# INSTALLATION MANUAL

ELECTRONIC MODULAR SWITCHING SYSTEM

KX-T61610 **EASA-PHONE** 

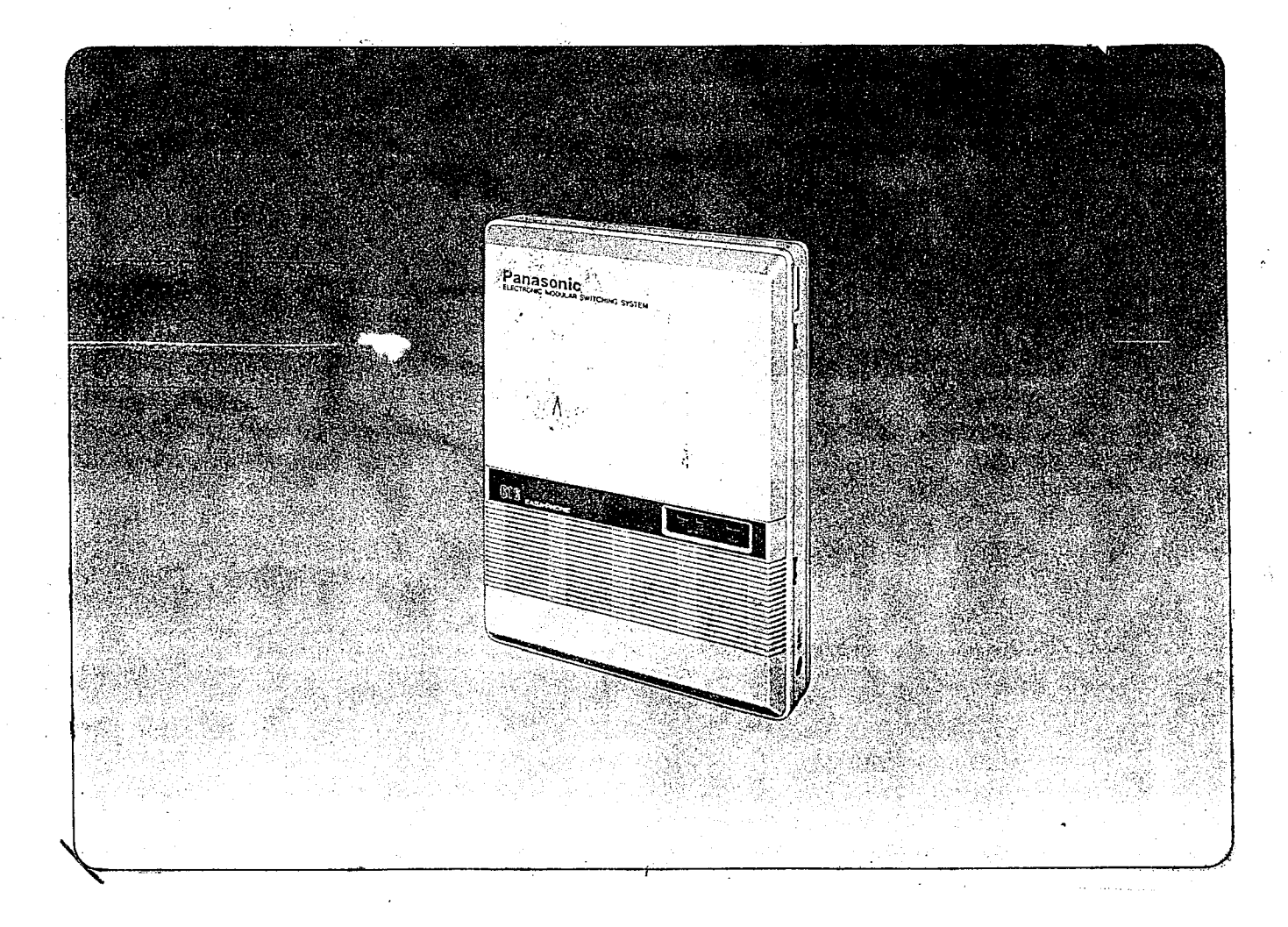

# asoni

Please read this manual before connecting the KX-T61610.

Quick Reference Card for Standard Telephone can be found on pages 6-22 through 6-29.

Thank you for purchasing the Panasonic Model KX-T61610, Electronic Modular Switching System (EMSS).

# System Component

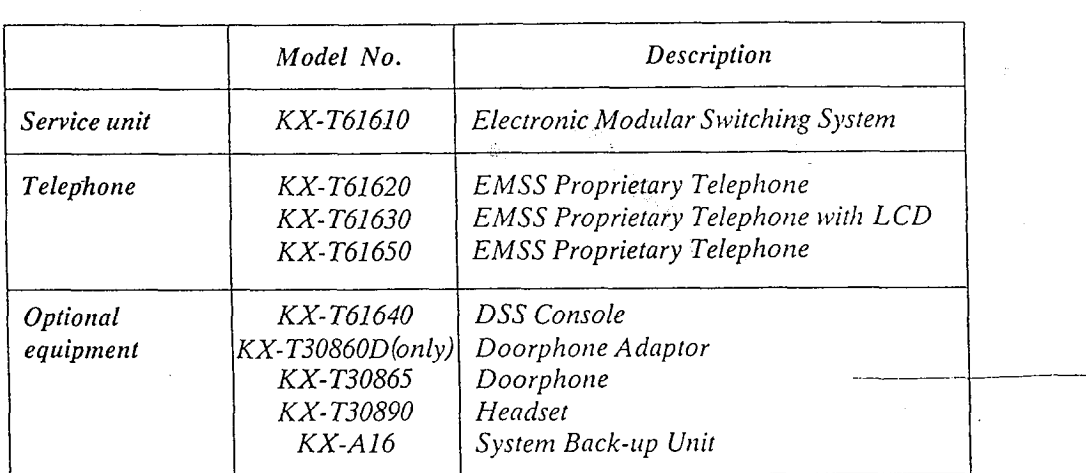

### NOTIFY THE TELEPHONE COMPANY

Installation must be performed by the telephone company or a qualified professional installer.

Notify the Telephone Company

Before connecting this equipment to any telephone, call the telephone company and inform them of the following:

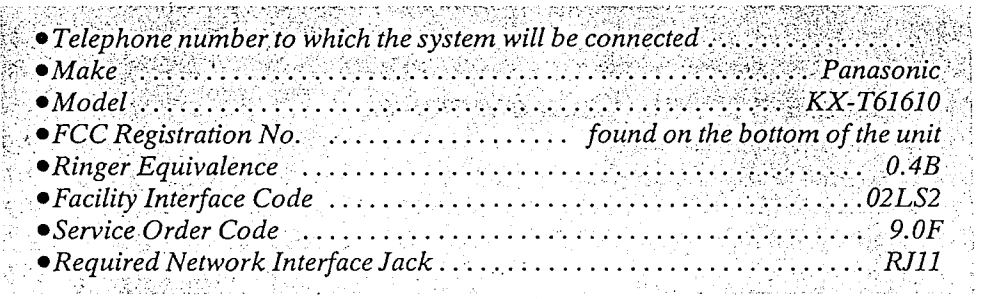

• Present FCC Regulations prohibit connecting this unit to a party line, or to a coin operated telephone.

Please read the section on "Telephone Company and FCC Requirements and Responsibilities" on page 6-8. n

 $\mathcal{L}_{\mathcal{A}}$ 

.

The serial number of this product may be found on the label affixed to the bottom qf the unit. You should note the serial number of this unit in the space provided and retain this book as a permanent record of your purchase to aid in identification in the event of theft.

MODEL NO.: KX-T61610

SERIAL NO.:

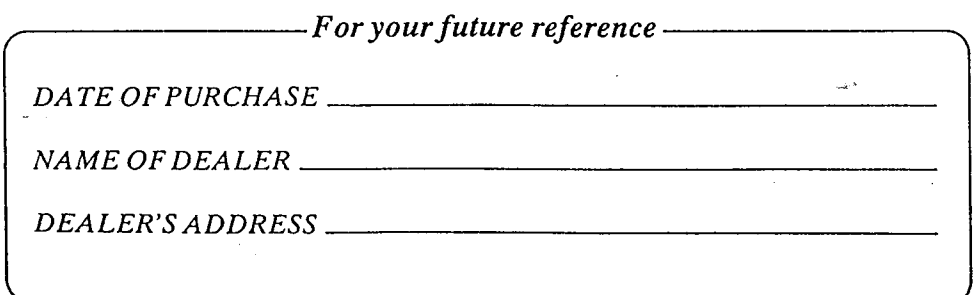

# TABLE OF CONTENTS

j.

 $\frac{1}{2}$ 

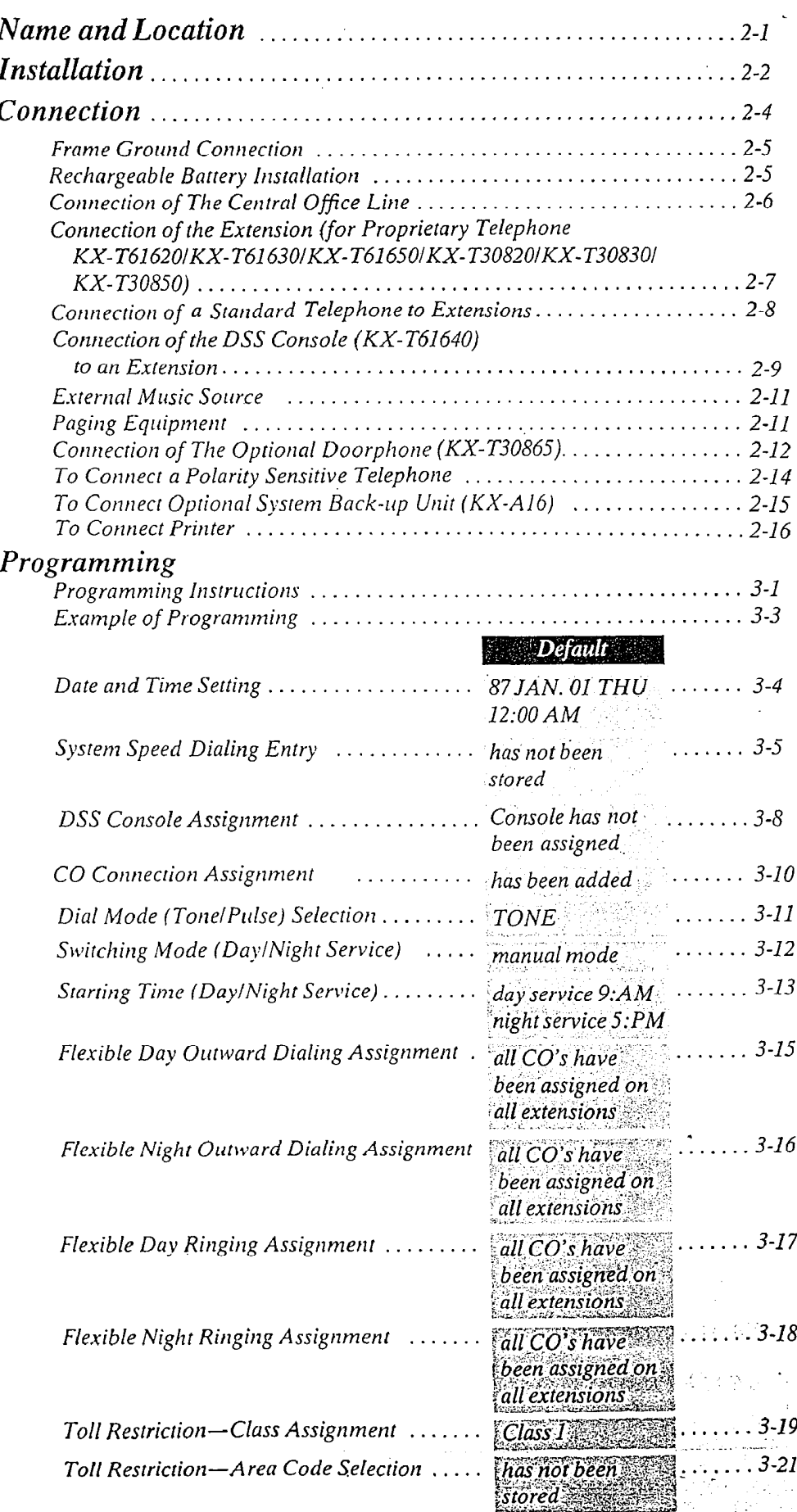

 $7 - 3$ 

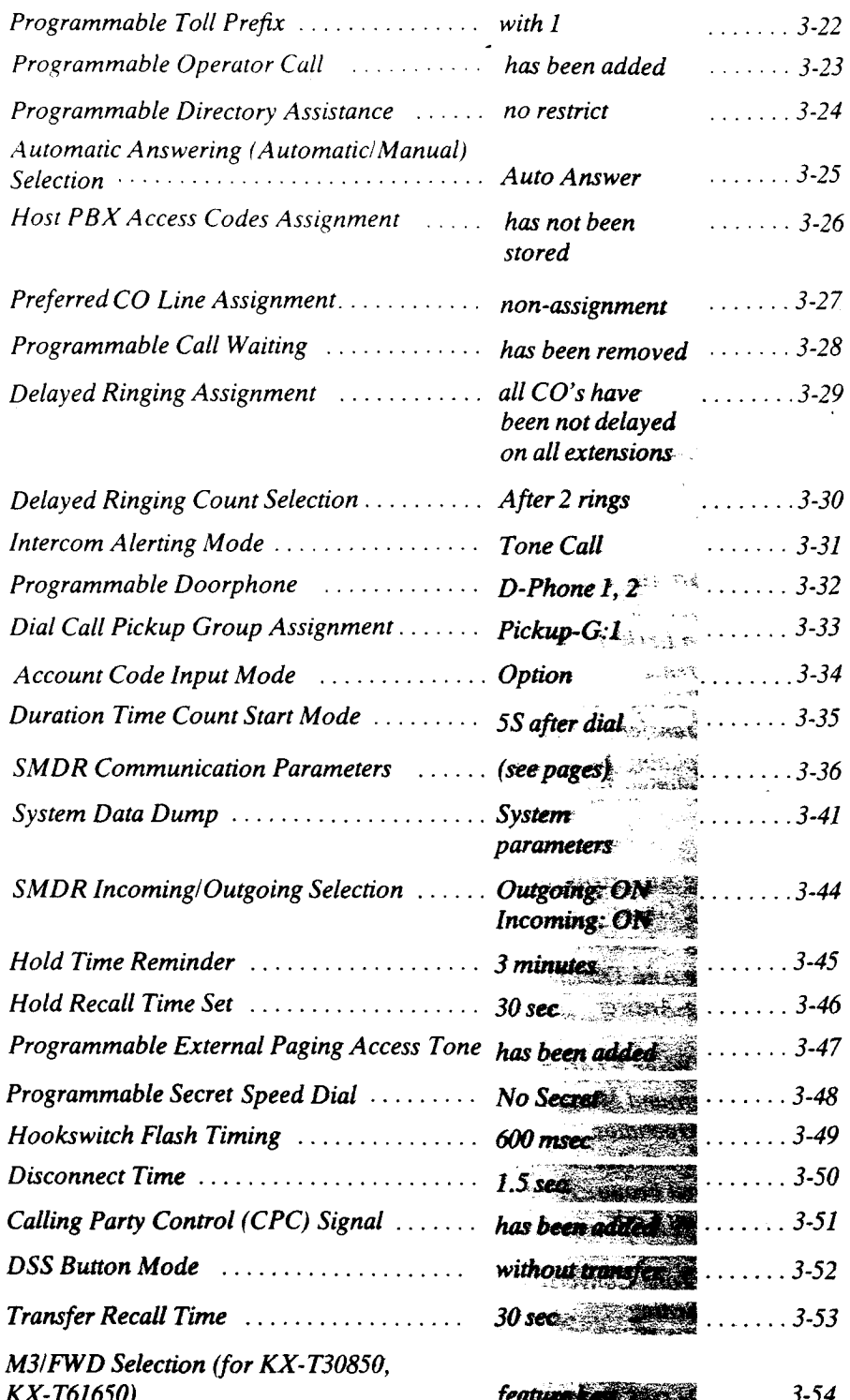

### det recovery and operation construction for  $\mathcal{G}$ Detailed F eature Description and Operation for EMSS Katoprietary 1 elepnone (KX-1 01030, K T30830, KX-

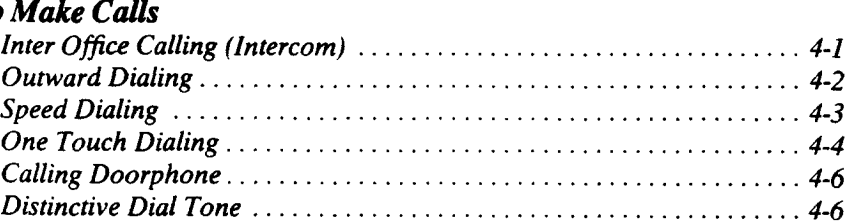

### When a Line is Busy

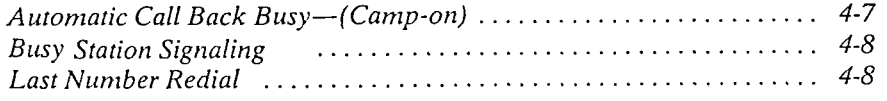

 $\frac{1}{2}$ 

### To Receive Calls

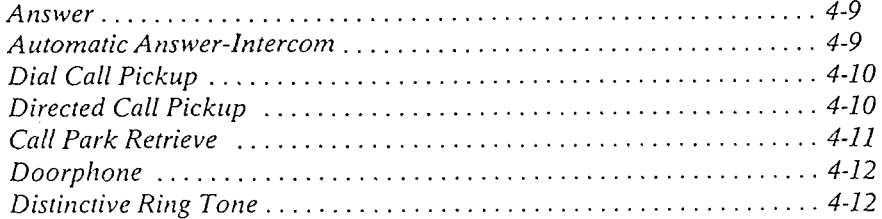

### While Having a Conversation

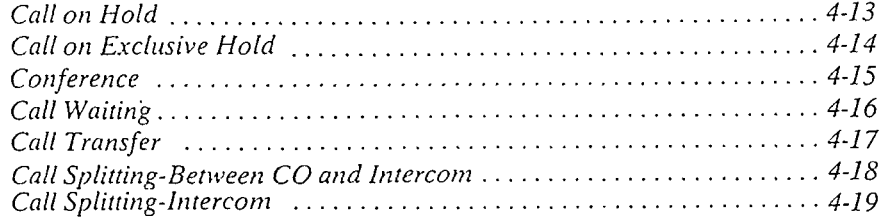

### Paging

 $\frac{1}{2}$ 

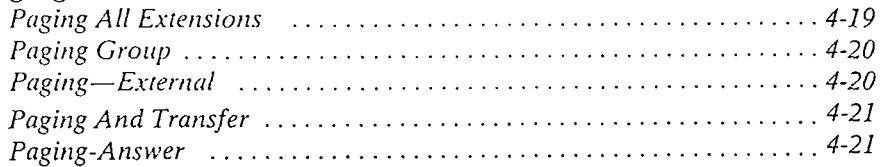

### Use of Other Features

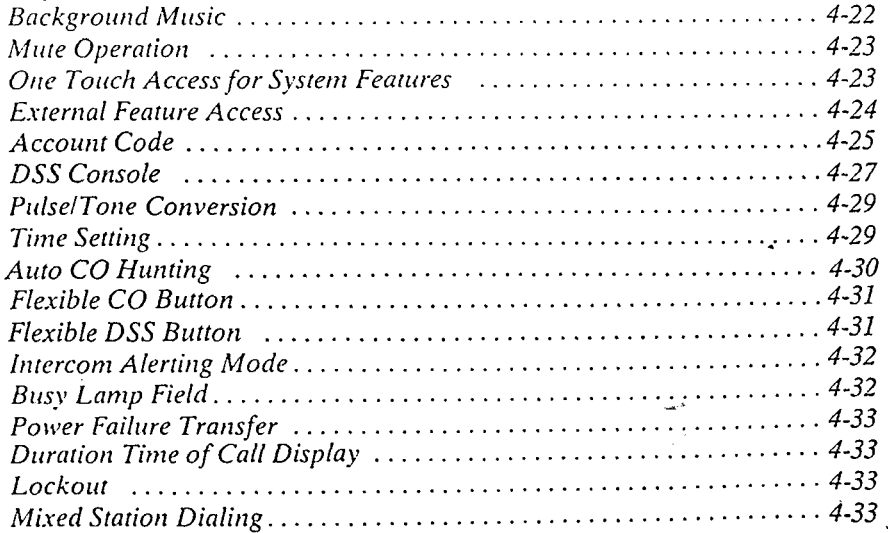

### **Station Programming**

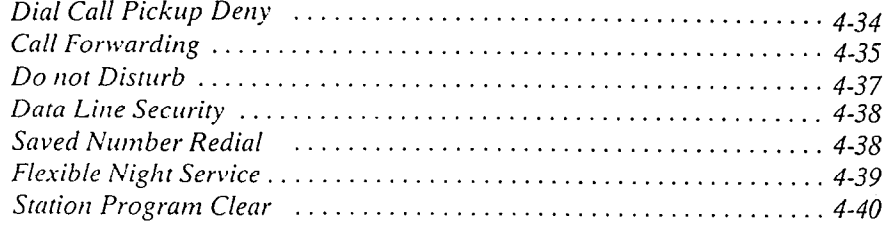

 $\frac{1}{2}$ 

### Operation for a Standard Telephone

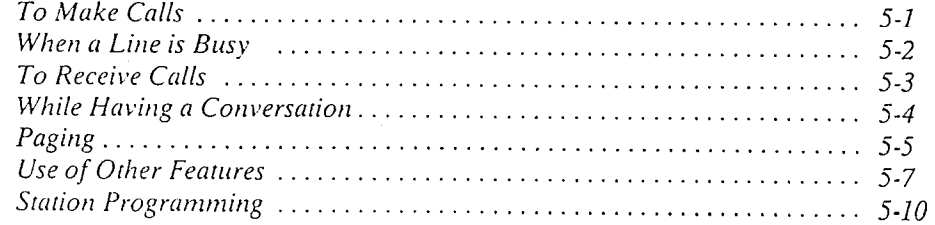

### **Troubleshooting**

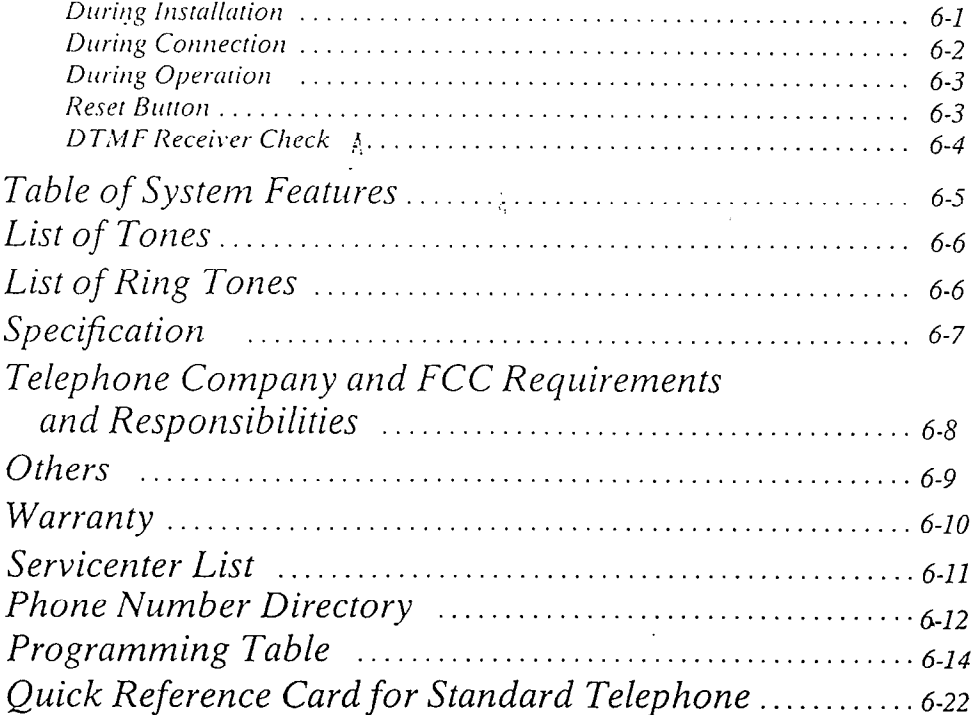

مین

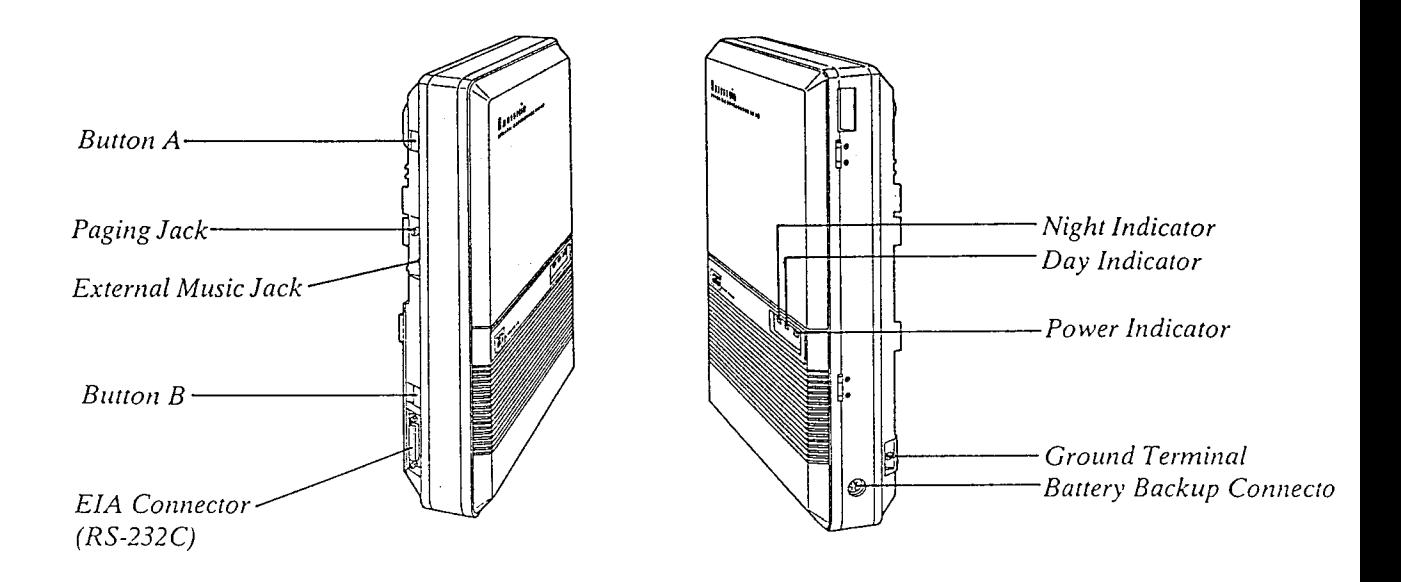

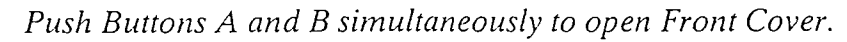

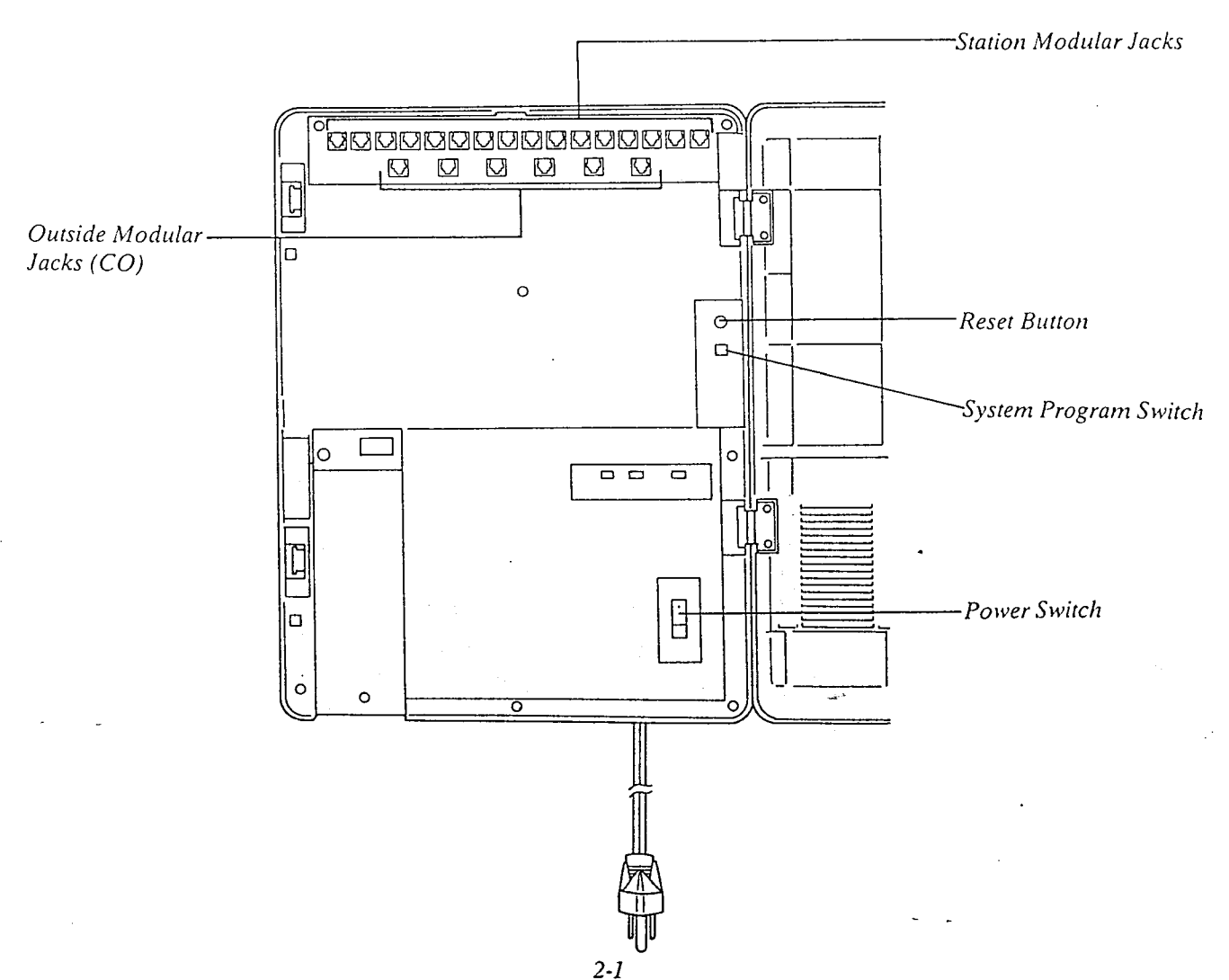

### INSTALLATION

### Installation

### Cautions

- \*Avoid insralling in the following places. (Doing so may resulr in malfunction, noise, or discoloration.)
- 1. In direct sunlight and hot, cold, or humid places. (Temperature range:  $32^{\circ}F 104^{\circ}F$ )
- 2. Sulfuric gases produced in areas where there are thermal springs, etc. may damage the equipment or. contacls.
- 3. Places in which shocks or vibrations are frequent or strong.
- 4. Dusty places, or places where water or oil may come into contact with the unit.
- 5. Near high-frequency sewing machines or electric welders.
- 6. On or near computers, relexes, or other office equipmenr, as well as microwave ovens or air condirioners.  $($ It is preferable not to install in the same room with the above equipment.)
- 7. Near radio broadcast anlennas (including short wave).
- 8. Install at least 6 feet from radios and televisions. (both the electronic modular switching system and EMSS proprietary telephones)
- 9. Do not obstruct area around the electronic modular switching system. (for reasons of maintenance and inspection-be especially careful to allow space for cooling above and at the sides of the electronic modular switching system)

### Wiring

### **Cautions**

Α

- 1. Do not wire the telephone cable in parallel with the AC power source, computer, telex efc. If the cables run near rhose wires, shield the cables with metal tube 'or use shield cables and ground the shields.
- 2. When cables run on the floor, use protectors or the like lo protect the wires where they may be stepped on. Avoid wiring under carpets.
- 3. Avoid using the same AC 120 V power supply outlet for computers, telexes, and other office equipment. Otherwise, the  $K\chi$ -T61610's system operation may be interrupted by the induction noise from such equipments.
- 4. Please use one pair telephone wire for extension connection of (telephone) equipments such as standard telephone, data terminal, answering machine, computer, etc., except proprietary telephone (KX-T61630, KX-T61620, KX-T61650, etc.).

The wall where the KX-T61610 is to be mounted must be able to support a weight of KX-T61610. If screws other than the ones supplied are used, use the same-sized diameter screws as the enclosed ones.

------- \_\_\_\_\_\_\_\_\_ ----a--------------- \_\_\_\_

### To Wall Mount:

1. Place the templet (included) on the wall to mark the 3 screw positions.

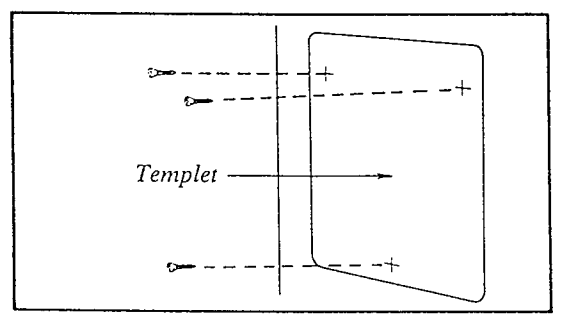

2. Install the 3 screws into the wall.

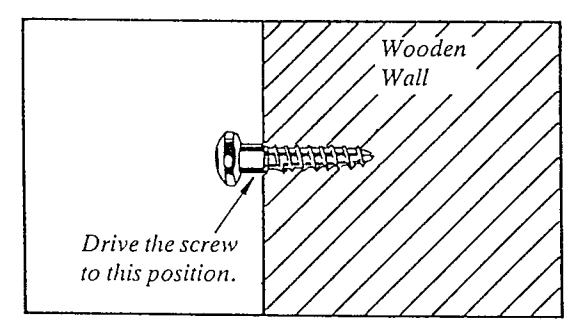

3. Hook the unit on the screw heads.

### To Mount on Concrete or Mortar Walls:

- 1. Place the templet (included) to mark 3 screw positions.
- 2. Drill 3 holes and drive the anchor plugs (included) with a hammer, flush to the wall.

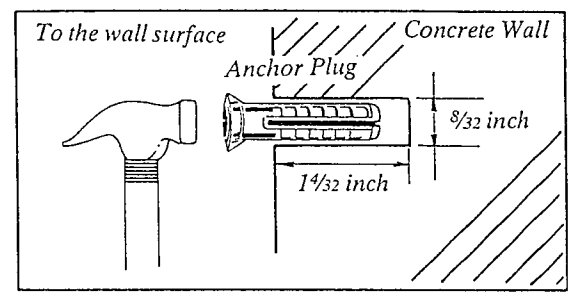

3. Install the 3 screws into the anchor plugs.

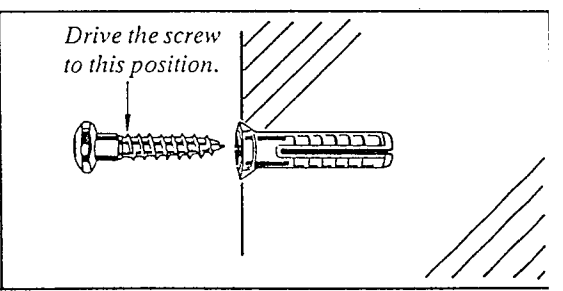

4. Hook the unit on the screw heads.

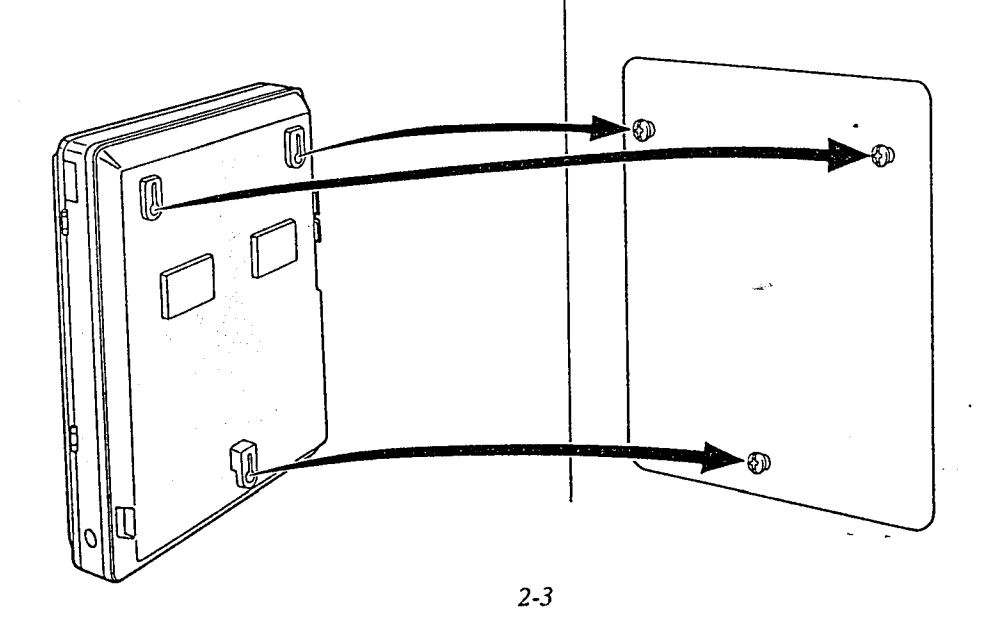

## **CONNECTION**

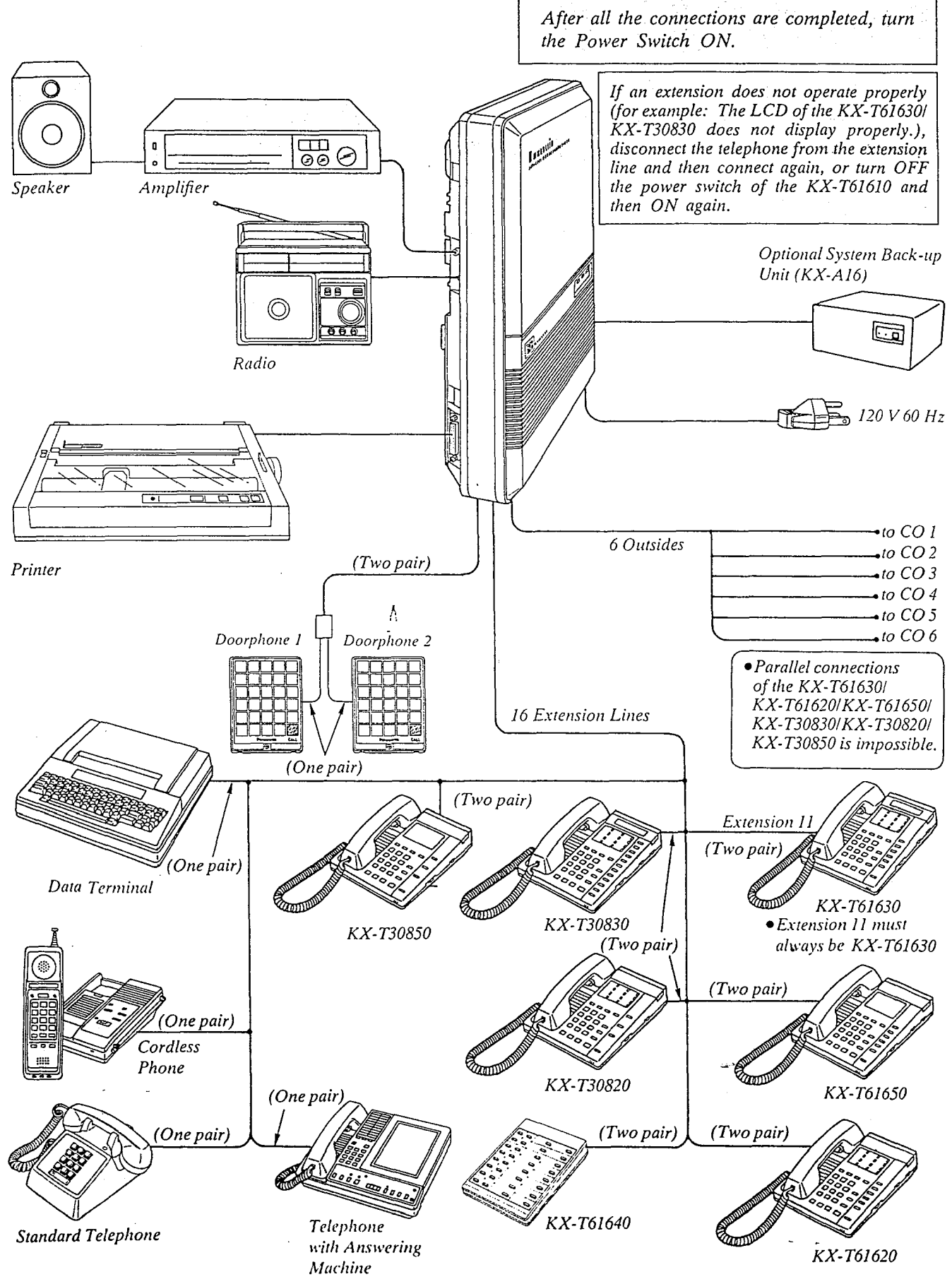

 $2 - 4$ 

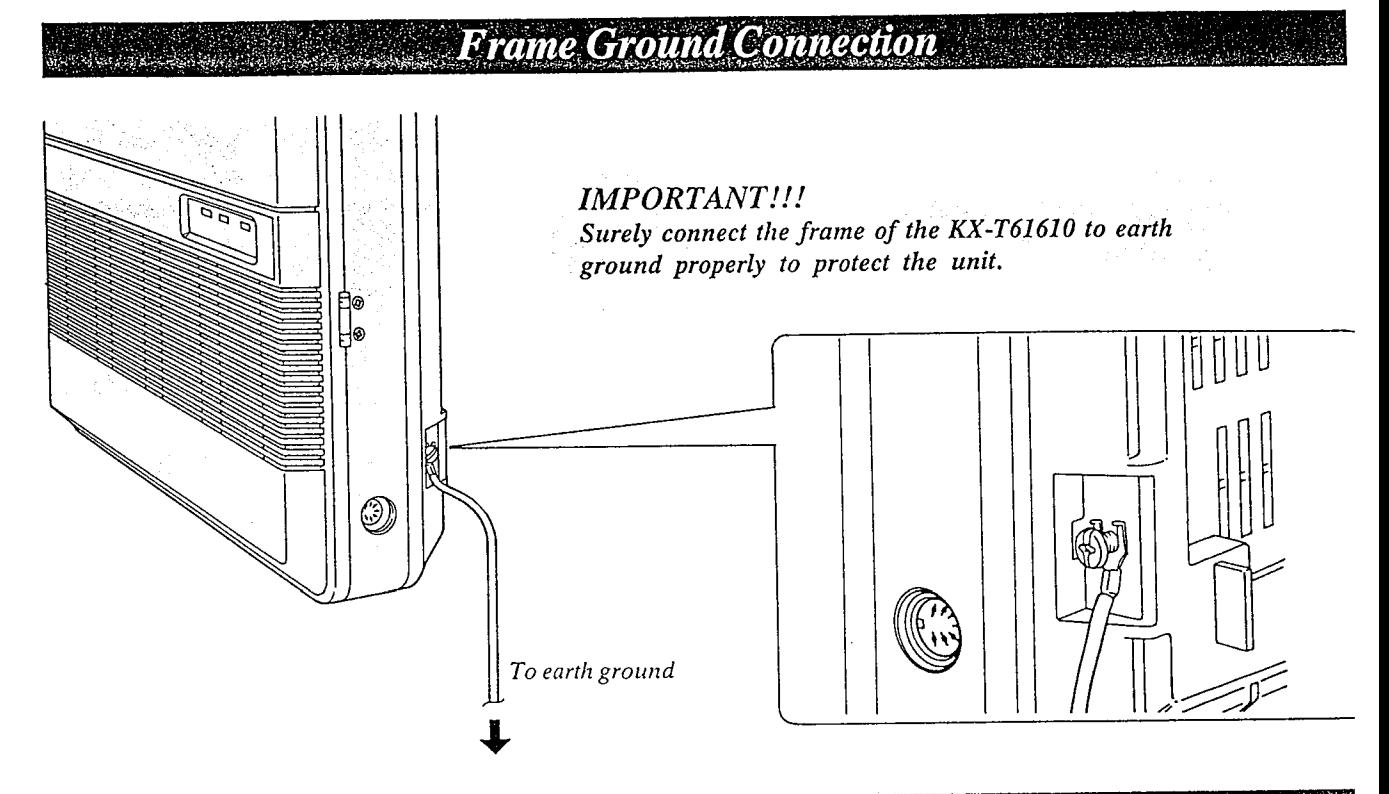

Reclauseable Battery Installation

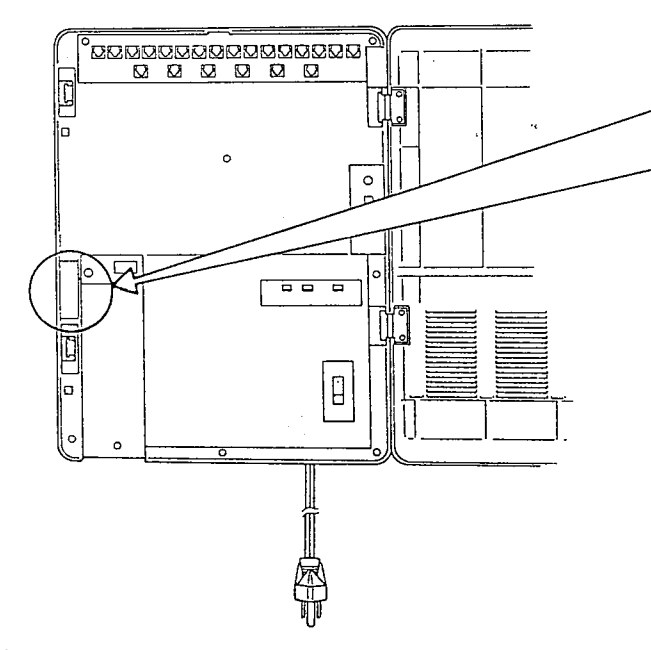

- 1. Remove the battery cover from the compartment.  $(Fig. 1)$
- 2. Connect the battery (included). (Fig. 2)
- 3. Install the battery into the battery compartment. (Fig. 3)
- \*Replace the battery every 5 years with (P-OlH-F2G1). To remove connector, depress to release and slide (pull) apart connector. (Fig. 2)

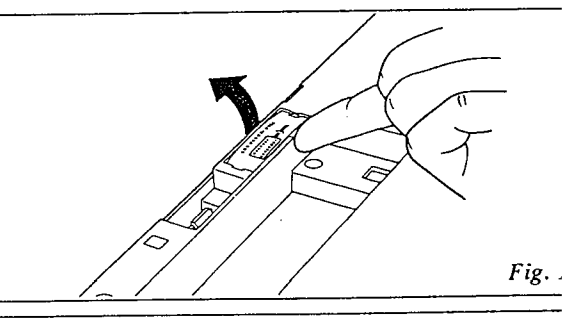

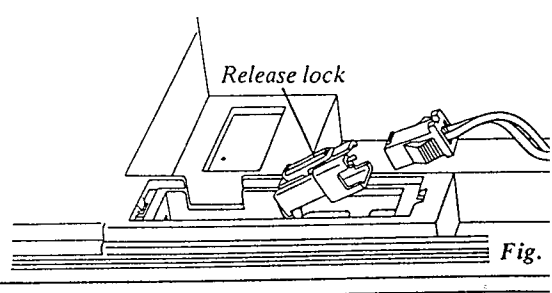

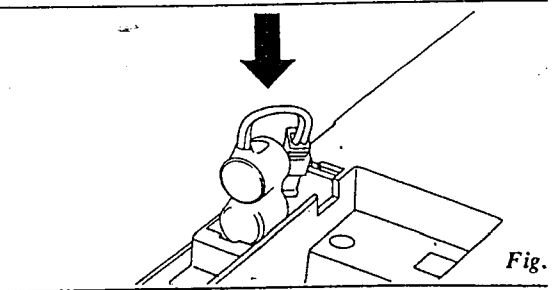

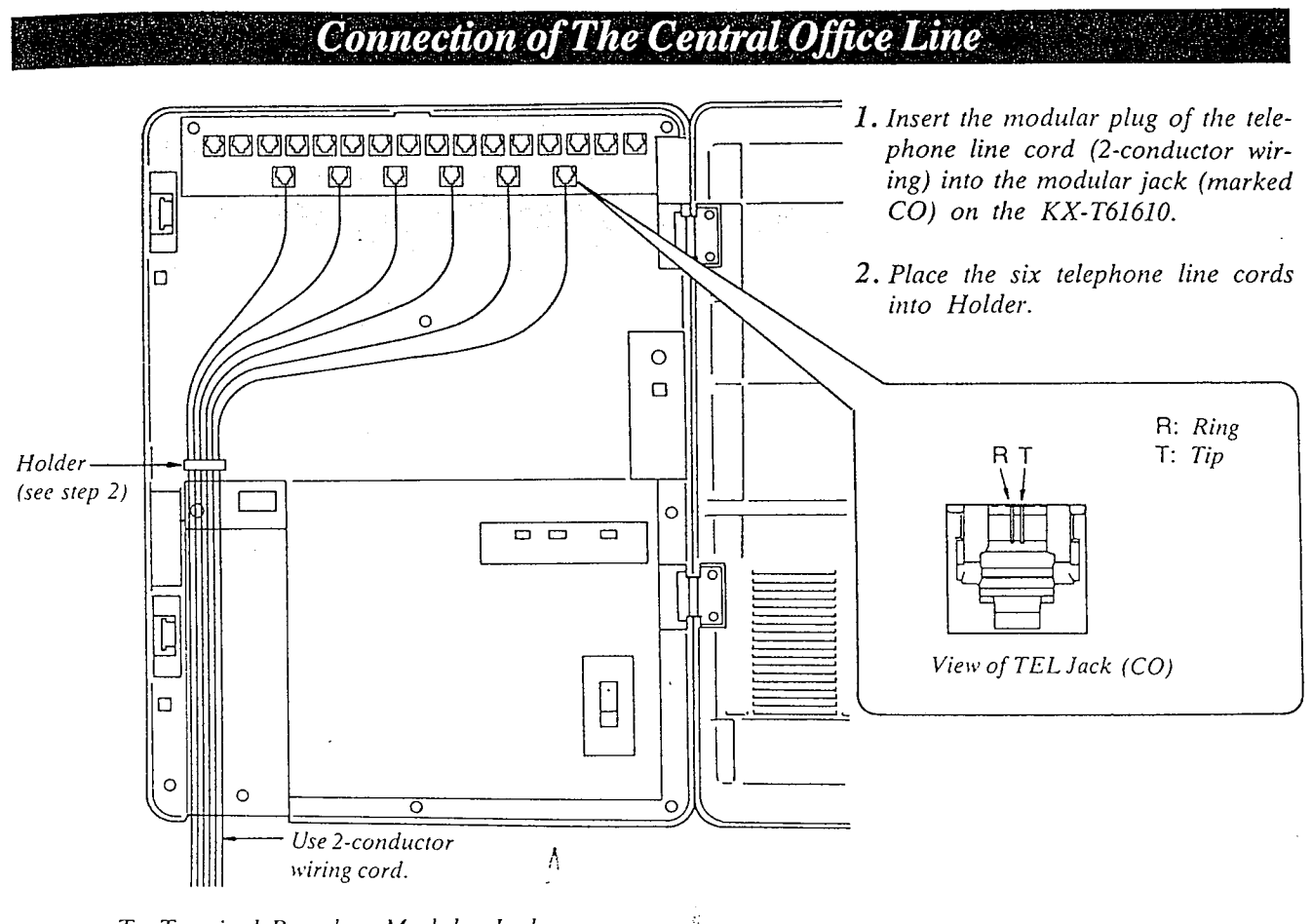

To Terminal Board or Modular Jacks from the Central Office (CO).

#### Caution

Mis-connection may cause the KX-T61610 to operate improperly. See "During Installation" page 6-l and "During Connection" page 6-2 before connecting.

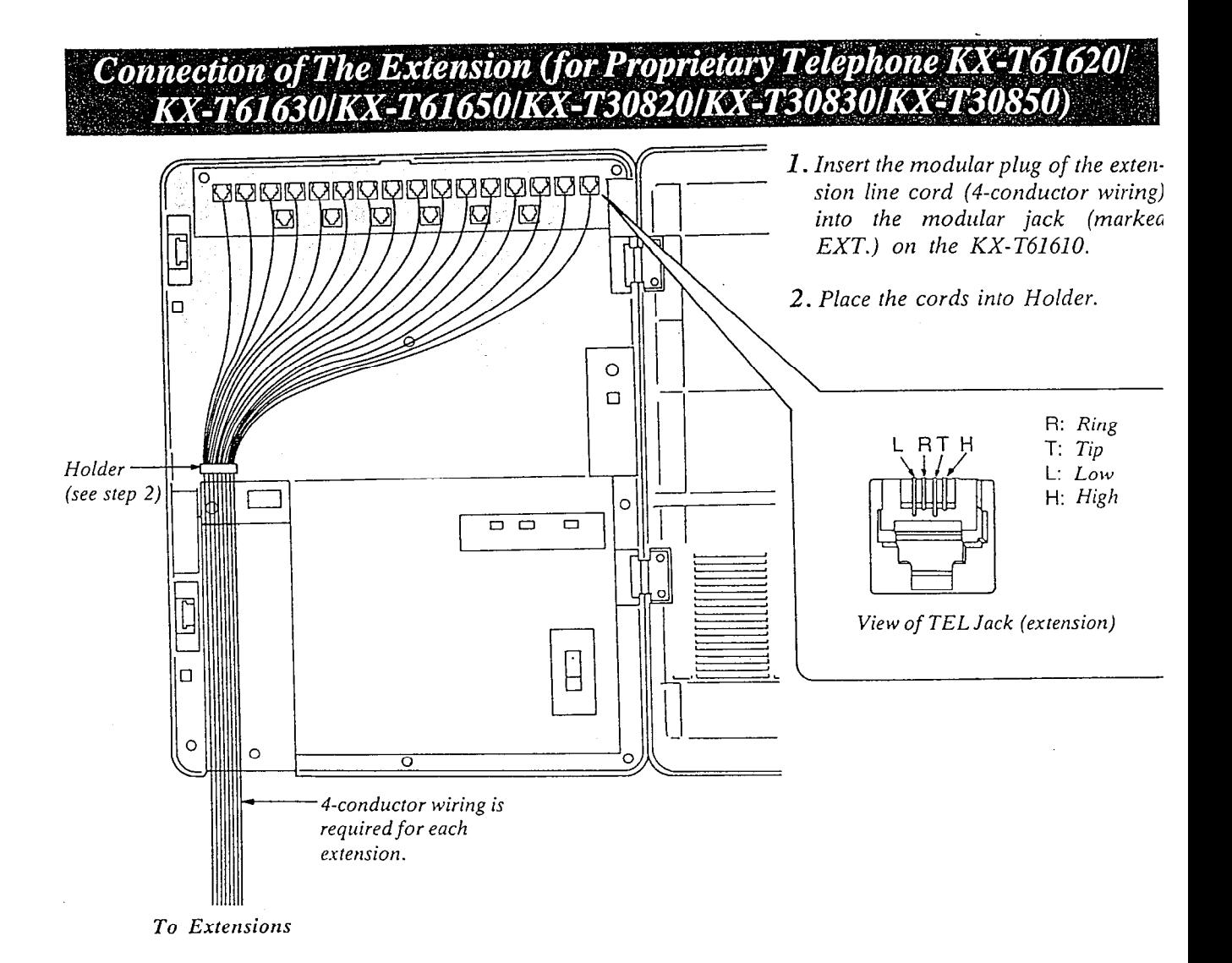

<sup>l</sup>The inner 2 wires (red, green) are for Tip and Ring and the outer 2 wires (black and yellow) are for LOW and Hi  $(DATA)$ .

- The max. length of the extension line cord that connects the KX-T61610 and the extension is shown belo 26 A WC: Under 460 feet
- 24 A WG: Under 750 feet
- 22 A WG: Under 1180 feet

#### Caution

Mis-connection may cause the KX-T61610 to operate improperly. See "During Installation" page 6-1 and "During Connection" page 6-2 before connecting.

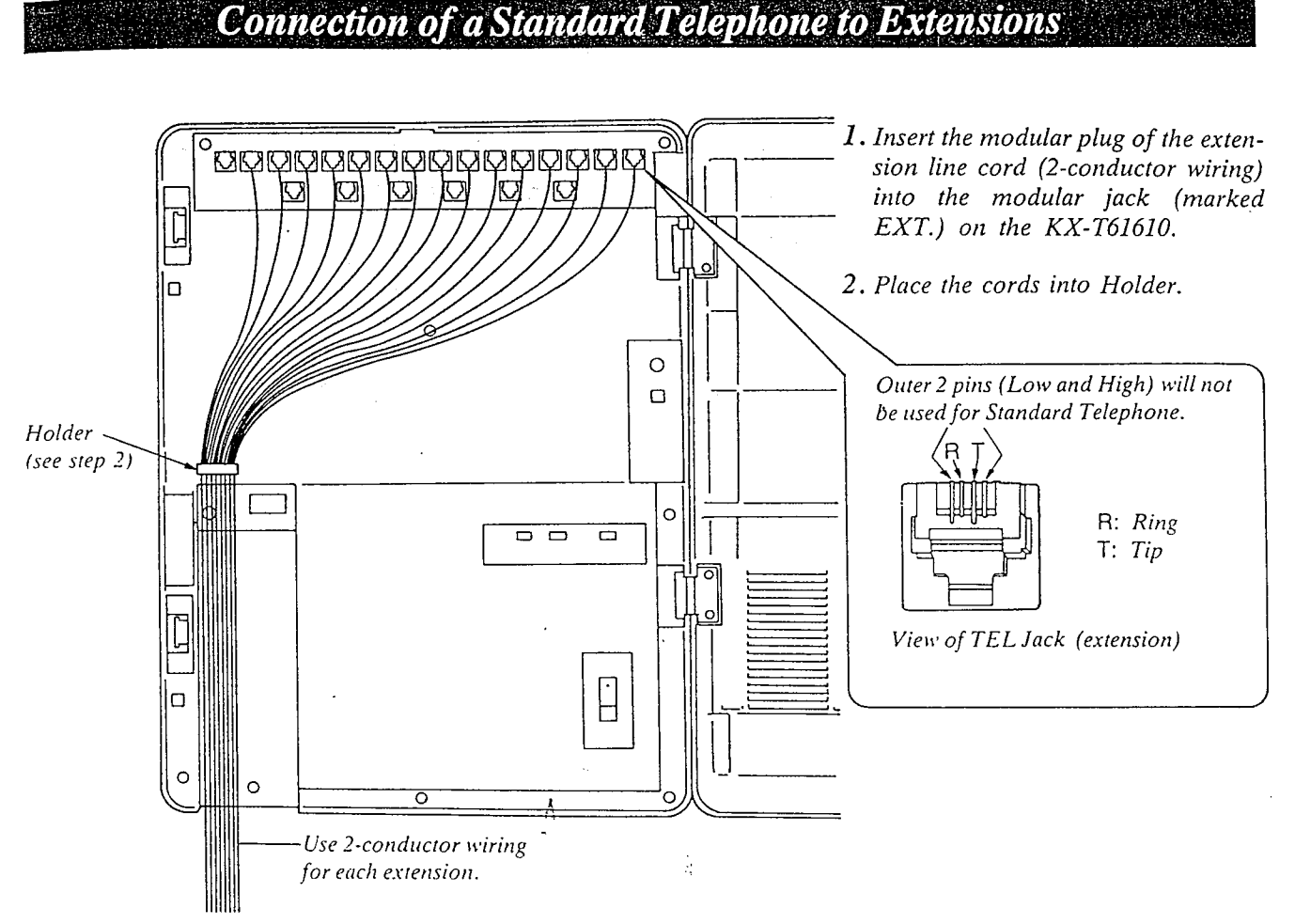

**CONNEGTION** 

- To Extensions
- •The max. length of the extension line cord that connects the KX-T61610 and the extension is shown below. 26 AWG: Under 2290 feet 24 AWG: Under 3700 feet 22 A WC: Under 5900 feet
- **•** If a telephone or answering machine with an A-A1 relay is connected to the KX-T61610, set the A-A1 relay switch of the telephone or answering machine to OFF.

#### **Caution**

Mis-connection may cause the KX-T61610 to operate improperly. See "During Installation" page 6-l and "Dun'ng Connection" page 6-2 before connecting.

### **Connection of The DSS Console (KX-T61640) to an Extension**

Pair Telephone

The DSS Console, KX-T61640 needs its Pair Telephone (EMSS Proprietary Telephone) for the operation, becaus' the DSS console cannot work by itself.

The EMSS Proprietary Telephone (such as KX-T61620, KX-T61630, KX-T61650, KX-T30820, KX-T30830, KX-T308SO) is required as a pair telephone for dialing, storing, etc.

Place the KX-T61640 and the pair telephone side by side on your desk.

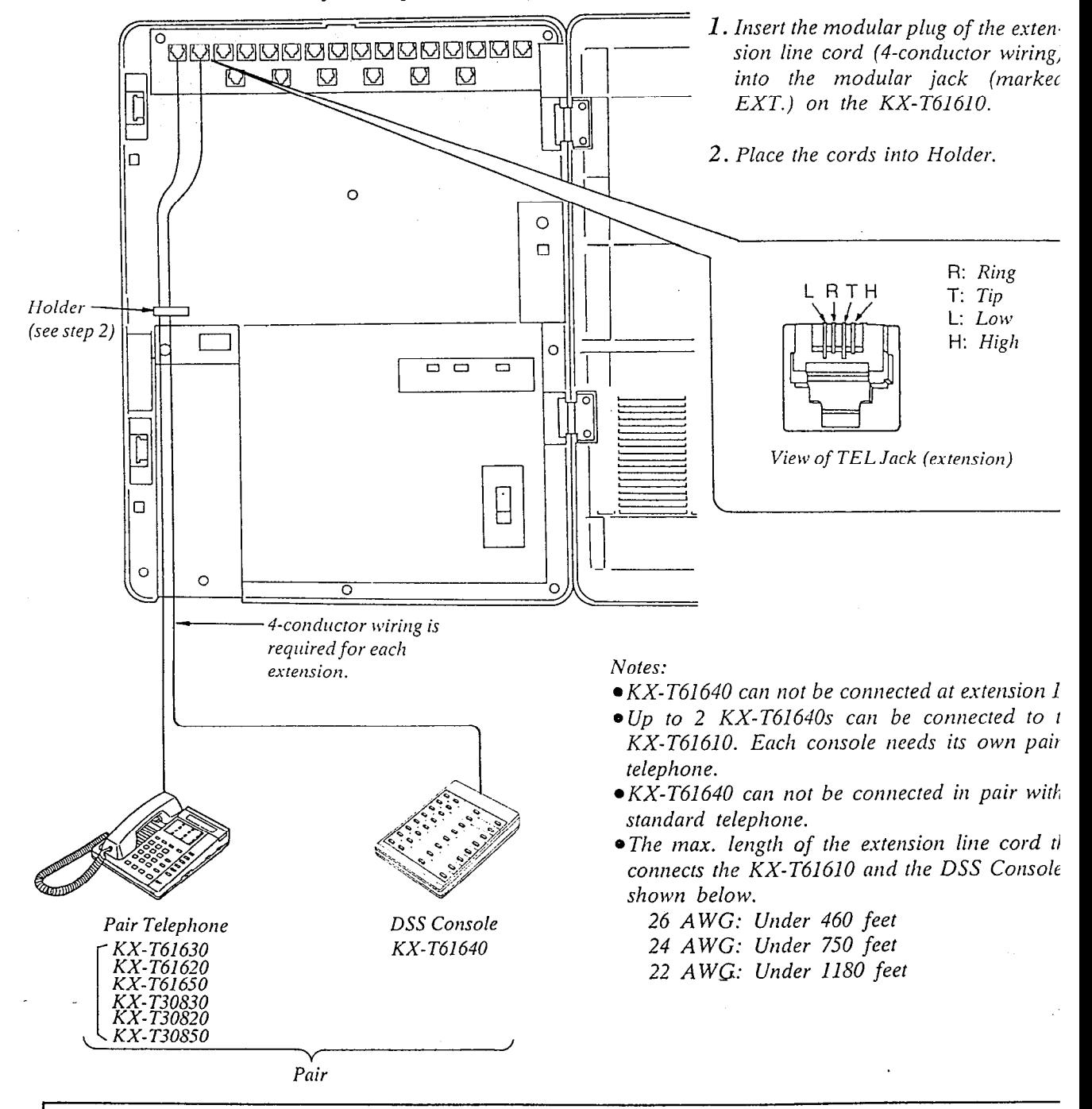

Caution

Mis-connection may cause the KX-T61610 to operate improperly. See "During Installation" page 6-l ant "During Connection" page 6-2 before connecting.

### Example:

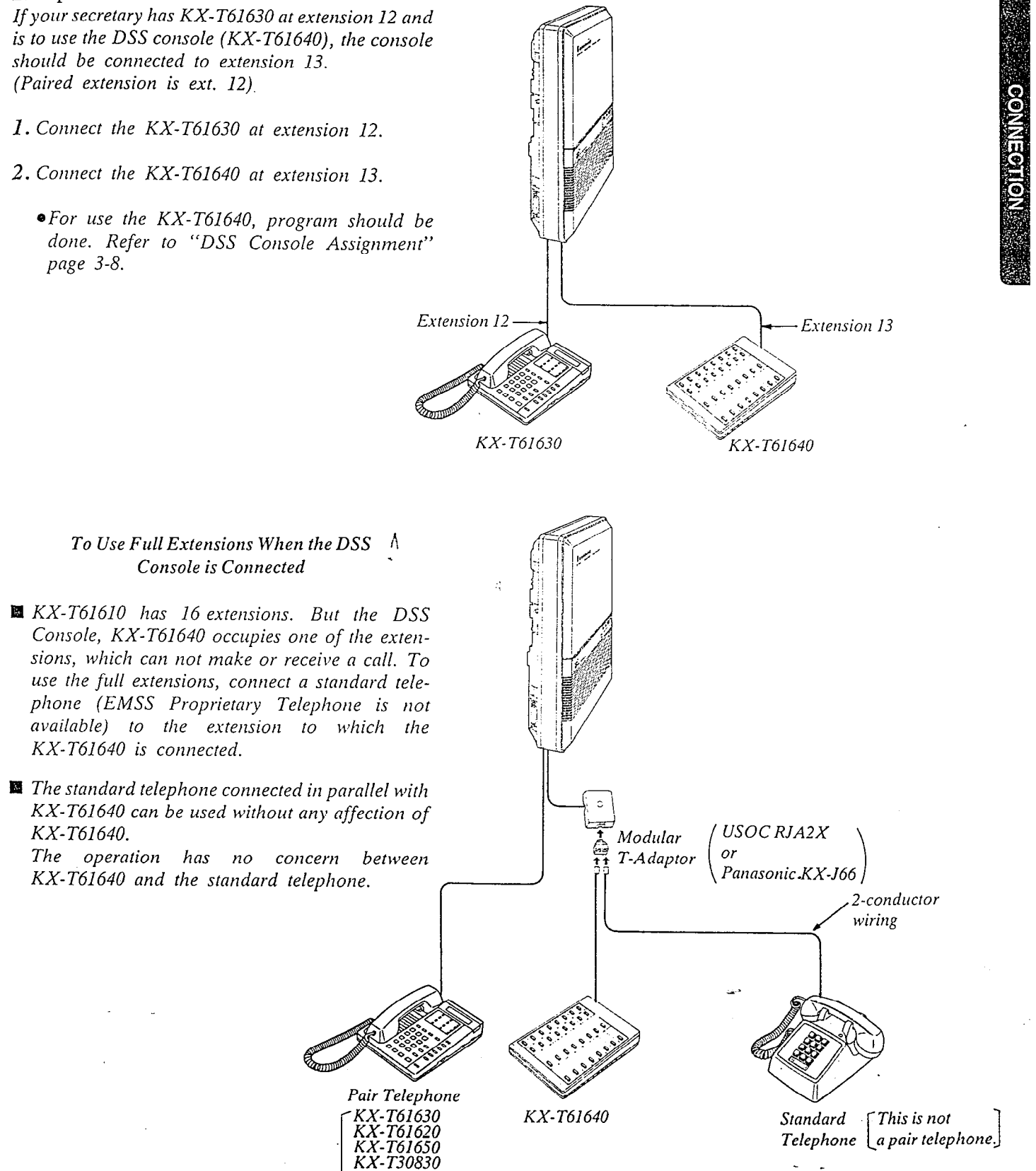

 $2 - 10$ 

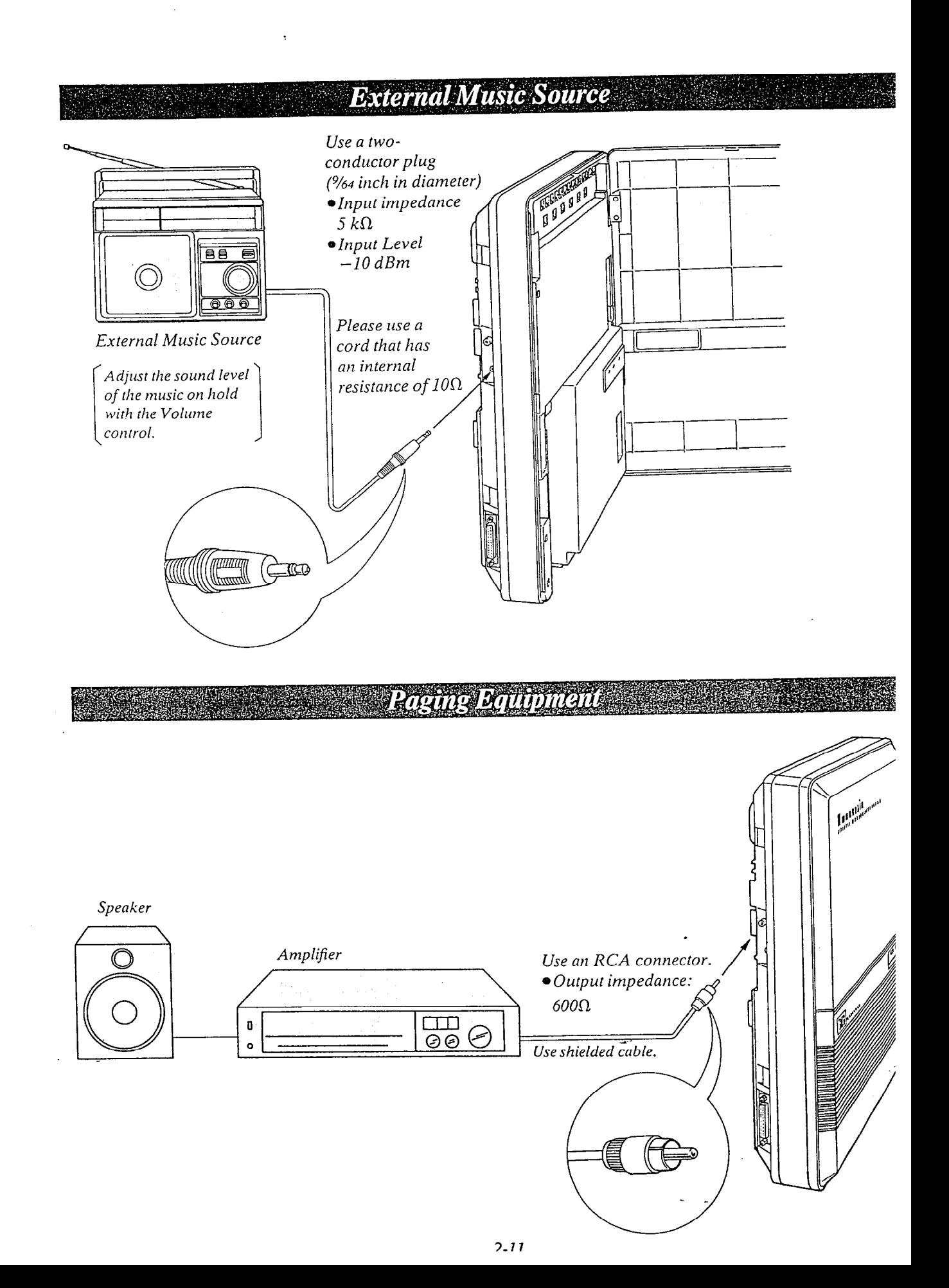

Connection of The Optional Doorphone (KX-130865)

 $\overline{8}$ 

For installing the doorphone, use the Optional Doorphone Adaptor (Use the KX-T30860D only). 1. How to install the Doorphone Adaptor to the  $K\dot{X}$ -T61610  $\overline{O}$  Insert the adaptor projections to the holes.

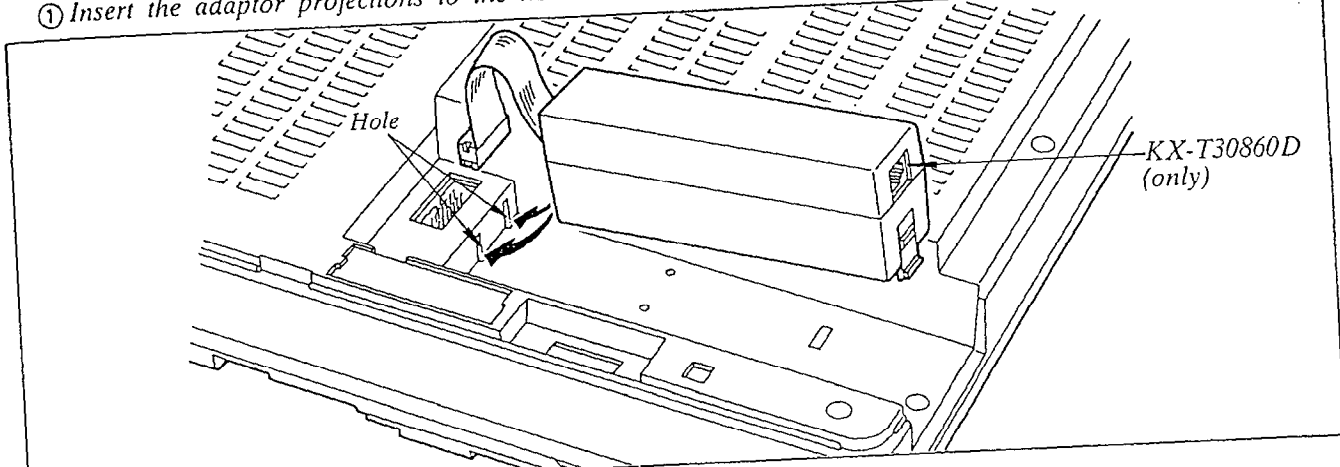

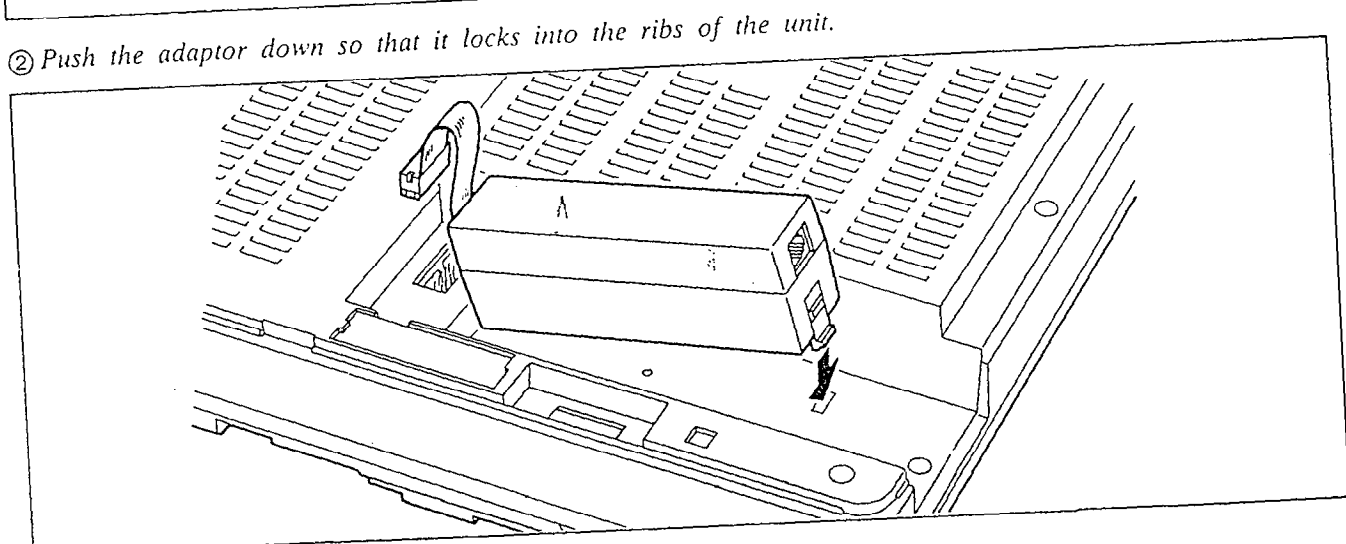

**3** Insert the adaptor connector.

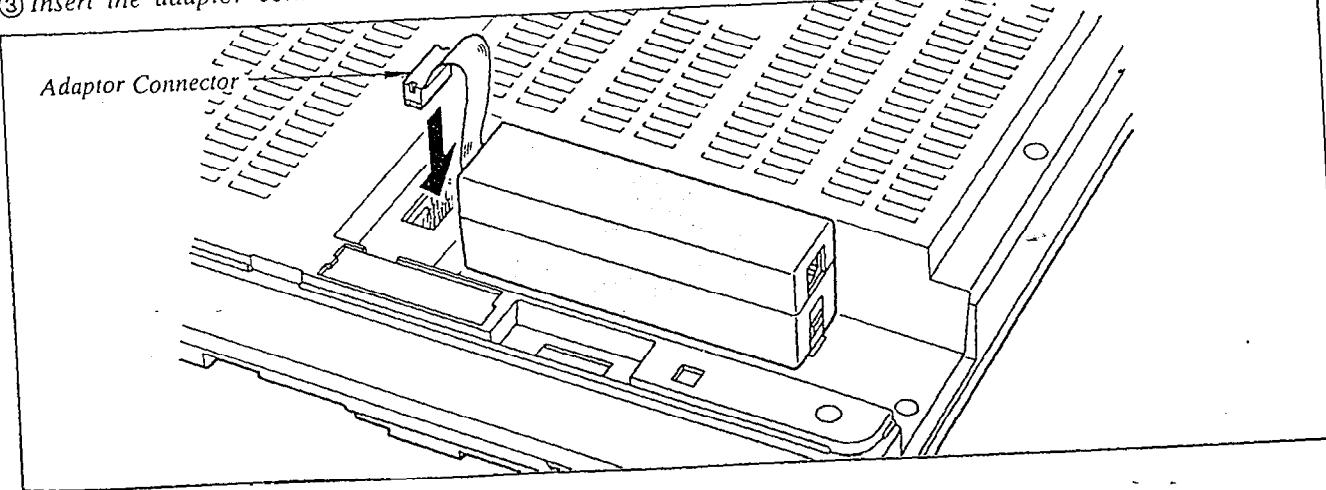

### 2. Wiring connection of the Doorphone

- (A) Connect the doorphone adaptor to the terminal box using a 4-conductor modular connector.
- (B) Connect the wires of doorphone 1 to the red and green screws of the terminal box.
- (C) Connect the wires of doorphone 2 to the yellow and black screws of the terminal box.

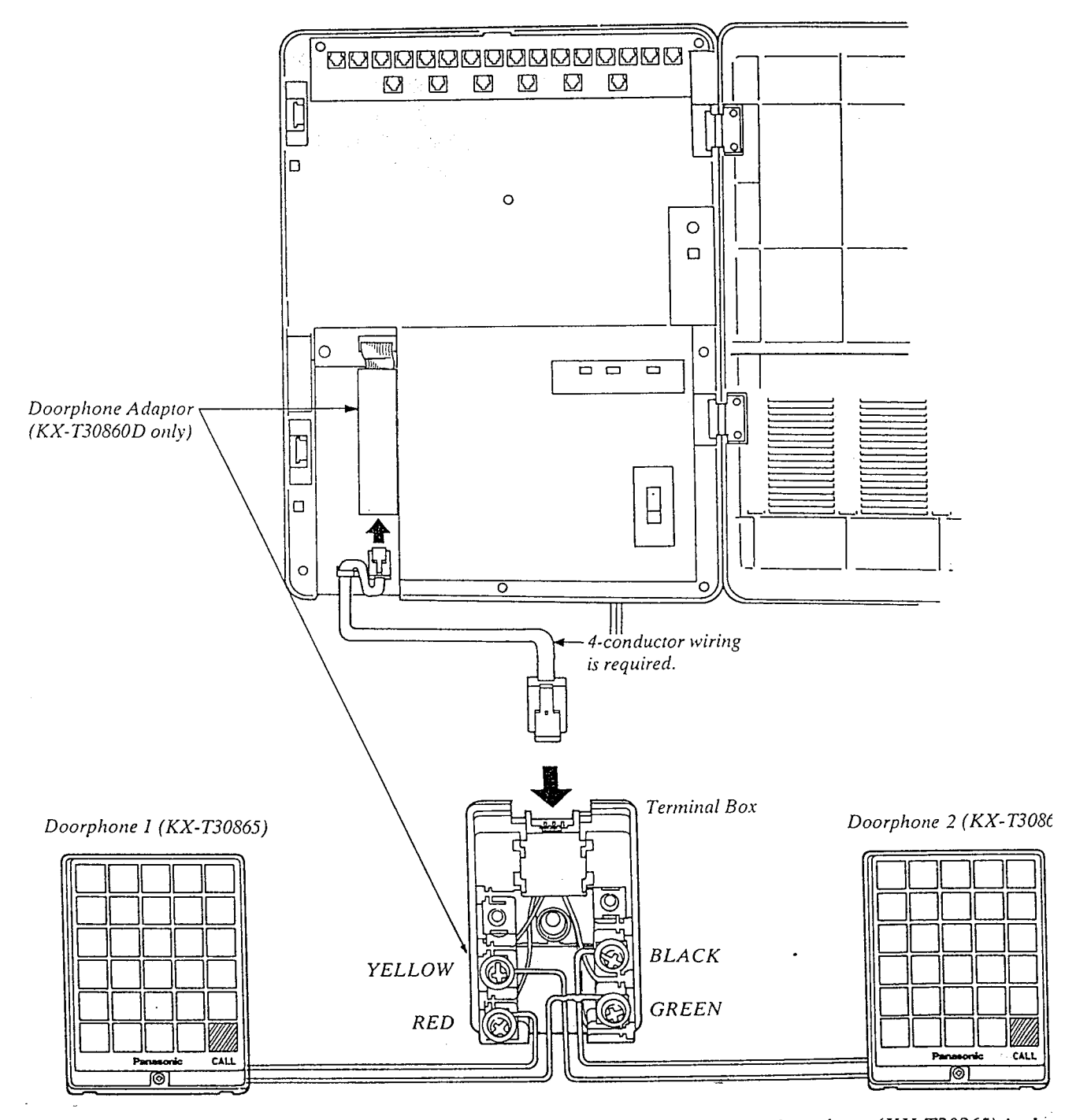

 $\bullet$  The max. length of the telephone line cord that connects the KX-T61610 and the doorphone (KX-T30865) is sho below.

> 26 AWG: Under 230 feet 24 AWG: Under 370 feet 22 AWG: Under 590 feet

> > .:. .. ,

.\_\_\_\_\_ \_---.------,--.-.---.- -- -...- - .-.. \_\_\_\_\_\_

### To Connect a Polarity Sensitive Telephone

If the telephone you are using with the KX-T61610 is polarity sensitive.

- 1. Connect all extension wiring to the KX-T61610.
- 2. Confirm that dialing can be done from all the extensions using a tone telephone.
- 6. Confirm that dialing can be done on following extensions using a tone telephone.

7. If dialing can not be done, the polarity between

be reversed.

the KX-T61610 and the Central Office Line must

Extension 11...CO 1 Extension 12...CO 2 Extension 13...CO 3 Extension 14...CO 4 Extension 15...CO 5 Extension 16...CO 6

3. If a dialing can not be done, the polarity between the extension and the KX-T61610 must be reversed.

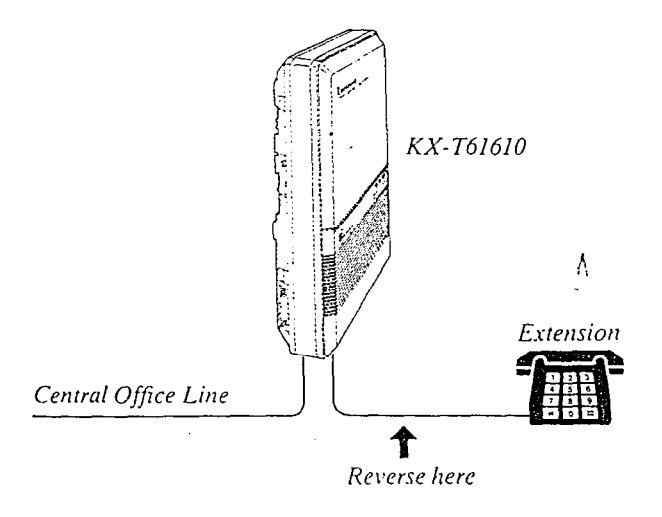

- 4. Set the Power Switch on the KX-T61610 to the OFF position.
- 5. Connect all Central Office (CO) Lines.

**CARD AND THE** 

- KX-T61610 Extension Central Office Line ⇮ Reverse here
	- 8. If any extension is changed or replaced, repeat these procedures (from step 1 through step 7).

### To Connect Optional System Back-up Unit (KX-A16)

- 1. Connect the cord from the optional KX-Al6 to the KX-T61610.
- 2. Plug in the AC power cord from the KX-A16.
- 3. Turn on the Power Switch located on the KX-A16.
	- OApproximately 24 hours are required to recharge the KX-A16.
	- @The KX-A16 will work for approximately 4 hours (on the average) in the event of a power failure.
- The Battery life is 3 years.
- $\bullet$ A simple way to check the KX-A16 is to disconnect the KX-T61610 and the KX-A16 from the AC outlets, and then observe if the KX-T61610 operates.
- $\bullet$  If the KX-T61610 does not operate, recharge the KX-A16.
- $\bullet$  AC Primary Fuse, (250 V, 1.25 A) $\times$ 1: Replace the fuse which is in the fuse hold located on the rear, if the CHARGE Indicate is off

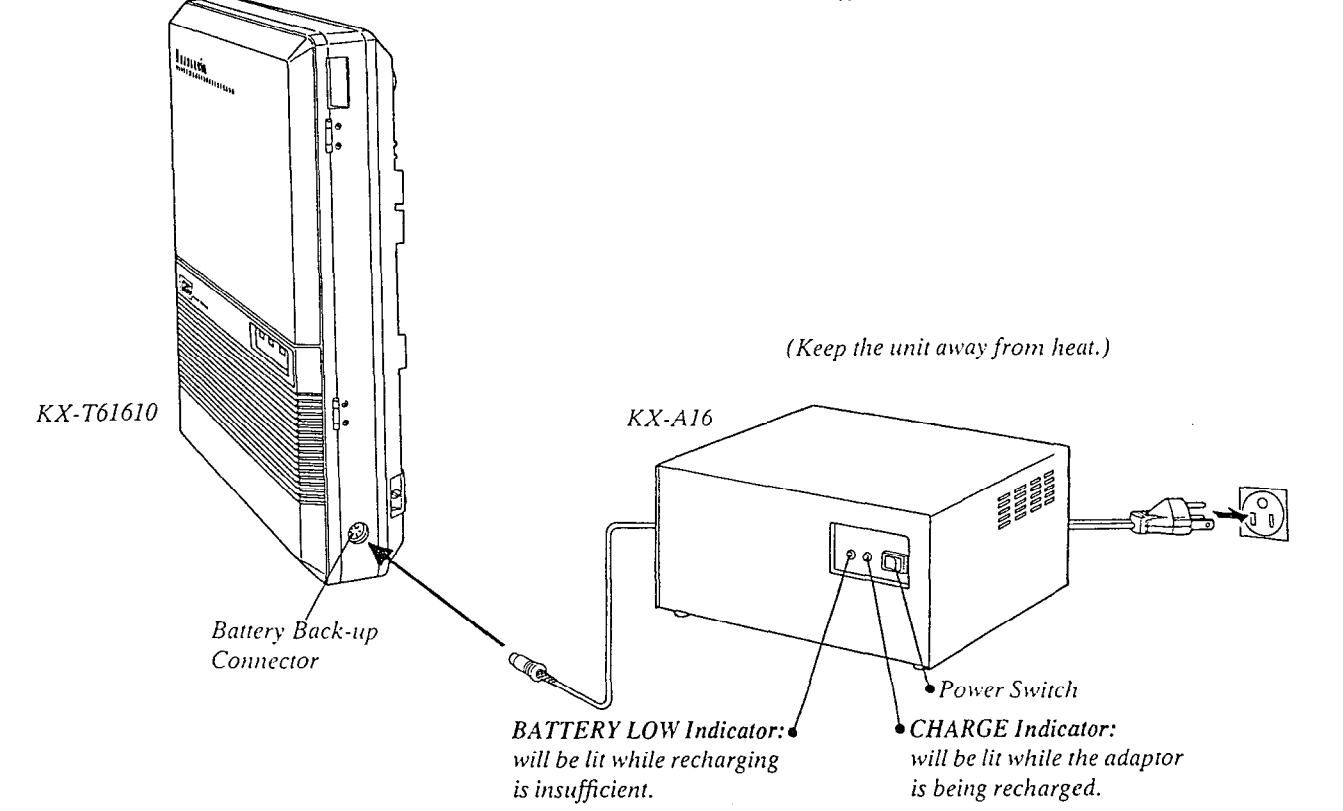

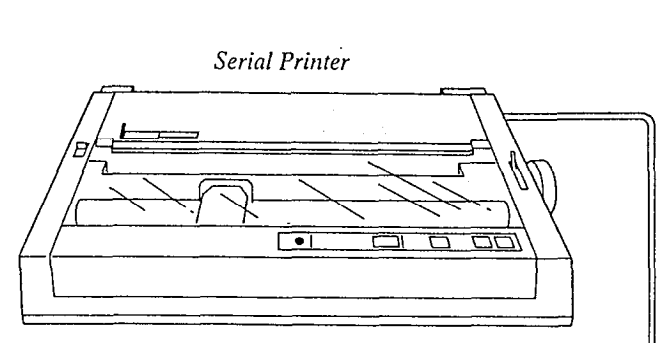

Make cables so that the printer will be connected to the  $KX$ -T61610 as shown in the chart. Cables must be shielded and the maximum length is 6.5 feet.

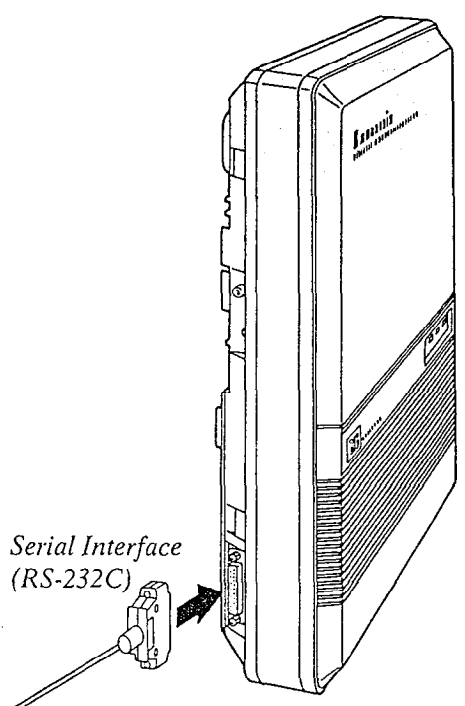

**To Connect Printer** 

### Connection Chart:

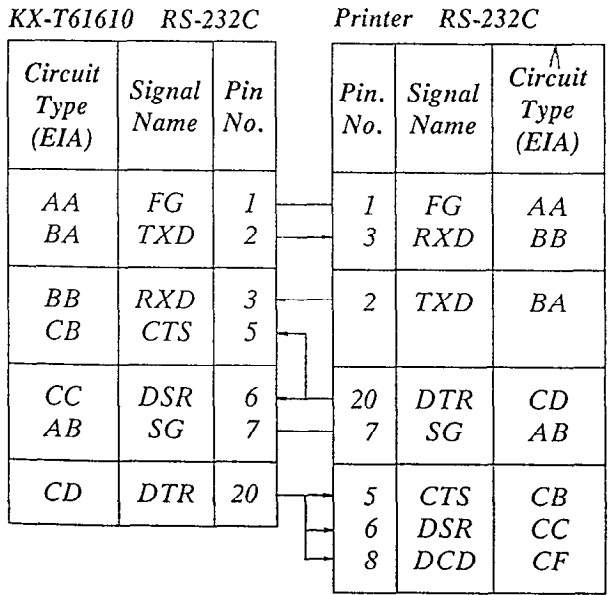

"Panasonic data terminal;

KX-D49IOD,. KX-D4911, KX-D4920, etc. If you connect this unit to a Panasonic Data Terminal, the Communication Parameter Transmit XONIXOFF on the Data Terminal must be set to the "YES" position. For further details, see the Operating Instructions of the Data Terminal.

when using special acieves such as cables, we assume that  $\frac{d^2y}{dx^2}$  and  $\frac{dy}{dx}$  as cables, we assume that  $\frac{dy}{dx}$ then using special accessories such as cubic, the user should use those specified in this installation manual to comply with the limits for a Class A computing device pursuant to<br>Subpart J of Part 15 of FCC Rules. To activate this system, the requirements from telephone company and the customer must be programmed once the Power Switch has been turned on.

### Programming Instructions

**1.** At extension 11:

All system programming changes (example: system clear, station program clear, toll restriction, hookswitch flash timing...) are done through extension 11.

*•Extension 11 must always be a Panasonic* model, KX-T61630.

2. System Program Switch setting:

The System Program Switch located on the KX-T61610 must be set to the PROGRAM position while making program changes. After all programming changes are completed, return the program switch to the SET position.

3. Overlay:

This overlay is used for programming the system and the program function names are inscribed on this card. Refer to page 3-2.

- 4. Before system programming, operate the system clear and station program clear to set to the default data of the programming.
	- A. System Clear:
	- 1 Dial (99).
	- 'SYSTEM CLEAR" will be displayed. 2 Press the NEXT button.
	- ·"ALL CLEAR?" will be displayed.
	- 3 Press the MEMORY button to clear system.
	- 4 To exit from system clear, press the END button.

The following features are preset as the default data.

Date and Time Setting **System Speed Dialing CO** Connection Assignment Dial Mode (Tone/Pulse) Selection Switching Mode (Day/Night Service) Starting Time (Day/Night Service) Flexible Day Outward Dialing Assignment Flexible Night Outward Dialing Assignment Flexible Day Ringing Assignment **Flexible Night Ringing Assignment** Toll Restriction-Class Assignment Toll Restriction-Area Code Selection Programmable Operator Call Host PBX Access Codes Assignment **Automatic Answering (Automatic/Manual) Selection** 

Preferred CO Line Assignment Programmable Call Waiting Duration Time Count Start Mode **SMDR Communication Parameters** System Data Dump SMDR Incoming/Outgoing Selection Hookswitch Flash Timing Disconnect Time Calling Party Control (CPC) Signal **Intercom Alerting Mode** Programmable Doorphone Dial Call Pickup Group Assignment Account Code Input Mode Delayed Ringing Assignment Delayed Ringing Count Selection DSS Console Assignment Hold Time Reminder Hold Recall Time Set Programmable External Paging Access Tone **DTMF** Receiver Programmable Toll Prefix Programmable Secret Speed Dial Programmable Directory Assistance **DSS Button Mode** Transfer Recall Time M3/FWD Selection **B. Station Program Clear:** 1 Dial (98).

- •"EXT CLEAR" will be displayed.
- 2 Press the NEXT button.
	- ·"ALL CLEAR?" will be displayed.
- 3 Press the MEMORY button to clear the system.
- 4 To exit from station clear, press the END button.

The following features are preset as the default data. One Touch Dialing

Background Music Call-Forwarding Data Line Security Dial Call Pickup Deny Do not Disturb Auto CO Hunting Pickup dial Flexible CO Button Flexible DSS Button

When the System Program Switch on the KX-T61610 is set to the PROGRAM position, the operation of the KX-T61630 will change as follows.

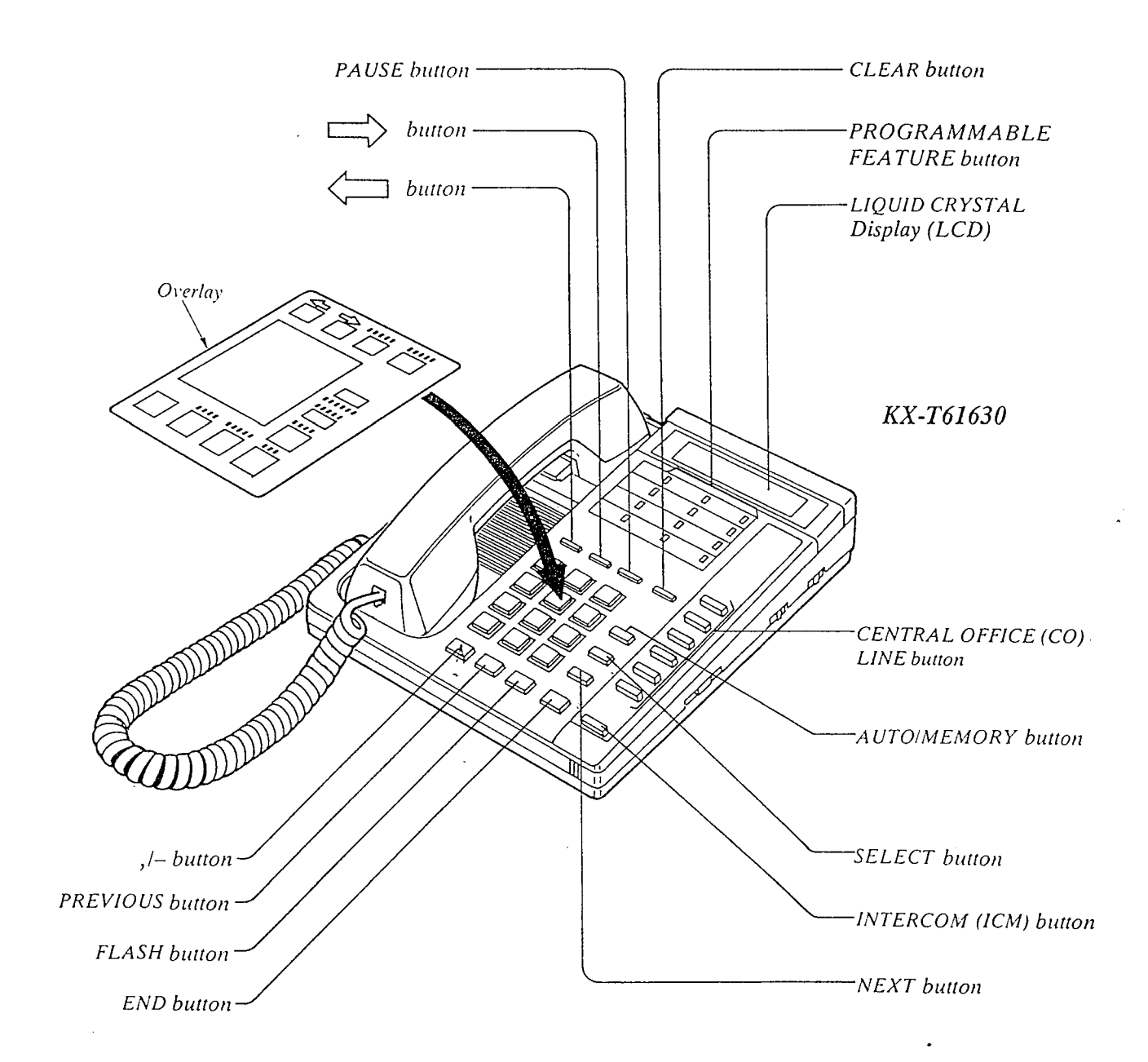

### **Example of Programming**

1. Turn the Power Switch to ON

**中国** 

2. Set the System Program Switch to PROGRAM ............ The LCD on the KX-T61630 will show "ENTER PGM CODE".

@Be sure the handset of extension 11 is in the cradle and the speakerphone button off.

3. To program automatic line access number 9 and the phone number 987-654-3210 speed access code 00. (Refer to page 3-5.)

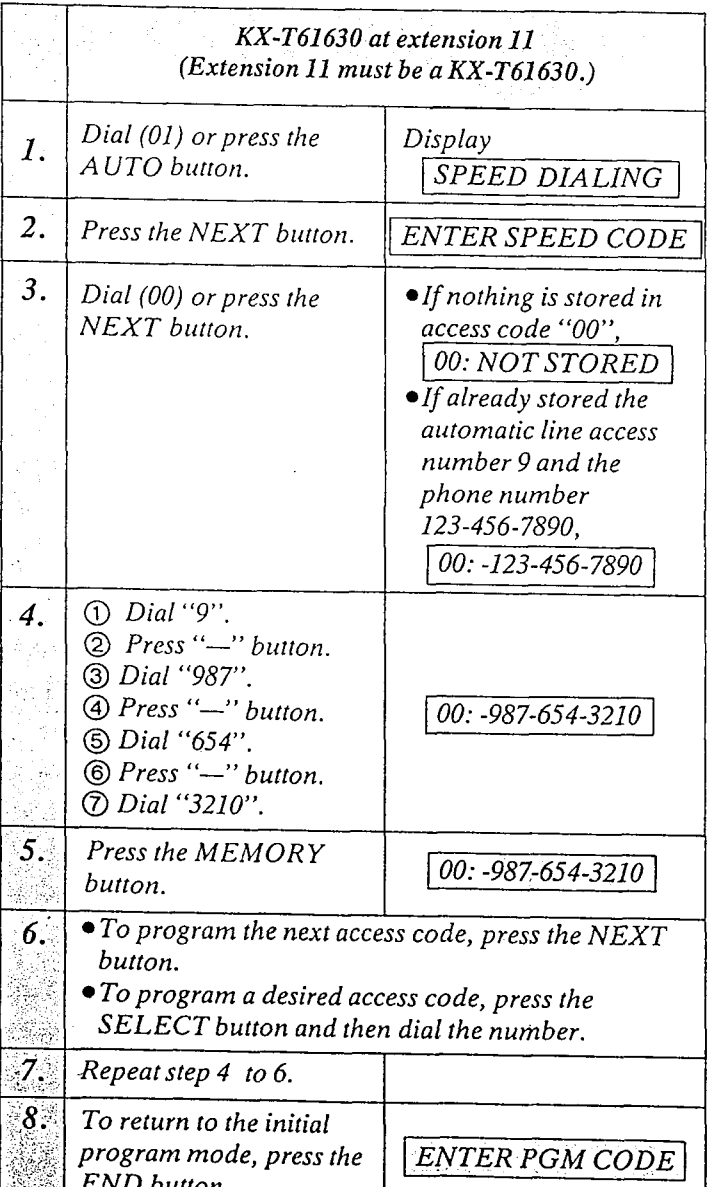

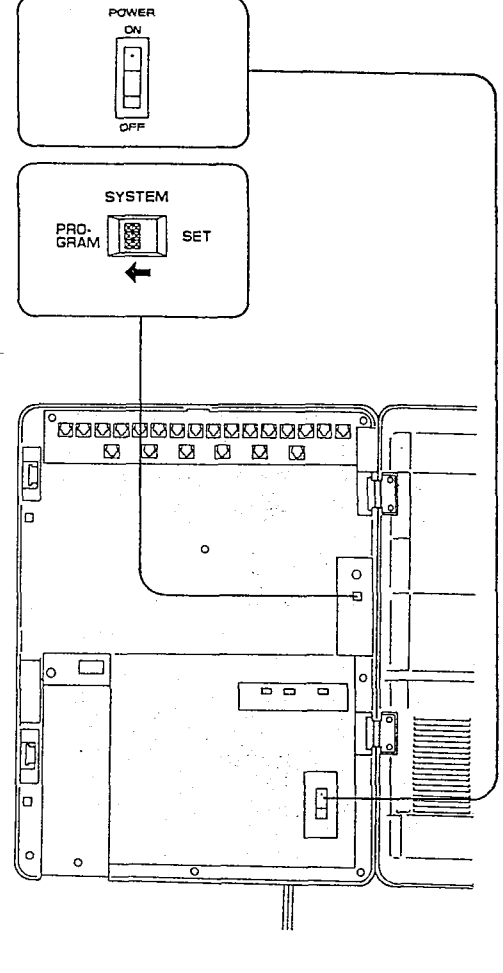

While programming if a mistake is made,

- 1. Press the "END" button.
- 2. Start programming procedure from the beginning.
- $\bullet$  You will hear a beep after pressing the MEMORY button.
- $\sigma$  memory in  $\sigma$  and  $\sigma$ when the the matter of the theory but the second in the second in the second in the second in the second in the second in the second in the second in the second in the second in the second in the second in the second in th when the MEMORY button is pressed, and then the Indicator light will go out when the<br>NEXT or PREV button is pressed.

4. Return the System Program Switch to SET

**a** To make program change, start from the beginning.

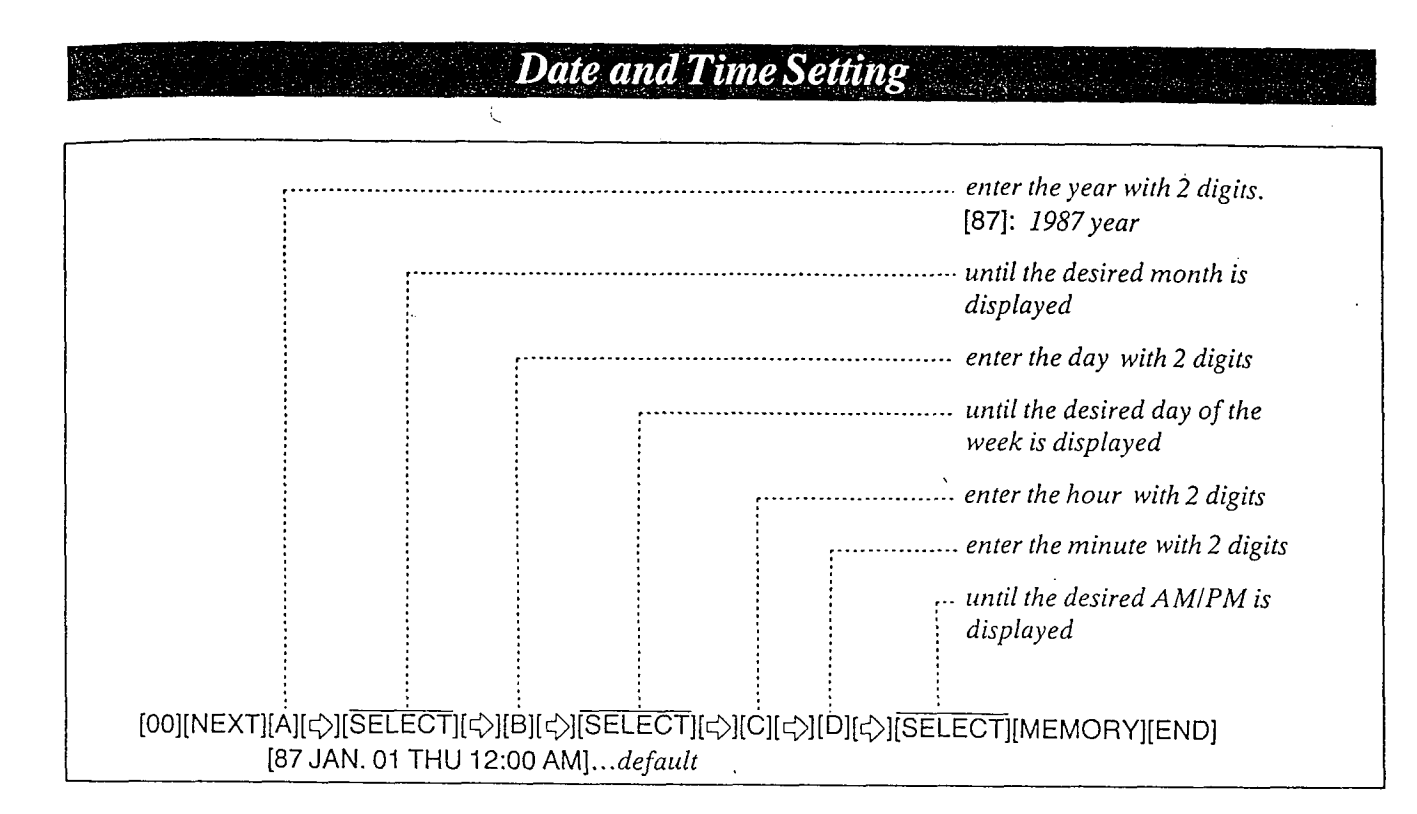

,.?

### Description

Entry of the current day, date and time.  $\Lambda$ 

### Programming

- 1. Dial (00). "DAY/TIME SET" will be displayed.
- 2. Press the NEXT button. "87 JAN. 01 THU" will be displayed and "87" will blink.
- 3. Enter the year (last 2 digits) using the dialing button.
- 4. Press the " $\phi$ " button and then repeat pressing the SELECT button until the desired month is displayed.
- 5. Press the " $\Diamond$ " button and then enter the day with 2 digits.
- 6. Press the " $\Diamond$ " button and then repeat pressing the Section and men repeat pressing the believe batter which
- 7. Press the " $\bigcirc$ " button. "12: 00 AM" will be displayed.
- 8. Enter the hour with 2 digits.
	- 9. Press the " $\triangledown$ " button and then enter the minute with 2 digits.
	- 10. Press the " $\triangledown$ " button and then repeat pressing the SELECT button until the desired AM/PM is displayed.
	- Il. Press the MEMORY button.
	- 12. To return to the initial program mode, press the END button.
- Condition
	- $\frac{1}{2}$  button is pressed, the display will be display with  $\frac{1}{2}$  but the display will be display with  $\frac{1}{2}$  but the display will be display with  $\frac{1}{2}$  but the display will be display with  $\frac{1}{2}$  but the  $\epsilon$   $\mu$  *oution* is pressed, the display with return to the previous sequence in the pro-<br>gramming step.
	- $\overline{I}$  after pressing the MEMORY button, the MEMORY button, the MEMORY button, the MEMORY button, the MEMORY button, the MEMORY button, the MEMORY button, the MEMORY button, the MEMORY button, the MEMORY button, the MEM the new time will start with the will start with the will start with the will start with the will start with the wi  $B_{\text{tot}}$  the But start,  $B_{\text{tot}}$  is the latter theory the latter theory the latter theory theory theory theory theory theory theory theory theory theory theory theory theory theory theory theory theory theory theory the but the ECD of extension 11 will alsplay the new time only after the System Program<br>Switch is set to SET.

3-4

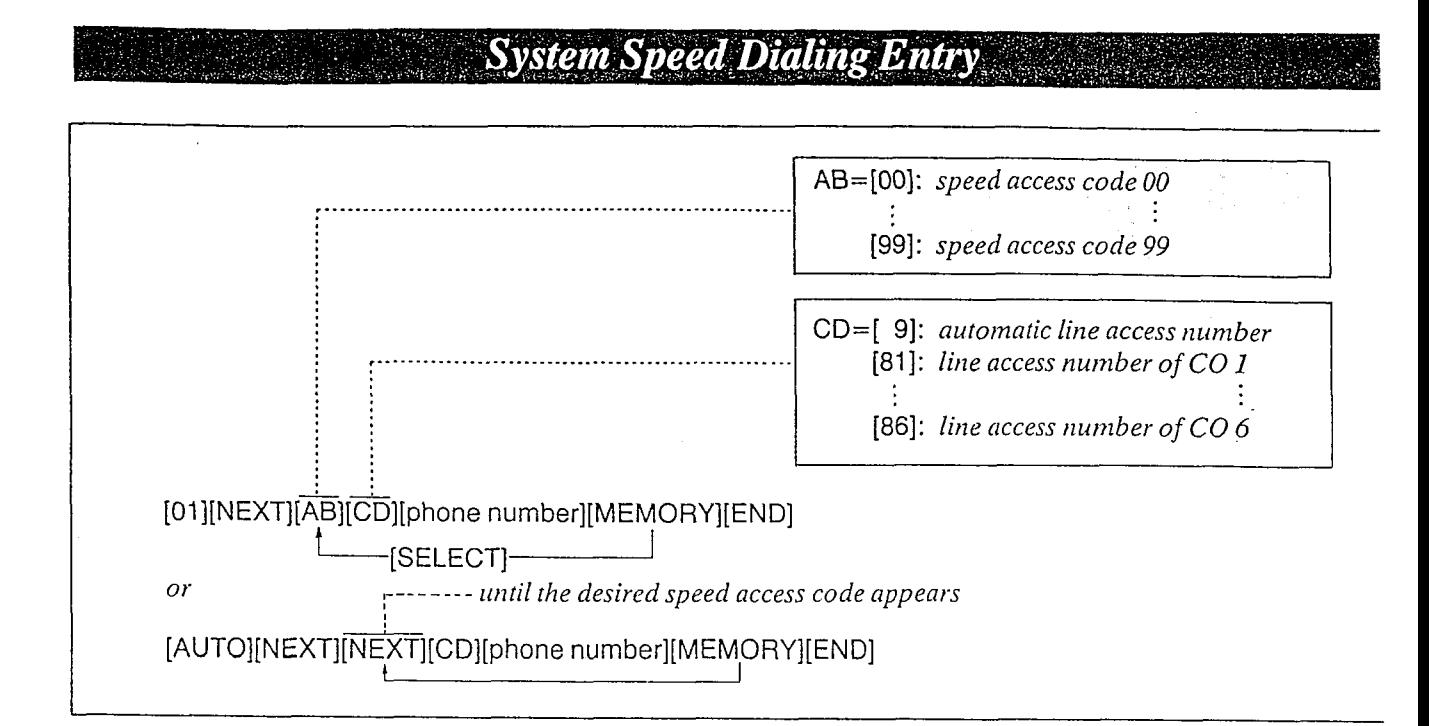

100 phone numbers each with up to 32 digits may be entered into programming for speed dialing use from each extension. Pushing the " $\star$ ", " $\#$ " "PAUSE", " $-$ " or "FLASH" button counts as 1 digit.

### Programming

- 1. Dial (01) or press the AUTO button to go inro the speed dialing entry mode. "SPEED DIALING" will be displayed.
- 2. Press the NEXT button. "ENTER SPEED CODE" will be displayed.
- 3. Dial (00 through 99) or press the NEXT  $b$ urron, for speed access code entry.  $\mathbb{R}^{n \times n}$ Example:<br>When dialing (00) or pressing the NEXT button.
	- The LCD will show "00:NOT STORED" when nothing is stored in speed access code "00". When the automatic line access number 9 and the automatic and access num- $\mu$ er s una me phone number 123-456-7690 has been stored,  $0.23-456-7890$ " will be displayed.

### **Description 1.** Enter the line access number.

9: for automatic selection 81: for CO 1 82: for CO 2 83: for CO 3 84: for CO 4 85: for CO 5

- 86: for CO 6
- 5. Enter the phone number.

0 You may enter punctuations during a phone number.

- @To erase a wrong entry, press the CLEAR button.
- 6. Press the MEMORY button. @The memory indicator will be lit.
- $7\,\mathrm{m}$  desired speed access code, program desired speed access code, press to program aesirea speca access cone, press the SELECT button and then dial the speed<br>access code.  $T_{\text{S}}$  and  $T_{\text{S}}$  speed and  $T_{\text{S}}$  speed access code,  $T_{\text{S}}$  speed access to the next speed access to the next speed access to the next speed access to the next speed access to the next speed access to the nex *p* autunce to the next

 $T_{\text{S}}$  and  $T_{\text{S}}$  code,  $T_{\text{S}}$  and  $T_{\text{S}}$  and  $T_{\text{S}}$  are  $T_{\text{S}}$  and  $T_{\text{S}}$  and  $T_{\text{S}}$  are  $T_{\text{S}}$  and  $T_{\text{S}}$  are  $T_{\text{S}}$  and  $T_{\text{S}}$  are  $T_{\text{S}}$  and  $T_{\text{S}}$  are  $T_{\text{S}}$  and  $T_{\text{S}}$ provement to the previous

8. Repeat steps 4 to 7. Conditions

9. To exit from speed dialing entry, press the END button.  $\bullet$  The LCD will show the initial program mode, "ENTER PGM CODE".

#### To change

i<br>i<br>i

 $\frac{1}{2}$ 

 $\mathbf{r}$ 

I

Repeat steps 1 to 9.

### : To erase after programming

- 1. Dial (01) or press the AUTO button. "SPEED DIALING" will be displayed.
- 2. Press the NEXT button.  $\mu$  ress the typical button. plaJ?ed.  $played.$
- $\lambda$ Dial (oo inrough 99) or press ine button, for speed access code entry. The speed access code and the phone number<br>will be displayed.
	- 4. Press the CLEAR button.

1 4. Press the CLEAR burton.

- 5. Press the MEMORY button.
- 6. To program desired speed access code, press the SELECT button and then dial the speed access code. To advance to the next speed access code, press the NEXT button.

To return to the previous speed access code, press the PREV button.

- 7. Repeat steps 4 to 6.
- $8.$  To exit from speed dialing entry, press the END button.

- $\bullet$  Use the " $\diamondsuit$ ", or " $\diamondsuit$ " button for scrolling the display.
- The line access number (9 or 81 through 86) should be stored.
- o When dialing, the pause is automatically entered after line access number (9 or 81 through 86).
- econtinuous use of speed dialing is possible. Example:

[AUTO] [Ol] [AUTO] [02]

In this case, speed access code "02" should not include the line access number.

 $T$ is a phone number directory on page  $T$  $\frac{1}{2}$ .

#### Examples

全国中心的

1) To enter line access number 81 and telephone number 201-392-4669 into speed access code 00.

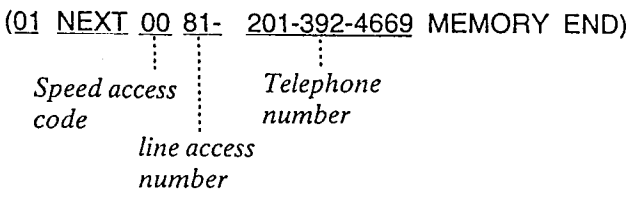

- aIf punctuations are not entered during a phone number, the LCD will show as below. (00: 812013924669)
- 2) To enter automatic line access number 9, account code 1234 and telephone number 201-392-4669 into spee access code 02.

(01 NEXT 02 9  $*$   $*$  1234 201-392-4669 MEMORY END) • Refer to "Account code Input mode" pag : i  $\mathbb{I}$  is  $\mathbb{I}$ Telephone number 3-34 and "Account code" page 4-25. Speed access [ code automatic line account code access number

- 3) To access MC1
	- (01 NEXT 01 9 I 123-4567 PAUSE PAUSE 9876 201-348-7000 MEMORY END) i. Speed access : - - - - <sub>-</sub> - - - - - - - code I Security Telephone I Security Telephone<br>I Security Telephone I Security Telephone I MCI number code number automatic line PAUSE button access number
- 4) To access ITT

(01 NEXT 02 81 765-4321 PAUSE PAUSE 201-348-7000 6789 MEMORY END) Speed access<br>code code Process Recurius Securius Securius Securius Securius Securius Securius Securius Securius Securius Securiu<br>Code Process Recursor Securius Securius Code Process Securius Securius Securius Securius Securius Securius Secu t | ITT<sup>|</sup>number | Telephone <sup>code</sup><br>| ITT<sup>|</sup>number | Number Line access<br>number PAUSE button

When required to change the dialing mode from the pulse mode to the tone mode. (See page 4-29) pulse mode<br>tone mode  $(0)$  NEXT 02 82 765-4321  $\pm$  # PAUSE PAUSE 201-348-7000 6789 MEMORY END) : :  $#$  button  $*$  button

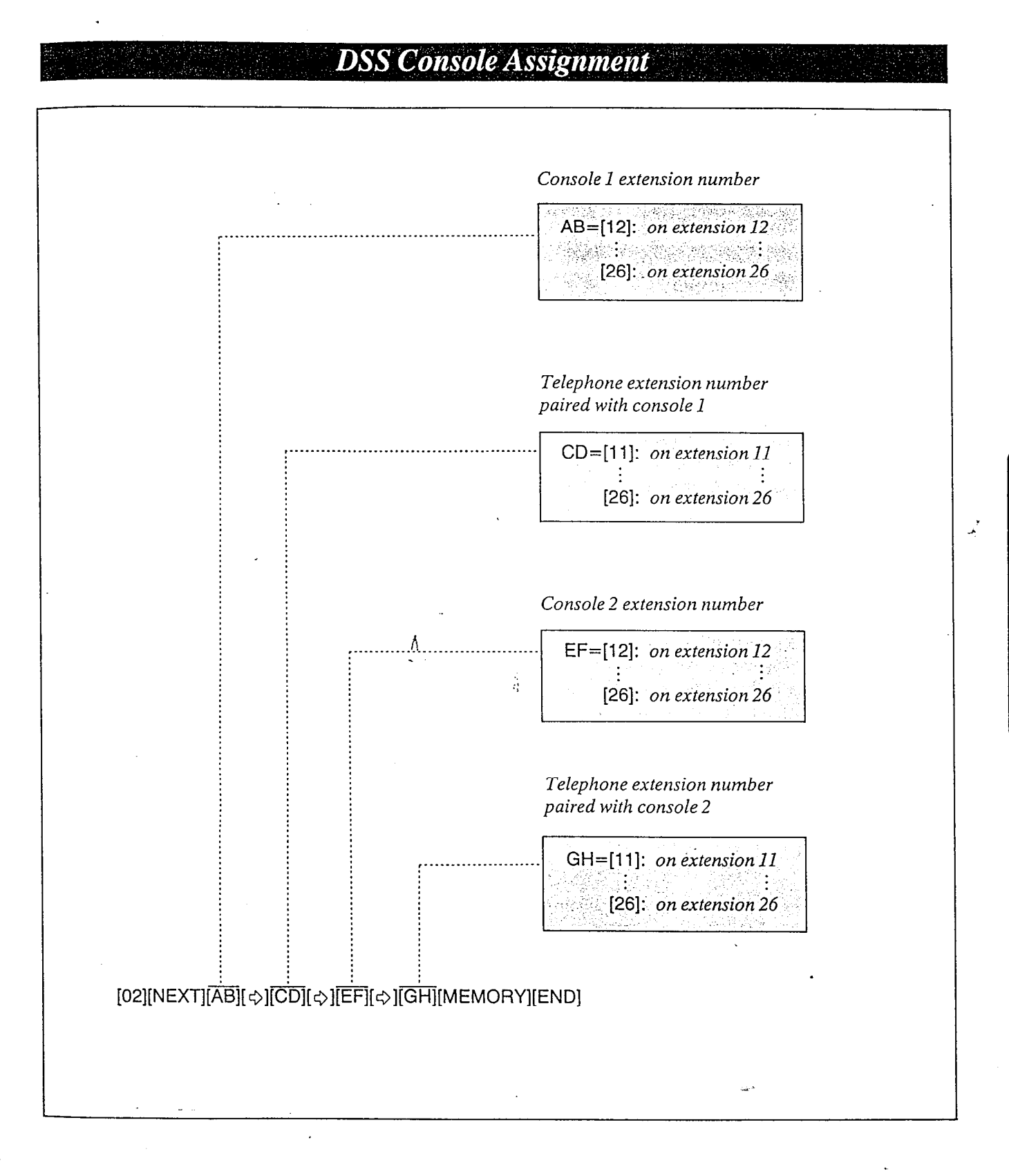

### **Description**

If a DSS console is used the extension number paired with the DSS console should be assigned.

### Programming

- 1. Dial (02) "DSS CONSOLE SET" will be displayed.
- 2. Press the NEXT button. The LCD will show " $C \cdot \cdot -T \cdot \cdot$ ,  $C \cdot \cdot -T \cdot \cdot$  " when nothing is stored. When console 1 has been stored to extension 12, the pair telephone with the console 1 has been stored to extension 13, the console 2 has been stored to extension 14 and the pair telephone with console 2 has been stored to extension 15, "C12-T13, C14-T15" will be displayed.
- $3.$  Dial the extension number to which the console 1 is connected.
- 4. Press the " $\Rightarrow$ " button.
- 5. Dial the extension number which is paired with the console 1.
	- 'If you don't connect the console 2, proceed to step 10.
- 6. Press the " $\bigcirc$ " button.
- 7. Dial the extension number to which the console 2 is connected.
- 8. Press the " $\Diamond$ " button.
- 9. Dial the extension number which is paired with the console 2.
- 10. Press the MEMORY button.
- 11. To return to the initial program mode, press the END button.

### Conditions

- l DSS console can be connected up to two. 0 DSS console can not be connected in pair wit
- a standard telephone.
- 0 DSS console can not be connected at extensio 11.

#### Example:

If Mr Jay's secretary has KX-T61630 at extension 12 and is to use the DSS console  $(KX-$ T&640), the console should be connected to extension 13. (Paired extension is ext. 12.) Mr Brown's secretary has KX-T61620 at extension 14 and is to use the DSS console (KX-T61640), the console should be connected to extension 15. (Paired extension is ext. 14.)

### [02][NEXT][13][⇔][12][⇔][15][⇔][14] [MEMORY][END]

Programming Table

See page 6-14.

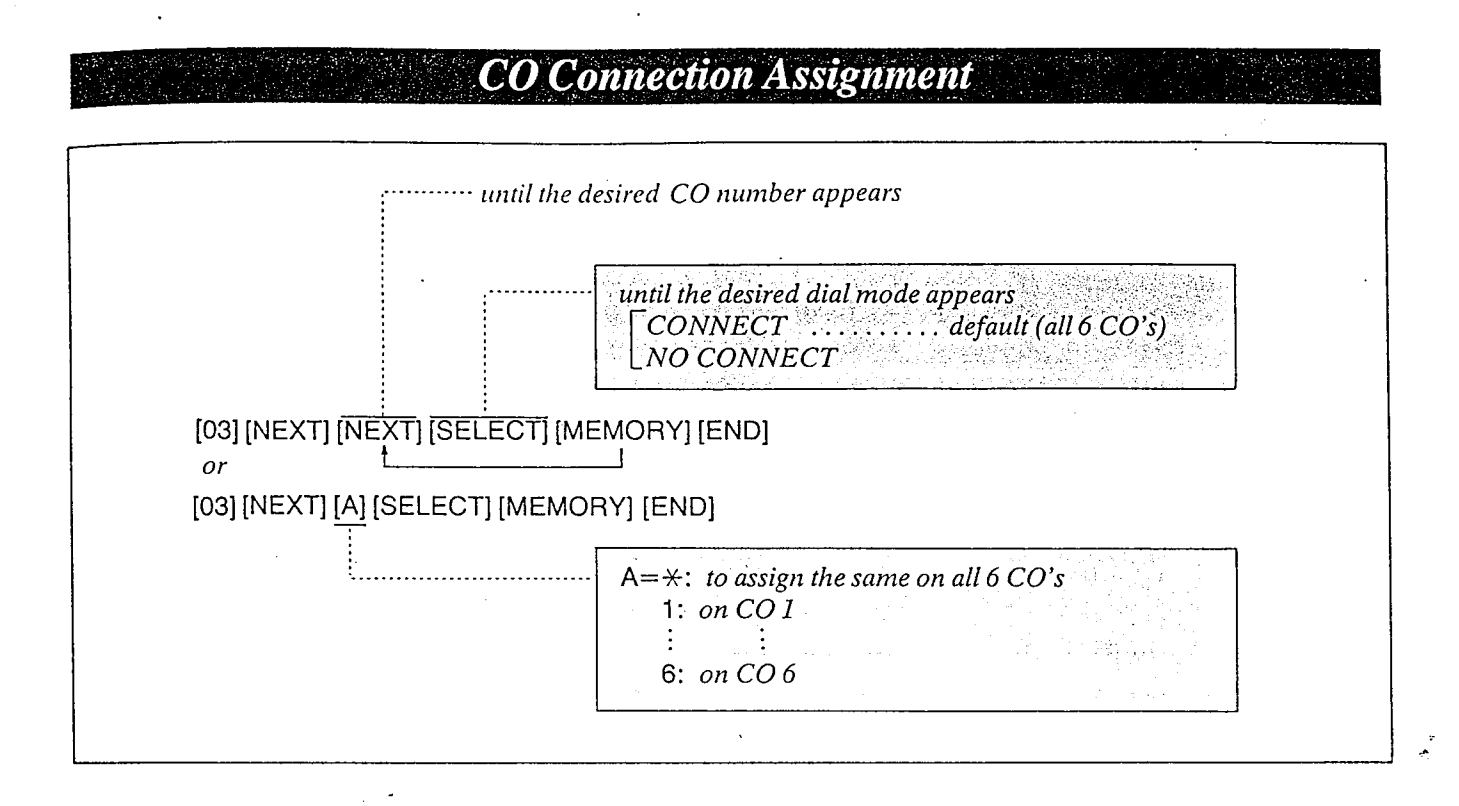

### Description

You can program which outside line is con- $\lambda$ nected and which one is not connected. When an extension automatically selects an idle outside line, the extension can be connected to it quickly.

### Programming

- 1. Dial (03). "CO CONNECTION" will be displayed.
- 2. Press the NEXT button. "ENTER CO NO" will be displayed.
- 3. Press the NEXT button. "CO 1: CONNECT" will be displayed and "CONNECT" will blink.
- 4. Press the SELECT button, to alternate between CONNECT and NO CONNECT to select the desired mode.
- 5. Press the MEMORY button. The LCD -will stop blinking.
- $6.$  Repeat steps  $3$  to  $5.$  to program the dialing mode on the other CO lines.
- 7. To return to the initial program mode, press the END button.

### Conditions

Ă

- $\bullet$  When you start the programming from step 1, you may dial the desired CO number instead of the NEXT button at step 3.
- The PREV button allows you to see the entry status in the previous CO connection assignment.

Example:

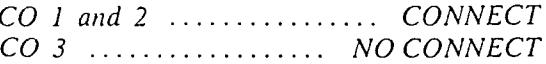

- $I.$  [03] [NEXT] [(NEXT) or (1)] [MEMORY] 2. [NEXT] [MEMORY]
- 3. [NEXT] [SELECT] [MEMORY] [END]

### **Programming Table**

See page 6-14.

### **Dial Mode (Tone/Pulse) Selection**

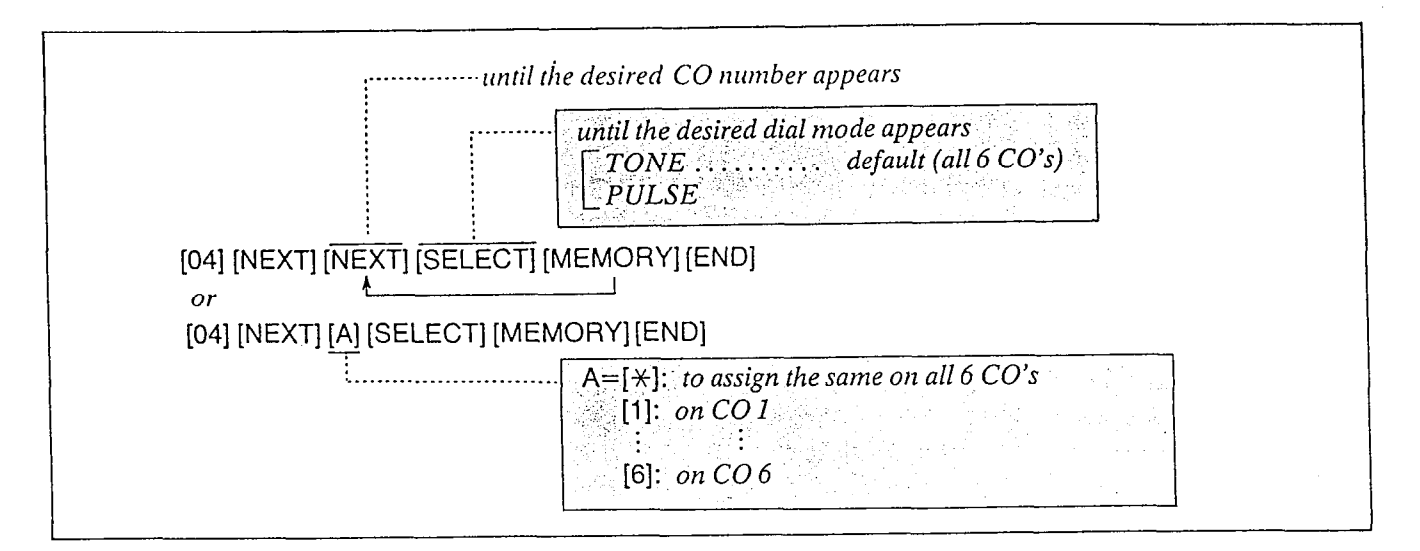

### Description Conditions

Allows the user to select rhe dialing mode (tone or pulse) of each CO (Central Ofice) line.

\*TONE Dial Mode The dial signal from the extension (with tone or pulse dial mode) will be converted to TONE. TONE will then be transmitted to the Central Office.

l PlJLSE Dial Mode The dial signal from the extension (with tone or pulse dial mode) will be converted to PULSE. PULSE will then be transmitted to the Central Ofice.

### Programming

- 1. Dial (04).
	- "CO DIAL MODE" will be displayed.
- 2. Press the NEXT button. "ENTER CO NO" will be displayed.
- 3. Press the NEXT button. "CO 1: TONE" will be displayed and "TONE" will blink.
- 4. Press the SELECT button to alternate between TONE and PULSE.
- 5. Press the MEMORY button. -The LCD blinking will stop.
- $6.$  Repeat steps  $3$  to  $5$ , to program the dialing mode on the other central ofice lines.
- $\sigma$  or return to return to return to return to return to return to return to  $\sigma$ to return to the t

- $\bullet$  When you start the programming from step 1, you may dial the desired CO number instead of the NEXT button at step 3.
- $\bullet$  The PREV button allows you to see the entry status in the previous CO dial mode.
- $\bullet$  If the KX-T61610 is connected to the Central Office directly or installed behind a host PBX, which receives both tone and pulse dialing mode, the KX-T61610 must be used only in the tone dial mode.
- 'If your extension is not a KX-T61630, KX-T61620, KX-T61650, KX- T30830, KX-T30820 or KX-T308SO but a standard telephone, and the dial tone frequency of CO Lines is 600 Hz, the  $KX$ -T61610 must be used only for the pulse dial mode of CO Lines.

### Example:

- $\bullet$  TONE on the CO  $I=$ [04] [NEXT] [1] [MEMORY] [END] or
	- [04] [NEXTJ [NEXT] [MEMORY] [END]
- $\bullet$  PULSE on the CO 2= [04] [NEXT] [2] [SELECT] [MEMORY] [END] or

or<br>[04] [NEXT] [NEXT] [NEXT] [SELECT] [MEMORY] [END]

Programming Table

See page 6-14.

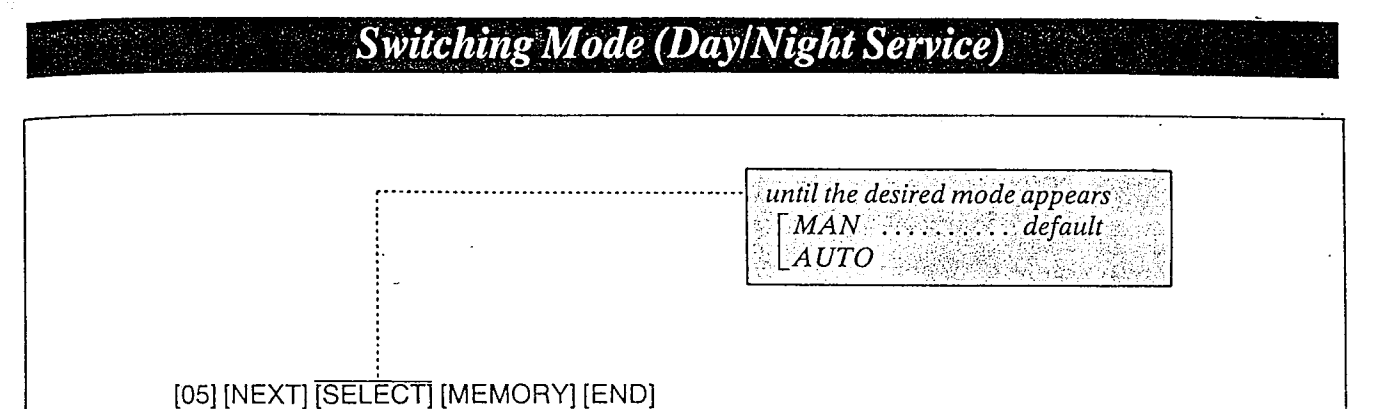

### Description Conditions

Allows Day/Night service to be selected manually or automatically. In case of manual switching, refer to "Flexible Night Service" page 4-39.

In case of automatic switching, set the "Starting Time (DaylNight Service)" page 3-13.

The following features should be set.

- **.** "Flexible Day Outward Dialing Assignment" page 3-15.
- 0 "Flexible Night Outward Dialing Assignment" page 3-16.
- 0 "Flexible Day Ringing Assignment" page 3-l 7.
- ~"Flexible Night Ringing Assignment" page 3-18.

### Programming

- 1. Dial (05). "DAYINIGHT MODE" will be displayed.
- 2. Press the NEXT button. "MODE CHANGE:MAN" will be displayed and "MAN" will blink.
- 3. Press the SELECT button to alternate between "MAN" and "AUTO" to select the desired mode.
- 4. Press the MEMORY button. The LCD will stop blinking.
- 5. To return to the initial program mode, press the END button.

When the Switching mode (Day/Night Service) is set to "AUTO", the present DaylNight Service mode will not change after you finish programming. To change the present mode, manual operation is required.

After you selected the Starting time (DaylNight Service) page 3-13, select the present Day/Night mode by "Flexible Night Service" puge 4-39.

Programming Table See page 6-14.

:i

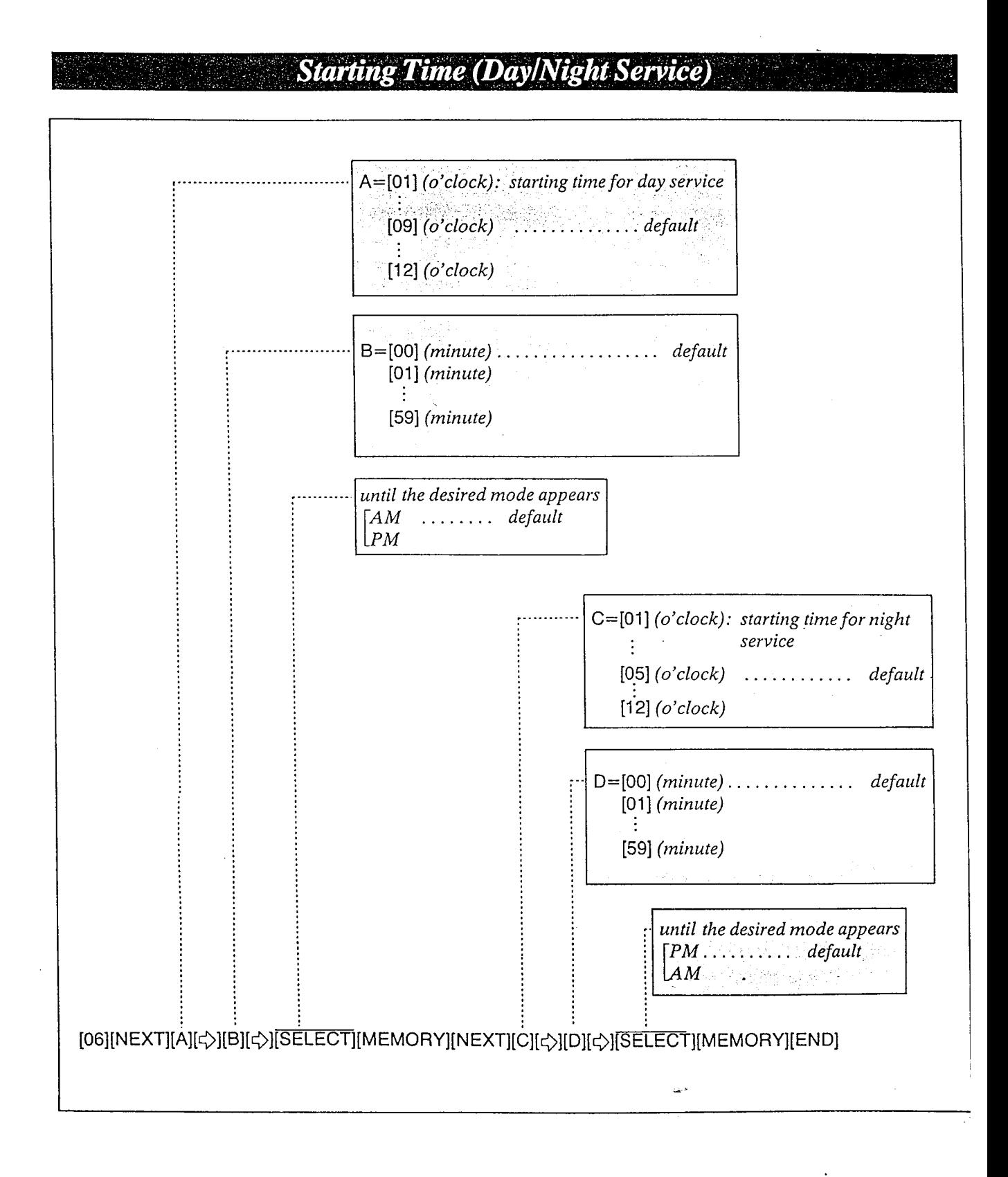
If you select the automatic switching mode for day/night service, enter the starting time. Refer to "Switching Mode (DaylNight Service)" page 3-12.

### Programming

- 1. Dial (06). "DAY/NIGHT TIME" will be displayed.
- 2. Press the NEXT button. "DAY: 09:OO AM" will be displayed as a default value and "09" will blink.
- 3. Enter the starting time for day service using 2 digits.
- 4. Press the " $\leftrightarrow$ " button. "00" will blink.
- 5. Enter the minute using 2 digits.
- 6. Press the " $\phi$ " button. " $AM$ " will blink.
- 7. Press the SELECT button to alternate between "AM" and "PM" to select the correct setting.
- 8. Press the MEMORY button.
- 9. Press the NEXT button. "NIGHT: OS:00 PM" will be displayed as a default value and "05" will blink.
- 10. Enter the starting time for night service using 2 digits.
- 11. Press the " $\forall$ " button. "00" will blink.
- 12. Enter the minute using 2 digits.
- 13. Press the " $\forall$ " button. "PM" will blink.
- 14. Press the SELECT button to alternate between "AM" and "PM" to select the correct setting.
- 15. Press the MEMORY button.
- 16. To return to the initial program mode, press the END button.

## Description Conditions

- elf the NEXT button is pressed at step 3 through 7, the display will advance to the "Night Time input" mode (step 9). The operations of step 3 through 7 are not stored.
- $\bullet$  If the PREV button is pressed at step 10 through 14, the display will return to the "day time input" mode (step 2). The operations of step 10 through 14 are not stored.

#### Example:

à

8.30 AM... starting time for day plan 6:30 PM... starting time for night plan

[06][NEXT][08][ ς > ][30][ ς > ][MEMORY][NEXT][06] [ C ][ 30] [ C ][ MEMORY ] [ END]

#### Programming Table See page 6-14.

 $2.1<sub>A</sub>$ 

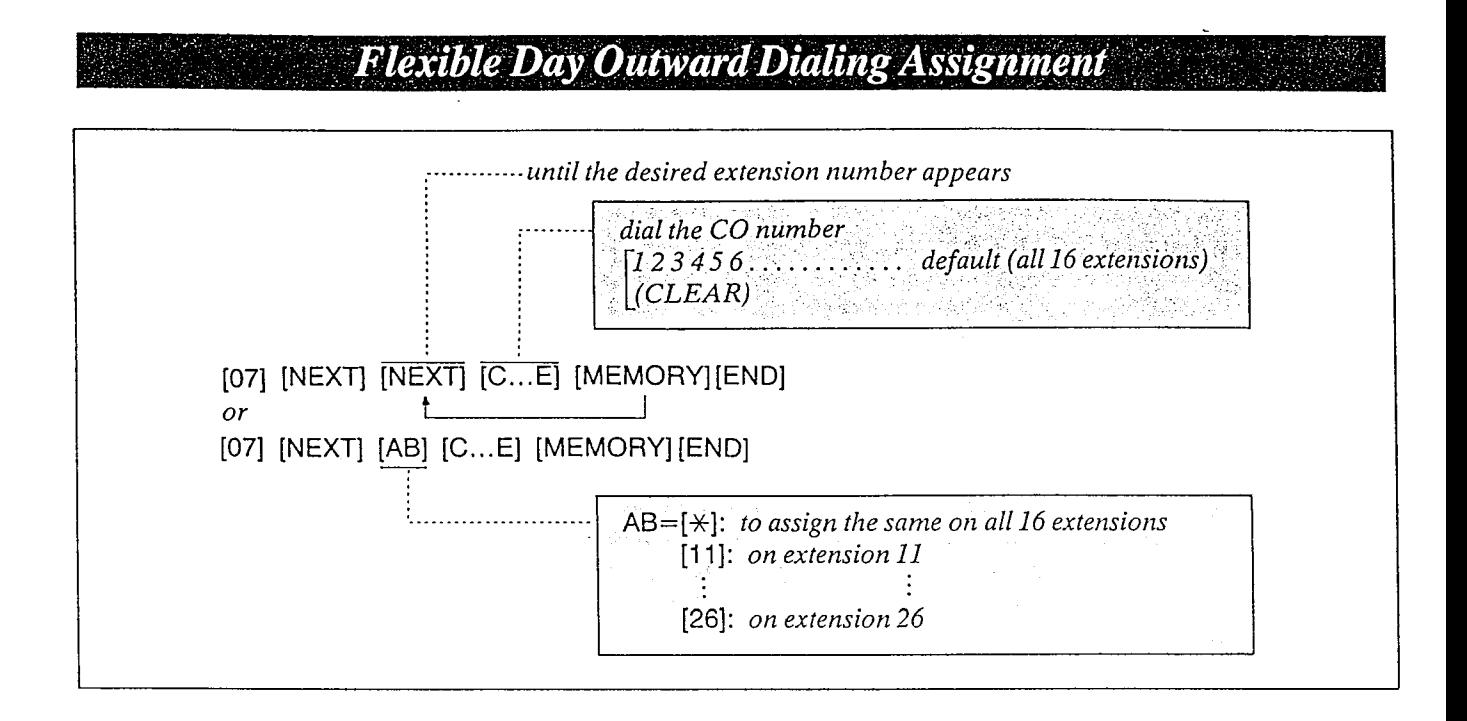

### Description Conditions

Through programming, you can select which extensions may be used for outward dialing by using the day mode of operation.

## Programming

- 1. Dial (07). "DAY: OUT CO" will be displayed.
- 2. Press the NEXT button. "ENTER EXT NO" will be displayed.
- 3. Press the NEXT button. " $11: CO$  1 2 3 4 5 6" will be displayed and "1 2 3 4 5 6" will blink.
- 4. Dial the CO number to be entered. The desired combination of CO lines will be displayed. To prohibit dialing, press the CLEAR button instead of the CO number.  $\lbrack \text{``11: CO....''}$  will be displayed.
- 5. Press the MEMORY button. The LCD will stop blinking. The LCD will stop blinking.
- 6. Repeat steps 3 to 5, to program the assignment on the other extensions.
- 7. To return to the initial program mode, press the END button.

- •When you start the programming from step 1, you may dial the desired extension number instead of the NEXT button at step 3.
- @The PREV button allows you to go to the previous extension for displaying the CO assignment.

#### Example: COMPANY XYZ

Company XYZ wants only extension 11 and 15 to have access to CO 1, 2 and 3 on outgoing calls during the day. Extensions 12, 13, 14, 16, 17 and 18 are to be programmed for access to only CO 1 and 2.

- 1. [07] [NEXT] [(NEXT) or (11)] [1] [2] [3] [MEMORY]
- 2. [NEXT] [I] [2] [MEMORY]
- 3. [NEXT] [1] [2] [MEMORY]
- 4. [NEXT] [1] [2] [MEMORY]
- 5. [NEXT] [1] [2] [3] [MEMORY]
- 6. [NEXT] [1] [2] [MEMORY]
- 7. [NEXT] [1] [2] [MEMORY]
- 8. [NEXT] [1] [2] [MEMORY] [END]

- .

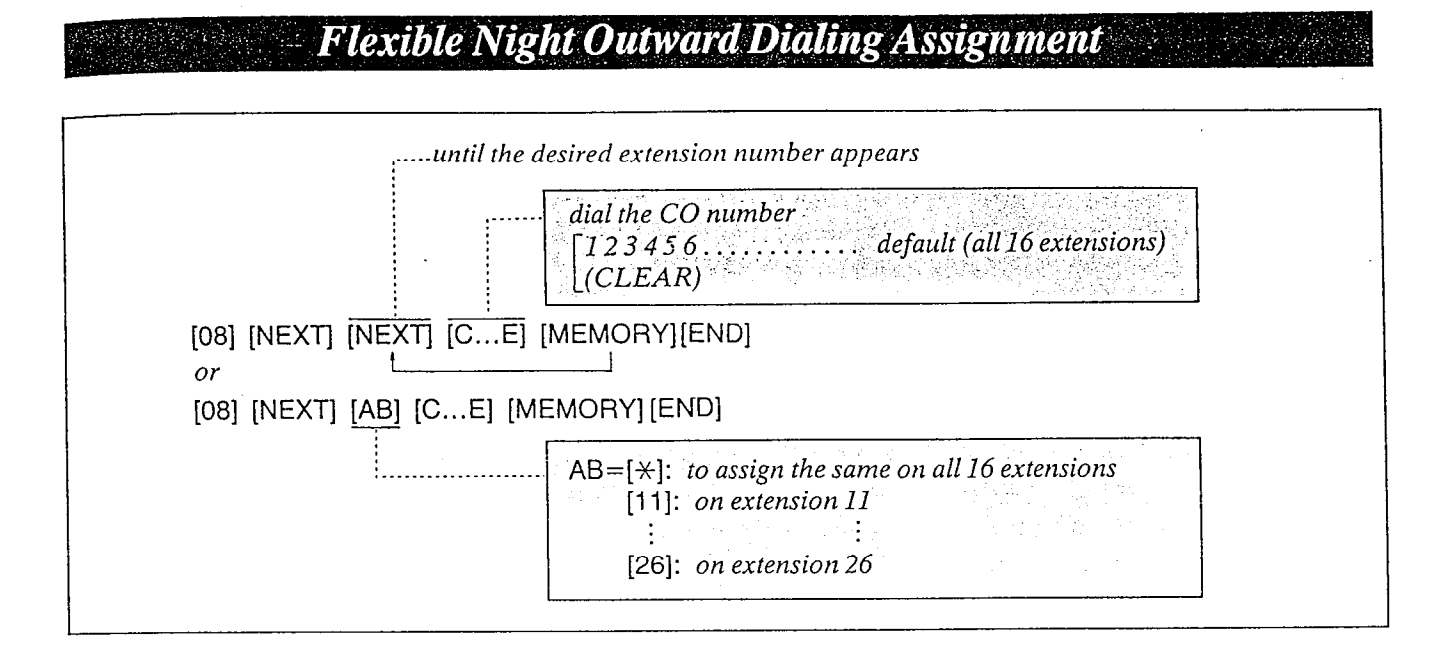

n

### Description Conditions

Through programming; you can select of which extensions may be used for outward dialing by using the night mode of operation.

## Programming

- 1. Dial (08). "NIGHT: OUT CO" will be displayed.
- 2. Press the NEXT button. "ENTER EXT NO." will be displayed.
- 3. Press the NEXT button. " $11: CO$  1 2 3 4 5 6" will be displayed and "1 2 3 4 5 6" will blink.
- 4. Dial the CO numbers to be entered. The desired combination of CO lines will be displayed. To prohibit dialing, press the CLEAR button instead of the CO number.  $\lfloor "11: CO...."$  will be displayed.
- 5. Press the MEMORY button. The LCD will stop blinking.
- 6. Repeat steps 3 to 5, to program the assignment on the other extensions.
- 7. To return to the initial program mode, press the END button.

 $\frac{d}{dt}$ 

- $\bullet$  When you start the programming from step 1, you may dial the desired extension number instead of the NEXT button at step 3.
- $\bullet$  The PREV button allows you to go to the. previous extension for displaying the CO assignment.

#### Example: COMPANY XYZ

Company XYZ wants extensions 11, 13 and 16 to have access to  $CO$  1, 2 and 3 on outgoing calls during the night. Extensions 12, 14, 15, I7 and 18 are to be programmed for access to only CO 1 and 2.

- 1. [08] [NEXT] [(NEXT) or (11)] [1] [2] [3] [MEMORY]
- 2. [NEXT] [1] [2] [MEMORY]
- 3. [NEXT] [1] [2] [3] [MEMORY]
- 4. [NEXT] [1] [2] [MEMORY]
- 5. [NEXT] [1] [2] [MEMORY]
- 6. [NEXT] [l] [2] [3] [MEMORY]
- 7. [NEXT] [I] (2) [MEMORY]
- 8. [NEXT] [1] [2] [MEMORY] [END]

Programming Table

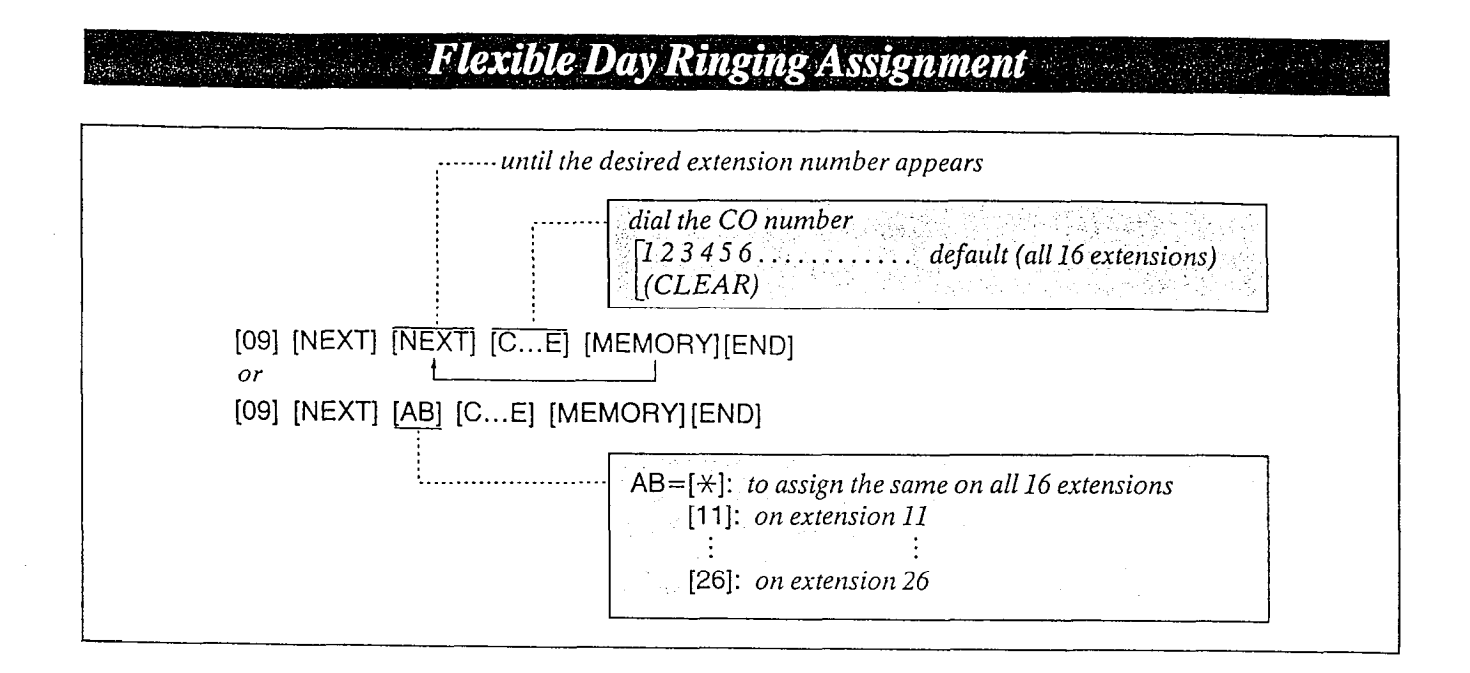

## Description Conditions

Through programming, you can select which extensions will ring on incoming calls from the Central Office during the day time.

### Programming

- 1. Dial (09). "DAY: IN CO" will be displayed.
- 2. Press the NEXT button. "ENTER EXT NO" will be displayed.
- 3. Press the NEXT button. "11: CO 1 2 3 4 5 6" will be displayed and "1 2 3 4 5 6" will blink,
- 4. Dial the CO numbers to be entered. The desired combination of CO lines will be displayed.

 $\begin{bmatrix} 1 & 0 & 0 \\ 0 & 1 & 0 \end{bmatrix}$  will be displayed. To prohibit ringing, press the CLEAR button insread of the CO number.

- 5. Press the MEMORY button. The LCD will stop blinking.
- 6. Repeat steps 3 to 5, to program the assignment on the other extensions.
- $7. T<sub>2</sub>$  return to the initial program mode, program mode, program mode, press to ruum to met

- 0 When you start the programming from srep I, you may dial the desired extension number instead of the NEXT button at step 3.
- The PREV button allows you to go to the previous extension for displaying the CO assignment.

#### Example:

Incoming calls from Central Ofice during the day are programmed to ring at extension  $11$ only.

- $1.$  [09] [NEXT]  $[*/]$  [CLEAR] [MEMORY]
- 2. [NEXT][1] [2] [3] [4] [5] [6] [MEMORY] [END]

# Programming Table

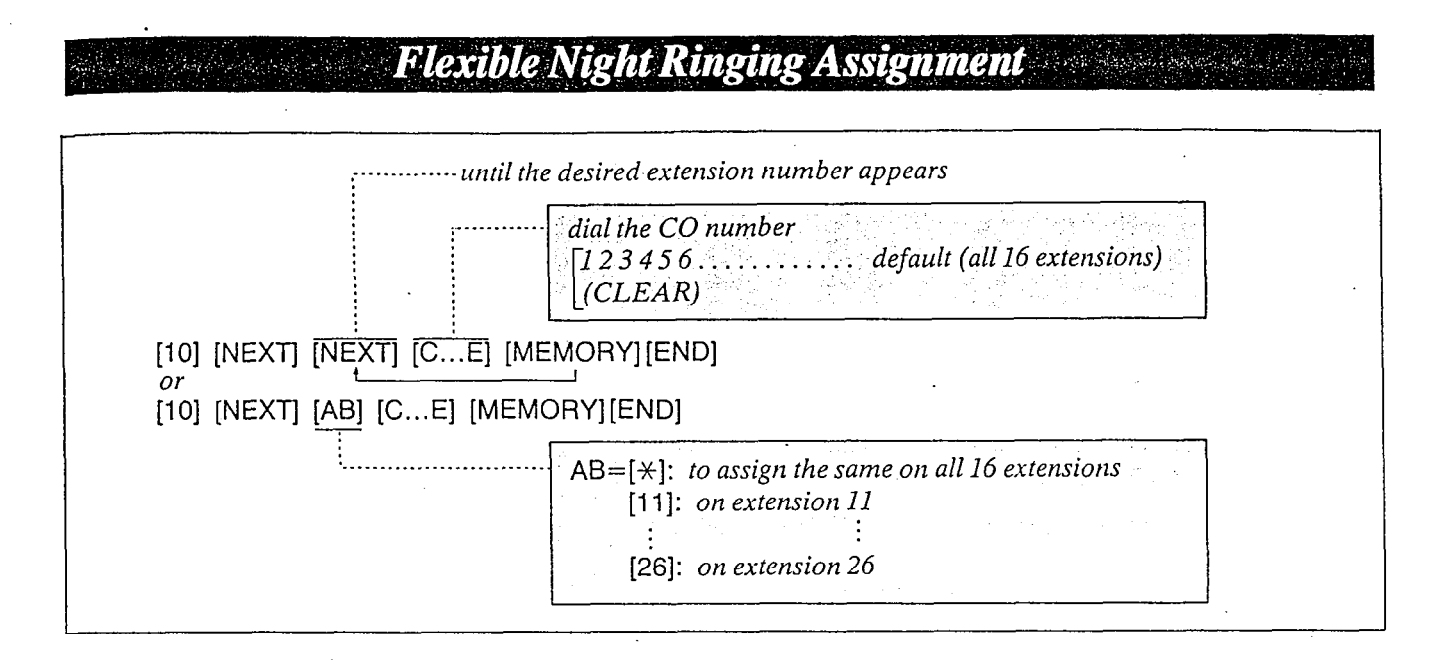

:i

W

### Description Conditions

Through programming, you can select which  $\bullet$  When you start the programming from step 1, extensions will ring during the night time on incoming calls from the Central Office.

## Programming

- 1. Dial (10). "NIGHT: IN CO" will be displayed.
- 2. Press the NEXT button. "ENTER EXT NO" will be displayed.
- 3. Press the NEXT button. " $11: CO$   $1$   $2$   $3$   $4$   $5$   $6"$  will be displayed and " $1$ 2 3 4 5 6" will blink.
- 4. Dial the CO numbers to be entered. The desired combination of CO lines will be displayed.

To prohibit ringing, press the CLEAR button instead of the CO number.  $\lbrack \text{``11: CO....''}$  will be displayed.

- 5. Press the MEMORY button. The LCD will stop blinking.
- $\mathcal{L}(\mathbf{R}^{(1)},\mathbf{R}^{(2)},\mathbf{R}^{(3)},\mathbf{R}^{(4)},\mathbf{R}^{(5)},\mathbf{R}^{(6)},\mathbf{R}^{(6)},\mathbf{R}^{(6)},\mathbf{R}^{(6)},\mathbf{R}^{(6)},\mathbf{R}^{(6)},\mathbf{R}^{(6)},\mathbf{R}^{(6)},\mathbf{R}^{(6)},\mathbf{R}^{(6)},\mathbf{R}^{(6)},\mathbf{R}^{(6)},\mathbf{R}^{(6)},\mathbf{R}^{(6)},\mathbf{R}^{(6)},\mathbf{R}^{(6)},\mathbf{$ mepear sieps  $510$  s, to progre
- $7\sigma$  return to the initial problem mode, program mode, program mode, program mode, press, program mode, press, program mode, program mode, program mode, program mode, program mode, program mode, program mode, program mod *to return* to the t

- you may dial the desired extension number instead of the NEXT button at step 3.
- $\bullet$  The PREV button allows you to go to the previous extension for displaying the CO assignment.

Example: COMPANY XYZ

Company XYZ would like all incoming calls to ring at all extensions during the nighttime:

[10] [NEXT] [\*] [1] [2] [3] [4] [5] [6] [MEMORY] [END]

## Programming Table

See page  $6-1\overline{5}$ .

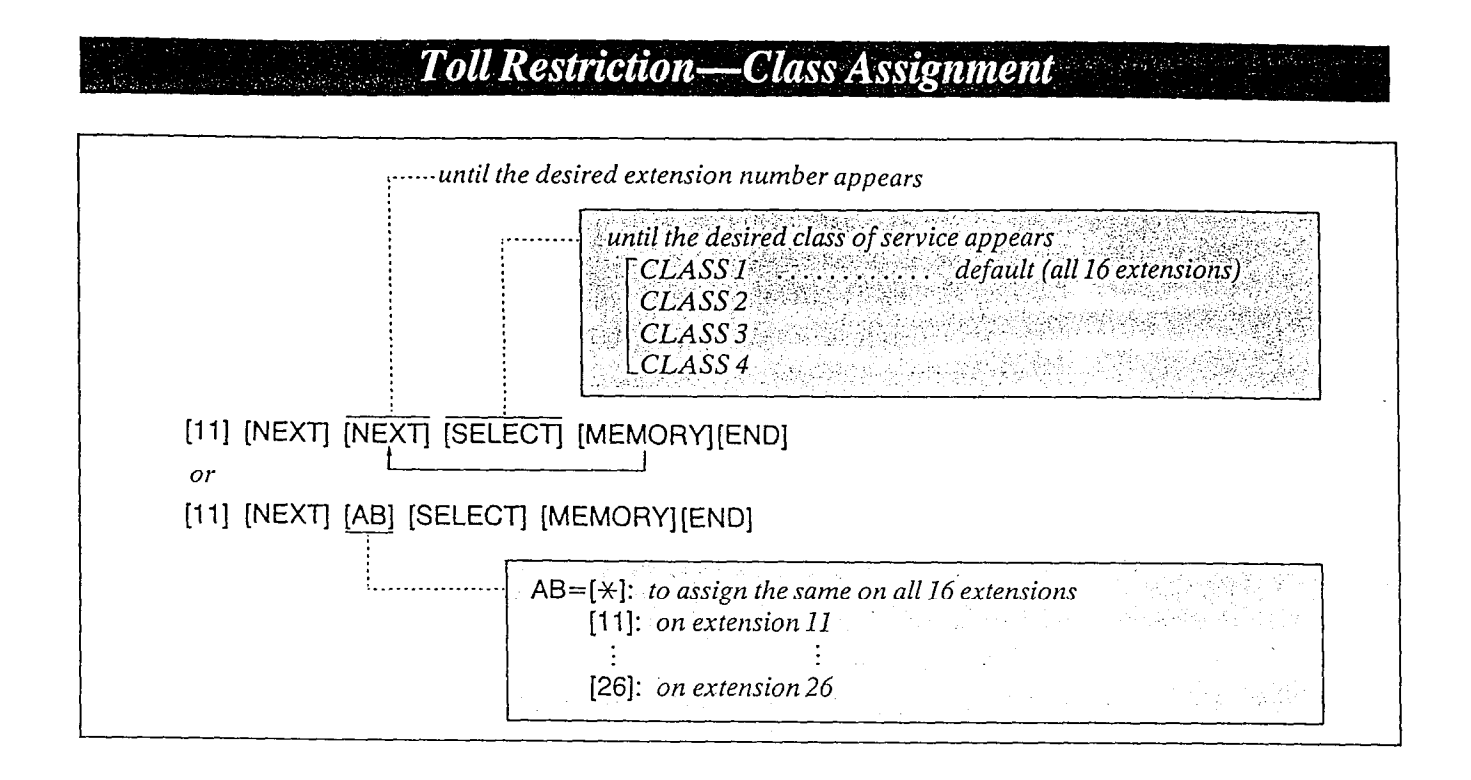

Used to prohibit selected extensions from making long distance calls.

Toll restriction can help eliminate telephone abuse and contribute to controlling telephone costs.

There are four service of classes available for each extension.

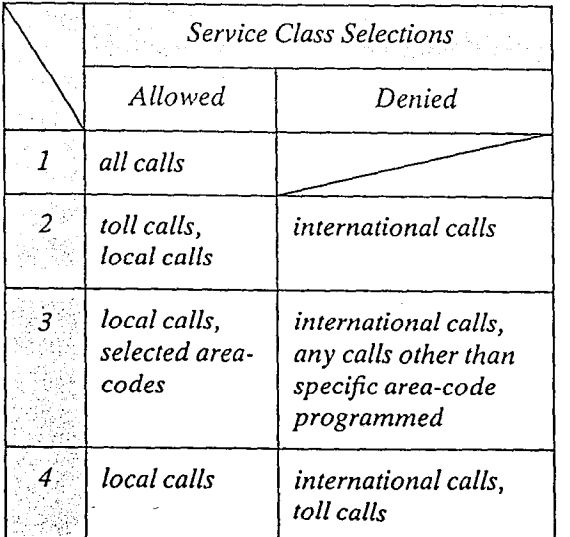

'For Service Class 3, up to 10 area codes can be selected for use in toll dialing (See "Toll Restriction-Area Code Selection" on page 3-21).

### Programming

- 1. Dial (II). "TOLL RESTRICTION" will be displayed.
- 2. Press the NEXT button. "ENTER EXT NO" will be displayed.
- 3. Press the NEXT button. "11: CLASS 1" will be displayed and "1" will blink.
- 4. Repeat pressing the SELECT button until the desired class is displayed.
- 5. Press the MEMORY button. The LCD will stop blinking.
- 6. Repeat steps 3 to 5, to program the assignment on the other extensions.
- 7. To return to the initial program mode, press the END button.

#### Conditions

- $\bullet$  When you start the programming from step 1, you may dial the desired extension number instead of the NEXT button at step 3.
- The PREV button allows you to go to the previous extension for displaying the service class assignment.
- $\bullet$  In some areas a "1" is needed before dialing the area code for long distance call. If your area does not need to dial  $a''1''$ , the Programmable Toll Prefix should be set to "WITHOUT 1'.

Refer to "Programmable Toll Prefix" page 3-22.

#### Example:

 $\bullet$  To prohibit international calls on extension 13 but allow local and toll calls enter. [11] [NEXT] [13] [SELECT] [MEMORY]. ENDI

[11] [NEXT] [NEXT] [NEXT] [NEXT] [SELECT] [MEMORY] [END]

<sup>l</sup>To prohibit international calls and toll calls on extension 14 but to allow local calls. [11] [NEXT] [14] [SELECT] [SELECT] [SELECT] [MEMORY](END] or

[ll] [NEXT] [NEXT] [NEXT] [NEXT] [NEXT] [SELECT] [SELECT] [SELECT] [MEMORY] [END]

Programming Table See page 6-15.

Λ

à

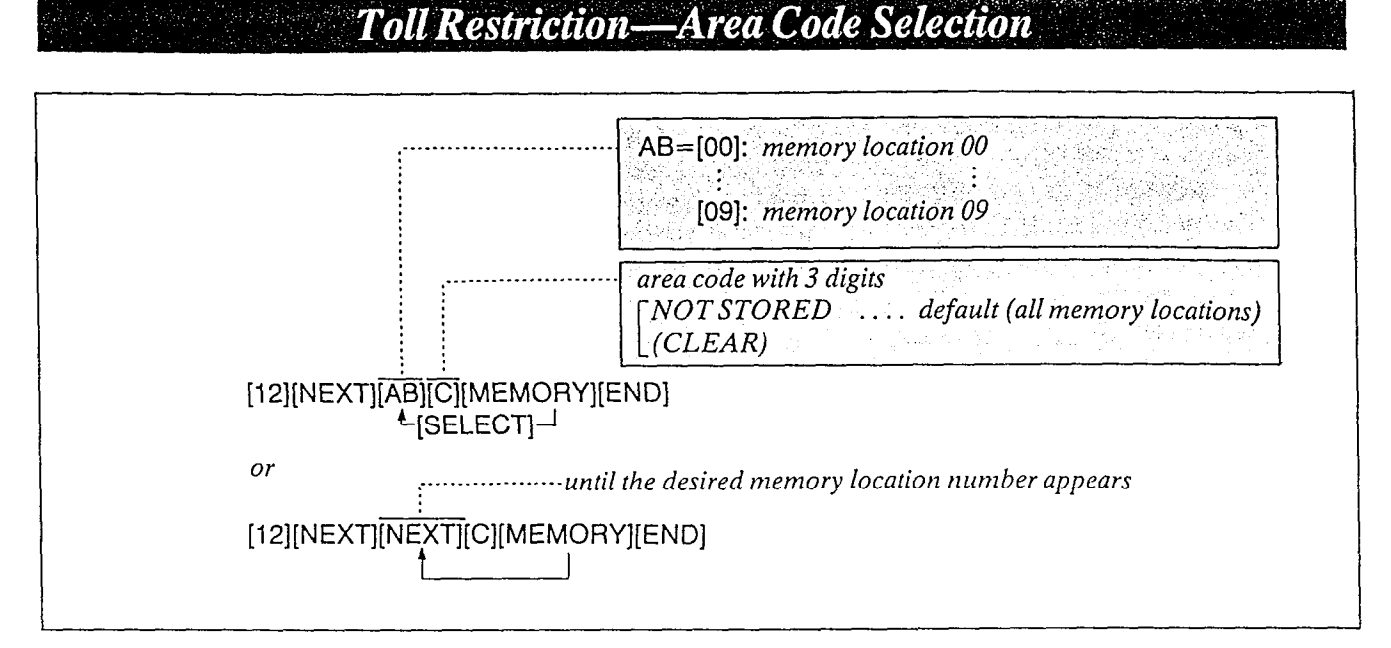

For Service Class 3 (see "Toll Restriction-Class Assignment" on page  $3-19$ .), up to 10 area codes can be selected for use in toll dialing. All area codes except those entered will be denied.

All extensions programmed for Service Class Selections 3 shall be assigned to the same area code selection plan.

#### Programming

When Service Class 3 is programmed;

- 1. Dial (12). "CLASS 3 AREA CODE" will be displayed.
- 2. Press the NEXT button. "ENTER CODE NO." will be displayed.
- 3. Dial (00 through 09) or press the NEXT button.

Example:

When dialing (00) or pressing the NEXT button. button.<br>• The LCD will show "00:NOT STORED"

when nothing is stored in memory location number "00". When area code 212 has been stored, "00:212" will be displayed.

4. Dial the area code, with 3 digits.  $D$ tat the area code, with 5 digits. button.

- 5. Press the MEMORY button. @The memory indicator will be lit.
- 6. To advance to the .next memory location number, press the NEXT button. To return to the previous memory location number, press the PREV button. To go to the desired memory location number, press SELECT button and the dial the memory location number.
- 7. Repeat steps 4 to 6.

8. To return to the initial program mode, press the END button.

#### Example:

To allow extension 12 to have access to New York City and the entire state of New Jersey, program the following.

New York City has 2 area codes 212, 718 and New Jersey 201, 609.

Enter 212 into the memory location number "OO", 718 into "Ol", 201 into "02" and 609 into "03".

- STEP 1 541 <sup>-t</sup>NEVT! INEVT! IOELECT  $\begin{bmatrix} 1 & 1 \end{bmatrix}$   $\begin{bmatrix} 1 & 1 \end{bmatrix}$   $\begin{bmatrix} 1 & 1 \end{bmatrix}$   $\begin{bmatrix} 1 & 1 \end{bmatrix}$
- STEP 2...[12][NEXTltNEXTl[212][MEMORY]  $[12]$ [ $X$ ] $[18]$ [NEXT][718][MEMORY]<br>[NEXT][201][MEMORY] [NEXTj[609][MEMORY][END]
- $P_{\text{r}}$  communities  $T_{\alpha}$ ble igrammuig

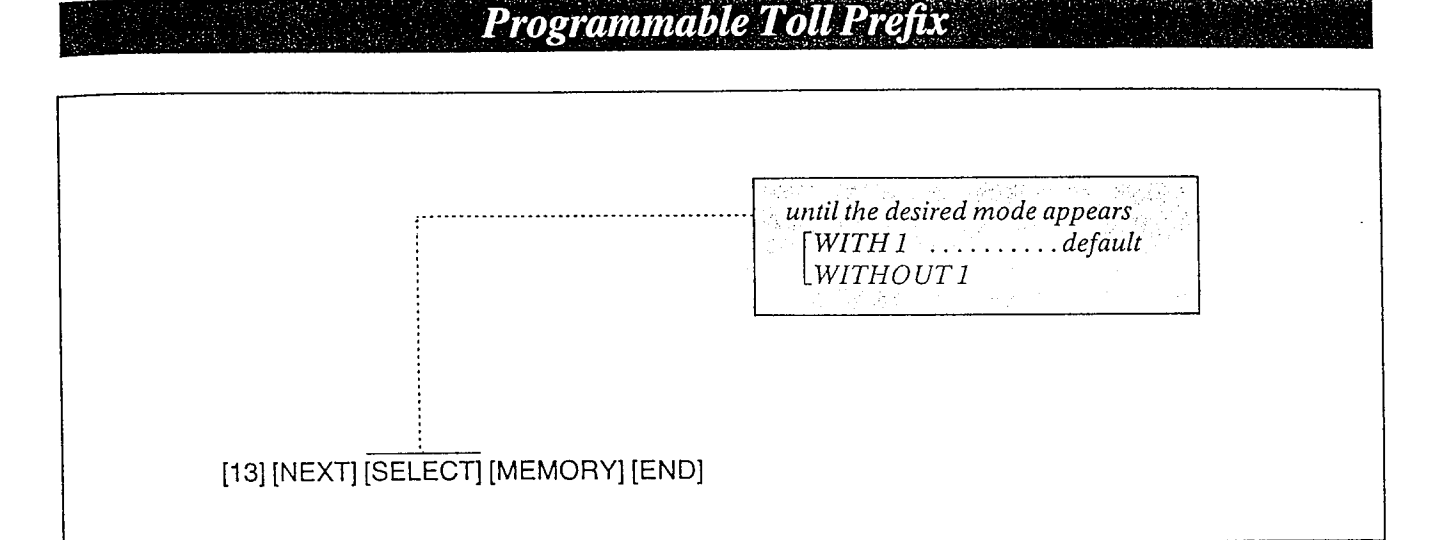

 $\mathbb{R}^n$ 

Set to "WITH 1" for Toll Restriction in areas where you are required to dial 1 to toll calls (long distance).

Example:

You are required to insert a "1" before dialing the area code for long distance calls.

l-291 -348-7000

:---.area code

Set to "WITHOUT 1" in area where a "1" is not needed.

## Description Programming

- 1. Dial (13). "TOLL PREFIX" will be displayed.
- "WITH I" will be displayed and blink. 2. Press the NEXT button.
- 3. Press the SELECT button to alternate between "WITHOUT I" and " WITH I" to select the desired mode.
- 4. Press the MEMORY button. The LCD will stop blinking.
- 5. To return to the initial program mode, press the END button.

Programming Table See page 6-16.

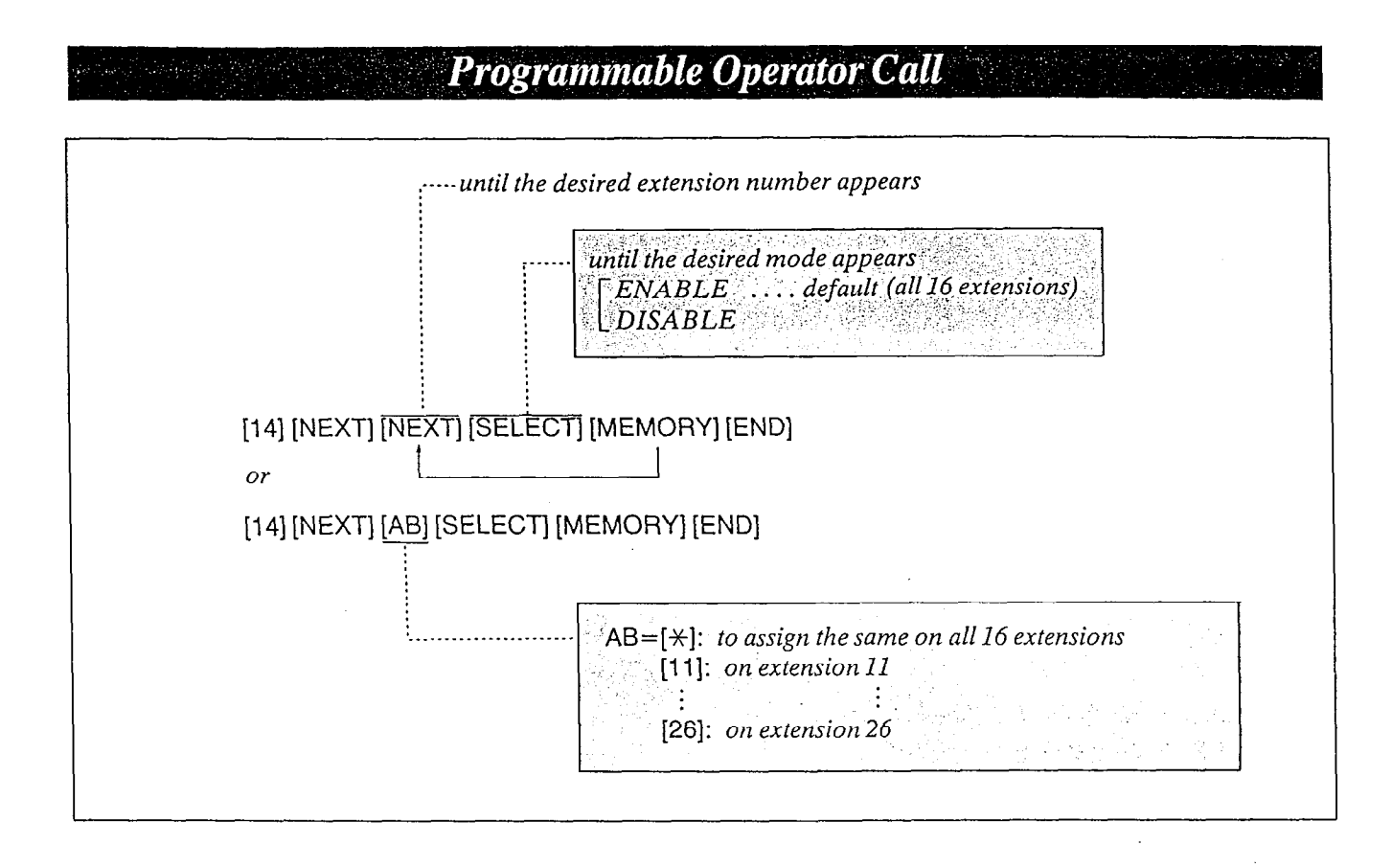

#### Description Conditions

Through programming, you can select of which extensions may dial an Operator Call. To deny all dialing that starts from "O", set to DISABLE.

### Programming

1. Dial (14). "OPERATOR CALL" will be displayed.

- 2. Press the NEXT button. "ENTER EXT NO" will be displayed.
- 3. Press the NEXT button. "11: ENABLE" will be displayed and "ENABLE" will blink.
- 4. Press the SELECT button, to alternate between ENABLE and DISABLE to select the desired mode.
- 5. Press the MEMORY button. The LCD will stop blinking.
- 6. Repeat steps 3 to 5, to program the assignment of the other extensions.
- 7. To return to the initial program mode, press the END button.

- 0 When you start the programming from step 1, you may dial the desired extension number instead of the NEXT button at step 3.
- The PREV button allows you to go to the previous extension for displaying the operator call selection.
- \*Operator call dialing can not be denied if service class 1 of Toll Restriction is used.

#### Example:

 $\bullet$  To prohibit operator call on extension 12

[14] [NEXT] [12] [SELECT] [MEMORY] [END]

## Programming Table

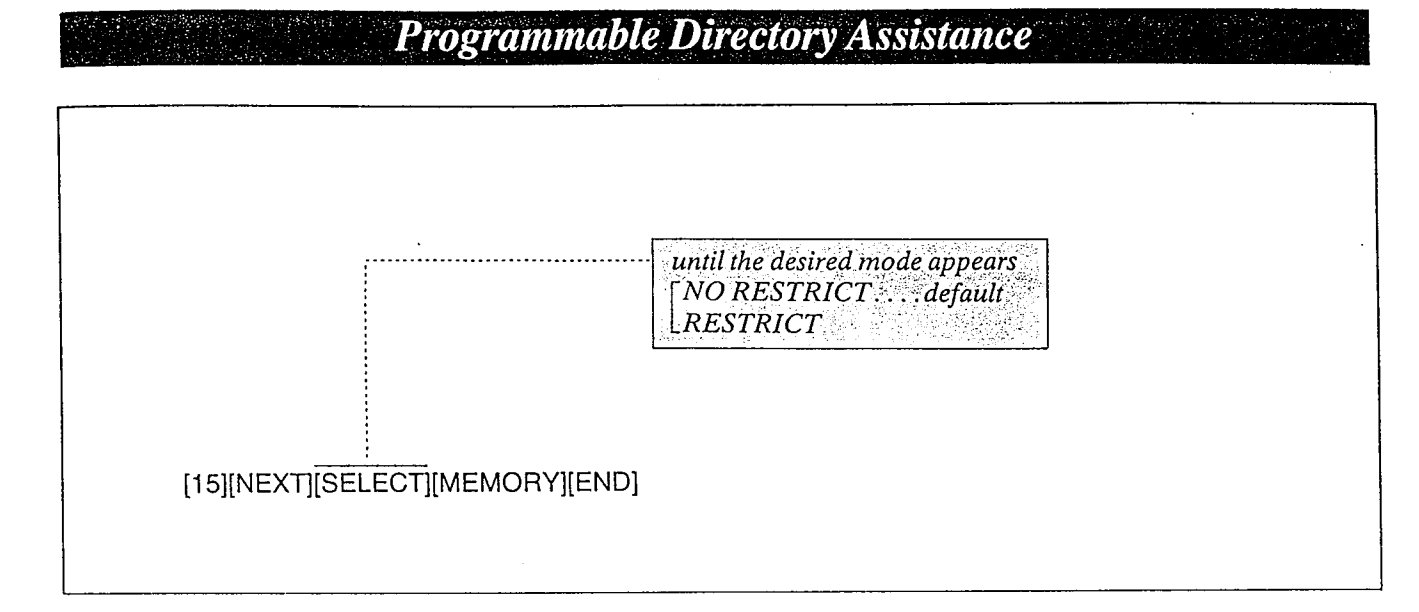

n

### Description Conditions

Through programming, you can select which extensions may be dialed Directory Assistance "411". For to deny the directory assistance dialing, set to RESTRICT.

Programming

- $1.$  Dial  $(15)$ . "DIRECTORY ASSIST" will be displayed.
- 2. Press NEXT button. "NO RESTRICT" will be displayed and blink. **Programming Table**
- 3. Press the SELECT button to alternate between "NO RESTRICT" and "RESTRICT" to select the desired mode.
- 4. Press the MEMORY button. The LCD will stop blinking.
- 5. To return to the initial program mode press the END button.

@Directory assistance dialing can not deny service class 1 and 2 of Toll Restriction.

#### Example:

o To prohibit directory assistance.

[15][NEXT][SELECT][MEMORY][END]

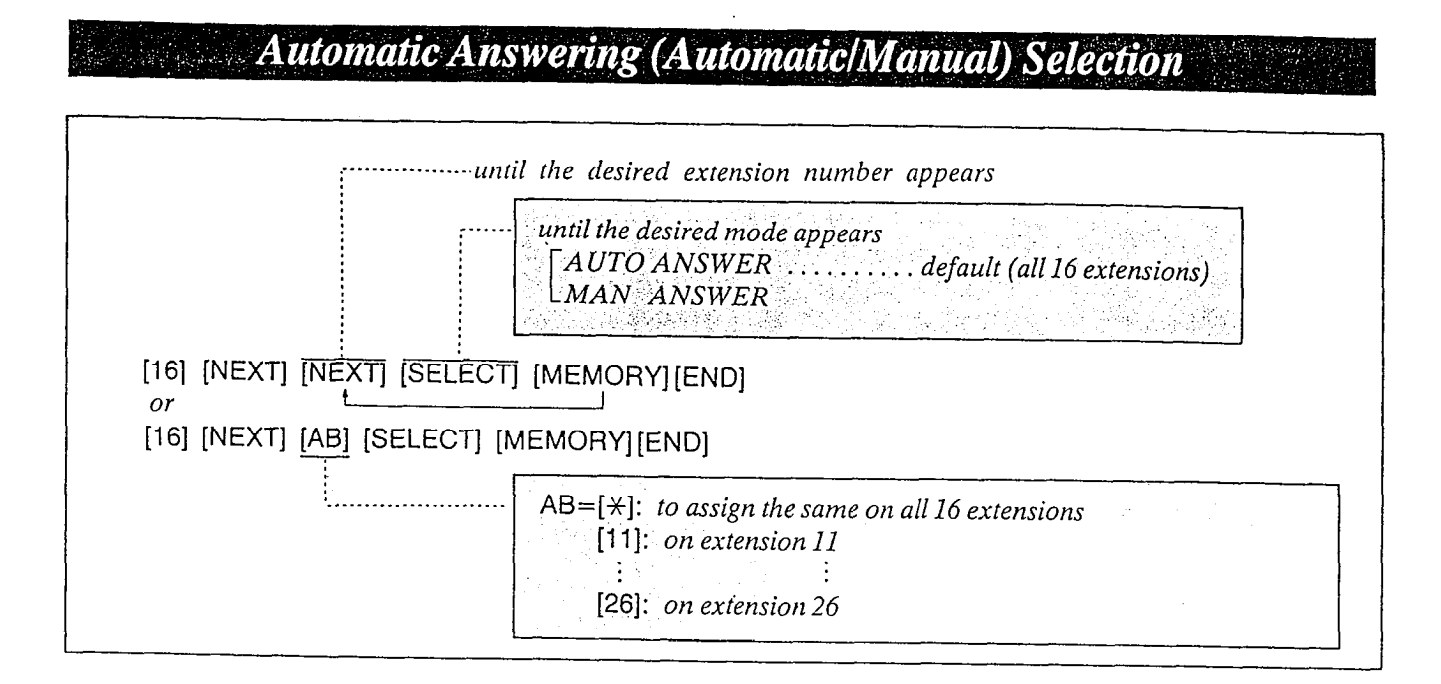

## Description Conditions

By programming either automatic or manual answering can be set. The auto mode allows the  $\frac{1}{2}$  and  $\frac{1}{2}$  and  $\frac{1}{2}$  and  $\frac{1}{2}$  and  $\frac{1}{2}$  and  $\frac{1}{2}$  by  $\frac{1}{2}$  by  $\frac{1}{2}$  by  $\frac{1}{2}$  by  $\frac{1}{2}$  by  $\frac{1}{2}$  by  $\frac{1}{2}$  by  $\frac{1}{2}$  by  $\frac{1}{2}$  by  $\frac{1}{2}$  by  $\frac{1}{2}$  by  $\frac{1}{2}$  $\frac{1}{2}$  is also allowing the the theorem  $\frac{1}{2}$ lifting the handset, while if programmed to the<br>manual mode, the user must lift the handset and press the flashing CO button.

## Programming

- I. Dial (IS). "CO ANSWER MODE" will be displayed,
- $2.7$  Press the NEXT but the NEXT but the NEXT but the NEXT but the NEXT but the NEXT but the NEXT but the NEXT but the NEXT but the NEXT but the NEXT but the NEXT but the NEXT but in the NEXT but in the NEXT but in the N  $\mu$  ress the type  $\lambda I$  button,
- 3. Press the NEXT button.  $\sum_{i=1}^n$  in  $E_A I$  button. "11: AUTO ANSWER" will be displayed<br>and "AUTO" will blink.
- Press the SELECT button to alternate be tween AUTO ANSWER and MAN<br>ANSWER to select the desired mode.
- 5. Press the MEMORY button.<br>The LCD will stop blinking.
- 6. Repeat steps 3 to 5, to program the mode  $6.$  Repeat steps 3 to 5, to program the mode selection of the other extensions.
- 7. To return to the initial program mode, press the END button.

- $\frac{1}{2}$  $m$  and  $y$  and the programming from step  $T_y$ you may dial the desired extension number<br>instead of the NEXT button at step 3.  $T_{\text{max}}$  but the PREV would be the property  $\sigma$ .
- rne ringvious autows you to go to the previous extension for displaying the auto-<br>matic answering selection.

#### Examples:

- $\eta$  and  $\eta$  and  $\eta$   $\mathcal{U}$   $\mathcal{U}$   $\mathcal{$ 
	- $\overline{\mathcal{O}}$ [16] [NEXT] [NEXT] [MEMORY][END]
- •MANUAL ANSWER mode on the extension<br>12

[16] [NEXT] [12] [SELECT] [MEMORY]<br>[END]

 $\overline{or}$ 

[16] [NEXT] [NEXT] [NEXT] [SELECT] [MEMORY] [END]

## Programming Table gramming

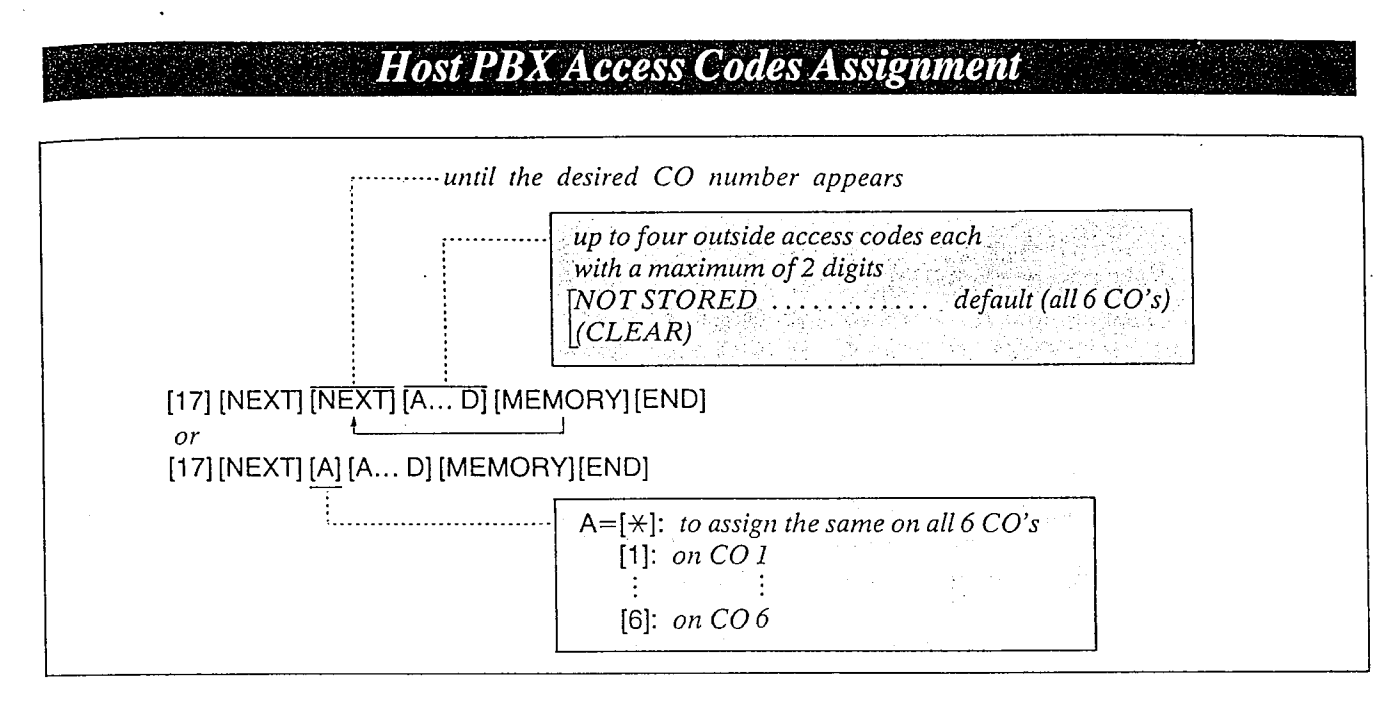

If the system, (KX-T61610) is installed behind a host PBX, the host PBX may require a pause time to access Central Office Lines. This feature enables the host PBX to automatically pause via programming the outward dialin access codes of the host PBX.

## Programming

- 1. Dial (17). "HOST PBX ACCESS" will be displayed.
- 2. Press the NEXT button. "ENTER CO NO" will be displayed.
- 3. Press the NEXT button.
	- •The LCD will show "CO1: NOT STORED" when nothing is stored in COI. When the outside access codes 81, 82 has been stored, "CO1:81, 82" will be displayed.
- 4. Enter up to four outward access codes each with a maximum of 2 digits, punctuating each code with the  $\sqrt{\ }$  button.
	- $\bullet$  To erase a wrong entry, press the CLEAR button.
- 5. Press the MEMORY button.
- 6. Repeat steps 3 to 5 to program each of the  $CO's$  of the  $KX-T61610$ .
- 7. To return to the initial program mode, press the END button.

## Conditions

- $\bullet$  When you start the programming from step 1, you may diai the desired CO number instead of the NEXT button at step 3.
- $\bullet$  The PREV button allows you to go to the previous CO for displaying the host PBX access codes assignment.

#### Example:

 $\bullet$  Access codes 81, 82, 83, 9 on CO1=  $[17]$   $[NEXT]$   $[1]$   $[81]$   $[1]$   $[82]$   $[1]$   $[83]$   $[1]$   $[9]$ [MEMORY] [END] or

 $[17]$  [NEXT] [NEXT] [81] [,] [82] [,] [83] [,] [9] [MEMORY] [END]

## Programming Table-

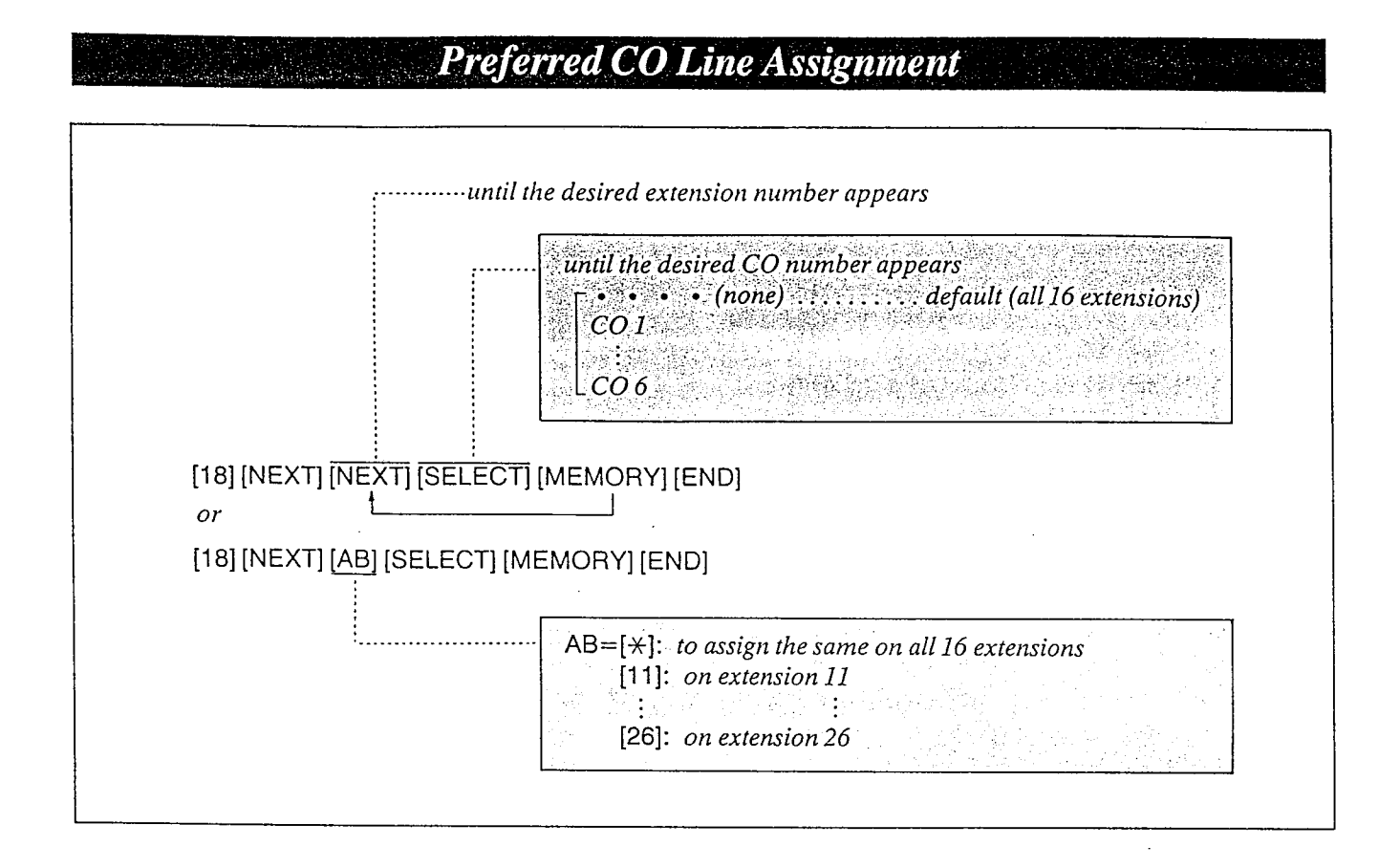

## Description Conditions

When any incoming calls from the Central Office are received at the same time, you can receive the call on the preferred CO line first.

### Programming

- I. Dial (18). "PREFERRED CO" will be displayed.
- 2. Press the NEXT button. "ENTER EXT NO" will be displayed.
- 3. Press the NEXT button. " $11: \cdot \cdot \cdot \cdot$ " will be displayed and It. . l l " will blink.
- 4. Repeat pressing the SELECT button until the desired CO number is displayed.
- 5. Press the MEMORY button. The LCD will stop blinking.
- 6. Repeat steps 3 to 5, to program the assignment of the other extensions.
- 7. To return to the initial program mode, press the END button.

- $\bullet$  When you start the programming from step 1, you may dial the desired extension number instead of the NEXT button at step 3.
- The PREV button allows you to go to the previous extension for displaying the preferred CO line assignment.

- \_

#### Programming Table See page 6-17.

3-27

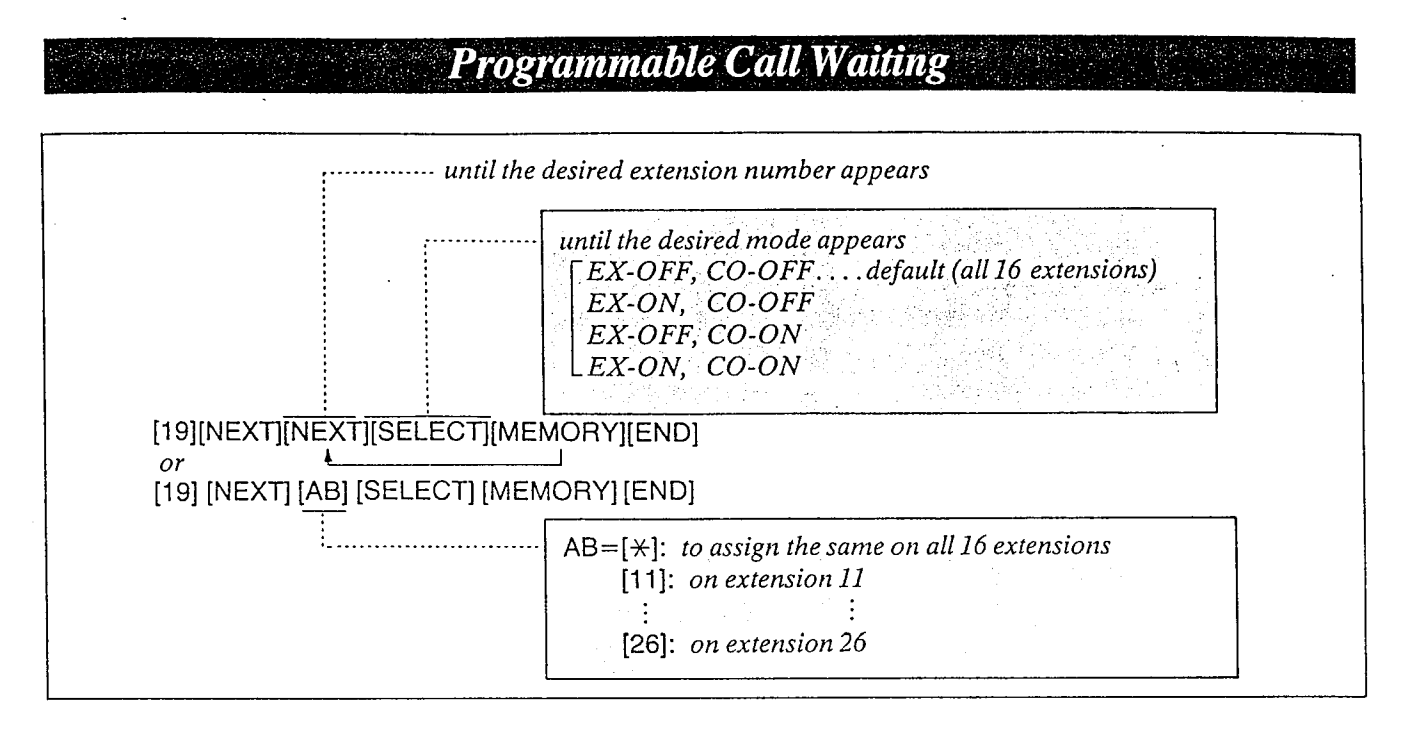

ã

## Description

During a conversation, a call waiting tone will be heard when a third party on an outside line or intercom calls you. Call waiting tone can be removed or added at customer's request. Set to "ON" for call waiting.

## Programming

- 1. Dial (19). "CALL WAITING" will be displayed.
- 2. Press the NEXT button. "ENTER EXT NO" will be displayed.
- 3. Press the NEXT button. "11: EX-OFF, CO-OFF" will be displayed and "EX-OFF, CO-OFF" will blink.
- 4. Repeat pressing the SELECT button until the desired mode is displayed.
- 5. Press the MEMORY button. The LCD will stop blinking.
- 6. Repeat steps 3 to 5, to program the assignment of the other extensions.
- 7. To return to the initial program mode, press the END button.

### Conditions

- e When you start the programming from step 1, you may dial the desired extension number instead of the NEXT button at step 3.
- @The PREV button allows you to go to the previous extension for displaying the call waiting selection.

#### Programming Table See page 6-17.

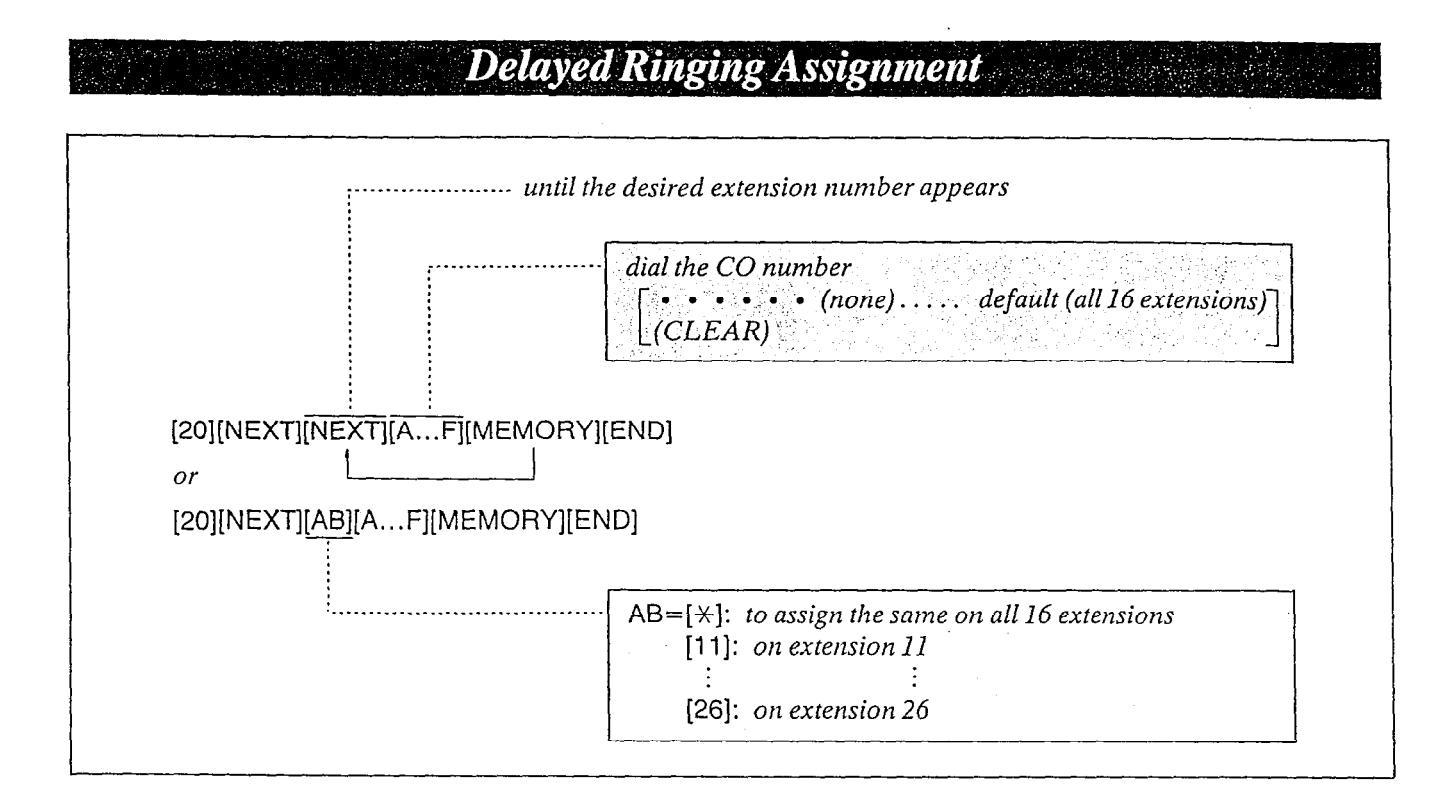

 $\label{eq:2} \begin{split} \mathcal{M}^{(k)}&=\mathcal{M}_{\mathcal{M}}\left(\mathcal{M}_{\mathcal{M}}\right)\text{ and } \mathcal{M}_{\mathcal{M}}\left(\mathcal{M}_{\mathcal{M}}\right)\text{ and } \mathcal{M}_{\mathcal{M}}\left(\mathcal{M}_{\mathcal{M}}\right)\text{ and } \mathcal{M}_{\mathcal{M}}\left(\mathcal{M}_{\mathcal{M}}\right)\text{ and } \mathcal{M}_{\mathcal{M}}\left(\mathcal{M}_{\mathcal{M}}\right)\text{ and } \mathcal{M}_{\mathcal{M}}\left(\mathcal{M}_{\mathcal{M}}\right)\text{ and$ 

The ringing start time can be delayed on a designated extension(s) when an incoming call is received from the CO.

The CO line(s) that you want to delay the ring start time can be selected through the programming. "Delayed Ringing Count Selection" page 3-30 should be set.

## Programming

- 1. Dial (20). "DELAY RING CO" will be displayed.
- 2. Press the NEXT button. "ENTER EXT NO" will be displayed.
- 3. Press the NEXT button. "11:  $CO \rightarrow \cdots \rightarrow$ " will be displayed and " $\cdots$   $\cdots$  " will blink.
- 4. Dial the CO numbers to be entered. The desired combination of CO will be displayed. To prohibit dialing, press the CLEAR button instead of CO number.  $L''11:CO$  .......... " will be displayed.
- 5. Press the MEMORY button. The LCD will stop blinking.

<u> 1989 - Angelsk Amerikaans</u>

- 6. Repeat 3 to 5, to program the assignment of the other extensions.
- 7. To return to the initial program mode, press the END button.

#### Conditions

- $\bullet$  When you start the programming from step  $I$ , you may dial the desired extension number instead of the NEXT button at step 3.
- The PREV button allows you to go to the previous extension for displaying the delayed ringing assignment.
- Programming Table , See page 6-17.

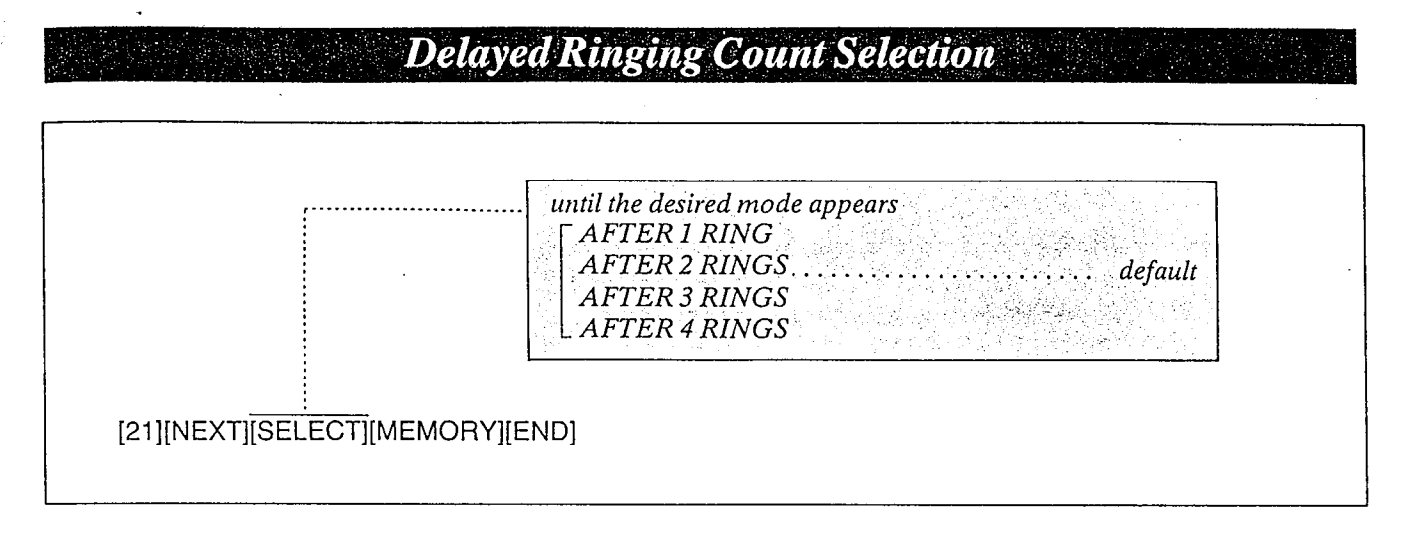

After you select the CO lines that you want to delay the ring start time, select the desired delay ring count. Refer to "Delayed Ringing Assignment" page 3-29.

Λ

:I

## Description Programming

- 1. Dial (21). "DELAY RING COUNT" will be displayed.
- 2. Press the NEXT button. "AFTER 2 RINGS" will be displayed and will blink.
- 3. Repeat pressing the SELECT button until the desired mode is displayed.
- 4. Press the MEMORY button. The LCD will stop blinking.
- 5. To return to the initial program mode, press the END button.

Programming Table

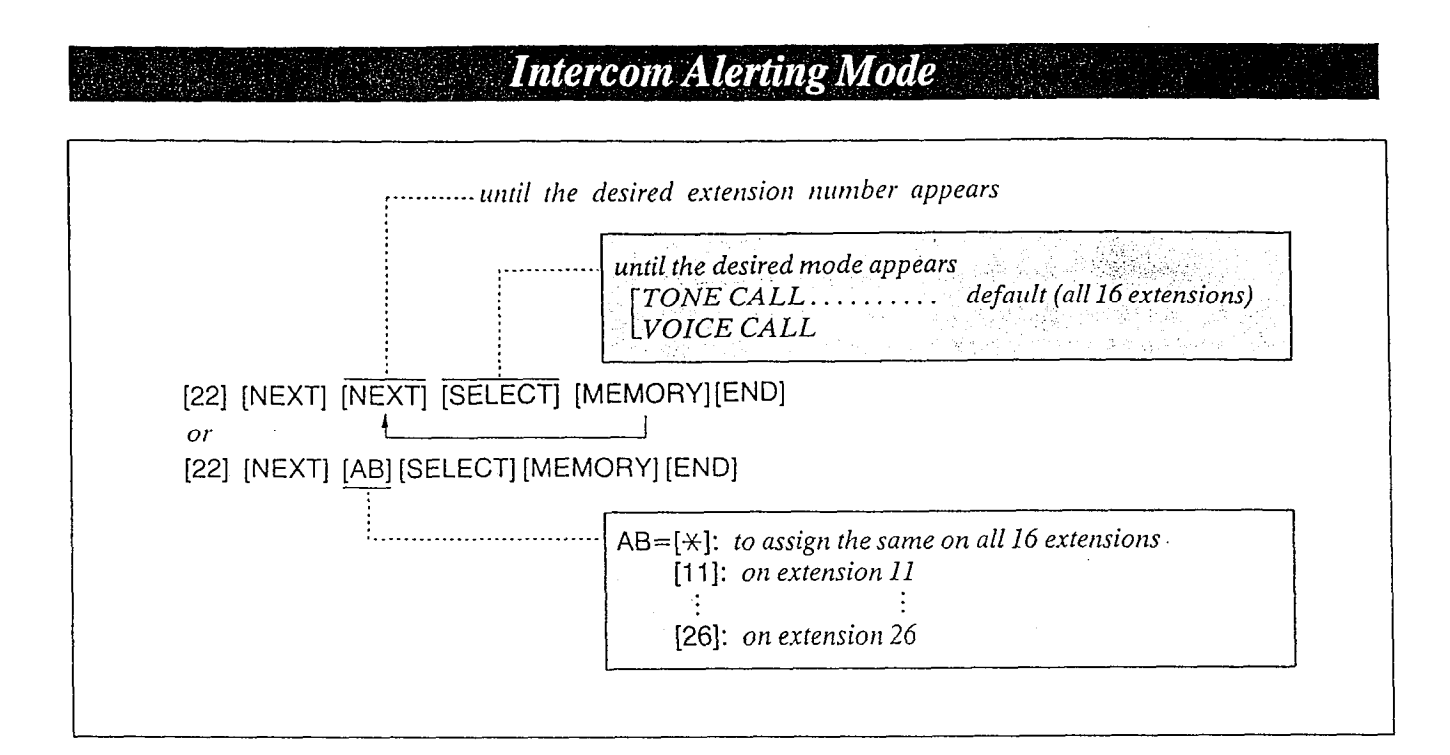

The intercom alerting mode (tone alerting/voice alerting) ar a receiving extension can be selected rhrough programming.

- TONE. . Tone alerting (ringing) sound at the receiving extension.
- VOICE...Voice alerting instead of Tone alerting is heard through the speaker on the receiving extension.

## Programming

- 1. Dial (22). "INTCOM CALL MODE" will be displayed.
- 2. Press the NEXT button. "ENTER EXT NO" will be displayed.
- 3. Press the NEXT button. "11: TONE CALL" will be displayed and "TONE" will blink.
- 4. Press the SELECT button to alternate between TONE CALL and VOICE CALL to select the desired mode.
- 5. Press the MEMORY button. The LCD will stop blinking.
- **6.** Repeat steps  $3$  to  $5$  to program the call mode of rhe other extensions.
- 7. To return to the initial program mode, press the END button.

#### Description Conditions

- $\bullet$  When you start the programming from step 1, you may dial the desired extension number instead of the NEXT button at step 3.
- $\bullet$  The PREV button allows you to go to the previous extension for displaying the alerting mode.

#### Example:

l VOICE CALL on the extension 13 [22] [NEXT] [13] [SELECT] [MEMORY] (END)

Programming Table See page 6-17.

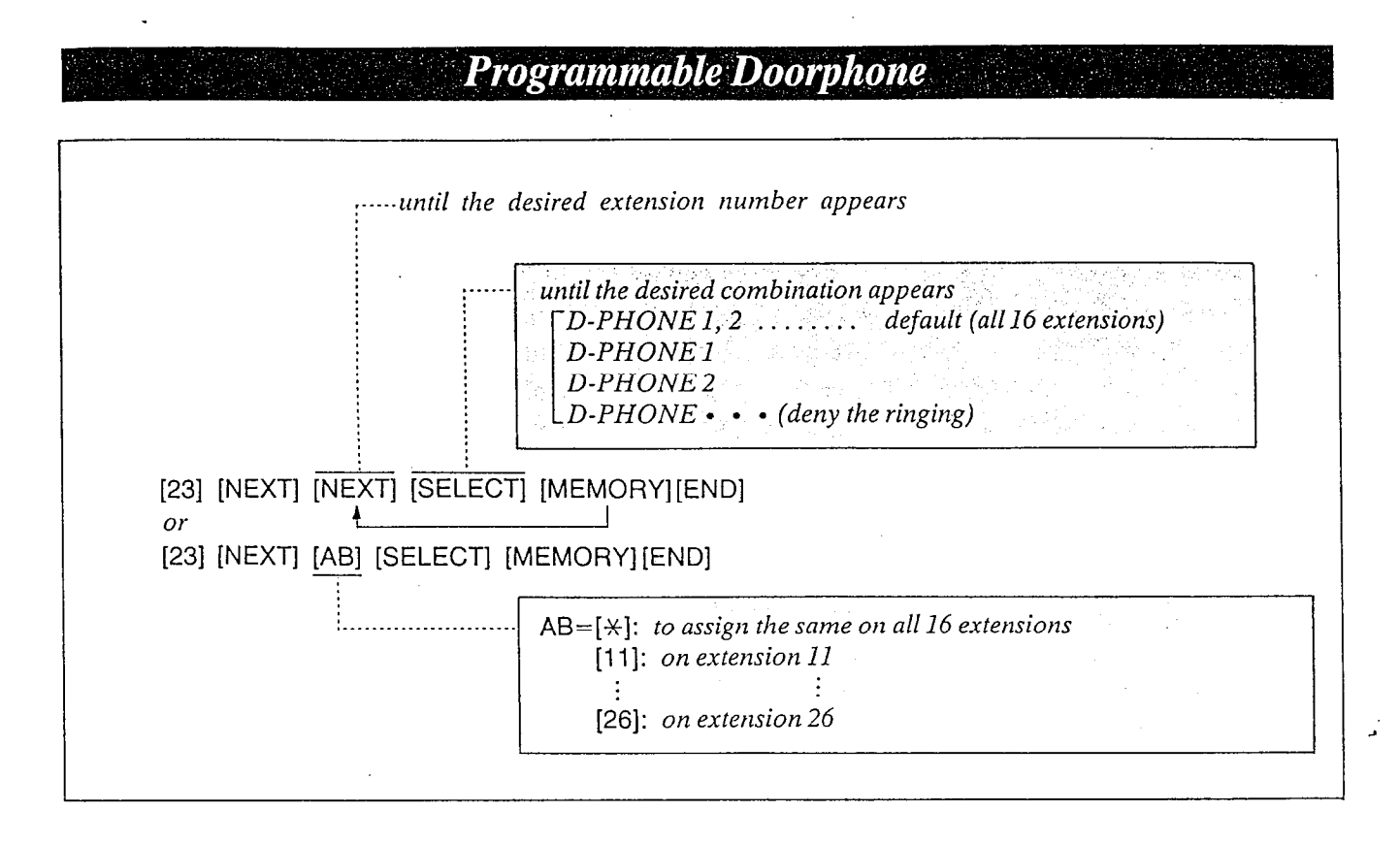

Allows each extension to be programmed for receiving calls from up to 2 doorphones. (Doorphone is an option.)

## Programming

- 1. Dial (23). "DOOR PHONE RCV" will be displayed.
- 2. Press the NEXT button. "ENTER EXT NO" will be displayed.
- 3. Press the NEXT button. "11: D-PHONE 1, 2" will be displayed and "1, 2" will blink.
- 4. Repeat pressing the SELECT button until the desired combination of doorphones (which are to be connected to that extension) is displayed.
- 5. Press the MEMORY button. The LCD will stop blinking.
- 6. Repeat steps 3 to 5, to program the combination of the other extensions.
- 7. To return to the initial program mode, press the END button.

## **Conditions**

- $\bullet$  When you start the programming from step 1, you may dial the desired extension number instead of the NEXT button at step 3.
- The PREV button allows you to go to the previous extension for displaying rhe doorphone assignment.

#### Example:

• To allow extension 12 to receive from D-PHONE 2 [23] [NEXT] [12] [SELECT] [SELECT] [MEMORY] [END]

Programming Table \* See page 6-17.

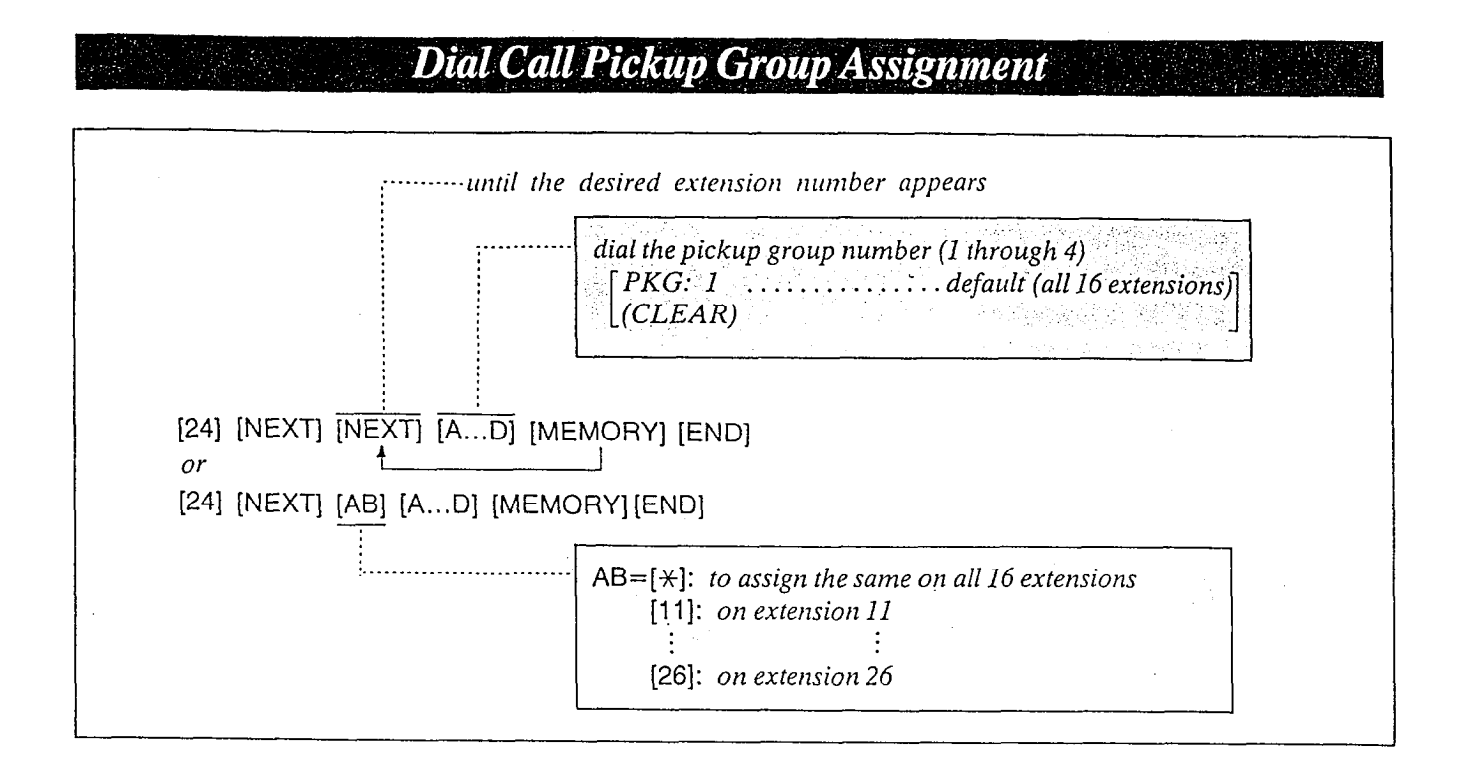

Permits an extension user to answer other ringing telephones, provided that they are in the same pickup group.

## Programming

- 1. Dial (24). "PICKUP GROUP" will be displayed.
- 2. Press the NEXT button. "ENTER EXT NO" will be displayed.
- 3. Press the NEXT button. "11: PKG: 1" will be displayed and "1" will blink. This means that extension 11 belongs to pickup group 1.
- 4. Dial the pickup group number (1 through 4) to be entered. The desired combination of pickup group will be displayed.
	- $CIFAP$  button instead of group number.  $\lceil To$  be out of any groups, press the
- 5. Press the MEMORY button. The LCD will stop blinking.
- 6. Repeat steps 3 10 5, to program the assign. ment of the other extensions.
- 7. To return to the initial program mode, press the END button.

### Conditions

- $\bullet$  Each extension may belong to more than one pickup group, up to four, or may not belong to a group.
- $\bullet$  When you start the programming from step 1, you may dial the desired extension number instead of the NEXT button at step 3.
- The PREV button allows you to go to the previous extension for displaying the pickup group assignment. \*
- Examples:

**•** extension 14... Pickup Group 2 [24][NEXT][14][2][MEMORY][END] \*extension 15...Pickup Group 3 [24](NEXTj[15][3][MEMORY][END]

Programming Table  $\epsilon$  and  $\epsilon$   $\epsilon$   $\epsilon$   $\epsilon$ 

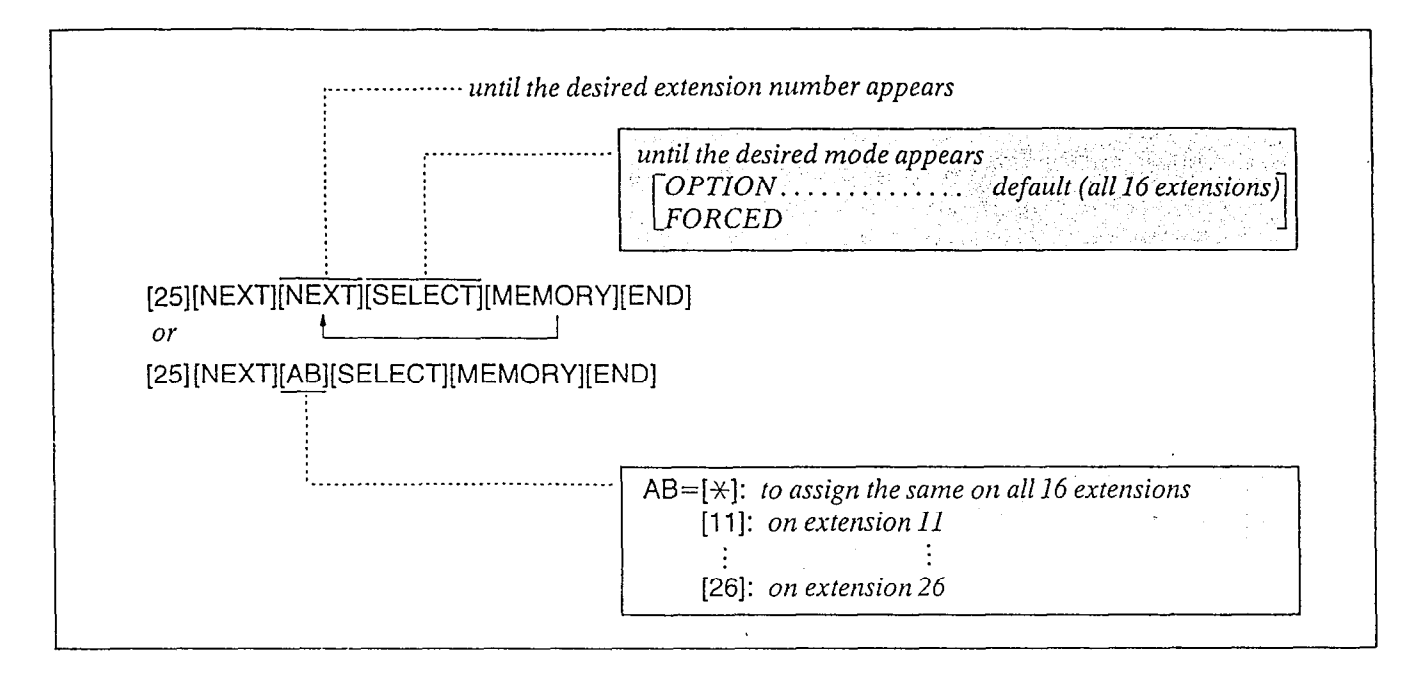

This feature gives each message of the SMDR an account code of the called or calling party. This feature has two modes "FORCED" and "OPTION". In the "FORCED" mode, the account code must be entered every time extension user dials.

In the "OPTION" mode, the account code may be entered when a record is needed. Refer to "Account Code" page 4-25.

## Programming

- $1.$  Dial  $(25)$ . "ACCOUNT CODE MOD" will be displayed.
- 2. Press the NEXT button. "ENTER EXT NO" will be displayed.

2. Press the NEXT button.

3. Press the NEXT button. "11: OPTION" will be displayed and the "OPTION" will blink.

 $4.4\times 10^{-11}$  press the SELECT but the SELECT but the SELECT but the SELECT but the  $\sim$ 

4. Press the SELECT button to alternate between OPTION and FORCED to select the desired mode.

- **Description** 5. Press the MEMORY button. The LCD will stop blinking.
	- 6. Repeat steps 3 to 5, to program the account  $\alpha$ epeat steps 5 to 5, to progra
	- to return to the t

## Conditions

Ã.

- $\bullet$  When you start the programming from step 1, you may dial the desired extension number instead of the NEXT button at step  $3$ .
- $\bullet$  The PREV button allows you to go to the previous extension for displaying the account .<br>code input mode.

### Programming Table

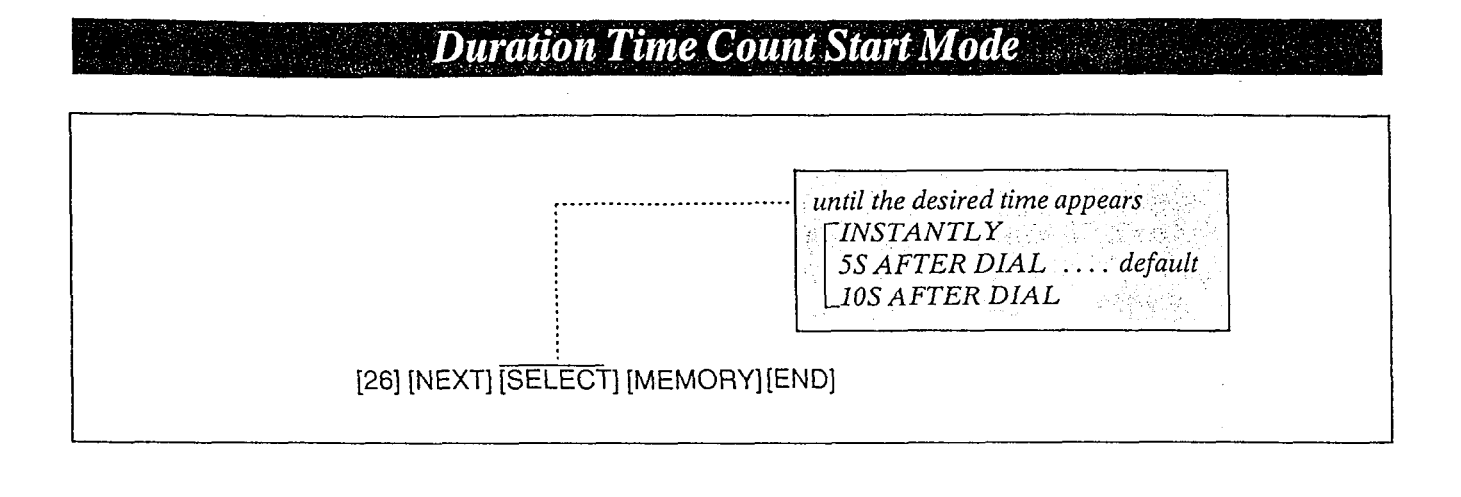

### Description Example:

The duration time of the conversation is displayed.

Program the start time of the timer.

- oInstantly after the CO line is captured.
- 05 seconds after the dialing
- $\bullet$ 10 seconds after the dialing

10 seconds after the dialing =[26] (NEXT] [SELECT] [MEMORY] [END]

## Programming Table See page 6-18.

## Programming

- $\boldsymbol{I}$ . Dial (26). l "DlJRAT-TIME COUNT" will be displayed.
- 2. Press the NEXT button. ~"'5s AFTER DIAL" will be displayed and blink.
- 3. Repeat pressing the SELECT button until the desired the SECRET Canon and the atshed half (INSTANTED, SS AFTER<br>DIAL, 10S AFTER DIAL) is displayed.
- $\overline{A}$ . Press the MEMORY button.  $T$  is the MEMONI valid  $T$
- $\sigma$  return to the initial program mode, program mode, program mode, program mode, press to return to the t

## **Station Message Detail Recording (SMDR) Communication Parameters**

## Description

SMDR is a cost saving feature that records on a printer a record of all incoming and outgoing calls. The following information is provided on the printout.

The SMDR will print out the security code of the long distance service. (MCI, SPRINT etc.)

#### NOTE:

When plugging a printer into the KX-T61610 make sure that the printer power is off. Select the SMDR Communication Parameters, System Data Dump and SMDR IncominglOutgoing Selection for proper operation.

#### Example of print

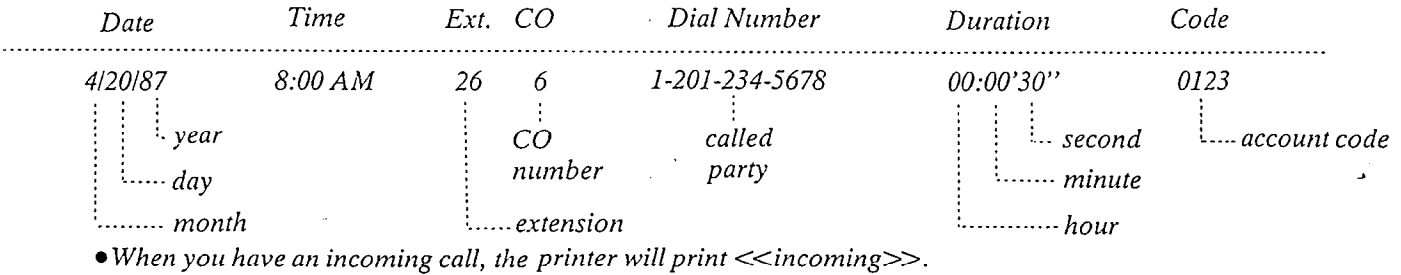

 $\bullet$  When ''='' appears in the Dial Number, the previous number of ''='' indicates the line access number of the

**PROGRAMMING** 

Host PBX.<br>• When " $\star$ " appears in front of the Time, this means the time that the call is transferred

## **SMDR Printer Format Selection**  $\ddot{\hspace{1cm}}$

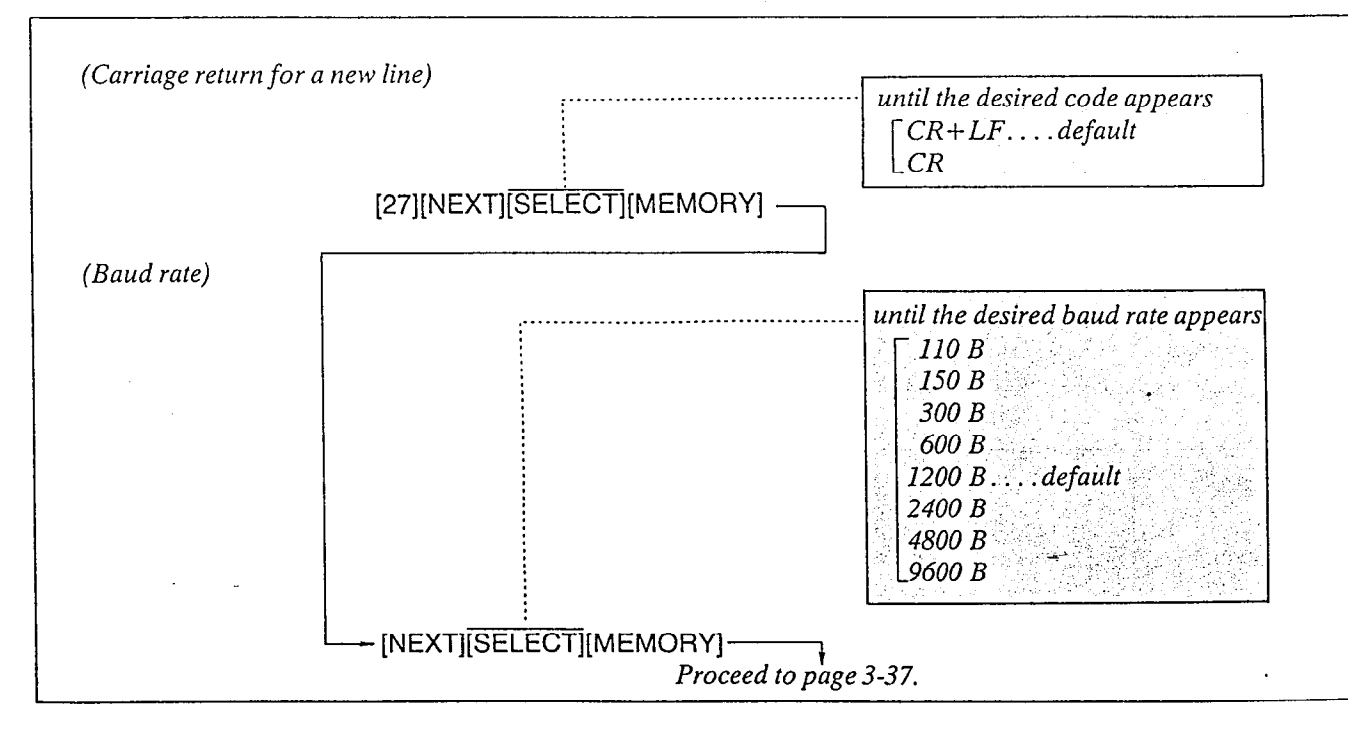

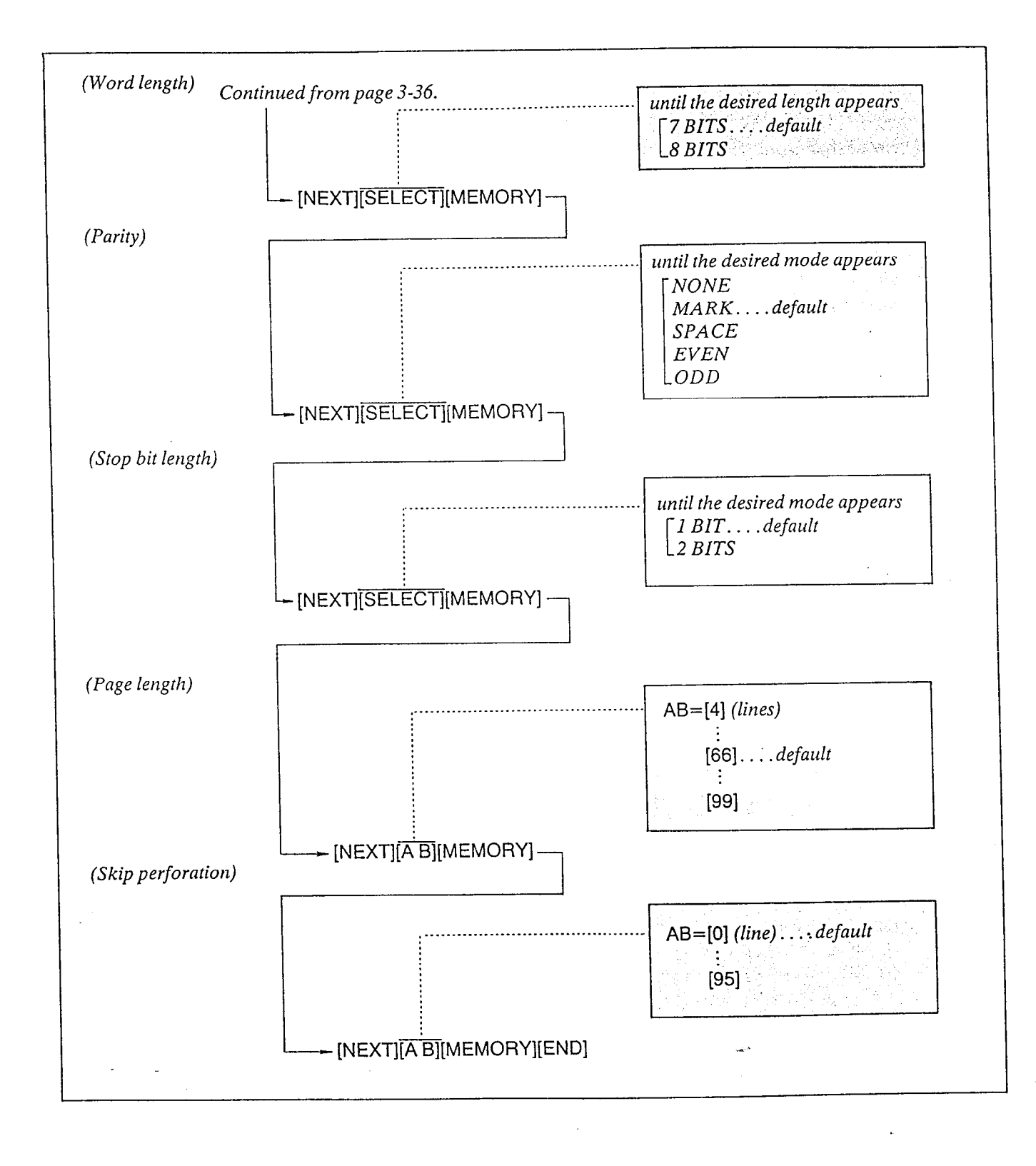

 $2.27$ 

#### Carriage return for a new line

A new line code indicates what type of code is needed for the print head on a printer to move the first character position on the next line.

```
CR+LF 
    when "CR+LF" is required from a
    printer. 
CR
```
when " $CR$ " is required from a printer.

CR= Carriage Return LF= Line Feed.

### Britishaue

A baud rate code indicates the data transmission speed from the system to a printer.

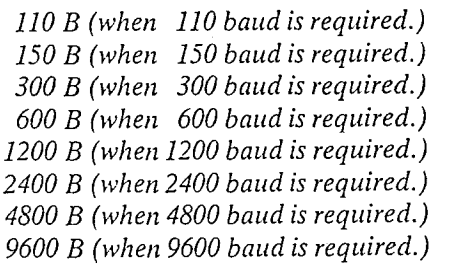

The default value is the same as that of the Panasonic data terminal, KX-D491OD, KX-D4911, KX-D4920 etc, except baud rate.

## Parity

A parity code indicates what type of parity is used to detect an error in a string of bits composing a character.

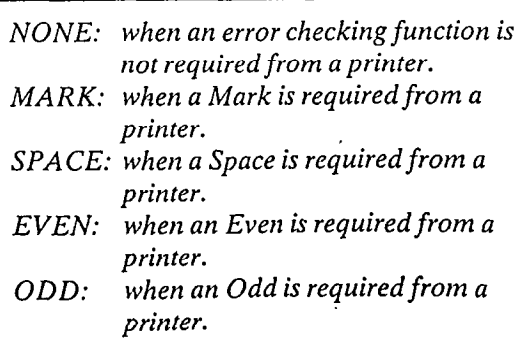

## **Word length**

A word length code indicates how many bits compose a character.

7 BITS (when 7 bits are required.) 8 BITS (when 8 bits are required.)

# Stop bit length

A stop bit length code indicates the end of a bit string which composes a character.

#### 1 BIT:

when one bit is required for end detection.

```
2 BITS:
```
when two bits are required for end detection.

## **Tengalangia**

à.

 $\overline{A}$ .

The page length may be selected to position a title and data on each page.

A page length code indicates the number of lines per page.

A title will be printed on the first 3 lines of each page.

4 lines per page  $\mathbf{I}$ 99 lines per page

#### STANDARD CONTINUOUS PAPER (11 inches)

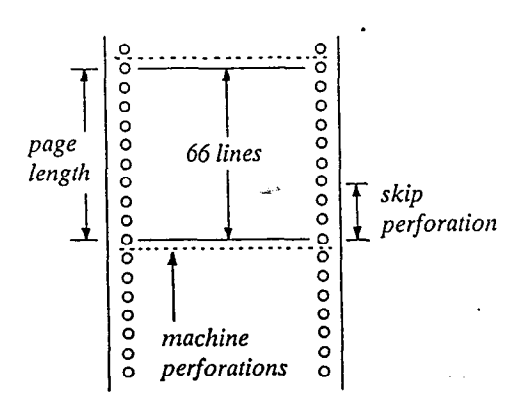

To print data, page length must be longer than skip perforation by 4 or more lines.

### **Skip perforation**

The skip perforation code indicates the number of lines to be skipped. When the print head reaches the line designated, the print head moves to the top position of the next page.

0 (print head does not skip.)

- 1 (print head skips the last line.)
- 2 (print head skips the last 2 lines.)

95 (print head skips the last 95 lines.)

### Programming

- I. Dial (27). "SMDR PARAMETERS" will be displayed.
- 2. Press the NEXT button. "NL-CODE: CR+LF" will be displayed and "CR+LF" will blink.
- 3. Press the SELECT button to alternate between  $CR+LF$  and  $CR$  to select the desired mode.
- 4. Press the MEMORY button. The LCD will stop blinking.
- 5. Press the NEXT button. "BAUD RATE: 1200B" will be displayed and the "1200B" will blink.
- 6. Repeat pressing the SELECT button until the desired baud rate is displayed.
- 7. Press the MEMORY button. The LCD will stop blinking.
- 8. Press the NEXT button. "WORD LENGT: 7BITS" will be displayed and the "7BITS" will blink.
- 9. Press the SELECT button to alternate between 7BITS and 8BITS to select the -desired mode.
- $10. p \cdot 1. V$  Press the MEMORY button.  $T$  its are MEMONI button
- 11. Press the NEXT button. "PARITY: MARK" will be displayed and  $TANII$ . MARK will
- 12. Repeat pressing the SELECT button until the desired parity code is displayed.
- 13. Press the MEMORY button. The LCD will stop blinking.
- 14. Press the NEXT button. "STOP BIT: IBIT" will be displayed and the "IBIT' will blink.
- 15. Press the SELECT button to alternate between 1BIT and ZBITS to select the desired mode.
- 16. Press the MEMORY button. The LCD will stop blinking.
- 17. Press the NEXT button. "PAGE LENGTH: 66" will be displayed and the "66" will blink.
- 18. Dial (4 through 99) for the page length entry.
- 19. Press the MEMORY button. The LCD will stop blinking.
- 20. Press the NEXT button. "SKIP PERF: 0" will be displayed and the "0" will blink.
- 21. Dial (0 through 95) for the skip perforation code entry.
- 22. Press the MEMORY button. The LCD will stop blinking.
- 23. To return to the initial program mode, press the END button.

#### Programming Table

See page 6-18.

#### Conditions \_'

 $\frac{1}{\sqrt{2}}$ Present to the previous mode, press in

The following combinations are disallowed.

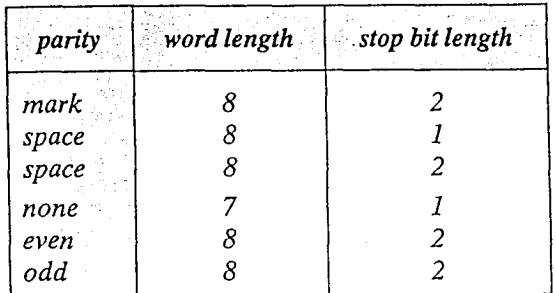

If any of the above disallowed combinations are selected, "INPUT ERROR" will be displayed. Press the NEXT button and then repeat the procedure of programming.

The pin configuration of EIA (RS-232C) connector is  $data$  when circuit CTS is OFF. as follows.

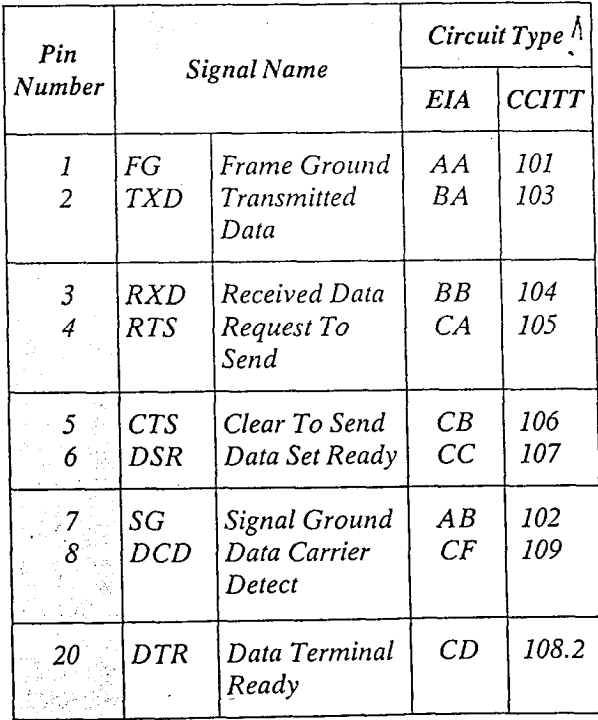

## Conditions EIA SIGNALS:

#### Frame Ground (FG);

Connects to the unit frame and the earth ground conductor of the AC power cord.

Transmitted Data (TXD); . . . . . . . . . . . . . . (output) Conveys signals from the unit to the printer. A "MARK" condition is held unless data or BREAK signals are being transmitted.

Received Data (RXD); . . . . . . . . . . . . . . . . . . . . (input) Conveys signals from the printer.

 $Request To Send (RTS);$   $\dots$  . . . . . . . . . . . . . . (output) This lead is held ON whenever DSR is ON.

Clear To Send (CTS);  $\dots\dots\dots\dots\dots\dots\dots$  (input) An ON condition of circuit CTS indicates that the printer is ready to receive data from the unit. The unit does not attempt to transfer data or receive

Data Set Ready  $(DSR)$ ;  $\dots\dots\dots\dots\dots\dots$  (input) An ON condition of circuit DSR indicates the printer is ready.

'Circuit DSR ON does not indicate that communication has been established with the printer.

#### Signal Ground (SG);

Connects to the DC ground of the unit for all interface signal.

Data Terminal Ready (DTR) ............ (output) This signal line is turned ON by the unit to indicate that it is ON LINE.

Circuit DTR ON does not indicate that communication has been established with the printer. It is switched OFF when the unit is OFF LINE.

Data Carrier Defect (DCD) . . . . . . . . . . . . . . . . (input) The ON condition is an indication to data terminal (DTE) that the carrier signal is being received.

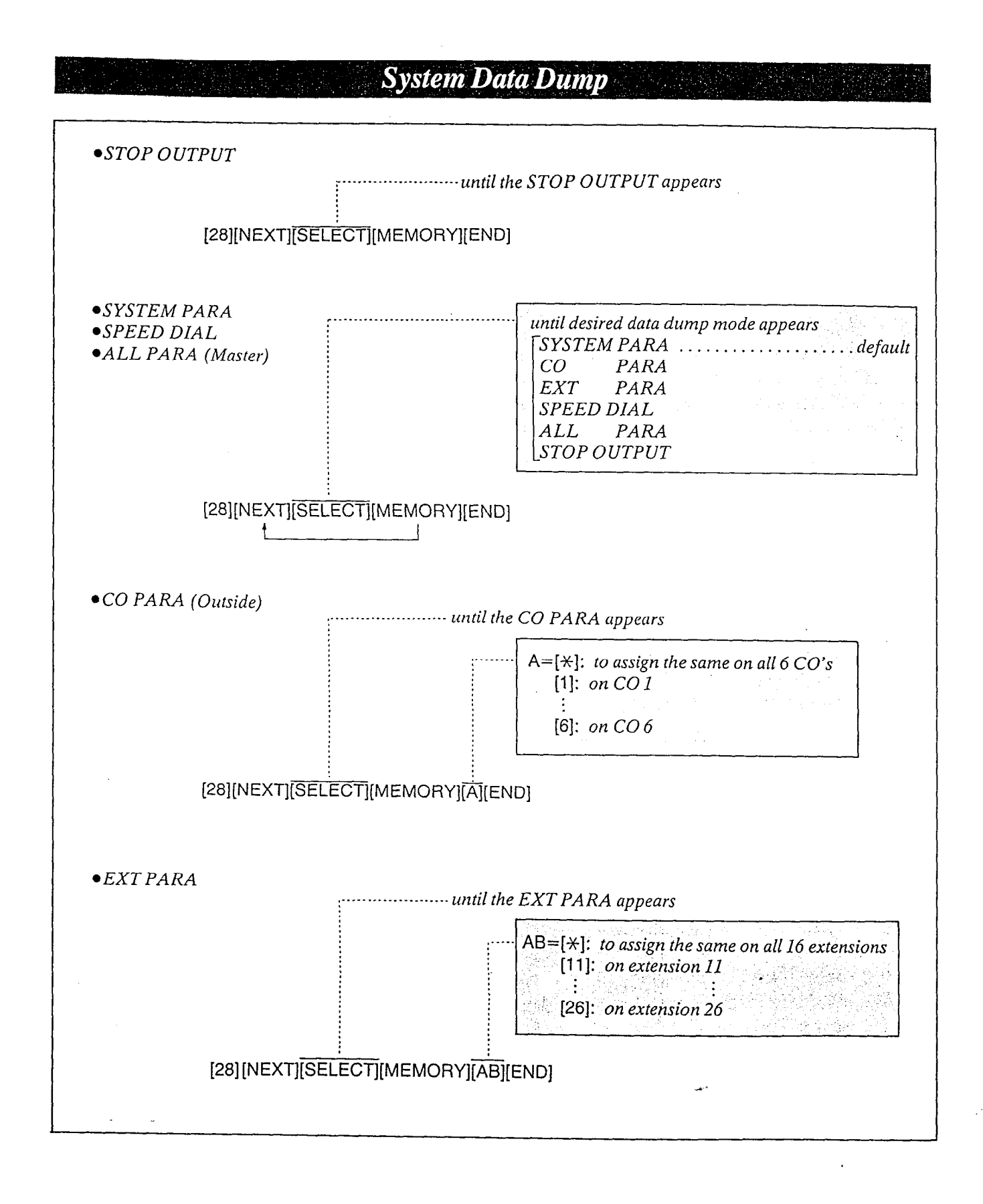

3-41

Five separate printouts are available. They are (1) System parameters (2) CO parameters (3) Extension parameters (4) Speed dial (5) All parameters (master)

System parameters DaylNight

Area codes of class-3 Toll prefix Directory Assistance Delay Ring count Duration time count SMDR parameters Duration log Auto hold alarm time Hold recall time Transfer recall time Ext-paging access tone Secret speed dialing DTMF receiver selection Door phone receive extension Pickup group assignments DSS operation mode DSS console set

#### $\sigma$  parameters  $\sigma$ purumerens Connection<br>Dial mode  $D$ iai mode  $H$ ost  $F$  D $X$  access code Hookswitch flash time

Disconnect time<br>CPC Detection

#### $t$ ension parameters

 $M$  (When the KX-T61630, KX-T61620, KX-T61650, KX-T30830, KX-T30820 or  $KX$ -T30850 is connected at extension.) Telephone type Outgoing CO Day/Night Incoming CO Day/Night Toll restriction Operator Call CO answer mode Incoming preferred CO Call waiting

n

à

Delayed Ringing CO Intercom call mode Account code input mode Automatic CO hunting Do not disturb Call forwarding Data line security Dial call pickup deny Feature button assignments CO button assignments DSS button assignments (KX-T30830 only)

<< DSS Console Items>> Feature burton assignments DSS button assignments

■ (When the standard telephone or DSS Console  $\sum$  is connected at extension) recephone type  $\omega$ <sub>D</sub>  $\omega$ <sub>0</sub>  $\omega$  -  $\omega$ <sub>0</sub>  $\omega$ <sub>0</sub>  $\omega$ <sub>1</sub> Outgoing CO Day/Night Incoming CO Day/Night Toll restriction<br>Operator call  $\epsilon$ perator can *coming p* Can waning Delayed ringing  $CO$ Account code input mode Pickup dial Do not disturb Call forwarding Data line security<br>Dial call pickup deny

Speed dial Speed access codes (00 through 99) in which phone numbers are stored may be printed.

All parameters (master) System parameters CO parameters Extension parameters Speed dial

#### **Operation**

To stop the printout;

- 1. Dial (28).
- 2. Press the NEXT button.
- 3. Repeat pressing the SELECT button until STOP OUTPUT is displayed.
- 4. Press the MEMORY button. "STOP PRINTING !!" will be displayed.

#### When the System Parameters, Speed dial or All Parameters is printed.

- I. Dial (28). "SYSTEM DATA OUT" will be displayed.
- 2. Press the NEXT button. "MENU: SYSTEM PARA" will be displayed and "SYSTEM PARA" will blink.
- 3. Repeat pressing the SELECT button until the desired data dump mode is displayed.
- 4. Press the MEMORY button. The LCD will stop blinking.
- 5. Repeat step 2 to 4, to print the other data dumps.

#### When the CO Parameter is printed;

1. Dial (28).

- 2. Press the NEXT button.
- 3. Repeat pressing the SELECT button until the "CO PARA" is displayed.
- 4. Press the MEMORY button. "ENTER CO NO" is displayed.
- 5. Dial the CO number. SMDR printer will print out. "PRINTING NOW" will be displayed.
- 6. To print the other CO parameter, press the SELECT button and then dial the CO number.

when the Extension Parameter is printed

- 1. Dial (28).
- 2. Press the NEXT button.
- 3. Repeat pressing the SELECT button until the "EXT PARA" is displayed.
- 4. Press the MEMORY button. "ENTER EXT NO" is displayed.
- 5. Dial the extension number. SMDR printer will print out. "PRINTING NOW" will be displayed.
- 6. To print the other extension parameter, press the SELECT button and then dial the extension number.

After completing printing, to return to the initial mode;

1. Press the END button.

Programming Table See page  $6-19$ .

# **Station Message Detail Recording (SMDR) Incoming/Outgoing Selection**

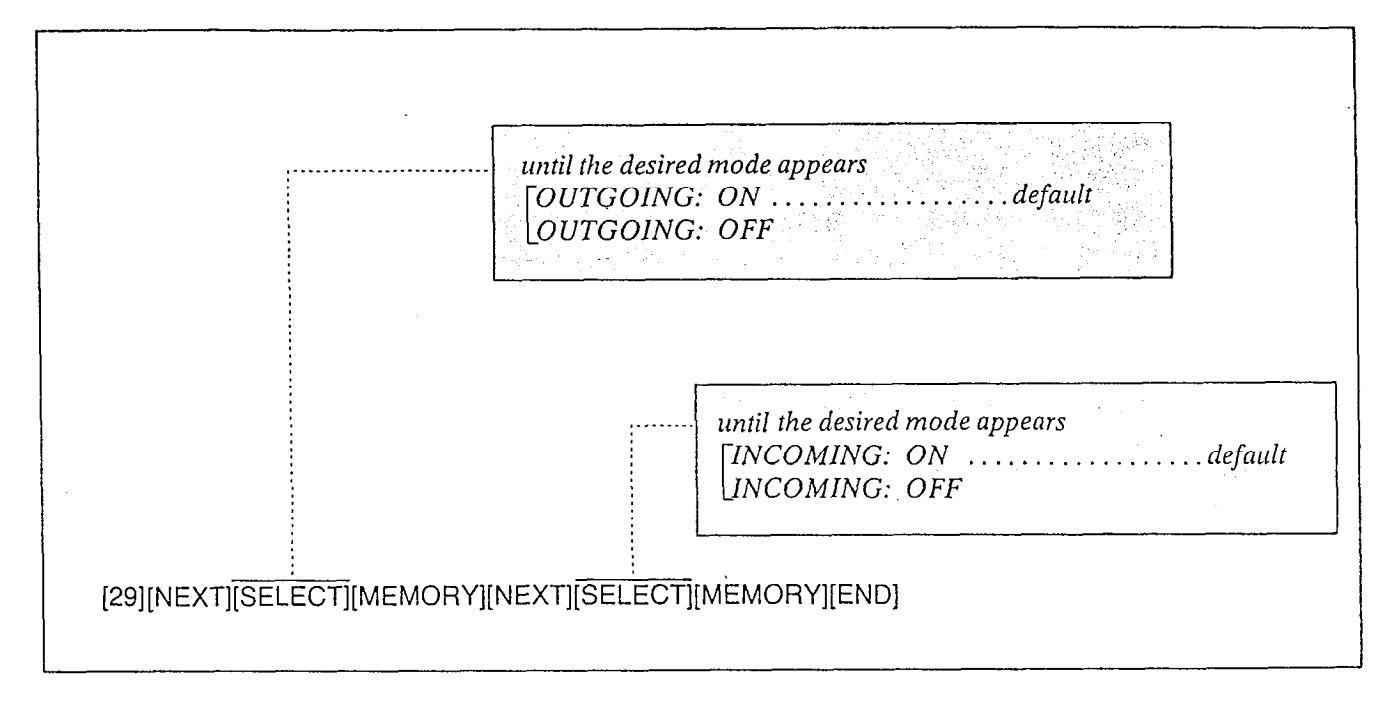

n

## Description

It is possible to print eithe; outgoing out&de tt is possible to print either outgoing

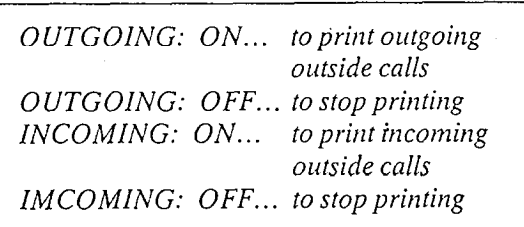

## Programming

- 1. Dial (29). : "DURATION LOG" will be displayed.
	- 2. Press the NEXT button. Press the  $NEMI$  button. "OUTGOING: ON" will be displayed and<br>the "ON" will blink.
	- Press the  $SELELI$  build to difficult between the "ON" and "OFF" to select the desired mode.
	- 4. Press the MEMORY button. The LCD will stop blinking.
	- 5. Press the NEXT button. "INCOMING:  $ON"$  will be displayed and the "ON" will blink.
	- $6.$  Press the SELECT button to alternate between "ON" and "OFF" to select the desired<br>mode. 7'. Press the MEMORY button.
	- 7. Press the MEMORY button. The LCD will stop blinking.
	- 8. To return to the initial program mode, press Programming Table

## Programming Table

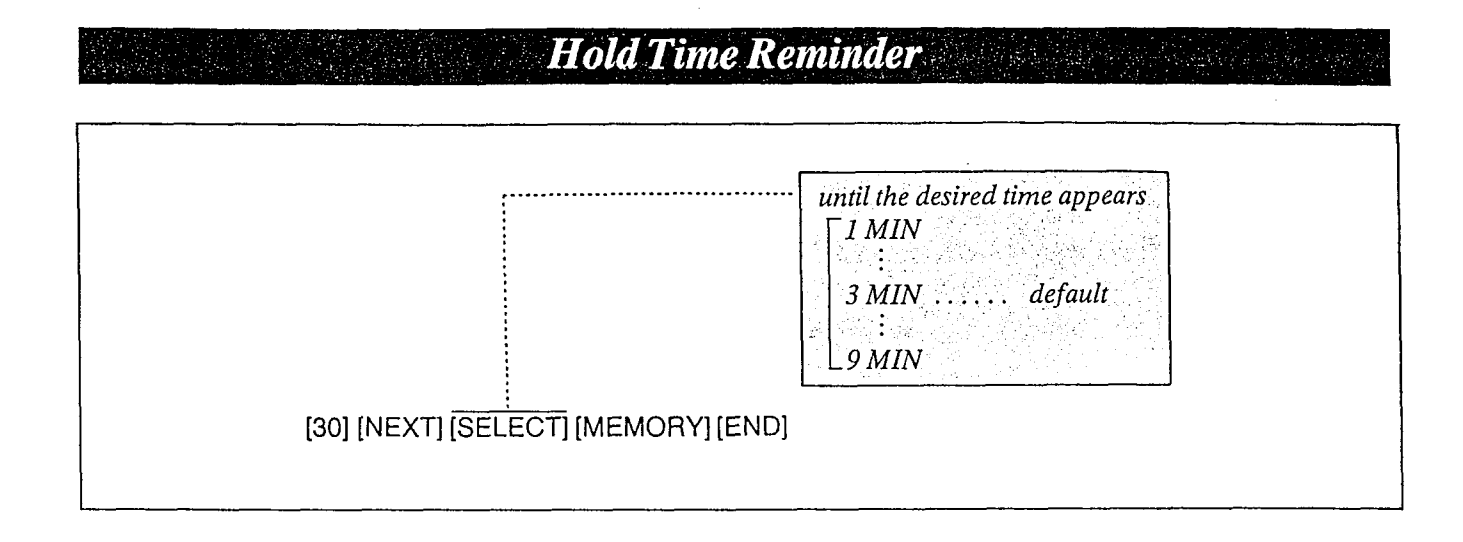

A tone indication will be heard at the holding extension to remind the user that he still has a call on hold. the reminder will sound after sound after sound after sound after sound after sound after sound after sound af<br>The canonical sound after the canonical sound after sound after sound after sound after sound after some sound

*ine remuna* The changea.<br>There 9 choices ranging from (1) minutes ranging from (1) minutes ranging from (1) minutes ranging from (1) min

 $\frac{1}{2}$ 

- 4. Press the MEMORY button. The LCD will stop blinking.
	- $\sigma$  return to the initial program mode, program mode, program mode, program mode, press to return to the

#### **Conditions**  $\mu$ umums reminder is activated, even if the stated, even if the theorem

The nota time reminder is activated, even if in hold recall time set is programmed to "DIS-<br>ABLE".

### $mple:$

4 minutes=[30] [NEXT] [SELECT]<br>[MEMORY] [END]

#### Programming Table gramming

See page 6-20.

## Programming

- $I.$  Dial  $(30).$ "AUTO HOLD ALARM" will be displayed.
- 2. Press the NEXT button. "TIME:  $3$  MIN" will be displayed and " $3$ " will blink.
- 3. Repeat pressing the SELECT button until the desired time is displayed.

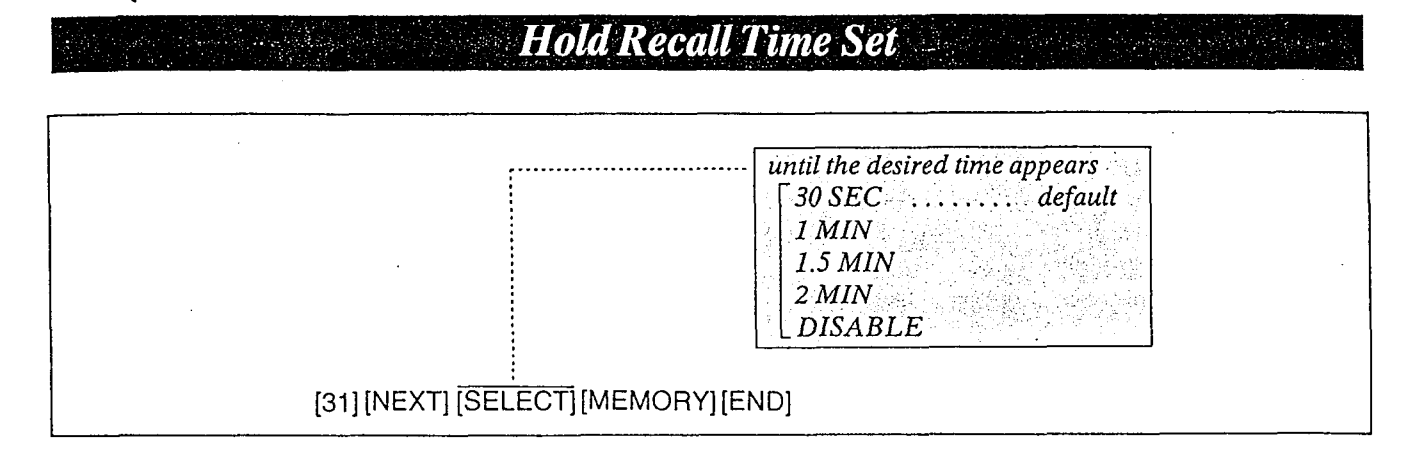

### Description Example:

When the handset of the holding extension is replaced back on call, you may have the automatic hold recall after the desired time elapses.

The hold recall time set can be removed or added at the customer's request.

## Programming

- 1. Dial (31). "HOLD RECALL TIME" will be display.<br>ed
- 2. Press the NEXT button. "TIME: 30 SEC" will be displayed and "30 SEC" will blink.
- 3. Repeat pressing the SELECT button until the desired time (30 SEC, 1 MIN, 1.5 MIN, 2 MIN, DISABLE) is displayed.
- 4. Press the MEMORY button. The LCD will stop blinking.
- 5. To return to the initial program mode, press the END button.

1.5 minutes= [31] [NEXT] [SELECT] [SELECT] [MEMORY] [END]

## Programming Table

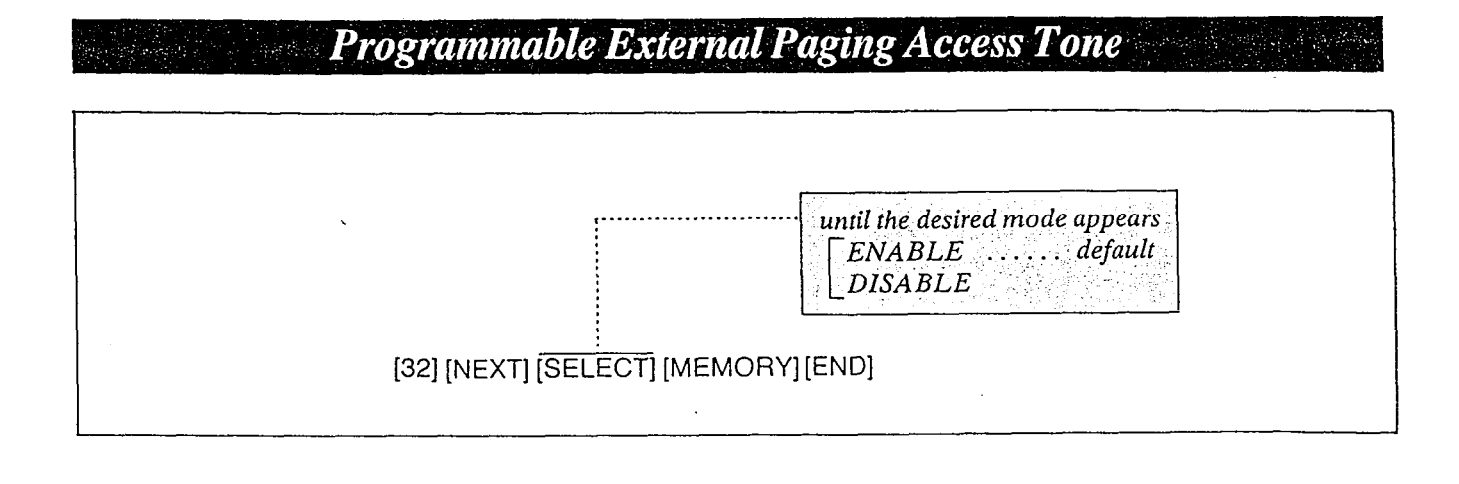

#### Description Example:

The acknowledge tone that is heard after accessing the external paging can be removed or added at the customer's request.

To eliminate the paging access tone. [32] [NEXT] [SELECT] [MEMORY][END]

## Programming

-:

Programming Table

- 1. Dial (32). "EXT-PAG ACK-TONE" will be displayed.
- 2. Press the NEXT button. "ENABLE" will be displayed and blink.
- 3. Press the SELECT button to alternate between ENABLE and DISABLE to select the desired mode.
- 4. Press the MEMORY button. The LCD will stop blinking.
- 5. To return to the initial program mode, press the END button.

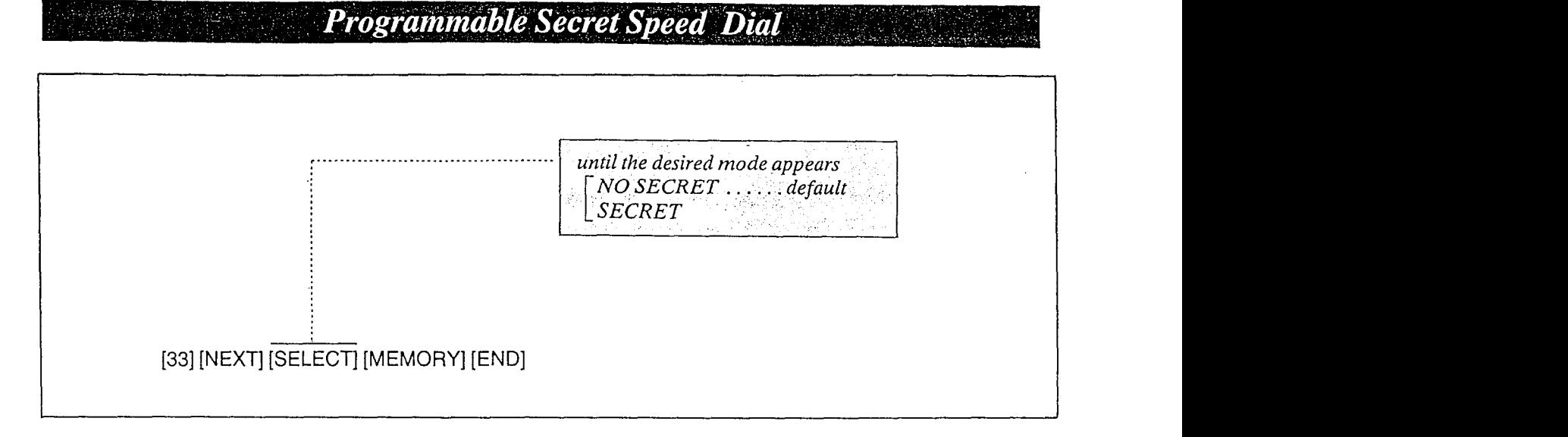

ã

## Description Programming

When you dial on an outside line by speed dialing, the dialed number can be kept secret by not being displayed.

(The dialed number will not be displayed on the LCD of the KX-T6163O/KX-T30830.)

h

- 1. Dial (33). "SECRET SPEEDDIAL" will be displayed.
- 2. Press NEXT button. "NO SECRET" will be displayed and blink.
- 3. Press the SELECT button to alternate between "NO SECRET" and "SECRET" to select the desired mode.
- 4. Press the MEMORY button. The LCD will stop blinking.
- 5. To return to the initial program mode, press the END button.

# Programming Table

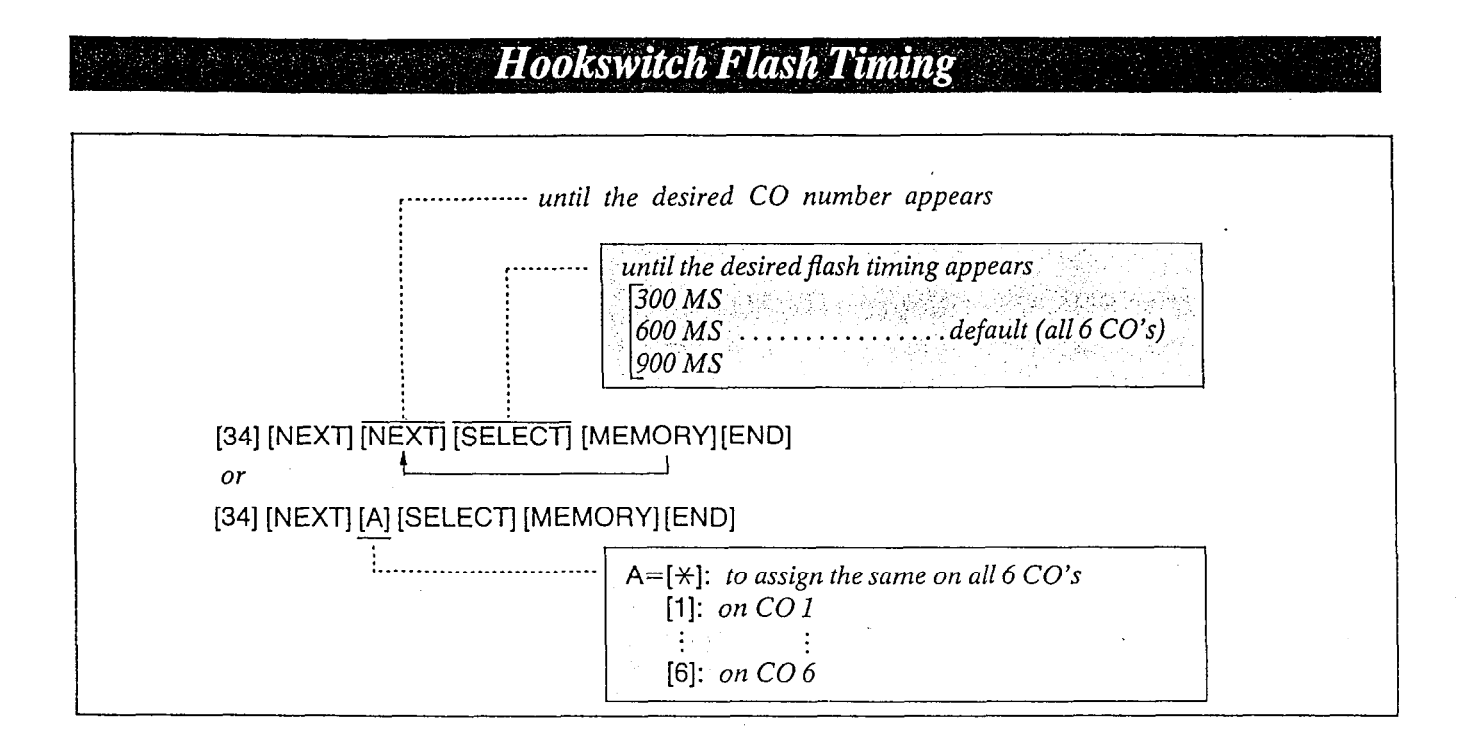

The timing of the hookswitch flash signal must be within the requirements from your Central Office.

There are three choices available 0.3, 0.6 or 0.9 second.

## Programming

- 1. Dial (34). "FLASH TIME SET" will be displayed.
- 2. Press the NEXT button. "ENTER CO NO" will be displayed.
- 3. Press the NEXT button. "CO 1: 600 MS" will be displayed and "600 MS" will blink.
- 4. Repeat pressing the SELECT button until the desired value is displayed.
- 5. Press the MEMORY button. The LCD will stop blinking.
- $\epsilon$  , to  $\epsilon$  to set the hookswitch  $\epsilon$ the other steps  $\overline{J}$  to  $\overline{J}$ , to set
- $\sigma$   $\sigma$  return to the initial problem mode, problem mode, program mode, problem in the initial problem mode, press to return to the

#### **Conditions**

- 0 When you start the programming from step I, you may dial the desired CO number instead of the NEXT button at step 3.
- The PREV button allows you to go to the previous CO for displaying the hookswitch flash timing.

#### Example:

 $\bullet$ 0.3 sec on all 6 CO=  $[34]$  [NEXT]  $[*/]$  [SELECT] [SELECT] [MEMORY] [END1

## Programming Table
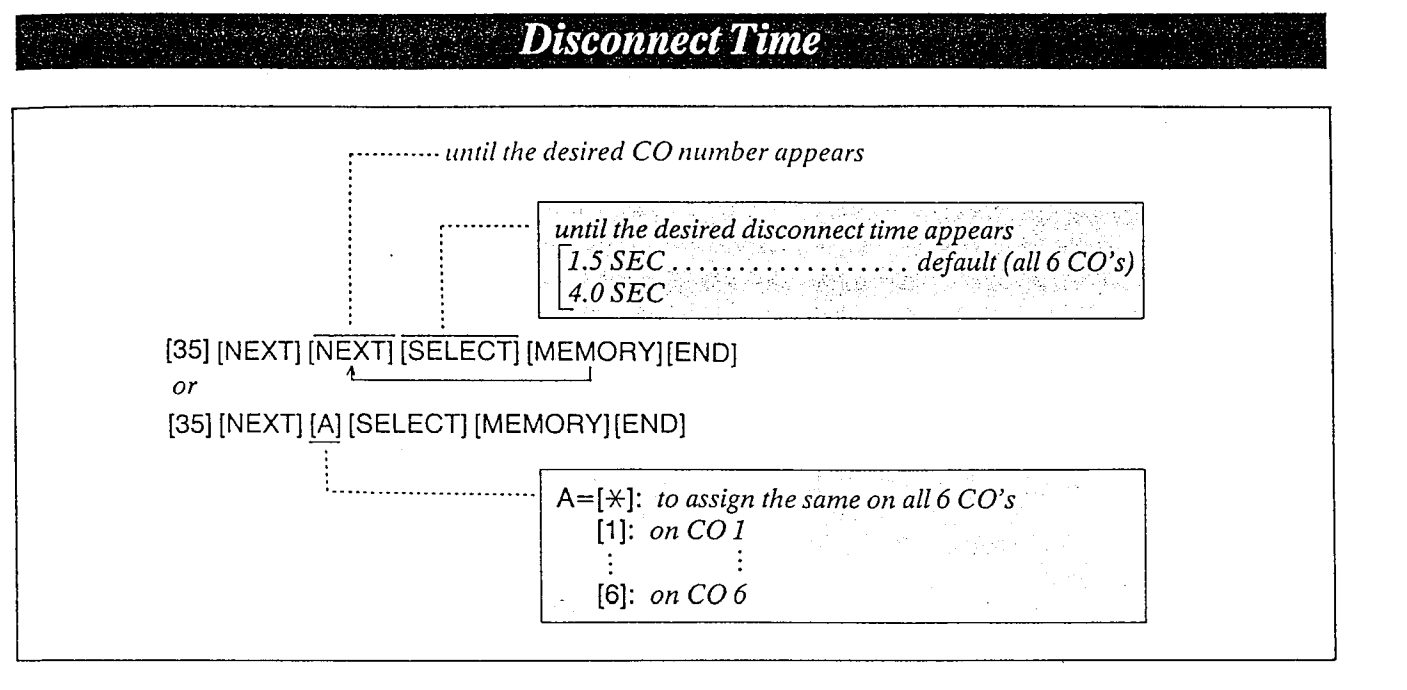

A certain amount of time is needed for an outside call to be released, this is necessary so that a new call may be aitempted after disconnecting with the previous call.

There are two choices available, 1.5 and  $4.0$ seconds.

The time you select must be longer than the requirements from your Central Office or host PBX.

# Programming

- I. Dial (35). "DISCONNECT TIME" will be displayed.
- 2. Press the NEXT button. "ENTER CO NO" will be displayed.
- 3. Press the NEXT button. **Programming Table** "CO 1: 1.5 SEC" will be displayed and "1.5 SEC" will blink.
- 4. Press the SELECT button to alternate between  $1.5$  sec and  $4.0$  sec.
- . 5. Press the MEMORY button. The LCD will stop blinking.
- 6. Repeat steps 3 to 5, to set the disconnect time for the other CO's.
- 7. To return to the initial program mode, press the END button.
- $\frac{1}{\sqrt{2}}$

# Conditions

- <sup>l</sup>When you start the programming from step 1, you may dial the desired CO number instead of the NEXT button at step 3.
- @The PREV button allows you to go to the previous CO for displaying the disconnect time.

### Example:

 $\bullet$  4.0 sec on all 6 CO=  $[35]$  [NEXT]  $[*/]$  [SELECT] [MEMORY] [END]

See page 6-20.

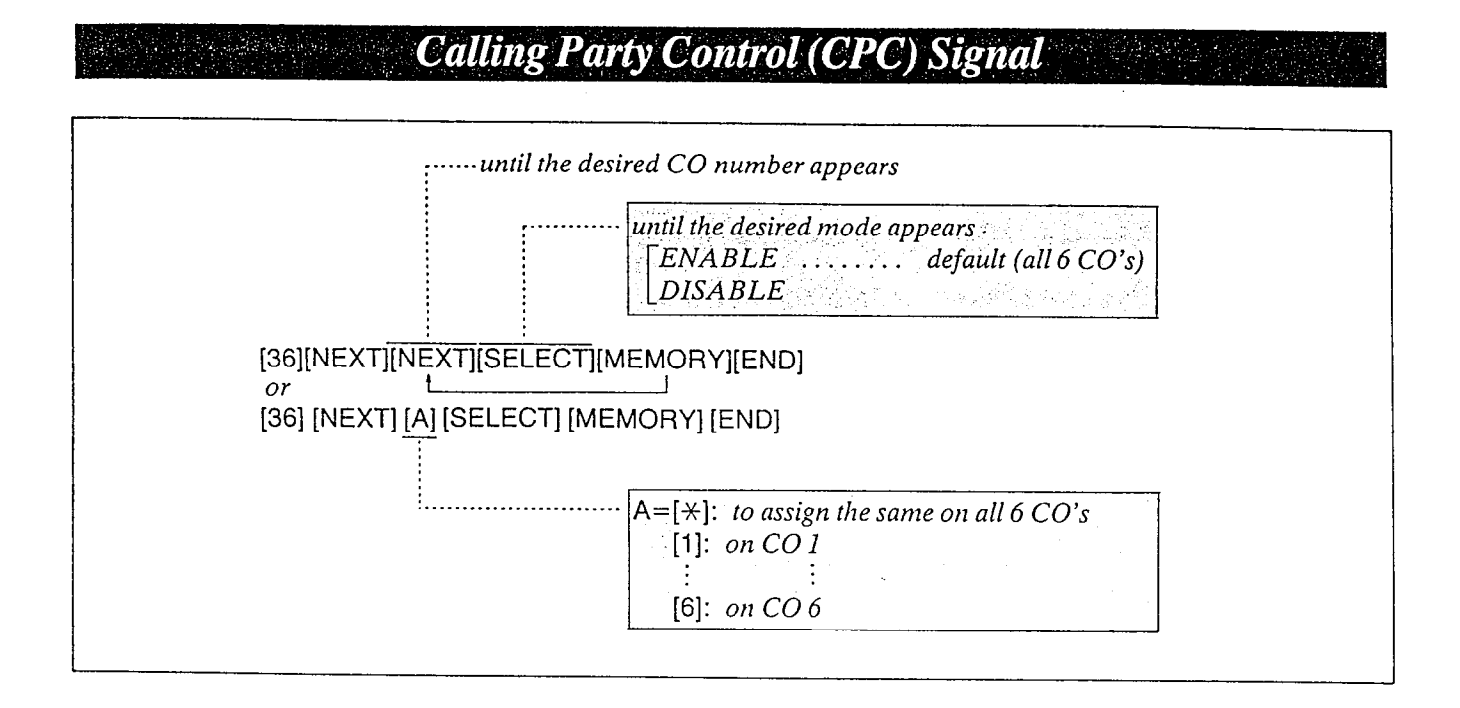

To detect that an outside party has hung up and then terminate the outside (after a conversation, conference etc.) a CPC signal is needed. CPC signal detection can be removed or added at customer's request.

# Programming

- 1. Dial (36). "CPC DETECTION" will be displayed.
- 2. Press the NEXT button. "ENTER CO NO" will be displayed.
- 3. Press the NEXT button. "CO I: ENABLE" will be displayed and "ENABLE" will blink.
- 4. Press the SELECT button, to alternate between ENABLE and DISABLE to select the desired mode.
- 5. Press the MEMORY button. The LCD will stop blinking.
- 6. Repeat steps 3 to 5, to program the assignment of the other CO's.
- 7. To return to the initial program mode, press the END button.

### Conditions

- $\bullet$  When you start the programming from step 1, you may dial the desired CO number instead of the NEXT button at step 3.
- ~The PREV button allows you to go to the previous CO for displaying the calling party control signal selection.

# Programming Table

See page 6-20.

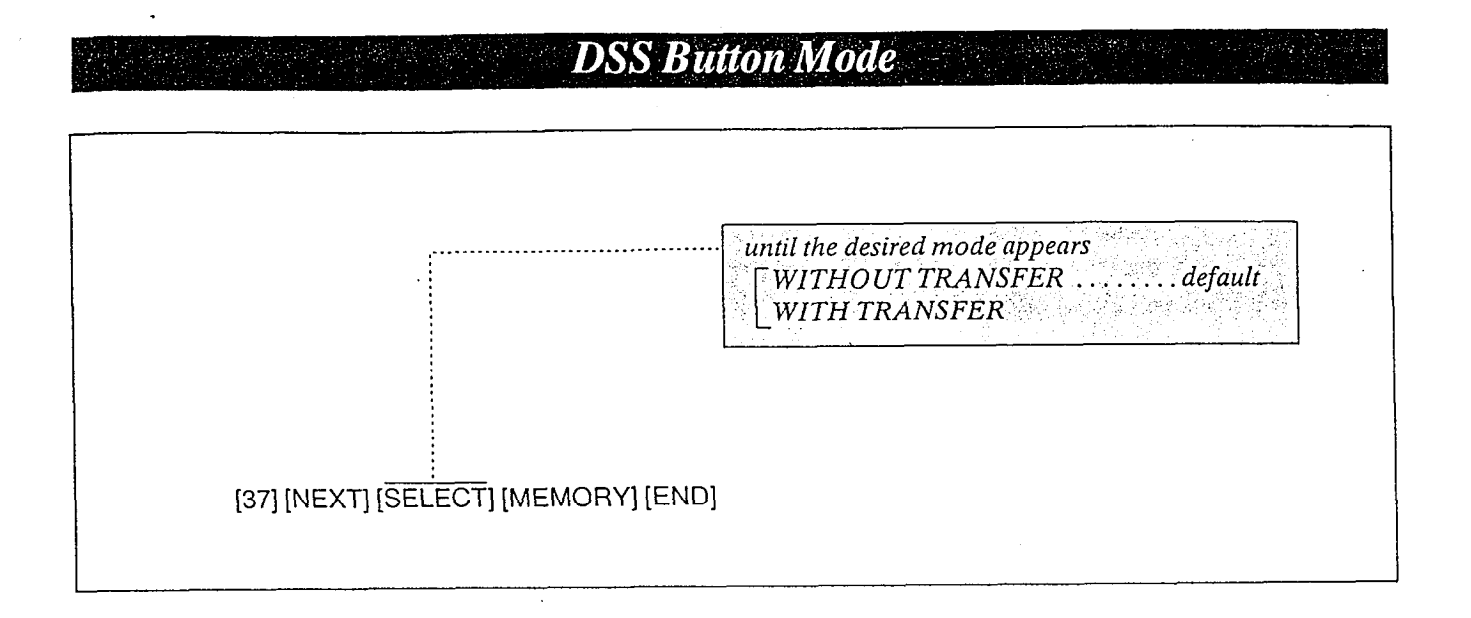

÷.

### Description

Outside calls can be transferred to any extension manually.

- @"WITHOUT TRANSFER" mode you can transfer outside call by pressing the TRANS-FER button and then DSS button.
- ·"WITH TRANSFER" mode you can transfer outside call by only pressing the DSS button.

# Programming

- $1.$  Dial  $(37)$ . "DSS BUTTON MODE" will be displayed.
- 2. Press the NEXT button. "WITHOUT TRANSFER" will be displayed and blink.
- 3. Press the SELECT button to alternate between "WITHOUT TRANSFER" and "WITH TRANSFER" to select the desired mode.
	- 4. Press the MEMORY button. The LCD will stop blinking.
	- 5. To return to the initial program mode, press the END button.

# Conditions

@Intercom calls can be transferred by pressing the TRANSFER button and then DSS button regardless of the mode setting.

 $\mathcal{L}_{\rm{max}}$ 

# Programming Table

See page 6-21.

**Transfer Recall Time** until the desired mode appears<br> $\lceil 30 \text{ SEC} \rceil$  $30$  SEC  $\ldots$  $2$   $MIN$ 38 [39] [NEXT] [SELECT] [MEMORY] [END]

When a call is transferred to any extension, if other extension does not receive the transferred call within 30 seconds, the call will return to you.

The time may be changed to 2 minutes.

# Description Programming

- 1. Dial (39). "XFER RECALL TIME" will be displayed.
- 2. Press NEXT button. "30 SEC" will be displayed and blink.
- 3. Press the SELECT button to alternate between "30 SEC" and "2 MIN" to select the desired mode.
- 4. Press the MEMORY button. The LCD will stop blinking.
- 5. To return to the initial program mode, press the END button.

# Programming Table

See page 6-21.

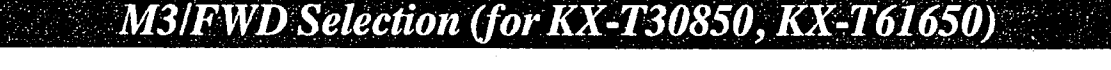

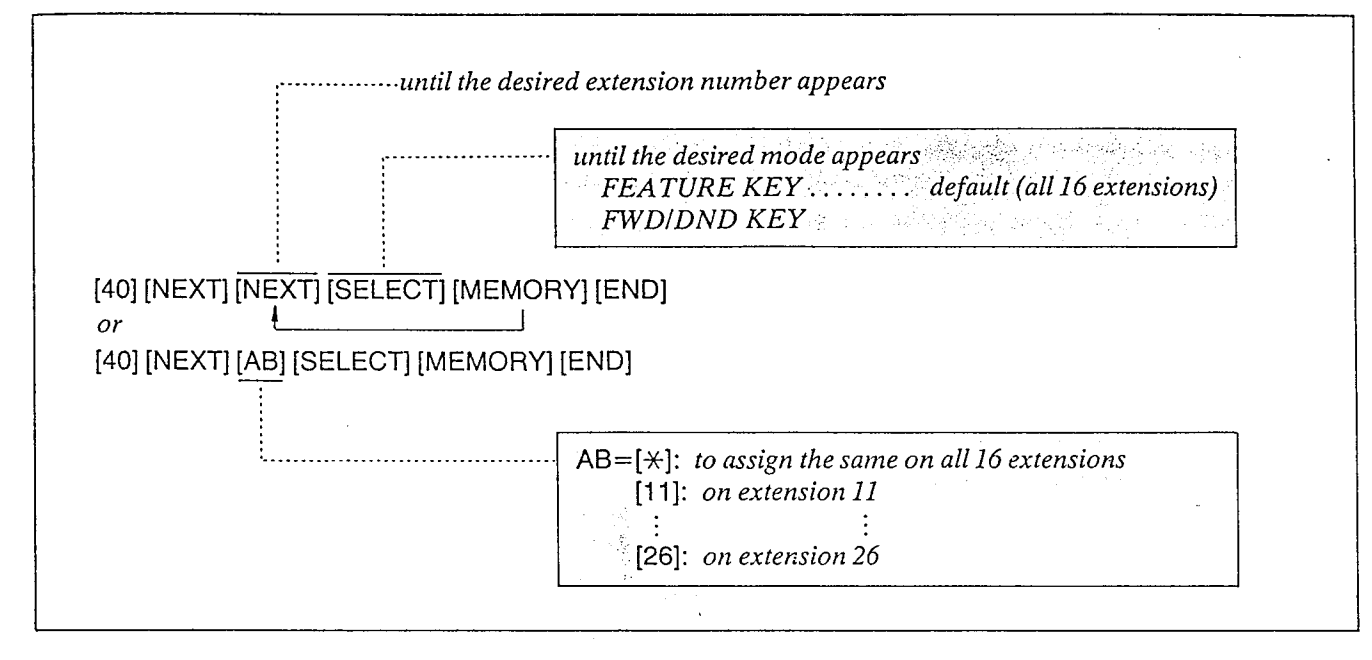

ž.

# Description

 $3$  programmable feature (F1, F2, F3) buttons are provided with the proprietary telephones,  $KX$ -T61650 and  $KX$ -T30850, and only  $^h$ <sup>R</sup> button can be changed from programmable feature button to call forwarding (see page 4-35 for operation)/do not disturb (see page  $4-37$ )/ account code (see page 4-25) button. "FEATURE KEY" mode... programmable feature function "FWDIDND KEY" mode... call forwarding/do not disturblaccount code function

# Programming

- 1, Dial (40). "M3IFWD SELECTION" will be displayed.
- 2. Press the NEXT button. "ENTER EXT NO" will be displayed.
- 3. Dial the extension number to which the KX-T61650 or KX-T30850 is connected. Example: When dialing 20, the LCD will show

'20:FEATURE KEY" and the "FEATURE KEY" will blink.

- 4. Press the SELECT button to alternate between FEATURE KEY and FWDIDND KEY to select the desired mode.
- 5. Press the MEMORY button. The LCD will stop blinking.
- 6. To return to the initial program mode, press the END button.
- 7. Repeat steps 1 to 6, to program call forwardingldo not disturblaccount code button of the other extensions.

# Conditions

- @You may repeat pressing the NEXT button until the extension number to which the  $KX-T61650$  or  $KX-T30850$  is connected is displayed instead of the dialing the extension number at step 3.
- •The PREV button allows you to go to the previous extension for displaying the M3/ FWD selection.

- -

# Programming Table

See page 6-21.

# DETAILED FEATURE DESCRIPTION AND OPERA  $T\tilde{I}\tilde{O}\tilde{N}\,\widetilde{F}\tilde{O}\tilde{R}\,\widetilde{E}\tilde{M}\tilde{S}\bar{S}\,\widetilde{P}\tilde{R}OPRIETARY\,TELEPHONE (KX-T61630),$ KX-T61620, KX-T61650, KX-T30830, KX-T30820, KX-T30850)

TO operate this system, after making program changes, set the System Program Switch located on the KX-T61610 (Electronic Modular Switching System) to the SET position.

# **To Make Calls**

When the unit is unused, the Liquid Crystal Display will show the month, day and the present time.

# **Inter Office Calling (Intercom)**

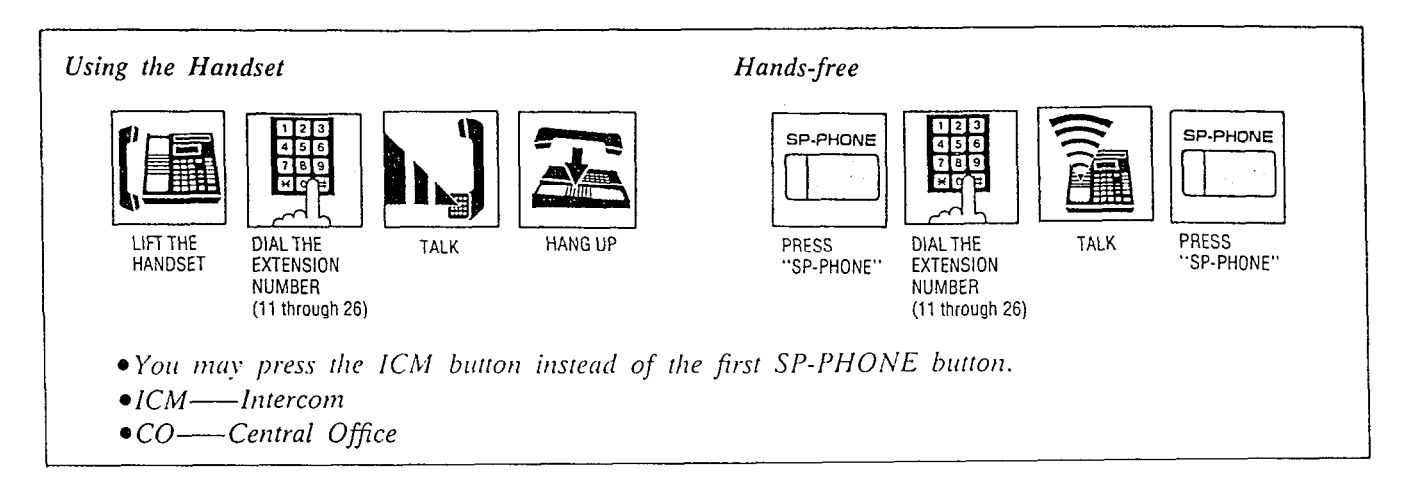

# Description Conditions

Station to station dialing within the KX-T61610 system.

# **Operation**

### Using the handset

- 1. Lift fhe handset.
- 2. Dial the extension number (11 through 26).
- 3. Srarr talking
- 4. Hang up upon completion of the conversation.

### Hands-free

- 1. Press the SP-PHONE or ICM burton.
- 2. Dial the extension number (11 through 26).
- 3. Start talking
- 4:Press- the SP-PHONE button again after completion of the conversation.

- \*When a called party has the KX-T616301 KX-T30830 equipped with an LCD, the extension number of the calling party will be displayed on the LCD of the called party.
- The extension number of the calling party will be displayed on the LCD of the KX-T61630/ KX- T30830.
- The ICM indicator with be lit green while using the unit.
- The KX-T61650 or KX-T30850 will not function for hands-free mode.

# **Outward Dialing**

# **Automatic Line Access**

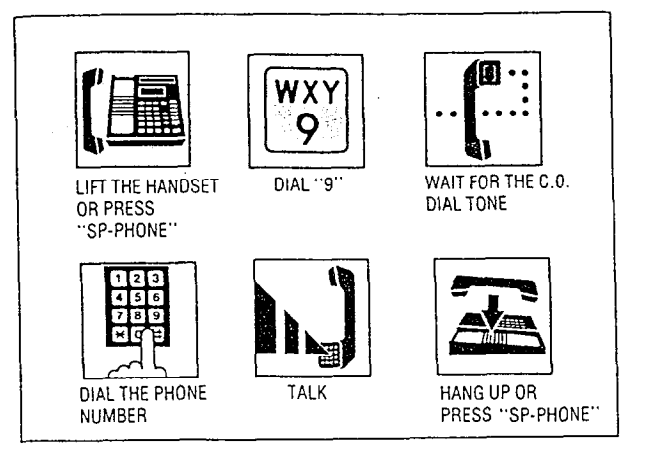

# Description

Each extension can auromatically select an idle CO (Central Office) line within the KX-T61610.

# Operation

- 1. Lift the handset or press the SP-PHONE button.
- 2. Dial (9).

Dial tone from CO (Central Office) will be heard.

- $\bullet$  The CO indicator will be lit green at your extension and lit red at other extensions.
- 3. Dial the phone number.
- 4. Start talking.
- 5. Hang up or press the SP-PHONE button upon completion of the conversation.

# Conditions

- $\blacksquare$  The 9 dialed, will be displayed on the LCD of the KX-T6163O/KX-T30830 and you will hear -following.
- $\overline{D}$  to  $\overline{D}$  to  $\overline{D}$  to the contractes that the CO: linuicules linu li
- $\frac{m}{2}$  to the six CO lines are ........  $\log y$ .
- denied and accessible and  $\alpha$ line.

# **H** Individual Line Access

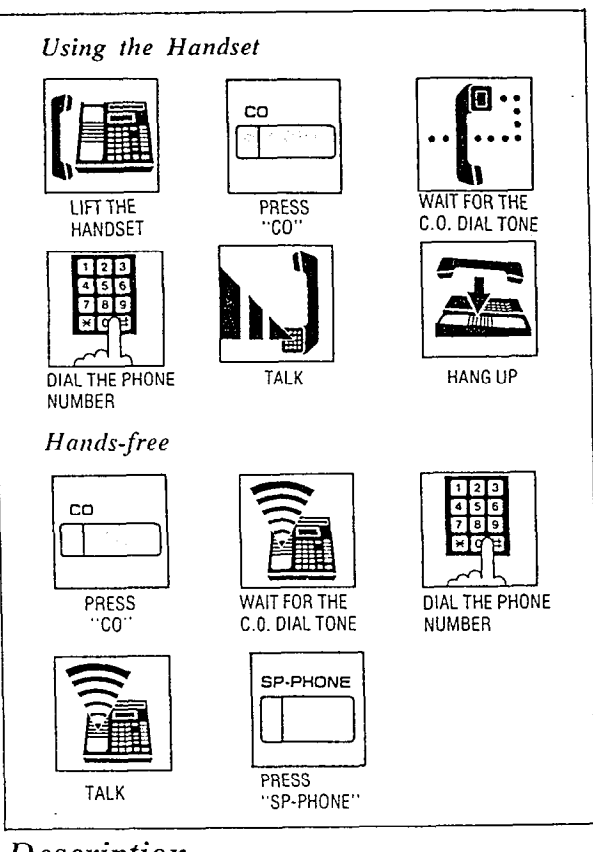

# Description

 $\frac{1}{2}$ 

Any of the  $6$  CO's may be directly selected. Operation

# Using Ihe handset

- I. Lift the handset.
- 2. Press the CO button. Dial tone from CO will be heard.
- 3. Dial the phone number.
- 4. Start talking.
- 5. Hang up.

### Hands-free

- 1. Press the CO button. Dial tone from CO will be heard.
- 2. Dial the phone number.
- 3. Start talking.
- 4. Press the SP-PHONE button.
- $\bullet$  The phone number dialed will be displayed on the LCD of the KX-T61630lKX-T30830.
- $LCD$  by the KA-1010501KH  $\lambda$ 500500.  $i$  on can not use the CO batton  $m$
- $\omega$  in the  $\omega$  as the  $\omega$  mid is then  $\frac{1}{2}$  me  $\frac{1}{2}$  me

# **Outward Dialing (cont.)**

**Individual Line Access** 

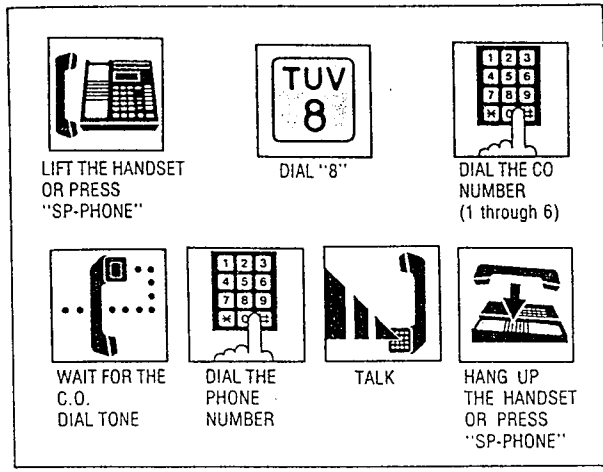

# Description

Any of the 6 CO lines may be selected by dial access.

# **Operation**

- 1. Lift the handset or press the SP-PHONE butron.
- 2. Dial (8) and the CO number (1 through 6). Dial tone from the CO (Central Office) will be heard.
- 3. Dial the phone number.
- 4. Start ralking.
- 5. Hang up or press the SP-PHONE button.

# Conditions

0 The phone number dialed will be displayed on the LCD of the KX-T6163O/KX-T30830.

0 Individual line access codes

Dial 81 for CO I Dial 82 for CO 2 Dial 83 for CO 3 Dial 84 for CO 4 Dial 85 for CO 5 Dial 86 for CO 6

 $\blacksquare$  Each extension can access a new CO line without hanging up.

While having a conversation,

| co    |  |  |
|-------|--|--|
|       |  |  |
|       |  |  |
| DDCCC |  |  |

PRESS ANOTHER "C

• The original conversation will be terminated and a new CO line will be accessed.

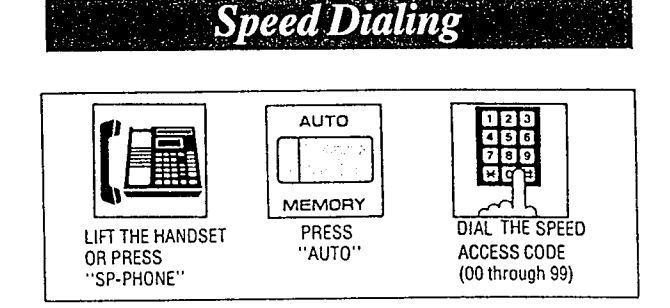

● 第2章 大学の のかい あいます のかい あいます こうしょう

# Description

There are 100 memory locations of system speed dialing available.

# **Operation**

- 1. Lift the handset or press the SP-PHONE button.
- 2. Press the AUTO button.
- 3. Dial the speed access code.
	- $\blacksquare$  You may press the CO button to select the CO line directly after lifting the handser or press the SP-PHONE button.

# Condition

- The dialed number will be displayed on the LCD of the KX-T6163O/KX-T30830.
- oContinuous use of speed dialing is possible.  $ex.$  [AUTO] [0] [0] [AUTO] [0] [1]

Chaining together two or more memory locations.

 $\bullet$  Combinations of speed dialing, one touch dialing and manual dialing is possible.

**One Touch Dialing Communications** 

# Programming

- $\bullet$  Be sure the handset is in the cradle and the SP-PHONE or MONITOR button is OFF.
- \*Set the MEMORY switch of the KX-T61630, KX-T61620, KX-T61650, KX-T30830, KX-T30820 or KX-T30850 to "PROGRAM".

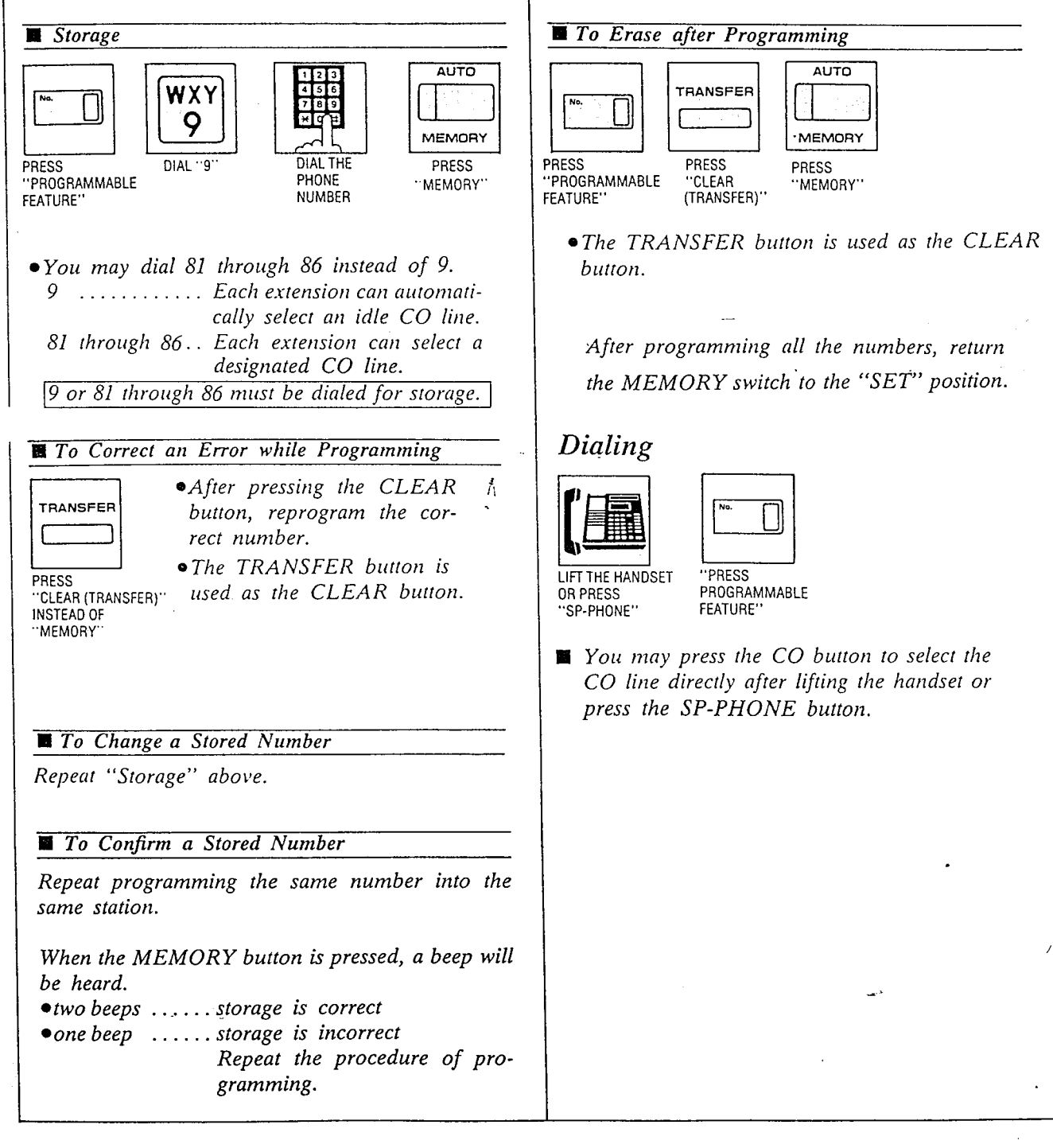

- There are 12 memory locations for automatic dialing available. Up to 32 digits can be srored into each of the 12 memory locations. Pushing the " $\star$ ", " $\#$ ", "-", "FLASH" or "PAUSE" button counts as I digit.
- $\bullet$  For your convenience, program private phone numbers into the KX-T61630, KX-T61620, KX-T61650, KX-T30830, KX-T30820 or KX-T30850.

### Programming

Be sure the handset is in the cradle and the SP-PHONE or MONITOR button is OFF.

- 1. Set the MEMORY switch to "PROGRAM". "PROGRAM MODE" will be displayed.
- 2. Press a programmable feature button. The LCD will show "M01: NOT STORED" when nothing is stored in the programmable feature button "01".

When automatic line access number 9 and the phone number 123-456-7890 has been stored, "M01: -123-456-7890" will be displayed.

- 3. Enter the line access number.
	- 9: automatic line access number
	- 81: line access number of CO I
	- 82: line access number of  $CO$  2
	- 83: line access number of CO 3
	- 84: line access number of CO 4
	- 85: line access number of CO 5
	- 86: line access number of CO 6
- 4. Enter the phone number.
	- $\mathbf{v}$ ou may etimer puting  $\mathbf{v}$ phone number. phone number.<br>The SNR button is used as the "-" button.

 $\bullet$  To erase a wrong entry, press the CLEAR

- button. The TRANSFER button is used as the CLEAR button.
- 5. Press the MEMORY button. The MEMORY indicator will be iir.
- $\epsilon$ . Repear steps 2 lo 5, to program on order on order on order on order on order on order on order on order on order on  $\epsilon$ programmable for  $\frac{1}{2}$  to  $\frac{1}{2}$ , to progr
- $7.46$  and  $r = 1.7$  and  $r = 1.7$ the *programming an the nambers*, retur. the MEMORY switch to the "SET" position.<br>The MEMORY indicator will go out.

# Dialing

1. Lift the handset or press the SP-PHONE butron.

 $\ddot{\cdot}$ 

- 2. Press a programmable feature burton.
	- ~You may press the CO burton to select the CO line directly after lifting the handset or press the SP-PHONE button.

### Conditions

- $\bullet$  Use the " $\leftrightarrow$ ", or " $\leftrightarrow$ " button for scrolling the display from side to side.
- $\bullet$  The dialed phone number will be displayed on the LCD of the KX-T61630/KX-T30830.
- The combinations of speed dialing, one-touch dialing and manual dialing is possible.
- eThe line access number (9 or 81 through 86) should be stored.
- Continuous use of one touch dialing is possible.

Example:

 $[01]$   $[02]$ 

In this case, programmable feature button "02" should not include the line access number.

- <sup>l</sup>When dialing, the pause is aulomatically entered after line access number (9 or 81 rhrough 86).
- \*Features that can be accessed by using the dialing button also can be programmed into memory.

Refer to "One Touch Access for System Features" page 4-23.

### Examples:

Automatic line access number 9 and phone nurnber 123-4567 into the programmable feature button "01".

### Programming

Set the MEMORY switch to "PRO-GRAM" position.  $[0.41 \text{ m} \cdot 1200 \text{ m} \cdot 17071 \text{ m} \cdot 1700 \text{ m}$ Return to "SET" switch the "SET" Return the MEMORY switch to "SET"

position.<br>Dialing

urikanske konge og de som konge og de som en delse med som en delse som en delse som en delse som en delse som<br>Se også som en delse som en delse som en delse som en delse som en delse som en delse som en delse som en dels  $L_{ij}$ ,  $m$ ,  $i$ 

 $\mathbf{r}$  may be considered the CO but the CO but the CO but the CO but the CO but the CO but the CO but the CO but the CO but the CO but the CO but the CO but the CO button for  $\mathbf{r}$ I'va may press me CO banon to setect

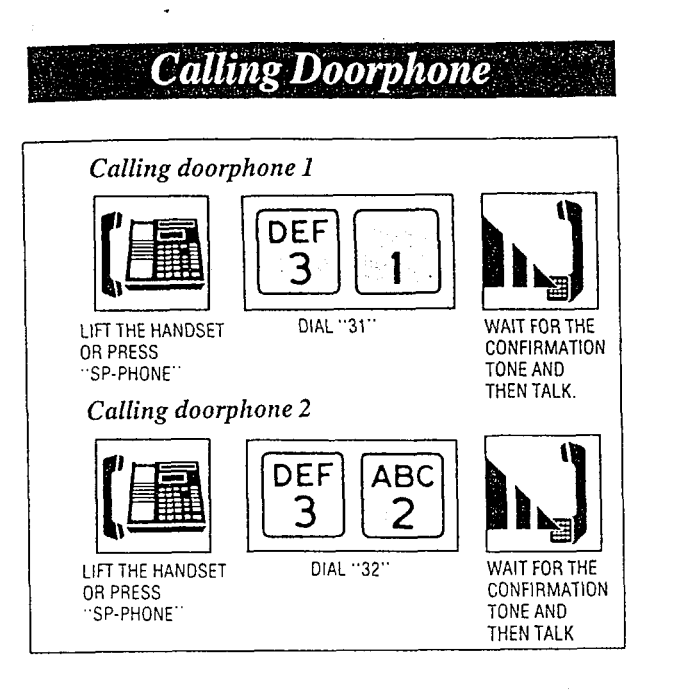

Up to two doorphones  $(KX-T30865)$  can be connected to the KX-T61610.

### **Operation**

Dialing to the doorphones

Å

- 1. Lift the handset or press the SP-PHONE button.
- $2.$  Dial (31) for calling doorphone 1. Dial (32) for calling doorphone 2.. "DOOR I" or "DOOR 2" will be displayed.
- 3. Wait for the confirmation tone and then start talking.
- 4. Hang up or press the SP-PHONE button upon completion of the conversation.

# Conditions

• The features, for instance, hold, transfer and so on, can not be activated by the doorphone.

# **Distinctive Dial Tone**

### Description

A distinctive dial tone will be heard from the handset if the extension user has previously activated a special feature.

### Operation

None

### Conditions

There are two types of dial tones. Dial tone 1: ordinary dial tone

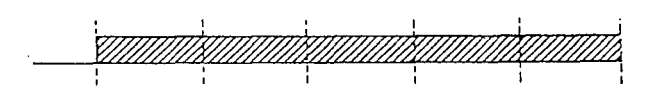

Dial tone 2: when any of the following features is activated:

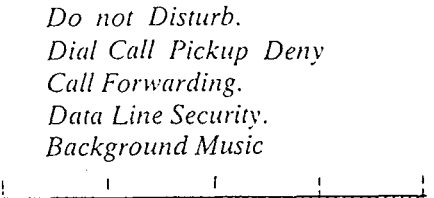

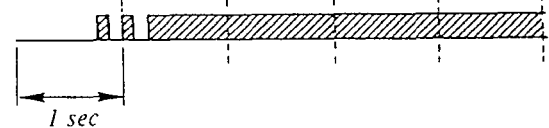

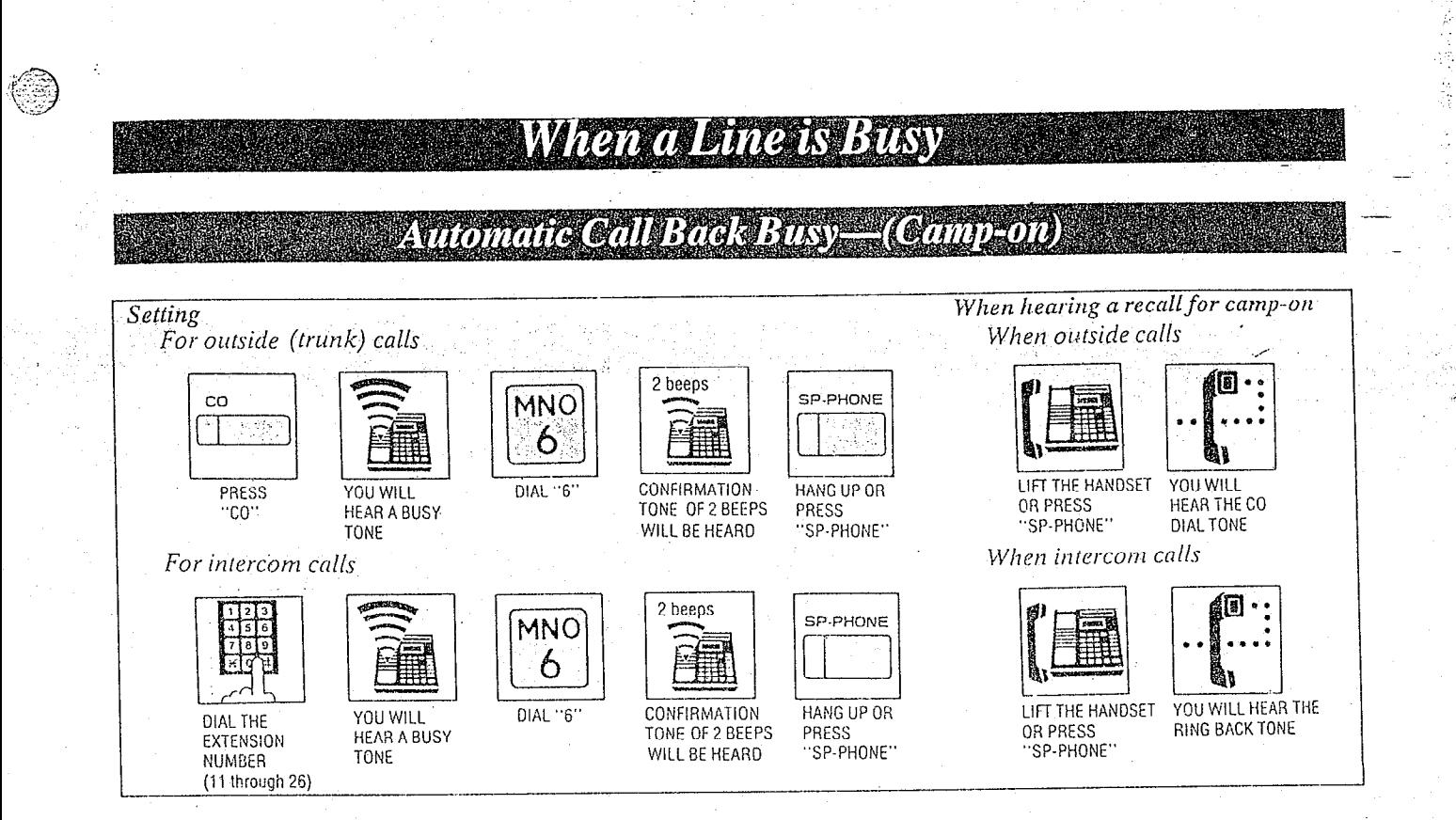

If the intercom extension or outside line you have dialed is busy, you will be automatically called back when the extension or the outside line becomes free using this function. This feature is also known as camp-on.

# Operation

### Setting

- 1. Lift the handset or press the SP-PHONE button.
- 2. For intercom calls, dial the extension number.

For outside calls, press the CO button.

- 3. Dial (6) after a busy tone is heard.
- 4. Wait for the confirmation tone. "CAMP ON CO" or "CAMP ON EXT" will be displayed.

### 5. Hang up or press the SP-PHONE button.

- When hearing a recall for camp-on; Lift the handset or press the SP-PHONE button.
	- · When using an intercom call, you will hear the ring back tone.
	- When using an outside call, you will hear the CO dial tone.

# Conditions

·Lifting the handset (or pressing the SP-PHONE button) during the camp-on mode will cause the camp-on feature to be cancelled.

- An extension may be the recipient of more than one call back busy, the call backs will be executed in the order of their arrival.
- If a call back is not answered at the originating extension within 10 seconds, the call back will be cancelled.

### Recall for camp-on

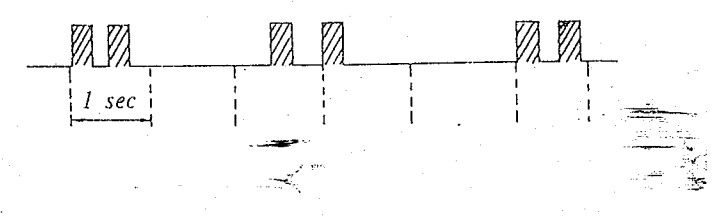

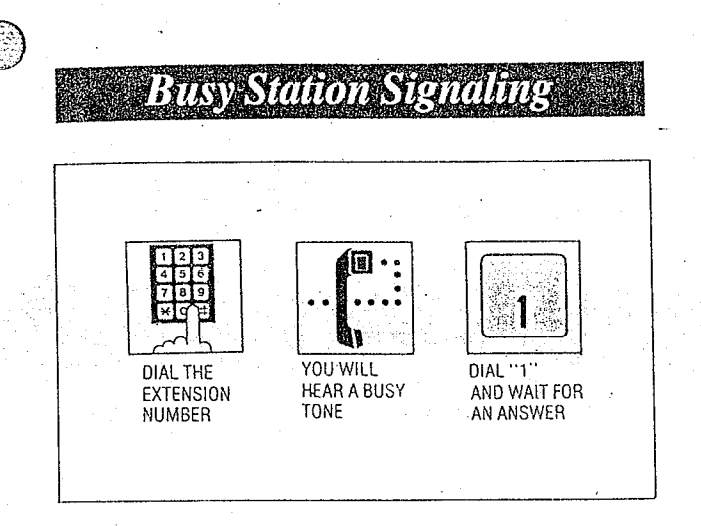

If the extension you have dialed is busy, you can inform that extension that another intercom call is waiting by three beeps.

For use of this feature, the other extension is required to be set for this feature beforehand in the KX-T61610.

# Operation

- 1. Lift the handset or press the SP-PHONE button.
- 2. Dial the extension number.
- 3. When you will hear a busy tone, dial  $(1)$ and wait for an answer.

### Conditions

- To answer your signal, see "Call Waiting" on page 4-16.
- $\bullet$  If the other party is using data equipment, you may not be able to use this feature.
- olf a busy tone is heard after dialing 1, it indicates that the other party has not been set with this feature.

# **BAYANTIAN A RAHAI**

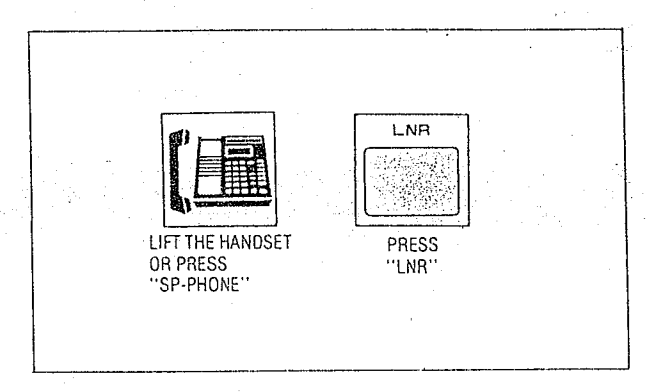

# Description

The last phone number dialed on an outgoing call (CO line) can be redialed.

## Operation

- I. Lift the handset or press the SP-PHONE button.
- 2. Press the LNR button.
- $\bullet$  You may press the CQ button to select the CO line directly after lifting the handset or press the SP-PHONE or MONITOR button.

### Conditions

- Up to 32 digits can be stored and redialed. Pushing the "\""#" or "PAUSE" button counts as 1 digit.  $\mathcal{K}_\mathcal{A}$
- .When calling or while in the conversation mode, pressing the LNR button will cause the redial to operate after about 3 seconds.

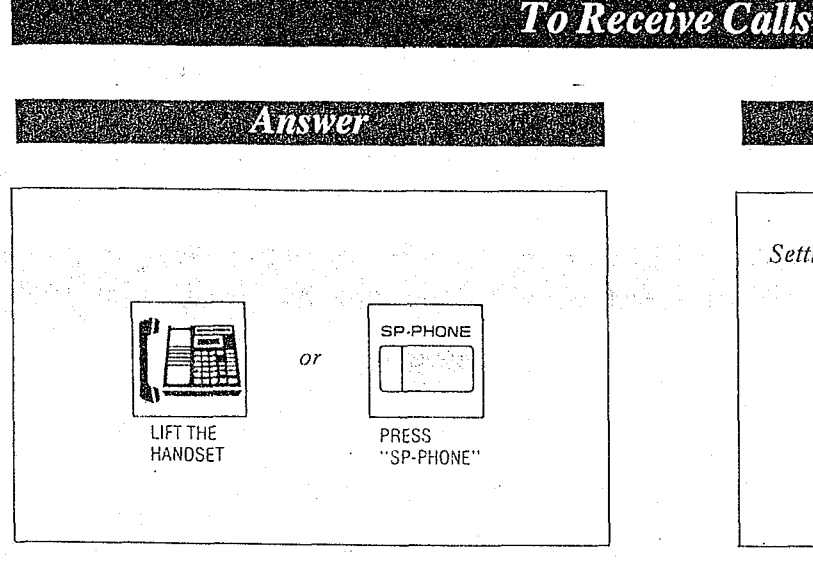

# A Montano Aveno American

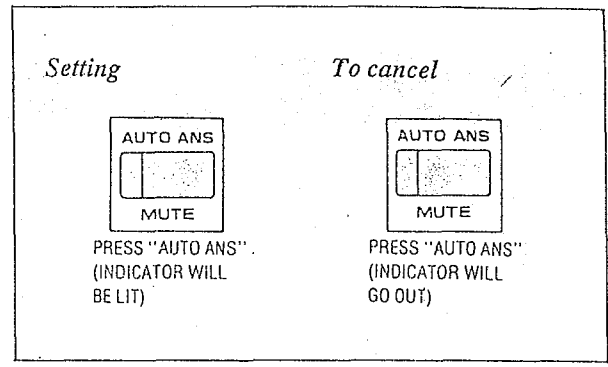

## Operation

- Lift the handset or press the SP-PHONE button.
- When the "Automatic Answering Selection" feature has been selected to the "manual" mode in the KX-T61610 and an outside call is received, you must lift the handset and then press the CO button whose indicator is flashing (red color) quickly.
- \*When receiving an intercom call, you may press the ICM button whose indicator is flashing quickly and talk. (Hands-free mode)
- When receiving an outside call, you may press the CO button whose indicator is flashing red quickly and talk. (Hands-free mode)
- *off any incoming calls from the Central Office* are received at the same time except preferred CO line, you must lift the handset and then press the CO button whose indicator is flashing (red color) quickly.

# Conditions

• If a call reaches through the CO line to which the CO-line number is not assigned, the ICM indicator will flash quickly. And the CO call can be received by pressing the ICM or the SP-PHONE button or lifting the handset.

### Description

Allows extension user to answer an intercom call in the automatic hands-free mode without any operation when receiving an intercom call.

## Operation

- 1. For setting, press the AUTO ANS button. The AUTO ANS indicator will be lit.
- 2. For cancellation, press the AUTO ANS button again.

# The AUTO ANS indicator will go out.

### Description

- This feature is required to be set beforehand while the unit is not in use.
- The KX-T61650 or KX-T30850 will not function for Automatic Answer.

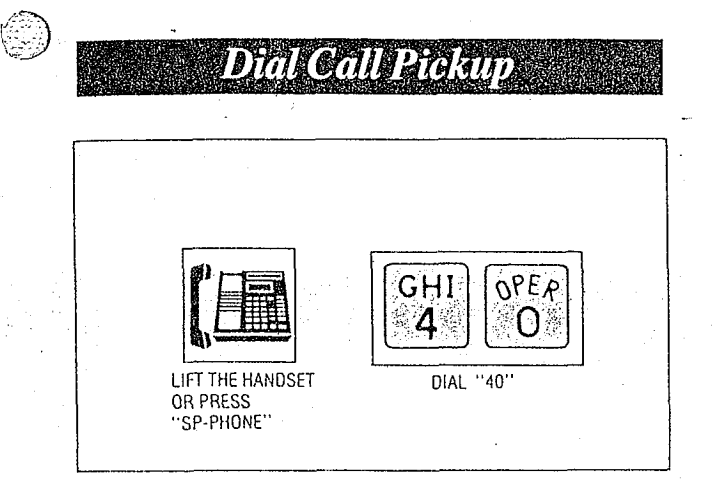

An extension user can answer any ringing extension within their own pickup group.

# Operation

- 1. Lift the handset or press the SP-PHONE button.
- 2. Dial (40) and wait for the confirmation tone.
- 3. Start talking.

# Conditions

- ·Dial Call Pickup will work for incoming calls (intercom, outside and doorphone) but will not work for camp-on recall and hold recall.
- •If a ringing extension is outside the pickup group or is in the dial call pickup denied mode, then a reorder tone will be heard through the use of this feature.
- \*Refer to "Dial Call Pickup Group Assignment" on page 3-33.
- ·Dial Call Pickup can use with the present call placed on hold.

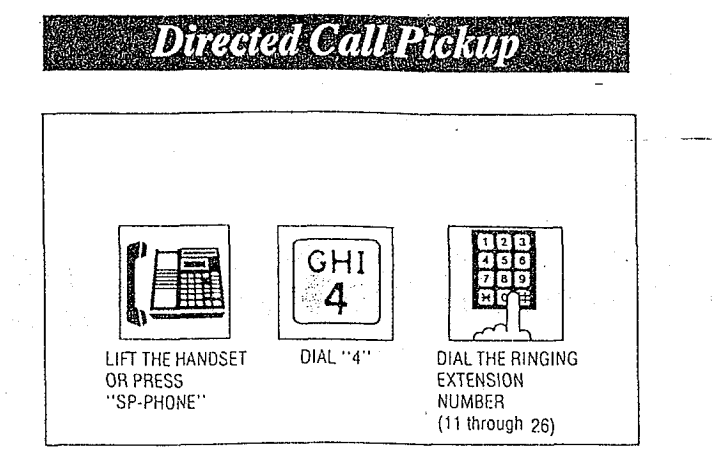

### Description

An extension may answer an incoming call that is ringing at another extension regardless of the pickup group.

# Operation

- I. Lift the handset or press the SP-PHONE button.
- 2. Dial (4) and then the extension number (11 through 26) at which call is ringing.
- 3. Wait for confirmation tone and then start talking.

### Conditions

- · It is possible to answer calls outside your assigned pickup group.
	- · Directed Call Pickup can use with the present call placed on hold.

Example:

 $\widetilde{\mathcal{U}}$ 

Mr Brown's extension number is 16.

He is now out of the office. Mark receives the call instead of Mr. Brown with the telephone on his desk (extension 15).

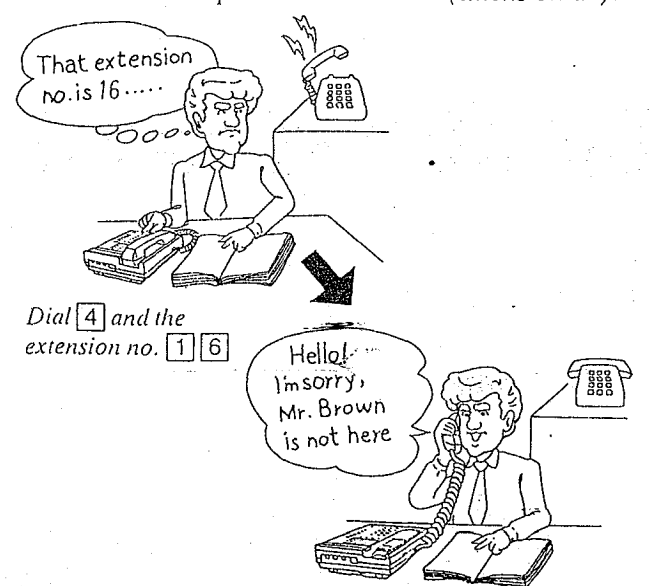

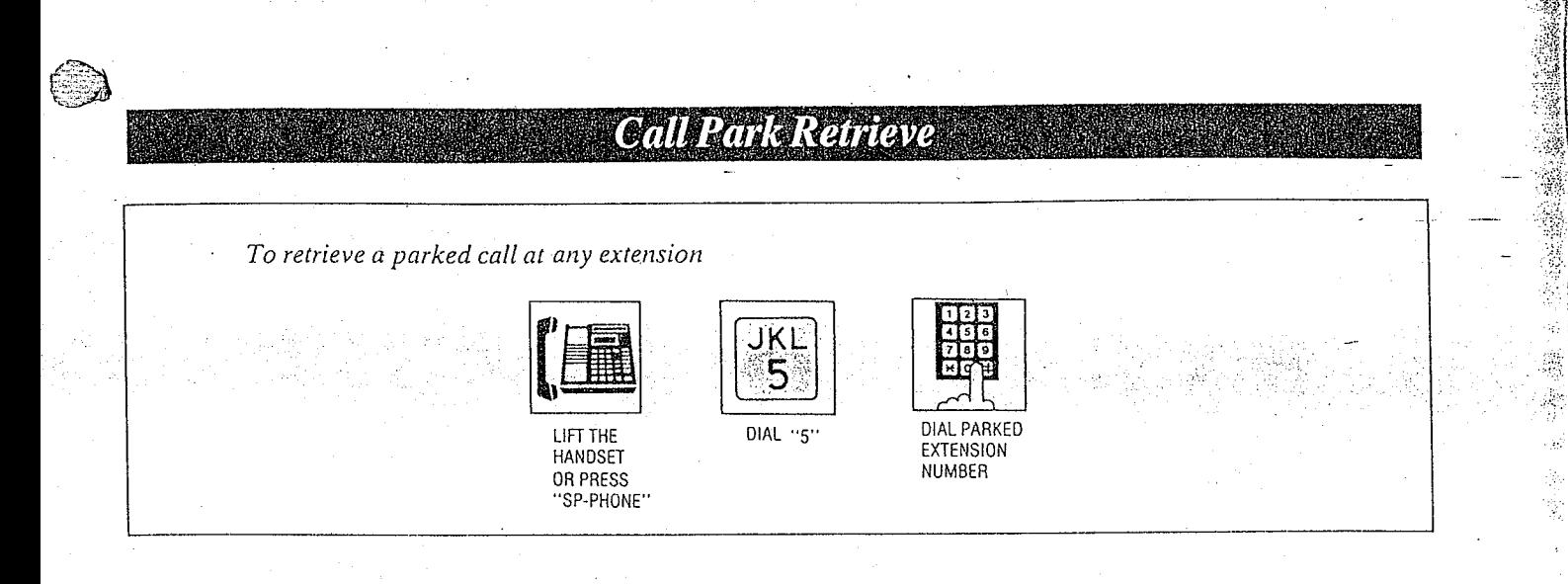

# Description Example:

Allows any extension user to retrieve a call (intercom or outside) on hold at any extension.

### Operation

When an intercom or outside call is on hold.

- 1. Lift the handset or press the SP-PHONE
- $2.$  Dial (5) and the extension number of the phone on which the call is placed on hold. (Connection is now made with the party who was on hold.)
- $3.$  Wait for the confirmation tone and then start talking.
- Even when several outside calls are placed on hold simultaneously, you can retrieve the desired outside call from another extension as following.
- I. Dial (53).
- 2. Dial the  $CO$  number  $(1$  through 6).

### Conditions

- @Call park retrieving is possible regardless of the handset position of the phone which has placed the call on hold.
- If the extension that you want to retrieve the call park has several calls on hold, only the last call on hold will be retrieved.

Mark is talking with extension  $15$  on his desk, and then moves to another room placing the call on hold.

He resumes the conversation using another extension.

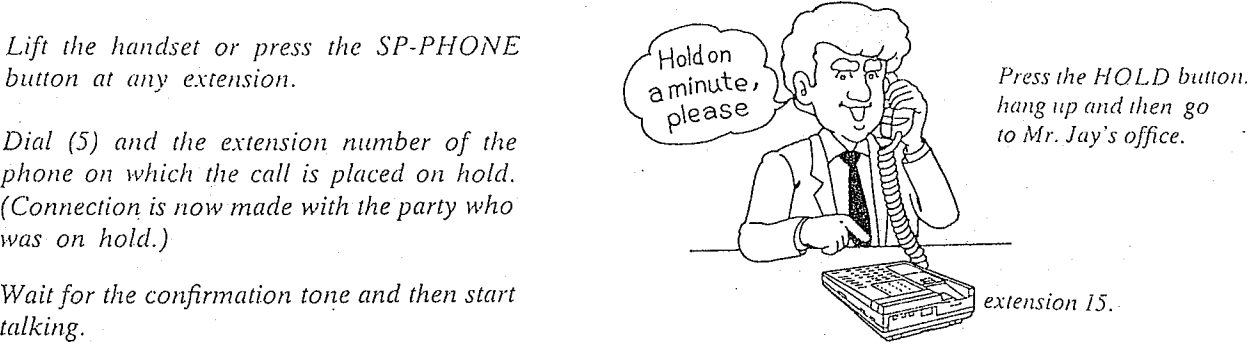

hang up and then go to Mr. Jay's office.

extension 15.

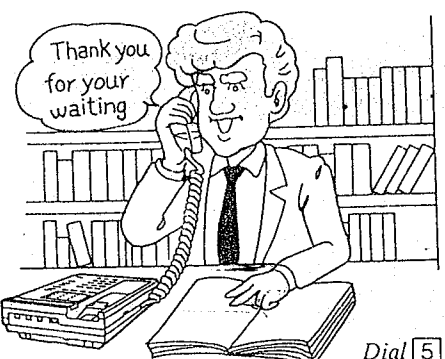

 $Dial [5]$  and the extension"  $number[1][5]$ at Mr. Jay's office.

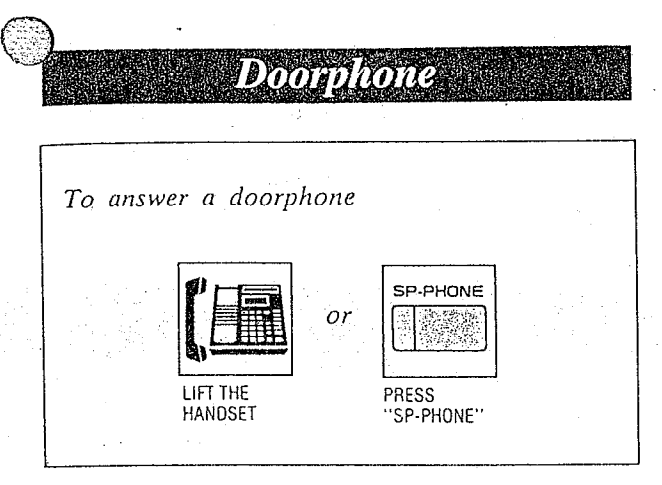

### Operation

Lift the handset or press the SP-PHONE button.

# Conditions

- off calls from doorphones are not answered within 15 seconds, the calls will be cancelled.
- .Ring from doorphone.

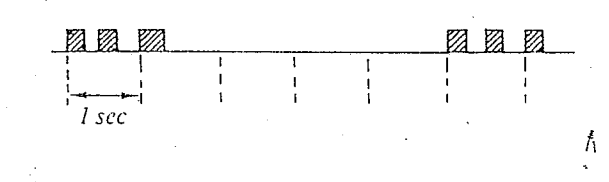

• Each extension has to be programmed for receiving from doorphones. See "Programmable Doorphone" on page 3-32.

# DIN HINGHAV2 RAHA ROHA

# Description

A different ringing pattern is used to distinguish intercom calls from incoming outside calls.

# Operation

None

# Conditions

Automatic ring back for the camp on feature will ring differently from the ringing on intercom, outside, and doorphone calls.

Incoming outside calls (including outside hold recall)

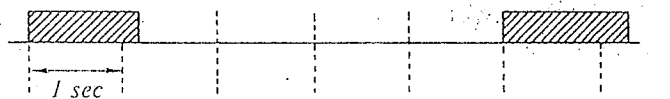

Intercom calls (including intercom hold recall)

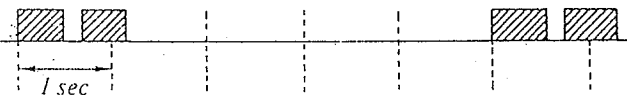

Doorphone calls

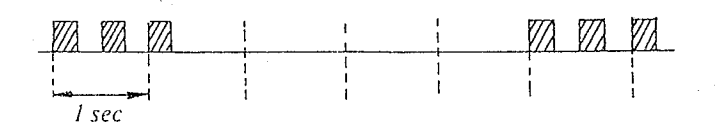

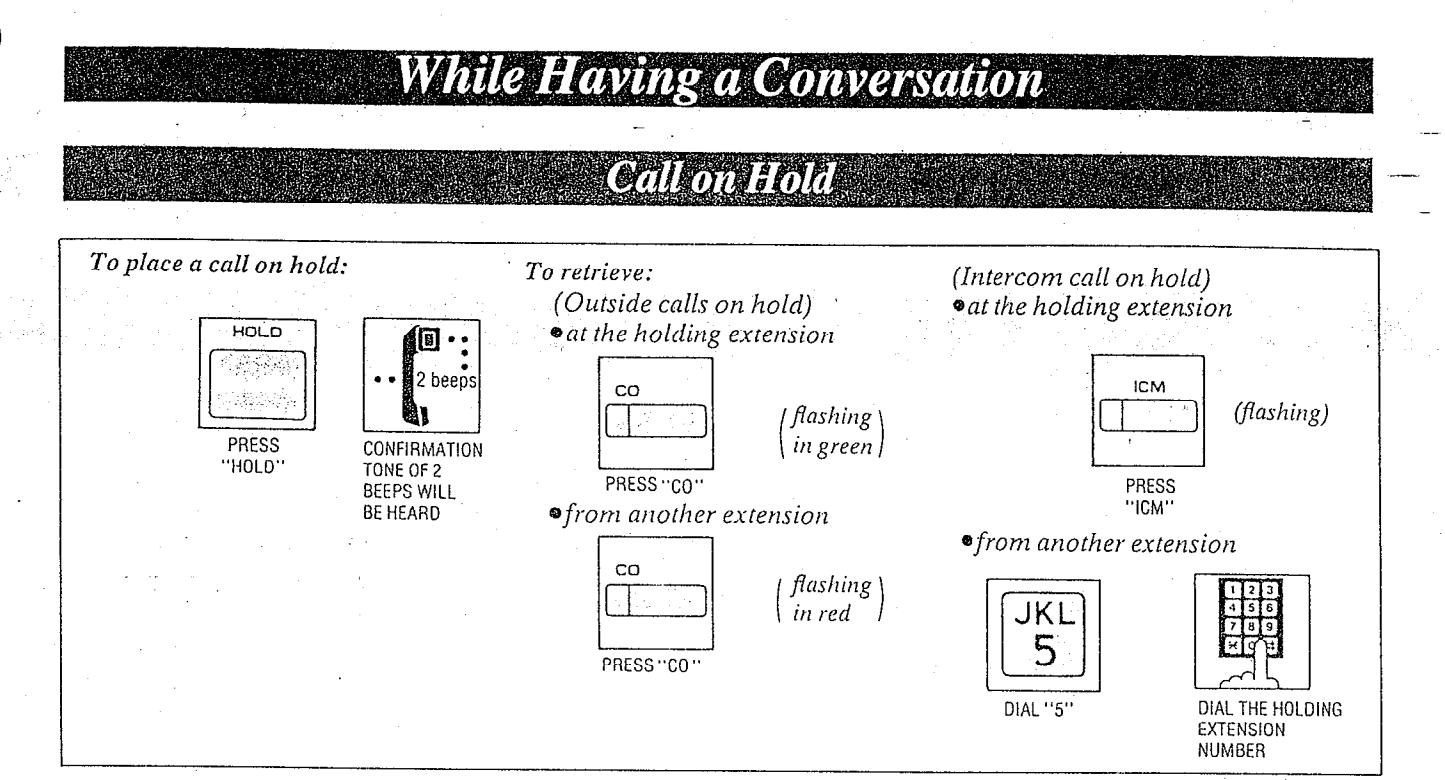

Description<br>
If you wish to leave your phone unattended but **Conditions**<br>
An Inter want the caller you are in conversation with to wait, call hold may be used. Outside or intercom calls may be placed on hold.

;. Calls on hold can be released by other extensions.

# Operation

- $1.$  You are in conversation with an outside or internal party.
- 2. Press the HOLD button. The indicator of CO or ICM button which is on hold will flash slowly (green color). The confirmation tone of 2 beeps will be heard.
- To Retrieve at the holding extension, press the CO or ICM button (flashing green). The indicator light will return to a steady green.
- To Retrieve from another extension, 图 press the CO button (flashing red). or
	- dial (5) and then the extension (11 through 26) or CO (81 through 86) number of the phone on which the call was placed on  $\tilde{hold}$ .
		- $[5]$   $[AB]$ 
			- $L$ ---AB=11 through 26 (extension)
				- $AB=81$  through 86 (CO)
	- **The green flashing indicator at the held** extension will turn to red.
	- eRefer to "Call Park Retrieve" on page 4-11.

- $*A_n$  Intercom hold can be activated on one extension only.
- @An Outside call hold can be activated on six CO's.
- $If$  a call is on hold for more than 30 minutes, a hold time reminder will be sounded and the call will be terminated automatically. A hold time reminder is sounded through the

built-in speaker of the extension.

~Calls on hold will be recalled ei(her after  $30$  seconds,  $1$  minute,  $1$  minute and 30 seconds or 2 minutes, once handset is  $replaced$  (or the  $SP-PHONE$  button is pressed).

If hold recall time is set to "DISABLE", it will not be recalled.

- Refer to "Hold Recall Time Ser" on page 3-46.
- $\bullet$  The hold time reminder is activated, even if the hold recall time set is programmed to "DIS-ABLE".
- @When lifting the handset (or press the SP-PHONE button):

before recalling. $A$  dial tone will be heard with the call on  $hold$ .

 $\gamma_{\text{out}}$  and  $\gamma_{\text{out}}$  another  $\gamma_{\text{out}}$ phone number.

- L

<u>ابن</u>

while recalling... Only the first call on hold will be released and entered into the conversation mode.

4-13

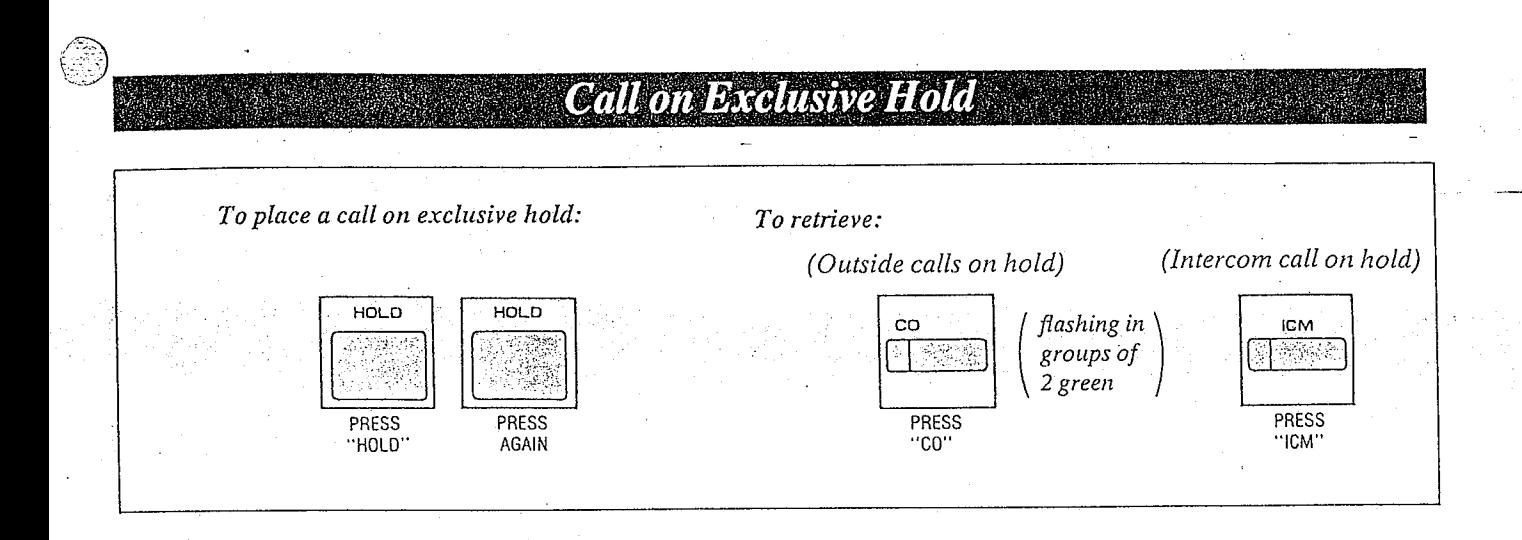

: '!

# Description Conditions

An intercom or outside call placed on exclusive  $\bullet$  An Intercom hold can be activated on one hold can not be released by any extension other extension only. than the phone which has placed the call on

- 
- 2. Press the HOLD button. The indicator of CO or ICM button which is on hold will flash slowly (green color). A confirmation tone of  $2$  beeps will be heard.
- 3. Press the HOLD button, again. The indicator will flash in groups of 2 (green color).
- 4. To retrieve, press the ICM button or the CO button whose indicator is flashing in groups of 2 (green coLor). The indicator on the ICM or CO button will return to a steady green.

:t i

.i

- hold.  $\bullet$  An Outside call hold can be activated on six  $CO's$ .  $CO's.$  . The set of  $\frac{1}{2}$
- $If a call is on hold for more than 30 minutes, a$  $\emph{Operation}$   $\emph{Operation}$  and  $\emph{in}$  is  $\emph{in}$  and  $\emph{in}$  and the hold time reminder will be sounded, and the  $\mathcal{I}$ . You are in conversation with an outside or  $\mathcal{I}$  call will be terminated automatically. internal party.<br>  $\Lambda$  hold time reminder is sounded through the internal party. built-in speaker of the extension.
	- $\bullet$  Calls on hold will be recalled either after  $30$  seconds, I minute, I minute and 30 seconds or 2 minutes, once handset is replaced (or the SP-PHONE button is pressed). If hold recall time set is set to "DISABLE", will not be recalled. Refer to "Hold Recall Time Set" on page 3-46.
		- **•** The hold time reminder is activated, even if the hold recall time set is programmed to "DIS-ABLE".
		- •When lifting the handset (or press the SP-<br>. PHONE button): PHONE button): before recalling...A dial tone will be heard with the call on hold. You may dial another phone number. while recalling... Only the first call on hold will-be released and entered

into the conversation mode.

# Conference

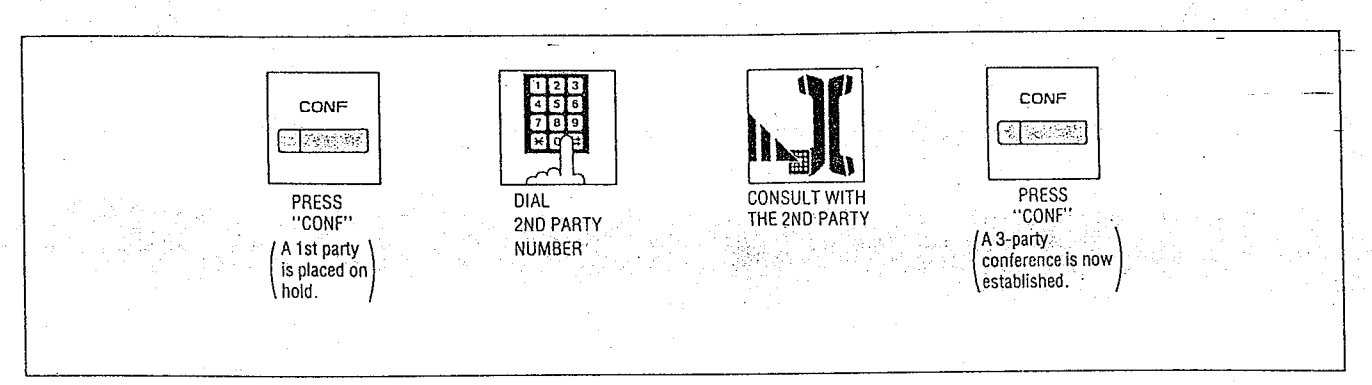

### Description

Allows for up to a three party conference, (2-outside/1-inside) (1-outside/2-inside) or (3inside).

### Operation

- 1. Press the CONF button, to place the first party on hold.
- 2. Dial the number of the second party. If second party does not answer, press the CO button of the outside party concerned, or the ICM button to return to the first party.
- 3. Press the CONF button. A confirmation tone will be heard. 3 party conference is now established. "CONF" will be displayed.
- *You may press the HOLD button instead of* the first CONF button.

### To terminate conference Replace the handset or press the SP-PHONE button.

• The other two parties will be directly connected together and can converse with each "other". (Intercom calls and intercom to outside are OK, outside to outside is not possible.)

To terminate one caller and talk to the other caller.

- of both the conference parties are on the outside:
- Press the CO button to talk to the desired party.
- off both the conference parties are on the extension:

Press the ICM button.

You will be connected to the first participant.

- If the conference parties are on the outside and extension:
- To talk to the outside party, press the CO button.
- To talk to the extension party, press the ICM button.

To leave the other two parties on hold at the same time.

Press the HOLD button.

 $\bullet$ In case the other two parties are on the extension, the other two parties can not be left on hold.

### Conditions

·Pressing a CO button which is out of conference, allows you to exit from the conference and to access an outside party and the other parties to be connected together. If the other-parties are outside ones, they are

disconnected  $\mathcal{Z}^+$ 

 $4.15$ 

If the other parties are on the outside and extension, they are connected.

·Pressing the ICM button for conference, allows you to exit from the conference and to access an intercom.

# **Call Waiting**

To terminate the original call and talk to the new caller. -

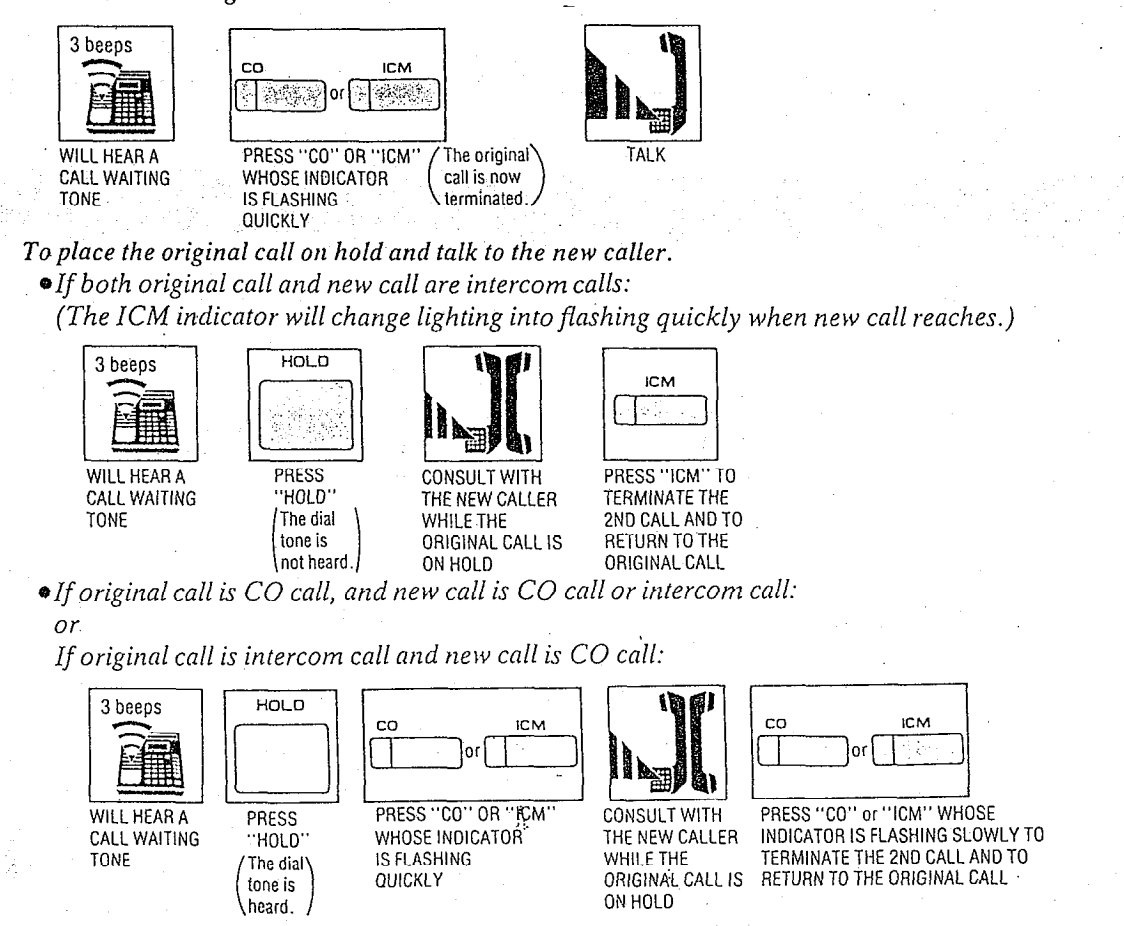

- Call waiting tone during a conversation indicates there is a new incoming CO line call or Intercom call.
- This feature is required to be set beforehand in the KX-T61610.

For programming, see page 3-28.

# Operation

 $T_{\text{c}}$  is the original chall chalk to the new  $\frac{1}{2}$ caller. caller.<br>1. You will hear a call waiting tone (3 beeps).

- $2.500 \text{ mm}$  become constant  $\frac{1}{2}$
- $\frac{1}{1}$  is flat to  $\frac{1}{1}$  is now  $\frac{1}{1}$  is now  $\frac{1}{1}$  is now  $\frac{1}{1}$  is now  $\frac{1}{1}$  is now  $\frac{1}{1}$  is now  $\frac{1}{1}$  is now  $\frac{1}{1}$  is now  $\frac{1}{1}$  is now  $\frac{1}{1}$  is now  $\frac{1}{1}$  is now  $\frac{1}{1}$  is is flashing quickly. The original call is now terminated.
- 3. Start talking.

To place-the ariginal call on hold and talk to' the. 10 puite in "If both original call and new call are intercom

tj vu  $\begin{array}{ccc} \n\text{C} \n\text{C} \n\$ 

flue flow mateur was change ughting. flashing quickly when new call reaches.)

- 1. You will hear a call waiting tone  $(3$  beeps).
- 2. Press the HOLD button for placing a conversation on hold.
- **Description** 3. Consult with the new caller.
	- 4. Press the ICM button to terminate the second call and to return to the original call.
	- @If original call is CO call, and new call is CO call in intercommentally or

or<br>If original call is intercom call and new call is co call:

MOID OFFRAINCING

- 1. You will hear. a call waiting tone.
- $2.10a$  mu near a can maning tone. *riess the HOLD button je*
- $\sim$  conversation on hold.  $\sim$  3. Press the CO or ICM button whose indicator is flashing quickly. as jusning quickly.<br>4. Consultantly, d
- $\tau$ . Consult with the new callet.<br> $\zeta$
- 5. Press the CO or ICM button whose indicator is flashing slowly to terminate the second call<br>and to return to the original call.

### **Conditions**

 $\mu$  a call was to the cone is heard and the CO other is heard and the CO other is heard and the CO other is heard and the CO other is heard and the CO other is heard and the CO other is heard and the CO other is heard an  $\eta$  is the which is not a than the  $\infty$  $ICM$  indicator does not just, this tone mancines a call company service.

In this case, see "Call Waiting-Outside"<br>Line" on page 4-24.

4-16

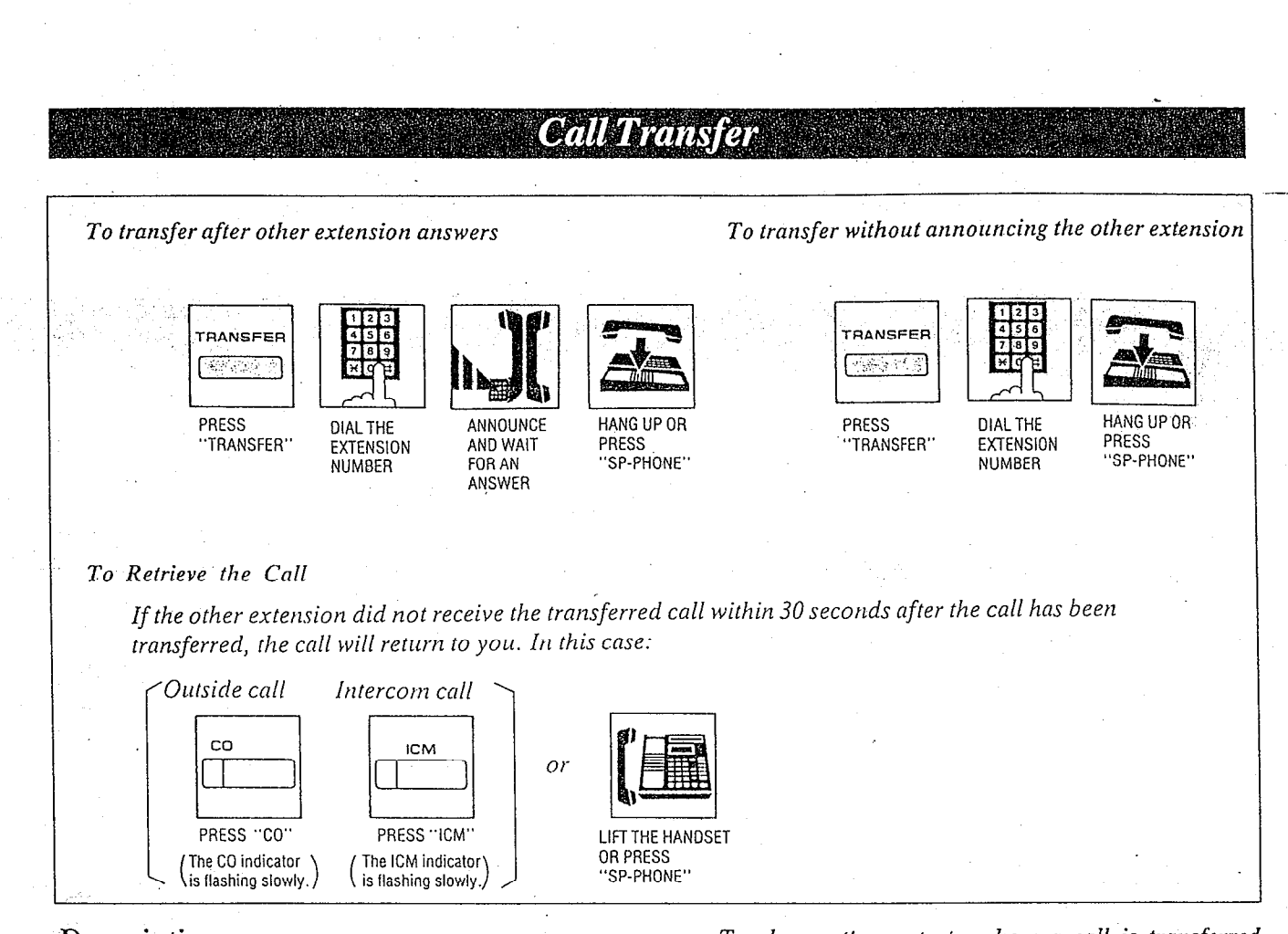

Outside or intercom calls may be transferred to any extension manually.

# Operation

- 1. You are engaged in a call (outside or intercom).
- 2. Press the TRANSFER button.
- 3. Dial number of extension (11 through 26) to which the call is transferred.
- 4. For Unscreened call transfer, replace the handset or press the SP-PHONE button. For Screened call transfer, wait for new party to answer and announce call, then replace the handset or press the SP-PHONE button.

### To retrieve the Call

If the other extension did not receive the transferred-call within 30 seconds after the call has been transferred, the call will return to you, In this case:

Press the CO or ICM button whose indicator is flashing slowly or lift the handset.

To change the party to whom a call is transferred before hanging up

Press the CO or ICM button whose indicator is flashing slowly to retrieve the call, then repeat the procedure of Call Transfer.

# **Conditions**

 $\lambda$  7.7  $^{\circ}$ 

- 8 Upon recall to the transferring exlension, if call is not answered in 30 minutes it will be terminated.
- 8 When busy, you may access the other extension by dialing  $I$ . Also you may return to the calling party by pressing the CO or ICM button whose indicator is flashing slowly (green color).
- **•**The time that the call returns to you when the transferred call is not received can be changed 30 seconds into  $\overline{2}$  minutes. For changing, see page 3-53.

. .

- -

 $\mathcal{L} = \frac{1}{\sqrt{2}} \mathcal{L}$ 

**等等程序、基本的基本要求的基本的基本是否是一个人的基本的。** 

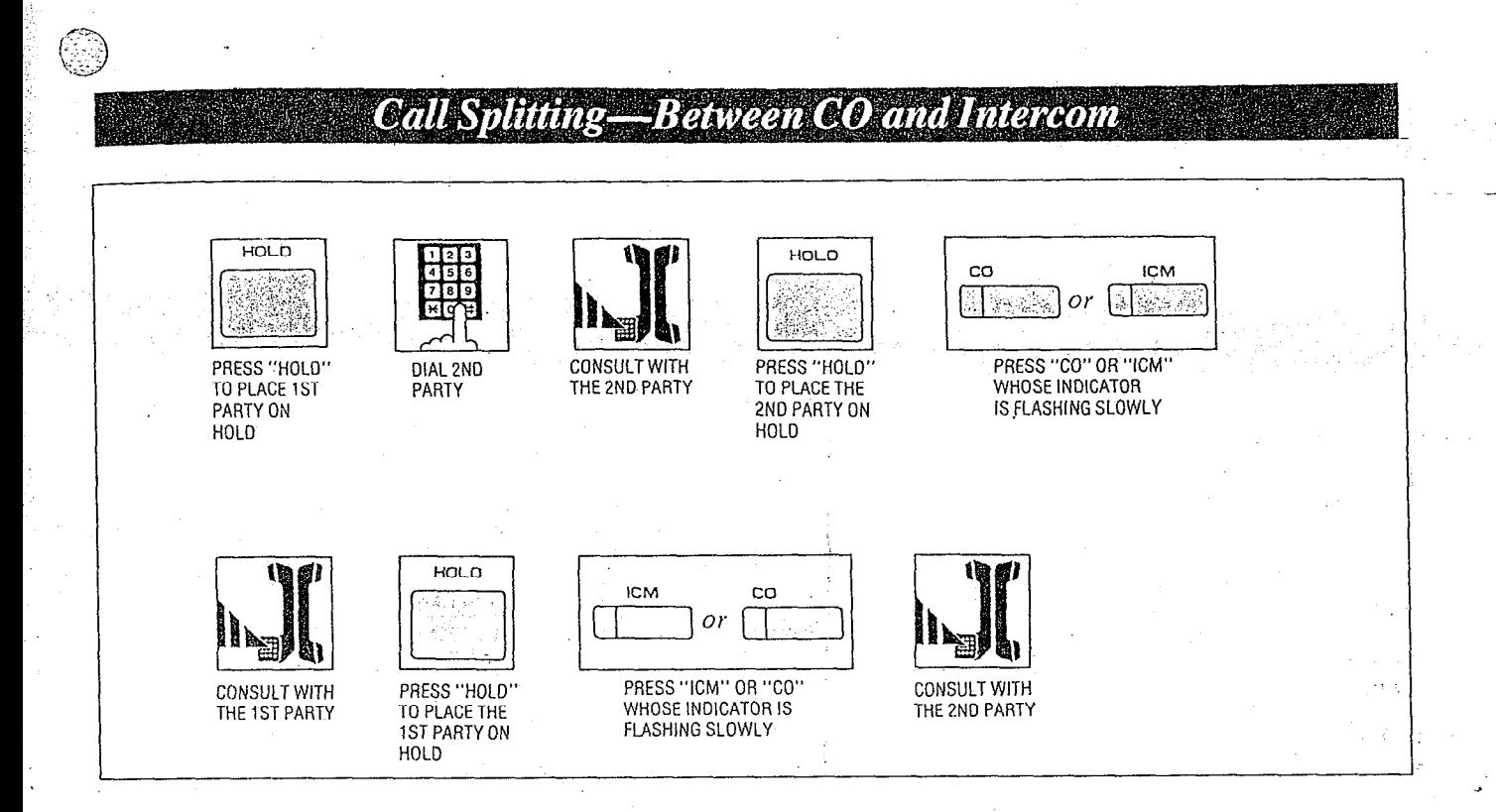

Allows an extension user to alternate between a CO party and an Intercom party. ;:,

# Operation

- 1. Press the HOLD button to place the first party on hold.
- 2. Dial the second party.
- 3. Consult with the second party.
- 4. Press the HOLD button to place the second pariy on hold.
- 5. Press the CO or ICM button whose indicator is flashing slowly.
- 6. Consult with the first party.
- 7. Press the HOLD button to place the first. party on hold.
- 8. Press the ICM or CO button whose indicator is flashing slowly.
- 9. Consult with the second party.
- $10.$  Repeat step  $4$  to 9.

# Conditions

 $\overline{a}$ 

eTo release the call splitting mode, press the CO or ICM button without pressing the HOLD button.

Conversation will be terminated and call on hold will be returned to conversation.

.

- L

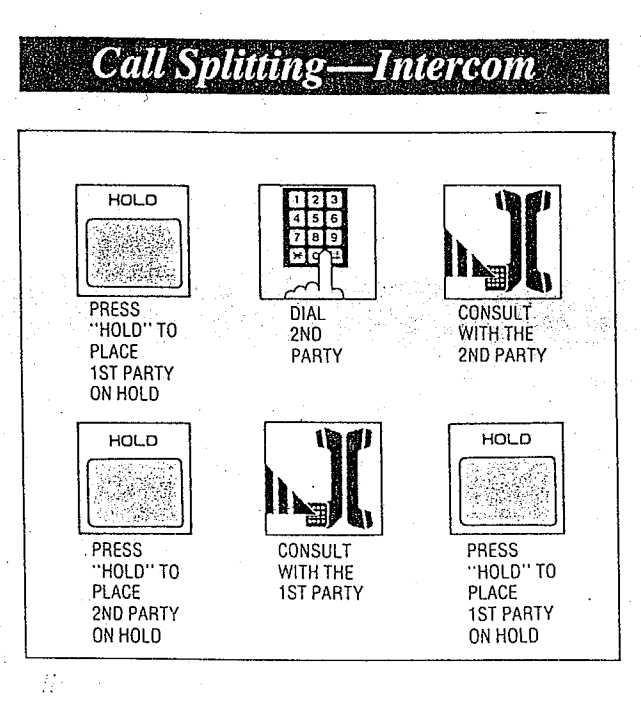

Allows an extension user to alternate between two intercom parties.

## Operation

- 1. Press the HOLD button to place the first party on hold.
- 2. Dial the second party,
- 3. Consult with the second party.
- 4. Press the HOLD button to place the second party on hold.
- 5. Consult with the first party.
- 6. Press the HOLD button to place the first party on hold.
- 7. Repeat step 3 to 6.

# Conditions

• To release the call splitting mode, press the ICM button instead of the HOLD button. Conversation will be terminated and call on hold will be returned to conversation.

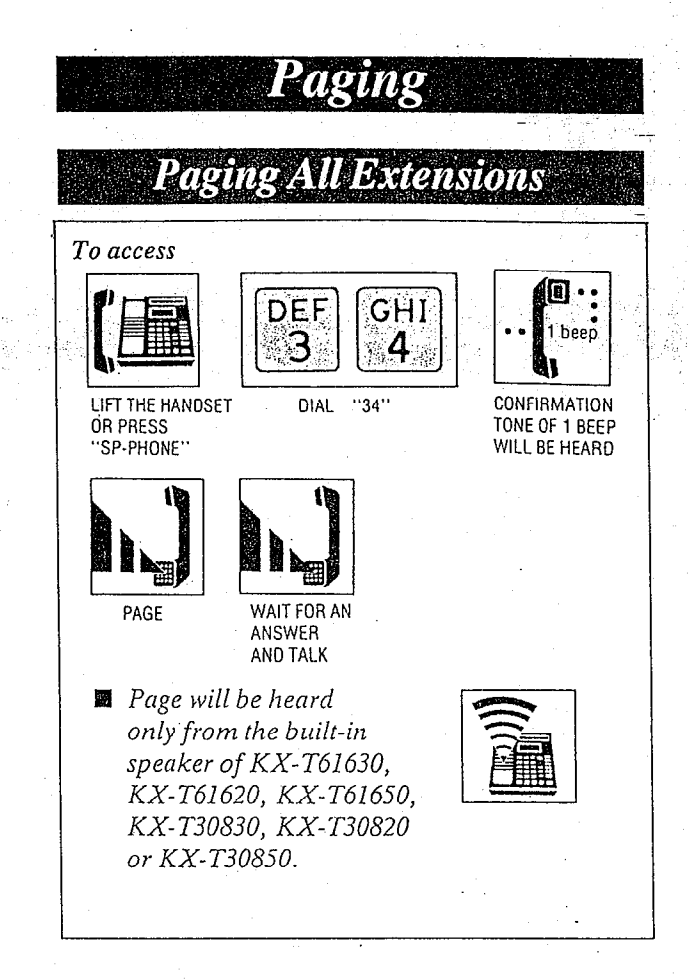

### Description

Allows paging to all extensions.

# Operation

To access paging;

- I. Lift the handset or press the SP-PHONE button.
- $2.$  Dial  $(34)$  and wait for confirmation tone (one beep). "PAGING (ALL)" will be displayed.

.

- 3. Start paging.
- 4. Wait for an answer and talk.

*Conditions* 

 $\bullet$ When an extension is in use, that extension cannot gain access to paging.

 $\mathcal{L} = \mathcal{L} \times \mathcal{L} \times \mathcal{L}$ 

-" .I:

.When any extension is using the paging (all extensions, group or external), you camot access to paging.

--

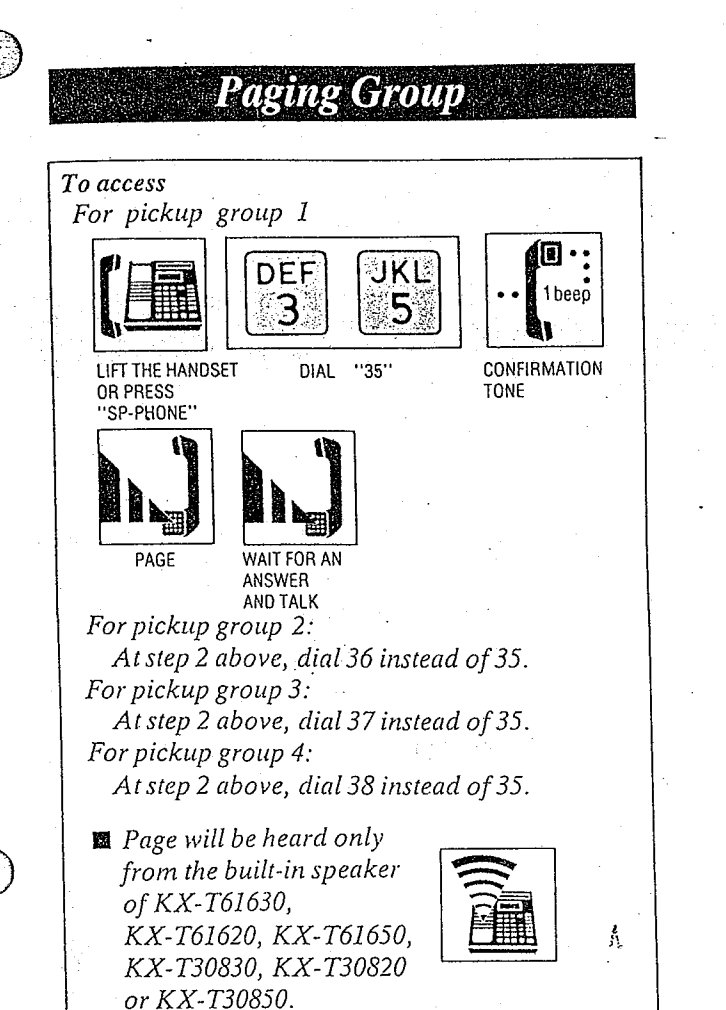

Allows paging to one of four groups.

### **Operation**

- To access paging;
	- 1. Lift the handset or press the SP-PHONE button.
	- 2. Dial (35) for paging the pickup group 1. Dial (36) for paging the pickup group 2. Dial (37) for paging the pickup group 3. Dial (38) for paging the pickup group 4.
		- The confirmation tone (one beep) will be heard.
		- e"PAGING (GRP l)", "PAGING (GRP 2)", "PAGING (GRP 3)" or "PAGING (GRP 4)" will be displayed.
	- 3. Starr paging.

4. Wait for an answer and talk.

## Conditions

- When an extension is in use, that extension cannot gain access lo paging.
- \*Refer to "Dial Call Pickup Group Assignment" on page 3-33.

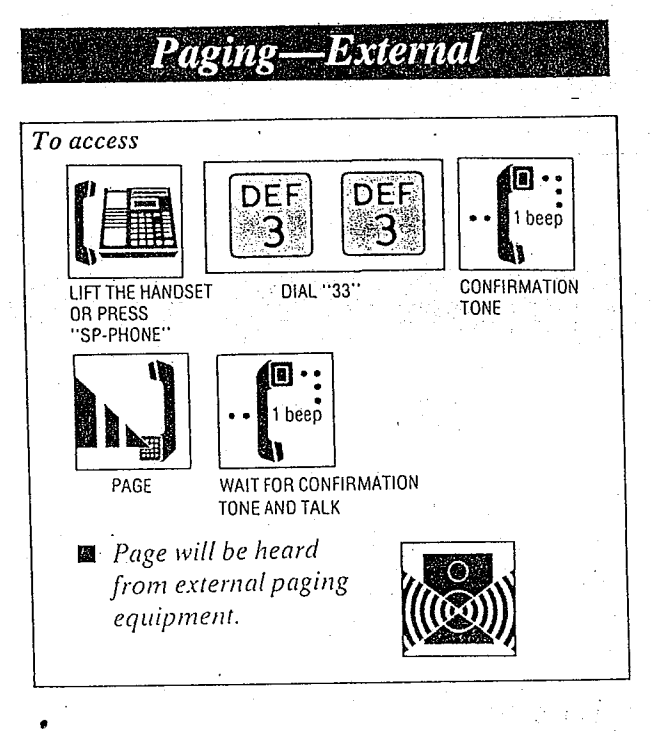

### Description

Allows access to external paging equipmenr.

# Operation

To access external paging;

- 1. Lift the handset or press the SP-PHONE button.
- 2. Dial (33) and wail for confirmation tone (one beep}.
- "EXTERNAL PAGING" will be displayed. 3. Start paging.

When the page is answered, one beep will be heard. Start talking.

**ANDIOFERATION** 

# **Conditions**

 $\bullet$  If external paging access tone is set to "DIS-ABLE", confirmation tone will not be heard after accessing the external paging.

Refer to "Programmable Exrernal Paging Access Tone" on page 3-47.

- L

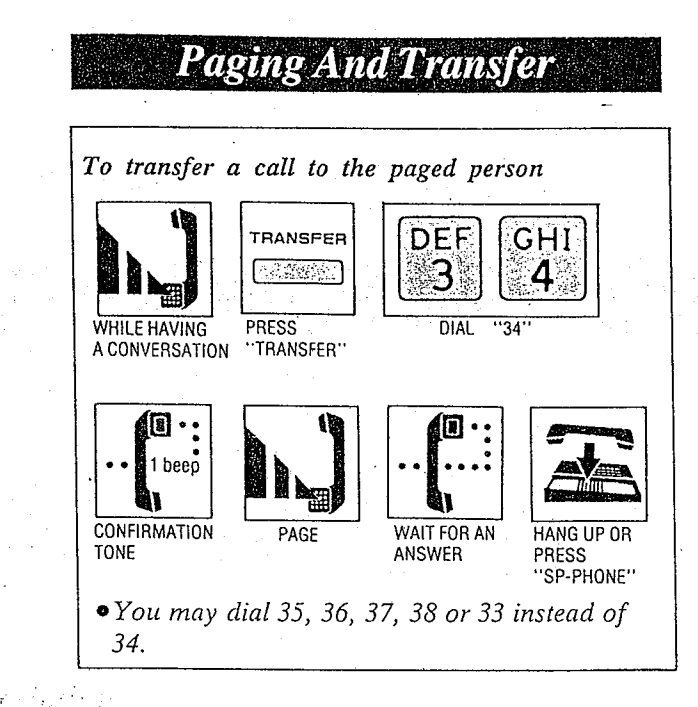

# Operation

 $\bigcirc$ 

.\_

To transfer a call to the paged person; 1. You are in conversalion.

- 2. Press the TRANSFER button.
- 3. Dial (34) for paging all extensions. Dial (35) for paging group 1. Dial (36) for paging group 2. Dial (37) for paging group 3. Dial (38) for paging group 4. Dial (33) for paging-external. 8 Wait for confirmation tone.
- 4. Start paging.  $\blacksquare$  Conditions
- 5. Wait for an answer.
- 6. Hang up or press the SP-PHONE button.

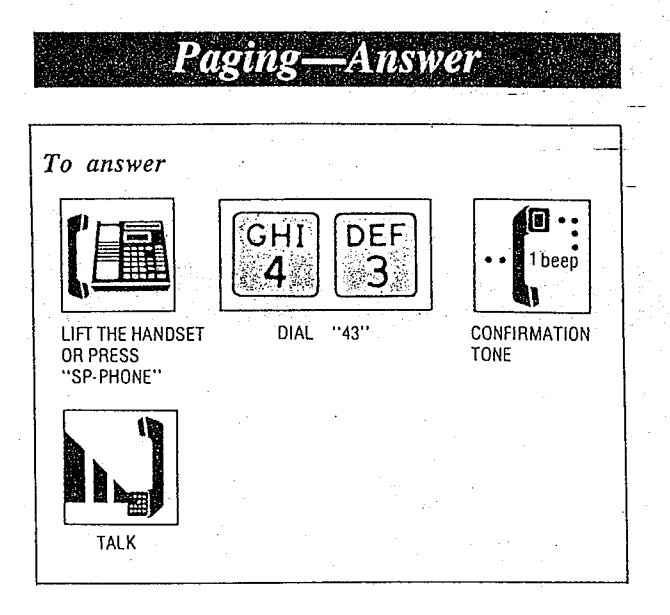

# Description

A page from the built-in speaker or external paging equipment can be answered from any extension.

# **Operation**

- To answer paging;
- 1. Lift rhe handset or press the SP-PHONE button.
- 2. Dial (43) and wait for confirmation tone (one beep).
- 3. Start talking.

 $\bullet$  If a call and CO number has been paged and transferred, you may answer by pressing the CO button whose number has been paged and indicator is flashing slowly (red color), instead of dialing 43.

. . . ..-

- -

### **Use of Other Features Background Music** To enable  $\sum_{\text{RFD} \text{ACE}}$   $\left[\begin{array}{c} \mathcal{A} \mathcal{I} \mathcal{I} \mathcal{I} \mathcal{I} \end{array}\right]$ IJKI PRS REPLACE THE WILL HEAR<br>HANDSET MUSIC LIFT THE HANDSET DIAL  $1751#$ OR PRESS HANDSET "SP-PHONE" **OR PRESS** "SP-PHONE" To cancel UKL OPER **PRS** 5 Ω LIFT THE HANDSET DIAL  $\sqrt{750}$ REPLACE THE HANDSET ORPRESS "SP-PHONE" OR PRESS "SP-PHONE"

# Description

- 
- $\mathbb{R}$  Music from an external source (e.g. radio) can be listened to on the built-in speaker of the telephone.

# **Operation**

# To enable

- 1. Lift the handset or press the SP-PHONE button.
- 2. Dial (751#).

Wait for confirmation tone.

"BGM ON" will be displayed.

3. Replace handset or press the SP-PHONE button.

Music will be heard from the speaker.

# To cancel

- 1. Lift the handset or press the SP-PHONE  $button.$   $--$
- 2. Dial (750#).

Wait for confirmation tone. "BGM OFF" will be displayed.

3. Place the handset back on the cradle or press the SP-PHONE button. Music will be stopped.

# Conditions

• When listening to the background music, the music will be interrupted by incoming calls, lifting handset or pressing the SP-PHONE button. After completion of the conversation replacing the handset back on the cradle or be pressing of the SP-PHONE button, will resume the backgroud music.

.

 $-$ 

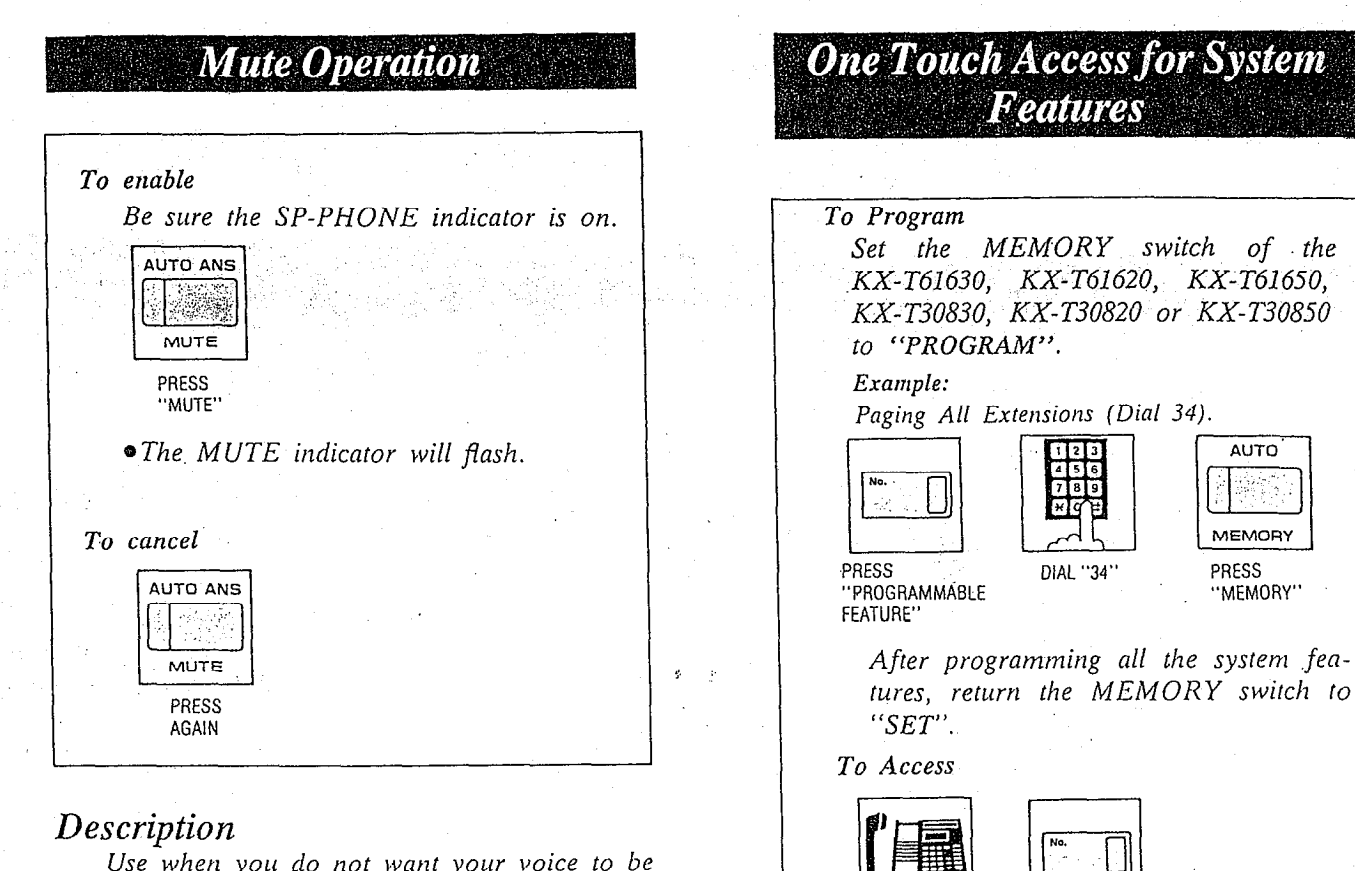

 $\sigma$  *by the argument with the other party.* 

### $\overline{\mathbf{O}}$  of  $\overline{\mathbf{O}}$  $mu$

 $\mathcal{B}$  sure the SP-PHONE indicator is only indicator is only in the SP-PHONE indicator is only in

 $Be$  sure the SP-PHONE Press the MUTE button.<br>•The MUTE indicator will flash.

### To cancel

Press the MUTE button again.

• The MUTE indicator will go out.

### Conditions ,.  $\emph{Conditions}$

• This feature can be activated in speakerphone mode only.

Description  $\mathcal{L}$  that can be accessed by using the accessed by using the accessed by using the  $\mathcal{L}$ 

reatures that can be accessed by using the dialing button also can be programmed into<br>memory.

PRESS<br>''PROGRAMMABLE

PRESS PRESS

"MEMORY"

**MEMORY** 

AUTO<sup>'</sup>

(e.g. Paging All Extensions, Background Music.)

### $\overline{\phantom{a}}$ peranon

### To Program

U<del>TT</del> LIFT THE HANDSET OR PRESS<br>"SP-PHONE"

Set the MEMORY switch of the KX-T61630,<br>KX-T61620, KX-T61650, KX-T30830, KX-T61650, KX-T30820 or KX-T30850 to "PROGRAM".

### Example:

Paging All Extensions (Dial 34)

- Press the PROGRAMMABLE FEA-<br>TURE-button TURE button.
- 2. Dial (34).
- 3. Press the MEMORY button.

System feature described in the table on page 6-5 can be programmed into memory. After programming all the numbers, return the MEMORY switch to "SET".

### To Access

- 1. Lift the handset or press the "SP-PHONE" button.
- 2. Press the PROGRAMMABLE FEA-נמזדי

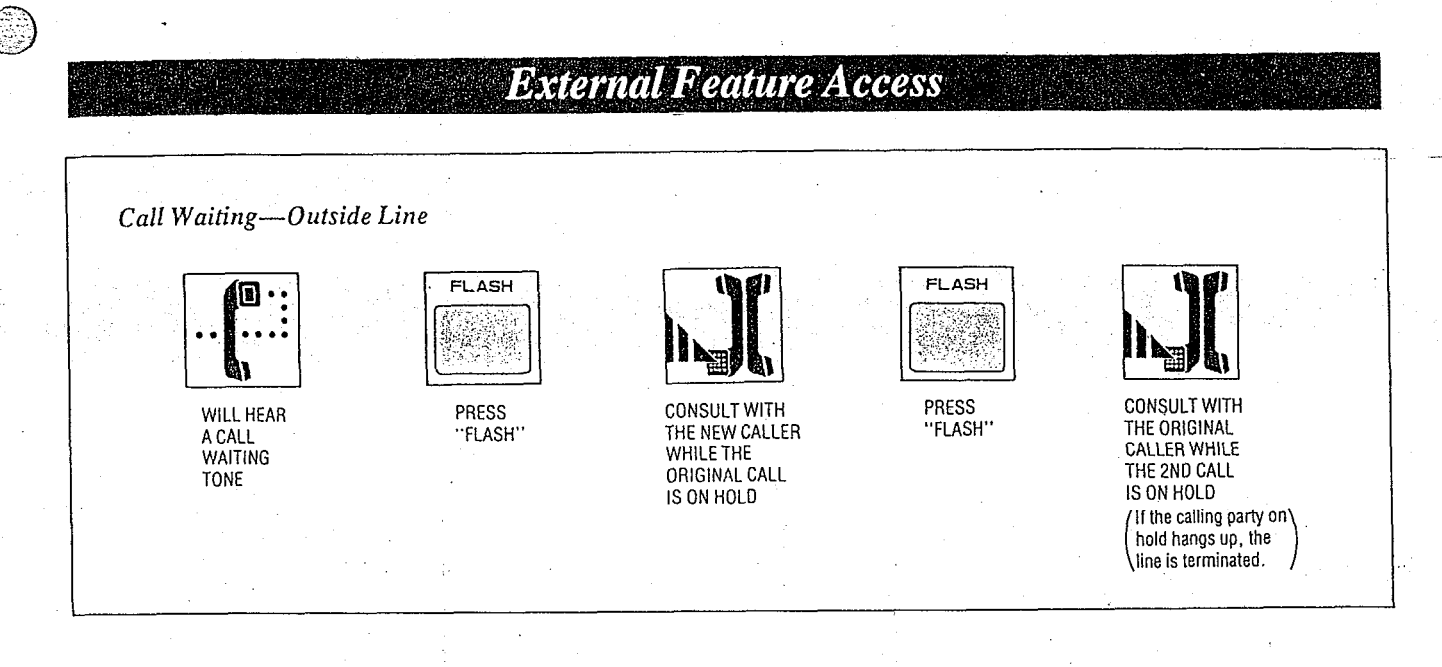

# Description Conditions

Allows estension user to access feafures of the central office or host PBX. (example: call waiting feature can be supplied by central office. )

# $\Omega$  *Decration*  $\Lambda$

Call Waiting-Outside Line

- $I.$  While having a conversation, another party calls and a call waiting tone is heard.
- 2. Press the FLASH button.  $\bullet$  The original call is placed on hold and the new call can be answered.
- 3. Press the FLASH button again.  $\bullet$  The original caller can be spoken to again and the new call is placed on hold.
	- $\bullet$  If the calling party on hold hangs up, the line is terminated.

- $\bullet$  The external feature (call waiting) can only be accessed when engaged on an outside call. The above-mentioned example shows you one of Ihe procedures.
- $\bullet$ "Flash" can be stored into memory in the same way as "Storage" on page 4-4.
- You may access some features of host PBX using the Flash button. If KX-T61610 is connected to host PBX and flash operation is required, follow the procedure of flash operation which is required in the host PBX.

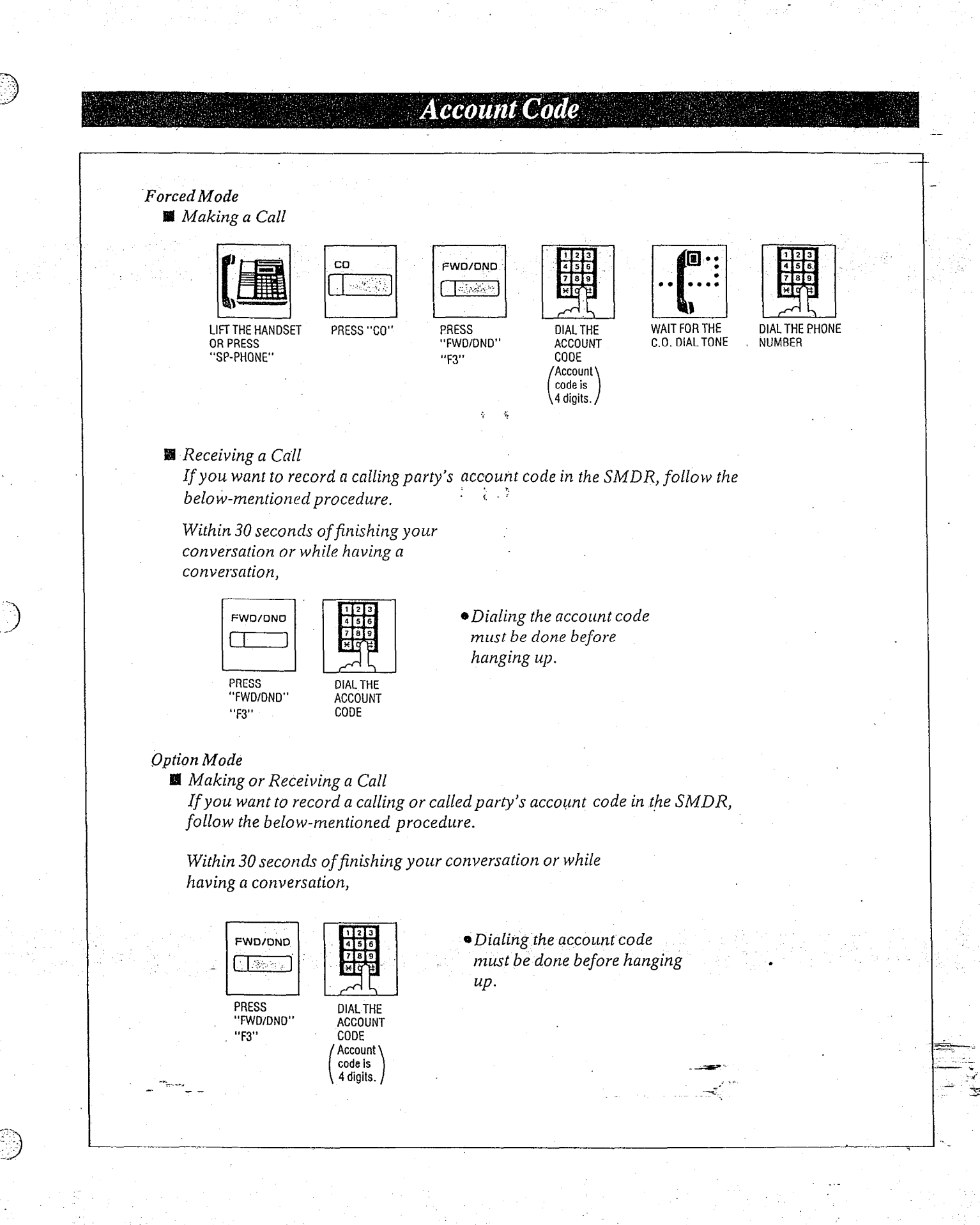

4-25

This feature gives each message of the SMDR an account code of the called or calling party. Station Message Detail Recording (SMDR) is cost saving feature that records all incom-

t ing and outgoing calls through the CO line. This feature has two modes "Forced" and "Option".

In the "Forced" mode, the account code must be entered every time the extension user dials. In the "Option" mode, the account code may be entered when a record of the account code is needed.

When setting to the "Forced" mode, see page 3-34.

The programmable feature (F3 only) button of the  $KX$ -T61650 or  $KX$ -T30850 can also be used for "Account Code" if programming is done beforehand in the KX-T61610.

For programming, see page 3-54.

# Operation

### Forced Mode

**S**Making a Call

1. Lift the handset or press the SP-PHONE button.

- 2. Press the CO button. The FWD/DND Indicator will flash.
- 3. Press the FWDIDND (or F3) button, "ENTER ACCNT CODE" will be displayed. The FWDIDND Indicator will light. Intermittent tone is heard.
- 4. Dial the account code. Account code must be 4 digits. CO dial tone\_ will be heard.
- 5. Dial the phone number.

- - --

~You may dial '9 or 81 through 86 instead of pressing the CO button.

### **Receiving a call**

If you want to record a calling party's account code in the SMDR follow the below-mentioned procedure.

--

\_

**MDOPERATION** 

Within 30 seconds of finishing your conversation or while having a conversation,

The FWDIDND Indicator will flash.

- 1. Press the FWDIDND (or  $F3$ ) button. "ENTER ACCNT CODE" will be displayed. The FWDIDND Indicator will light.
- 2. Dial the account code. Account code must be 4 digits.
	- @Dialing the account code must be done before hanging up, 1

### Option Mode

\$IBI Making or Receiving a Call

If you want to record a calling or called party's account code in the SMDR, follow the belowmentioned procedure.

Within 30 seconds of finishing your conversation or while having a conversation,

- 1. Press the FWDIDND (or F3) button. "ENTER ACCNT CODE" will be displayed. The FWDIDND Indicator will light.
- 2. Dial the account code.
	- Account code must be 4 digits.
	- eDialing the account code must be done before hanging up.

### Conditions

4-26

- \*Account code must be required 4 numerical digits except for the  $\mathbb{H}$  and  $\mathbb{H}$  buttons.
- **•** If you enter the wrong account code, press the FWDIDND button and enter the correct code.
- If account codes are programmed with telephone numbers for one touch dialing or system speed dialing, you need not to dial an account code when making a call. Program as follows.  $\overline{\phantom{a}}$

 $\mathcal{L}^{\text{L}}$ 

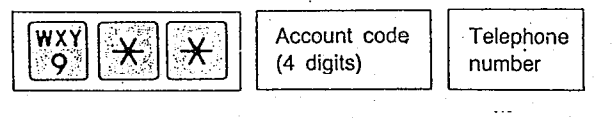

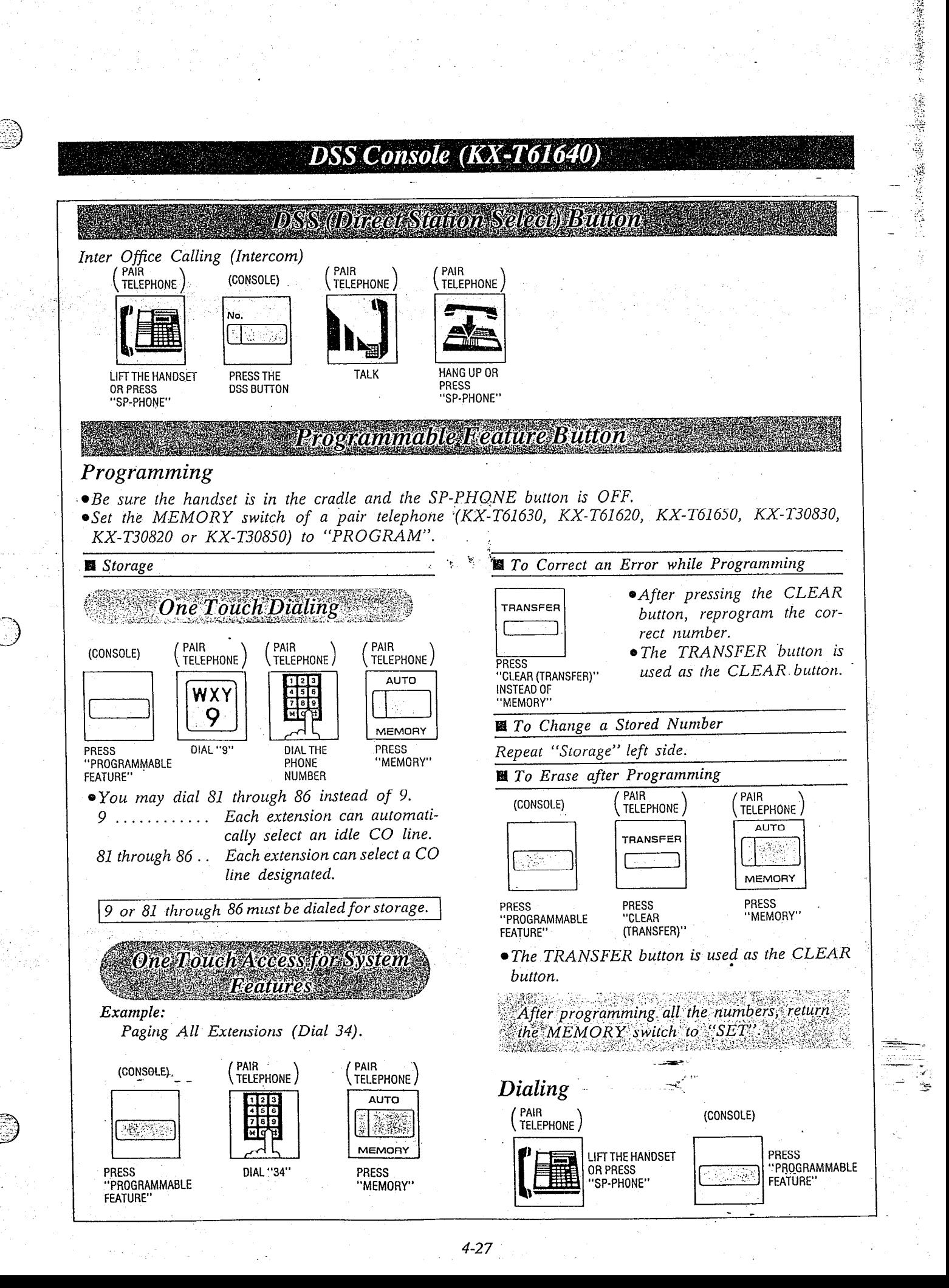

- 图 DSS (Direct Station Select) Button: makes the dialing to the extensions very easy. You can reach the extension party by simply pushing the DSS Button.
- 图 Programmable Feature Button: lets you access various features of  $KX-T61610$  and speed dialing using the  $CO$ line in addition to the numbers programmed into the KX-T6161O's memory.

# Operation

### DSS (Direct Station Select) Button

Inter office Calling (Intercom)

- 1. Lift the handset or press the SP-PHONE button of pair telephone.
- 2. Rress the DSS button of Console.
- 3. Start talking.
- 4. Hang up or press the SP-PHONE button upon completion of the conversation.
- Programmable Feature Button

### Programming

- $\bullet$  Be sure the handset is in the cradle and the SP-PHONE button is OFF.
- Set the MEMORY switch of a pair telephone<br>(KX-T61630, KX-T61620, KX-T61650,  $(KX-T61630, KX-T61620,$ KX-T30830, KX-T30820 or KX-T30850) to "PROGRAM"..

### One Touch Dialing

1. Press a programmable feature button of Console.

2. Enter the line access number.. 9: automatic line access number 81: line access number of CO1

- - Parties.<br>Politica

l.

**AND OPERATION TUREDESCRIPTION** 

- 86: line access number of CO6
- 3. Enter the phone number.
- 4. Press the MEMORY button.
- 5. Repeat steps 1 to 4, to program on other programmable feature button.
- 图 To Confirm a Stored Number

Repeat programming the same number into the same station.

When the MEMORY button is pressed, a beep will be heard.

- two beeps .. storage is correct
- one beep .. storage is incorrect Repeat the procedure of programming.

### iOne Touch Access for System Features

- Example: Paging All Extensions (Dial 34)
	- 1. Press a programmable feature button of Console.
	- 2. Dial (34),
	- 3. Press the MEMORY button of pair telephone.

After programming all the numbers return the MEMORY switch to SET

### Dialing

- 1. Lift the handset or press the SP-PHONE button of pair telephone.
- $\mathbb{R}^2$ 2. Press the programmable feature' button of Console.

# **Conditions Conditions**

Refer to "One Touch Dialing" page 4-4 and "One Touch Access for System Features" page 4-23.

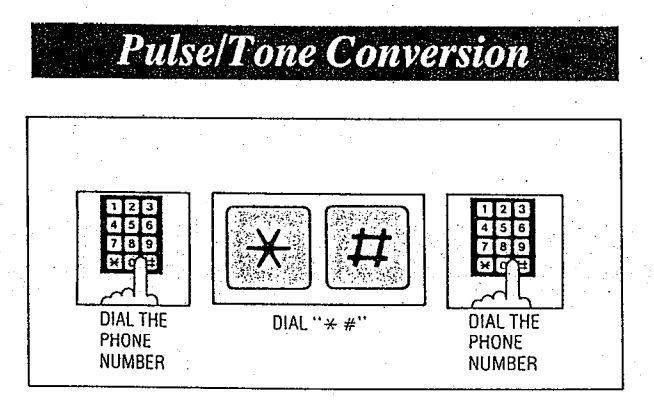

When the dialing mode is required to change a pulse mode to a tone mode in one dialing sequence, this feature is used.

(e.g. computer-accessed long distance service)

# Operation

- $1.$  Dial the phone number. (pulse mode)
- 2. Dial  $(* #)$ .
- 3. Dial the phone number. (tone mode)

### Conditions

e When you dial using this feature, you must use Ihe line set to a pulse mode.

Phone number after dialing " $*$  #" will change 'to tone mode.

Example: Computer-accessed long distance service

- Local access telephone number of the alternate long distance service company 765-4321, Authorization no.0123456, Long distance no. 593-210-9576
- OPulse mode is required by local access telephone number of the alternate long distance service company.
- Gervice of MCI, SPRINT, METRO or other systems is used.

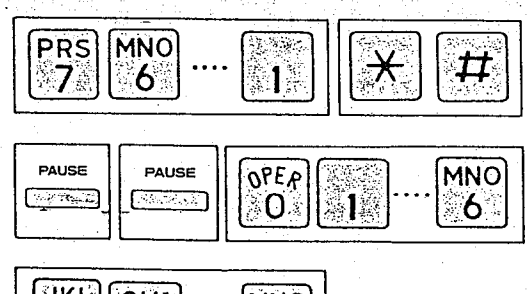

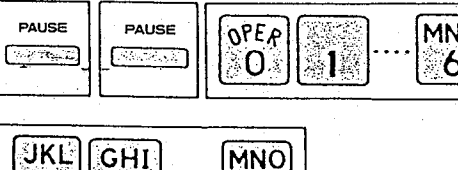

 $\boldsymbol{6}$ 

Δ

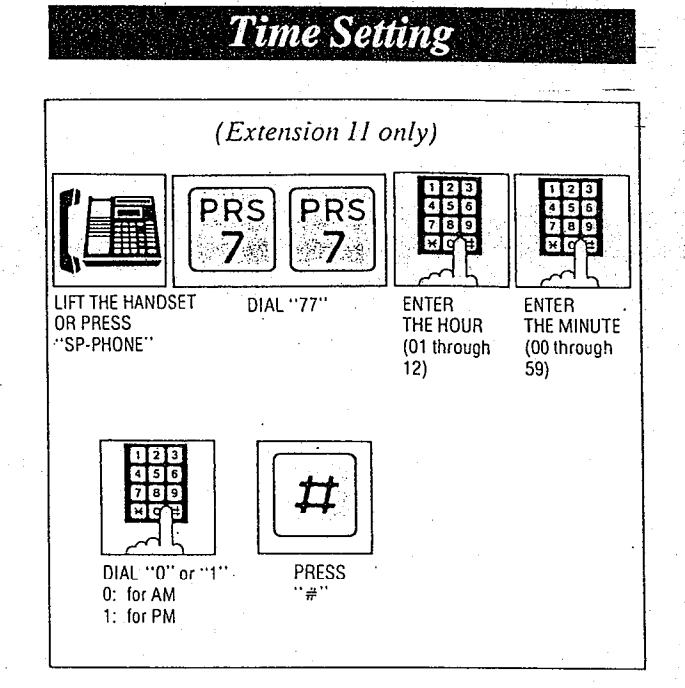

### Description

 $: \; \; ; \; \; \; ; \; \;$ 'i.

> When the present time is out of order, you can adjust by following procedure.

### Operation

- I. Lifr rhe handser or press the SP-PHONE button on extension 11.
- 2. Dial (77).
- 3. Enter the hour with 2 digits. (01 through 12)
- 4. Enter the minute with  $2$  digits. (00 rhrough 59)
- 5. Dial (0) for AM or (1) for PM:
- $6.$  Press the  $#$  button.
- 7. Wait for the confirmation tone.

### Conditions

- Instantly after pressing the  $#$  button, new time counting will start.
- Time setting is done through extension  $\overline{II}$   $\overline{I}$  $\ddot{o}nly.$

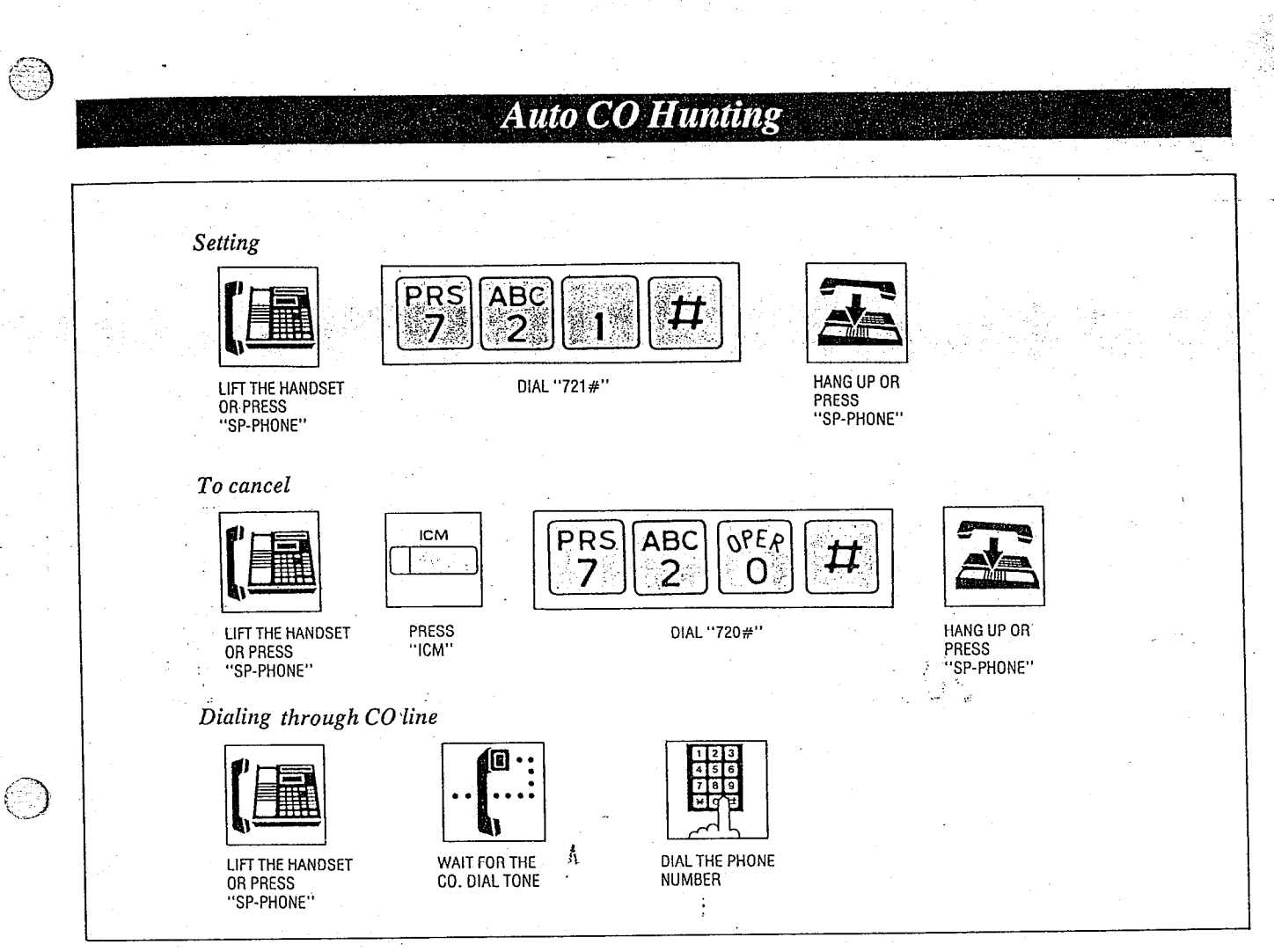

Can access any CO line which is not in use directly by picking up the handset or the speakerphone on and tell an extension user which line is accessing by lighting the CO line indicator.

# **Operation**

### Setting

- 1. Lift the handset or press the SP-PHONE button.
- 2. Dial (721#). "AUTO CO HUNT ON" will be displayed.

3. Hang up or press the SP-PHONE button.

- $To$  cancel  $-$ 
	- 1. Lift the handset or press the SP-PHONE button.'
	- 2. Press the ICM button.
	- 3. Dial (720#). "AUTO CO HUNT OFF" will be displayed.
	- 4. Hang up or press the SP-PHONE button.
- Description Dialing through CO line
	- 1. Lift the handset or press the SP-PHONE button. Dial tone from CO will be heard.
	- 2. Dial the phone number.
	- 0 When you access an extension in the Auto CO Hunting, press the ICM button after lifting the handset or pressing the SP-PHONE button.

**AND OPERATION** 

- Conditions
- Standard telephone is not available.

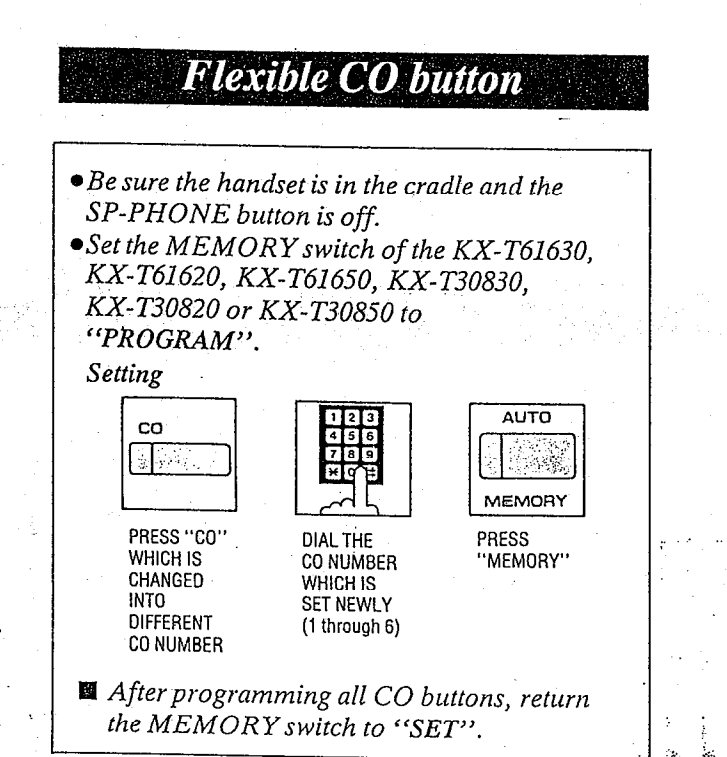

Allows each CO button to change into CO number which is different from printed CO number.

# Operation

- **•**Be sure the handset is in the cradle and the SP-PHONE button is off.
- **Set the MEMORY switch of the KX-T61630,<br>KX-T61620.** KX-T61650. KX-T30830 KX-T61650, KX-T30830, KX-T30820 or KX-T30850 to "PROGRAM".
- 1. Press CO button which is changed into different CO number.
- $through 6$ . (11 through 26).
- 3; Press the MEMORY button.
- After programming all CO buttons, return the MEMORY switch to "SET".

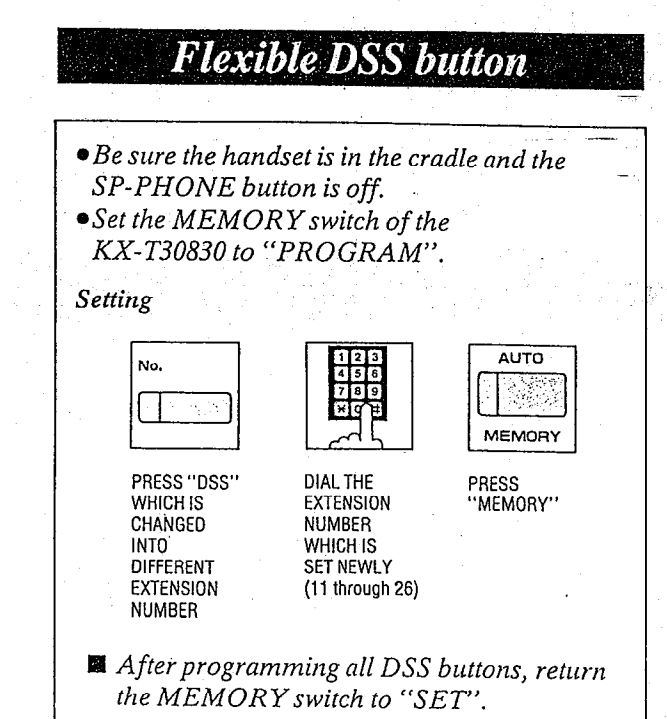

# Description

Allows each DSS button to change into extension number which is different from printed extension number.

### Operation

- **•** Be sure the handset is in the cradle and the SP-PHONE button is off.
- eSet the MEMORY switch of the KX-T3083O'to "PROGRAM".
- 1. Press DSS button which is changed into different.
- 2. Dial the CO number which is set newly (1 2. Dial the extension number which is set newly

### 3. Press the MEMORY button.

'After programming \*all DSS buttons, return the MEMORY switch to "SET".

 $-$  Lemma  $-$
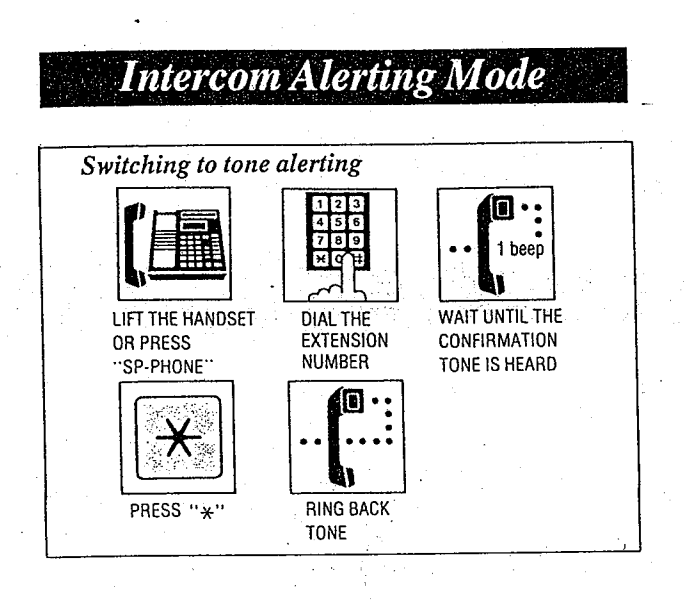

 $``Voice$  alerting" (through built-in speaker) that is,esrablished at the called party's extension, can be switched to "Tone alerting" (ringing).

This feature is required to be set beforehand in the KY-T61610. For programming, see page 3-31.

### **Operation**

- 1. Lift the handset or press the SP-PHONE button.
- 2. Dial the extension number.

--

- 3. Wait for a confirmation tone after inter office calling.
- 4. Press the  $\star$  button. The ring back tone will be heard. Tone Ringer on the called party's extension will be ready to be activated.

### **Busy Lamp Field**

#### Description

Lamp indicators corresponding to the status of the CO (Central Office) and the ICM (Intercom) buttons.

### Explanation

 $\bullet$  ICM indicator light

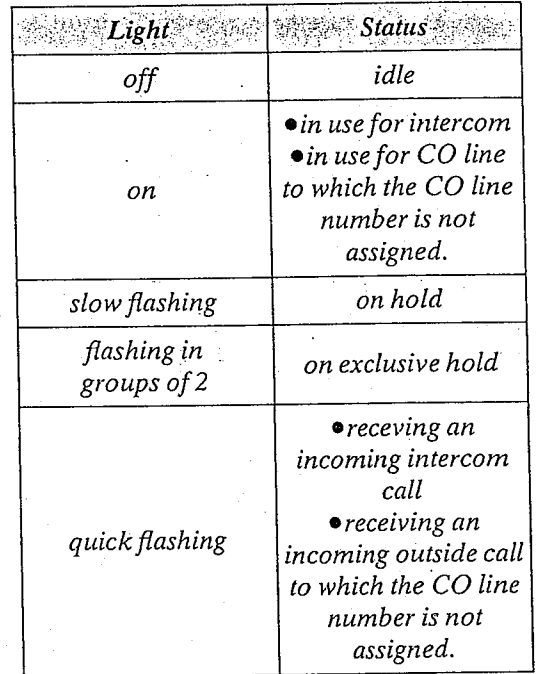

 $\bullet$  CO indicator light

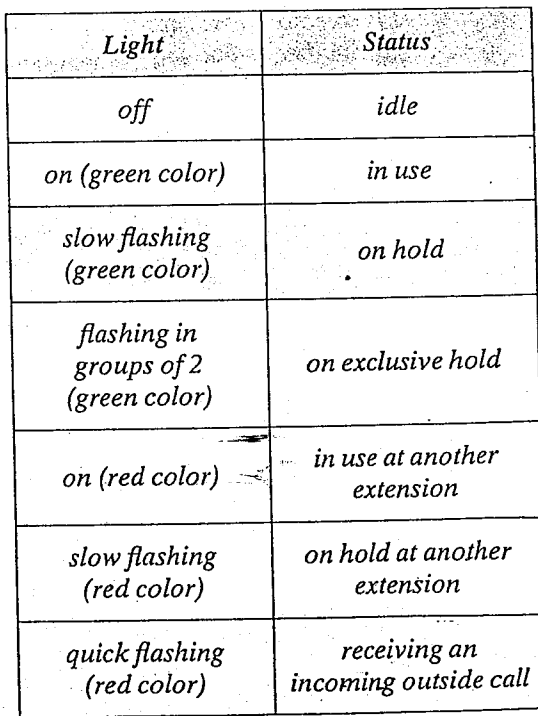

J

4-32

### **Power Failure Transfer**

#### Description

In the event of a power failure each CO will be connected to assigned extension.

- $CO<sub>1</sub>$  is assigned to extension 11.
- CO 2 is assigned to extension 12.
- CO 3 is assigned to extension 13.
- CO. 4 is assigned to extension 14.
- CO 5 is assigned to extension 15.
- CO 6 is assigned to extension 16.

#### **Operation**

 $\bullet$  If extension 11 through 16 is connected with a KX-T61630 or KX-T30830, the Power failure .switch on the KX-T61630 or KX-T30830 must be set to the "ON" position.

If dialing cannot be done, set the Dialing mode switch to other position (TONE or  $s$ PULSE).

- aDuririg power outage, all features are lost except for incoming and outgoing CO calls from extensions 11 through 16.
- **\*If extension 11 through 16 is connected with a** KX- T61620, KX- T61650, KX- T30820 or KX-T30850, disconnect the KX-T61620, KX-T61650, KX-T30820 or KX-T30850 and connect a KX-T61630, KX-T30830 or a standard telephone.
- There is no memory loss except for the campon, saved number redial and the last number redial during power failure, memory is protected by 21 day rechargeable battery. Rechargeable battery is good for 5 years.
- $\bullet$  The Backup Adaptor (KX-A16) is available as a Back up power supply to the  $KX-T61610$ to operate all the features in the event of power failure. Refer to. page 2-15.

#### Specification of the KX-AI6

- 3 "Sealed lead-acid Batteries" (12 V, 6.5 AH) Backup duration is greater than 4 hours in average usage.
- \simultaneously in continuous operation. \, \ one outside call and one intercom call

### **Duration Time of Call Display**

#### Description

The elapsed time (from dialing to replacingthe handset) on originating an outside call will be displayed.

--

### Operation

None

#### Conditions

- <sup>l</sup>When intercom calls, the duration time of conversation is not displayed.
- 0 "DURATION" will be displayed.
- **Refer to "Duration Time Count Start Mode"** on page 3-35.

### Lockout

### Conditions Description

If a handset remains off hook or is disconnected at the other end, a reorder tone will be heard. When "Calling Party Control (CPC) Signal" mode is set to "DISABLE", the reorder tone will not be heard. (see page 3-51.)

### Operation

None

#### Conditions

**• The party whose handset remains off-hook** will hear a reorder tone to indicate that the call is disconnected.

### **Mixed Station Dialing**

#### Description

Any telephone instrument, whether<br>(KX-T61630, KX-T61620, KX-T61650,  $(KX-T61630,$ KX-T30820, KX-T30830, KX-T30850 for  $e\overline{x}$ . clusive use), standard rotary phone (10 pps,  $20^$  $pps$ ), or standard touch tone phone, may be used as an extension of the KX-T61610.

- L

.

**Operation** None .

--

**TERUTHIN** 

#### *וזונפ*י ิตก **NAGRATIN LAT**

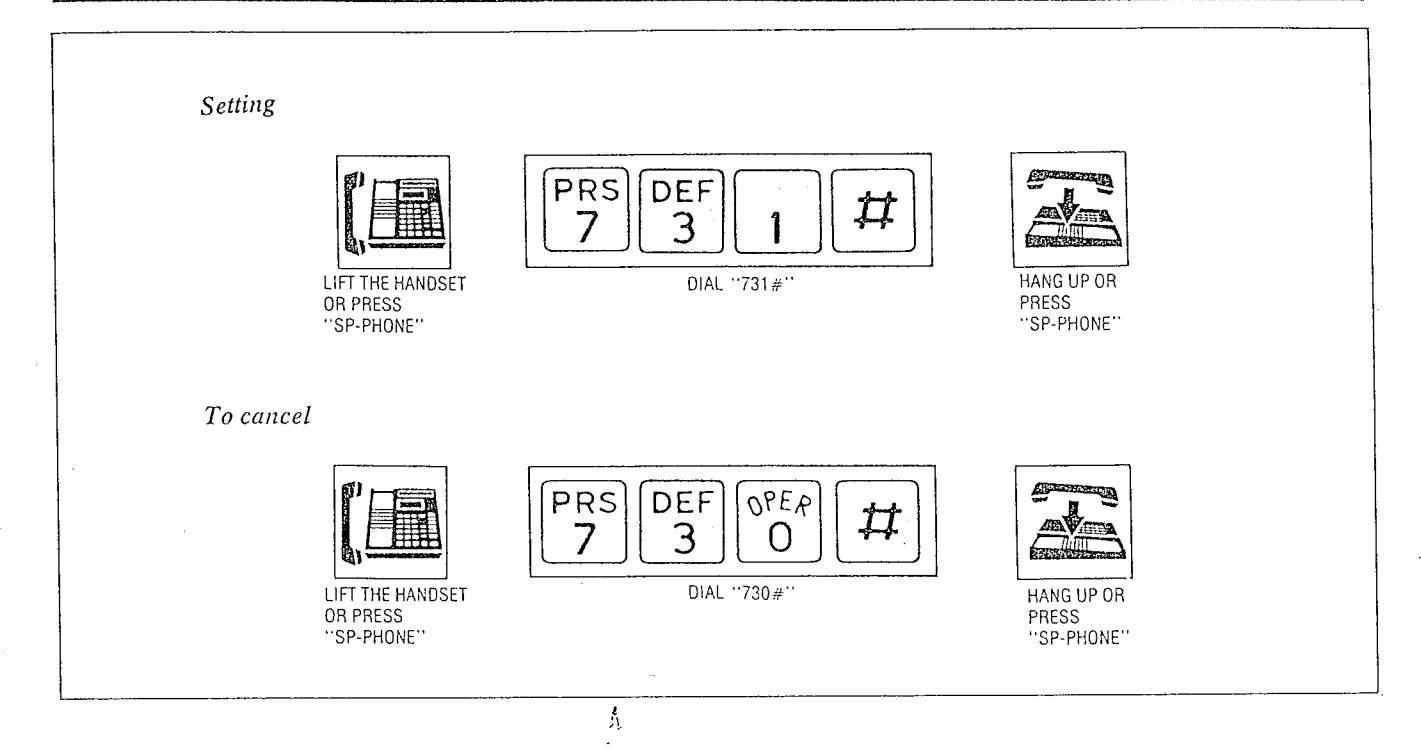

### Description

Allows you to prohibit any other extension user from answering calls directed to you.

### Operation

- 1. Lift the handset or press the SP-PHONE button.
- 2. Dial  $(731#)$ . Wait for a confirmation tone. "C.PICKUP DENY" will be displayed.
- 3. Hang up or press the SP-PHONE button.

#### To cancel,

 $\mathbf{r}$ 

- 1. Lift the handset or press the SP-PHONE button.
- 2. Dial (730#). Wait for a confirmation tone. "C.PICKUP ALLOW" will be displayed.
- 3. Hang up or press the SP-PHONE button.

### Conditions

While your extension is in the "Dial Call Pickup Deny" mode, you can place or receive outside or intercom calls.

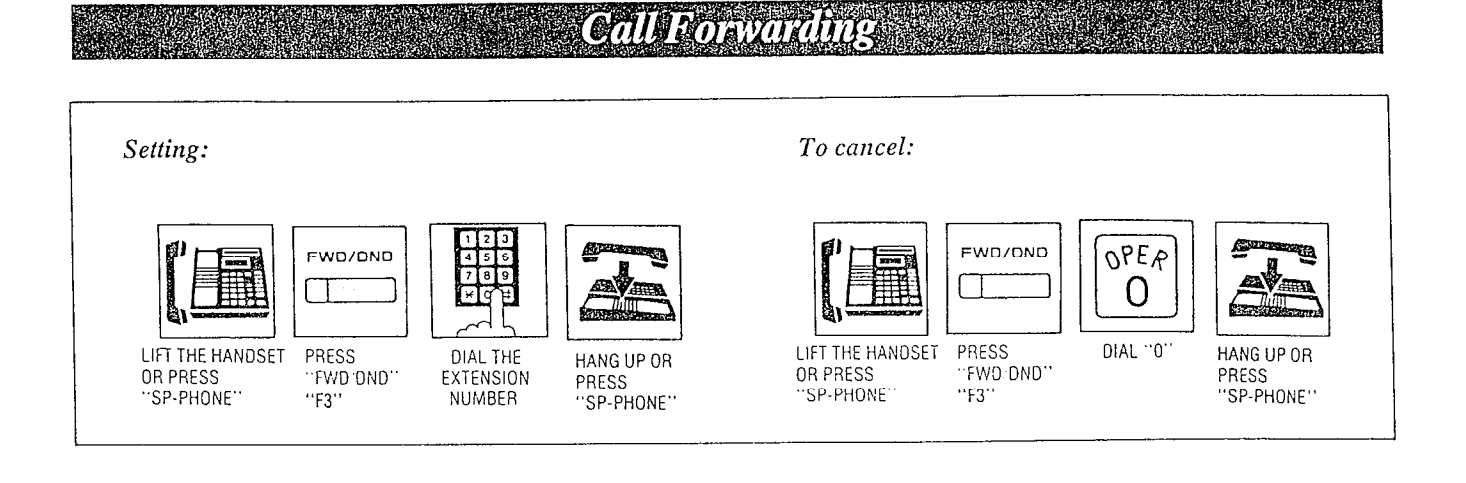

Outside or intercom calls to your extension can be forwarded to another extension automatically, during your absence.

The programmable feature (F3 only) button of the KX-T61650 or KX-T30850 can also be used for "Call Forwarding" if programming is done beforehand in the KX-T61610.

For programming, see page 3-54.

### *Operation*

#### To enable

- 1. Lift the handset or press the SP-PHONE *button*
- 2. Press the FWD/DND (or F3) button.
- 3. Dial the number of the extension to which the calls are to be forwarded (11 through 26). The indicator light of the FWD/DND button will flash slowly. A confirmation tone will be heard. "FORWARDING EXT" will be displayed.
- 4. Replace the handset back on the cradle or press the SP-PHONE button.

#### To cancel

- 1. Lift the handset or press the SP-PHONE · button.
- 2. Press the FWD/DND (or F3) button.

 $3.$  Dial  $(0)$ . The indicator light of the FWD/DND button will be off.

Confirmation tone will be heard. "FWDIDND CANCEL" will be displayed.

4. Replace the handset back on the cradle or press the SP-PHONE button.

### Conditions

 $1.25$ 

- ·Do Not Disturb is cancelled when call forwarding is established.
- of a call is directed to the forwarding extension, the forwarded extension will ring but the originating extension will not ring.
- · Recall for camp-on and Hold recall are not forwarded.

• The tone (busy tone or do not disturb tone etc.) the caller receives depends on the condition of the forwarded extension.

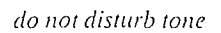

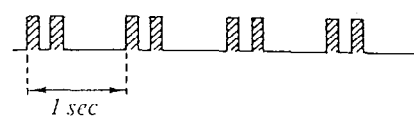

·When an intercom call to the forwarding extension is originated from the forwarded extension, the forwarded extension user will hear a reorder tone.

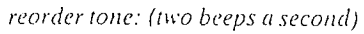

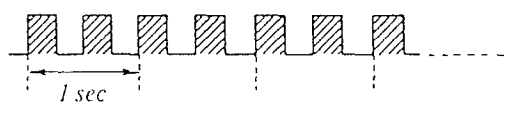

• An extension can not accommodate more than one forwarded extension.

At each time of newly setting "Call Forwarding", a destination (forwarded extension code) will be renewed. Å Old entry will be cancelled.

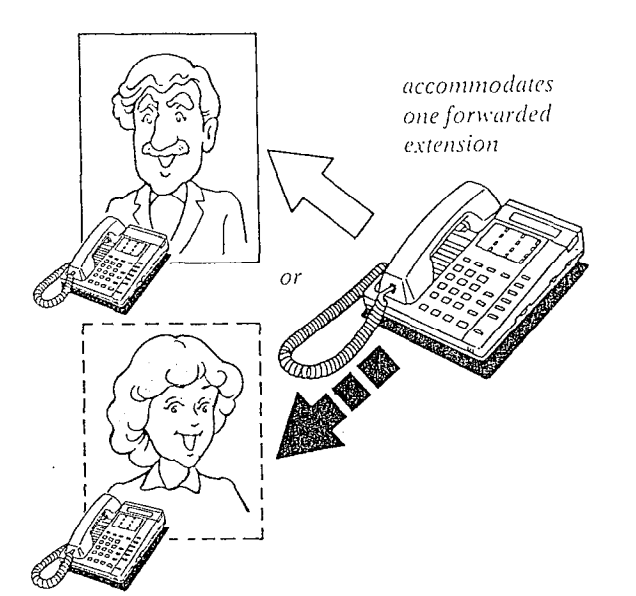

of extension A is forwarding all calls to extension  $B$  and  $B$  is forwarding all calls to  $C$ , if any extension calls A, they will be connected to C. (If you attempt to forward a call to a forwarding extension, a reorder tone will be heard instead of a confirmation tone to prevent an endless loop.)

 $\overline{A}$ 

1st forwarded

extension

 $\overline{C}$ 

 $\bar B$ 

 $2nd$ 

forwarded

extension

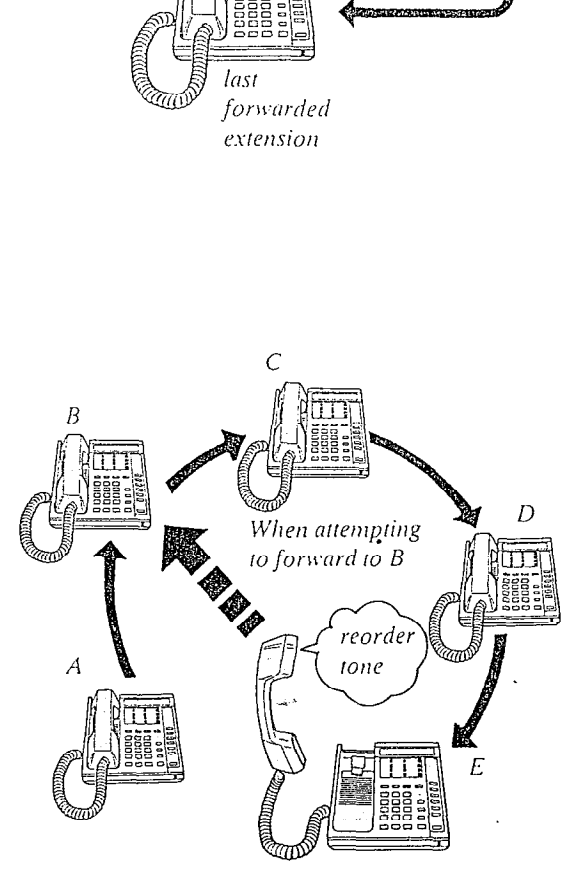

Reorder tone will be produced to prevent an endless loop.

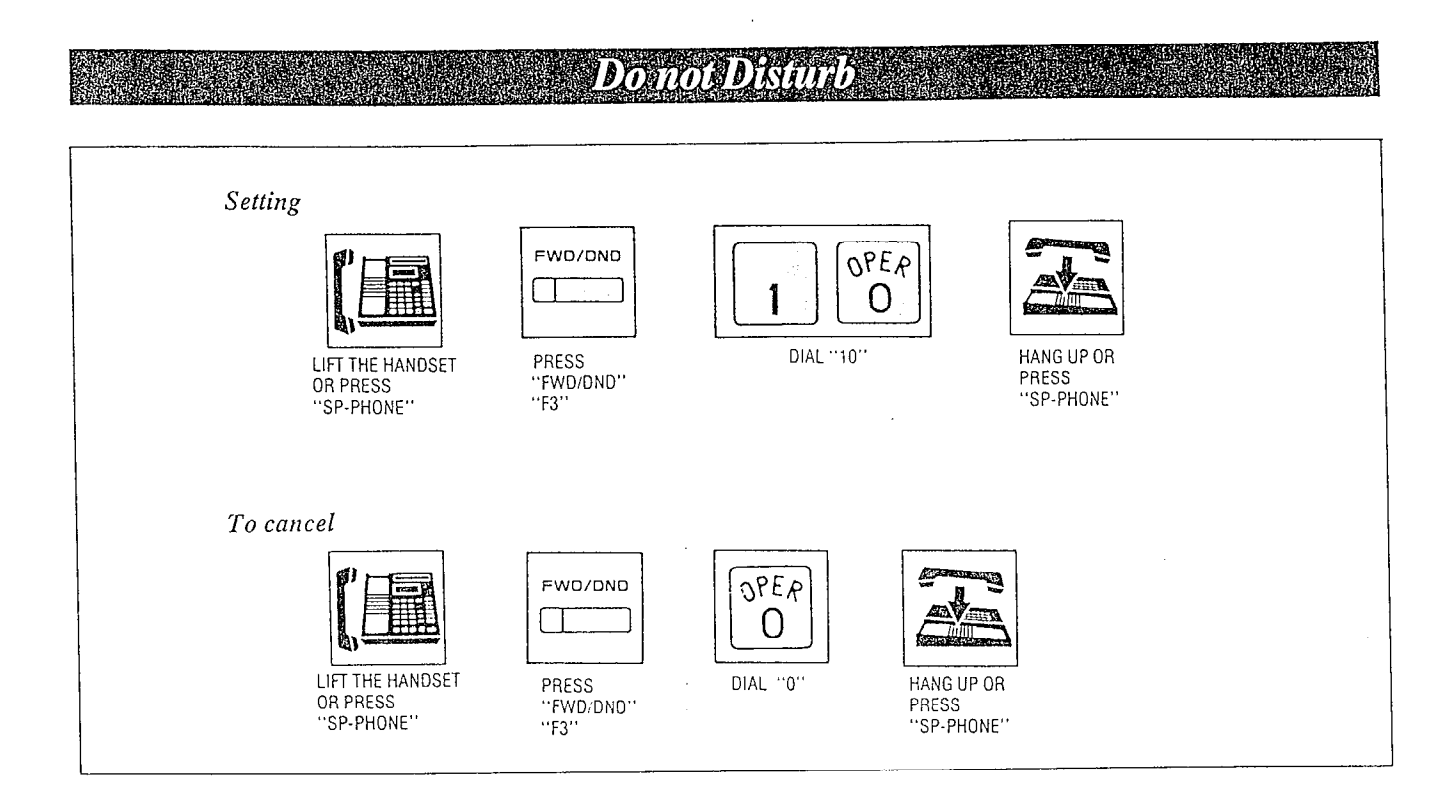

Each extension can be individually programmed from receiving outside or intercom calls.

The programmable feature (F3 only) button of the KX-T61650 or KX-T30850 can also be used for "Do Not Disturb" if programming is done beforehand in the KX-T61610. For programming, see page 3-54.

### Operation

- 1. Lift the handset or press the SP-PHONE button.
- 2. Press the FWD/DND (or F3) button.
- 3. For setting, dial (10). The indicator of FWD/DND button will be lit.

"DO NOT DISTURB" will be displayed. Wait for a confirmation tone.

- For cancellation, dial (0). The indicator of the FWD/DND button will go out. "FWD/DND CANCEL" will be displayed.
- 4. Hang up or press the SP-PHONE button.

### Conditions

- .When "Do not Disturb" is entered, "Call Forwarding" will be cancelled, if entered.
- •"Do not Disturb" does not prevent the extension from recalling for on-hold and camp-on.

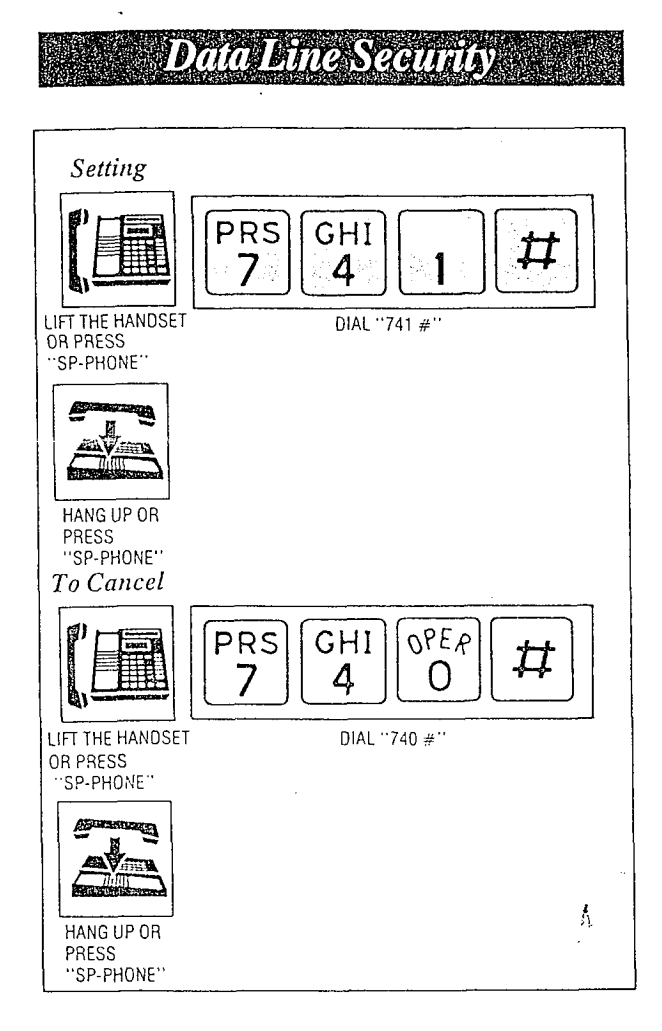

This feature provides security when transmitting data through an extension of KX-T61610.

### *Operation*

- 1. Lift the handset or press the SP-PHONE button.
- 2. For setting, dial (741#) and wait for a confirmation tone. "DATA MODE ON" will be displayed.

For cancellation, dial (740#) and wait for a confirmation tone.

- "DATA MODE OFF" will be displayed.
- 3. Hang up or press the SP-PHONE button.

### Conditions -

• The parallel connection of the KX-T61630/ KX-T61620/KX-T61650/KX-T30830/ KX-T30820/KX-T30850 and a data terminal equipment is impossible.

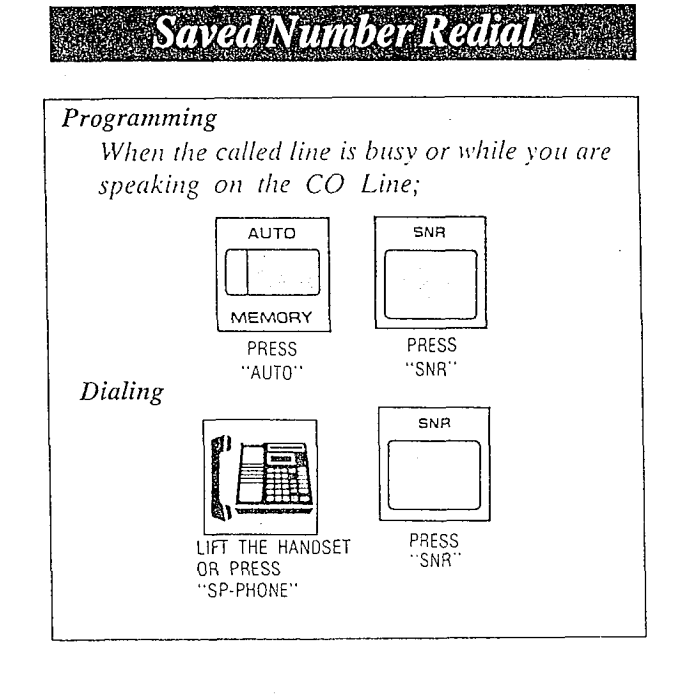

### Description

The desired phone number on an outgoing call to CO line can be stored and then redialed.

### Programming

While you are speaking on the CO line or when the called party is busy.

- 1. Press the AUTO button.
- 2. Press the SNR button.
- The phone number can not be stored even if you press the AUTO and SNR buttons after you hang up.

### Dialing

- 1. Lift the handset or press the SP-PHONE button.
- 2. Press the SNR button.
- You may press the CO button to select the CO line directly after lifting the handset or press the SP-PHONE button.

### Conditions

- · Up to 32 digits can be stored and redialed.
- The KX-T61650 or KX-T30850 will not function for Saved Number Redial.

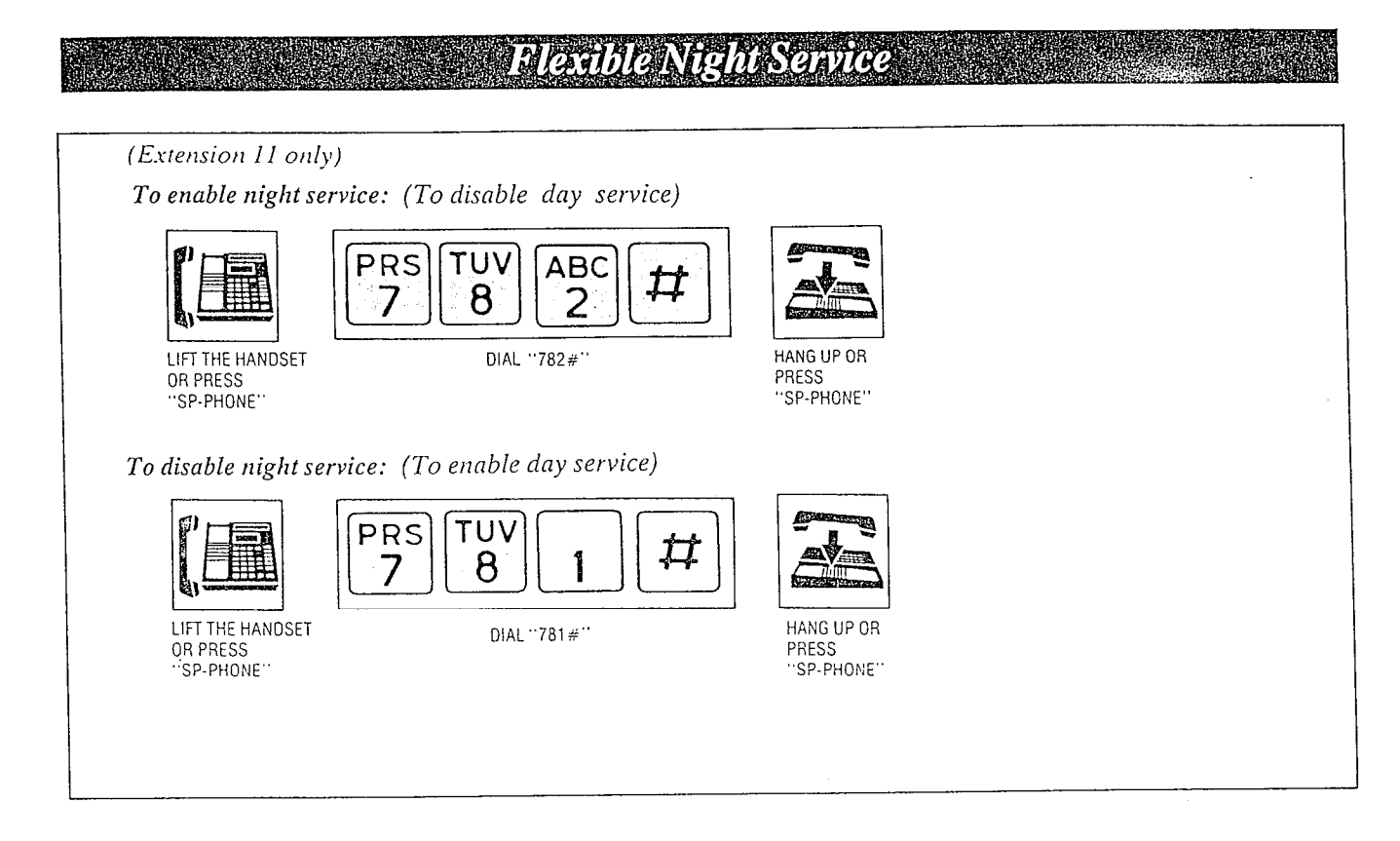

Normal system operation is set for day time. Night service allows for the outward dialing and incoming ringing assignments to be rearranged via programming.

Night service is enabled or disabled through extension 11 using this feature, at any time. Without activating this feature, the day/night services are automatically switched at predetermined time (9:00 AM and 5:00 PM for default time) by the internal clock if the Switching Mode (Day/Night Service) is selected to the "AUTO" mode in the KX-T61610. Refer to "Switching Mode (Day/Night Service)"

page 3-12 and "Starting time (Day/Night Ser $vice'$  page 3-13.

### Operation

- 1. Lift the handset or press the SP-PHONE button of extension 11.
- 2. Dial (782#) and wait for a confirmation tone.

Night service is enabled. "NIGHT MODE" will be displayed.

- 3. To return to day service, dial (781#) and wait for a confirmation tone. "DAY MODE" will be displayed.
- 4. Hang up or press the SP-PHONE button.

When the unit is not in use, the present mode selected will be shown by pressing the  $\boxed{\#}$  button.

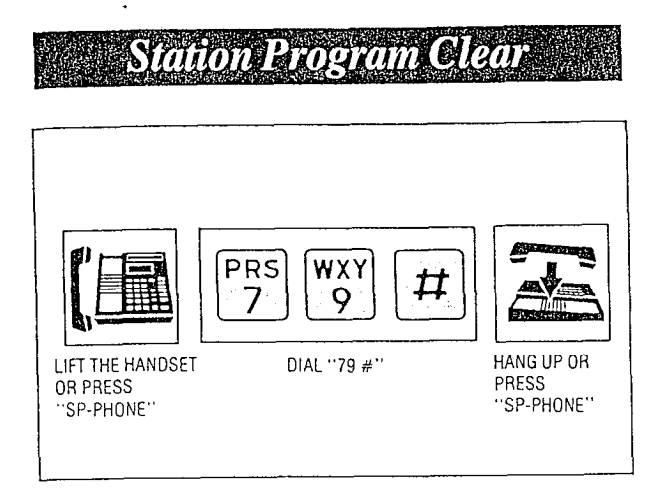

Dialing  $(79 \#)$  will clear the following station programs on an extension.

Background Music Call Forwarding Data Line Security Dial Call Pickup Deny Do not Disturb Auto CO Hunting

### *Operation*

1. Lift the handset or press the SP-PHONE button.

Å

- 2. Dial (79#) and wait for a confirmation tone. "EXT DATA CLEAR" will be displayed.
- 3. Hang up or press the SP-PHONE button.

### Conditions

· If Auto CO Hunting mode is set, you must push the ICM button and then dial 79  $#$ .

## OPERATION FOR A STANDARD TELEPHONE (rotary and touch tone phones)

### **To Make Calls**

### *ThierOffice Galling (Intercon) (see page 41)*

### Description

Station to station dialing within the KX-T61610 system.

### *Operation*

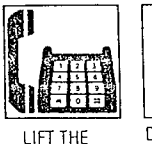

HANDSET

DIAL EXTENSION **NUMBER** 

(11 through 26)

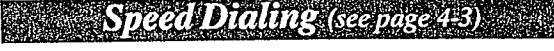

### Description

There are 100 memory locations of system speed dialing available.

### *Operation*

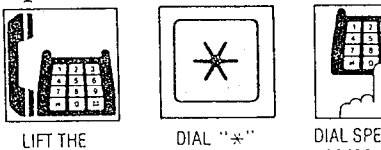

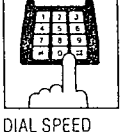

HANDSET

ACCESS CODE (00 through 99)

- There is no need to access a CO line.
- A rotary phone will not function for speed dialing.
- Continuous use of speed dialing is impossible.

### **Constant Dultics (stephse**

#### **Automatic Line Access**

### Description

Each extension can automatically select an idle CO (Central Office) line within the KX-T61610.

諍

C.O. DIAL TONE

WAIT FOR

### *Operation*

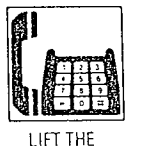

HANDSET

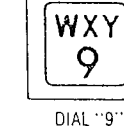

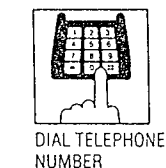

**Individual Line Access** 

### **Description**

Any of the 6 CO lines may be selected by dialing the access code(s).

### *Operation*

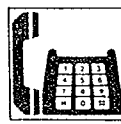

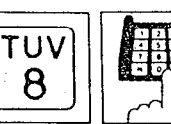

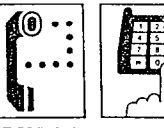

DIAL TONE

DIAL "8" **LIFT THE** HANDSET

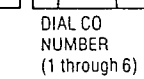

WAIT FOR C.O. DIAL TELEPHONE **NUMBER** 

### Calling Doorplone (Seepage45)

### Description

Up to two doorphones (KX-T30865) can be connected to the KX-T61610.

### *Operation*

Doorphone 1

é

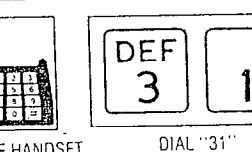

LIFT THE HANDSET

Doorphone 2

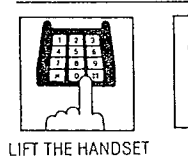

**ABC** DEF 3 2

DIAL "32"

 $5 - I$ 

### When a Line is Busy

*<u> Automatic Call Back Busy (Camp-on)</u>* **Kazinga 457** 

#### Description

If the intercom extension or outside line you have dialed is busy, you will be automatically called back when the extension or the outside line becomes free using this function. This feature is also known as camp-on.

*Operation* 

For Outside Calls

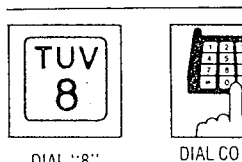

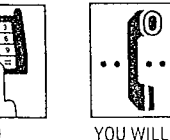

**HEAR A BUSY** 

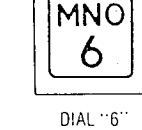

DIAL "8"

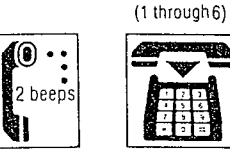

NUMBER

HANG HE

TONE

2 beeps

**CONFIRMATION** TONE

For Intercom Calls

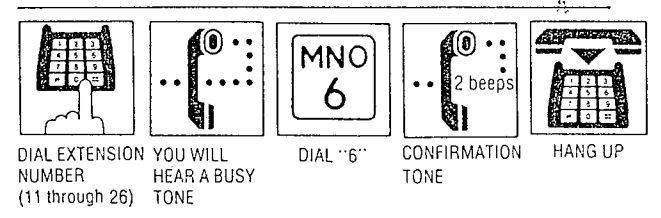

When hearing a ring back

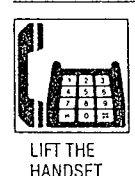

- · When using an intercom call, you will hear the ring back tone.
- · When using an outside call, you will hear the dial tone from the CO.
- A call back busy cannot be activated on an extension which has a call on hold.

### **BUSy Station Standhot George 43**

### Description

If the extension you have dialed is busy, you can inform that extension that another intercom call is waiting by three beeps. For use of this feature, the other extension is required to be set for this feature beforehand in the KX-T61610.

### Operation

NUMBER

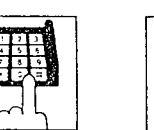

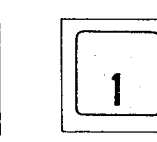

DIAL EXTENSION YOU WILL **HEAR A BUSY** TONE

DIAL "1"

 $(11$  through 26) • To answer your signal, see "Call Waiting" on page 5-4.

0)

### **Callus Number Redukseeme 49**

#### Description

The last phone number dialed on an outgoing call (CO line) can be redialed.

#### *Operation*

**LIFT THE** PRESS "#' HANDSET

• You may dial "80" instead of pressing the "#" button.

FEAST It

### **To Receive Calls**

 $A$ *nswer* (see page 4.9)

### Operation

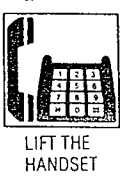

### **State Dal Call Helatolscence 410**

### Description

An extension user can answer any ringing extension within their own pickup group.

### *Operation*

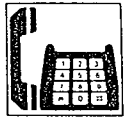

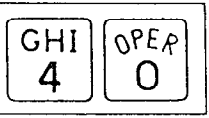

**LIFT THE HANDSET** 

DIAL "40"

### Directed Call Pickup (seepage 4:10)

### Description

An extension may answer an incoming call that is ringing at another extension regardless of there pickup group.

### *Operation*

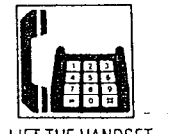

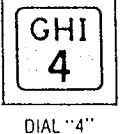

LIFT THE HANDSET

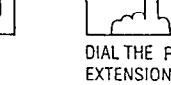

#### DIAL THE RINGING **EXTENSION NUMBER** (11 through 26)

### **Call Park Retrieve** (see page 4-11)

### **Description**

Allows extension user to retrieve a call (intercom or outside) on hold at any extension.

### *Operation*

To Park a Call

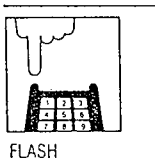

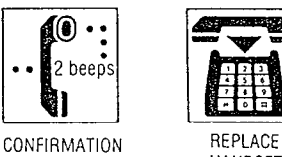

HOOKSWITCH

HANDSET

• Do not depress hookswitch for more than one second, or party will be disconnected.

 $\circ$   $\cdot$ 

TONE

 $\overline{a}$ 

To Retrieve a Parked Call at Any Other Extension

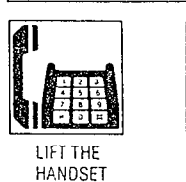

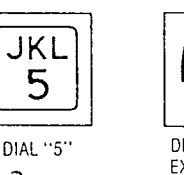

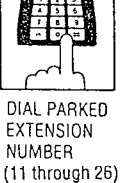

**In** Even when several outside calls are placed on hold simultaneously, you can retrieve the desired outside call from another extension as following.

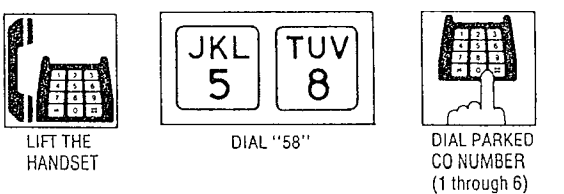

Danal consideration D

### Operation

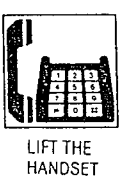

### **While Having a Conversation**

### **Call on Hold** (see page 4-13)

### **Description**

If you wish to leave your phone unattended but want the caller you are in conversation with to wait, call hold may be used. Intercom and outside calls may be placed on hold.

### Oneration

To Place a Call on Hold

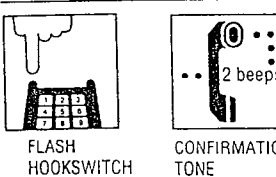

CONFIRMATION TONE

• Do not depress hookswitch for more than one second, or the party will be disconnected.

### $To$  Cancel

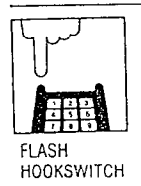

**Andright Control State** 

A

### Description

Allows for up to a three party conference, (2-outside/1-inside) (1-outside/2-inside) or (3inside).

#### Operation

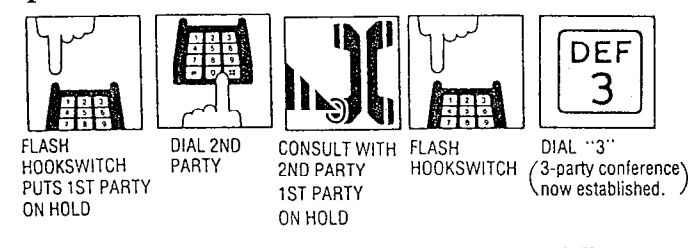

#### ■ To Hold one Caller and Talk to the Other Caller

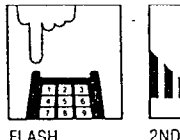

**HOOKSWITCH** 

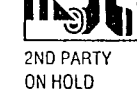

**1ST PARTY IN CONSULTATION** 

### Call Walling (ceange (216)

#### Description

Calls waiting tone during a conversation indicates there is a new incoming CO line call or Intercom call.

This feature is required to be set beforehand in the KX-T61610. For programming, see page  $3 - 28$ .

### Operation

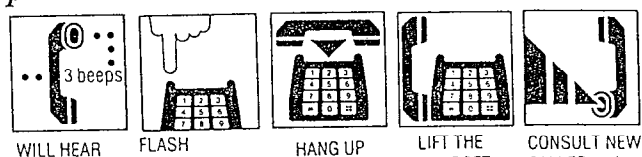

CALL WAITING HOOKSWITCH PUTS 1ST PARTY **TONE** ON HOLD

**HANDSET** 

CALLER **1ST PARTY** ON HOLD

- of you use the hold button of a standard telephone, the above-mentioned feature will not function.
- To terminate the original call and talk to the 2nd call, hang up and then lift the handset. (You need not flash the hookswitch.)

### **SECONIAN RUTHER**

#### Description

 $\ddot{\phantom{a}}$ 

Allows station user to alternate between two parties, either intercom or outside.

### Operation

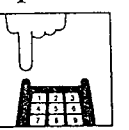

DIAL SECOND CONSULT 2ND PARTY

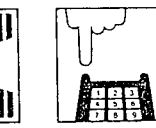

**FLASH** PARTY HOOKSWITCH

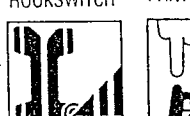

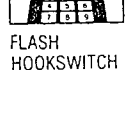

2ND PARTY ON HOLD FLASH **1ST PARTY IN HOOKSWITCH CONSULTATION** 

**1ST PARTY ON HOLD** 2ND PARTY IN CONSULTATION

**1ST PARTY ON HOLD** 

### **While Having a Conversation**  $(cont.)$

Call Transfer (see nase 4.15)

### Description

Outside or intercom calls may be transferred to any extension manually.

### *Operation*

To Transfer After Other Extension Answers

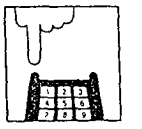

FLASH HOOKSWITCH

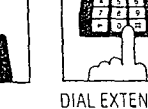

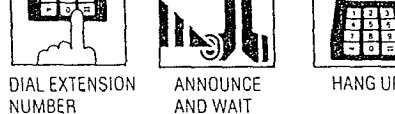

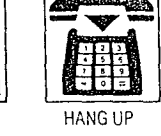

To Transfer without Announcing the Other Extension

FOR AN ANSWER

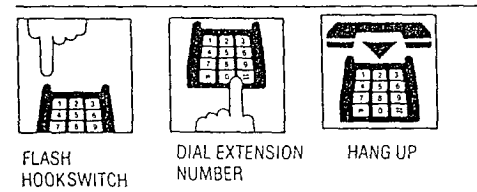

### To Retrieve the Call

If the other extension did not receive the transferred  $call$  within  $30$  seconds after the call has been transferred, the call will return to you. In this case:

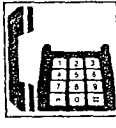

• The time that the call returns to you when the transferred call is not received can be changed 30 seconds into 2 minutes.

LIFTTHE HANDSET For changing, see page 3-53.

To change the party to whom a call is transferred before hanging up

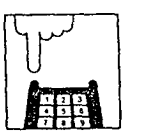

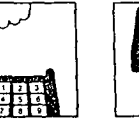

TIUURUTTI OF TO UCTURE

FLASH FLASH DIAL EXTENSION HOOKSWITCH HOOKSWITCH NUMBER

### Paging

### Pagung All Dagminions (see page 44)

### Description

Allows paging to all extensions.

Operation

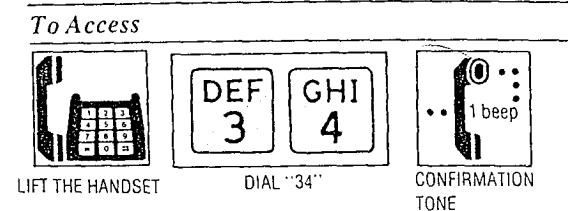

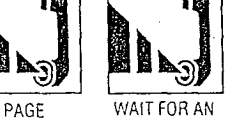

**ANSWER** AND TALK

• Page will be heard only from the built-in speaker of KX-T61630, KX-T61620, KX-T61650, KX-T30830, KY- T30820 or KY- T30850. It will not be heard from the built-in speaker of standard telephone.

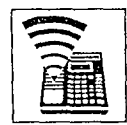

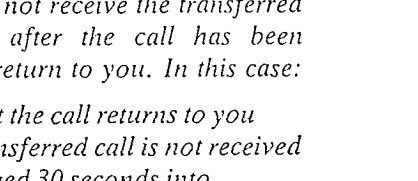

### Paging (cont.)

### Paging Group (see page 4-20)

### Description

Allows paging to one of four groups.

### **Operation**

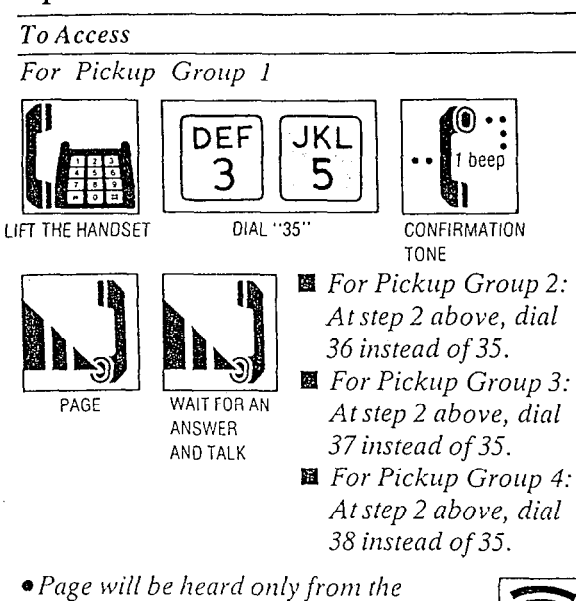

built-in speaker of KX-T61630, KX-T61620, KX-T61650, KX-T30830, KX-T30820 or KX-T30850. It will not be heard from the built-in speaker of standard telephone.

### **Paging Bylantal (seepage 420)**

### Description

Allows access to external paging equipment.

### Operation

To Access

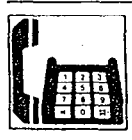

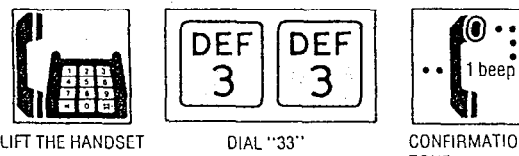

PAGE WAIT FOR CONFIRMATION

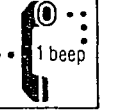

WAIT FOR CONFIRMATION<br>TONE AND TALK OR HANG UP

 $\frac{1}{2}$  be heard from the heard from the heard from the heard from the heard from the heard from the heard from the heard from the second term that the second term that the second term that  $\frac{1}{2}$ ruge with be nearly from

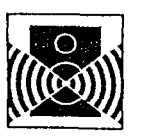

 $\left( \textcolor{black}{\bullet} \right) \cdot \textcolor{black}{.}$ 

1 been

### **Paging And Transfer (see page 4.21)**

### **Operation**

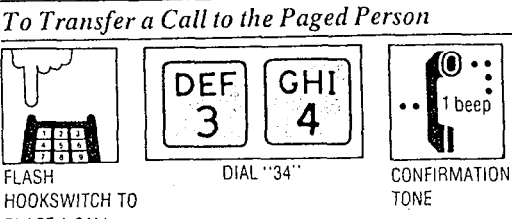

AND HANG UP

 $\left[\mathbf{0}\cdotp\right]$ 1 beep

PLACE A CALL ON HOLD

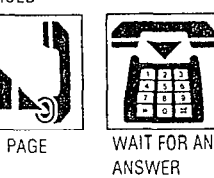

 $\bullet$  You may dial 35, 36, 37, 38 or 33 instead of 34.

### **Sassad Pagahtge/COSWGr (see page 4:21)**

### Description

A page from the built-in speaker or external paging equipment can be answered from any extension.

### Operation

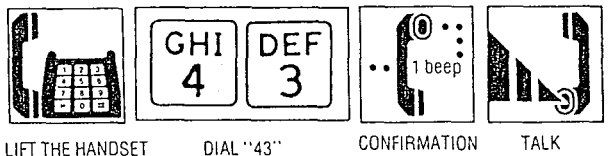

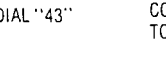

TONE

### **Use of Other Features**

**External Feature Access (see page 4-24)** 

### Description

- Allows exrension user to access features of the central office or host PBX. (example: call waiting feature can be supplied by central office. )
- The external feature (call waiting) can only be accessed when engaged on an outside call.
- eThe following example shows you one of the procedures.

### **Operation**

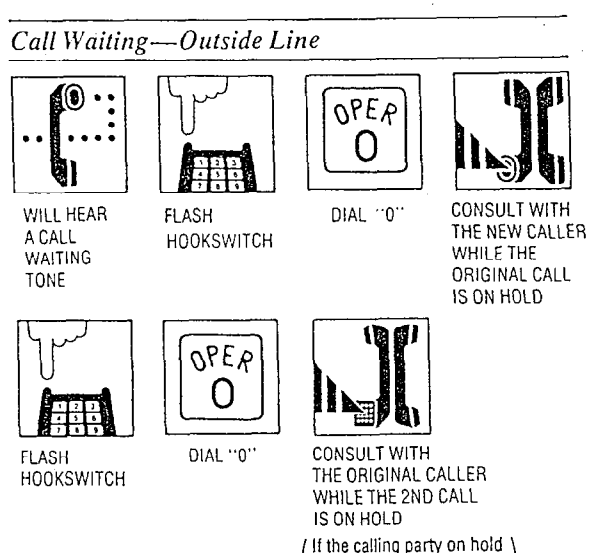

 $\bullet$  Flashing the hookswitch and dialing 0 means flash operation.

hangs up, the line is

terminated.

 $\bullet$  If KX-T61610 is connected to host PBX and flash operation is required, follow the procedure of flash operation which is required for the host PBX.

### **Intercom Alerting Mode** (see page

### Description

- "Voice alerting" (through built-in speaker) that is established at the called party's extension, can be switched to "Tone alerting" (ringing).
- This feature required to be set beforehand in rhe KX-T61610. For programming, see page 3-31.
- eA rotary phone will not function.

### Operation

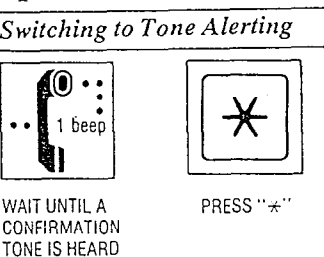

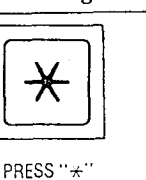

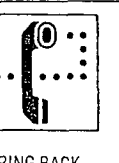

 $\frac{y}{x}$  is not be set to but the set of the set of the set of the set of the set of the set of the set of the set of the set of the set of the set of the set of the set of the set of the set of the set of the set of the

RING BACK<br>TONE

 $\sum_{i=1}^{\infty}$  rous should press  $\sum_{i=1}^{\infty}$ 

### **Use of Other Features (cont.)**

**Pulse/Tone Conversion** (see page

### Description

When the dialing mode is required to change from the pulse mode to the tone mode in one dialing sequence, this feature is used. (e.g. computer-accessed long distance service)

### **Operation**

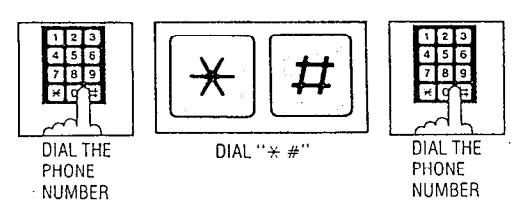

- When you dial using this feature, you must use the line selected in a pulse mode.
- $\bullet$  Phone number after dial " $\angle$  #" will change to tone mode.
- .A rotary phone is not available for the PulselTone Conversion.
- $\bullet$  You should press " $\star$ " and "#" buttons within 5 seconds after the number of the long distance service company.
- $\blacksquare$  When you use a standard telephone equipped with automatic dialer, be careful the followings:
- Example: Computer-accessed long distance service
- Local access telephone number of the alternate long distance service company 765-4321, Authorization no.0123456, Long distance no. 543-210-9576
- ePulse mode is required by local access telephone number of the alternate long distance Service company.
- Gervice of MCI, SPRINT, METRO or other systems is used.

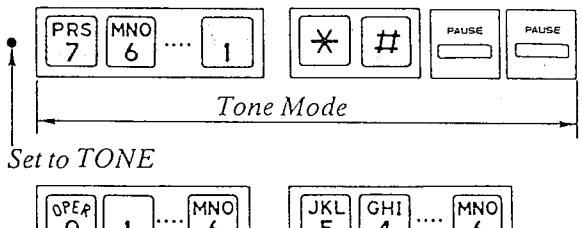

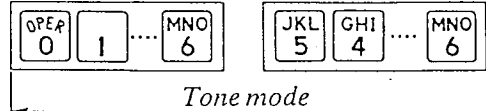

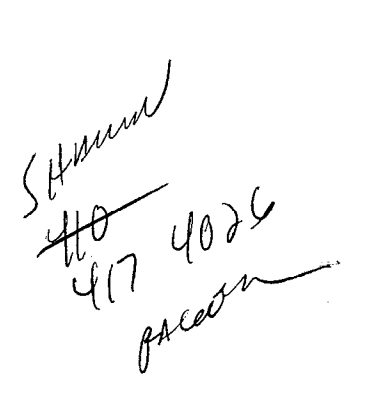

**Use of Other Features (cont.)** 

### **Account Code** (see page 4-25)

### Description  $\qquad \qquad$  Option Mode

This feature gives each message of the SMDR an account code of the called or calling party.  $\sqrt{\frac{S}\text{Station} \text{Message} \text{Betail} \text{Recording} \text{ (SMDR)}}$ cost saving feature that as records all incoming and outgoing calls through the CO line.

This feature has two modes "Forced" and "Option". In the "Forced" mode, the account code must be entered every time the extension user dials. In the "Option" mode, the account code may be entered when a record of the account code is needed. When setting to the "Forced" mode, see page 3-34.

### **Operation**

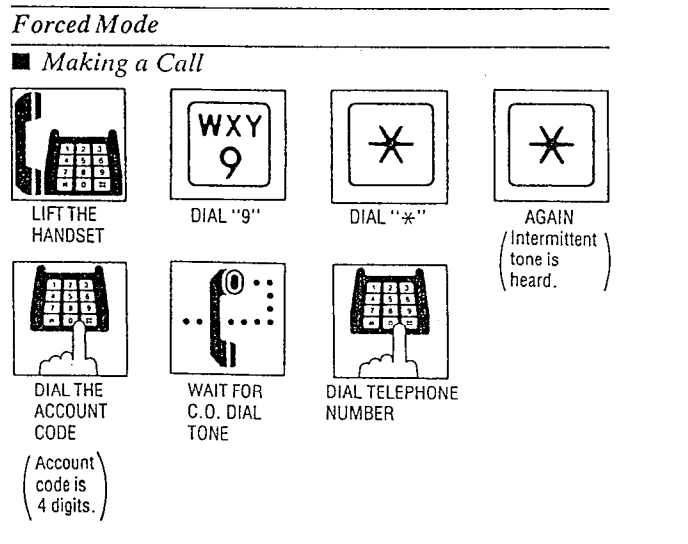

**Receiving a Call** 

If you want to record a calling party's account code in a SMDR, follow the below-mentioned procedure.

Within 30 seconds after calling party hangs up,

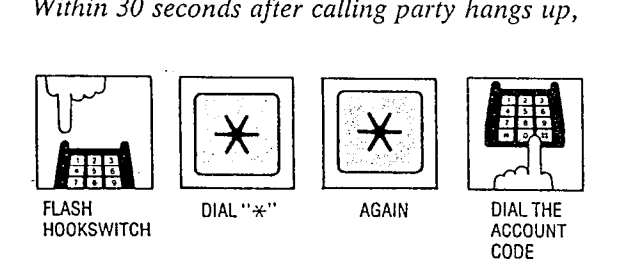

@Dialing the account code must be done before hanging up.

#### 图 Making or Receiving a Call

If you want to record a calling or called party's account code in a SMDR, follow the belowmentioned procedure.

Within 30 seconds after calling or called party hangs up,

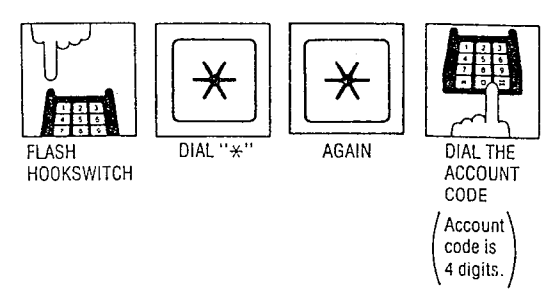

- 0 Dialing the account code must be done before hanging up.
- You may dial 49 instead of pressing the  $\mathbb{R}$ button.
- ~YOIL may dial 81 through 86 instead of dialing 9.
- eAccount code must be 4 numerical digits except for the  $\#$  and  $\#$  buttons.
- $\bullet$  If you enter a wrong account code, press the  $\mathbb{R}$   $\mathbb{R}$  button and enter a correct code.

### **Station Programming**

You may dial "0" instead of pressing the "#" button.

**Call Forwarding** (see page  $4-35$ )

### Description

All outside or intercom calls to your extension can be forwarded to another extension automatically during your absence.

### *Operation*

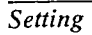

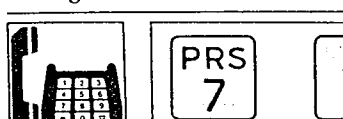

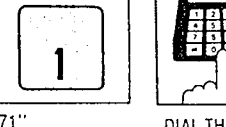

DIAL THE EXTENSION<br>NUMBER

LIFT THE HANDSET

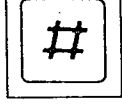

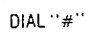

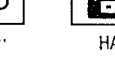

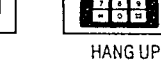

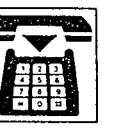

### To Cancel

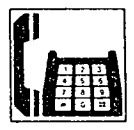

 $QPER$ PRS  $#$ 7 O Å

LIFT THE HANDSET

DIAL "70#"

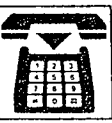

**HANG UP** 

### **Dial Call Pickup Deny (see page 4-34)**

### **Description**

Allows you to prohibit any other extension user from answering calls directed to you.

### Operation

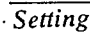

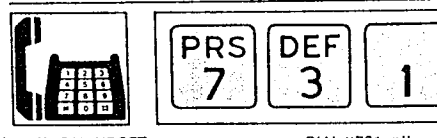

LIFT THE HANDSET

**HANG UP** 

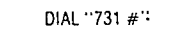

廿

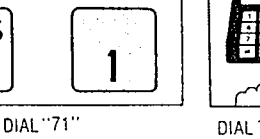

## LIFT THE HANDSET

**PRS** 

DEF

ว

OPEA

Ω

DIAL "730 #"

 $\bm{\mathcal{H}}$ 

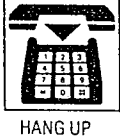

To Cancel

**Do not Disturb (see page 4-37)** 

### Description

Each extension can be individually programmed from receiving outside or intercom calls.

### *Operation*

Setting

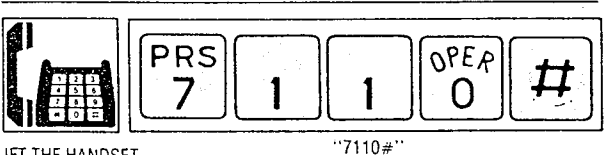

LIFT THE HANDSET

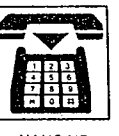

**HANG UP** 

To Cancel

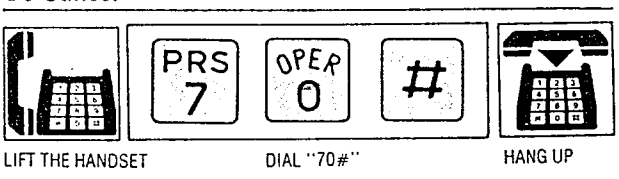

**AND OPERATION** 

### **Station Programming (cont.)**

**Data Line Security (see page 4-38)** 

### **Description**

This feature provides security when transmitting data through an extension of the KX-T61610. Call waiting or hold time reminder tone from KX-T61610 are prohibited in this mode.

### Operation

Setting

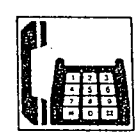

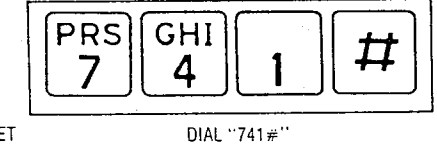

LIFT THE HANDSET

To cancel

### Station Program Clear (see page 4-40)

### Description

Dialing  $(79 \#)$  will clear the following station programs on an extension.

Call Forwarding Data Line Security Dial Call Pickup Deny Do not Disturb Pickup Dial (enable mode)

### *Operation*

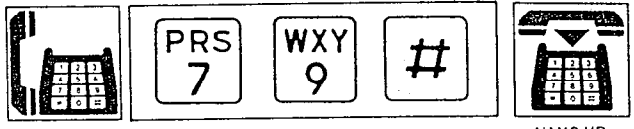

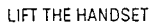

DIAL  $29$  #

HANG UI

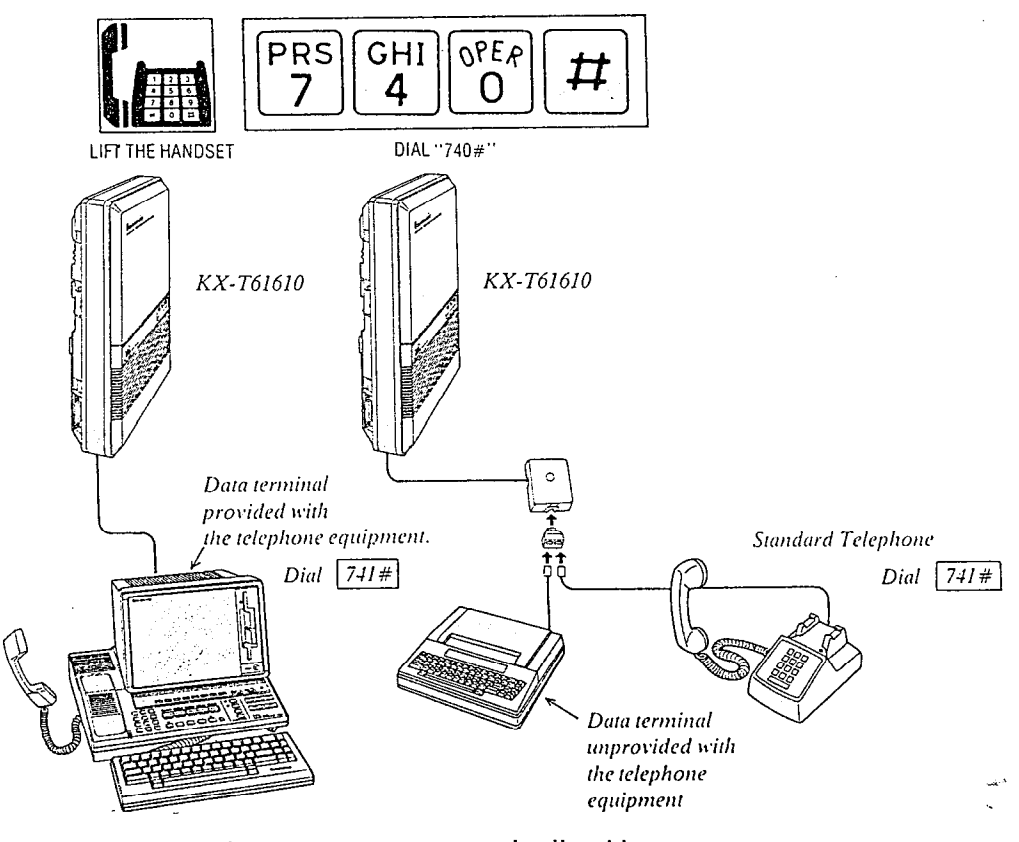

• This mode cannot prevent external call waiting tone from coming into KX-T61610 system. We recommend that this mode is established on a line which has no special telephone company services.

### **Pickup Dial**

### Description  $\overline{T_0 Dial}$

Picking up the handset automatically dials a programmed phone number.

### **Operation**

To Program

NUMBER

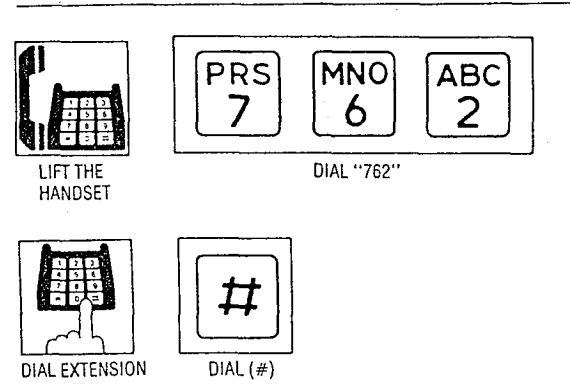

 $\bullet$  You may dial CO number (9 or 81 through<sup>31</sup> 86) instead of extension number.

To Enable or Disable

To enable pickup dial

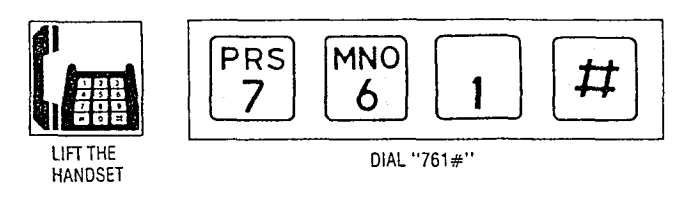

### To disable pickup dial

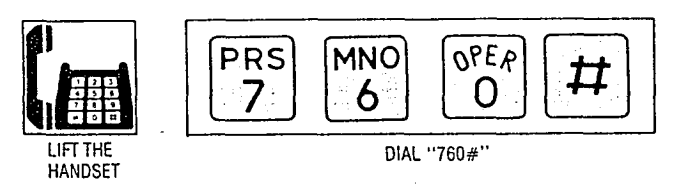

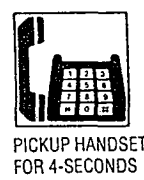

If the "Pickup Dial" feature does not work, hang up for over 1 second, and lift the handset again.

- $\bullet$ A rotary phone is not available for Pickup Dial.
- \*Dialing (speed dialing and manual dialing) is possible within 3 seconds.
- \*When you program an outside dialing, enter line access number,  $[\star][\star]$ , account code, and then the desired number.
- .The pickup dial will not be activated by picking up handset during a hold or when receiving a call.
- \*You can not dial "0" instead of pressing the "#" button.

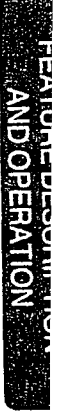

# **TROUBLESHOOTING**

## **During Installation**

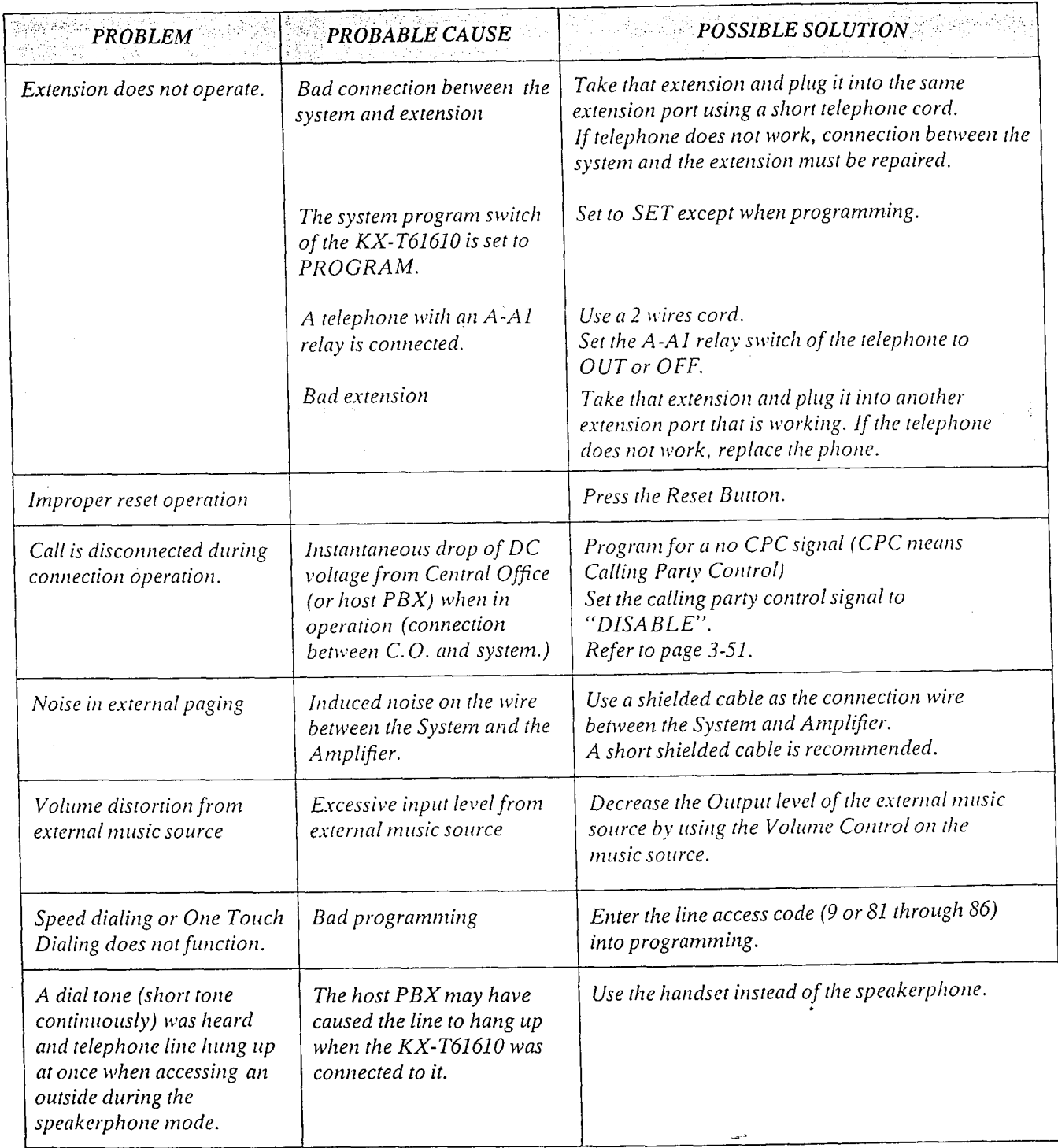

### **During Connection**

### 1. Connection between the Central Office and the KX-T61610

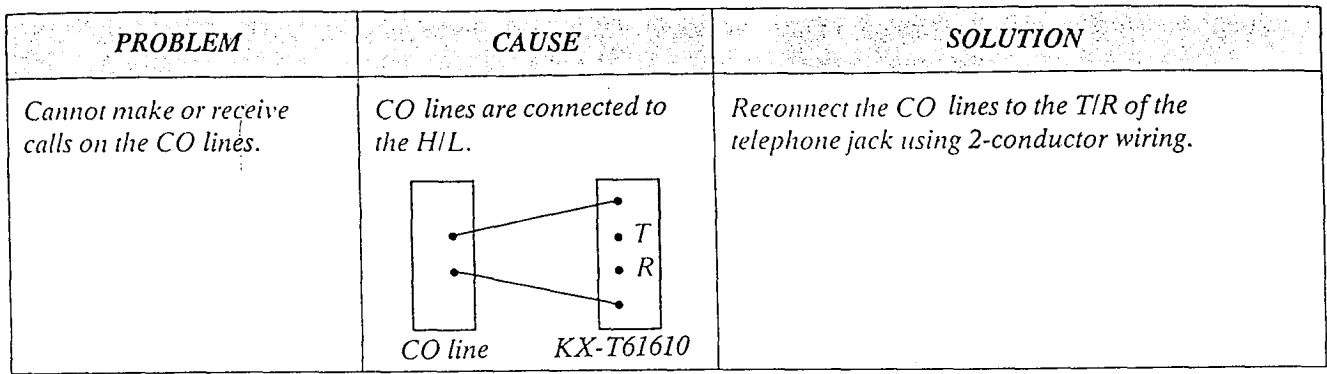

2. Connection between the KX-T61610 and the extensions (KX-T61630, KX-T61620, KX-T30820 and KX-T30830)

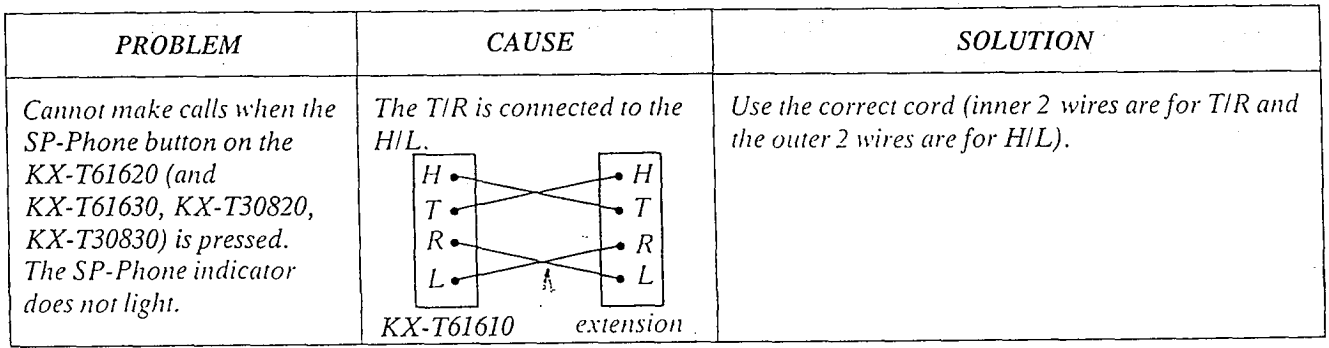

3. Connection between the KX-T61610 and a standard telephone (with no polarity)

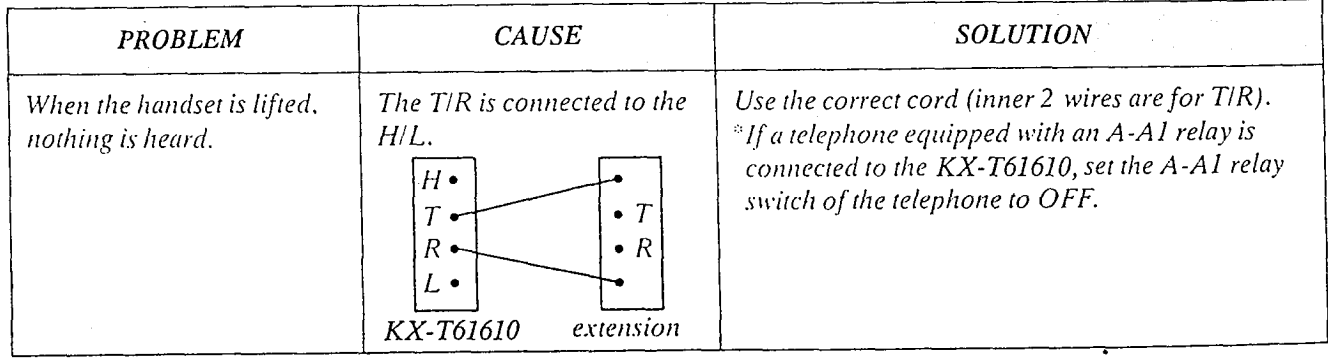

4. Connection between the KX-T61610 and a standard telephone that is polarity sensitive

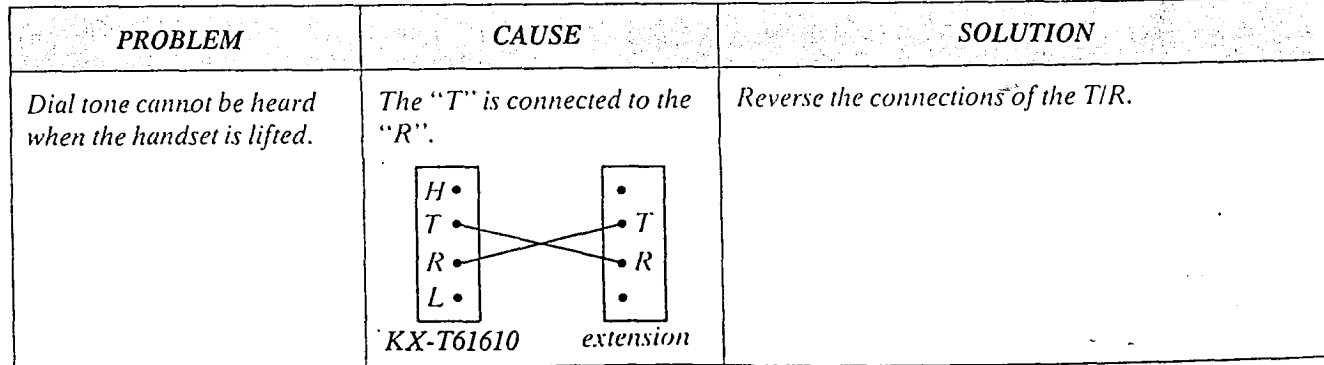

### **During Operation**

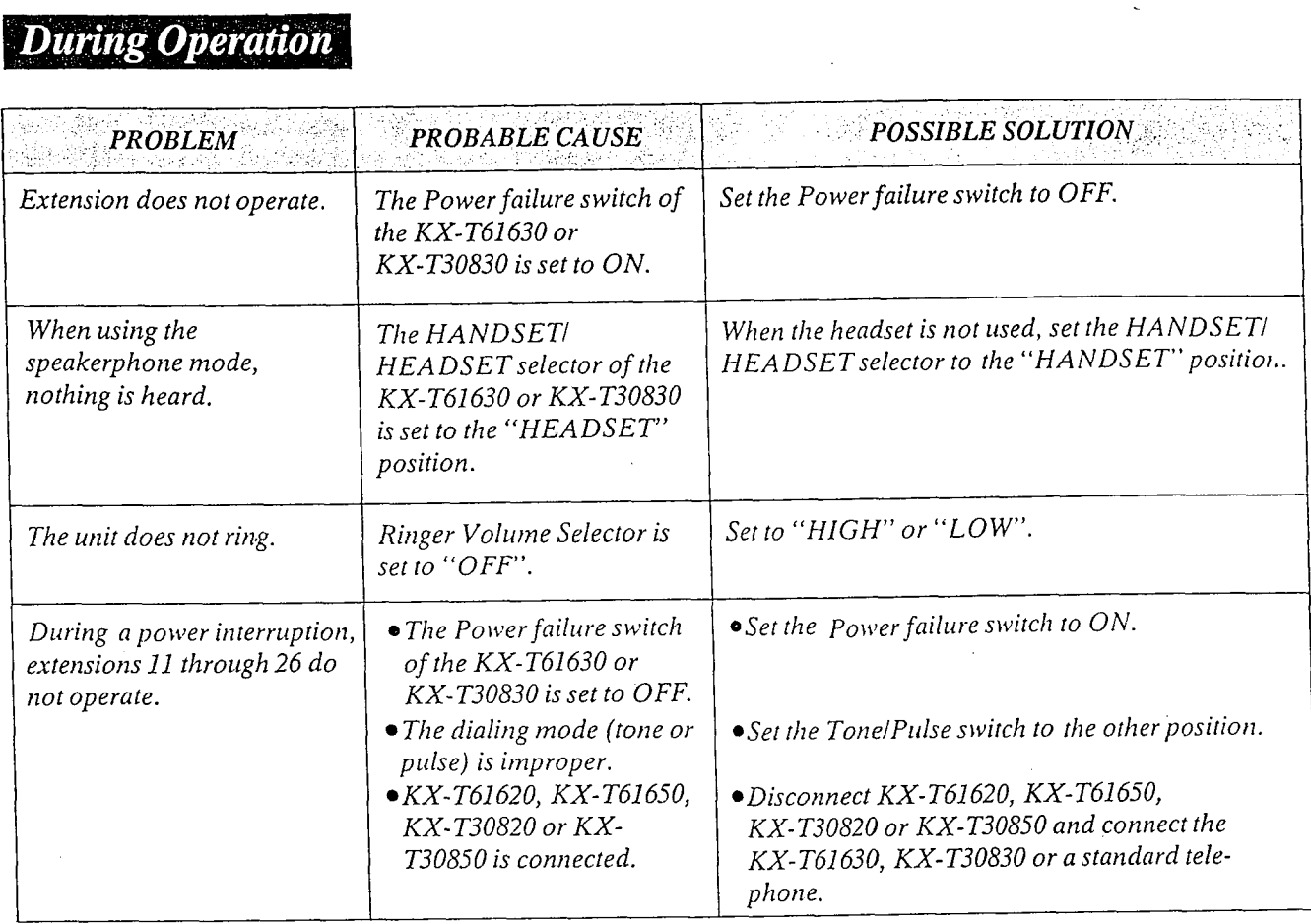

### **Reset Button**

If the system is not operating properly, use the Reset Button.

 $\bullet$  Before using the Reset Button, try the system feature again which does not work several times to confirm there definitely is a problem.

- **Pressing the Reset button will cause the followings.**
- 1. Camp-on to be cleared.
- 2. Last number redial to be cleared.
- 3. Saved number redial to be cleared.
- 4. Calls on hold are terminated.
- 5. Calls on exclusive hold are terminated.
- 6. Calls in progress are terminated.

Data that is stored in memory other than above mentioned will not be cleared by use of the Reset Button.

#### Note

lf the system does not operate properly of the system of the system of the system of the system of the system of the system of the system of the system of the system of the system of the system of the system of the system If the system Reset Button.

If there still is no difference, switch the power off and on again after 5 minutes. If the system still does not work, switch the power off.

The following extensions will be directly connected to each of the central office lines  $(C.O.).$ 

Extension 11...C.O.1 Extension 12...C.O.2 Extension 13...C.O.3 Extension 14...C.O.4 Extension 15...C.O.5 Extension  $16...C.0.6$ 

If the  $KX$ -A16 is connected to the system, switch off the power of the KX-A16.

### **DTMF Receiver Check**

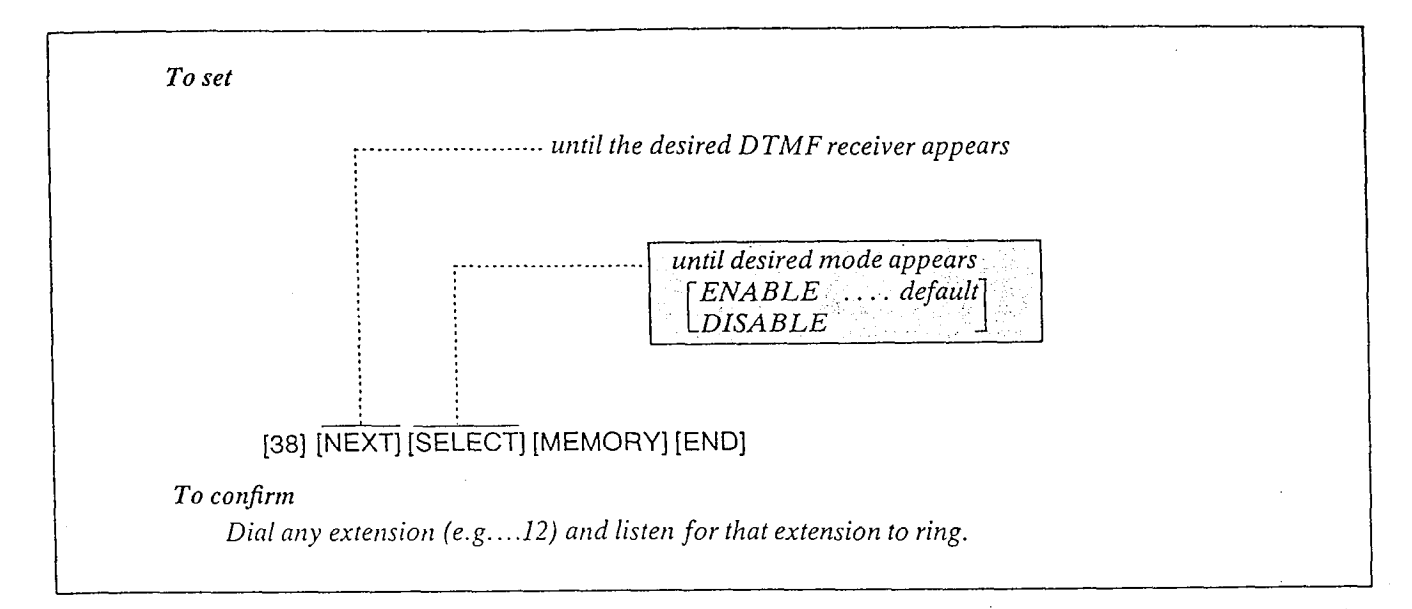

 $DT\tilde{M}F$  (Dual Tone Multi Frequency) Receiver enables tone telephones to dial within the system.

To check the DTMF Receivers, activate the DTMF Receivers one at a time and confirm if the receiver can receive tone signals.

### Operation at Extension 11

To Remove DTMF Receiver 2:

- 1, Set the System Program Switch to the PROGRAM position.
- 2. Dial (38) to enter the DTMF mode. "DTMF RECVER SEL" will be displayed.
- 3. Press the NEXT button, twice. "DTMF 1: ENABLE" and then "DTMF 2: ENABLE" will be displayed.
- 4. Press the SELECT button to change to DISABLE. "DTMF 2: DISABLE" will be displayed.
- 5. Press the MEMORY button.
- 6. Press the END button to return to the initial program mode.
- 7. Set the System Program Switch to the SET position.

### Description Confirmation of DTMF Receiver 1:

- 1. Set the DIALING MODE (located on the rear of KX-T61630) switch to the TONE position.
- 2. Set the POWER FAILURE (located on the rear of KX-T61630) switch to the ON position.
- 3. Dial the extension number (e.g....12).
- 4. if DTMF Receiver is bad, do the following procedure for removing the DTMF Receiver after the next step on this section.
- 5. Set the POWER FAILURE Switch to the OFF position.

To check DTMF Receiver 2, remove DTMF Receiver I and confirm that DTMF Receiver 2 is good by the procedures of "To Remove DTMF Receiver 1" and "Confirmation of DTMF Receiver<br>2".

#### **Conditions**

@"DISABLE" can not be established on both DTMF Receivers<sup>-1</sup> and 2, at the same time.

The following system features can be programmed into memory.

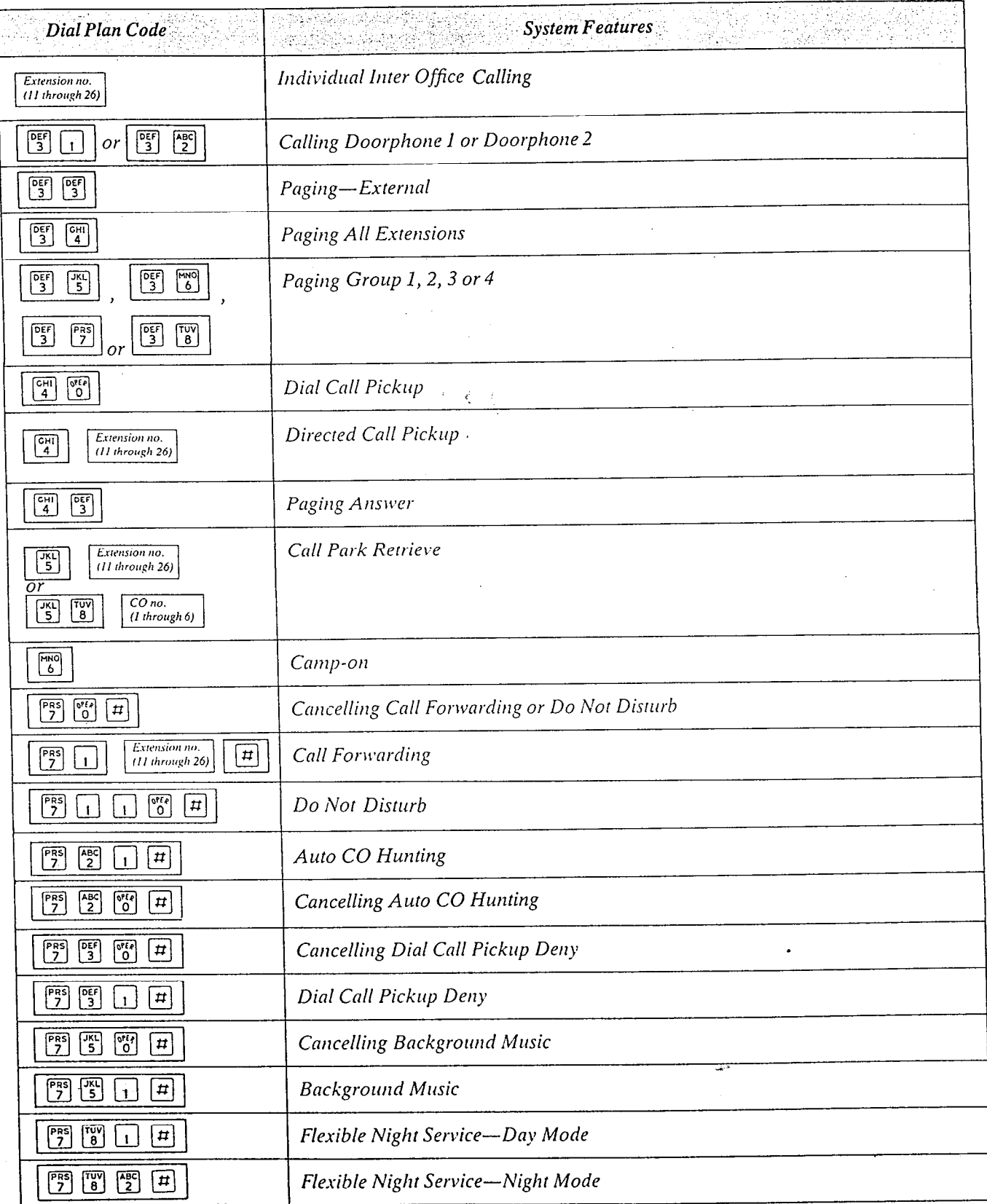

## **LIST OF TONES**

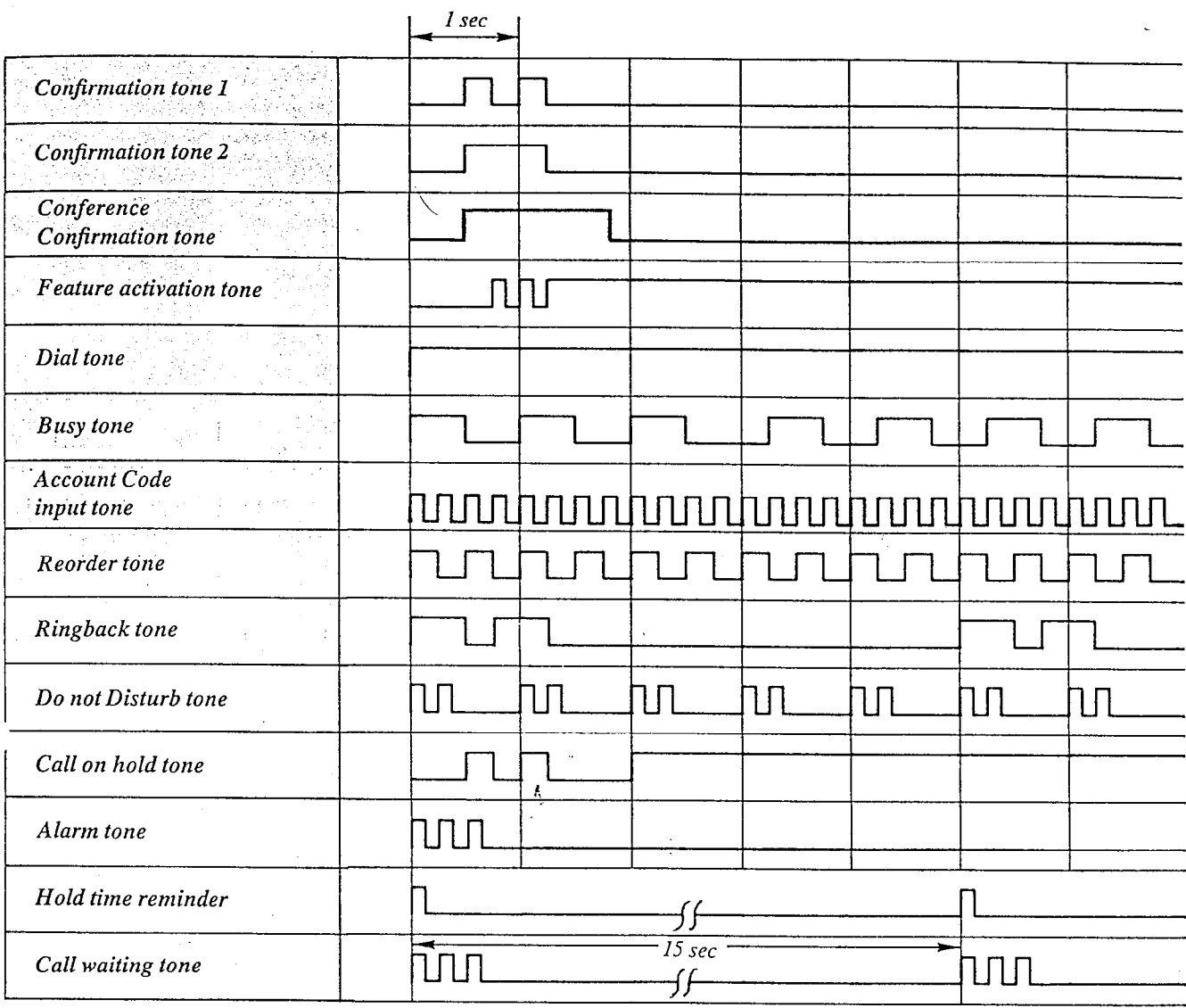

## **LIST OF RING TONES**

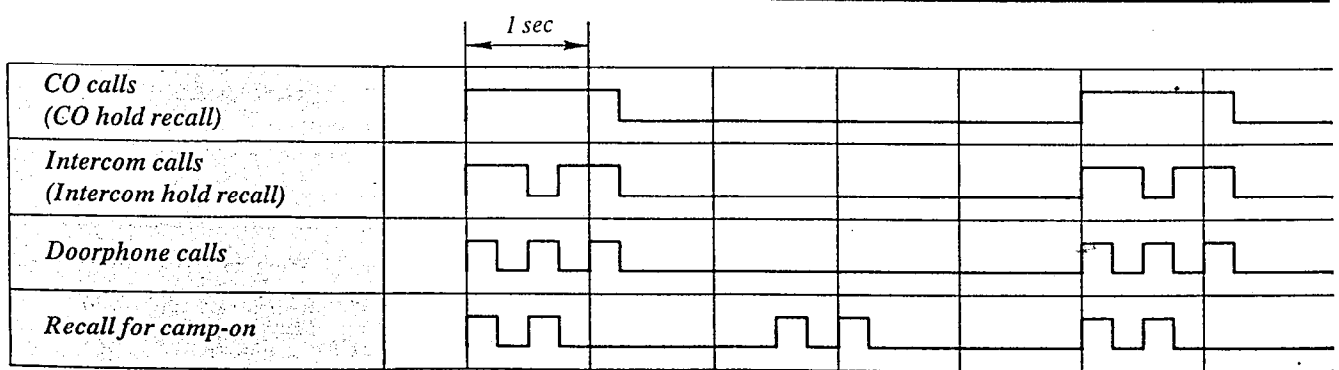

# SPECIFICATION

### General Description

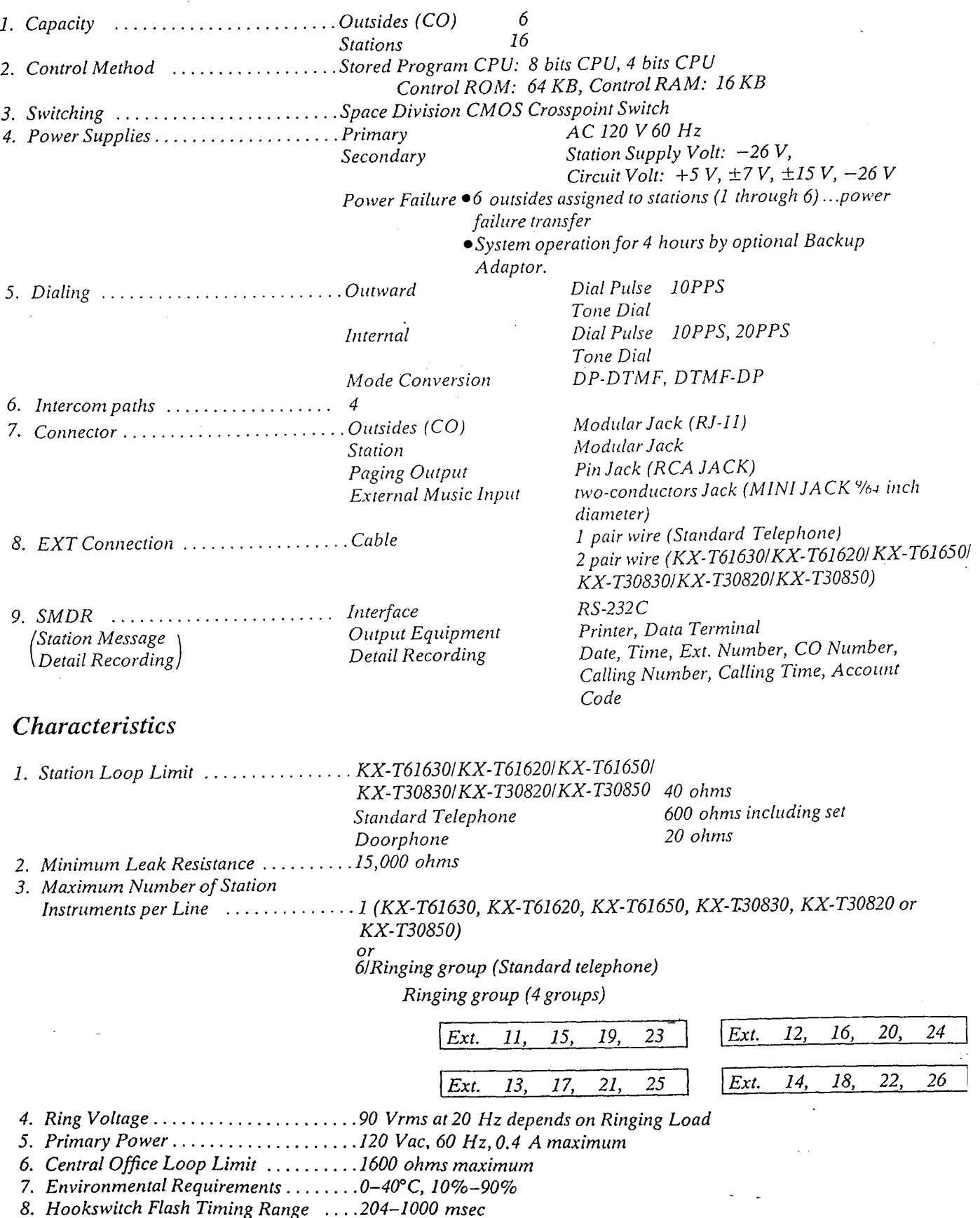

### TELEPHONE COMPANY and F.C.C. REQUIREMENTS AND RESPONSIBILITIES

In compliance with the requirements of Part 68 of the  $F.C.C.$  Rules and Regulations for connection of terminal system (this device is classified as terminal system) to the telephone network and for your convenience, the following information is presented:

### 1. Notification to the Telephone Company

-

Customers connecting terminal equipment to the relephone network shall, upon request of the Telephone Company, inform the Telephone Company of the parricular line(s) to which such connection is made, the F.C.C. registration number and (see label on bottom of unit.) ringer equivalence number of the registered terminal equipment.

The REN is useful to determine the quantity of devices you may connect to your telephone line and still have all of those devices ring when your telephone number is called. In most, but not all areas, the sum of the REN's of all devices connected to one line should nor exceed five (5.0). To be certain of the number of devices you may connect to your line, as determined by the REN, you should contact your local telephone company to determine the masimum R EN for your calling area.

2. Direct connection to A Party-line or Coin-operated Telephone Line is Prohibited

### 3. Incidence of Harm to The Telephone lines

Should Terminal Equipment cause harm to the Telephone Network, the Telephone Company shall, where practical, notify the customer that temporary discominuance of service may be required. However, where prior notice is nor practical, the Telephone Company may temporarily discontinue service forthwith, if such action is reasonable in the circumstances. In case of such unnotified temporary discontinues. In ease of such unholified temporar ustu<br>. .

- $(1 p)$  promptly notify  $p$  and  $p$  such temporary  $(1 p)$ *i* rompay noufy the casiom (b) afford the customer the customer the opportunity to correct the opportunity to correct the opportunity to c
- $\lambda$  the situation which gave  $\mu$  is the temporary to correct the situation which gave rise to the temporary<br>discontinuance. (c) Information control bring and responsible right local customer of regions and regions and regions and regions and regions and regions are controlled and regions and regions are controlled and regions are controlled and
- committee casiomer by the right to bring a complaint to the Commission pursuant to the procedures set out in Subpart E of Part 68 of<br>FCC Telephone Equipment Rules.

### 4. Compatibility of The Telephone Network and Terminal Equipment

(a) Availability of telephone interface information.

Technical information concerning interface parameters and specifications not specified in FCC Rules, including the number of Ringers which may be connected to a particular telephone line, which is needed to permit Terminal Equipment to operate in a manner compatible with Telephone Company communications facilities, shall be provided by the Telephone Company upon customer's requesr.

(b) Changes in Telephone Company Communications Facilities, Equipment, Operations and Procedures.

The Telephone Company may make changes in its communications facilities, equipment, operations or procedures, where such action is reasonably required in the operation of its business and is not inconsistent with the rules and regulations in FCC Part 68 of the FCC Rules and Regularions. If such changes can be reasonably expected to render any customer Terminal Equipment incomparible with Telephone Company Communicarions Facilities, or require modification or alteration of such Terminal Equipment, or orherwise materially affect its use or performance, the customer shall be given adequate norice in writing, to allow rhe customer an opportunity to maintain uninterrupted service.

### **OTHERS**

- $\bullet$  Keep the unit away from heating appliances and electrical noise generating devices such as fluorescent lamps, motors and television. These noise sources can interfere with the performance of the EASA-PHONE.
- This unit should be kept free of dust, moisture, high temperature and vibration, and should not be exposed to direct sunlight.
- Never attempt to insert wires, pins, etc. into the vents or other holes of this unit.
- 'If there is trouble, disconnect the unit from the telephone line, Plug the telephone directly into the telephone line. If the telephone operates properly, do nor reconnect the unit to the line until the trouble has been repaired by an authorized Panasonic Factory Service Center. If the telephone does not operate properly, chances are that the trouble is in the telephone system, and not in the unit.
- ODo not use benzine, thinner, or similar solvents. Do not use abrasive powder to clean the cabinet. Wipe it with a soft cloth.

 $\gamma$ 

"WARNING-This equipment generates, uses, and can radiate radio frequency energy and if not installed and used in accordance with the instructions manual, may cause interference to radio communications. It has been tested and found to comply with the limits for a Class A computing device pursuant to Subpart J of Part 15 of FCC Rules, which are designed to provide reasonable protection against such interference when operated in a commercial environmerit. Operation of this equipment in a residential area is likely to cause interference in which case the user at his own expense will be required to take whatever measures may be required to correct the interference."

WARNING: TO PREVENT FIRE OR SHOCK HAZARD, DO NOT EXPOSE THIS PRODUCT TO RAIN OR MOISTURE.

### LIMITED WARRANTY

Panasonic Company or Panasonic Sales Company (collectively referred to as "PANASONIC') will repair this product with new or rebuilt parts, free of charge, in the U.S.A. or Puerto Rico for one (1) year from the date of original purchase in the event of a defect in materials or workmanship.

Batteries (if included)-New rechargeable batteries in exchange for defective rechargeable batteries for ten (IO) days from the date of original purchase. Non-rechargeable batteries are not warranted.

Carry-in or mail-in service in the U.S.A. can be obtained during the warranty period from a Matsushita Services Company (MSC) Factory Servicenter listed in the Servicenter Directory. Or call l-SOO-447-4700, toll free, to locate an authorized MSC Servicenter. Carry-in or mail-in service in Puerto Rico can be obtained during the warranty period by calling the telephone numbers listed in the Servicenter Directory (see page 6-11).

This warranty is extended only to the original purchaser. A purchase receipt or other proof of date of original purchase will be required before warranty performance is rendered.

This warranty only covers failures due to defects in materials or workmanship which occur during normal use. It does not cover damage which occurs in shipment or failures which are caused by products not supplied by Panasonic Company, Panasonic Sales Company or failures which result from accident, misuse, abuse, neglect, mishandling, misapplication, alteration, faulty installation, modification, or service by anyone other than a MSC Factory Servicenter or authorized MSC Servicenter or damage that is attributable to acts of God.

### A

#### LIMITS AND EXCLUSIONS

There are no express warranties except as listed above.

PANASONIC COMPANY AND PANASONIC SALES COMPANY SHALL NOT BE LIABLE FOR INCIDENTAL OR CONSEQUENTIAL DAMAGES RESULTING FROM THE USE OF THIS PRODUCT, OR ARISING OUT OF ANY BREACH OF THIS WARRANTY.

ALL EXPRESS AND IMPLIED WARRANTIES, INCLUDING THE WAR-RANTIES OF MERCHANTABILITY AND FITNESS FOR A PARTICULAR PURPOSE, ARE LIMITED TO THE APPLICABLE WARRANTY PERIOD SET FORTH ABOVE.

Some states do not allow the exclusion or limitation of incidental or consequential damages, or limitations on how long an implied warranty lasts, so the above exclusions or limitations may not apply to you.

This warranty gives you specific legal rights and you may also have other rights which vary from state to state.

If a problem with this product develops during the warranty period, you may contact your dealer or Servicenter. If the problem is not handled to your satisfaction, then write to the Consumer Affairs Division at the company address indicated on the back cover.

.

## SERVICENTER LIST

. To locate an Authorized Servicenter in Your Area within the Continental U.S.A. DIAL TOLL FREE: 1-800-447-4700 24 Hours a Day, 7 Days a Week Requests for assistance in obtaining repairs or technical information.. . contact any one of the following Service Administration offices: NORTHEAST MIDWEST WESTERN **SOUTHERN** 1854 Shackle-Ford Court, 2250 Cabot Blvd., West 1703 N.Randeil Road, 6550 Katella Avenue Langhome, PA 19047 Elgin, IL 60123 Cypress, CA 90630 Suite 105 Norcross, GA 30093 215-741-0676 708-468-5454 714-895-7438 404-717-6860 covers: covers: Covers: AK, AZ, CA, CO, ID. CT, DE. ME, MD, MA, IL. IN, IA, KS, KY, MI, Covers:  $N$ H, NJ, NY, PA. RI. VT. MALI MO, MALI MO, NE, ND, SD, MT, NV, NM, OR, UT, AL, AR, FL, GA, LA,' VA, DC. WV, Eastern OH WI, Western OH WA, WY MS, NC, SC, TN, TX, OK Consumers requiring product information or operating assistance with a consumer product should contact: CONSUMER AFFAIRS DEPARTMENT 2F-3 50 Meadowland Parkway, Secaucus, N.J. 07094 (201) 348-9090 Service in Puerto Rico MATSUSHITA ELECTRIC OF PUERTO RICO, INC. Panasonic Sales Company/Factory Servicenter San Gabriel Industrial Park 65th Infantry Avenue KM 9.5 Carolina, Puerto Rico 00630 809-750-5135 Service in the Continental MATSUSHITA SERVICES COMPANY Division of Matsushita Electric Corporation of America U.S.A.... Factory Servicenters 50 Meadowland Parkway, Secaucus, New Jersey 07094 2250 Cabot Blvd., West 13535 Marquaret Ave., 4245 International Blvd Santa Fe Springs, CA 90670 Suite F Langhome, PA 19047 215-741-0676 213-921-8248 Norcross, GA 30093 (mail-in service only)

(404) 717-6480

# **Panasonic**

# **Phone Number Directory**

### TELEPHONE NUMBER <

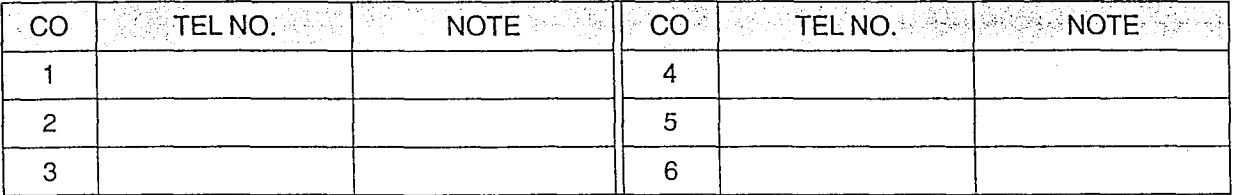

### EXTENSION NUMBER

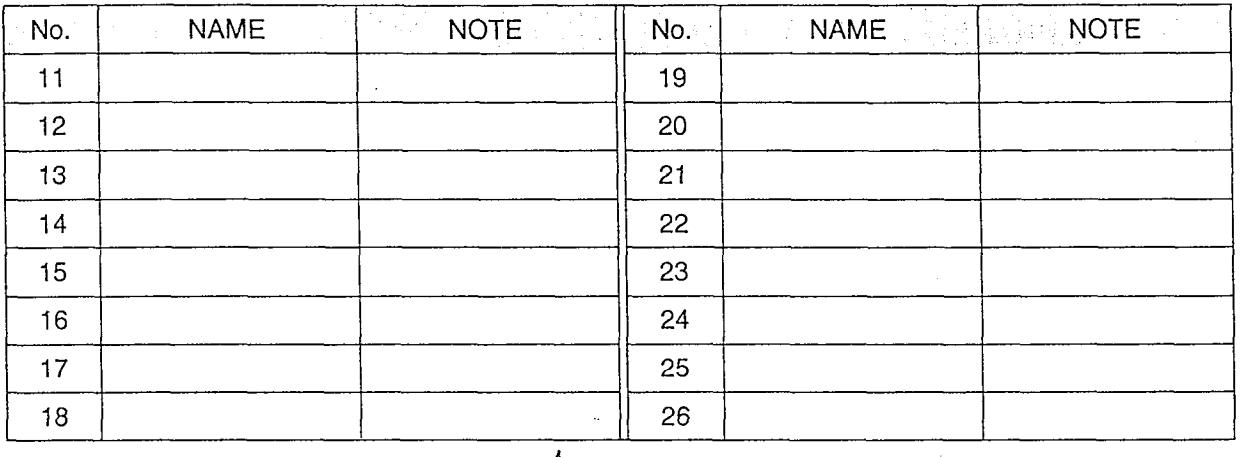

### SPEED DIALING

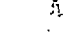

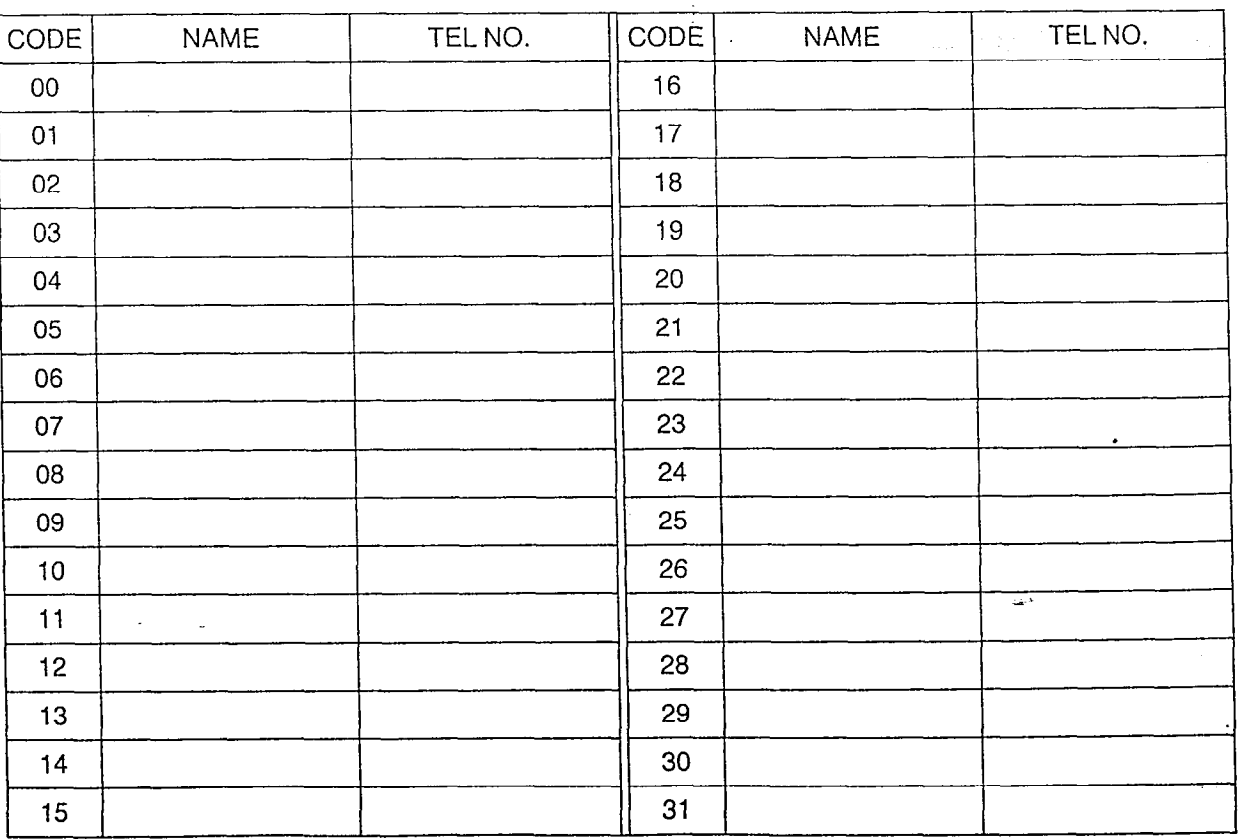

# Panasonic

ter 1970 i 1980't staten de fan de fan de fan de fan de fan de fan de fan de fan de fan de fan de fan de fan d

### SPEED DIALING

<u> Territorian</u>

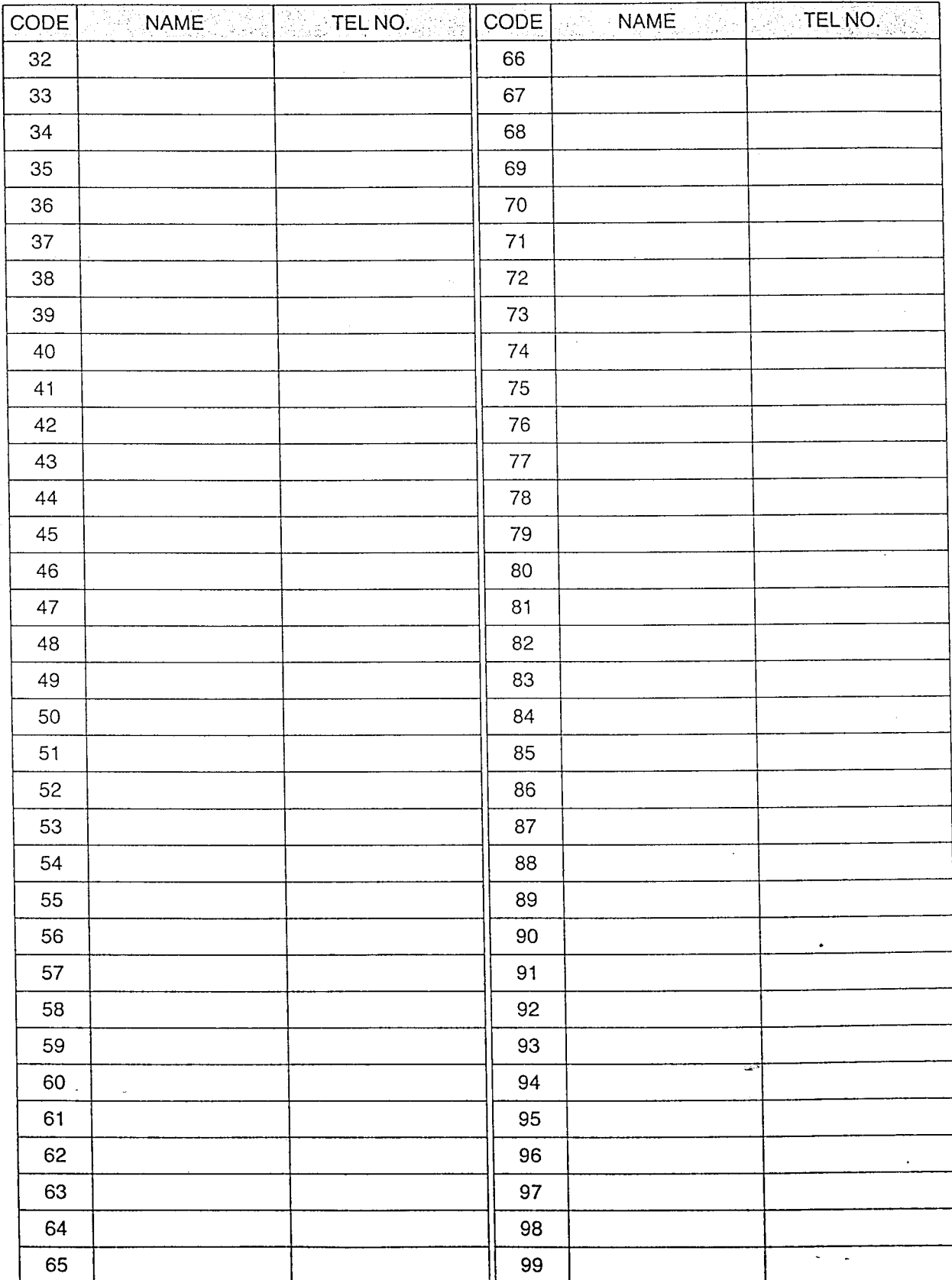

## PROGRAMMING TABLE

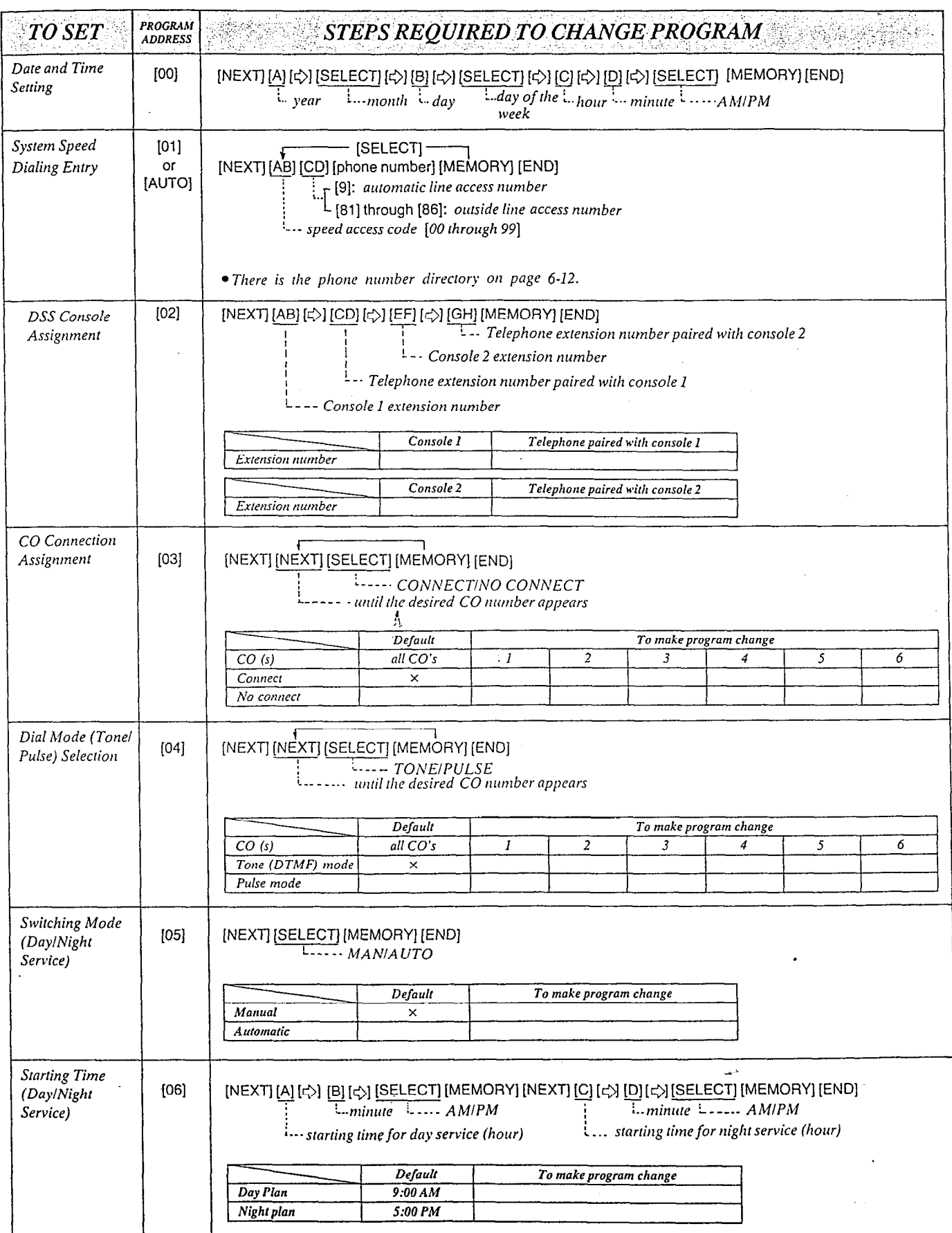

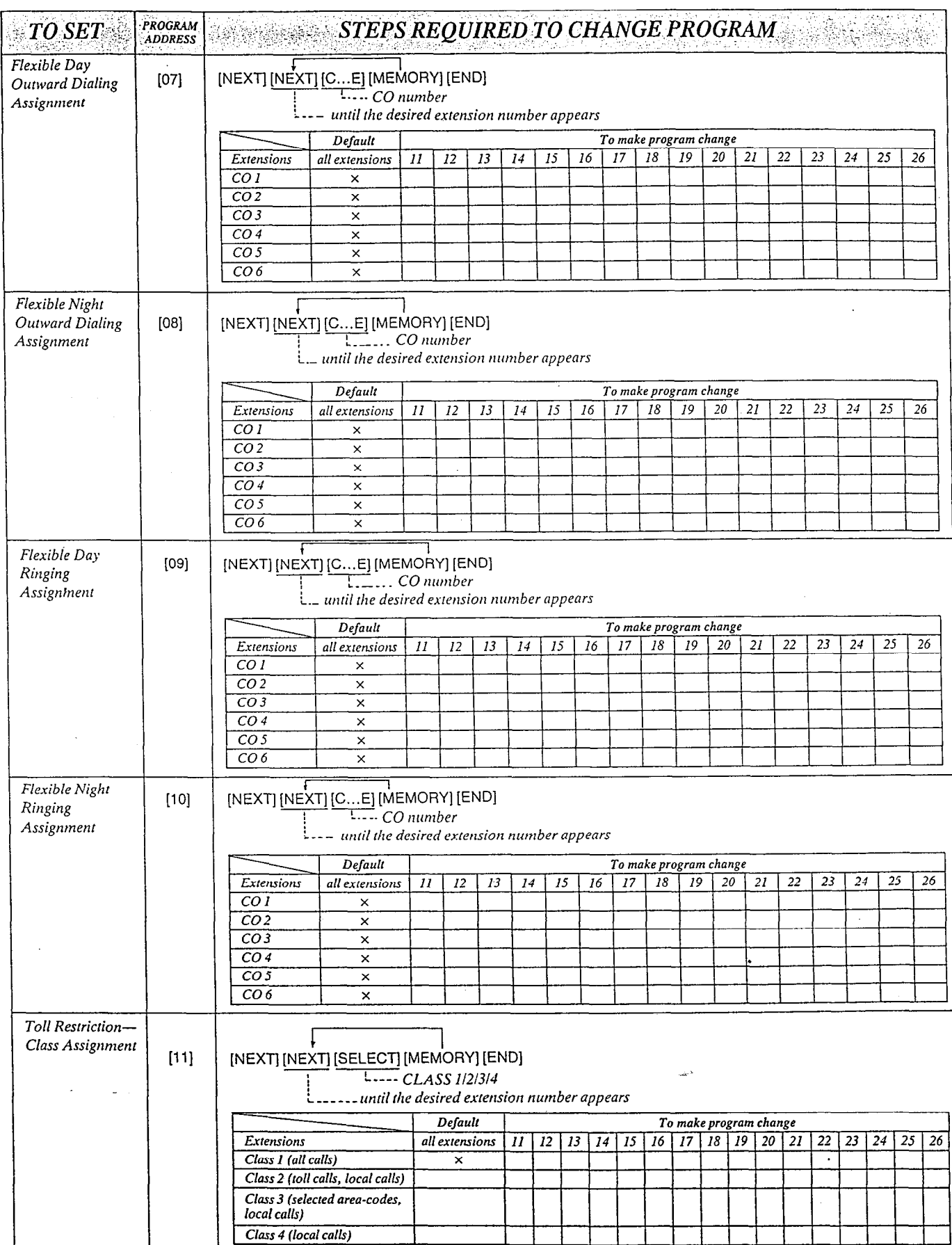
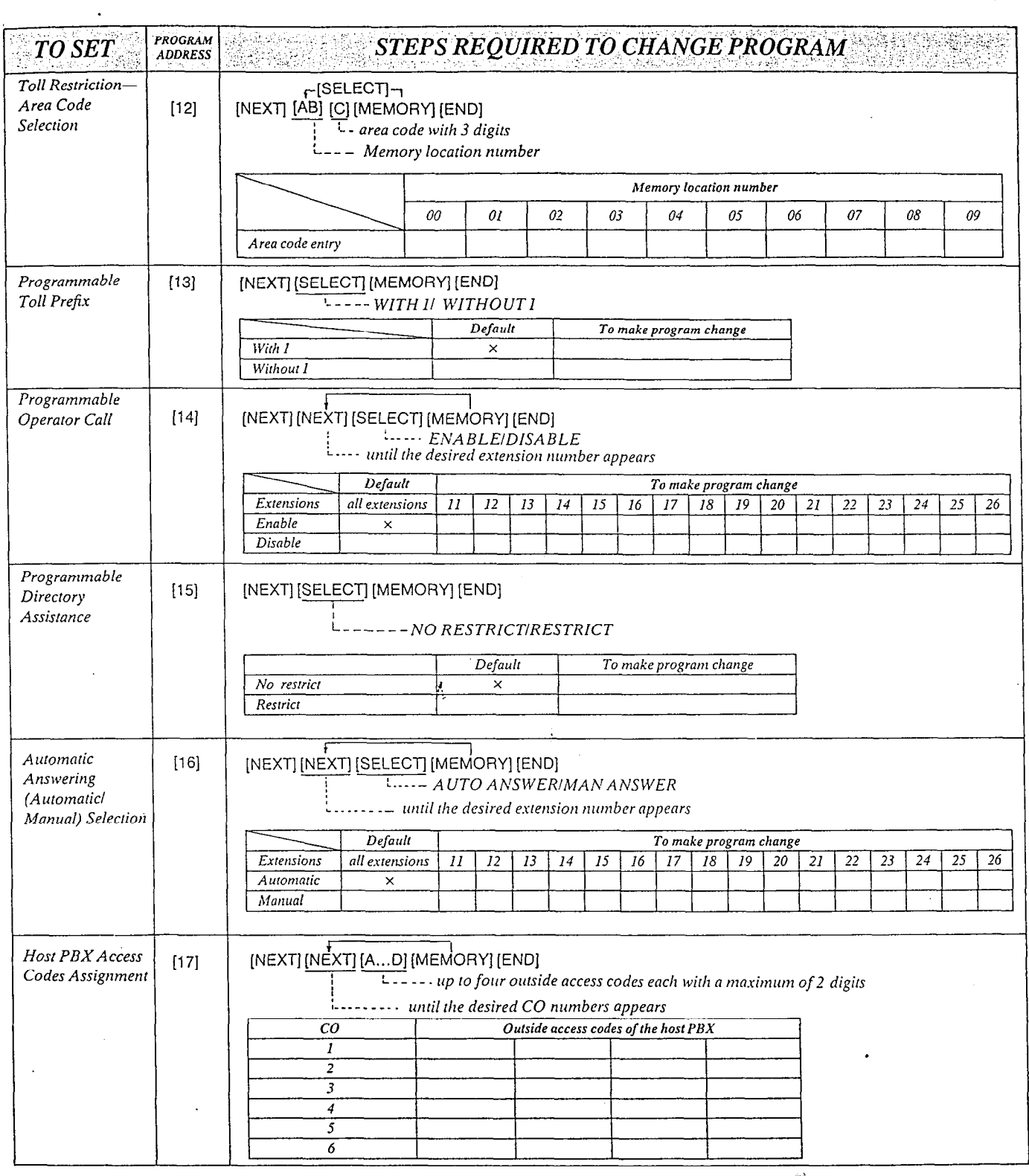

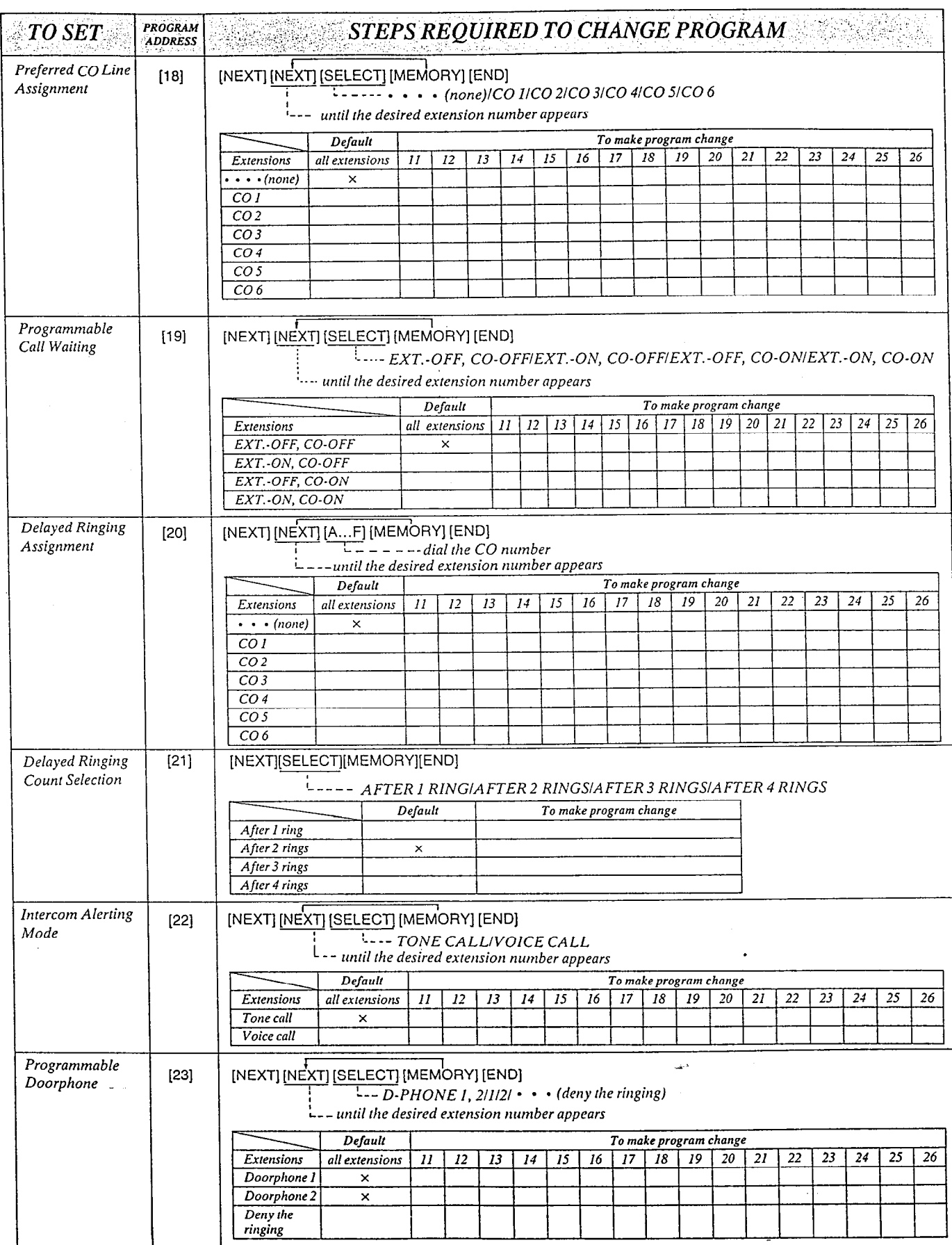

 $\bar{\mathcal{A}}$ 

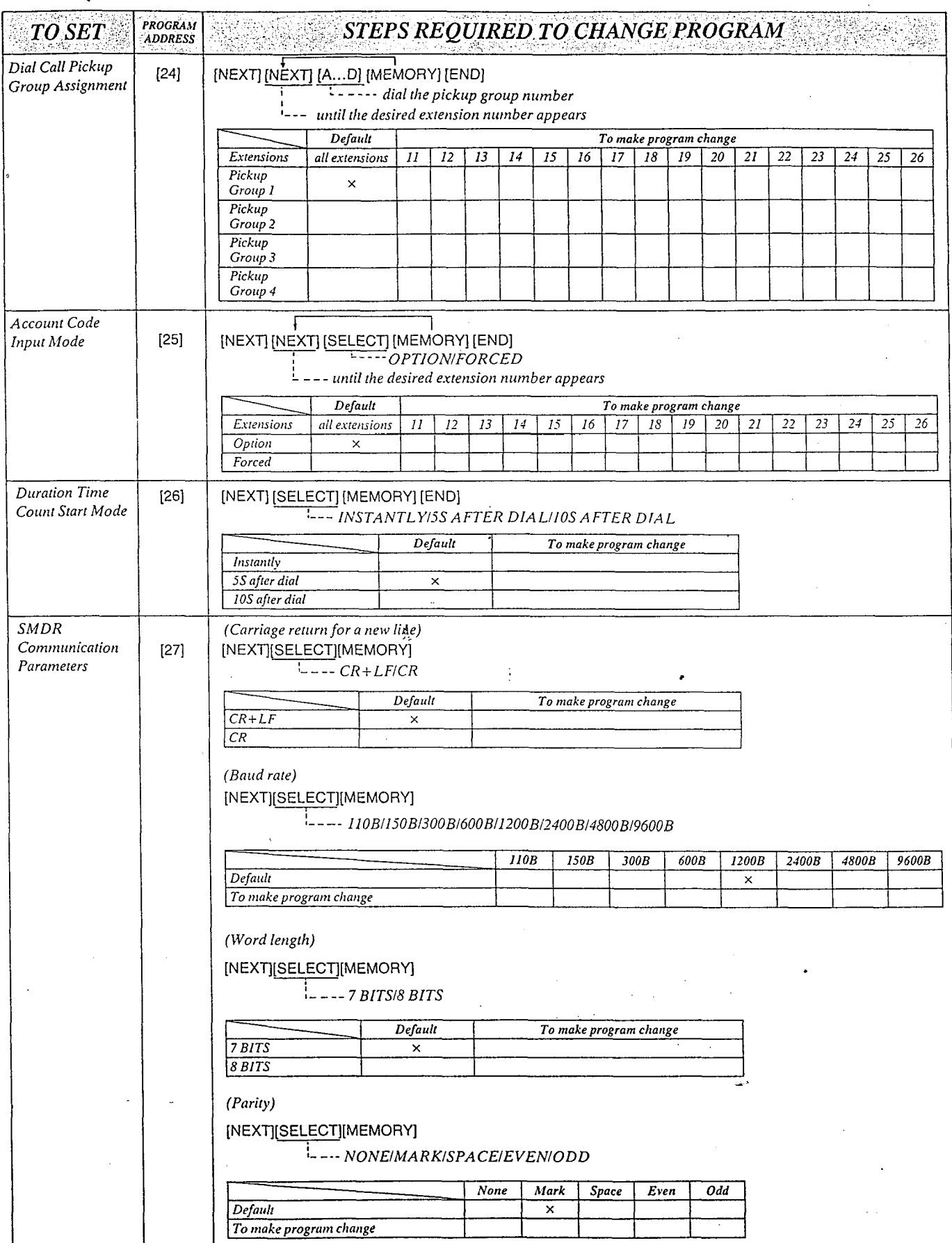

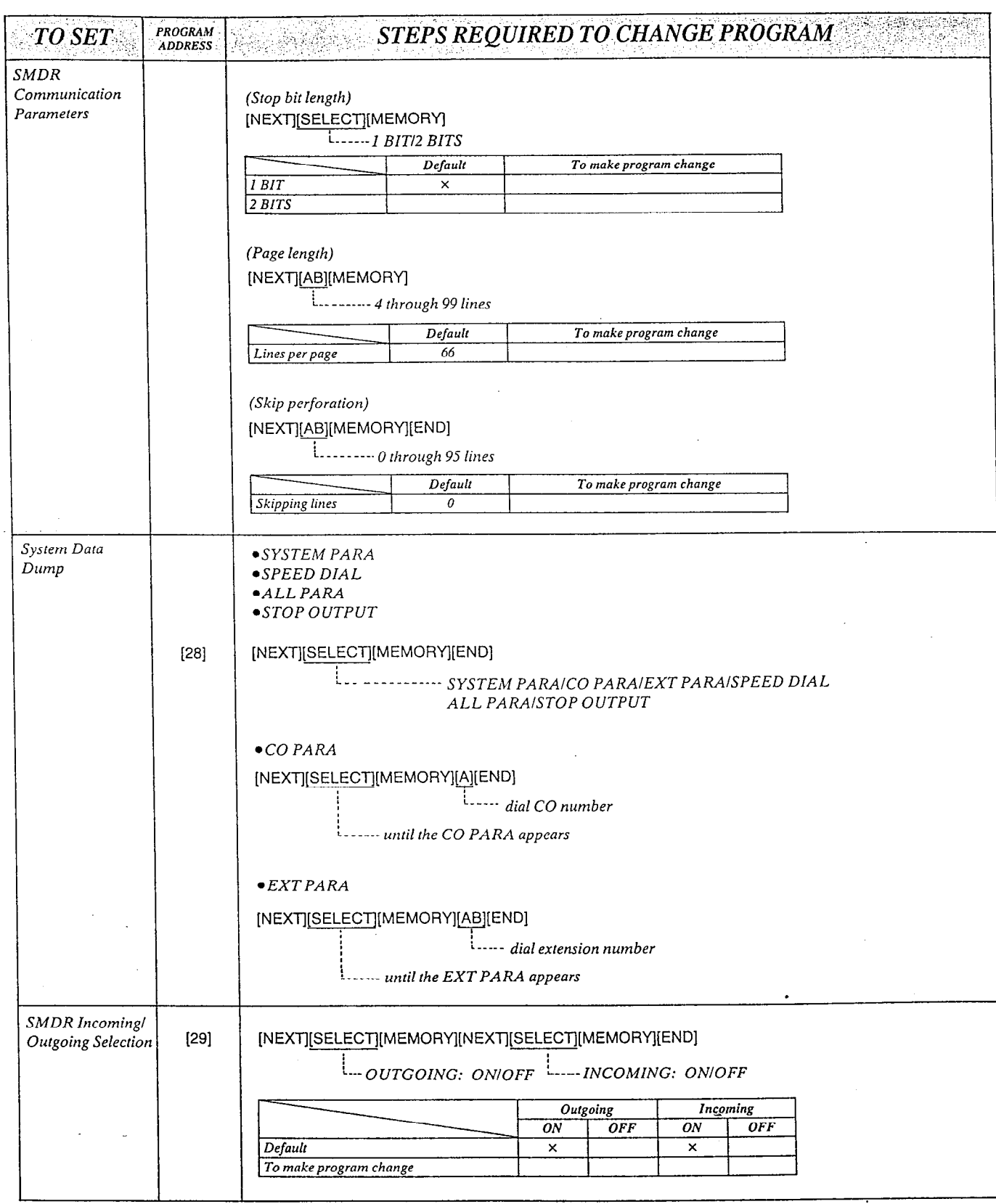

 $6 - 19$ 

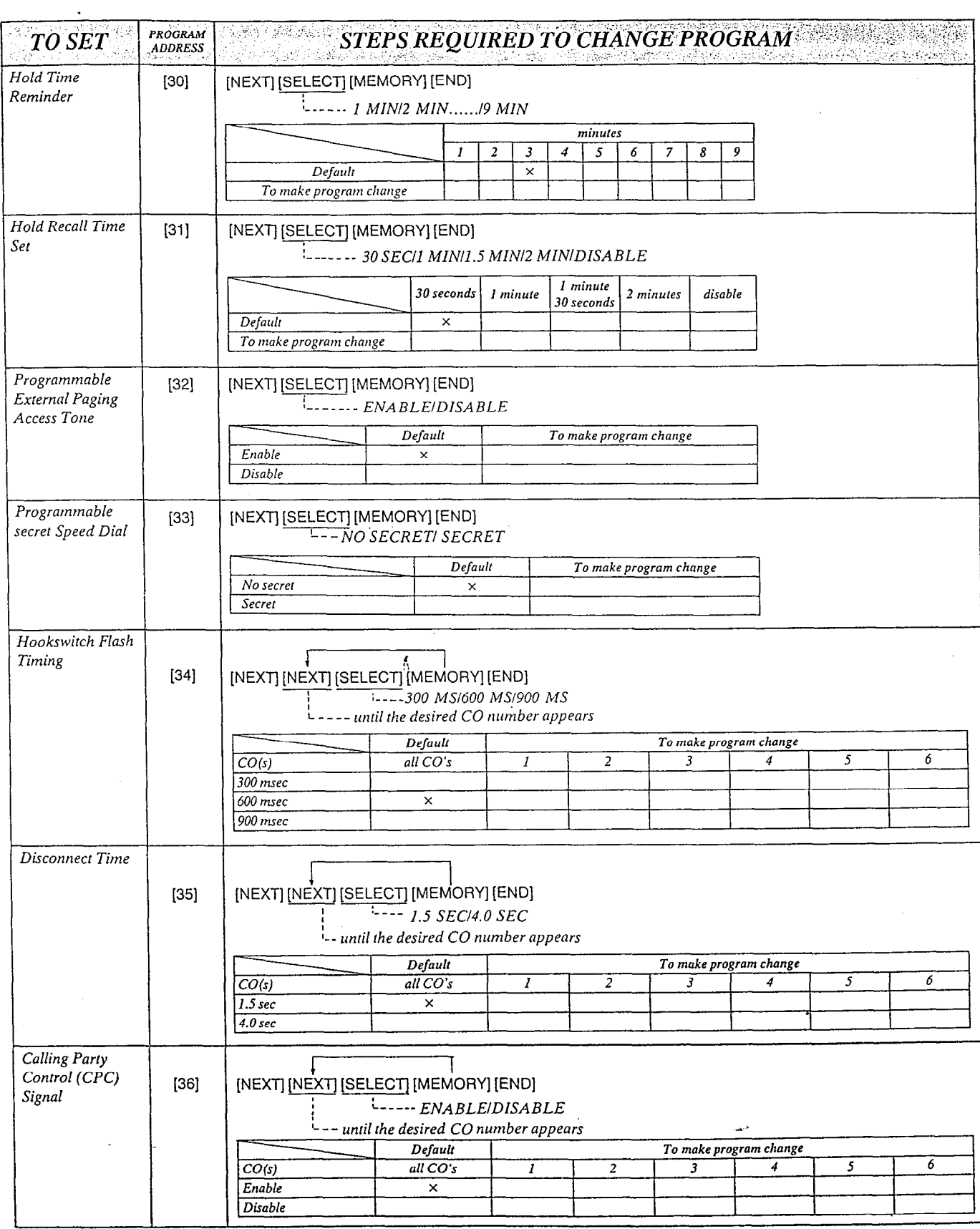

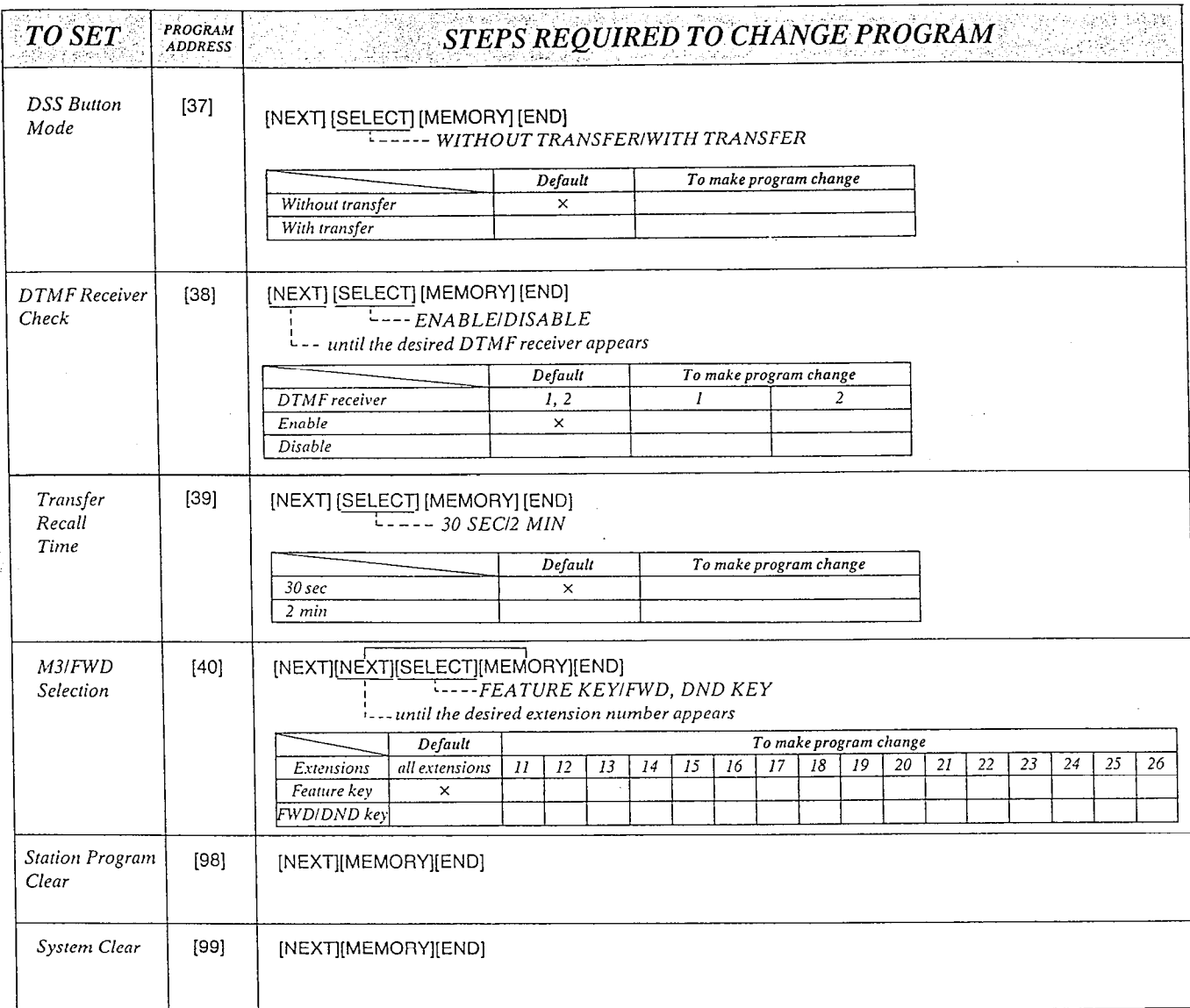

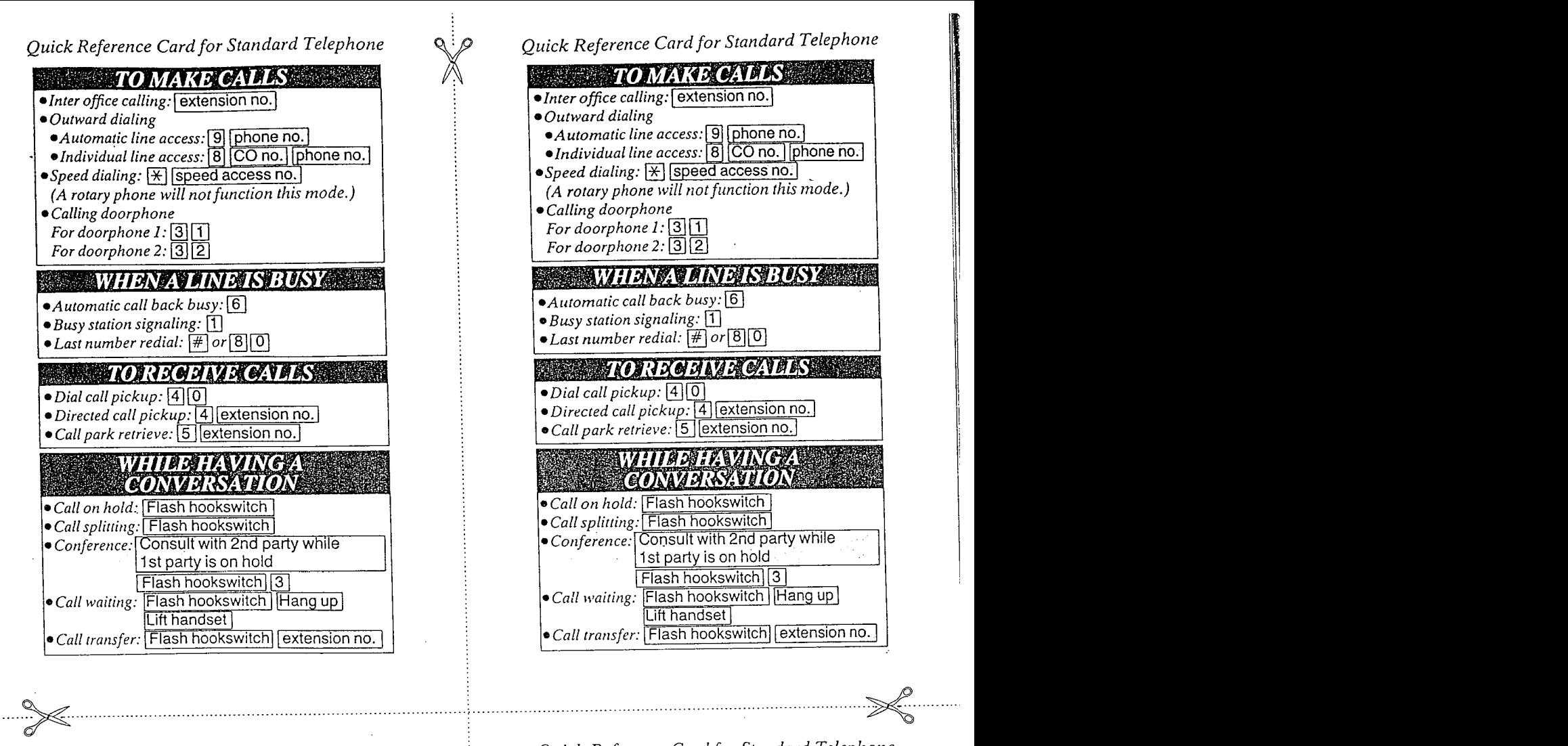

 $\sigma$ /

... Detach this position

/Ņ

. ...,

 $\mathscr{A}$ 

### Quick Reference Card for Standard Telephone

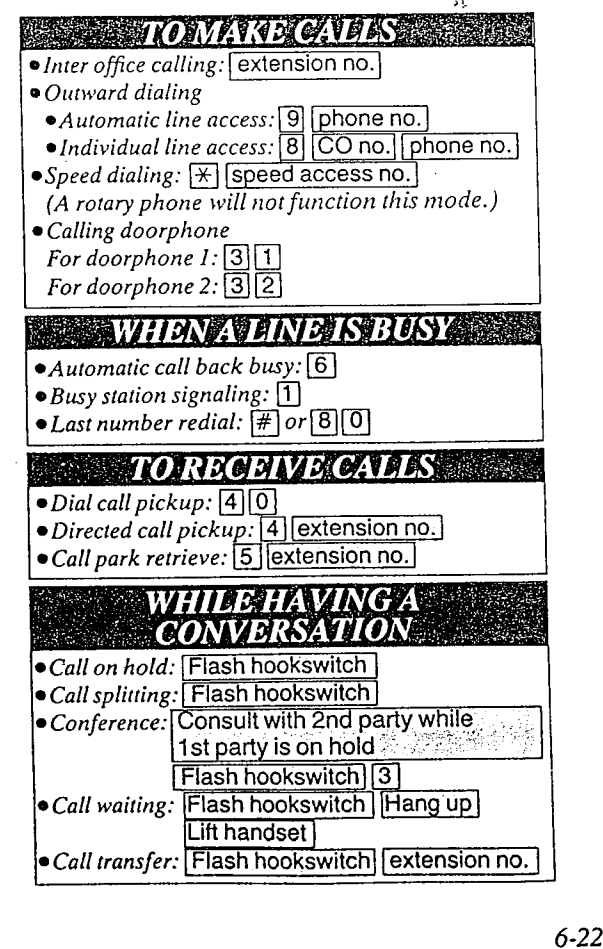

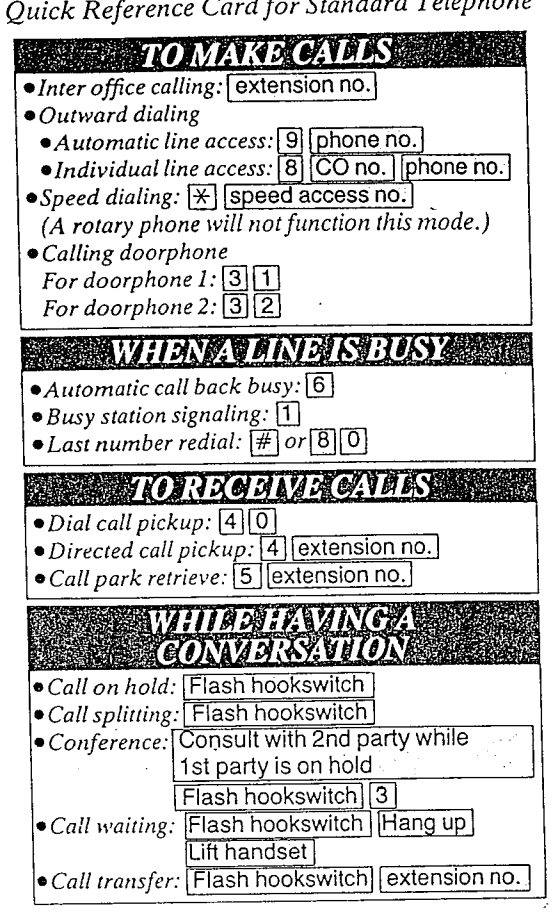

# Quick Reference Card for Standard Telephone

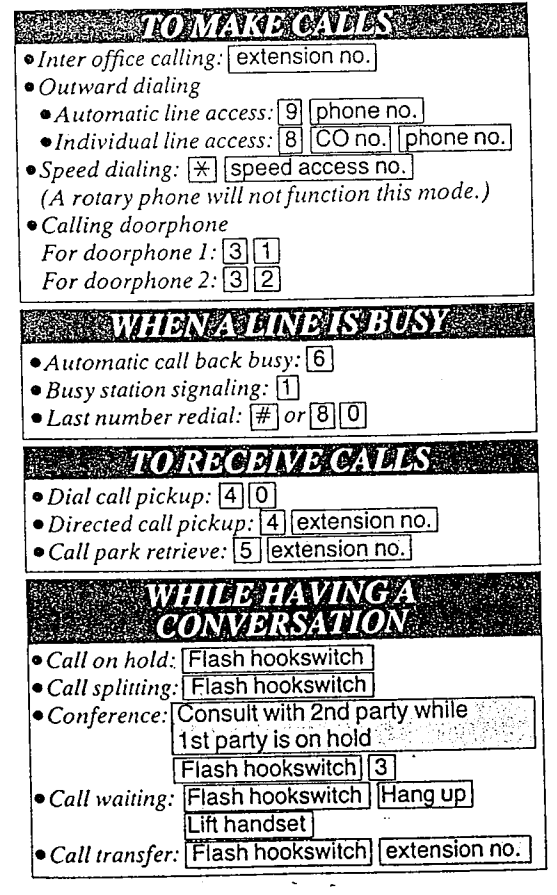

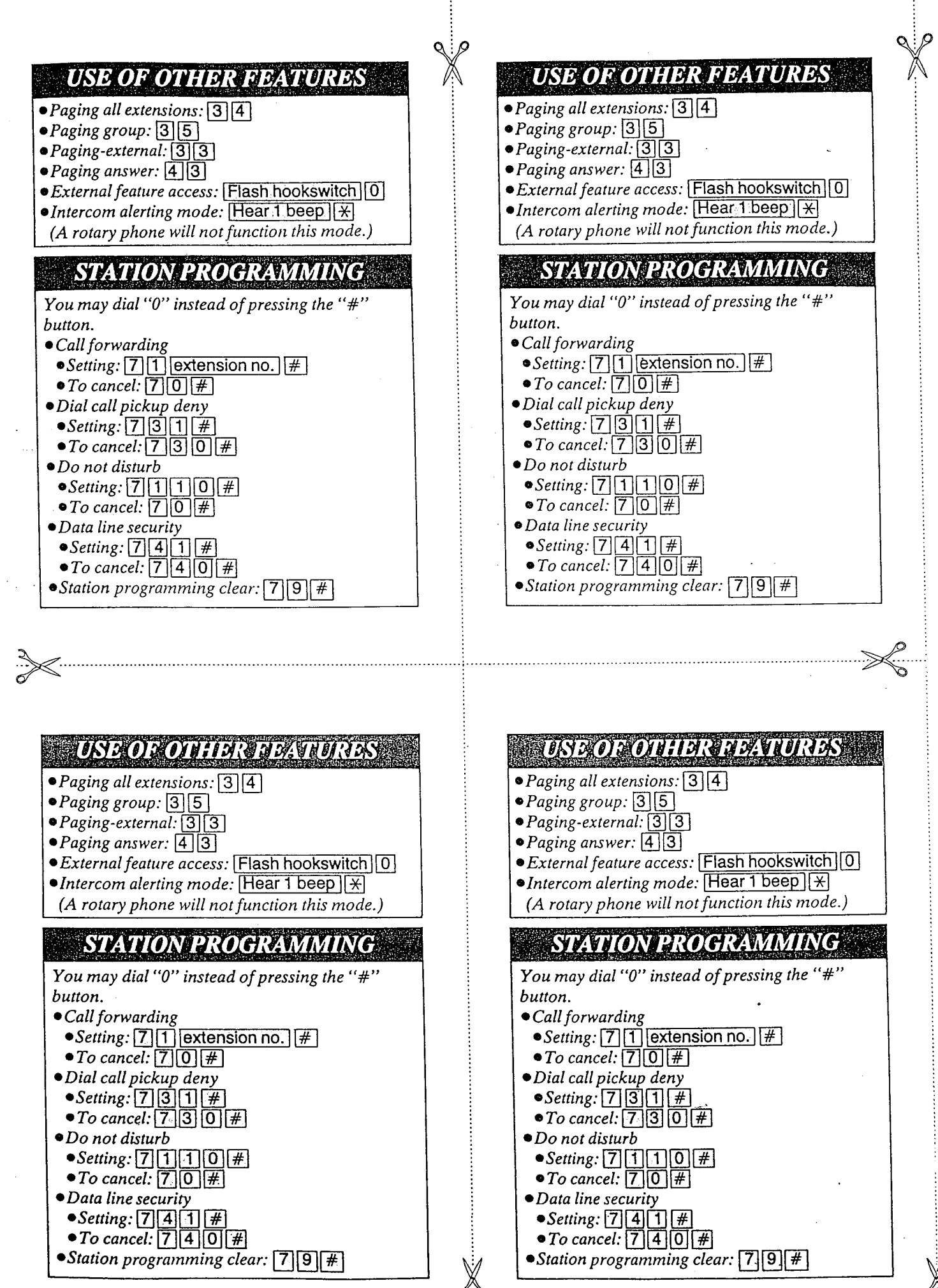

 $6 - 23$ 

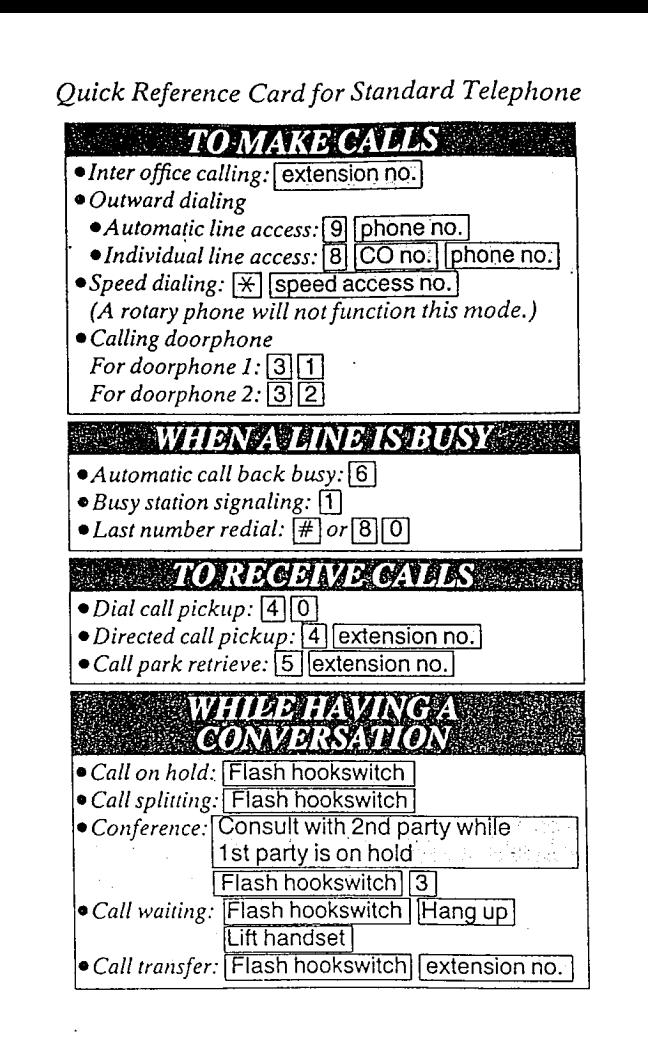

#### Quick Reference Card for Standard Telephone

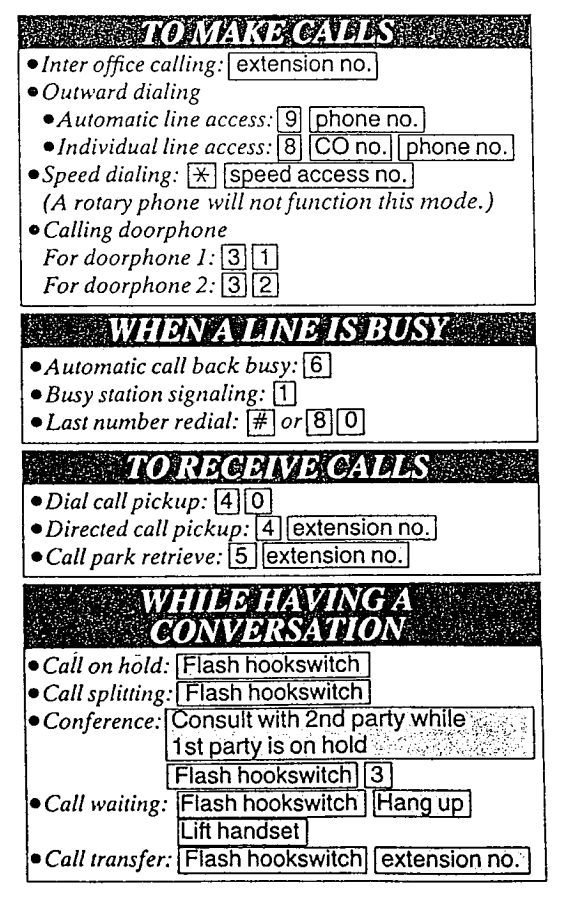

 $6 - 24$ 

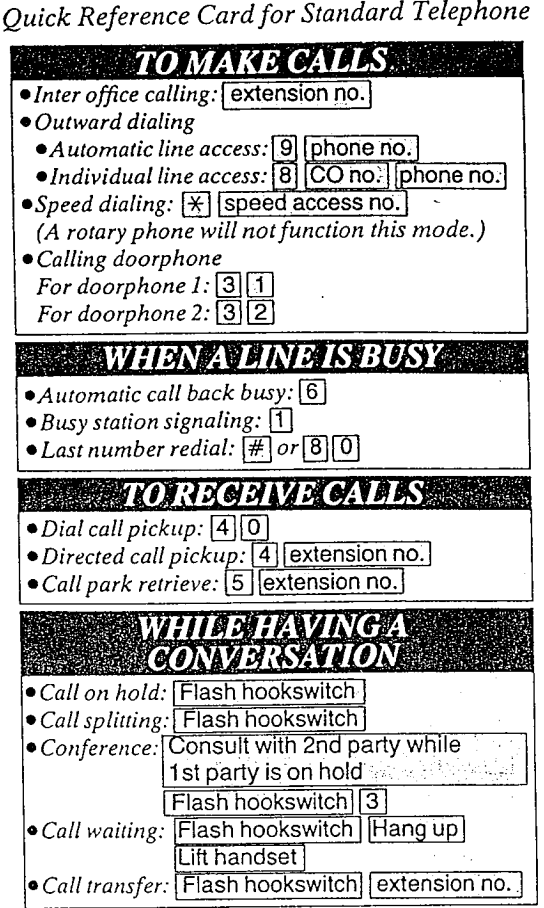

### Quick Reference Card for Standard Telephone

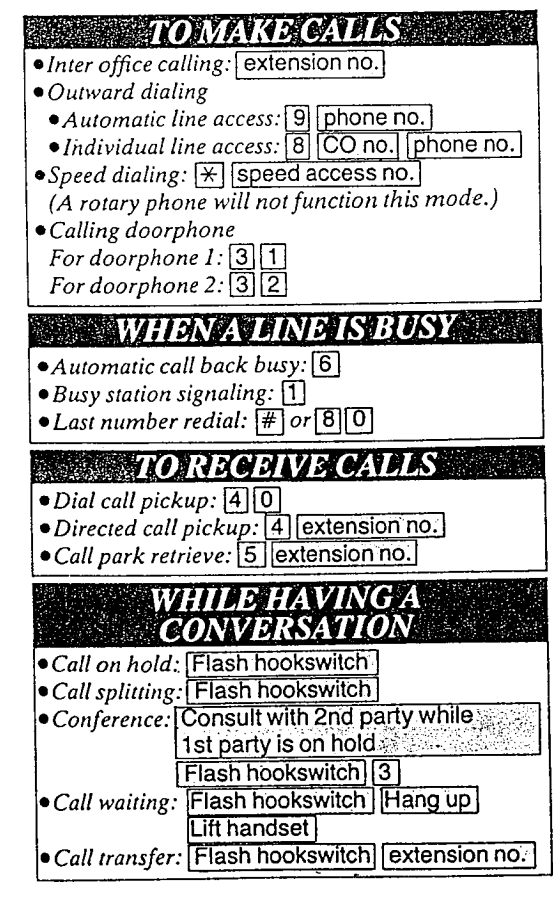

.. Detach this position

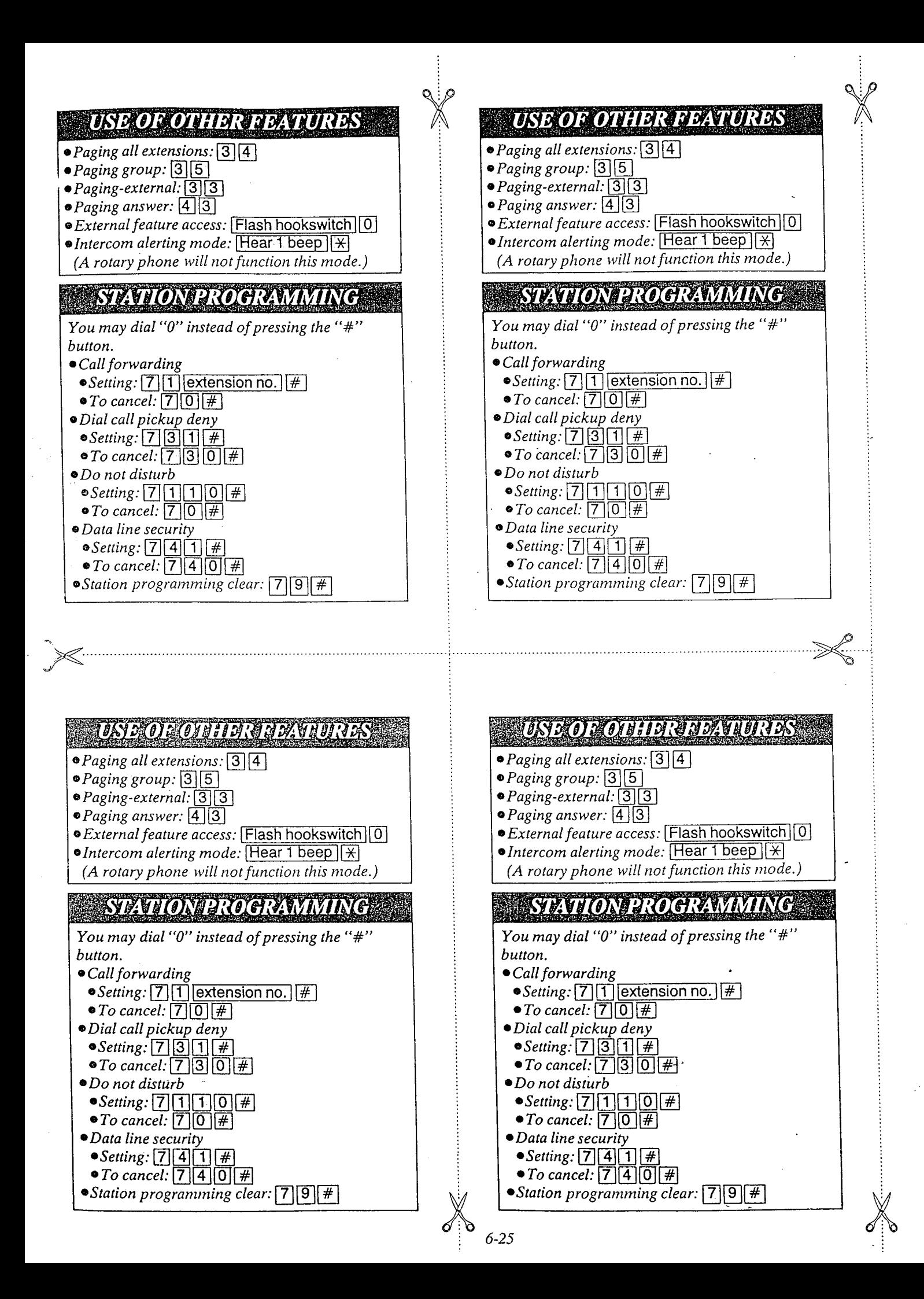

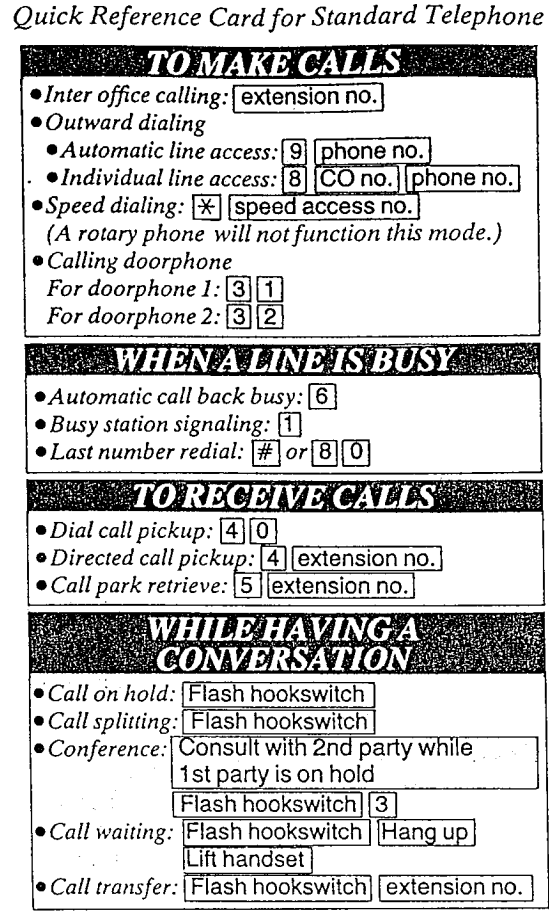

### Quick Reference Card for Standard Telephone

**WE WANT TO MANAGEMENT TO A THEFT OF THE UPPER** • Inter office calling: extension no. · Outward dialing • Automatic line access: 9 phone no. •Individual line access: [8] CO no.] phone no. • Speed dialing: \[Speed access no.] (A rotary phone will not function this mode.) • Calling doorphone For doorphone  $1:3[1]$ For doorphone  $2: 32$ *EXAMPLE THE RESISTENCE OF A BUSY AND RESIST* • Automatic call back busy: 6  $\bullet$  Busy station signaling:  $\Box$  $\bullet$  Last number redial:  $\boxed{\text{#}}$  or  $\boxed{8}$   $\boxed{0}$ ПОГЛАФИ И И САГА **КУ** · Dial call pickup: [4] 0] • Directed call pickup: [4] [extension no.]<br>• Call park retrieve: [5] [extension no.] **WHILE HAVING A** <u>CONAZINAZIO (C)</u> · Call on hold: Flash hookswitch · Call splitting: Flash hookswitch • Conference: Consult with 2nd party while 1st party is on hold Flash hookswitch 3 · Call waiting: Flash hookswitch | Hang up Lift handset Call transfer: Flash hookswitch [extension no.]

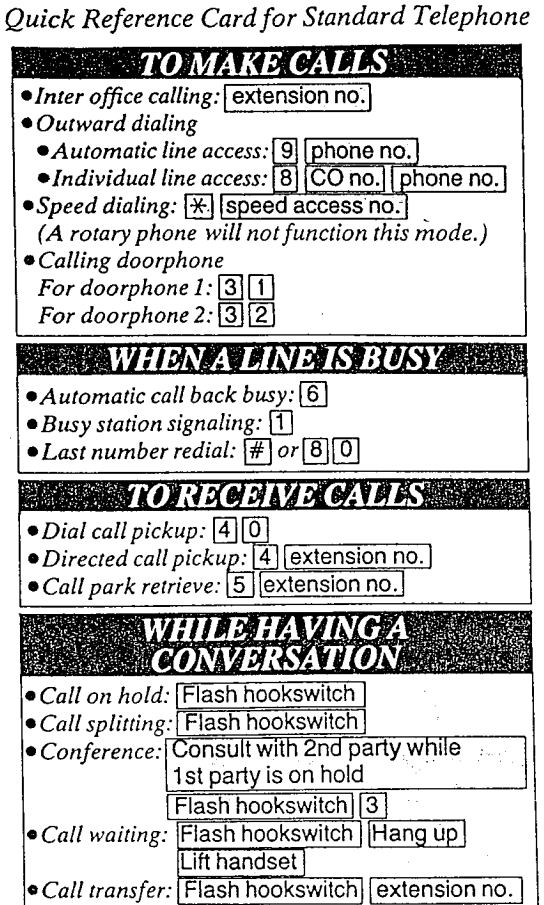

### Quick Reference Card for Standard Telephone

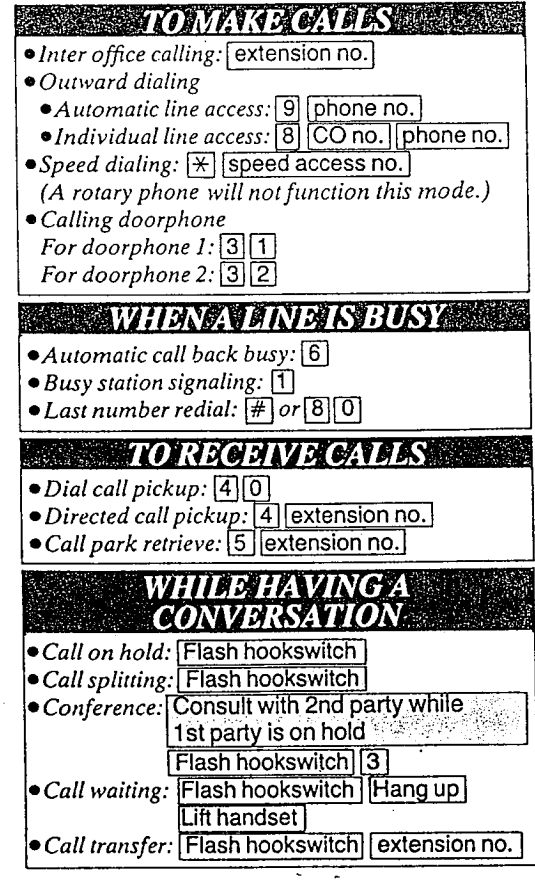

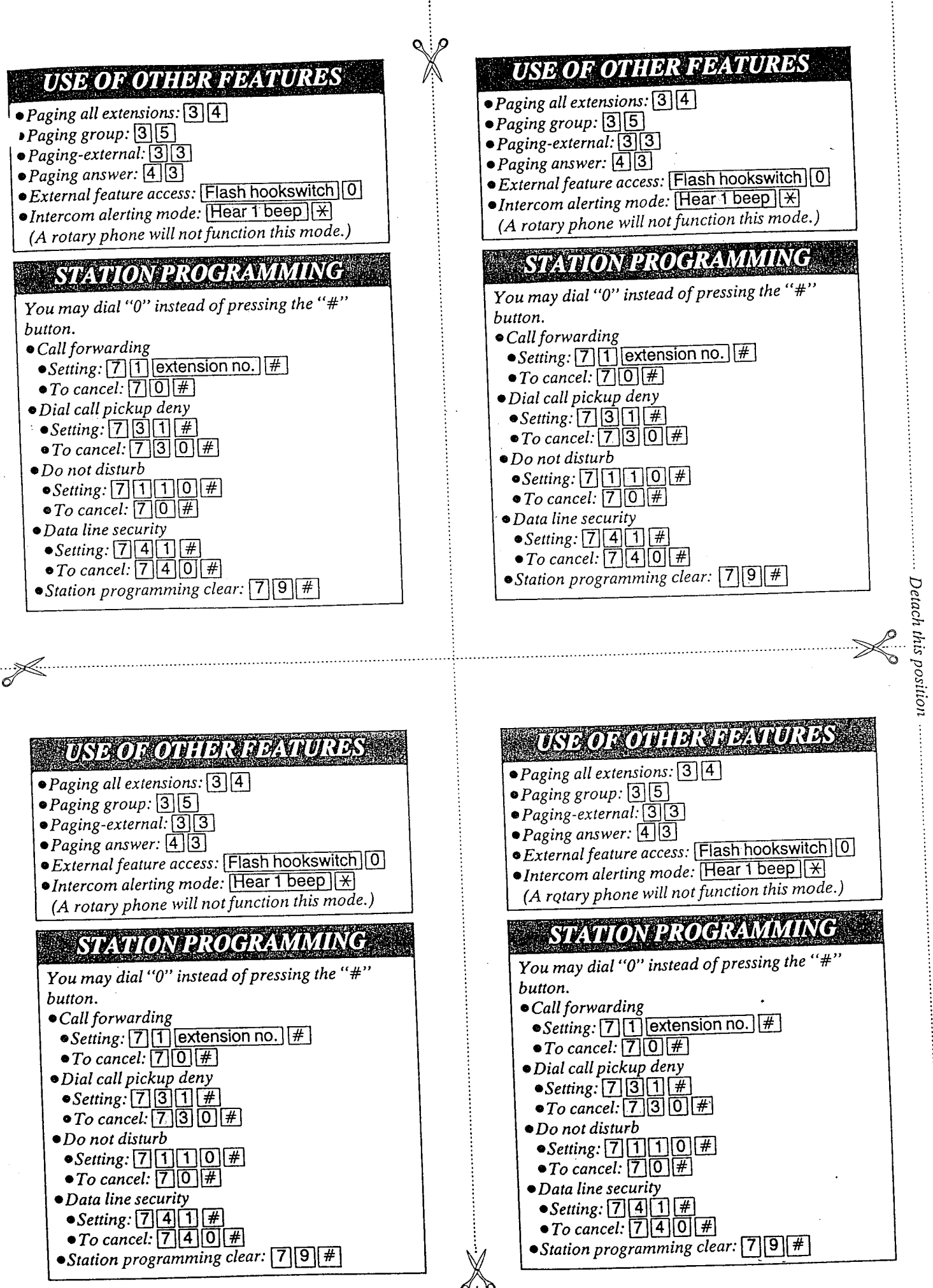

 $6 - 27$ 

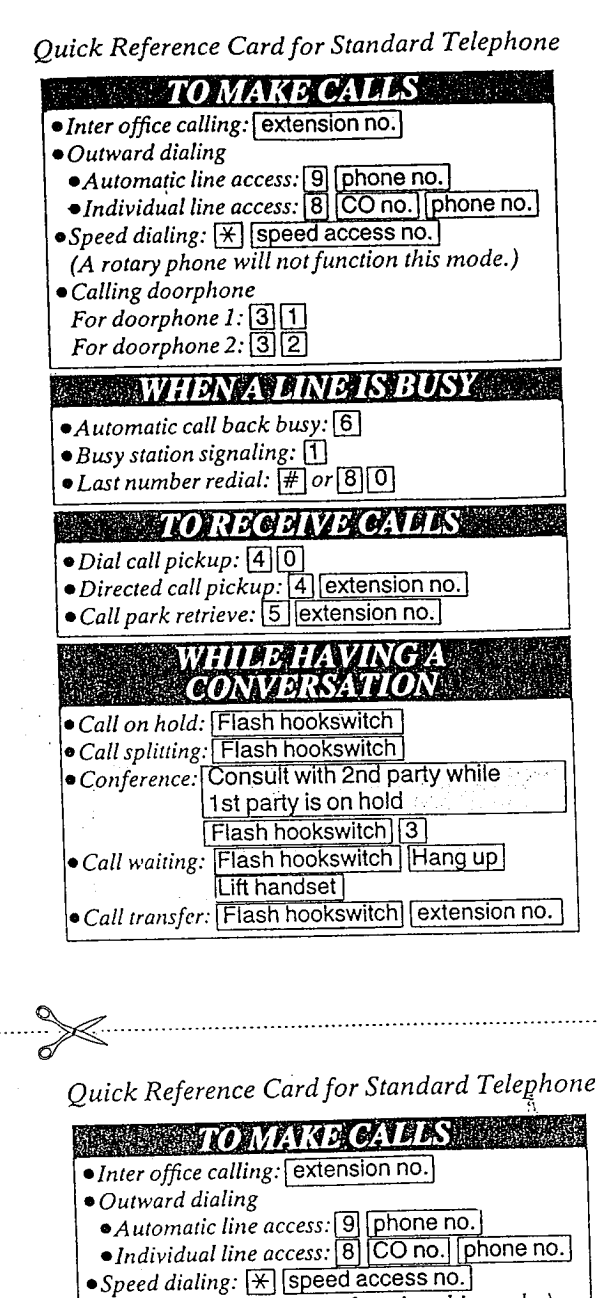

- (A rotary phone will not function this mode.) · Calling doorphone
- For doorphone  $1:31$ For doorphone  $2:3[2]$

# **WHENAVEINE IS BUSY**

- Automatic call back busy: 6
- $\bullet$  Busy station signaling:  $[1]$
- $\bullet$  Last number redial:  $\boxed{\text{#}}$  or  $\boxed{8}$   $\boxed{0}$

# **TOREGEIVE CALLS**

- · Dial call pickup: [4] 0 · Directed call pickup: [4] extension no.
- Call park retrieve: 5 extension no. **EXTREME OF TANKING**
- CONTRESTION · Call on hold: Flash hookswitch

Lift handset Call transfer: Flash hookswitch extension no.

· Call splitting: Flash hookswitch Conference: Consult with 2nd party while <u>1st party is on hold </u> Flash hookswitch 3 Call waiting: Flash hookswitch Hang up

- Quick Reference Card for Standard Telephone **TOMAKE CALLS** · Inter office calling: [extension no.]
	- ·Outward dialing • Automatic line access: [9] [phone no.
- Individual line access: [8] CO no.] phone no.] • Speed dialing: \* speed access no.
- (A rotary phone will not function this mode.) · Calling doorphone
- For doorphone  $1:31$ For doorphone  $2:\overline{3}\sqrt{2}$

# **WHEN AVEINE IS BUSY AND**

- Automatic call back busy: [6]
- $\bullet$  Busy station signaling:  $\textcircled{1}$  $\bullet$  Last number redial:  $\boxed{\#}$  or  $\boxed{8}\boxed{0}$
- 
- **TORRED AVEC THES**  $\bullet$  Dial call pickup:  $[4]$   $[0]$
- Directed call pickup: [4] [extension no.]<br>• Call park retrieve: [5] [extension no.]
- 
- WHISHAVINGA **CONNACCEPTOR** · Call on hold: Flash hookswitch · Call splitting: Flash hookswitch
- . Conference: Consult with 2nd party while 1st party is on hold Flash hookswitch [3] · Call waiting: Flash hookswitch | Hang up

### Lift handset · Call transfer: Flash hookswitch extension no.

# Quick Reference Card for Standard Telephone

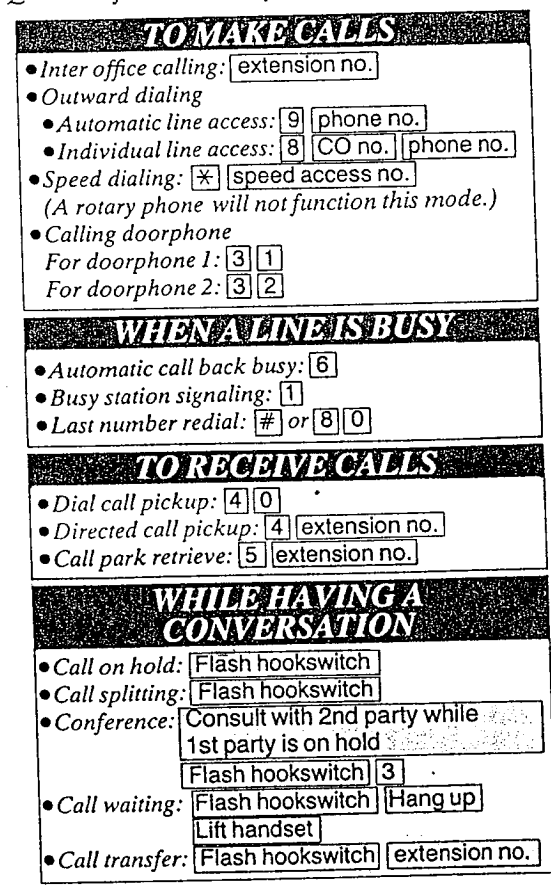

 $6 - 28$ 

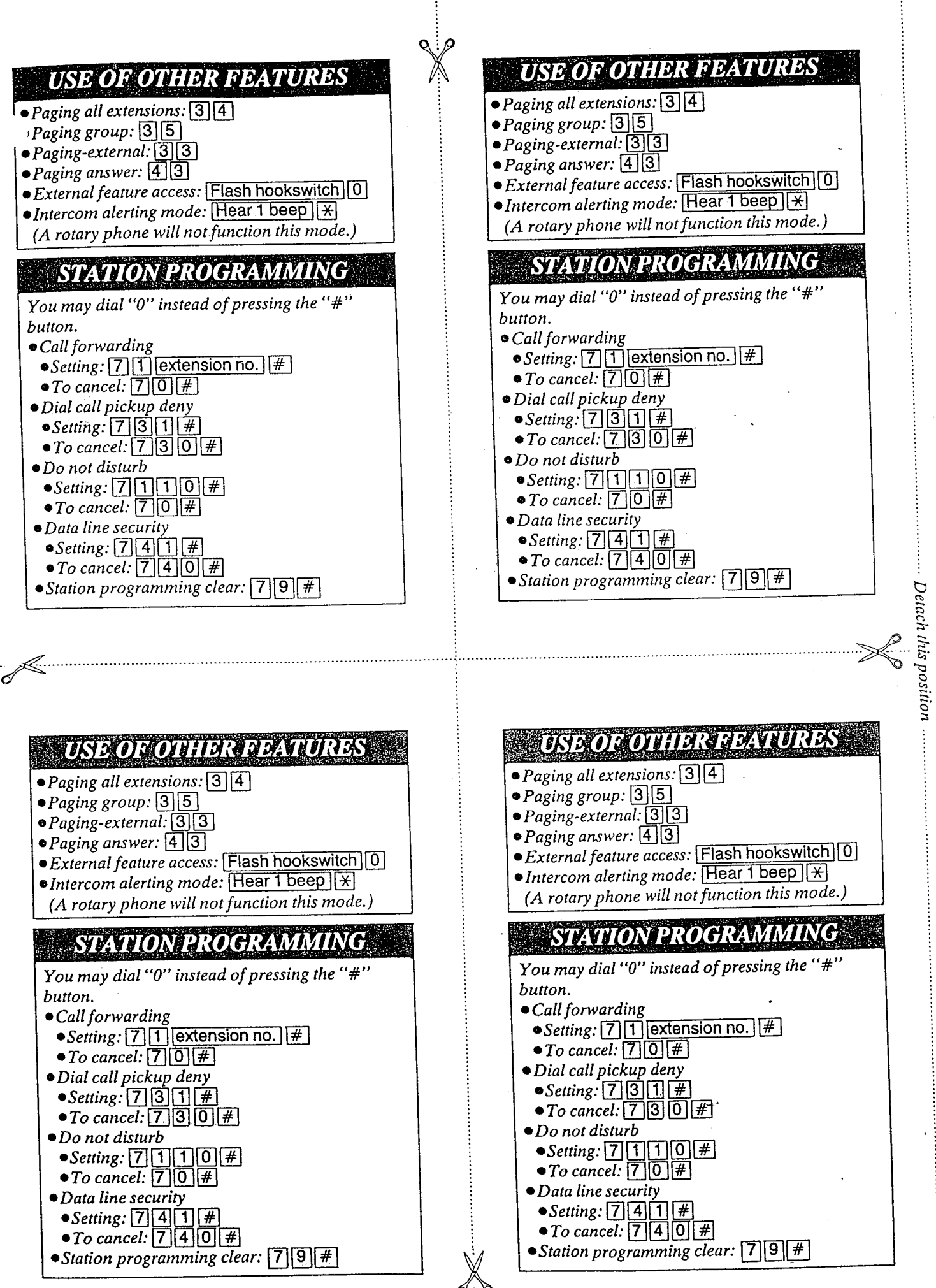

# ELECTRONIC MODULAR SWITCHING SYSTEM KX-T61610

**Installation and Operation Manual** for Added and Changed Features

Please read this Manual first and then another Installation Manual for programming.

This manual is available for KX-T61610 which has the mark 3 on the plate as shown below.

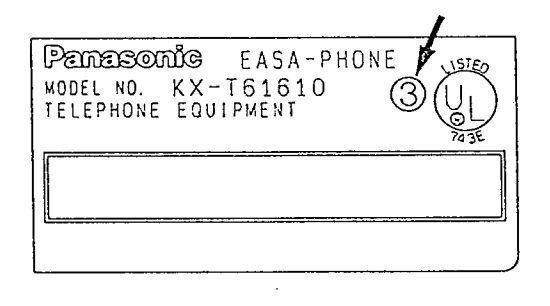

#### Note:

-.

- 1. For KX-T7020, 7030, 7050 and 7130, press the "STORE" key instead of "MEMORY" key.
- 2. For KX-T/020, 7030, 7050 and 7130, press the "AUTO ANSWER" key instead of "AUTO ANS" key.
- 3. For the Features of Flexible keys, refer to this manual.
- 4. Extension 11 should be connected to  $KX$ -T61630, 30830, 7030 and  $\cdot$ 7130 for programming system data.
- 5. All the programming procedures described in the Installation Manual have been modified. Delete step 2 "Press the NEXT button" from every feature of the programming in another Installation Manual. For further detail, see page 3 of this manual. This manual describes the revised procedures from which step 2 has already been deleted.

 $\mathcal{A}_{\mathcal{A},\mathcal{A}}$ 

# System Component

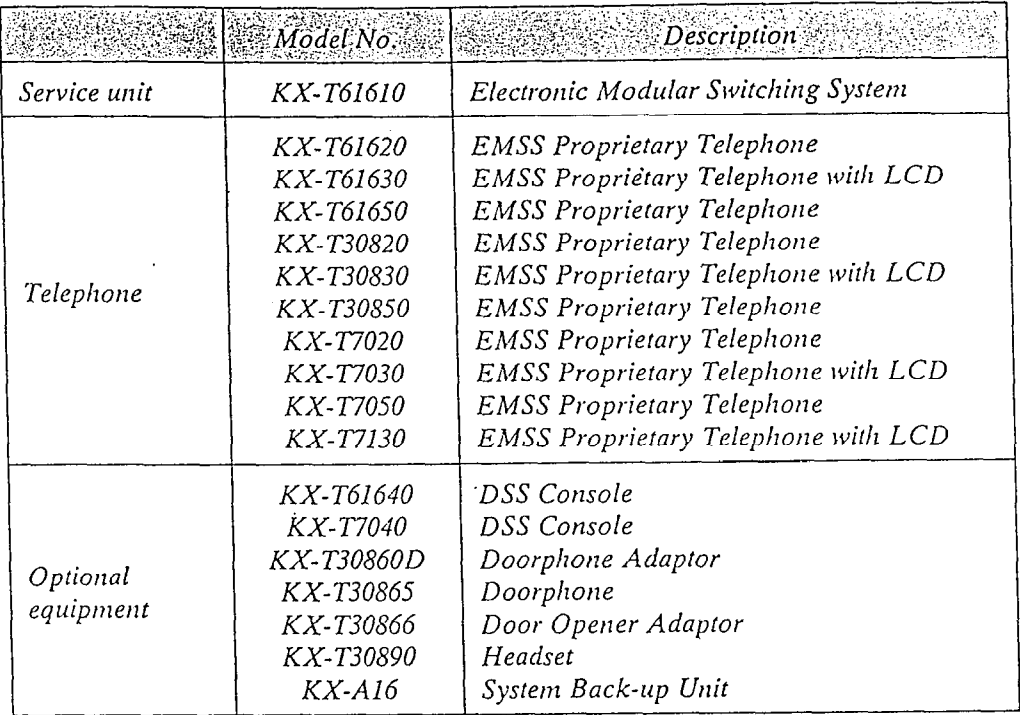

 $\boldsymbol{l}$ 

# TABLE OF CONTENTS

 $p \in \mathbb{Z}$  $\frac{1}{2}$  $\cdot$  ;

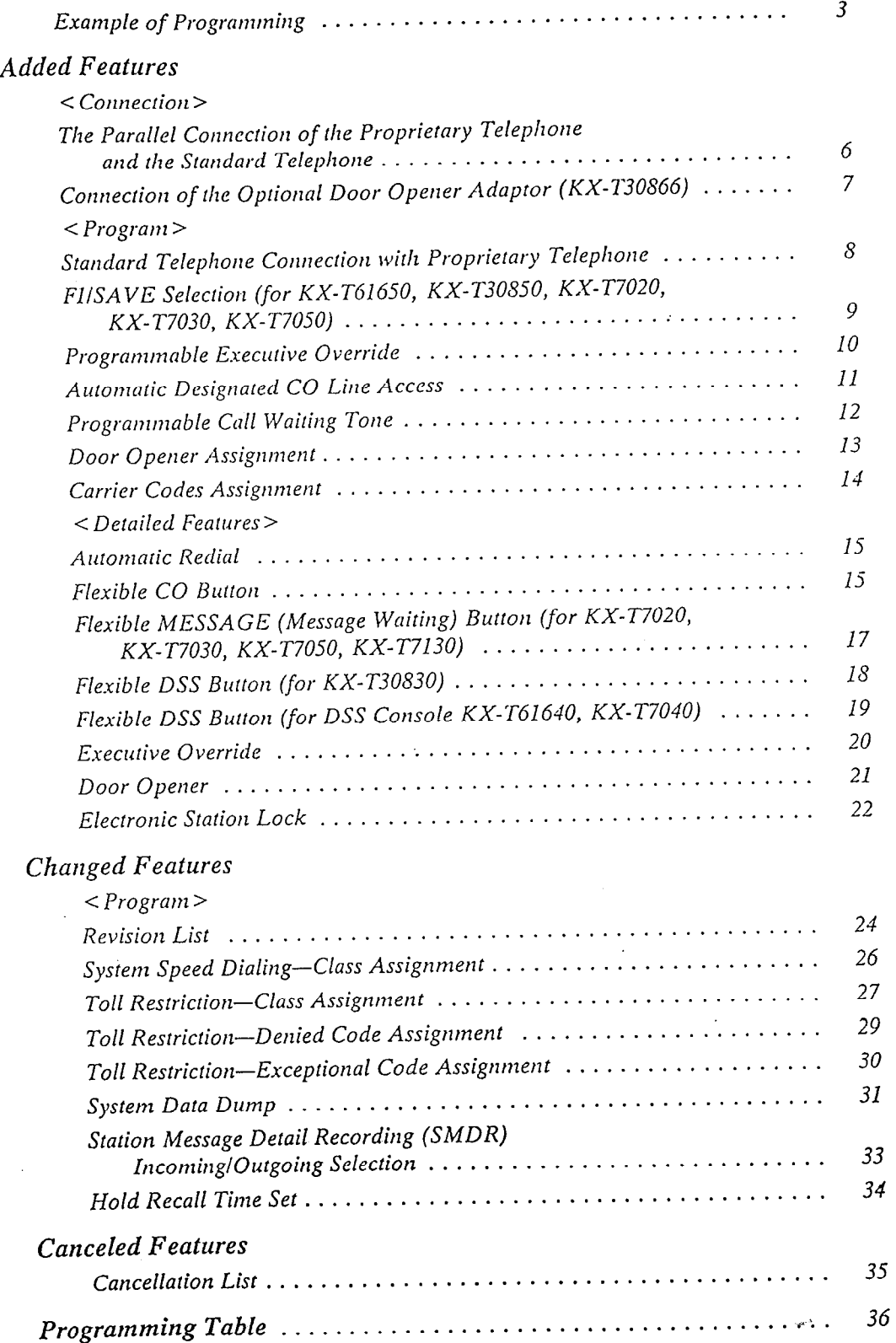

المتهام والأوالي

 $\mathcal{L}_{\mathcal{L}}$ 

TTA 1943 X

**TARTA** 

मन्दर

- 30 J

**Production** 

 $\mathcal{F}_{\text{max}}$ 

44.3

# Mandol Monte de la Commune

All the programming procedures described in the Installation Manual have been modified. Delete step 2; "Press the NEXT button" from every feature of the programining in another Installation Manual. See the example below-the portion that should be deleted is shown shaded.

This manual describes the revised procedures from which step 2 has already been deleted, as "Revision" below.

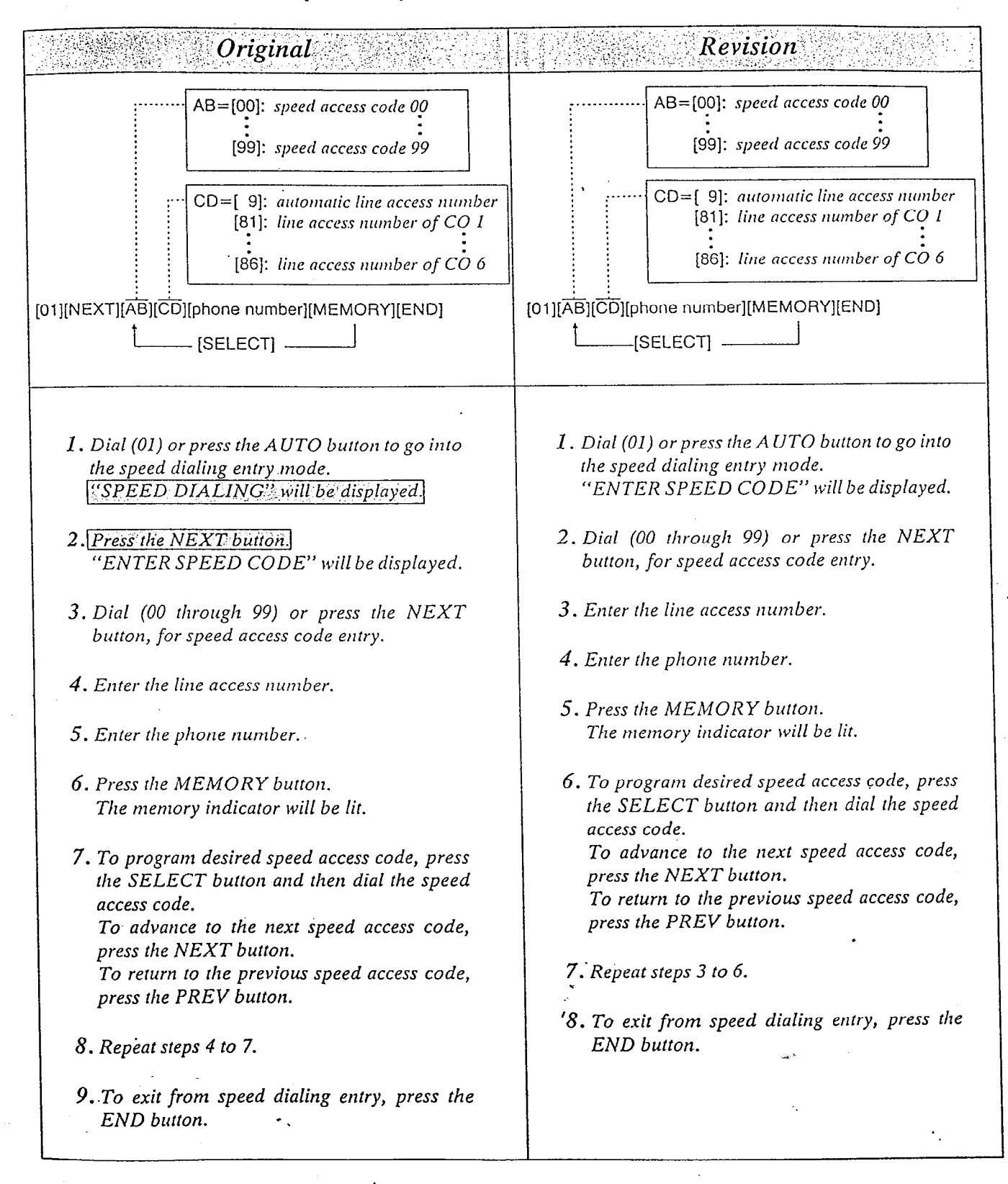

3

ź.

When the System Program Switch on the  $KX$ -T61610 is set to the PROGRAM position, the operation of the  $KX$ -T7030 and the KX-T7130 connected to extension 11 will change as follows.

**Reference**<br>Bernard<br>Bernard

ţ.

このまで、そのようなものでは、その他にも、その他には、その他には、その他には、その他には、その他には、その他には、その他には、その他には、その他には、その他には、その他には、その他には、その他には、そ

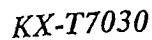

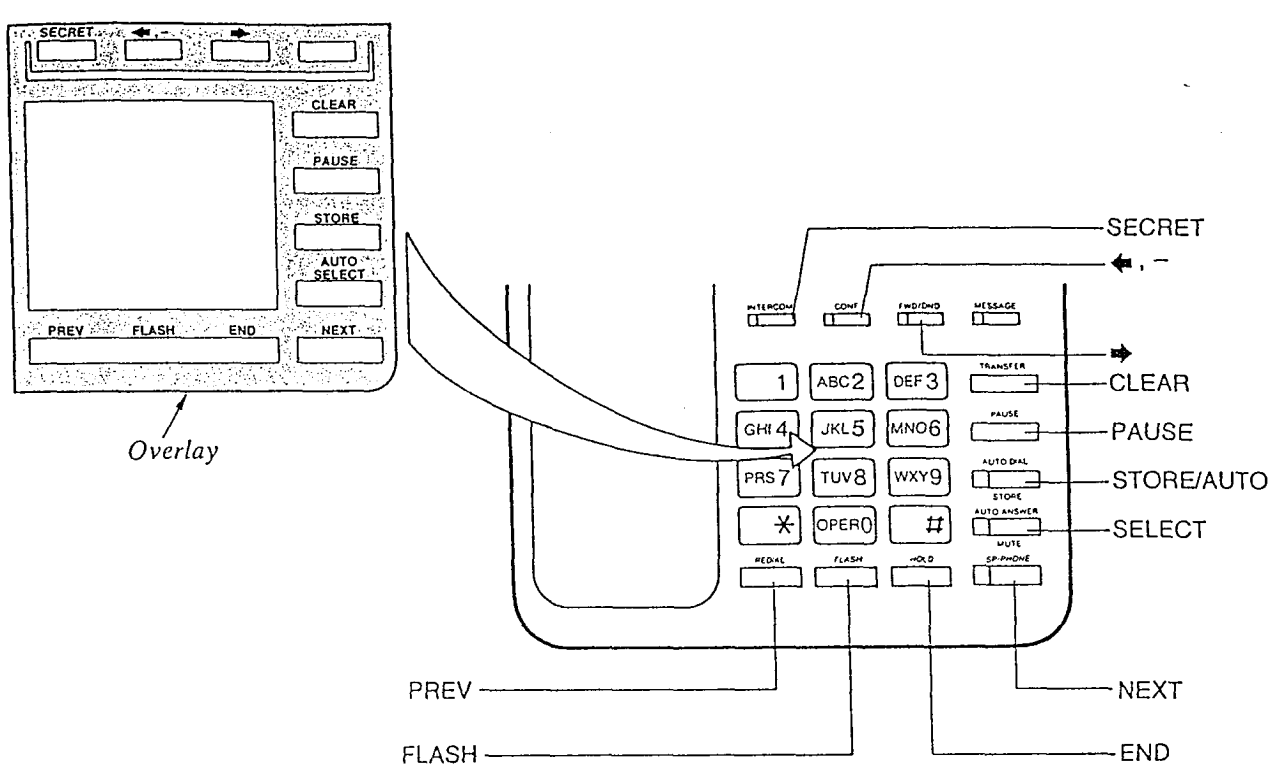

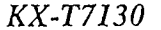

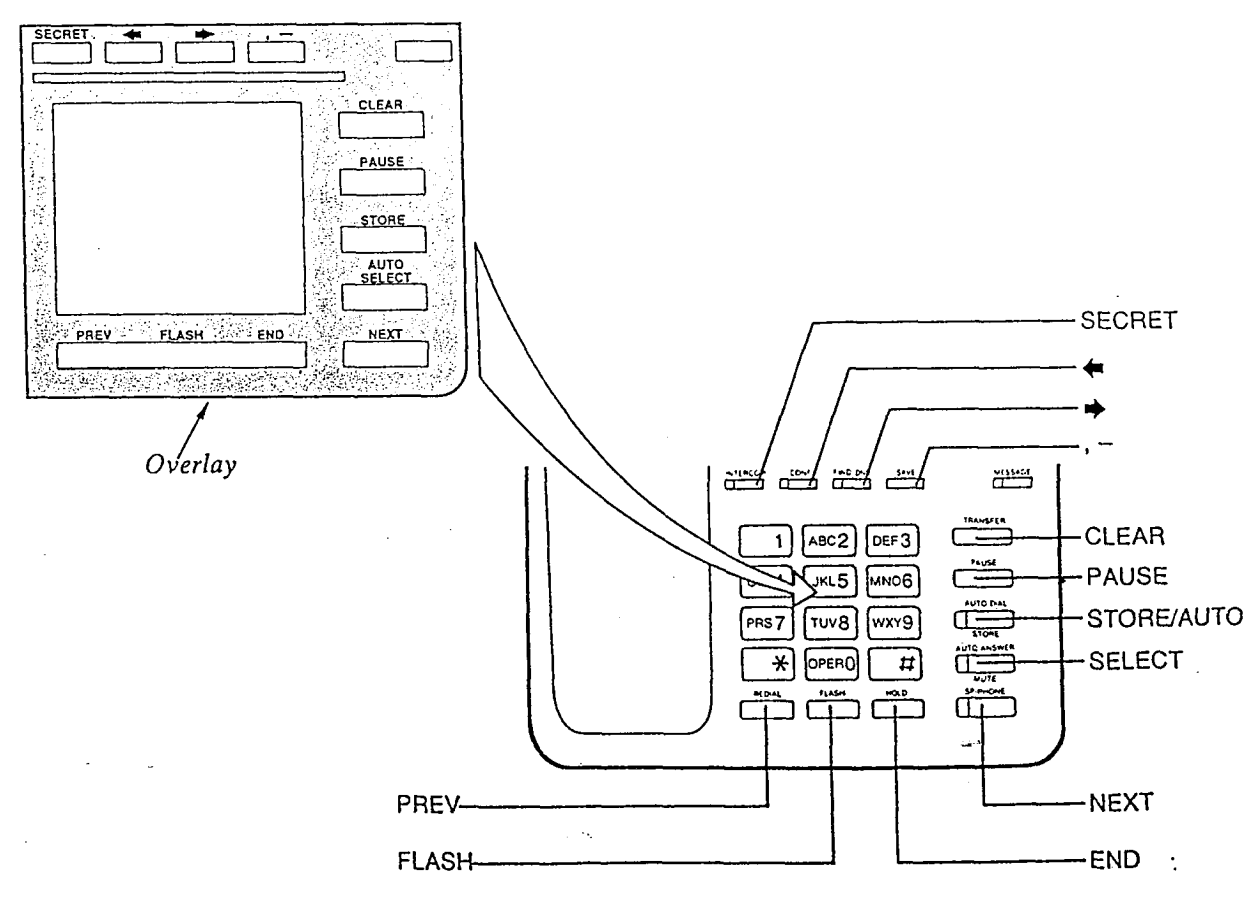

 $\boldsymbol{4}$ 

# Added Features

 $\bar{\pmb{\xi}}$  .  $\mathcal{S}_{\mathcal{S}}$ í.

# The Parallel Cloudenton of the Brookland Adoptone and has samhan braigdhon a

- a Any extension can be connected in parallel with the proprietary telephone and the standard telephone.
- $\blacksquare$  In the event of a power failure, CO 1 through CO 6 can be accessed using rhe standard telephones that are connected in parallel with proprietary telephones to extension numbers 11 through 1G respectively.
- $\Box$  If the extension receives a call, a ringing will be heard from the proprietary telephone and the standard telephone. You can answer the call by using either the proprietary telephone or the standard telephone.
- An answering machine, a facsimile, a MODEM (personal computer) etc. can be connected instead of the standard telephone.
- You can program that the standard telephone will not work. For programming, refer to the "Standard Telephone Connection with Proprietary Telephone" on page 8 in this manual.
- Note:
- $\overline{\phantom{a}}$ The  $LCD$  on the proprietary telephone you the standard telephone is used.
- $\bullet$  The following features will not work by the standard telephone connected in parallel with the proprietary telephone.
	- Call splitting
	- External feature access
	- Conference
	- Pickup dialing
	- Account code input
- The standard telephone connected in parallel with the proprietary telephone will not make a call in the following cases;
- $-$ The proprietary telephone is set to BGM mode.
- $-The$  proprietary telephone is receiving the paging. through the built-in-speaker.
- $\rightarrow$ The proprietary telephone is set to PROGRAM-MING mode.
- The standard telephone connected in parallel with the proprietary telephone will not ring in the following cases;
- -The proprietary telephone is set to Automatic Answer-Intercom.
- -The proprietary telephone is set to Voice alerting mode.

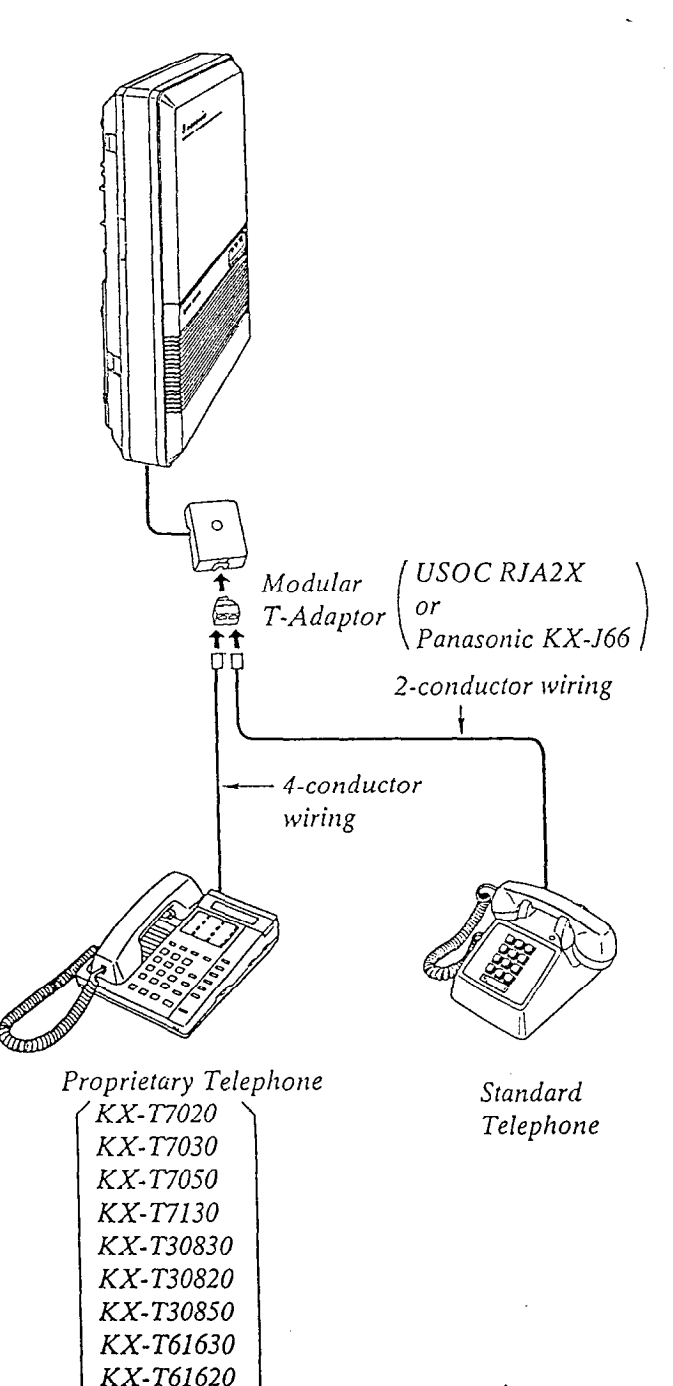

**Contract of the Contract of the Contract of the Contract of the Contract of the Contract of the Contract of the Contract of the Contract of the Contract of the Contract of the Contract of the Contract of the Contract of t** 

KX-T61650

# Connection of the Optional Door Opener Adoptor (KXETE0S66)

For installing the Door Opener, use the Optional Door Opener Adaptor (KX-T30866).

- 1. Wiring connection from the Door Opener
	- @ Loosen the screw and remove the cover.

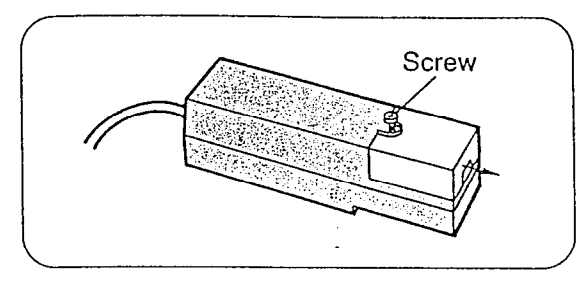

(2) Loosen the screws.

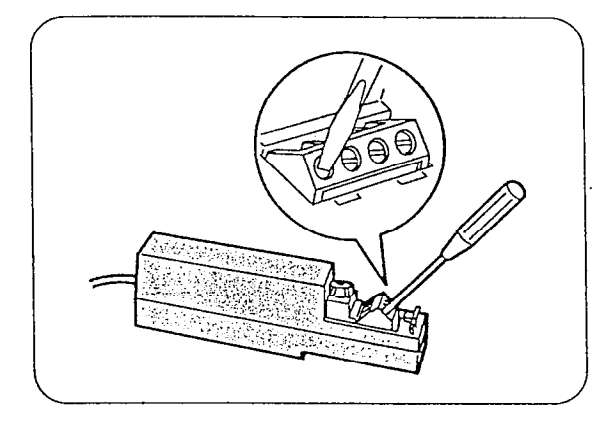

@ Insert the wires coming from the door openers in the direction of the arrows and tighten the screws, then secure the cords with the cord strap (included).

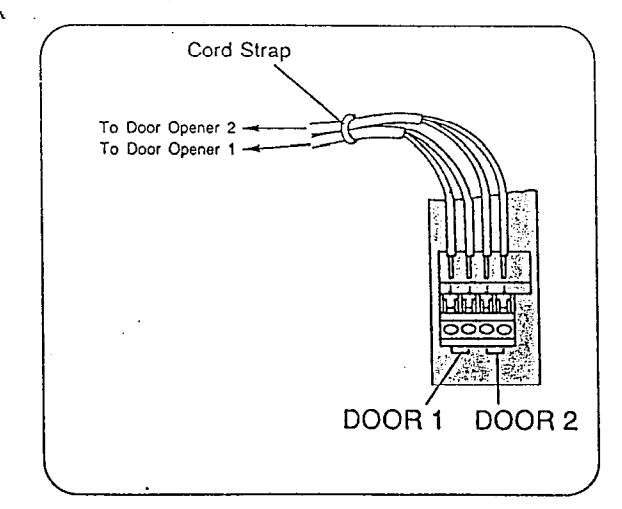

@ Put the cover in position and tighten the screw.

-.

2. Insert the door opener adaptor.

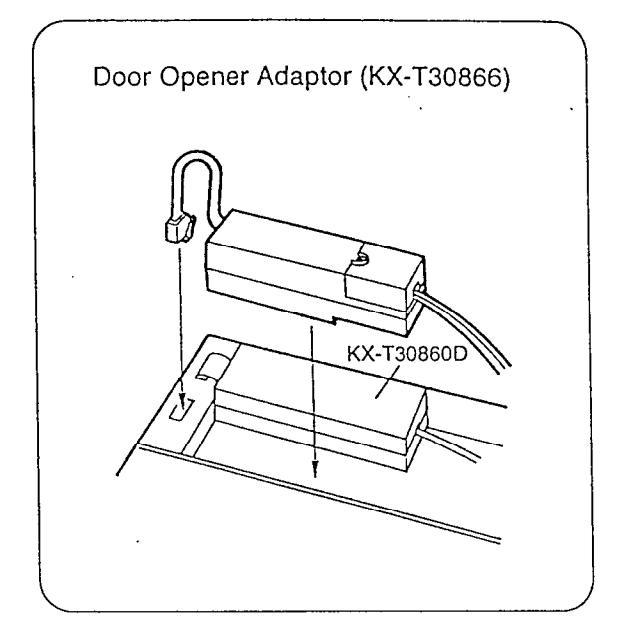

图 Block Diagram

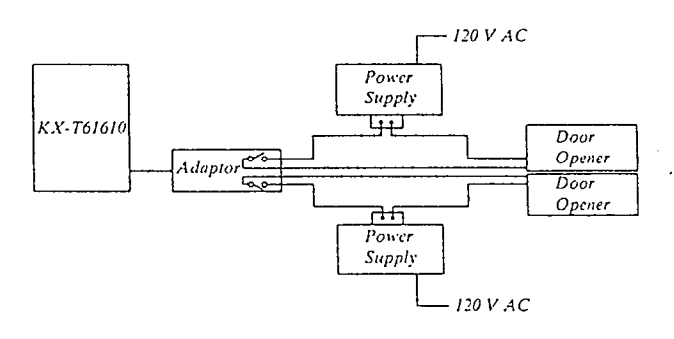

Note:

 $\overline{7}$ 

- .• Power Supply, Door Opener and Wiring are not included of the Door Opener Adaptor, KX-T30866.
- $\bullet$  For wiring, it is recommended to use  $AWG22$ twisted wire or thicker wire.
- $\bullet$  The relay contact is able to operate with MAX 50V AC, IA or MAX3OV DC, IA.

.

# Standard Valantone Connection will Providency Pelephone

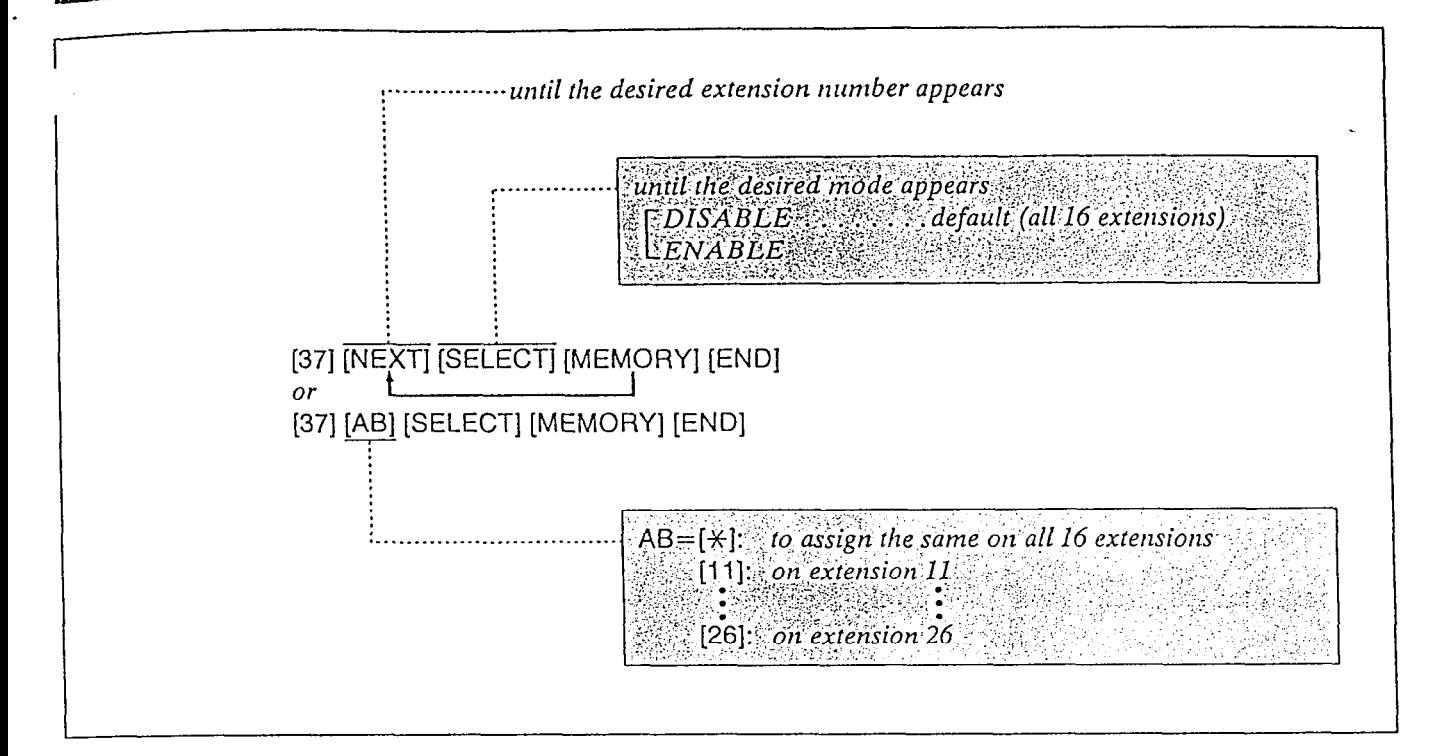

# Description

You can select whether the standard telephone which is connected in parallel with the proprietary telephone works or not.

ENABLE..... The standard telephone works. DISABLE..... The standard telephone does not work.

# Programming

- 1. Dial (37). "ENTER EXT NO" will be displayed.
- 2. Press the NEXT button until the desired extension number appears. "11:DISABLE" will be displayed and "DIS-ABLE" will blink.
- 3. Press the SELECT button to alternate between ENABLE and DISABLE and select the desired mode.
- 4. Press the MEMORY button.
- 5. Repeat steps 2 to 4 to program the assignment of the other extensions.

6. To return to the initial programming mode, press the END button.

# Conditions

- $\bullet$  If you start the programming from step 1, you may dial the desired extension number instead of NEXT button at step 2.
- The PREV button allows you to return to the previous extension.
- 0 When a call reaches to the KX-T30830 and KX-T61630, two types of ring will sound. We recommend you to select DISABLE by programming if you do not use the standard telephone that'is connected in parallel.

Programming Table See page 42.

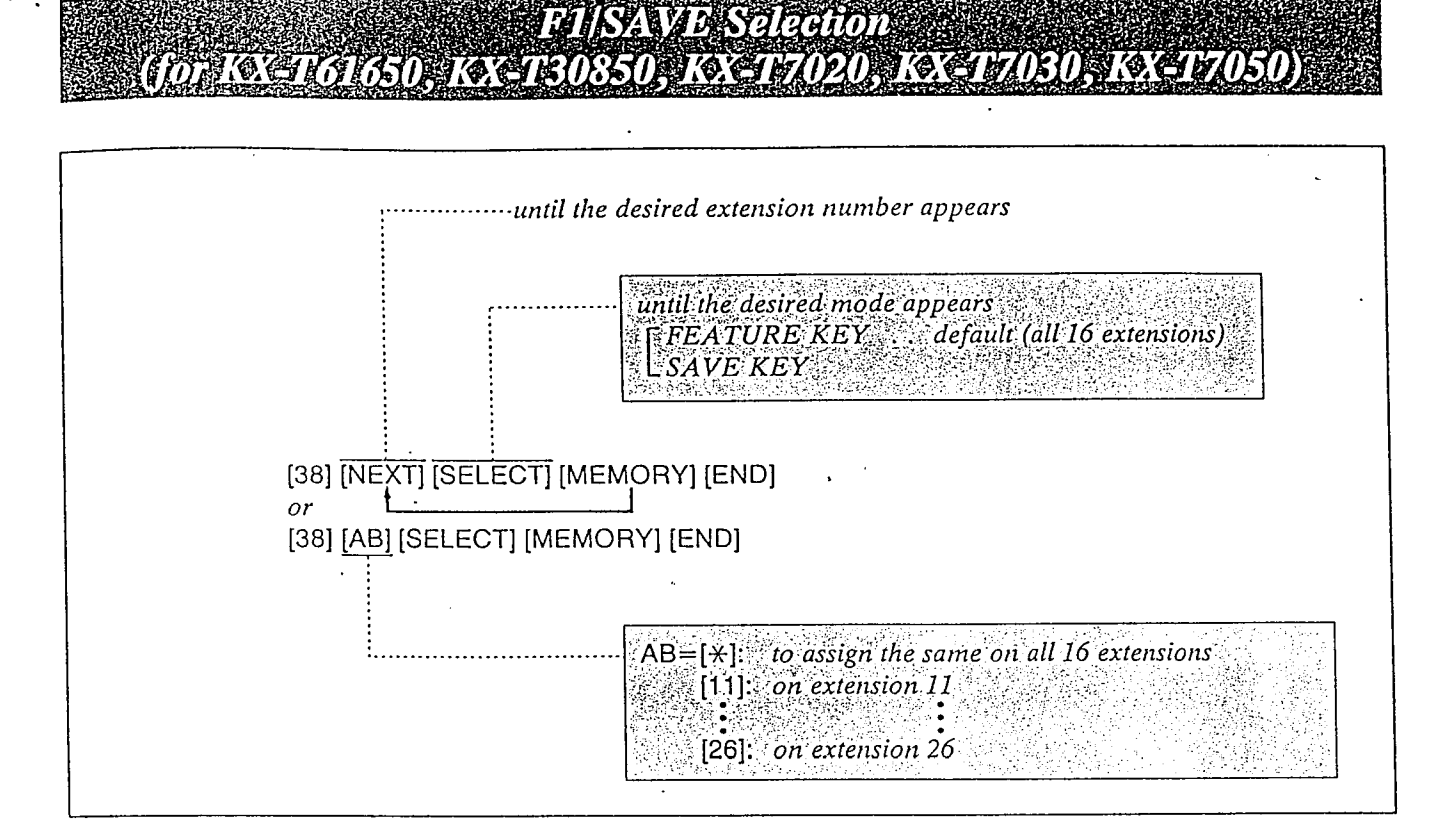

# Description

The SAVE button is not provided with KX-T61650, KX-T30850, KX-T7020, KX-T7030 and KX-T7050. F1 button can be changed from programmable feature button to SAVE button.

"FEATURE KEY" mode ... programmable feature function "SAVE KEY" mode ... SAVE function

# Programming

- 1. Dial (38). "ENTER EXT NO" will be displayed.
- 2. Press the NEXT button. "11: FEATURE KEY" is displayed and the "FEATURE KEY" will blink.
- 3. Press the SELECT button to alternate between FEATURE KEY and SAVE KEY and select the desired mode.
- 4. Press the MEMORY button.
- 5. Repeat steps 2 to 4, to program SAVE button of the other extensions.
- 6. To return to the initial programming mode, press the END button.

# **Conditions**

- You may dial the desired extension number which needs SAVE button instead of NEXT button at step 2.
- The PREV button allows you to go the previous extension for displaying the F1/SAVE selection.

# Programmable Table

See page 42.

# Programmable Dreeuliye Oyel

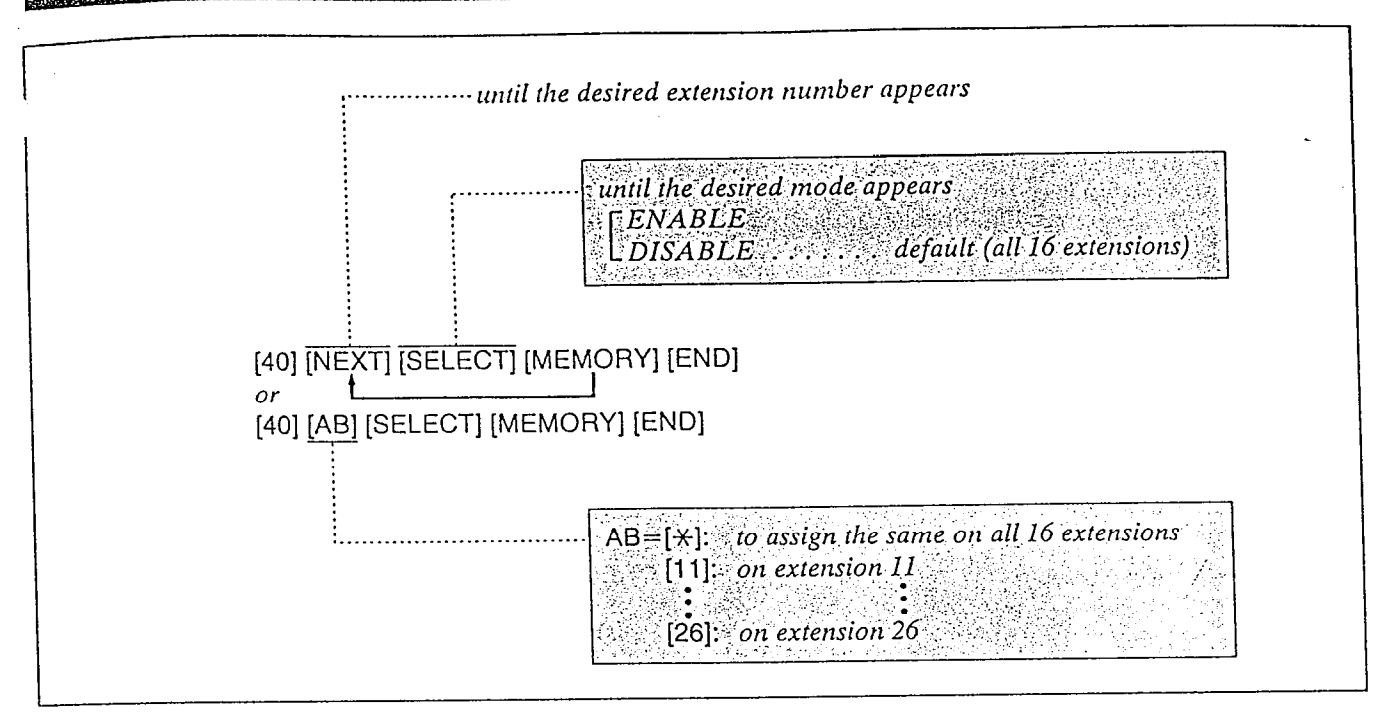

Through programming, you can select which extension may barge in another extension that is in conversation with an outside party.

# Programming

- 1. Dial (40). "ENTER EXT NO" will be displayed.
- 2. Press the NEXT button. "1l:DISABLE" will be displayed and "DIS-ABLE".will blink.
- 3. Press the SELECT button to alternate between ENABLE and DISABLE and select the desired mode.
- 4. Press the MEMORY button. • The LCD will stop blinking.
- 5. Repeat steps 2 to 4 to program the assignment of the other extensions.
- 6. To return to the initial programming mode, press the END button.

주의로 주장 전문 사람들은 아들은 부분에 사람이 아직 있다.

- Description<br>Through programming, you can select which **Conditions**<br>If you start the programming from step 1, you may dial the desired extension number instead of NEXT button at step 2.
	- eThe PREV button allows you to return to the previous extension for displaying the Executive Override selection.

# Programming Table See page 42.

# made Destamad CO Bine Acet

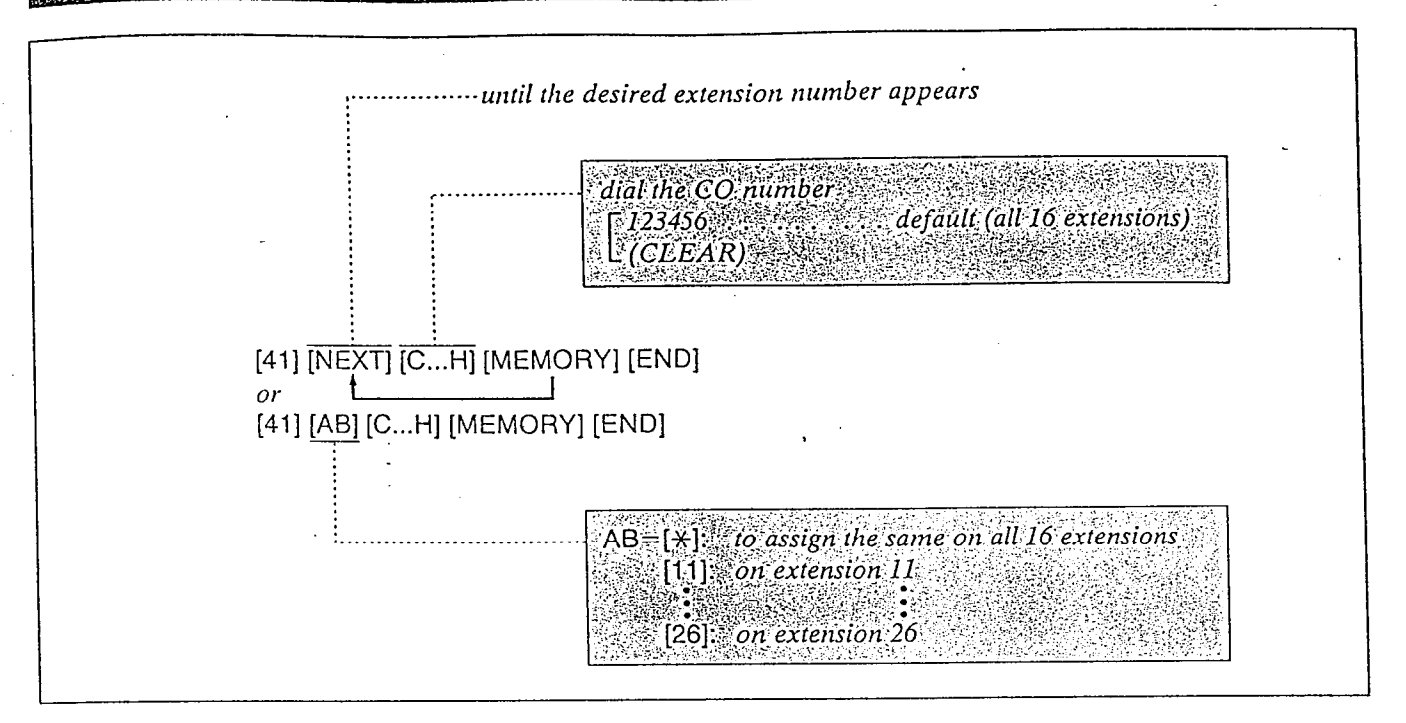

# Description Conditions

Through programming, you can select which CO Line is accessed automatically when you dial 9 to use the "Automatic Line Access" feature or you use the "Auto CO Hunting" feature.

## Programming

1. Dial (41). "ENTER EXT NO" will be displayed.

- 2. Press the NEXT button. "1l:CO 123456" will be displayed and "123456" will blink.
- 3. Dial the CO Numbers to be entered. To cancel the entered CO Number, press the CLEAR button.
- 4. Press the MEMORY button.  $\bullet$  The LCD will stop blinking.
- 5. Repeat steps 2 to 4 to program the assignment of the other extensions.
- 6. To return to the initial programming mode, press' the END button.

-.

- $\bullet$  When you start the programming from step 1, you may dial the desired extension number instead of NEXT button at step 2.
- The PREV button allows you to go to the previous extension for displaying the CO assignment.

Programming Table

See the back cover.

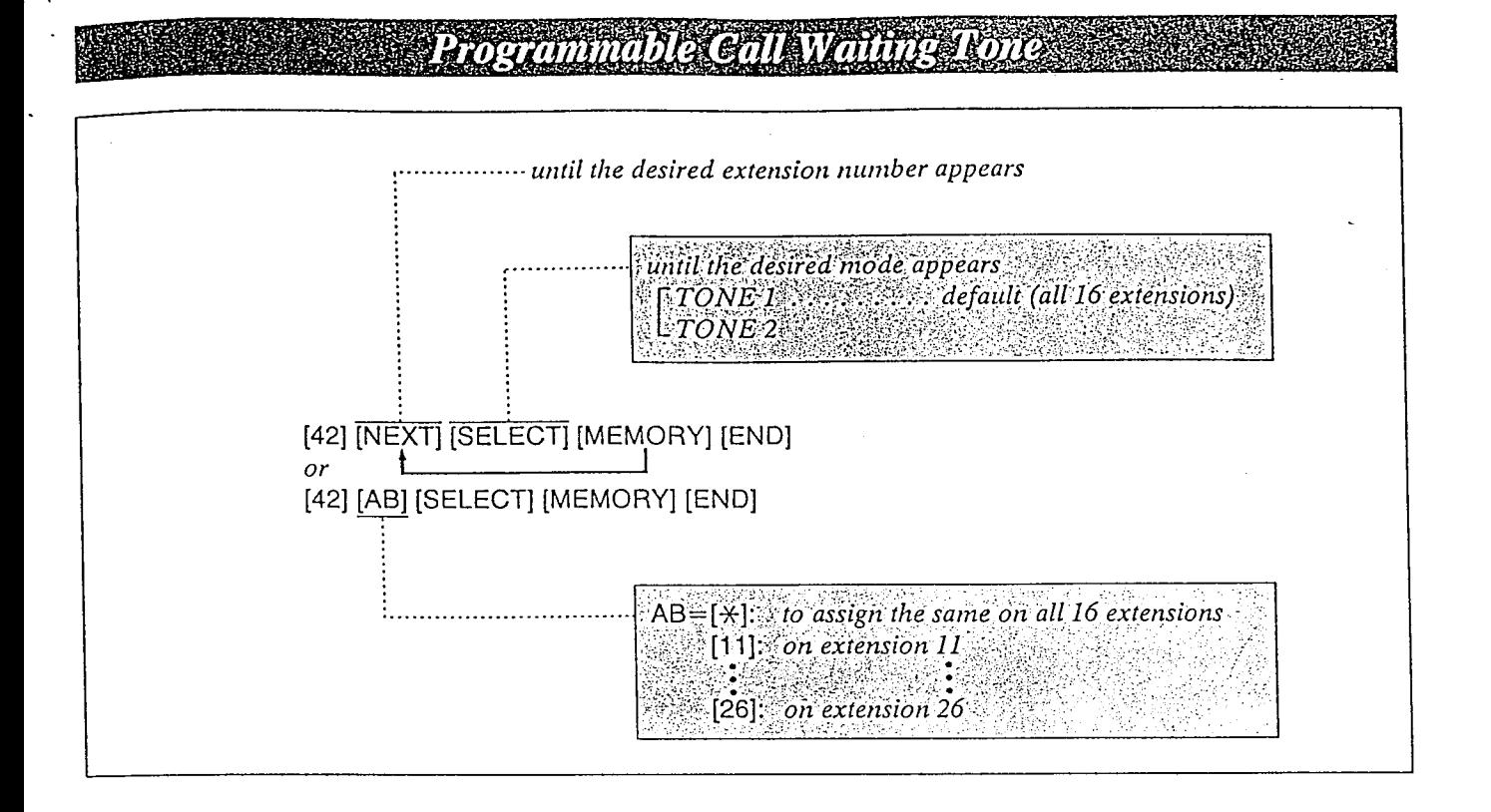

## Description

Through programming, you can change the Call Waiting Tone from Tone 1 to Tone 2 shown below to prevent the user from missing the tone. Tone 1 is heard from the handset receiver of the standard telephone and the built-in speaker of the proprietary telephone.

Tone 2 is heard only from the built-in speaker of the proprietary telephone when you have another call.

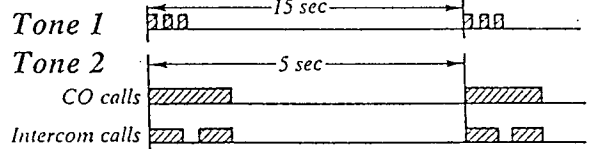

# Programming

1. Dial (42).

- "ENTER EXT NO" will be displayed.
- '2. Press the NEXT button.
- 3. Press the SELECT button to alternate between "TONE 1" and "TONE 2" and select the desired tone.
- 4. Press the MEMORY button. • The LCD will stop blinking.
- 5. Repeat steps 2 to 4 to program the assignment of the other extensions.
- 6. To return to rhe initial programming mode, press the END button.

## Conditions

- $\bullet$  As for the KX-T61650 and KX-T30850, Tone 2 is heard from both the handset receiver and the built-in speaker while having a conversation.
- **Call Waiting feature should be programmed** "ON" beforehand. Refer to page 3-28 in another INSTALLATION MANUAL for the programming.
- $\bullet$  When you start the programming from step 1, you may dial the desired extension number instead of NEXT button at step 2.
- The PREV button allow you to go to the previous extension for displaying the Call Waiting mode.
- 0 For operation, see page 4-16 "Call Wailing" in another Installation Manual.

., , :. : '.'.

.:, .i 1.:.:.

,., :

:. ..~,..::;;~ ,,

) >... .: .,:...; . . . . . '. i

Programming Tables

See the back cover.

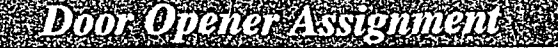

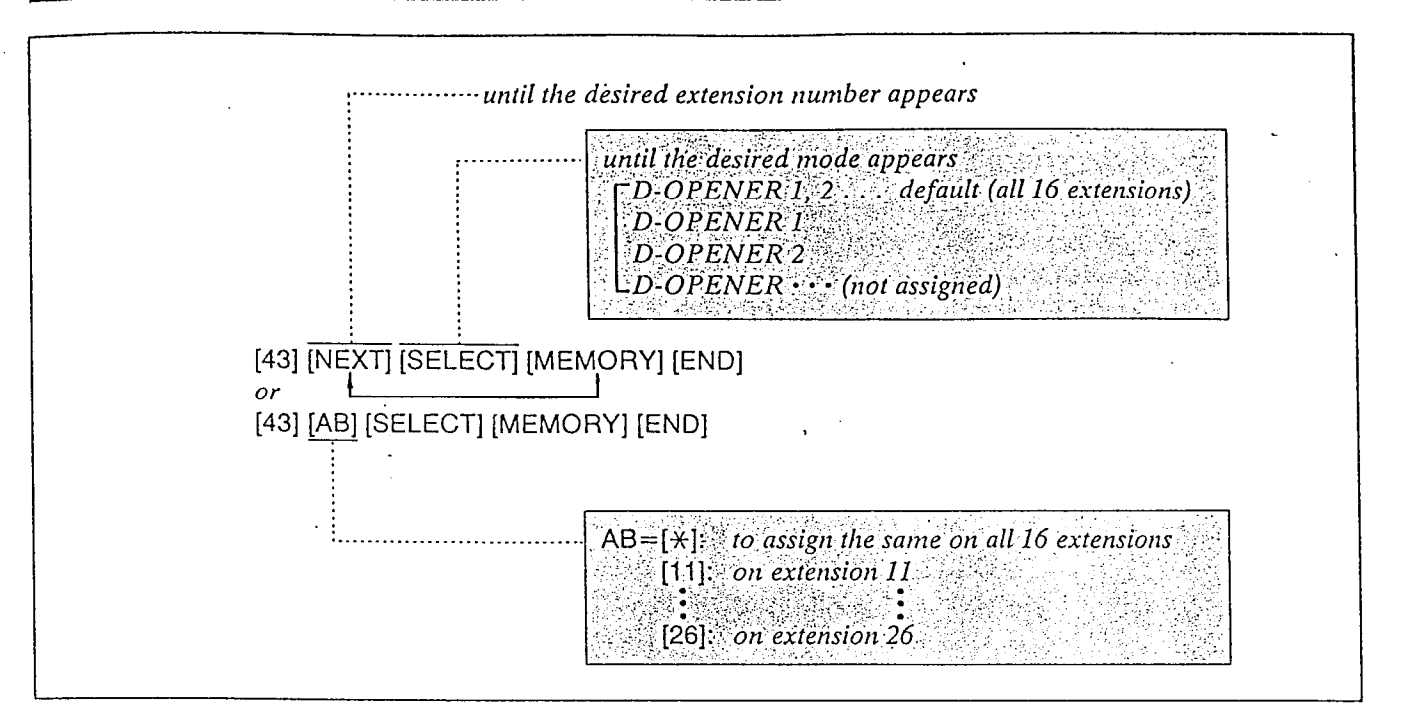

# Description Conditions

Allows each extension to be programmed for unlocking the door. Up to 2 Door Openers can be connected to the system.

# Programming

1. Dial (43).  $"ENTER EXTNO"$  will be displayed. Example:

- 2. Press the NEXT button. "11:D-OPENER 1, 2" will be displayed and  $"1, 2"$  will blink.
	- 3. Keep pressing the SELECT button until the desired combination of door openers is displayed.
	- 4. Press the MEMORY button. Programming Table The LCD will stop blinking. See the back cover.
	- $5.$  Repeat steps 2 to 4 to program the combination of the other extensions.
	- $6.$  To return to the initial programming mode, press the END button.

- $\bullet$  When you start the programming from step 1, you may dial the desired extension number instead of NEXT button at step 2.
- The PREV button allows you to go to the previous extension for displaying the door opener assignment.

To allow extension 12 to open the D-OPENER  $\overline{2}$ .

[43] [12] [SELECT] [SELECT] [MEMORY] [END]

, I. (1991). The contract of the contract of the contract of the contract of the contract of the contract of t<br>The contract of the contract of the contract of the contract of the contract of the contract of the contract o

**• For installation and operation of the Door** Opener, see pages 7 and 21.

.

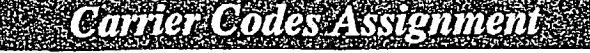

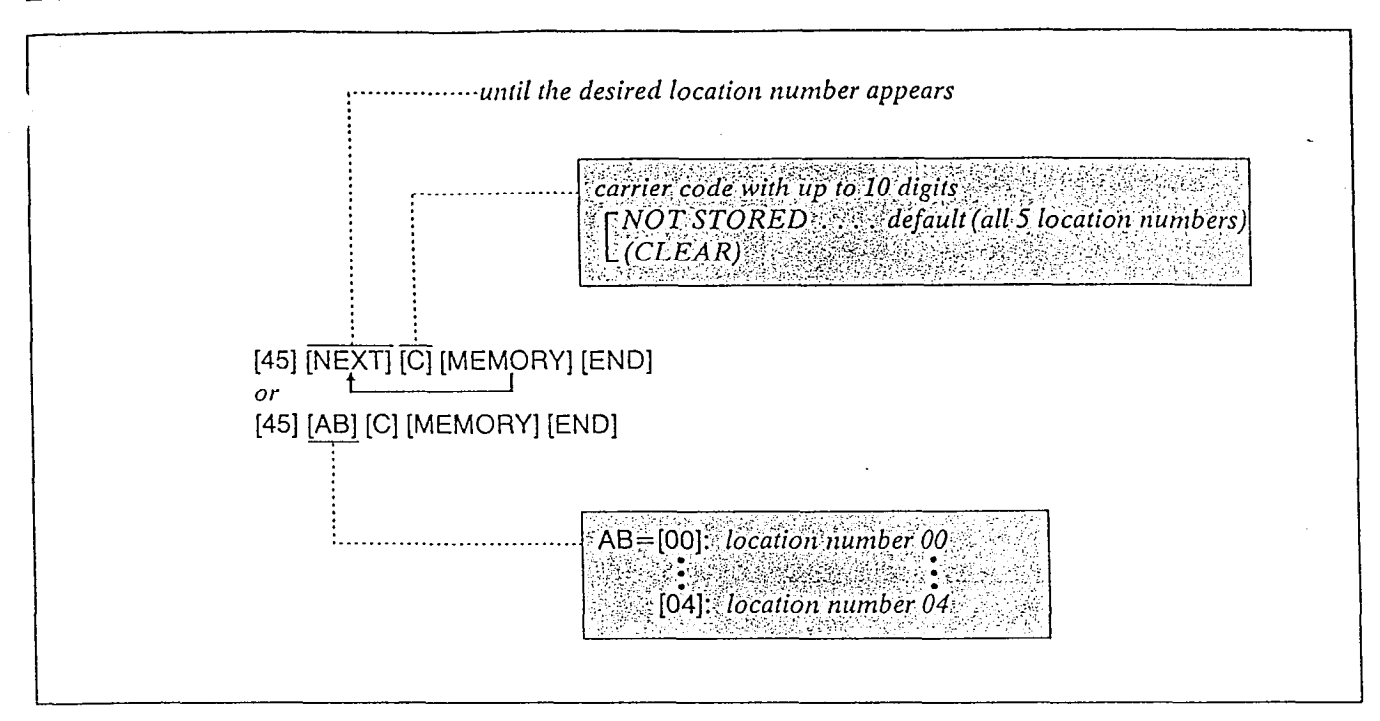

Through programming, up to 5 carrier codes to  $access OCC$  (other common carrier), etc. can be assigned.

When a phone number which has an assigned carrier code is dialed, Toll Restriction check starts from the number that is dialed after the carrier code.

# Programming

1. Dial (45). "ENTER CODE NO" will be displayed.

2. Dial (00 through 04) or press the NEXT button. Example:

When dial (00) or press the NEXT button.

- @The LCD will show "0O:NOT STORED" when nothing is stored in location number "00". When the carrier code 10222 has been stored, "00:10222" will be displayed.
- 3. Enter the carrier code with up to 10 digits.
	- $\bullet$  To erase a wrong entry, press the CLEAR button.
- 4. Press the MEMORY button..  $\bullet$  The memory indicator will be lit.

Description 5. To advance to tlte next location number, press the NEXT button.

> To return to the previous location number, press the PREV button.

> To go to a desired location number, press the SELECT button and then dial the number.

- 6. Repeat steps 3 to 5.
- 7. To return to the initial programming mode, press the END button.

## Condition

 $\bullet$ " $\mathcal{X}$ " substitutes for any numbers.

# Programming Tables

See the back cover.

# Amomano Realai

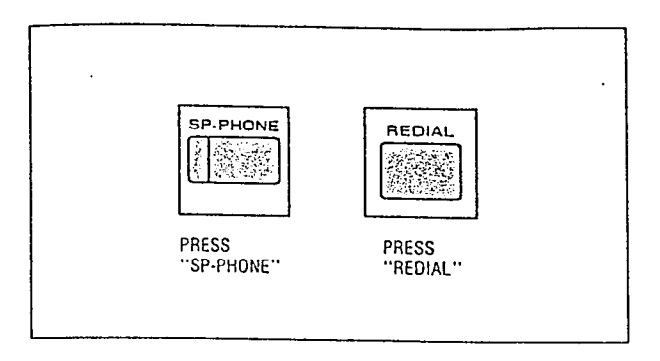

# **Description**

The last phone number dialed on an outgoing call to  $CO$  line can be redialed up to 15 times. This feature is available for only  $KX-$ T7020, KX-T7030, KX-T7050 and KX-T7130.

# Operation

1. Press the SP-PHONE button.

# 2. Press the REDIAL button.

You may press the CO button to select he CO line directly after pressing the SP-PHONE button.

# Conditions

,

- 0 TO camel automatic redialiug, press the FLASH button.
- Pressing the REDIAL or SAVE button allows you to:
- $-$  Redial once when using the handset.

A START CONTRACTOR CONTRACTOR CONTRACTO

 $-$  Redial up to 15 times within 10 minutes when using the Redial feature with the SP-PHONE button.

# **DIA HIGGON BUILDING**

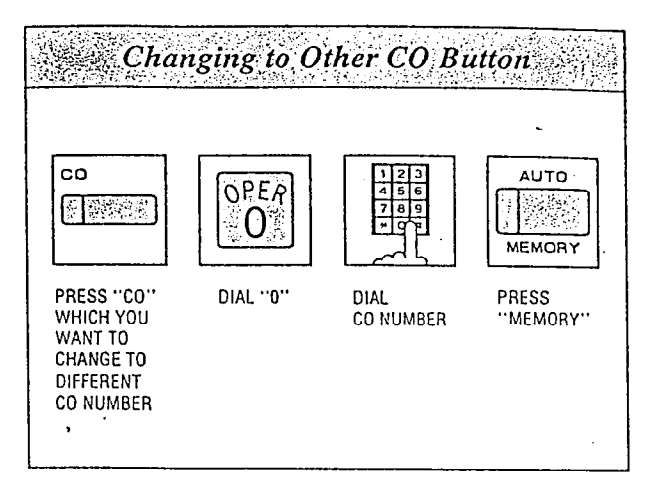

# Description

Allows each CO button number to be changed to a different CO number.

# Operation

- $\bullet$  Be sure the handset is on the cradle and the SP-PHONE button is off.
- Set the MEMORY switch of the proprietary telephone to "PROGRAM".
- $1.$  Press the CO button which you want to change to a different CO number. When pressing  $CO$  1 button, "CO  $1$ " will be displayed.
- 2. Dial (0). "CO" will be displayed.
- $3.$  Dial the new CO number (1 through 6). When dialing (2), "CO 2" will be displayed.
- 4. Press the MEMORY button.
- After programming, return the MEMORY switch to the "SET" position.

# **Conditions**

If you program the same CO number as another CO button, the original one will be cleared.

 $\bullet$  Initial assignment (default) for the flexible but-. tons is as follows:

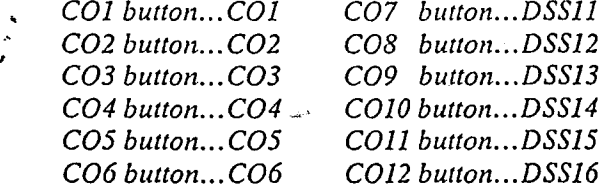

# **PACIOS HIMMANA**

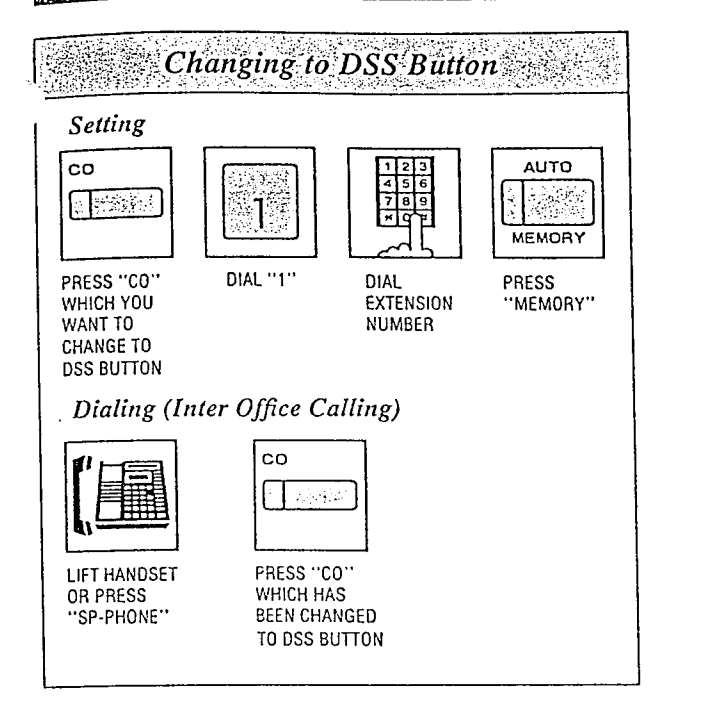

# Description

Allows each CO button to change to a DSS (Direct Station Selection) button. DSS button can be used instead of dialing an extension number.

# Operation

Setting

- 0 Be sure the handset is on the cradle and the SP-PHONE button is off.
- Set the MEMORY switch of the proprietary telephone to "PROGRAM".
- 1. Press the CO button which you want to change to a DSS buttom

When pressing the  $CO$  1, " $CO$   $1$ " will be displayed.

- 2. Dial (1).
- "EXT" will be displayed.
- 3. Dial the extension number (11 through 26). When dialing  $(11)$ , "EXT  $11$ " will be displayed.
- 4. Press the MEMORY button.
- $\bullet$  After programming, return the MEMORY switch to the "SET' position.

Dialing (Inter Office Calling)

- 1. Lift the handset or press the SP-PHONE button.
- 2. Press the CO button which has been changed to DSS button.

# Condition

If you program the same extension number as another CO or DSS button, the original one will be cleared.

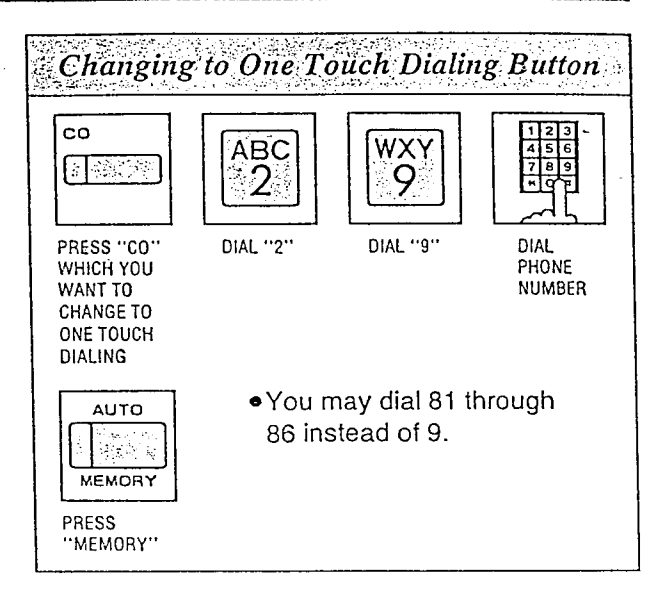

# Description

Allows each CO button to be used as a one touch dialing memory location. Up to  $16$  digits can be stored in each CO button.

# Operation

- $\bullet$  Be sure the handset is on the cradle and the SP-PHONE button is off.
- $\bullet$  Set the MEMORY switch of the proprietary telephone to "PROGRAM".
- $1.$  Press the CO button which you want to use as a one touch dialing memory location. When pressing  $CO$  1 button, "CO 1" will be displayed.
- 2. Dial (2).
- 3. Dial (9).
	- 9 You may dial 81 through 86 instead of 9 to select the desired trunk.
- 4. Dial the phone number.
- . 5. Press the MEMORY button. • After programming, return the MEMORY switch to the "SET" position.

# Iales Ible MESSAGE (Message Walthrey) Bullon (för KETFADU), KEETFABID, KEETFASO, KEETFABID)

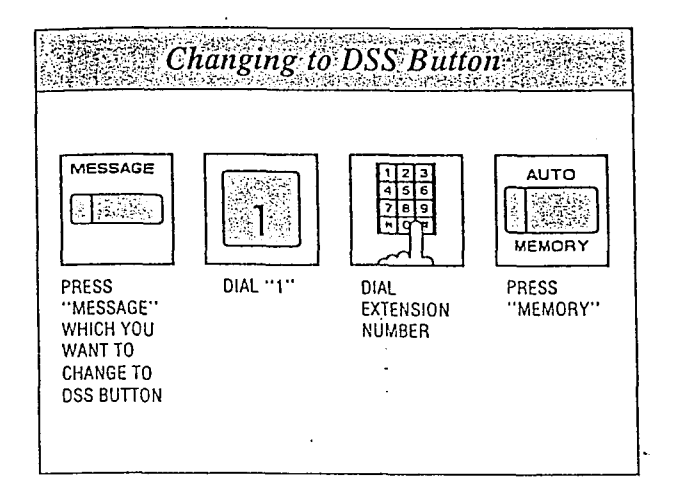

# Description

Allows the MESSAGE button to change to a DSS (Direct Station Selection) button.

# **Operation**

Setting

- $\bullet$  Be sure the handset is on the cradle and the SP-PHONE button is off.
- eSet the MEMORY switch of the proprietary telephone to "PROGRAM".
- 1. Press the MESSAGE button to change to a DSS button.
- \ 2. Dial (I).

**Administrative Community** 

- $3.$  Dial the new extension number (11 through 26).
- 4. Press the MEMORY button. \* After programming, return the MEMORY switch to the "SET" position.

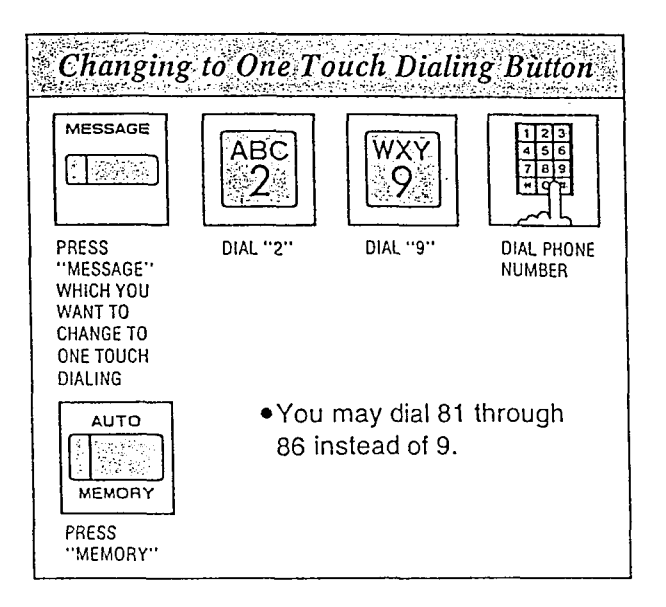

# Description

Allows the MESSAGE button to be used as a one touch dialing memory location. Up to 16 digits can be stored in the MESSAGE button.

# Operation

- $\bullet$  Be sure the handset is on the cradle and the SP-PHONE button is off.
- Set the MEMORY switch of the proprietary telephone to "PROGRAM".
- I. Press rhe MESSAGE button to change to a one touch dialing button.
- 2. Dial (2).
- 3. Dial (9). • You may dial 81 through 86 instead of 9 to select the desired trunk.
- 4. Dial the phone number.
- 5. Press the MEMORY button. . . \*After programming, return the MEMORY  $\blacksquare$   $\blacksquare$   $\blacksquare$   $\blacksquare$   $\blacksquare$   $\blacksquare$   $\blacksquare$   $\blacksquare$   $\blacksquare$   $\blacksquare$   $\blacksquare$

# *Mexible DSS Button (for KXS130S30*

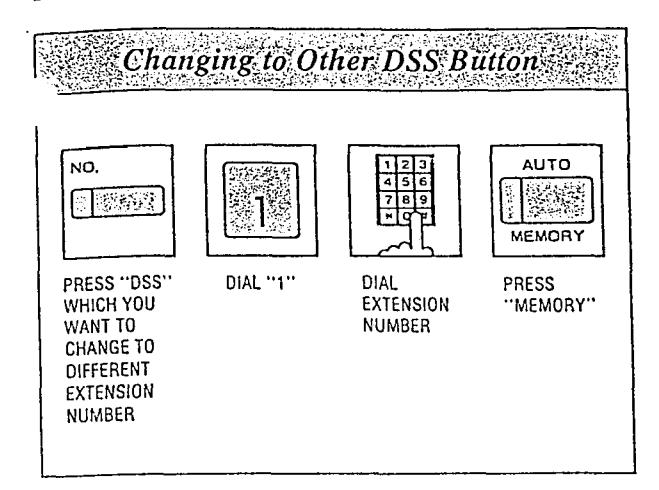

# Description

Allows each DSS button to change to an extension number which is different from the default extension number.

# Operation

#### Setting

- $\bullet$  Be sure the handset is on the cradle and the SP-PHONE button is off.
- **.** Set the MEMORY switch to "PROGRAM".
- 1. Press the DSS button which you want to change to a different extension number.
- 2. Dial (I).
- 3. Dial the new extension number (11 through 26).
- 4. Press the MEMORY button. • After programming, return the MEMORY switch to the "SET" position.

# Condition

If you program the same extension number as another CO or DSS button, the original one will be cleared.

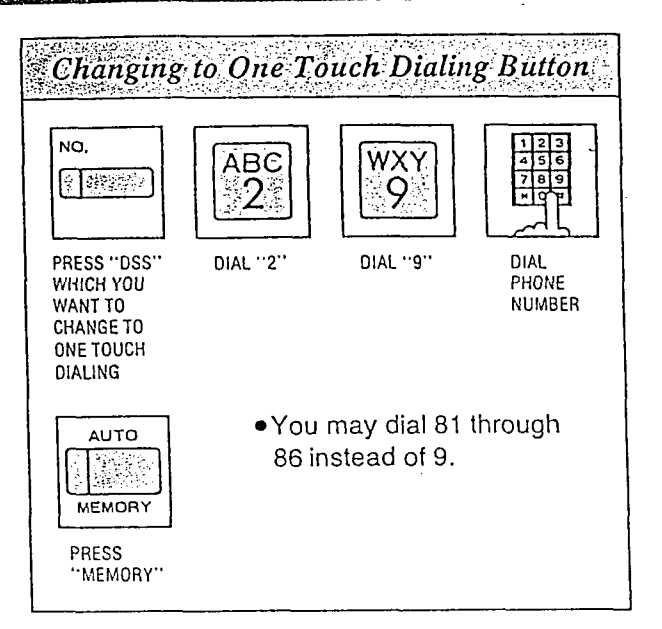

## Description

Allows each DSS button to be used as a one touch dialing memory location. Up to 16 digits can be stored in each DSS button.

### **Operation**

- $\bullet$  Be sure the handset is on the cradle and the SP-PHONE button is off.
- Set the MEMORY switch to "PROGRAM".
- 1. Press the DSS button which you want to use as a one touch dialing memory location.
- $2.$  Dial  $(2).$
- 3. Dial (9).
	- <sup>l</sup>You may dial 81 through 56 instead of 9 to select the desired trunk.
- 4. Dial the phone number.
- 5. Press the MEMORY button. • After programming, return the MEMORY switch to the "SET" positioh.

# Ūlastbla DSS Button (forDSSS Gönsola KEATOKEIN), KEEN/UEL

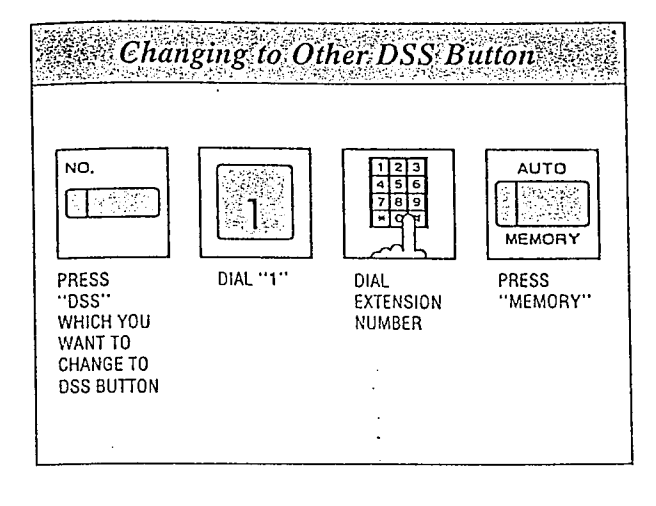

# Description

Allows each DSS button to change to an extension number which is different from the default extension number.

- $\bullet$  Be sure the handset is on the cradle and the SP-PHONE button is off.
- **.** Set the MEMORY switch of the paired telephone to "PROGRAM".
- 1. Press the DSS button to change to a DSS button of the console.
- 2. Dial (1).
- 3. Dial the desired extension number  $(11$  through 26).
- 4. Press the MEMORY button.
- $\bullet$  After programming, return the MEMORY switch to the "SET" position.
- $\bullet$  DSS console and the paired proprietary telephone should be preprogrammed. For programming, see page 3-8 in another Installation Manual.

-.

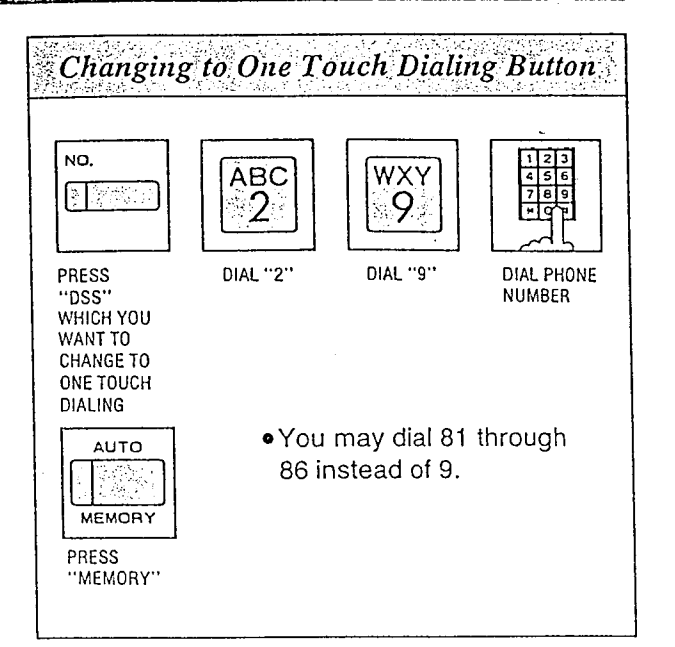

# Operation Description

Allows each DSS button to be usedas a one touch dialing memory location.

Up to 16 digits can be stored in each DSS button.

# **Operation**

- $\bullet$  Be sure the handset is on the cradle and the SP-PHONE button is off.
- **.** Set the MEMORY switch of the paired telephone to "PROGRAM".
- 1. Press the DSS button which you want to change to one touch dialing memory location.
- 2. Dial (2).

 $\mathbf{L}$ ,

19

3. Dial (9). You may dial 81 through 86 instead of 9 to select the desired trunk.

 $\mathcal{L}_\mathrm{R}$ 

- 4. Dial the phone number.
- 5. Press the MEMORY button.
- $\bullet$ After programming, return the MEMORY switch to the "SET" position.

&\

# Disaggilitya Ortantila

To barge in:

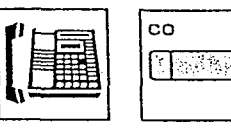

**LIFT HANDSET** OR PRESS "SP-PHONE"

PRESS "CO" **WHOSE INDICATOR** IS RED

# Description

Allows an extension user to barge in an engaged conversation for the following reasons: To establish Conference mode or to receive calls that another extension has answered.

# *Operation*

To Establish the Conference Mode

- 1. Lift the handset or press the SP-PHONE button.
- 2. Press the CO button whose indicator is red. A 3 party conference is now established and you can barge in the conversation. "CONF" will be displayed.
- 3. Start talking.
- 4. Hang up or press the SP-PHONE button. The other two parties will be directly connected together and can converse with each other.
- Call Transfer using "Executive Override"
- 1. Press the CO button. You have barged in the conversation.
- The Call Transfer will be completed when the extension user who received the call hangs up.

# Conditions

- · How to use the Camp-on feature when "Executive Override" is enabled at your extension. You can use the Camp-on feature without barging in the conversation.
- 1. Dial the busy CO line number (81 through 86) whose indicator is red instead of pressing the CO button.
- 2. Dial (6).
- 3. Hang up or press the SP-PHONE button. You will be automatically called back when the CO line becomes free.
- Only one party can barge in a conversation.
- You can not barge in the extension which is in dialing.
- *You can not barge into conversations between* inside parties.
- This feature is not available for use with standard single line telephones.
- See page 10 for programming.

When the Door Opener is used with a Doorphone to unlock the Door Opener: While talking with the visitor through the doorphone;

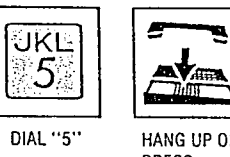

PRESS "SP-PHONE"

The Door Opener 1 or 2 will be unlocked corresponding to the Doorphone 1 or 2.

When the Door Opener is used with an extension to unlock the Door Opener: Hang up after confirming the call then;

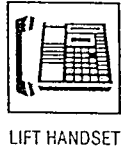

OR PRESS "SP-PHONE"

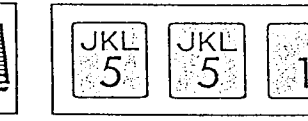

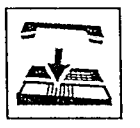

DIAL "551" HANG UP OR PRESS "SP-PHONE"

For Door Opener 2, dial "552" instead of "551".

# Description

You can easily unlock the door for about 5 secends by dialing a proper code. Up to two Door Openers can be connected to the system. See page 13 for programming.

# Operation.

When the Door Opener is used with a Doorphone to unlock the Door Opener while talking with the visitor through the Doorphone:

#### 1. Dial (5).

The confirmation tone will be heard. The Door Opener 1 or 2 corresponding to the Doorphone 1 or 2 will be switched "ON" to unlock the door.

2. Hang up or press the SP-PHONE button. The unlocked.

When the Door Opener is used with an extension, to unlock the Door Opener, hang up after confirming the call then:

- 1. Lift the handset or press the SP-PHONE button.
- 2. Dial (551 (or 552)). The Door Opener 1 (or 2) will be switched "ON" to unlock the door.
	- 3. Hang up or press the SP-PHONE button.

### Conditions

The door is unlocked for about 5 seconds. When the power failure occurs, the Door Opener will be switched "OFF" and the door will not be

To unlock the door for more than 5 seconds, dial

'.'  $(5)$ ,  $(551)$  or  $(552)$  again, and the door will be unlocked

For installation of Door Opener, see page 7. A busy extension will not hear the call waiting tone for a doorphone call.

If you use a standard telephone to unlock the Door Opener while talking through the Doorphone, first flash the hookswitch before step  $1$ . . a :

. .

ti 'w
# **Madizon Research of Boy!**

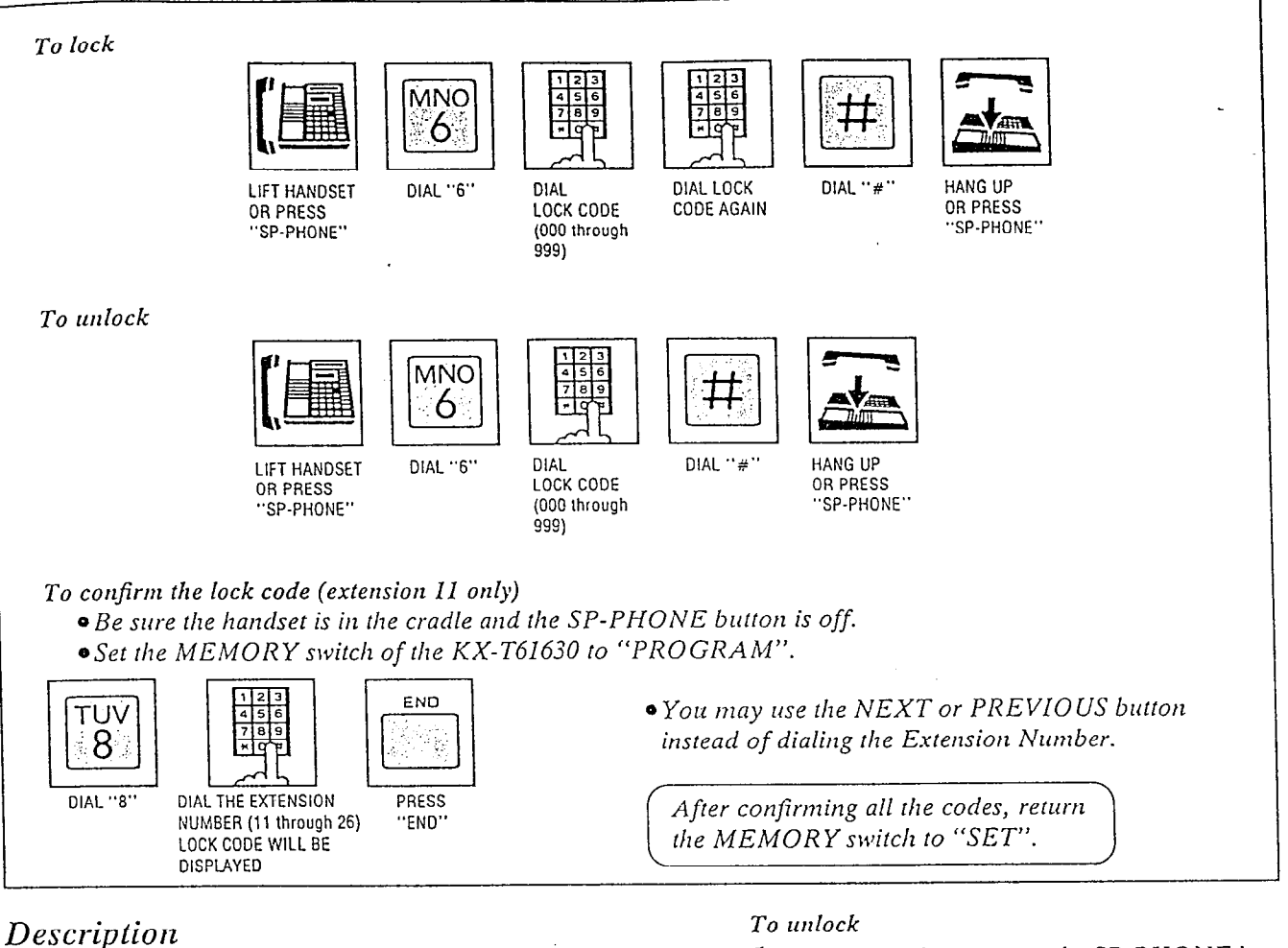

Locking an extension prohibits another user from dialing on an outside line until unlocked. Even the emergency call can not be dialed. The followings are possible at the locked extension.

Receiving an outside call Dialing and receiving an infercom call Call pick up Dialing and receiving a doorphone call Dialing a door opener, etc.

# **Operation**

### .To lock

- 1. Lift the handset or press the SP-PHONE button.
- 2. Dial (6).
- 3. Dial the lock code. Lock code must be 3 digits (000 through 999).
- 4. Dial Ihe same lock code again.
- 5. Dial (#). "ID CODE SET" will be displayed.
- 6. Hang up or press rhe SP-PHONE button.
- 
- 1. Lift the handset or press the SP-PHONE button.
- 2. Dial (6).
- 3. Dial the lock code.
- 4. Dial (#). "ID CODE RESET" will be displayed.
- 5. Hang up or press the SP-PHONE button.

### **Conditions**

- <sup>l</sup>When dialing to an outside line using a locked extension, reorder tone will be heard.
- $\bullet$  Lock code must be 3 numerical-digits except the "#" and "\" buttons.

a)

 $\bullet$  If you use a standard telephone; To lock, dial (0) instead of (#) at step 5. To unlock, dial (0) instead of (#) at step 4.

### Note:

To operate features after setting "Auto CO Hunting", press the ICM button instead of lifting the handset at step 1. This is because lifting the handset causes the line to be connected to a  $CO$  line.

22

Ś

 $-$ 

# **Changed Features**

 $\overline{23}$ 

The listed features and the features on the following pages 26 through 34 are revised. Please confirm and change them.

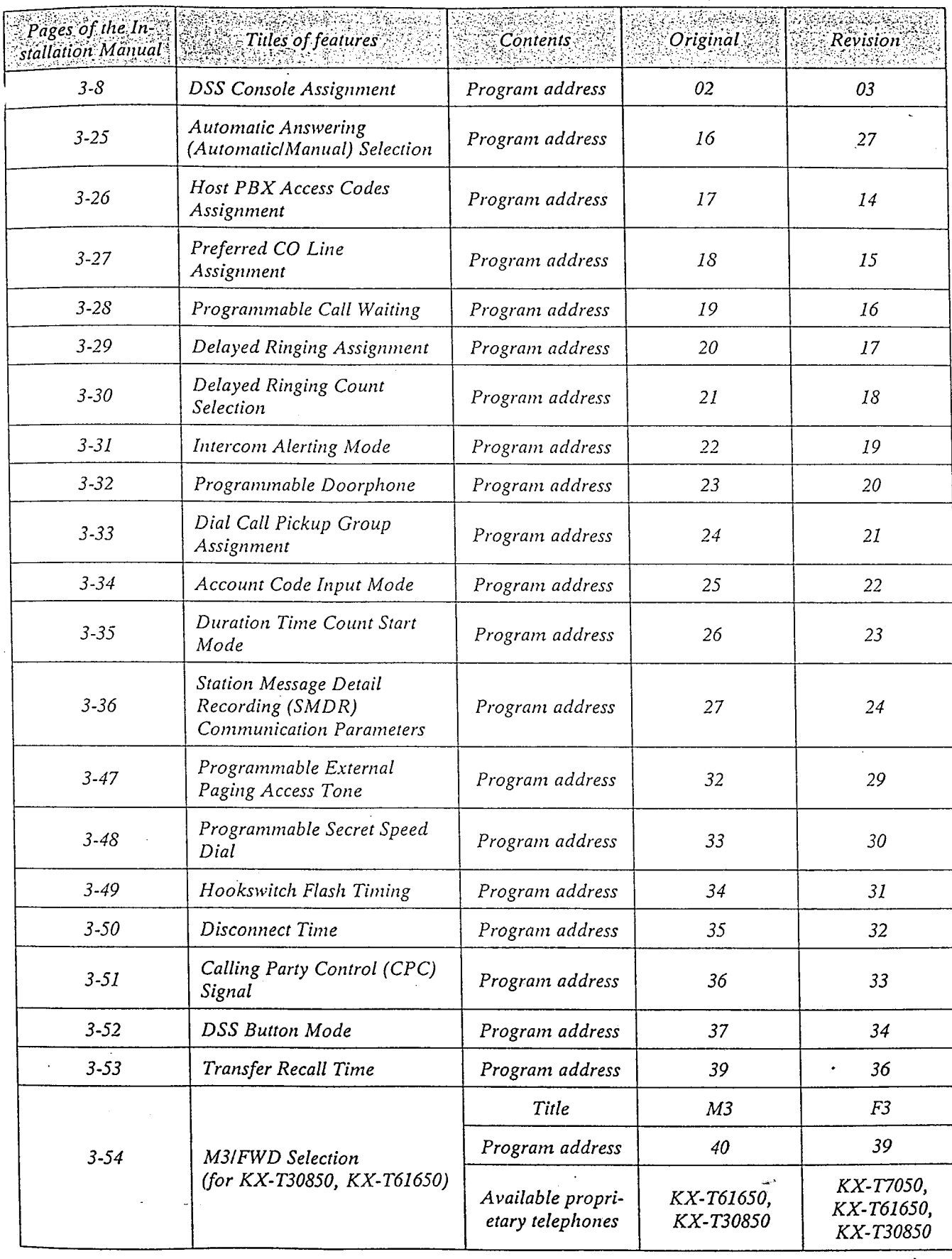

 $\mathcal{L}$  (cont.)

(cont.)

 $\ddot{\xi}$  .

اخ

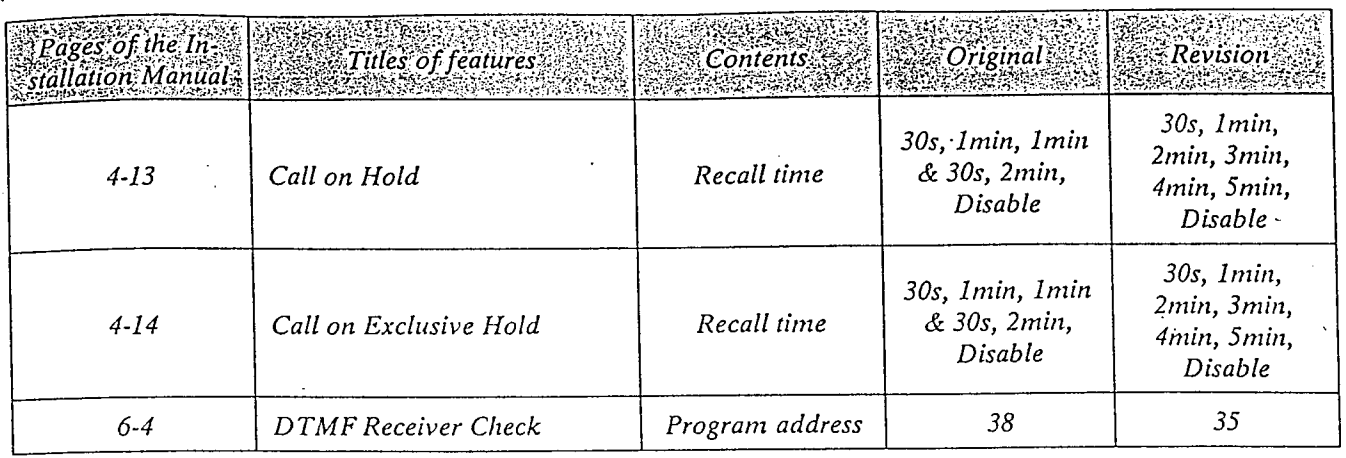

,

The disallowed combinations of SMDR Communication Parameters. (Page 3-40)

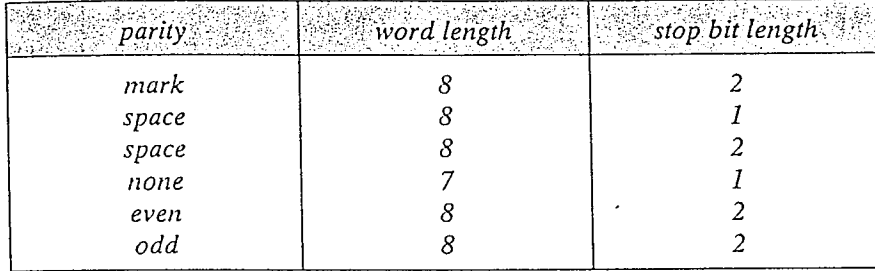

. . . I

# System Suedi Dialine Chiss Systeman intil the desired class of service appears **CEASS:1** default CLASS 2  $7.4.55.3$ [02] **[SELECT]** [MEMORY] [END]

## Description Conditions

You can select the class service which is free from the speed dialing toll restriction.

# Programming

- 1. Dial (02). "CLASS 1" will be displayed and blink.
- 
- 2. Keep pressing the SELECT button until the desired class is displayed.
- 3. Press the MEMORY button.
- 4. To return to the initial programming mode, press the END button.

If you set boundaries to CLASS 2, the system will allow system speed dialing on service class 1 and class 2, but restrict on service class 3 according to the toll restriction checking. Refer to page 27.

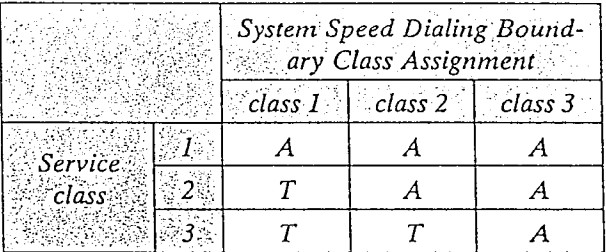

A: Allowed T: Toll Restriction check

Programming Table

See page 36.

# TOUT CASTRON CONSTANTI

The selective use of this feature permits restricted dialing to specific stations. A class of service can be assigned to a particular station which prohibits or limits that station's dialing ability.

The followings are Ihe available 3 classes of service.

- 1. Service class 1 will allow all calls.
- 2. Service class 2 will deny 10 codes programmed as a denied code (locarion 00-09) except 20 codes programmed as an exceptional code (location  $00\negmedspace\negmedspace-19$ ).
- 3. Service class 3 will deny 20 codes programmed as a denied code (location 00-19) except 10 codes programmed as an exceptional code (location  $00\negmedspace\negmedspace-09$ ).

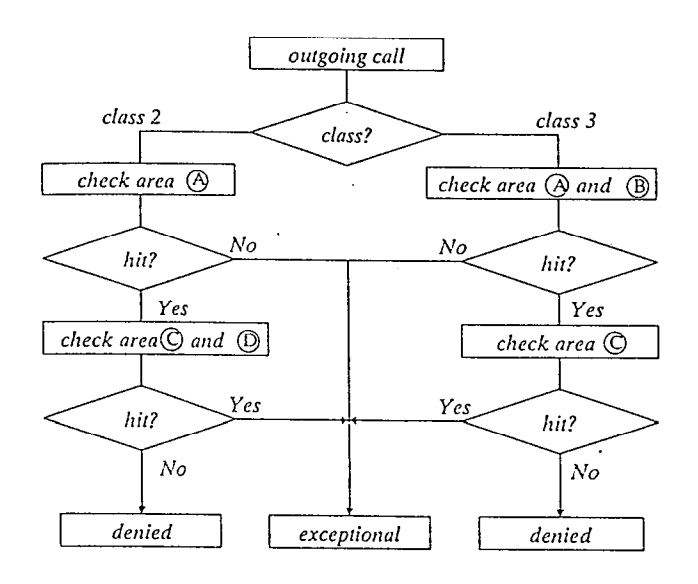

Code Dial Number 00 09  $\int_{10}^{10}$  ; in  $\int_{10}^{10}$  ; in  $\int_{10}^{10}$  ; in  $\int_{10}^{10}$  ; in  $\int_{10}^{10}$  ; in  $\int_{10}^{10}$  ; in  $\int_{10}^{10}$  ; in  $\int_{10}^{10}$  ; in  $\int_{10}^{10}$  ; in  $\int_{10}^{10}$  ; in  $\int_{10}^{10}$  ; in  $\int_{10}^{10}$  ; in  $\int_{1$ Exceptional Code Assignment Code Dial Number  ${\it oo}$ 09 IO -------------------! ------\_- \_\_\_-\_\_\_\_\_\_\_\_\_\_\_\_\_ 19 1

Denied Code Assignment

### The following should be set.

- l "Toll Restriction-Class Assignmenl" on page 25.
- ●"Toll Restriction-Denied Code Assignment" on page 29.
- **•**"Toll Restriction-Exceptional Code Assignment" on page 30.

-.

<sup>l</sup>"System Speed Dialing-Class Assignment" on page 26.

### Example:

 $\leq$  Application >

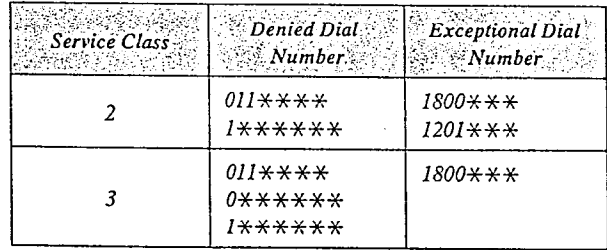

### < Programming >

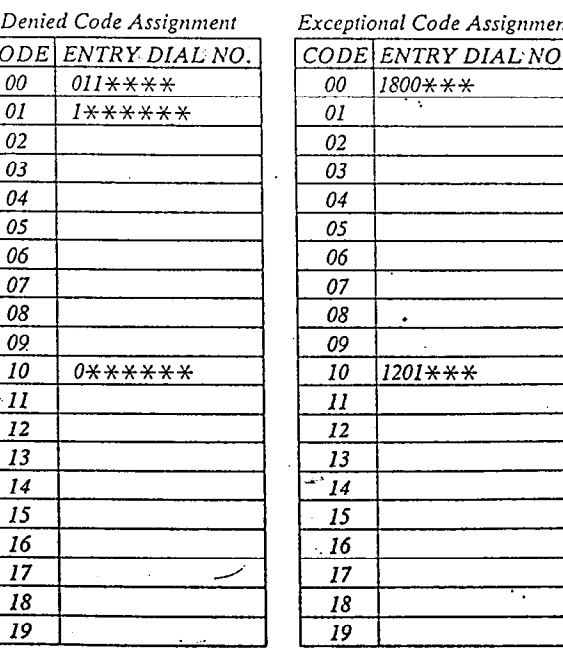

<u> 1980 - An de Sterftester i Sterftester i Sterftester i Sterftester i Sterftester i Sterftester i Sterfteste</u>

ŧ.

,

# Oll Restriction=Class Assignment Cont  $AB = [$  +  $]$ : to assign the same on all 16 extensions  $[11]$ : on extension  $11$  $[26]$ : on extension  $26$ until the desired class of service appears  $\vert$  CLASS  $I$   $\sim$   $\sim$   $\sim$  default (all 16 extensions)  $CLASS2$  $\mathbb{C}$ class 3  $^{\circ}$  $\overline{\cdot}$ [i i] [AB] [SELECT] [MEMORY] [END]  $\alpha r$ [11] [NEXT] [SELECT] [MEMORY] [END]<br>. ......... until the desired extension number appears

## Description Conditions

Toll restriction can help eliminate phone calls abuse and control cost. There are three classes of service available for each extension.

# Programming

- 1. Dial (11). "ENTER EXT NO." will be displayed.
- 2. Press the NEXT button. "11: CLASS 1" will be displayed and "1" will blink.
- 3. Keep pressing the SELECT button until the desired class is displayed.
- 4. Press the MEMORY button.

<u> San Maria (1989), martin a shekara ta 1999 a shekara ta 1991 a shekara ta 1991 a shekara ta 1991 a shekara t</u>

- 5. Repeat steps 2 to 4, to program the assignment of the other extensions.
- 6. To return to the initial programming mode, press the END button.

- $\bullet$  When you start the programming from step 1, you may dial the desired extension number instead of NEXT button at step 2.
- The PREV button allows you to go to the previous extension for displaying the service class assignment.

# Programming Table

See page 37.

# Voll Restriction-Dental Code Assignment

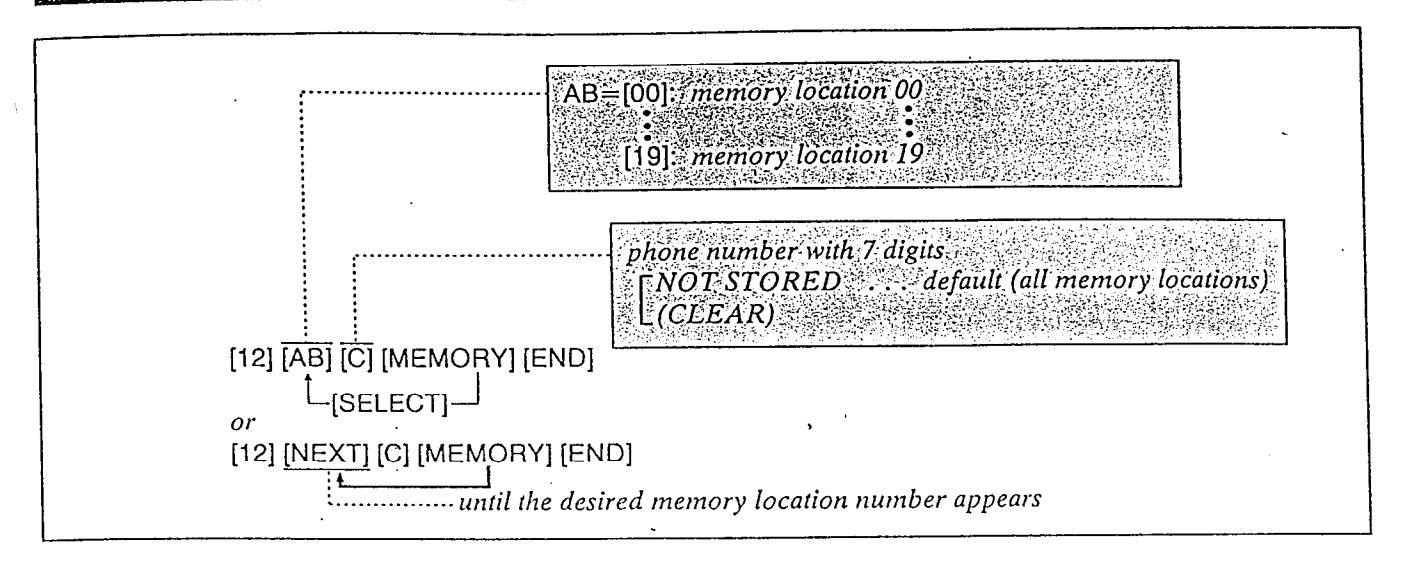

### Description

For Service Class 2 or 3 (see "Toll Restriction") up to 10 or 20 phone numbers can be selected for use in toll dialing.

Phone numbers programmed will be denied. Ali extensions programmed for Service Class Selections shall be assigned to the same denied code assignment plan.

Memory locations  $00 - 09$  are restricted by classes 2 and 3.

Memory locations  $10 - 19$  are restricted by only class 3.

## Programming Conditions

"ENTER CODE NO." will be displayed.

2. Dial the memory location number (00 through 19) or press the NEXT button. Example:

When dial (00) or press the NEXT button; -When nothing is stored in memory location number "OO", "0O:NOT STORED" is displayed.

-When the dial number  $1\star\star\star\star\star\star\star$  has been stored, "00:1 $\star\star\star\star\star\star'$ " will be displayed.

- 3. Dial the 7-digit phone number.  $\bullet$  To erase a wrong entry, press the CLEAR button.
- 4. Press the MEMORY-button.  $\bullet$  The MEMORY indicator will be lit.

5. To advance to the next memory location number, press the NEXT button. To return to the previous memory location

number, press the PREV button. To go to a desired memory location number, press the SELECT button and dial the memory location number.

- 6. Repeat steps 3 to 5.
- 7. To return to the initial programming mode, press the END button.

- 1. Dial (12).<br>"Each phone number should consist of 7 digits.<br>"ENTER CODE NO" will be displayed "\" substitutes for any numbers, see the fol
	- lowing example.

Example:

To deny extension 14 to have access to the phone number 09 and 8 in the service class 2. Step 1...[11] [14] [SELECT] [MEMORY] [END]  $Step 2...[12] [NEXT] [09$  \* \* \* \* \* 1]

[MEMORY] [NEXT]  $[8 \times \times \times \times \times]$ [MEMORY] [END]

 $09x$ <sup>x</sup> $x$ <sup>x</sup> $x$ ...disables the phone numbers which start with 09.

8\*\*\*\*\*\*\*...disables the phone numbers which have 8 on the first digit.

/

Programming Table See page 37.

**Particularly in the complete** 

. . I

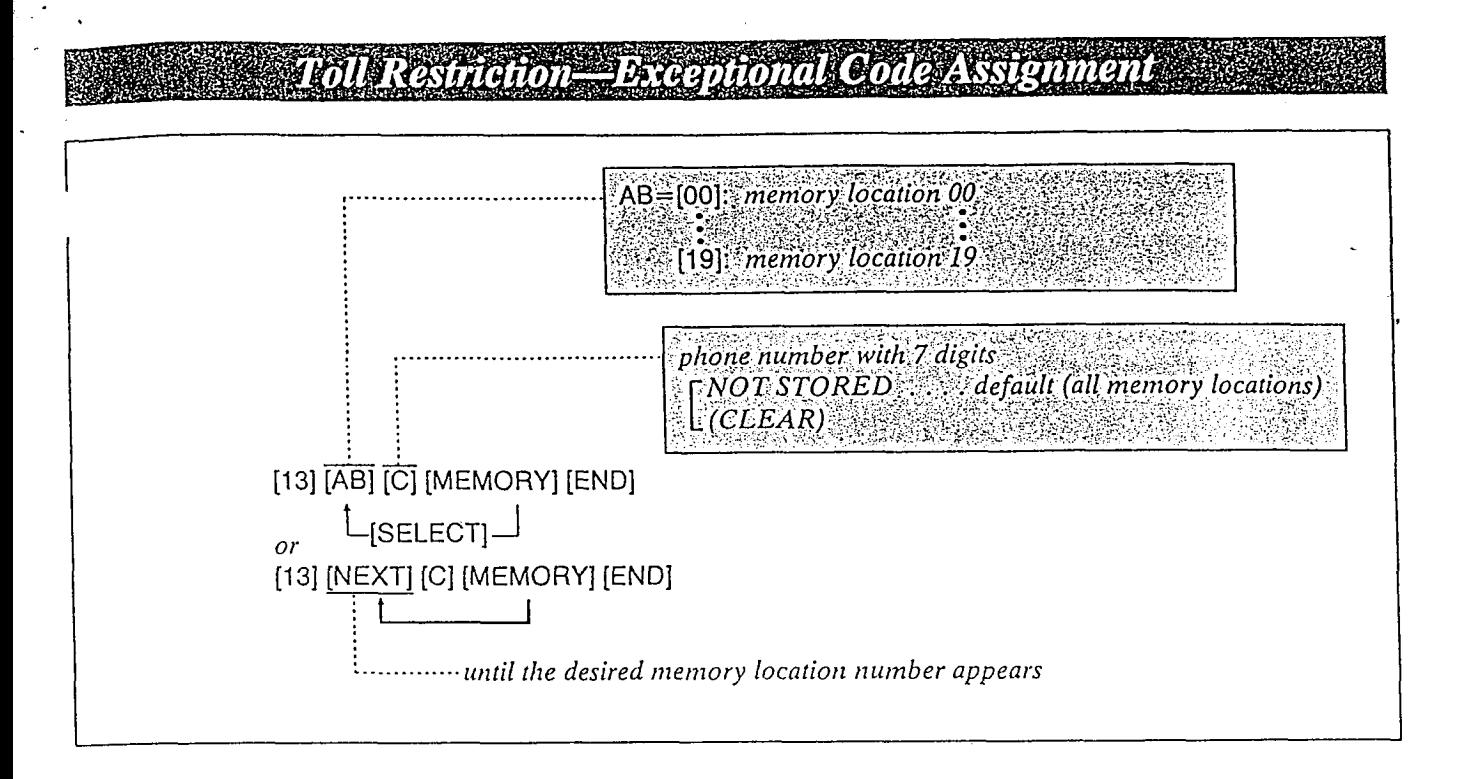

### Description

Through programming, the desired extensions will be allowed to dial the phone numbers which are restricted by "Denied Code Assignment". For service Class 2 or 3, up to 10 or 20 phone numbers can be selected.

Memory locations  $00-09$  are not restricted by  $Conditions$ classes 2 and 3.

Memory locations  $10 - 19$  are not restricted by only class 2.

### Programming

- 1. Dial (13). "ENTER CODE NO." will be displayed.
- 2. Dial the memory location number (00 through 19) or press the NEXT button.
- 3. Dial the 7-digit phone number.  $\bullet$  To erase a wrong entry, press the CLEAR button.
- 4. Press the MEMORY button. • The MEMORY button indicator will be lit.
- 5. To advance to the next memory location number, press the NEXT button. To go to a desired memory location number, press the SELECT button and dial the memory location number.
- 6. Repeat steps 3 to 5.
- 7. To return to the initial programming mode, press the END button.

- Each phone number should consist of 7 digits.
- $\bullet$  " $\star$ " substitutes for a number.

# Programming Table

See page 38.

# System Data Dump

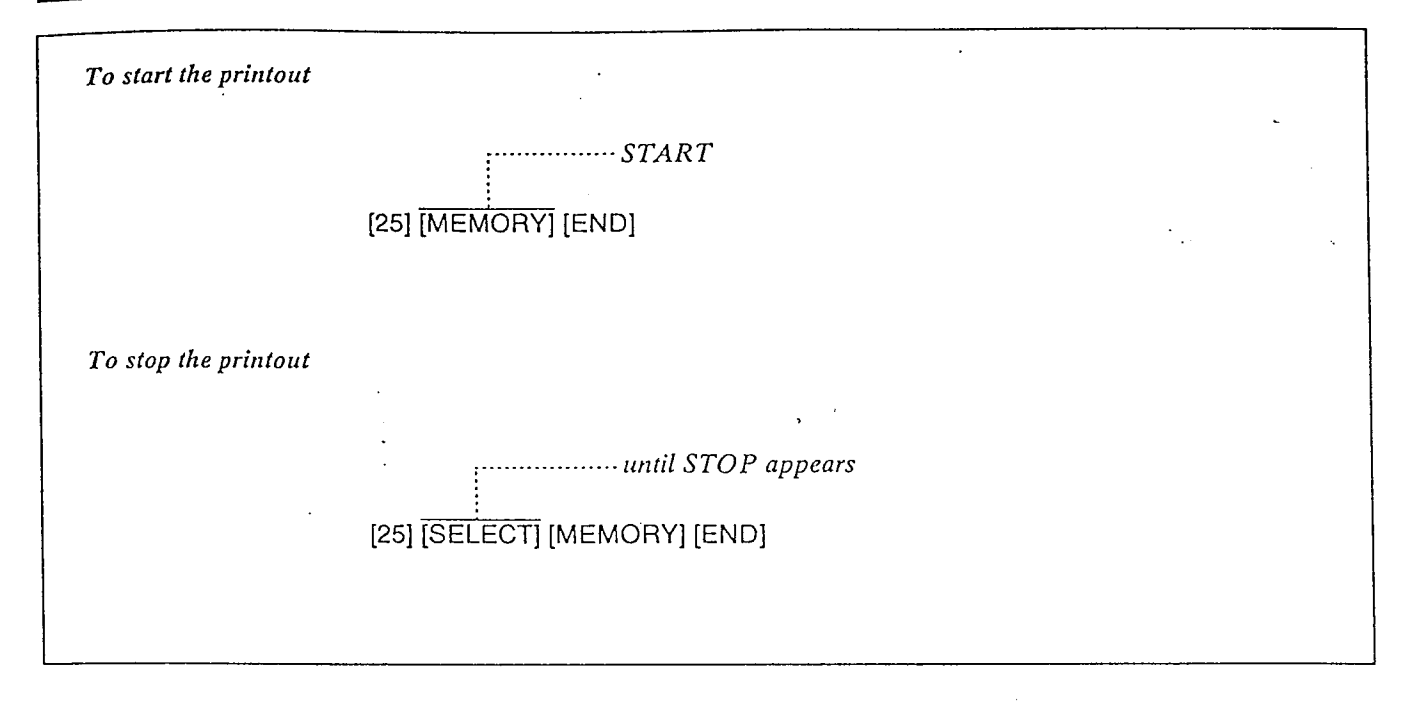

### **Description**

The following printout is available. System parameters CO parameters Extension parameters DSS Console System Speed Dialing

- \ 1. Dial (25).
	- "START" will be displayed and blink.
- 2. Press the MEMORY button. See page 40.
- 3. To return to the initial programming mode, press the END button.
- To stop the printout; 1. Dial (25).
- "START" will be displayed and blink.
- 2. Keep pressing the SELECT button until "STOP" is displayed.
- 3. Press the MEMORY button.
- Operation 4. To return to the initial programming mode, To start the printout;  $\begin{array}{ccc} \hbox{\emph{p}} & \hbox{\emph{p}} & \$

# Programming Table

,

. . I

### Description

Five contents are printable. They are (1) System parameters (2) CO parameters (3) Extension parameters. (4) DSS Console and (5) System Speed Dialing.

For further details, refer to the following Program address numbers and titles of the features.

- (1) System Parameters .
	- [00] Date and Time Setting
	- [02] System Speed Dialing--Class Assignmen
	- [03] DSS Console Assignments
	- [05] Switching Mode (DaylNigh.
	- [06] Starting Time (Day/Nigh
	- [12] Toll Restriction-Denied Code Assign ment
	- [13] Toll Restriction-Exceptional Code Assignment
	- [18] Delayed Ringing Count Selection
	- [20] Doorphone
	- rupation Call Pickup Group Assignment
	- rand Duration Time Count Start Mode
	- ency<br>[24] SMDR (Station Message Detail Record ing) parameters
	- [26]  $SMDR$  Incoming/Outgoing Selection
	- red Hold Recall Time Set
	- <u>.</u><br>[29] External Paging Access Tone
	- [301 Secret Speed Dial
	- **.**<br>[34] DSS Button Assignmen
	- [36] Transfer Recall Time
	- [45] Carrier Codes Assignment
- (2) CO Parameters
	- [04] Dial Mode (TonelPulse) Selection
	- [14] Host PBX Access Code
	- [31] Hookswitch Flash Time
	- [32] Disconnect Time
	- [33] Calling Party Control (CPC) Signal
- (3) Extension Parameters

Type: Proprietary telephone or Standard telephone

- runua<br>[071 Flexible Day Outward Dialing Assign ment
- nient<br>IO81 Flexible Night Qutward Dialing Assign ment
- ment<br>P91 Flexible Day Ringing Assignment
- [lOI Flexible Night Ringing Assignment
- 1111 Toll Destriction-Class Assignment
- [151 Preferred CO Line Assignment
- [I6] *Trojoned* Or<br>[16] *Call Waiting*
- 1171 Delayed Ringing Assignment urg Delayea Kuiging Zissign<br>HOL: Intercom Alerting Mode
- Ival Intercom Atering mode<br>[00] Account Code Input Mode
- $[22]$  Account Code Input mode
- $[37]$  Autoniane Thiswering believing
- pranuara relephone
- [40] Executive Override
- [41] Automatic Designated CO Line Access
- [42] Call Waiting Tone
- 143) Door Opener Assignment
- [PF] Feature Button Assignment
- [CO] CO Button Assignment
- [MW] Message Waiting Button Assignment
- (4) DSS Console [PF] Feature Button Assignment [DS] DSS Button Assignment
- (5) System Speed Dialing [01] System Speed Dialing Entry

### Note:

• For the programming address [38] FIISAVE Selection and [39] F3IFWD Selection, see the [PF] 01 and [PF] 03 of Extension Parameters. If KY-T30830 is connected to an extension, (3) Extension parameters, [CO] CO Button Assignment 01 through 12 show the following button assignment:

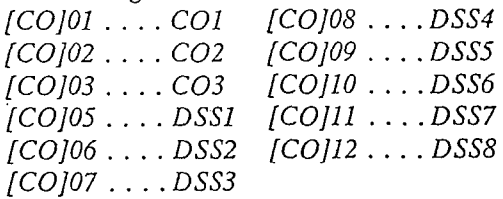

# Statton Message Detail Recording (SMDR) Theoming Outgoing Selecti

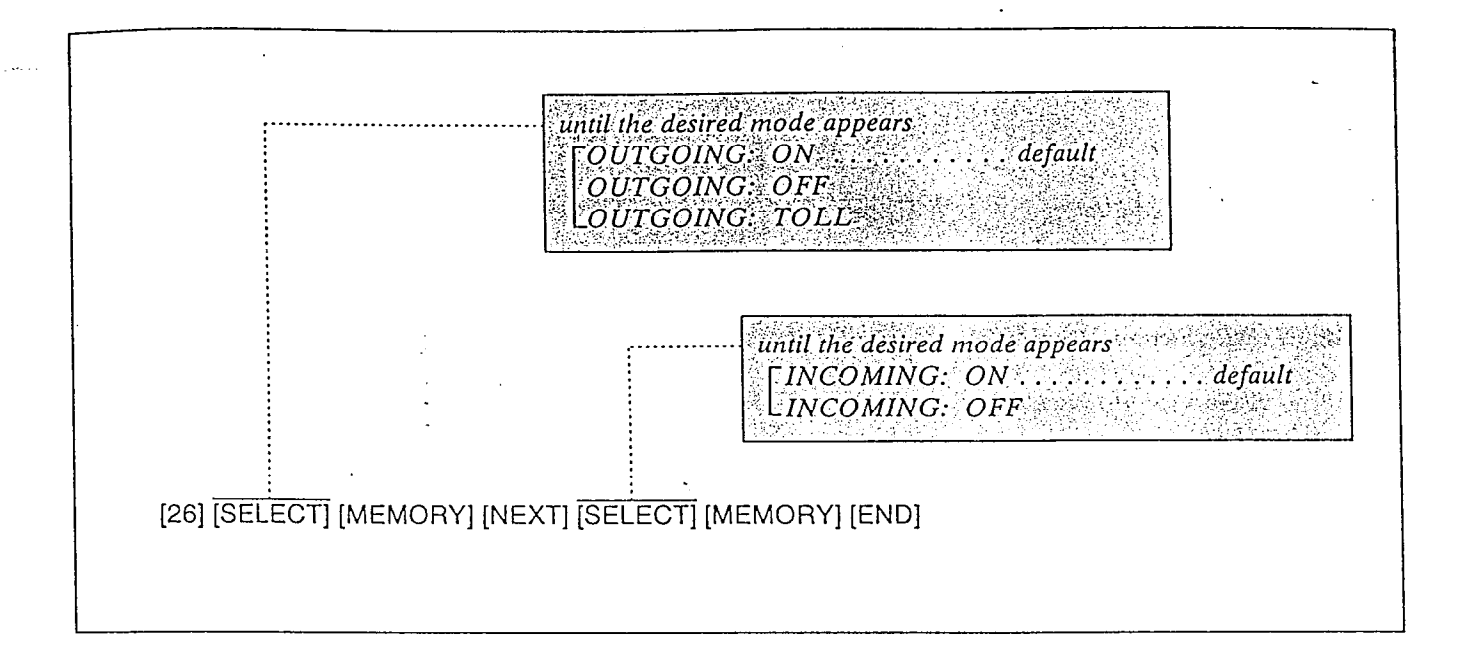

 $\mathbf{r}$ 

It is possible to print either outgoing outside calls,  $1.$  Dial (26). or outgoing outside toll calls, and/or incoming outside calls.

OUTGOING: ON...to print all outgoing outside calls. 0 VTGOING: OFF... to stop printing OUTGOING: TOLL...to print only outgoing outside toll calls INCOMING: ON... to print incoming out- $INCOMING:$   $OFF...$  to stop printing.

<sup>l</sup>When "OUTGOING: TOLL" is selected, outgoing outside calls to the phone numbers which are programmed in "Toll Restriction Denied Code Assignment" on page 29 are printed out.

-.

### Description Programming

- "OUTGOING: ON" will be displayed and the "ON" will blink.
- 2. Press the SELECT button to alternate between the "ON", "OFF" and "TOLL" and select the desired mode.
- to print incoming out-<br>side calls 3. Press the MEMORY button.<br>The LCD will stop blinking.
	- 4. Press the NEXT button. "INCOMING: ON" will be displayed and the " $ON$ " will blink.
	- 5. Press the SELECT button to alternate between "ON" and "OFF" and select the desired mode.
	- 6. Press the MEMORY button. The LCD will stop blinking.
	- 7. To return to the initial programming mode, press the END button.

Programming Table See page 41.

# **INNORATION BITTER**

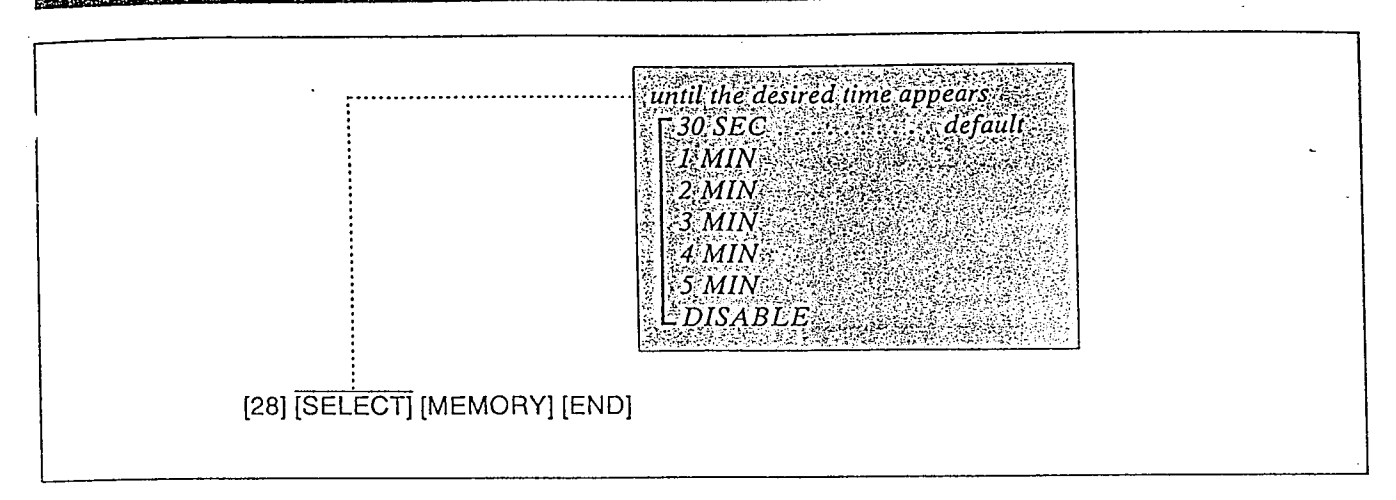

## Description

This will inform you that you keep holding the line by ringing, after the time passes.

## Programming

- 1. Dial (28). "TIME: 30 SEC" will be displayed and "30 SEC" will blink.
- 2. Keep pressing the SELECT button until the desired time is displayed.
- 3. Press the MEMORY button.
- 4. To return to the initial programming mode, press the END button.

Example: 2 minutes=[28] [SELECT] [SELECT] [MEMORY] [END]

## Programming Table

See page 41.

# **Canceled Features**

The listed features are canceled from KX-T61610.

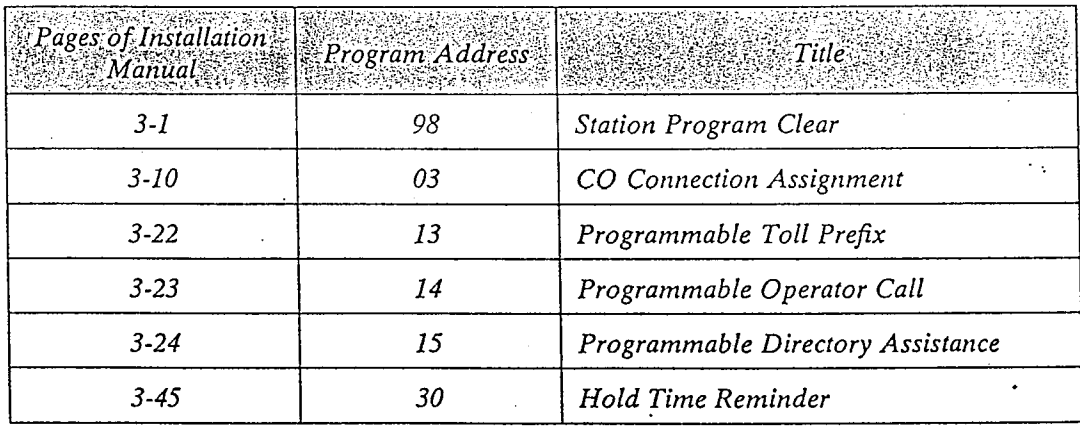

35

 $\ddot{\bullet}$  .

# PROGRAMMING TABLE

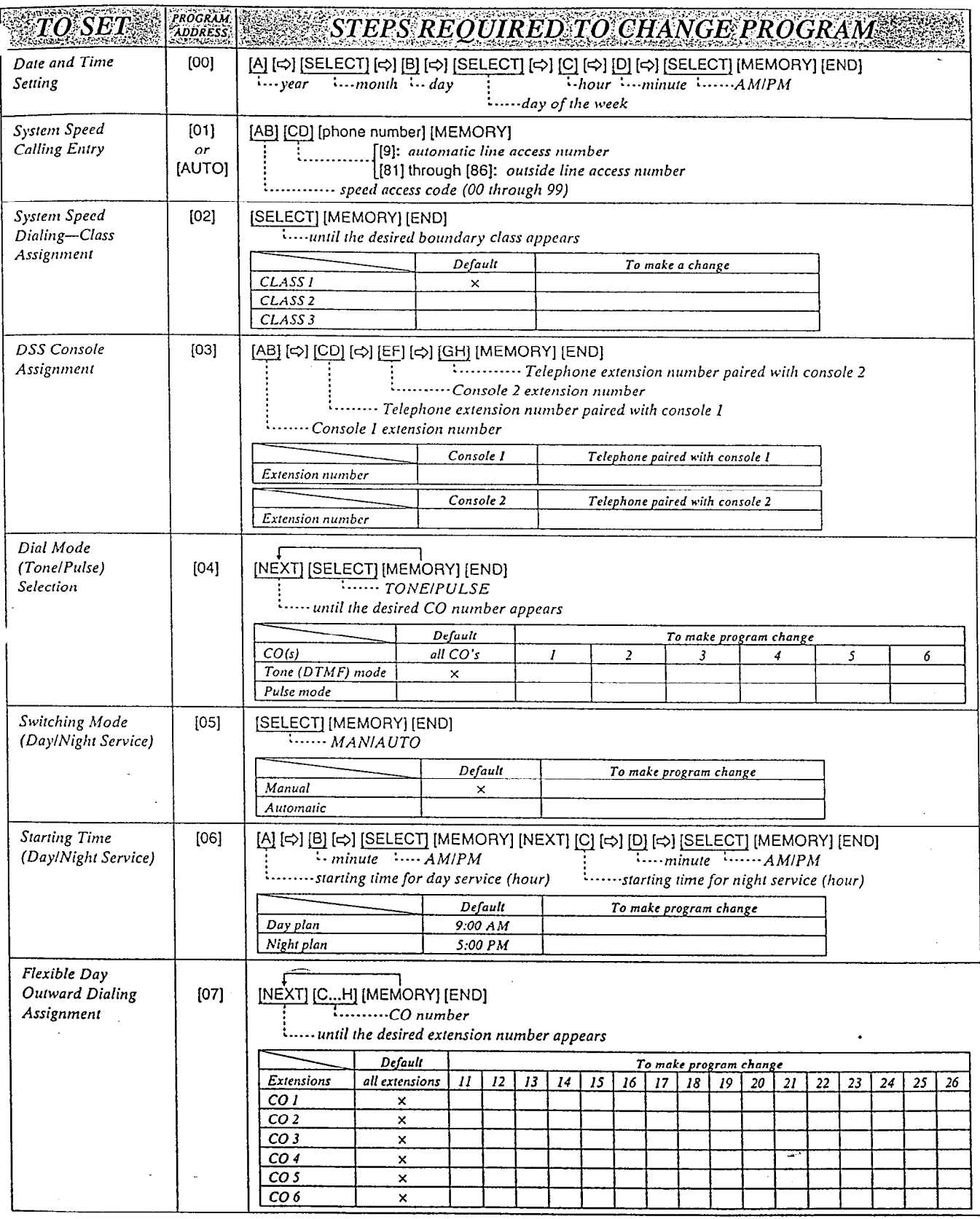

36

 $\overline{\mathbb{F}}$ <u>tran</u>

<u> Elektroniko eta eriko erregea eta erregea erregea erregea erregea erregea erregea erregea erregea erregea err</u>

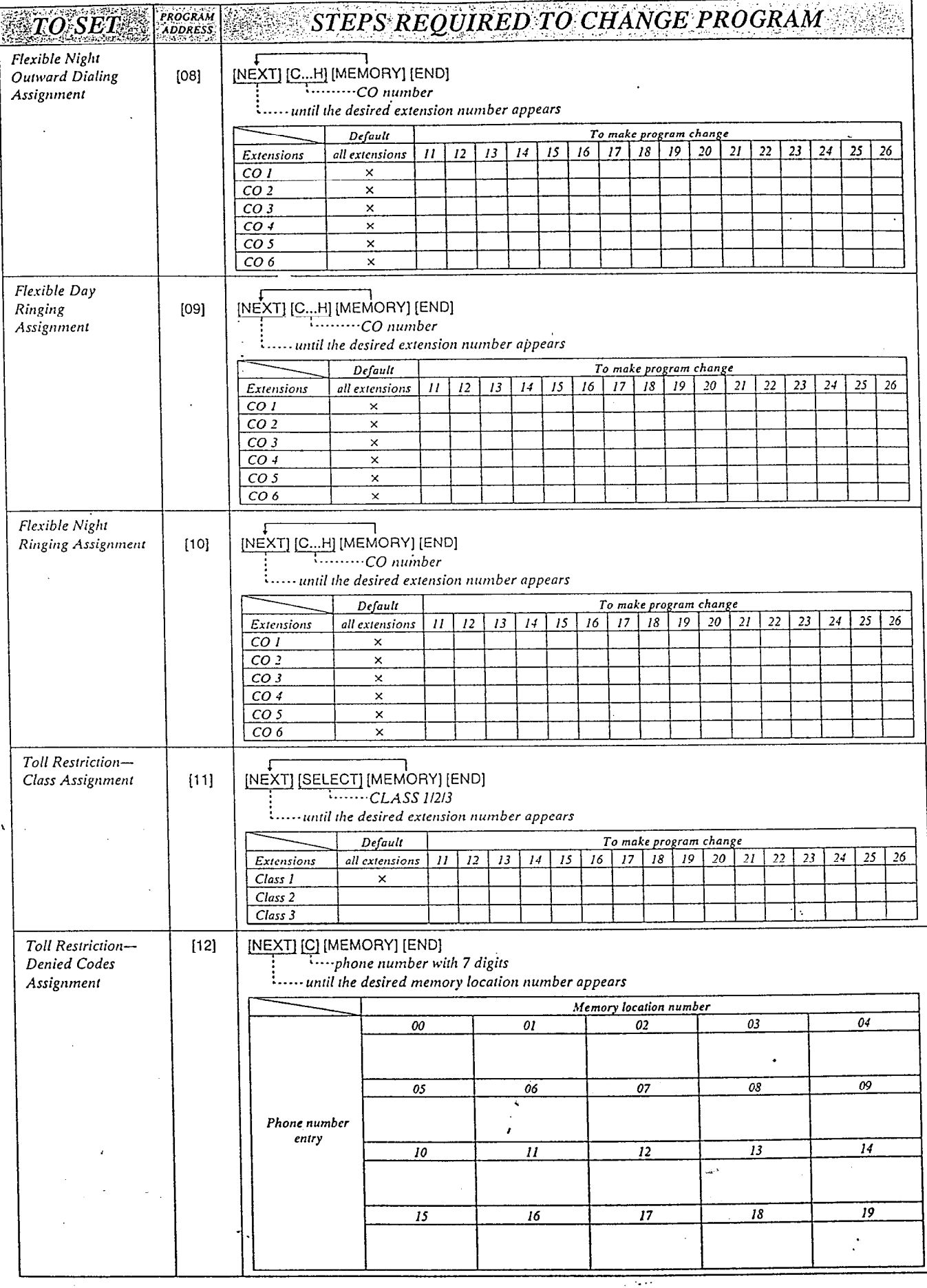

 $37$ 

**A CONTACT** 

ń

 $= 8.7$ 

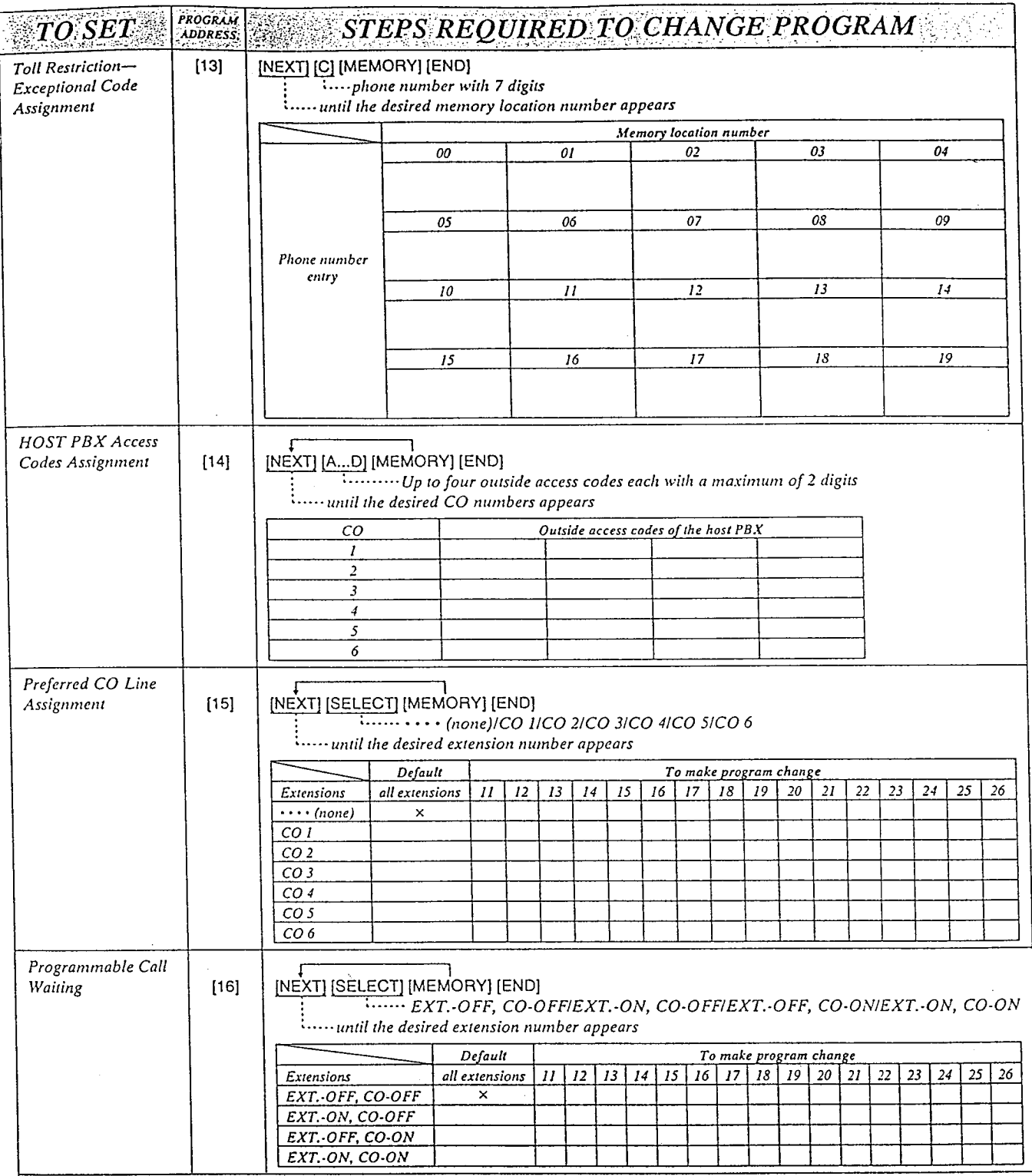

 $\mathbb{R}^3$ 

ÿ.

ka.

 $\sim 1$ 

 $\mathcal{L}_{\rm{max}}$ 

j.

 $\mathcal{L}$ 

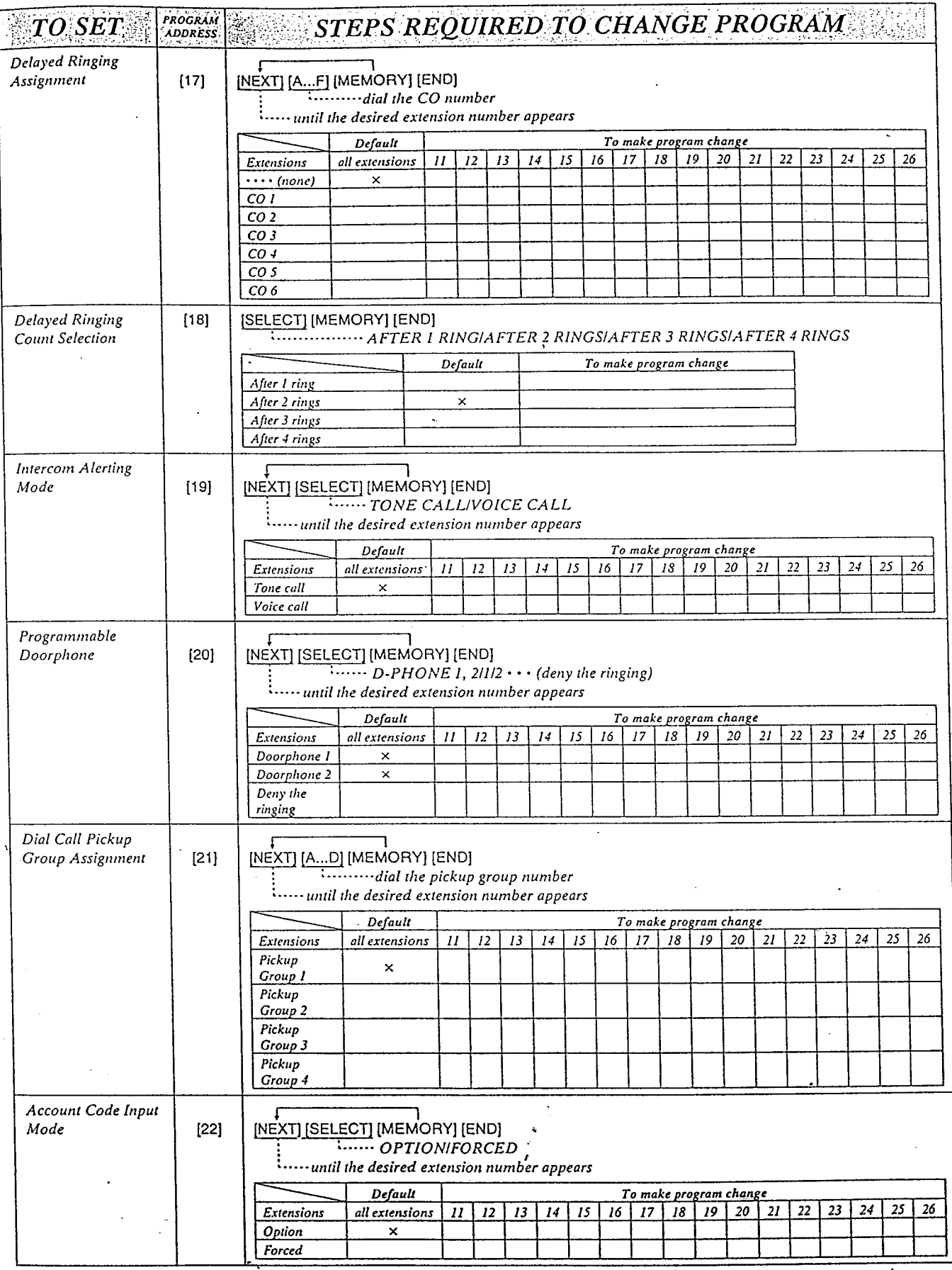

39

 $\lambda$ 

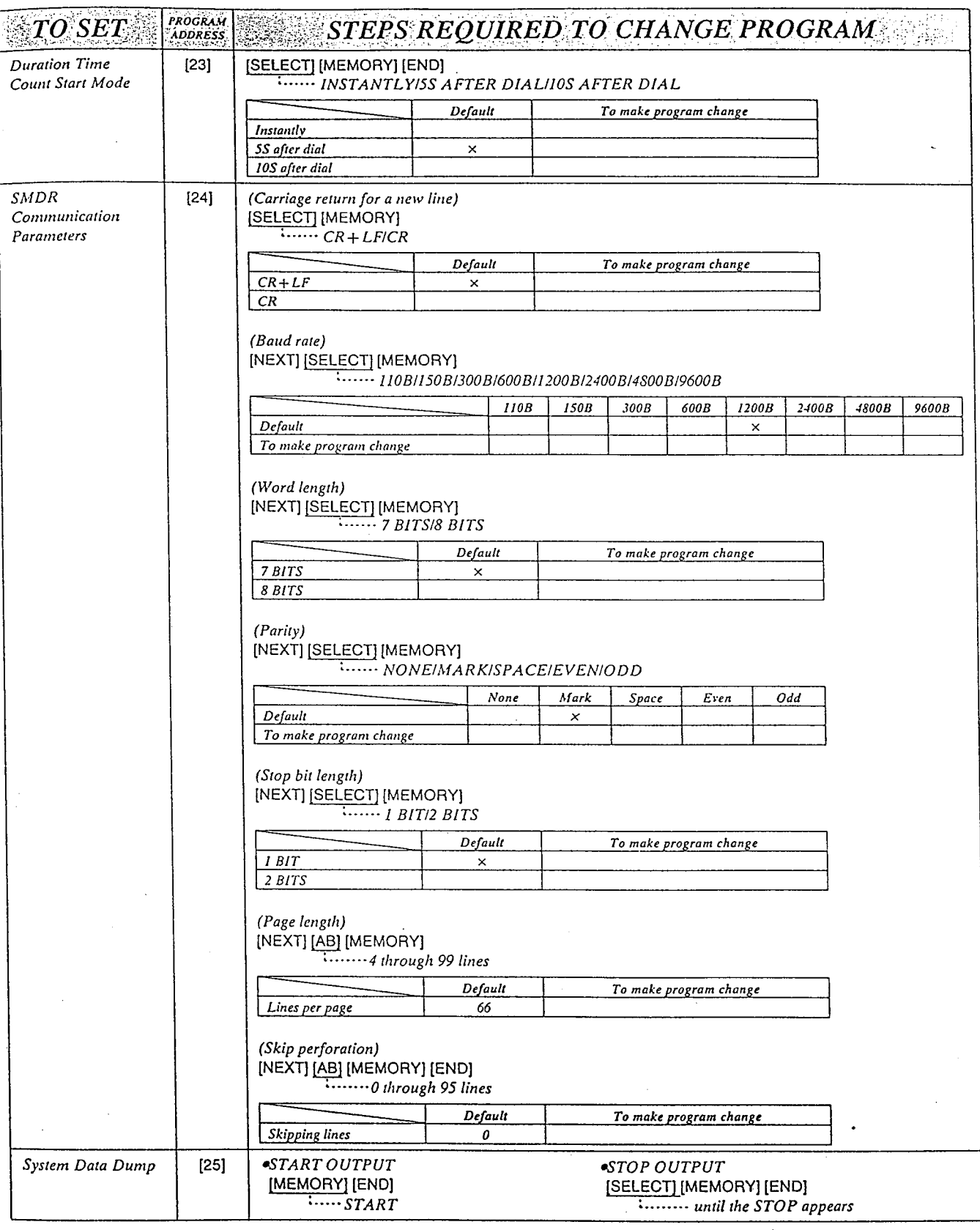

 $40^{\circ}$ 

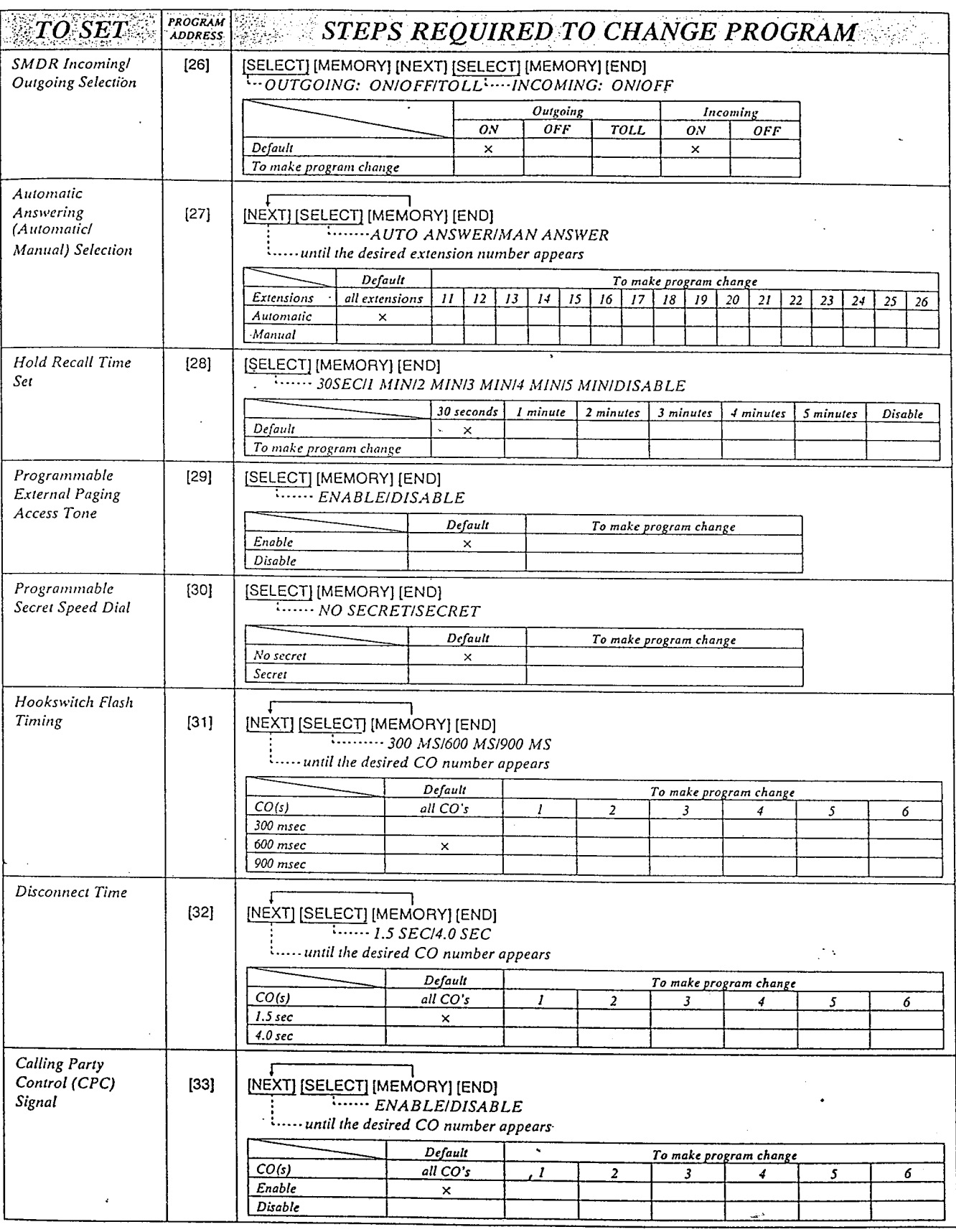

 $4I$ 

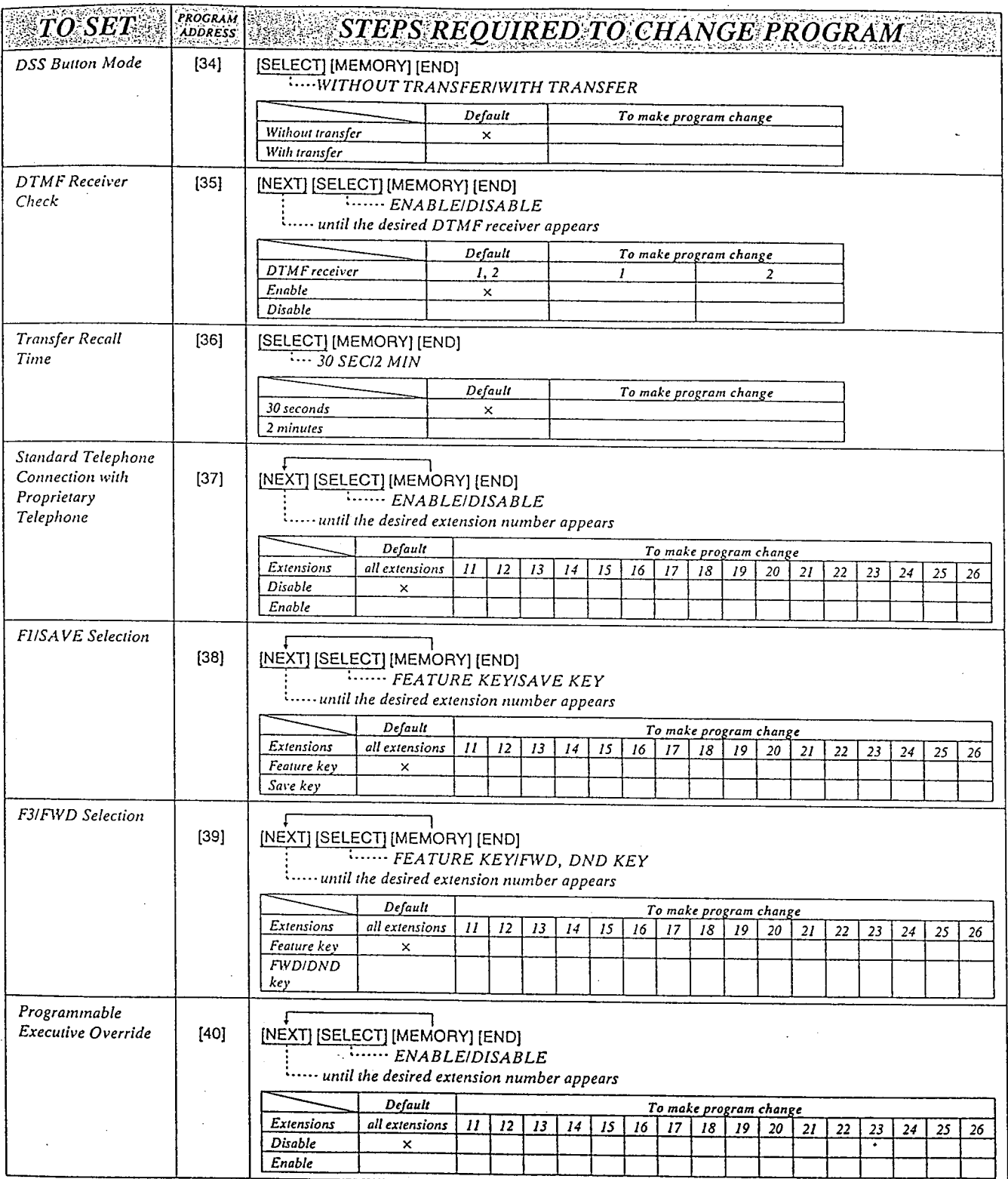

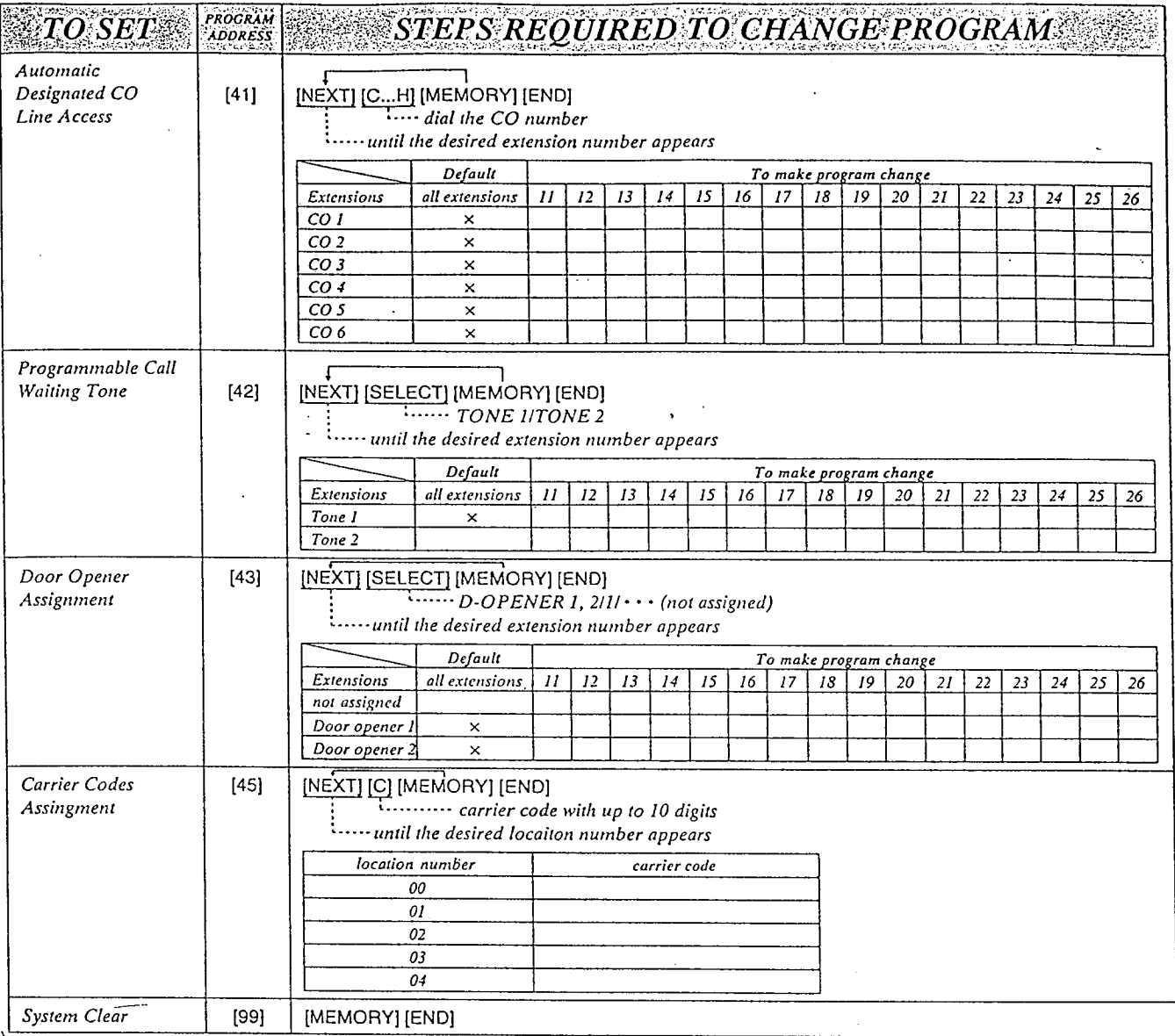

Panasonic Company Division of Matsushita Electric Corporation of America One Panasonic Way, Secaucus, New Jersey 07094

Panasonic Company (West) of America Division of Matsushita Electric Corporation of America 6550 Katella Avenue, Cypress, California 90630

Panasonic Sales Company ("PSC") Division of Matsushita Electric of Puerto Rico, Inc. San Gabriel Industrial Park, 65th Infantry Avenue, KM 9.5, Carolina, P.R. 00630

 $\mathcal{L}_{\mathcal{A}}$ 

Printed in United Kingdom

PQQX9893ZA F0491l1071R

n

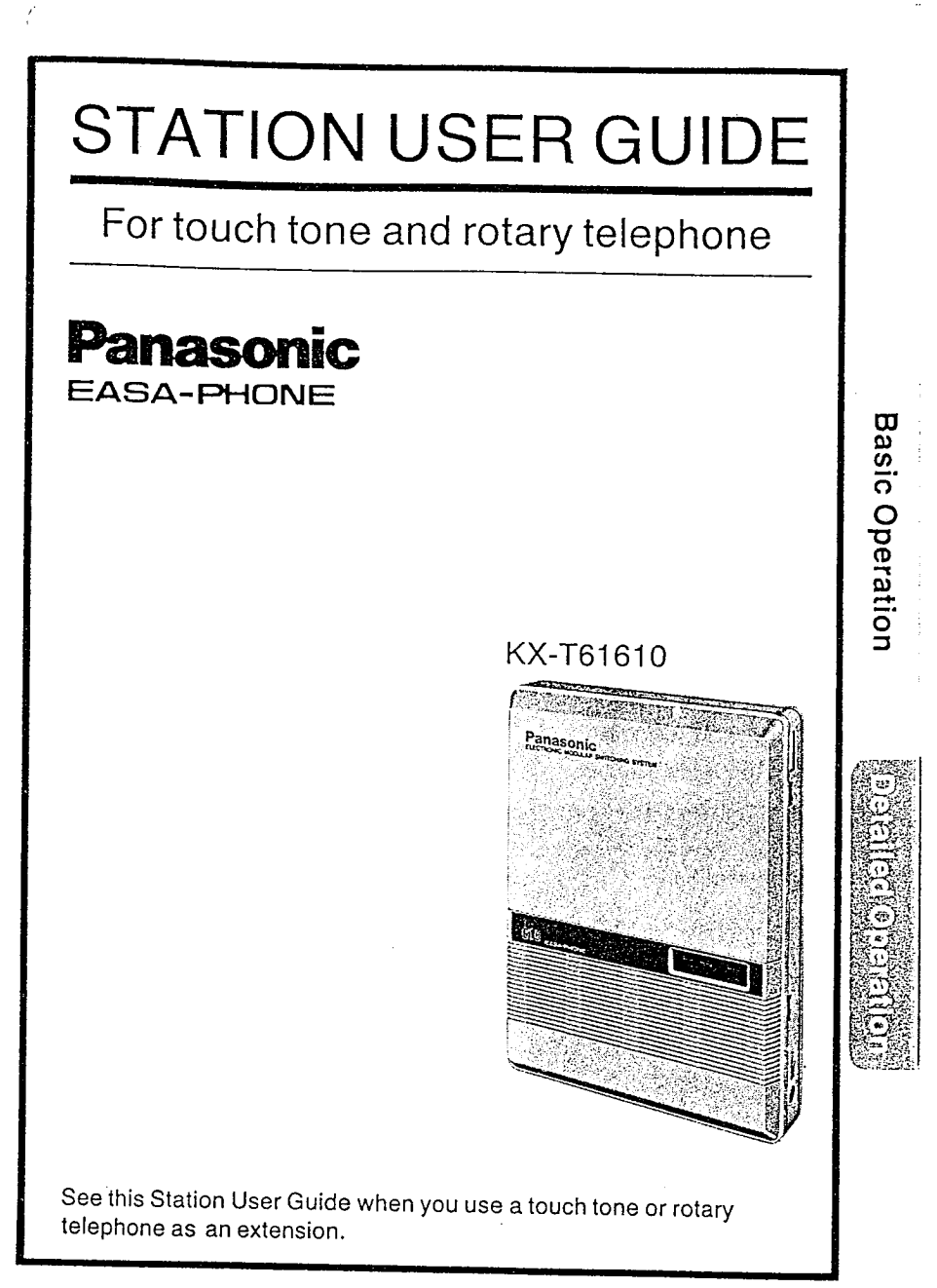

# Contents

2

6

7

 $-1-$ 

# **Basic Operation**

## Quick Reference Card ......

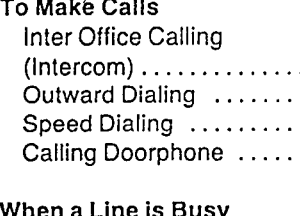

### inu ia wuay<br>Ba Call Pertre

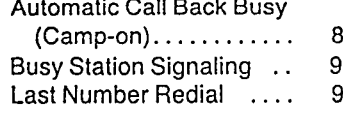

### To Receive Calls

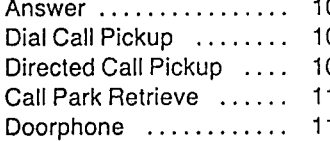

### While Having a Conversation

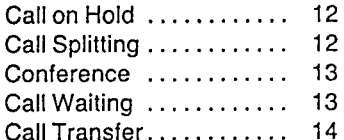

# **Detailed Operation**

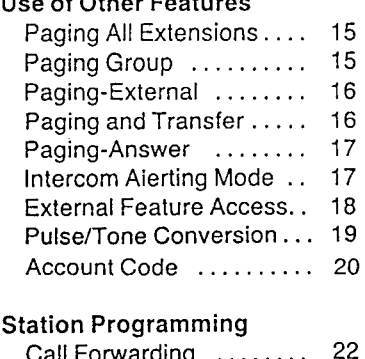

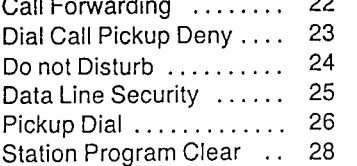

# **Quick Reference Card**

# TO MAKE CALLS

.Lift the handset first.

. After finishing your conversation, hang up the handset.

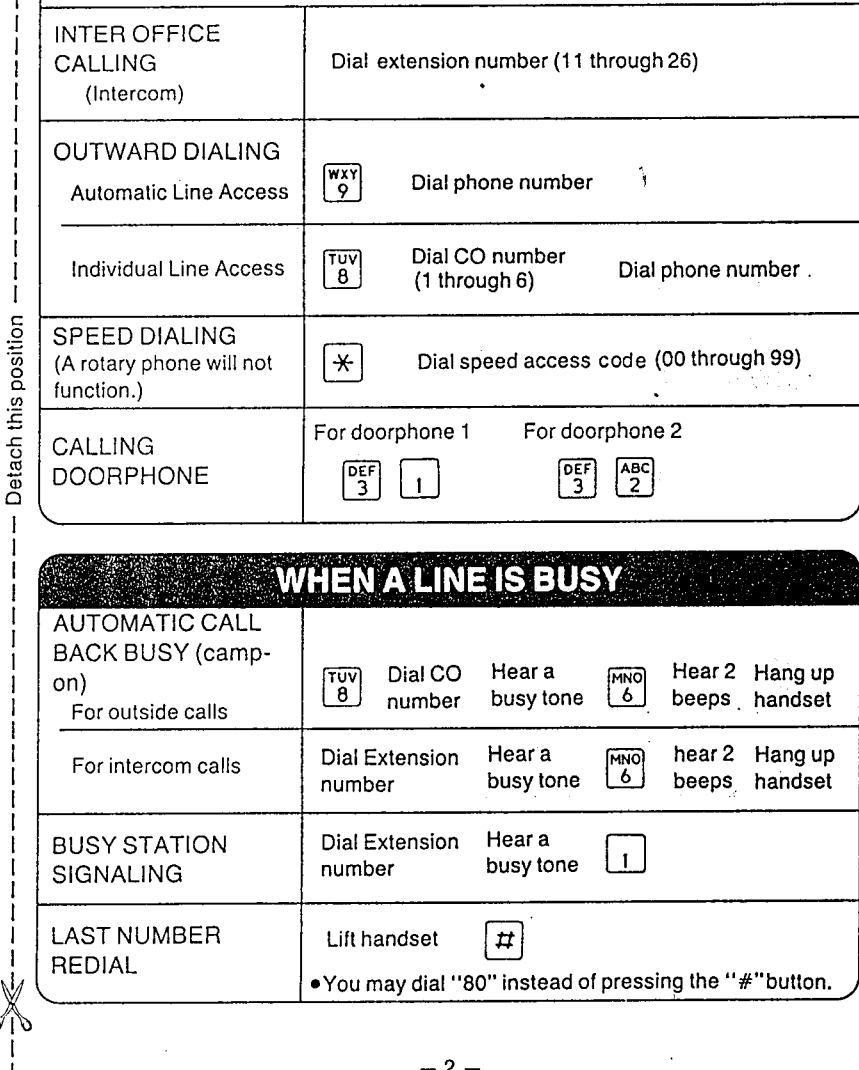

# Inter Office Calling (Intercom)

Station to station dialing within the KX-T61610 system.

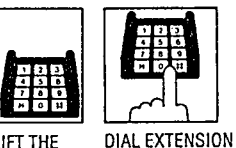

LIFT THE HANDSET NUMBER (11 through 26)

# **Outward Dialing**

Each extension can automatically select an idle CO (Central Office) line within the KX-T61610.

An alternative method is to dial 8 and the CO number. The system will access individually any of the 6 CO's.

### ■ Individual Line Access

■ Automatic Line Access

WXY

9

DIAL "9"

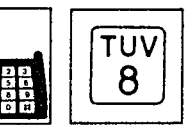

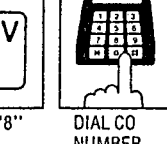

å.

**WAIT FOR** 

C.O. DIAL

TONE

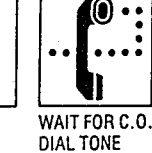

Ó

**DIAL TELEPHONE** 

**NUMBER** 

**Basic** 

Operation

÷,

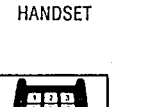

LIFT THE

LIFT THE HANDSET

# **DIAL "8" NUMBER** (1 through 6)

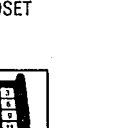

DIAL TELEPHONE

 $-6-$ 

**NUMBER** 

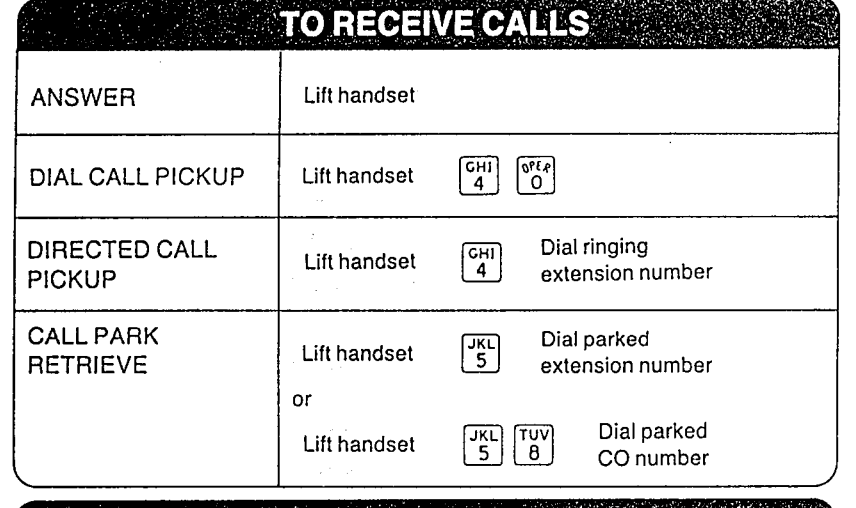

ויטוריו קרויפט<br>ק

# **WHILE HAVING A CONVERSATION**

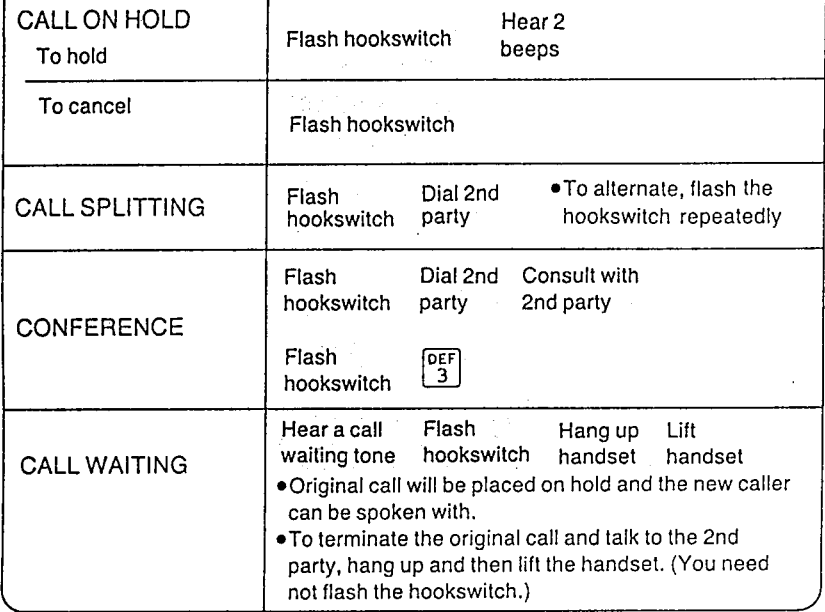

 $-3-$ 

# To Make Calls (cont.)

■ For outside calls

DIAL CO

NUMBER

YOU WILL

TONE

**HEAR A BUSY** 

TUV

 $\mathbf{8}$ 

DIAL "8"

# **Speed Dialing**

There are 100 memory locations of system speed dialing available.

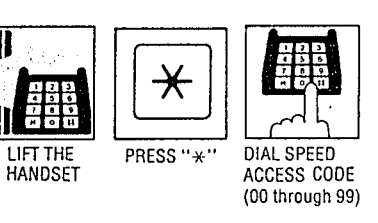

- . There is no need to access a CO line.
- . A rotary phone will not function for speed dialing.
- . Continuous use of speed dialing is impossible.

# **Calling Doorphone**

Up to two doorphone (KX-T30865) can be connected to the KX-T61610.

**II** Doorphone 1

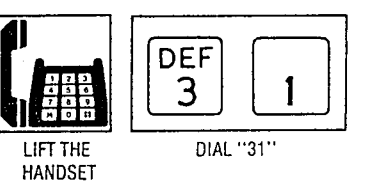

### Doorphone 2

 $-7-$ 

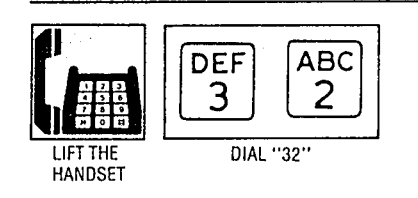

# **Automatic Call Back Busy (Camp-on)**

If the intercom extension or outside line you have dialed is busy, you will be automatically called back when the extension or the outside line becomes free using this function.

 $\overline{\phantom{a}}$ 

This feature is also known as camp-on.

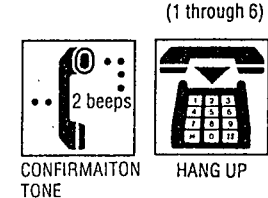

■ For intercom calls

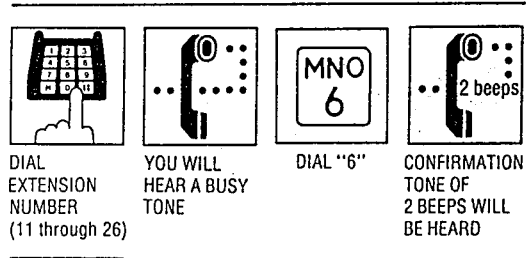

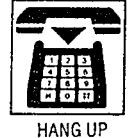

### ■ When hearing a ring back

LIFT THE HANDSET

- . When intercom calls, you will hear the ring back tone. . When outside calls, you will hear the
- dial tone from CO.
- . Call back busy cannot be activated on an extension which has a call on hold.
- . If you make or receive a call during the camp-on mode, the camp-on mode will be cancelled.

 $-8-$ 

MNO)

 $\overline{6}$ 

DIAL "6"

وبعجب

 $\mathcal{E}_i$ 

# **Busy Station Signaling**

If the extension you have dialed is busy, you can inform that extension that another intercom call is waiting by three beeps. For use of this feature, the other extension is required to be set for this feature beforehand in the KX-T61610.

**Basic Operation** 

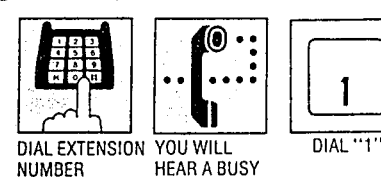

**HEAR A BUSY**  $(11$  through 26) **TONE** 

.To answer, see "Call Waiting" on page 13.

# **Last Number Redial**

The last phone number dialed on an outgoing call (CO line) can be redialed.

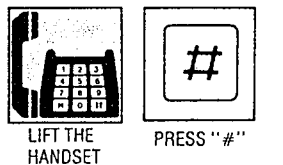

 $-9-$ 

• You may dial "80" instead of pressing the "#" button.

# Answer

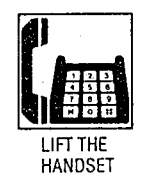

# **Dial Call Pickup**

Through the use of this feature, an extension user can answer any ringing extension within their own pickup group.

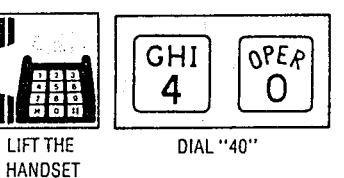

**Directed Call Pickup** An extension may answer

an incoming call that is ringing at another extension regardless of the pickup group.

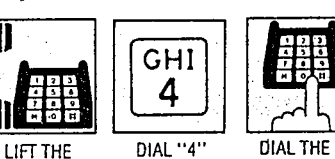

DIAL THE **RINGING EXTENSION NUMBER** (11 through 26)

 $-10-$ 

HANDSET

■ To Place a Call on Hold

 $\ddot{\phantom{1}}$ 

# **Call Park Retrieve**

Allows extension user to retrieve a.call (intercom or outside) on hold at any extension.

Doorphone

**Basic Operation** 

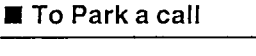

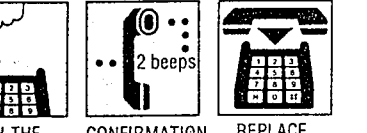

REPLACE **CONFIRMATION FLASH THE** HANDSET HOOKSWITCH TONE

. Do not depress the hookswitch for more than one second, or the party will be disconnected.

### ■ To Retrieve a Parked Call at Any **Other Extension**

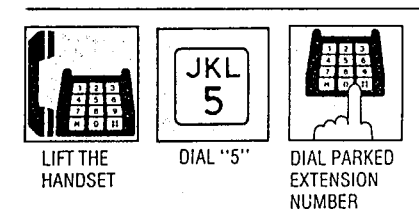

. Even when several outside calls are placed on hold simultaneously, you can retrieve the desired outside call from another extension as following.

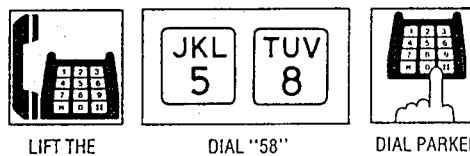

LIFT THE **HANDSET** 

**DIAL PARKED** CO NUMBER  $(1$  through  $6)$ 

LIFT THE

**HANDSET** 

. If calls from doorphones are not answered within 15 seconds, the call will be cancelled.

. Each extension has to be programmed for receiving from doorphones. See "Programmable Doorphone" on page 3-32 in the Installation Manual.

Call on Hold

If you wish to leave your phone unattended but want the caller you are in conversation with to wait, call on hold may be used. Intercom and outside calls may be placed on hold.

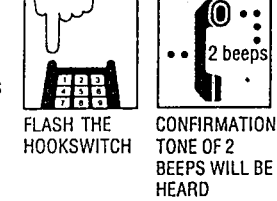

. Do not depress the hookswitch for more than one second, or the party will be disconnected.

Ĵ,

### ■ To Cancel

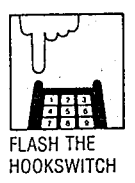

Allows the station user to alternate between two parties, either intercom or outside.

**Call Splitting** 

**CONSULT 2ND DIAL THE** 

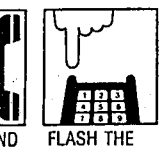

SECOND PARTY 1ST **PARTY** 

HOOKSWITCH PARTY ON HOLD

2ND PARTY ON HOLD **1ST PARTY IN** 

 $-12-$ 

CONSULTATION

**FLASH THE** 

**HOOKSWITCH** 

**FLASH THE** HOOKSWITCH

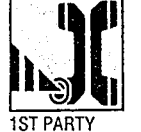

ON HOLD 2ND PARTY IN CONSULTATION

 $-11-$ 

、<br>- Cantai Contest of Alexandra (Alexandra Category ) ということに

# Conference

Allows for up to a three party conference, (2-outside/1-inside), (1-outside/2-inside) or (3-inside).

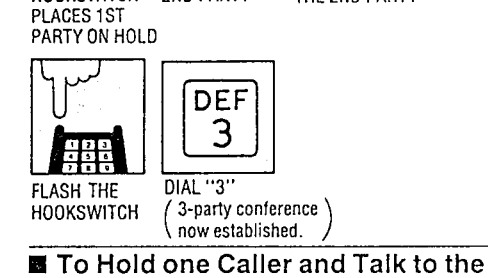

HOOKSWITCH 2ND PARTY

DIAL THE

**CONSULT WITH** 

THE 2ND PARTY

**Other Caller** 2ND PARTY FLASH THE **HOOKSWITCH** ON HOLD **1ST PARTY IN** CONSULTATION

# **Call Waiting**

**Basic Operation** 

Call Waiting Tone during a conversation indicates there is a new incoming outside call or intercom call.

This feature is required to be set beforehand in the KX-T61610. For programming, see page 3-28 in installation manual.

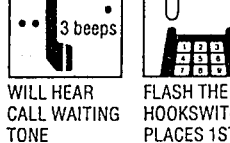

**CONSULT NEW** 

 $-13-$ 

CALLER 1ST

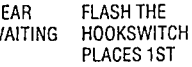

**HANG UP** LIFT THE HANDSET

- PARTY ON HOLD . If you use the hold button of a
- standard telephone, the abovementioned feature will not function. . To terminate the original call and return to the 2nd call, hang up and then lift the handset. (You need not PARTY ON HOLD

flash the hookswitch.)

# **Call Transfer**

Outside or intercom calls may be transferred to any extension manually.

To Transfer After the Other Extension **Answers** 

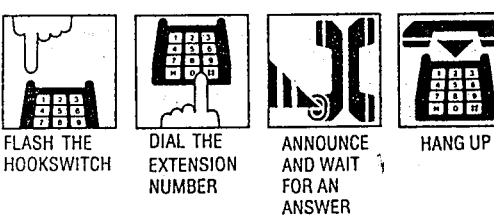

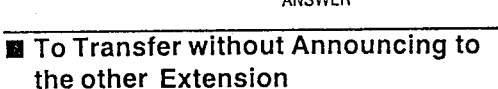

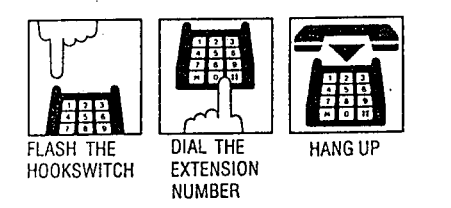

## ■ To Retrieve the Call

If the other extension did not receive the transferred call within 30 seconds after the call has been transferred, the call will return to you. In this case:

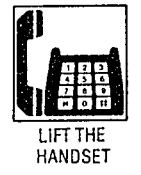

■ To Change the Party to Whom a Call is **Transferred before Hanging up** 

Flash the hookswitch to retrieve the call, then repeat the procedure of Call Transfer.

 $-14-$ 

 $\mathcal{L}$ 

# **Paging All Extensions**

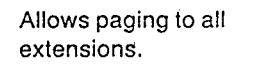

■ To Access DEF GHI 3  $\overline{4}$ DIAL "34" **CONFIRMATION** LIFT THE HANDSET TONE OF 1 **BEEP WILL** BE HEARD Page will be heard only from the built-in

.<br>The substituted by a first of the Constituted Law Property and Constitution of the Second Second Second Second

10

speaker of KX-T61630,

KX-T61620, KX-T61650,

KX-T30830, KX-T30820

It will not be heard from

the built-in speaker of

standard telephone.

or KX-T30850.

1 beep

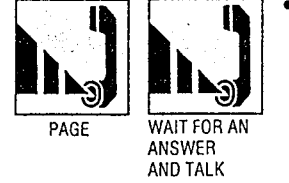

# **Paging Group**

Allows paging to one of four groups.

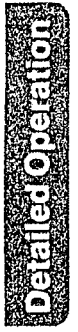

### **■ To Access** For Pickup Group 1

PAGE

0 **JKL** DEF 1 beep 3 5 DIAL "35" CONFIRMATION **LIFT THE HANDSET TONF** ■ For Pickup Group 2: At step 2 above, dial 36 instead of 35. For Pickup Group 3: At step 2 above, dial 37 instead of 35. WAIT FOR AN ANSWER

For Pickup Group 4: At step 2 above, dial 38 instead of 35.

. Page will be heard only from the built-in speaker of KX-T61630, KX-T61620, KX-T61650, KX-T30830, KX-T30820 or KX-T30850. It will not be heard from the built-in speaker of standard telephone.

 $-15-$ 

AND TALK

# Paging-External

Allows access to external paging equipment.

**El** To Access

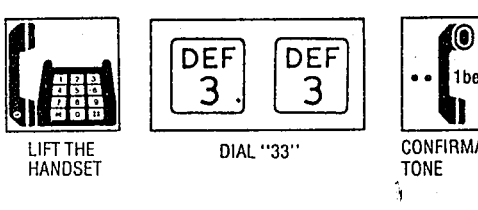

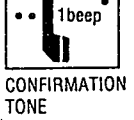

presentation are

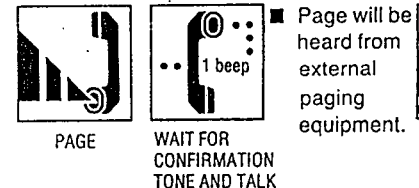

OR HANG UP

heard from

equipment.

# **Paging and Transfer**

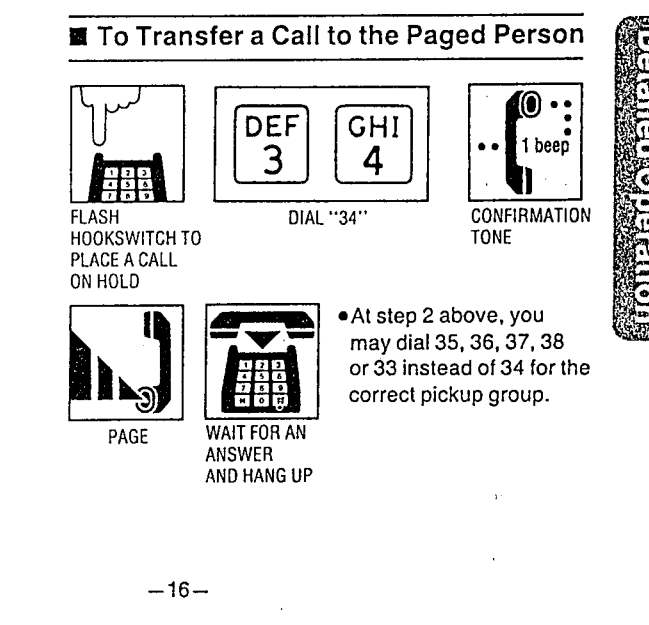

TALK

# **Paging-Answer**

A page from built-in speaker or external paging equipment can be answered from any extension.

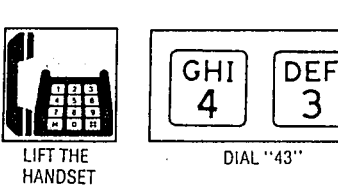

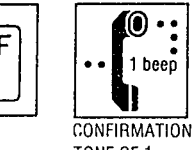

TONE OF 1 **BEEP WILL BE HEARD** 

# **External Feature Access**

Allows the extension user to access features of the central office or host PBX. (e.g. CALL WAITING FEATURE can be supplied by the Central Office.)

- .The external feature (call waiting) can only be accessed when engaged A CALL on an outside call.
- . The following example shows you one of the procedures.

### ■ Call Waiting-Outside Line

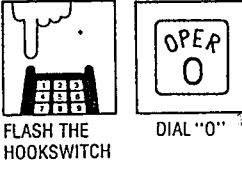

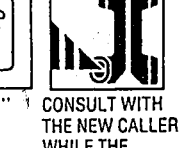

WHILE THE ORIGINAL CALL IS ON HOLD

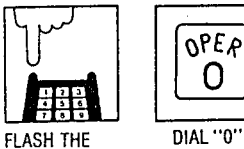

**HOOKSWITCH** 

**WILL HEAR** 

**WAITING** 

**TONE** 

**CONSULT WITH** THE ORIGINAL CALLER WHILE THE 2ND CALL IS ON HOLD

If the calling party on hold hangs up, the line is terminated.  $/$ 

- . Flashing the hookswitch and dialing "0" means flash operation.
- . If the KX-T61610 is connected to a host PBX and a flash operation is required, follow the procedure of flash operation which is required for the host PBX.

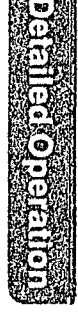

# **Intercom Alerting Mode**

"Voice alerting" (through built-in speaker) that is established at the called party's extension, can be switched to "Tone alerting" (ringing). • This feature is required to be set beforehand in the KX-T61610. For programming, see page 3-31 in installation manual.

■ Switching to Tone Alerting

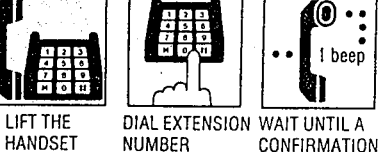

TONE IS HEARD

HANDSET **NUMBER** (11 through 26)

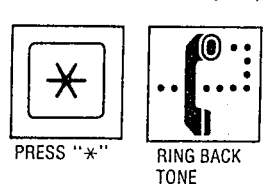

• A rotary phone will not function with this feature. . Press the "\*" button within 10 seconds after the dialing.

 $-17-$ 

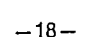

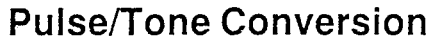

If the dialing mode is required to change from the pulse mode to the tone mode in one dialing sequence, this feature is used.

(e.g. computer-accessed long distance service)

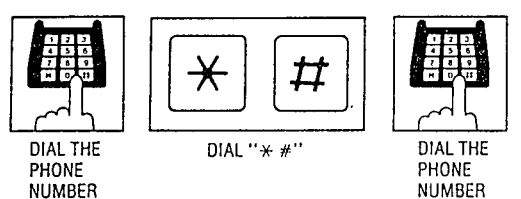

**NUMBER** 

- . When you dial using this feature, you must use the line selected in the pulse mode.
- Phone number after dialing " $*$  #" will be changed to the tone mode.
- . A rotary phone will not function with this feature.
- . Press the "\*" and "#" buttons within 5 seconds after the number of the long distance service company.
- If you use a standard telephone equipped with automatic dialer, be careful of the following: Example: Computer-accessed long distance service
- . Local access telephone number of the alternate long distance service company 765-4321, Authorization no. 0123456, Long distance no. 543-210-9876
- . Pulse mode is required by local access telephone number of the alternate long distance service company.
- ·Service of MCI, SPRINT, METRO or other systems is used.

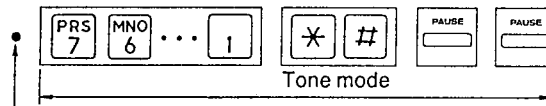

Set to TONE

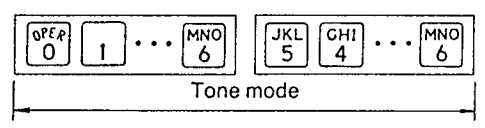

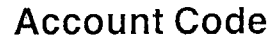

This feature gives each message of the SMDR an account code of the called or calling party. (Station Message Detail Recording-SMDR is cost saving feature that records all incoming and outgoing calls through the CO line.) This feature has two modes "Forced" and "Option". In the "Forced" mode, the account code must be entered every time the extension user dials. In the "Option" mode, account code may be entered when a record of the account code is needed. When setting to the "Forced" mode, see page 3-34 in **INSTALLATION** MANUAL.

# **Forced Mode**

### Making a Call

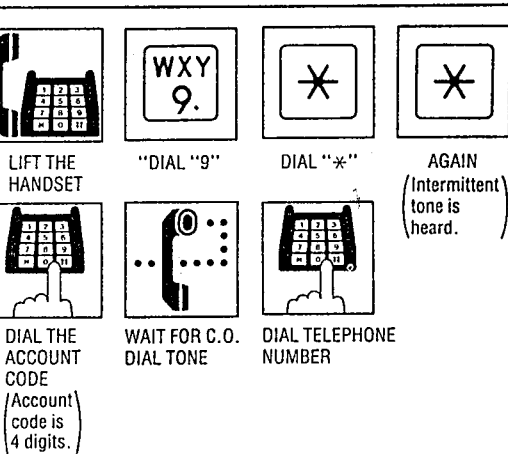

- Account code must be required 4 numerical digits except for the  $\boxed{m}$  and  $\boxed{\times}$  buttons.
- . You may dial 81 through 86 instead of dialing 9.

### ■ Receiving a Call

If you want to record a calling party's account code in the SMDR, follow the below-mentioned procedure. Within 30 seconds after calling party hangs up,

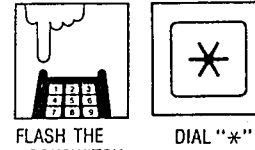

 $-20-$ 

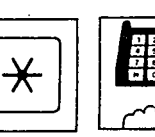

 $\mathcal{L}_\mathcal{A}$ 

**HOOKSWITCH** 

**AGAIN** 

DIAL THE ACCOUNT CODE

. Dialing the account code must be done before hanging up.

 $-19-$ 

# **Station Programming**

# **Option Mode**

### **M** Making or Receiving a Call

If you want to record a calling or called party's account code in the SMDR, follow the belowmentioned procedure.

Within 30 seconds after calling or called party hangs up,

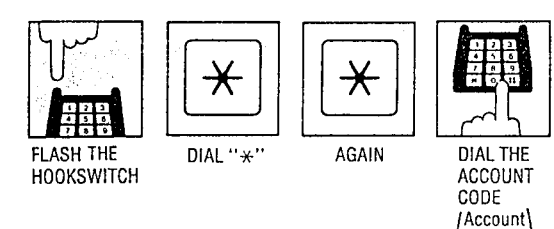

code is  $\sqrt{4}$  digits.

- . Dialing the account code must be done before hanging up.
- You may dial 49 instead of pressing the  $\sqrt{x}$ button.
- Account code must be 4 digits.

• If you enter a wrong account code, press the  $\sqrt[x]{x}$ button and enter the correct code.

You may dial "0" instead of pressing the "#" button.

■ Setting

# **Call Forwarding**

Intercom or outside calls to your extension can be automatically forwarded to any extension within the system.

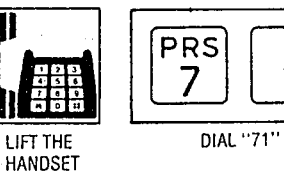

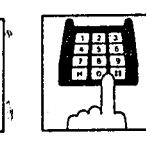

**DIAL THE** EXTENSION **NUMBER** 

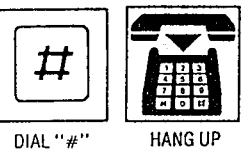

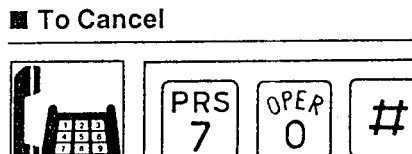

DIAL "70#"

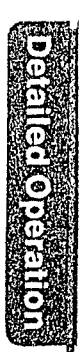

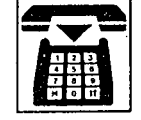

LIFT THE<br>HANDSET

**HANG UP** 

 $-22-$ 

# Dial Call Pickup Deny

Allows you to prohibit any other extension user from answering calls directed to you.

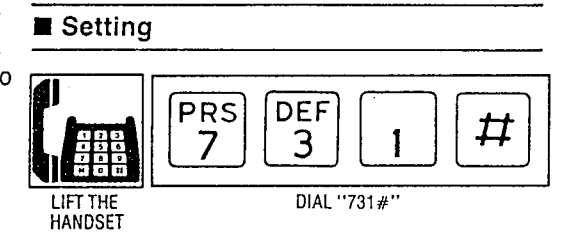

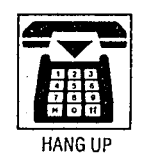

### ■ To Cancel

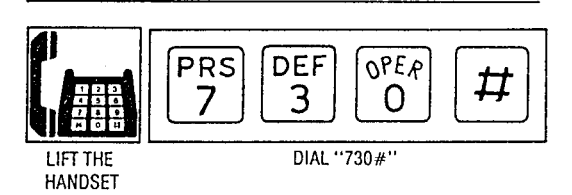

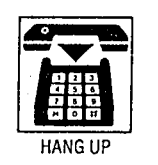

# Do not Disturb

 $\mathbf{I}$ 

Each extension can be individually programmed from receiving outside or intercom calls.

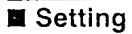

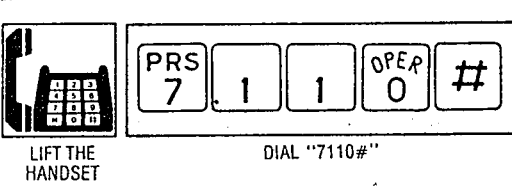

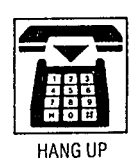

### ■ To Cancel

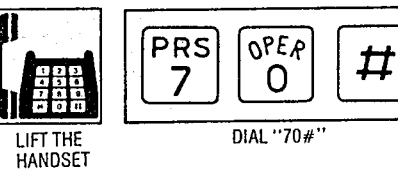

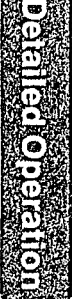

 $\mathbf{r} \in \mathbb{R}^d$ 

 $\tau \sim 10$ 

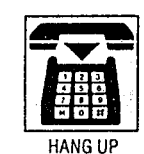

 $-23-$ 

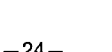

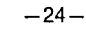

أعلمت ومستحققة فيعاوله والأروعية والراوا والمتحاديات

 $\mathcal{L}_{\mathcal{A}}$ 

# **Data Line Security**

This feature provides security.when transmitting data through an extension of the KX-T61610. Call waiting tones or hold time reminder tone from the KX-T61610 are prohibited in this mode.

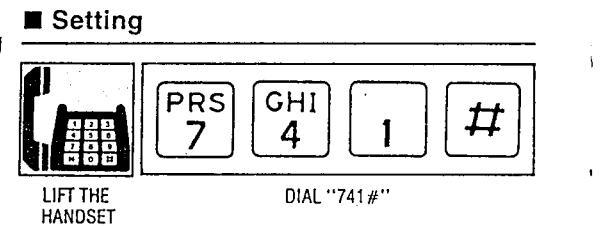

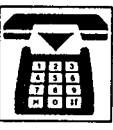

**HANG UP** 

### To Cancel

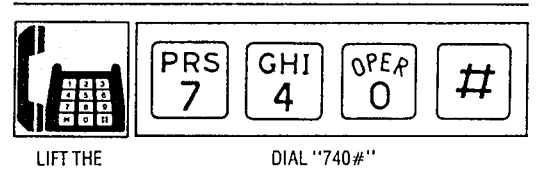

**HANG UP** 

HANDSET

# **Pickup Dial**

 $\frac{1}{2}$ 

Picking up the handset automatically dials a programmed phone number.

■ To Program

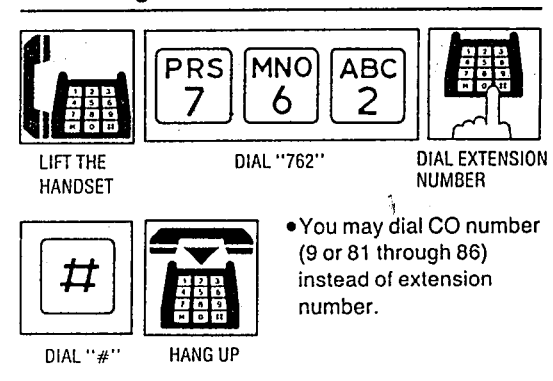

### To Enable or Disable

### To enable pickup dial

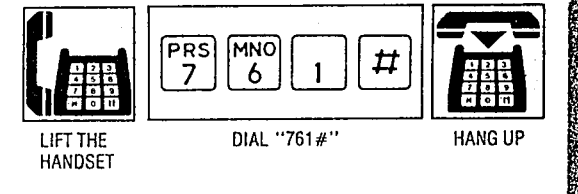

### To disable pickup dial

 $-26-$ 

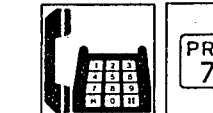

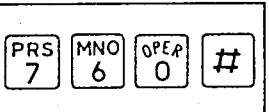

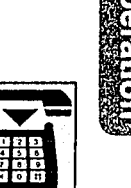

 $\sqrt{3}$ 

380.380, 化外型燃烧

plan Southeast

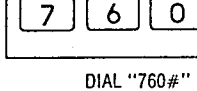

LIFT THE **HANDSET**  **HANG UP** 

 $-25-$ 

CONGRA

### To Dial

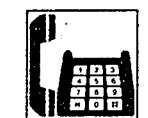

If the "Pickup Dial" feature did not work, hang up for over 1 second, and lift the handset again.

PICKUP HANDSET FOR 4-SECONDS

 $-27-$ 

- · Dialing (speed dialing and manual dialing) is possible within 3 seconds.
- When you program for an outside call, enter the line access number,  $[*/]$   $[*/]$ , account code, and then the desired number.
- . The pickup dial will not be activated by picking up the handset during a hold or when receiving a call.
- . A rotary phone is not available for Pickup Dial.
- You can not dial "0" instead of pressing the "#" button.

# **Station Program Clear**

Dialing (79#) will clear station programs on that extension.

. The following feature can be canceled. Call Forwarding Data Line Security Dial Call Pickup Deny Do not Disturb Pickup Dial (Enable mode)

 $\frac{1}{\epsilon}$ 

 $\bar{1}$ 

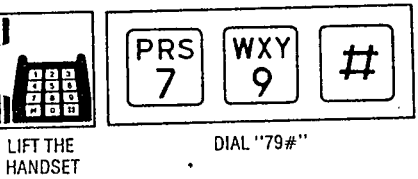

DIAL "79#"

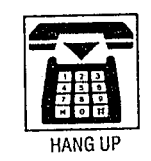

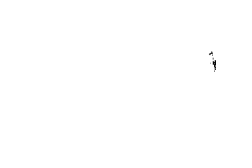

. If the dial tone (continuous tone) changes to a reorder tone (intermittent tone) or a mistake is made, hang up and start again.

. Various activation tones and Ringing will be heard. (Refer to page 6-6 in INSTALLATION MANUAL.)

 $-28-$ 

. If your phone has a FLASH button, depress it instead of flashing the hookswitch.
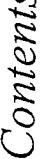

 $\mathcal{L}_{\text{G}}$  , and the set of  $\mathcal{L}_{\text{G}}$  $\bullet$ 

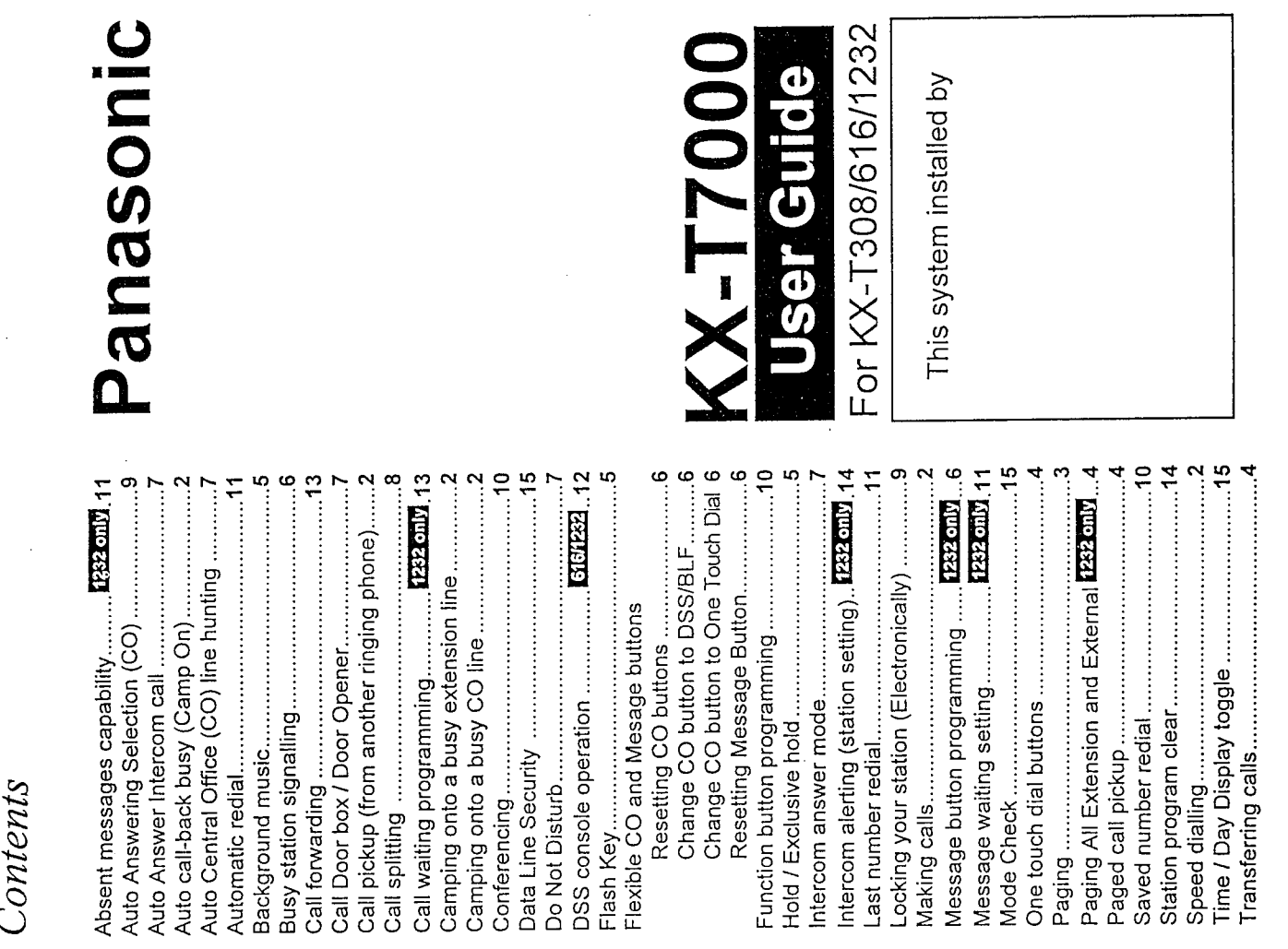

ר הרוב המייחות בין המכונה המוצג במייחות המוצג לא למנה במה המוצג המוצג המוצג המוצג מוצג למנה למוצג מורב המוצג ה

المسترات

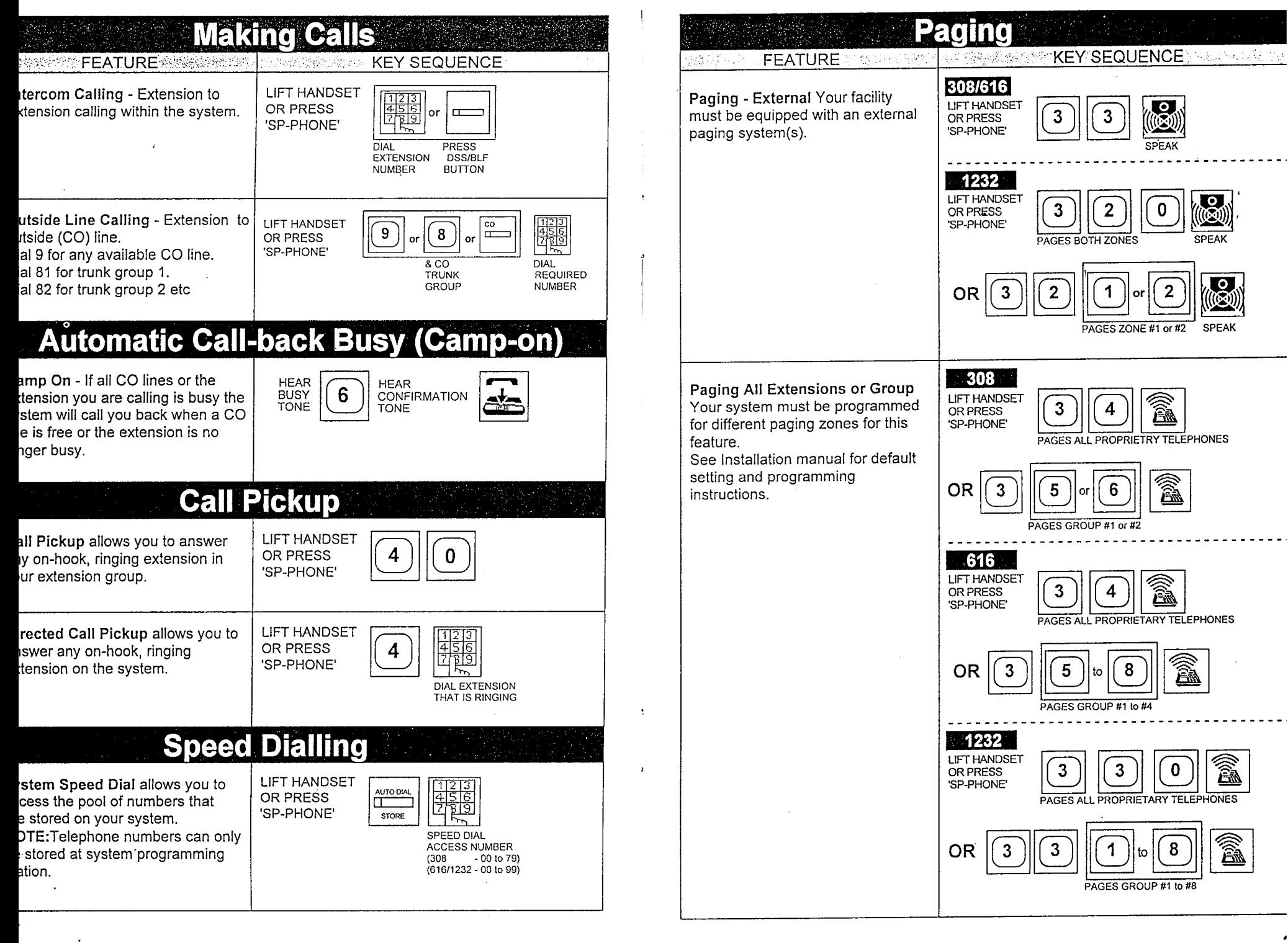

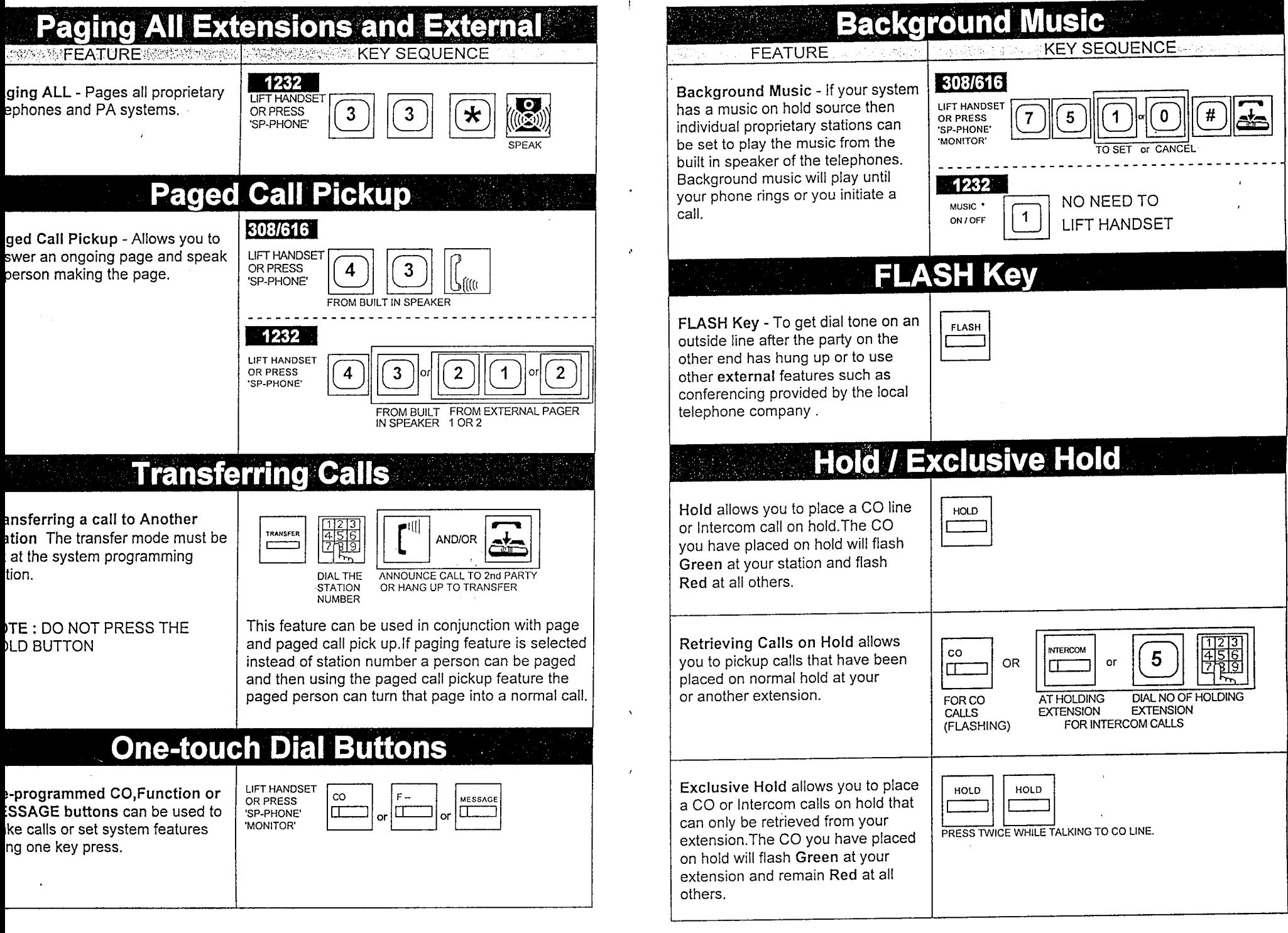

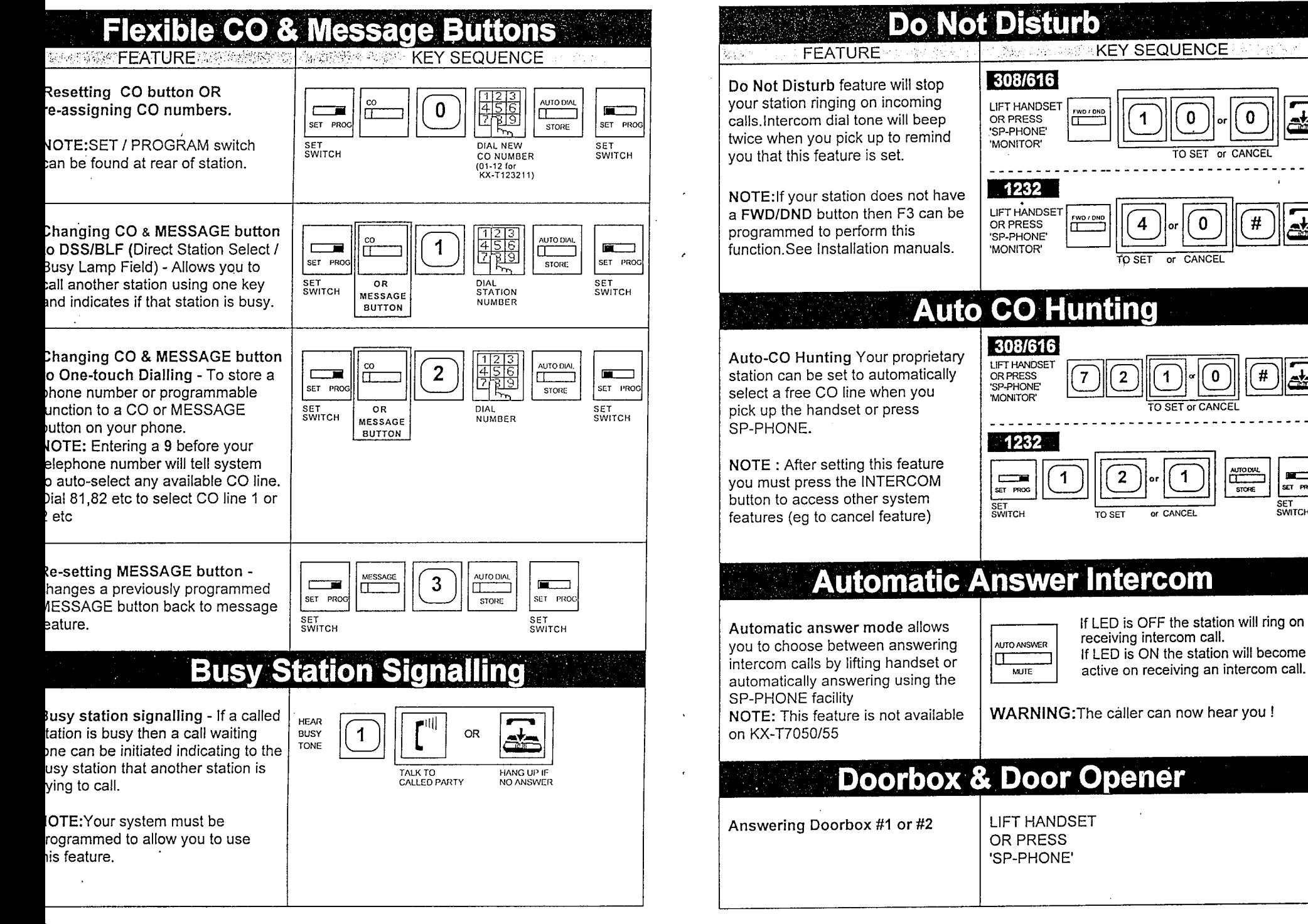

فيها والموجه والمتاركات محمد محمدي محركة مصدح بالمحافر

SET PROG

SET<br>SWITCH

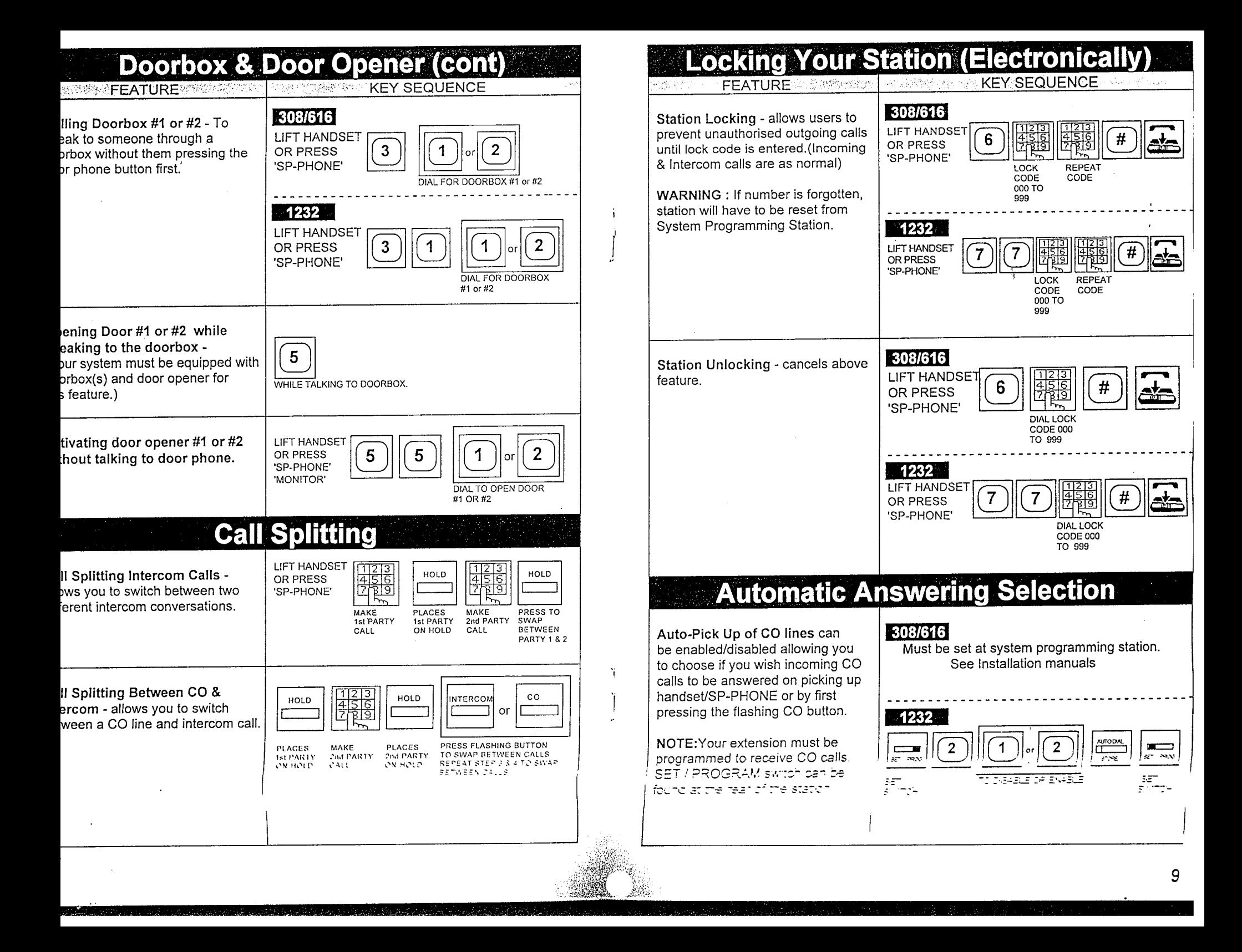

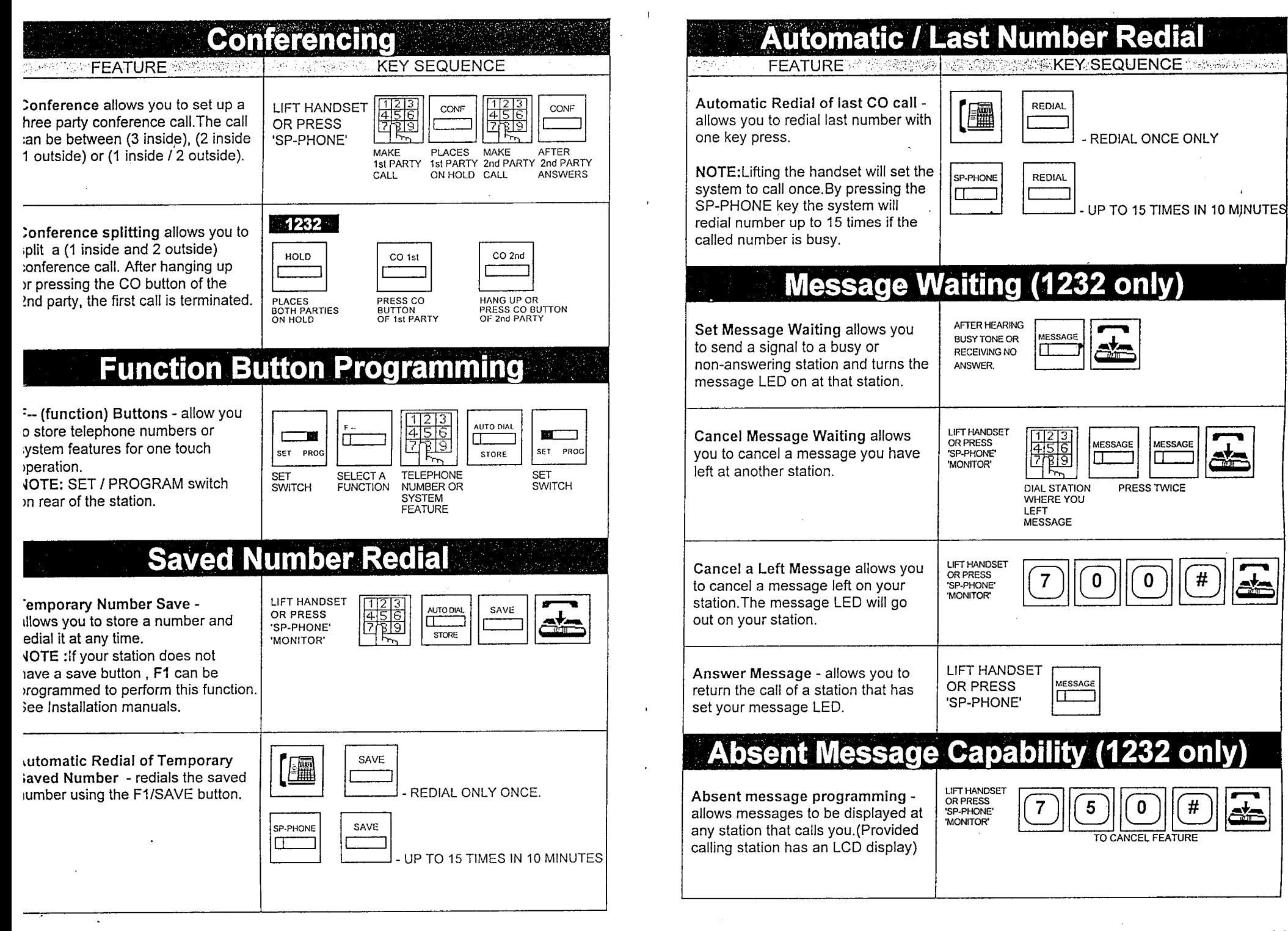

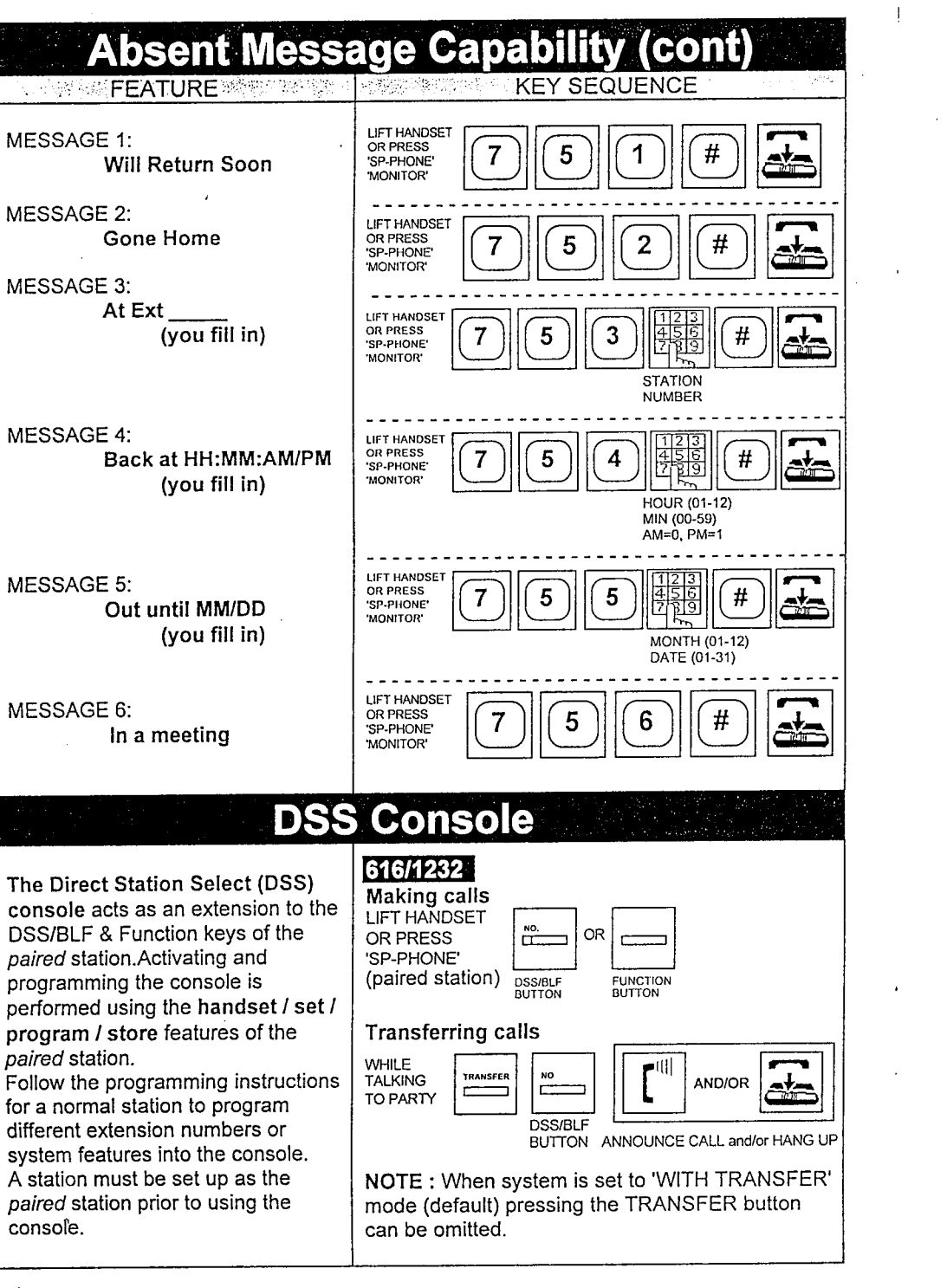

#### **Call Forwarding FEATURE AND SERVICE A MARINE AND KEY SEQUENCE A MARINE AND RESERVED AND RESIDENT AND RESERVED AND RESERVED AND RESIDENCE** 308/616 Call Forwarding All Calls forwards **LIFT HANDSET** all calls to another station without FWD / DND OR PRESS m first ringing your station 'SP-PHONE' 'MONITOR' **DIAL NEW** NOTE: If your station does not have **STATION NUMBER** a FWD/DND button then F3 can be programmed to perform this function. 1232 See Installation manuals. **LIFT HANDSET** FWD / DND OR PRESS 'SP-PHONE' 'MONITOR' **DIAL NEW STATION** NUMBER  $1232$ Call Forwarding When Busy/No LIFT HANDSET Answer - forwards all calls to FWD / DND OR PRESS  $\overline{2}$  $456$ Щ 'SP-PHONE' another station. System tries to **MONITOR** ring your station first. **DIAL NEW STATION NUMBER** 308/616 **Cancelling Call Forwarding** LIFT HANDSET OR PRESS FWD / DND iπ 'SP-PHONE' 'MONITOR'  $-1232$ LIFT HANDSET OR PRESS FWD / DND 0 'SP-PHONE' П 'MONITOR' **Call Waiting Programming (1232 only)** Programmable call waiting feature **LIFT HANDSET** OR PRESS allows you to specify if a call waiting SP-PHONE tone is given when an intercom or MONITOR' DISABLES (default) CO CALL WAITING TONE CO call arrives at your busy extension. NOTE: This feature must be set at system programming station for **ENABLES CO LINE WAITING TONE** 308/616 systems.See installation manuals.

A

1

### **Call Waiting Programming (1232 cont) KFY SEQUENCE**

Programmable call waiting feature allows you to specify if a call waiting tone is given when an intercom or CO call arrives at your busy extension.

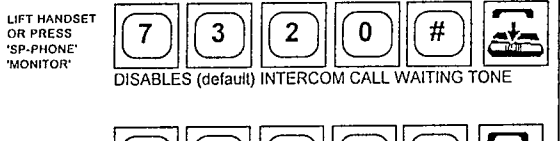

**ENABLES INTERCOM CALL WAITING TONE** 

# **Station Program Clear**

308/616

OR PRESS 'SP-PHONE'

'MONITOR'

**LIFT HANDSET** 

Allows you to reset the following programmable features.

1) Absent message capability

- 2) Auto CO hunting
- 3) Automatic answer selection
- 4) Background music
- 5) Call forwarding
- 6) Call waiting tone selection
- 7) CO line ringing selection
- 8) Data line security
- 9) Dial call pickup deny
- 10) Do not disturb
- 11) F3 Button mode
- 12) Intercom alerting mode
- 13) Message waiting

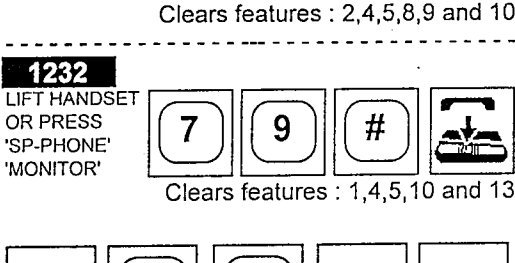

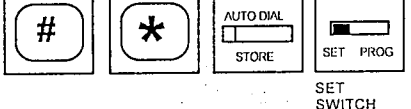

**SWITCH** Clears features : 2, 3, 6, 7, 11 and 12

## **Intercom Alerting Mode (1232)**

 $\overline{\phantom{a}}$ 

SET PROG

**SET** 

ser

Intercom Alerting Mode allows you to set your station to receive voice alerts rather than tone (ringing) alert.Caller must then announce call rather than the station ringing.

NOTE: This feature must be set at the system programming station for the 308/616 systems.

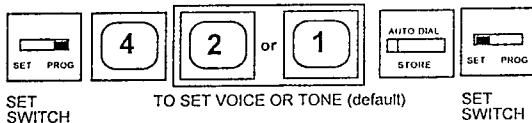

SWITCH

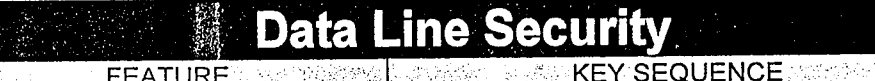

**FEATURE** 

Data Line Security prohibits signals being sent to your station that may corrupt data which may be currently being sent through vour extension.

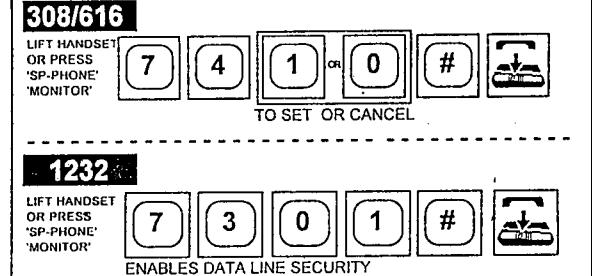

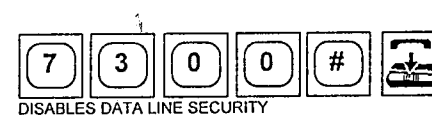

## **Mode Check**

Mode Check indicates at proprietary stations (with LCD) if your system is in DAY or NIGHT mode

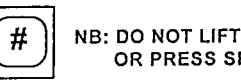

**NB: DO NOT LIFT HANDSET** OR PRESS SP-PHONE

# **Time / Day Toggle**

 $\star$ 

Time / Day toggle changes proprietary stations (with LCD) from DAY / TIME to DAY / DATE setting.

NB: DO NOT LIFT HANDSET OR PRESS SP-PHONE

30810 and Page# . . . . . . . . . . . . . . . 9 CO Button to Direct Intercom/Busy Lamp.......... 10 Program Clearing (Resets Phone Features)............ | ..................8 Auto CO (Central Office) Line Hunting......................5 Call Pickup (Answer another ringing phone).........7 H KX-T Central Office (CO) Button Programming: Panasonic KX-T7130 Phone When Used With KX-T61610 Phone Systems Doorbox & Door Opener......... Л  $\frac{1}{2}$ œ Do Not Disturb......... Feature

 $\frac{1}{4}$ 

 $\frac{1}{4}$ 

and a family

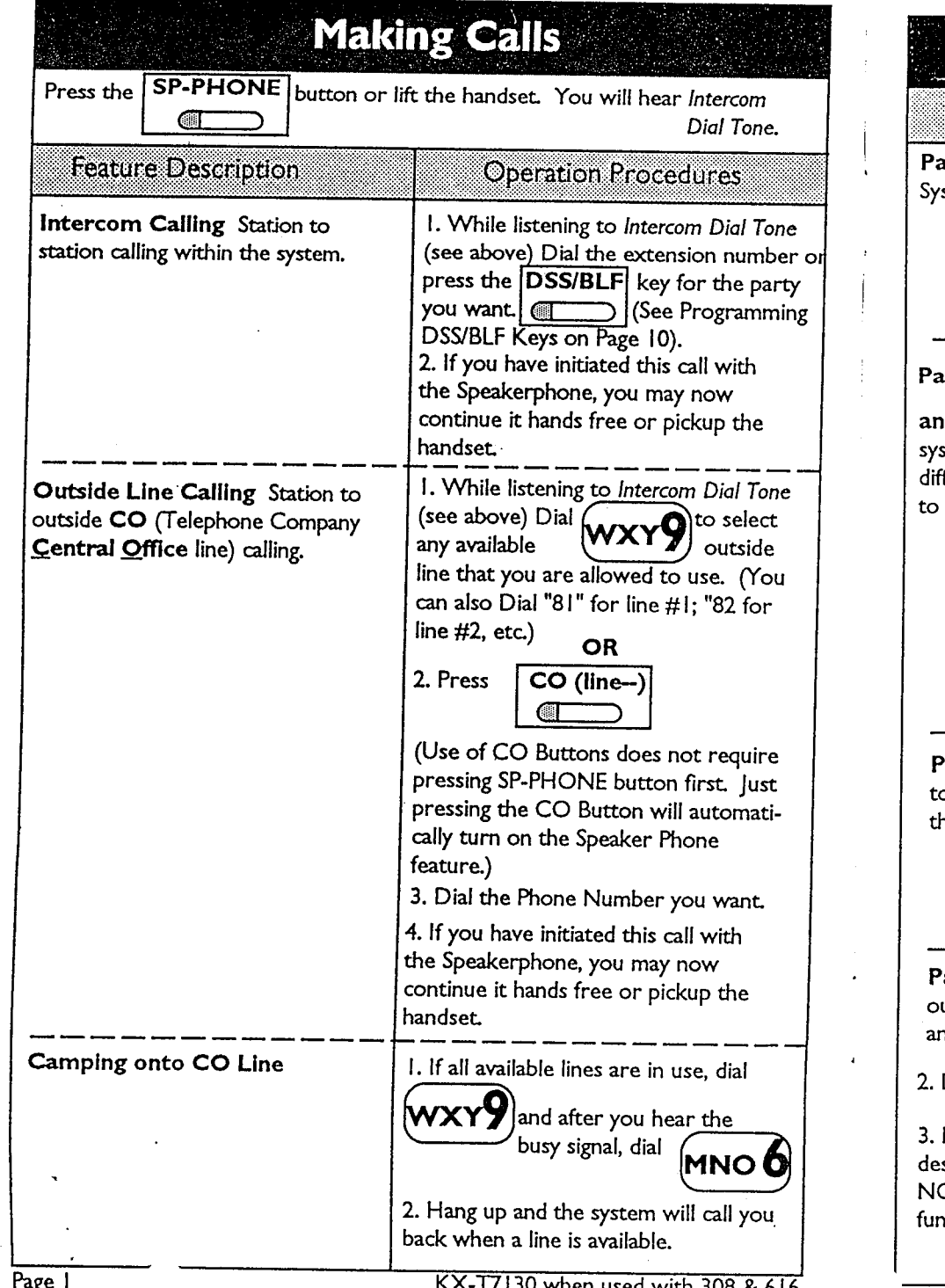

#### **Paging Feature Description Operation Procedures** aging (Through Public Address **SP-PHONE** 1. Lift **OR** stem)  $|$  Press Handset ো DEF  $3$  DEF  $3$ 2. Dial 3. Make Announcement. iging (Through telephone speakers) **SP-PHONE**  $\mathbf{I}$ . Lift **OR** Handset Press  $\blacksquare$ d Paging to Zones (Your phone stem must be programmed for DEF  $3$  GHI 4 2. Dial ferent Paging Zones for this feature work) to page all phones or Dial "35" to page phones in Paging Zone #1; Dial "36" to page phones in Pickup Group #2; Dial "37" to page phones in Pickup Group #3; Dial "38" to page phones in Pickup Group #4 3. Make Announcement. Lift while page is age Call Pickup Allows any phone Ι. Handset in progress o answer an ongoing page and turns he page into an intercom call. 2. Dial **DEF** 3. Talk to person who made page. aging with Transfer to send an I. While talking on an outside line utside line call to any extension which or intercom call press TRANSFER nswers a page. Dial the Paging Code for the Zone you wish or the Public Address System 4. When any party picks up an Make Announcement telling extension and dials 43, they will be sired party to "Dial 43" DO connected and the intercom call OT HANG UP (the paging will disconnect the page. When nction will remain active). you hang up, the holding line will be transferred to them.

. X-T7130 when used with 308 & 616

Page 2

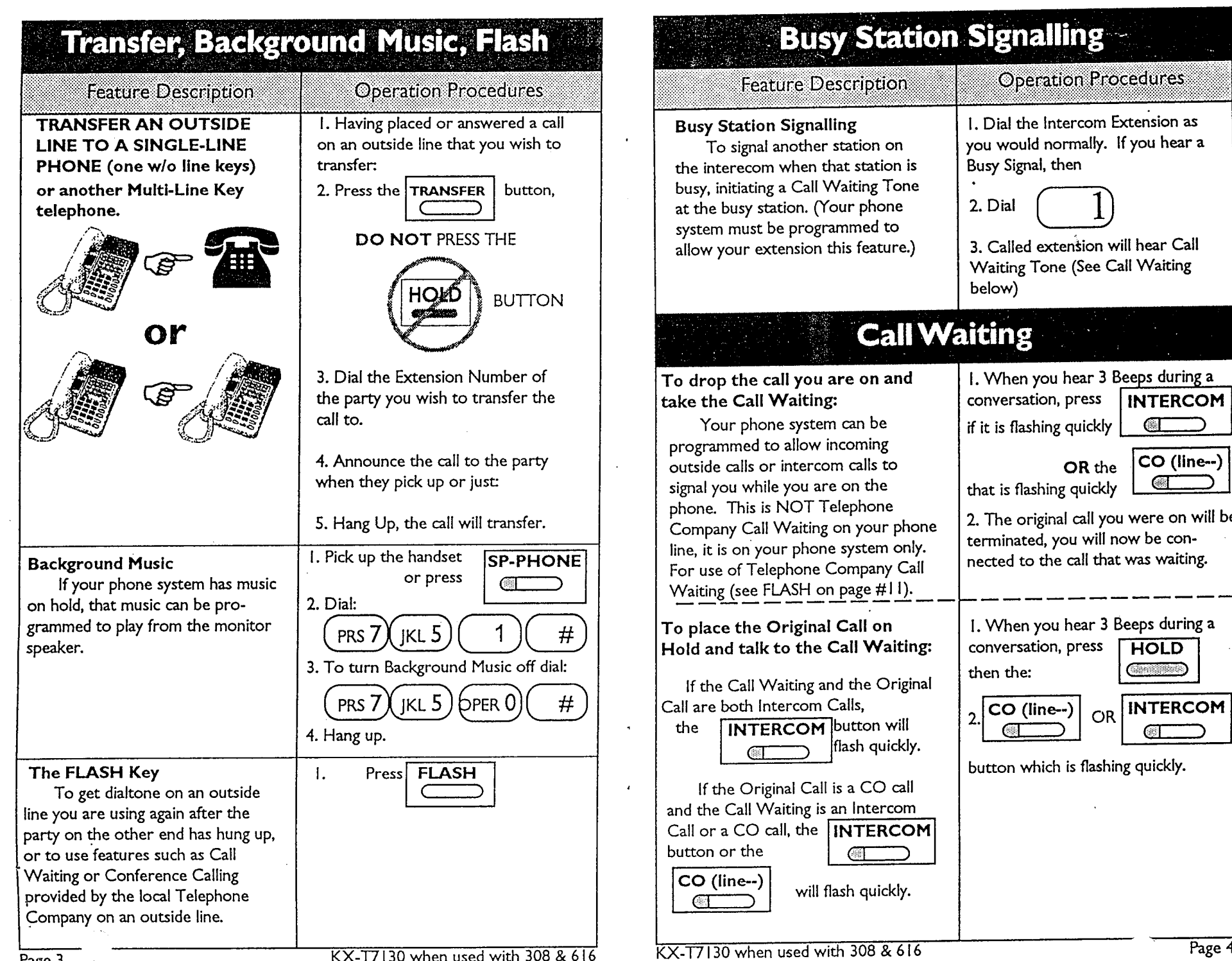

্যুস্

 $\sim$   $\sim$ 

 $\sim 10^{-4}$ 

 $\epsilon_{\rm{in}}$ 

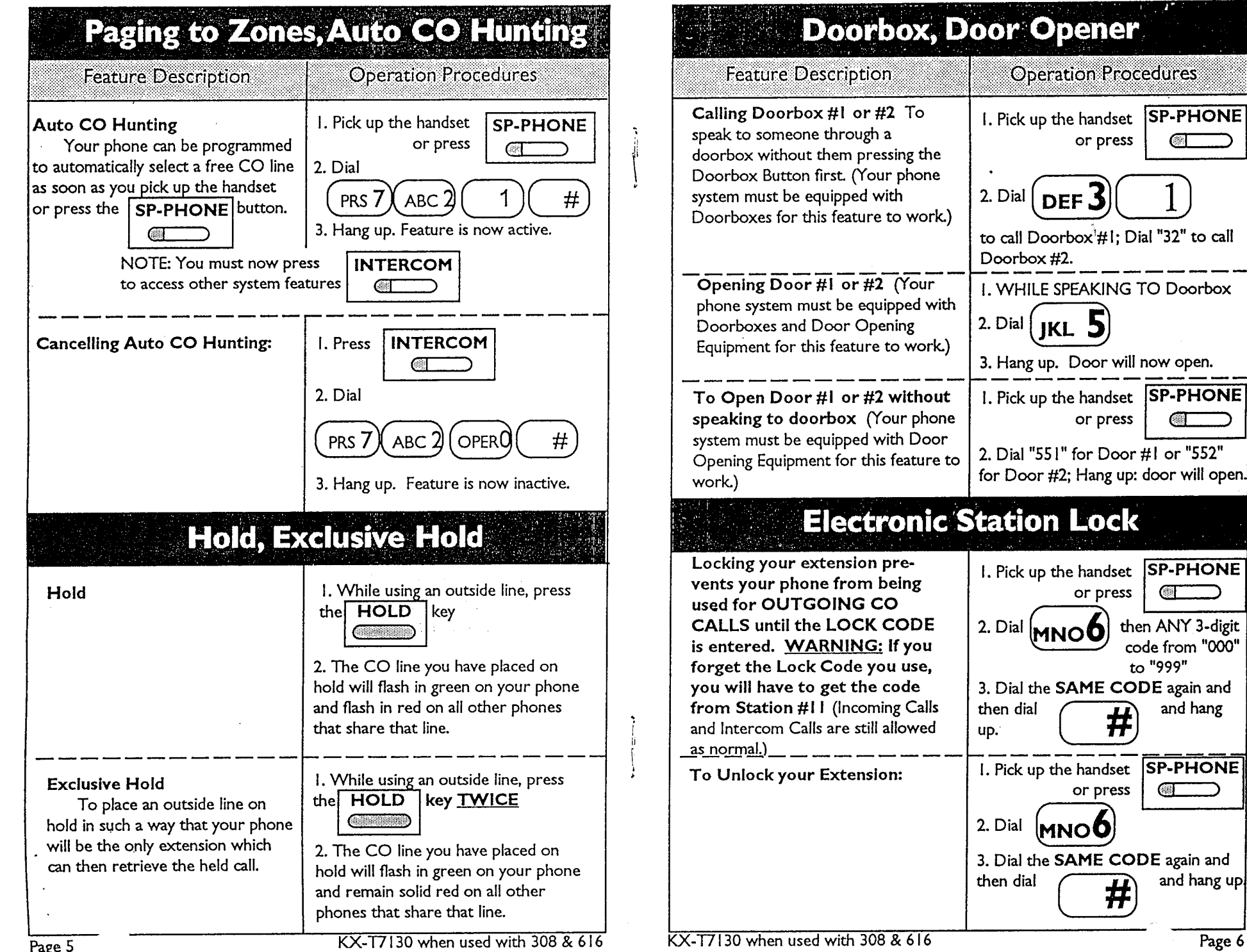

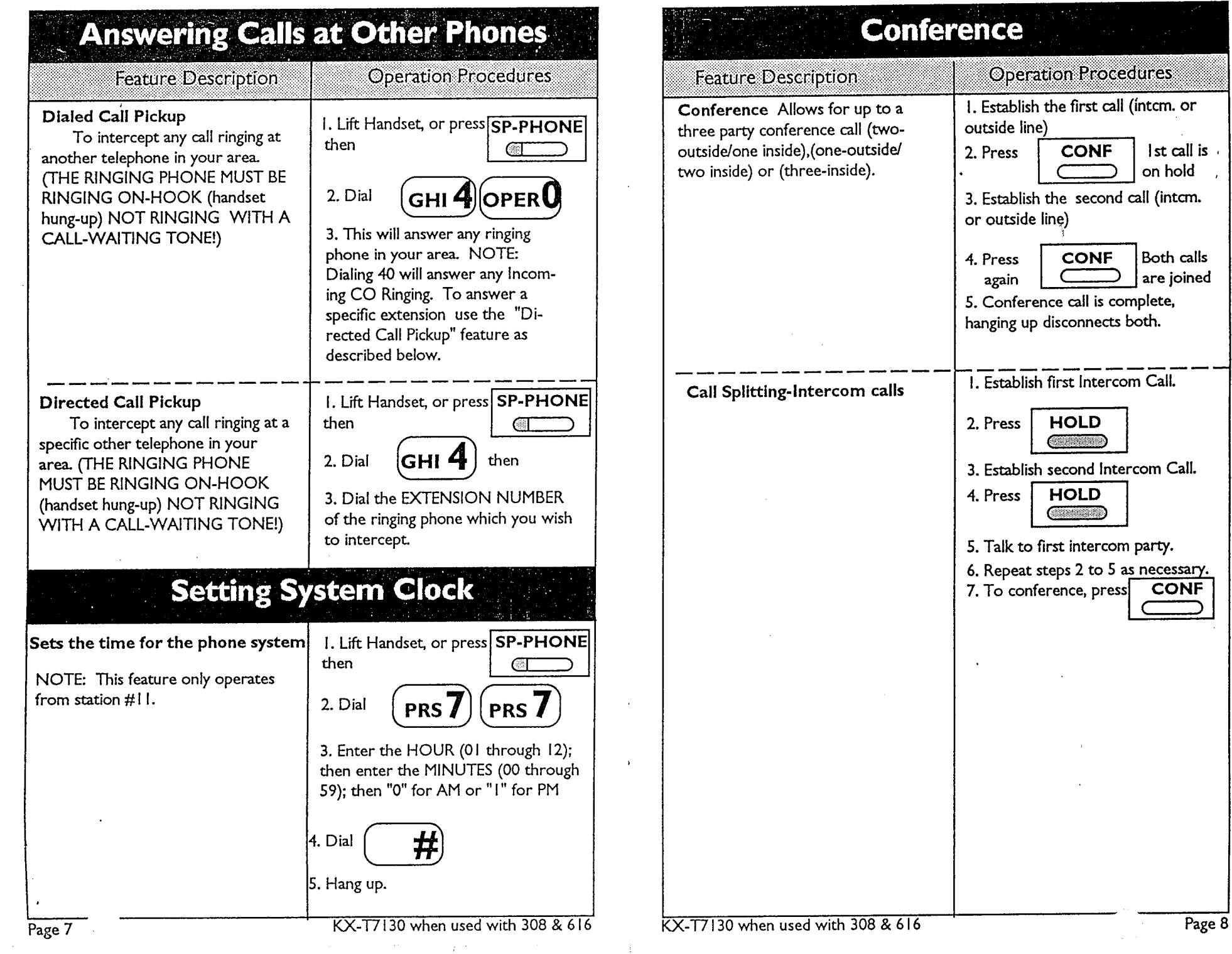

 $\pm$ 

 $\ddot{\phantom{a}}$ 

 $\mathcal{D}^{\text{eff}}(t)$ 

÷

 $\mathcal{L}$ 

 $\sim$ 

 $\hat{\mathcal{A}}_k$ 

J.

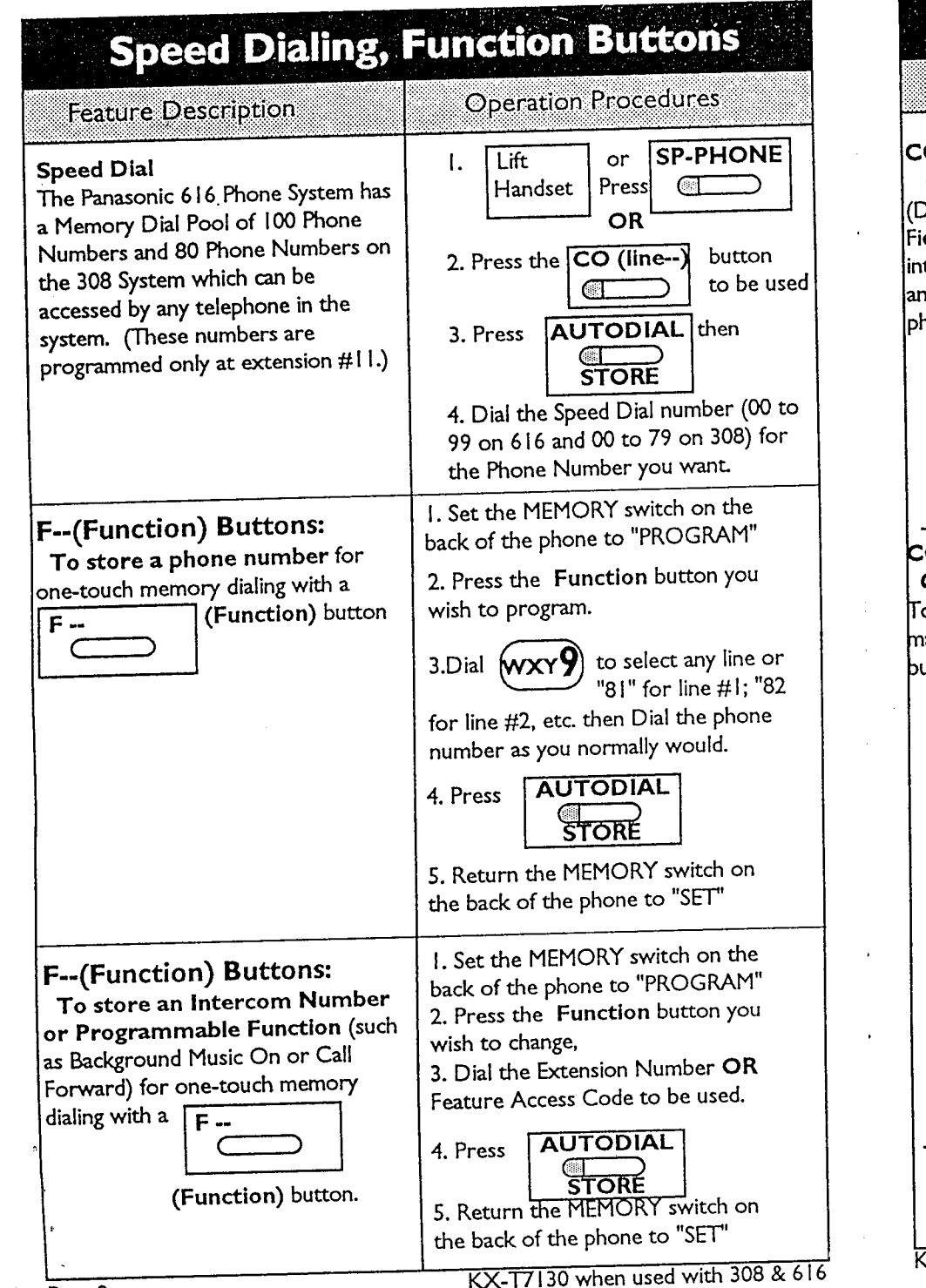

### **Programming Operation Procedures Feature Description** I. Set the MEMORY switch on the O & MESSAGE Buttons: back of the phone to "PROGRAM" Changing to DSS/BLF 2. Press the CO or Message Direct Station Select / Busy Lamp button you wish to change, eld) To have a one touch button for tercom calls to another station (DSS) 3. Dial id a visual indication of whether that 4. Dial the Extension Number hone is off the hook. **AUTODIAL** 5. Press **STORE** 6. Return the MEMORY switch on the back of the phone to "SET" I. Set the MEMORY switch on the O & MESSAGE Buttons: back of the phone to "PROGRAM" Changing to One-Touch Dialing o store a phone number or program-2. Press the CO or Message hable function in a CO or the Message button you wish to change. utton on your phone. 3. Dial (ABC Then EITHER 4-A.Dial  $wxy$  to select any line or "81" for line #1: "82 Store a Phone #for line #2, etc. then Dial the phone **OR** number as you normally would. Store a programmable function: ~ 4-B. Dial the Feature Access Code **AUTODIAL** 5. Press **STORE** 6. Return the MEMORY switch on the back of the phone to "SET" **SP-PHONE or**  $\mathbf{L}$ l Lift To Use One-Touch Buttons Handset Press  $\overline{\text{C}}$ 2. Press the CO, Function or MEMORY button that you programmed. Page 10 X-T7130 when used with 308 & 616

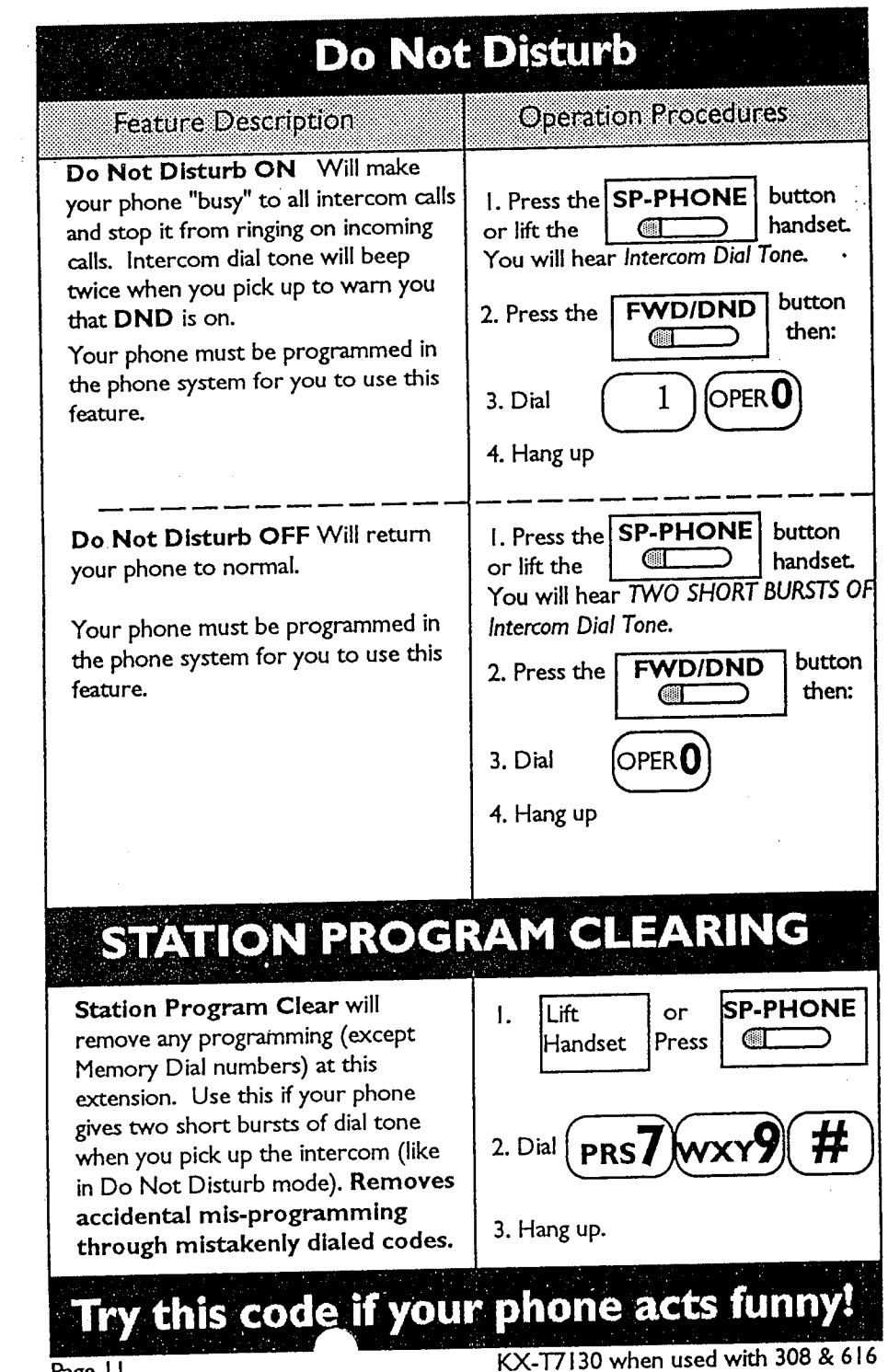

Page 11

**ANDERSTEIN DE STANDARDERS PROFESSION** 

 $\frac{1}{2} \frac{1}{16} \log \frac{1}{\sqrt{2}}$